Programmeringshandboken för frekvensomformaren VLT® HVAC **innehåll** 

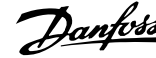

# **Innehåll**

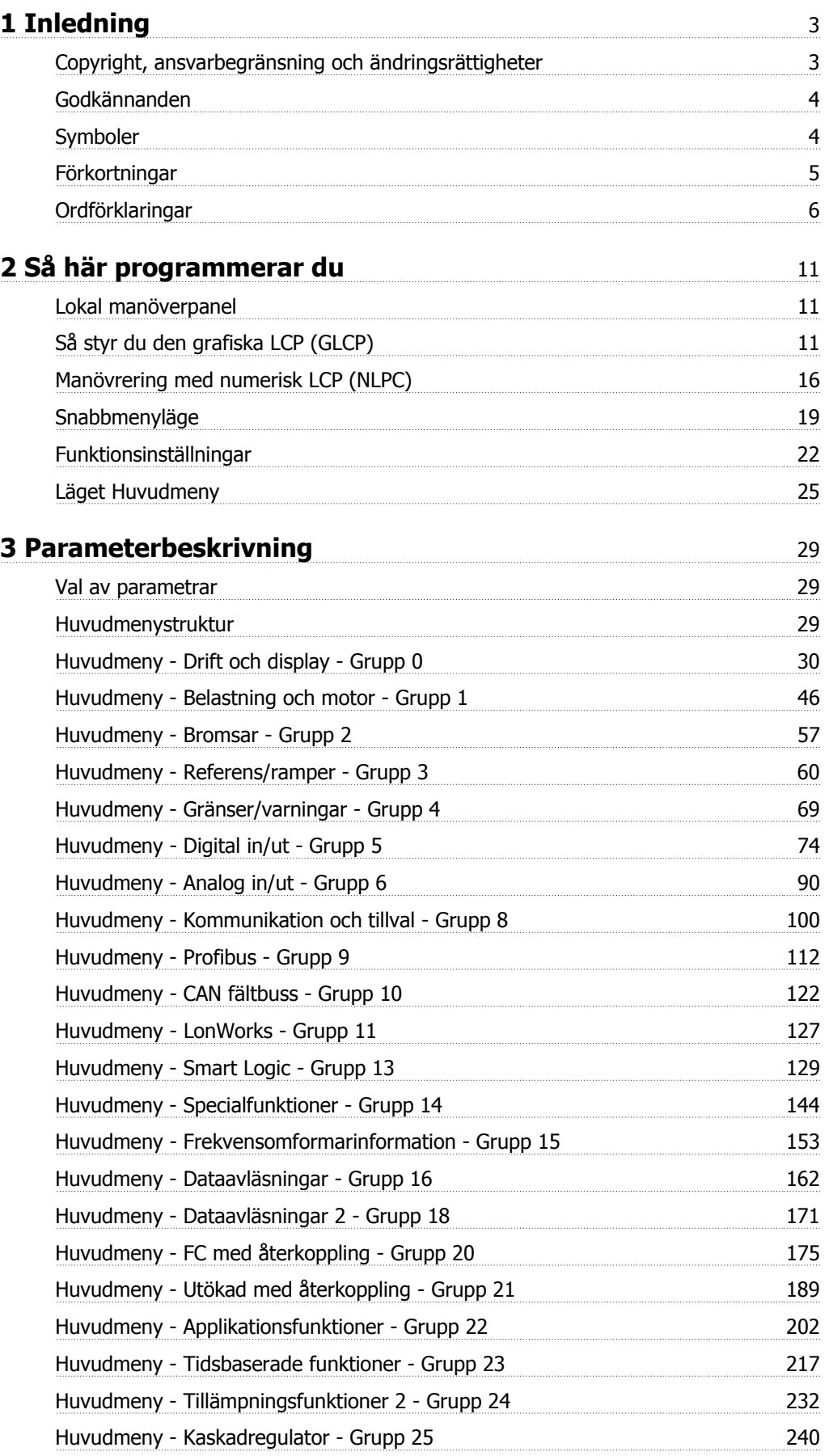

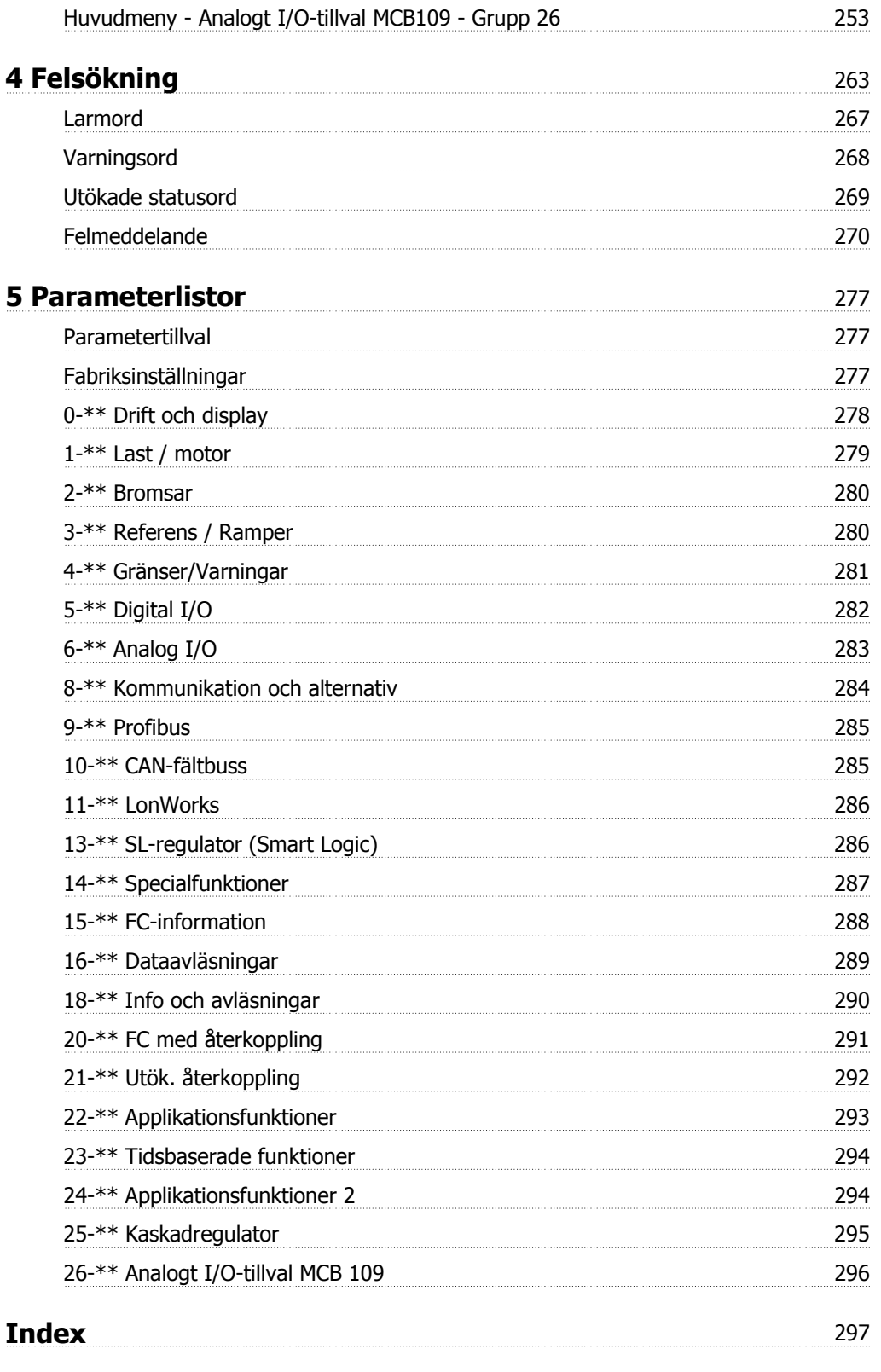

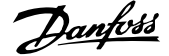

 **1**

# **1 Inledning**

# **VLT HVACfrekvensomformare FC 100 Serien Programversion: 3.3.x**  $\epsilon$  $_{c}(\Psi _{\text{L}})_{\text{us}}$ Denna guide kan användas till allaVLT HVAC-frekvensomformare frekvensomformare med programvaruversion 3.3.x. Aktuell programversionsnumret kan läsas i par. 15-43 [Programversion](#page-157-0)

# **1.1.1 Copyright, ansvarbegränsning och ändringsrättigheter**

Denna publikation innehåller information som tillhör Danfoss. Genom att acceptera och använda denna handbok medger användaren att informationen endast får användas för utrustning från Danfoss eller utrustning från andra leverantörer, under förutsättning att sådan utrustning är avsedd för kommunikation med Danfoss-utrustning över en seriell kommunikationslänk. Denna publikation skyddas av upphovsrättslagar i Danmark och de flesta andra.

Danfoss garanterar inte att en programvara som utvecklats i enlighet med riktlinjerna i denna handbok kommer att fungera ordentligt i alla maskin- och programvarumiljöer.

Även om Danfoss har testat och granskat dokumentationen i denna handbok, ger Danfoss inga garantier, vare sig explicit eller implicit, med avseende på denna dokumentation, inklusive kvalitet, prestanda eller lämplighet i ett visst syfte.

Under inga omständigheter ska Danfoss hållas ansvarigt för direkt, indirekt, speciell eller oavsiktlig skada som härför sig från användning, eller bristande förmåga att använda informationen i denna handbok, även om Danfoss blivit rådfrågade om möjligheten till att sådana skador skulle kunna uppstå. Danfoss kan dessutom inte hållas anvarigt för kostnader, inklusive men inte begränsat till, som uppstått som ett resultat av utebliven vinst eller intäkt, utrustningsskador eller -förluster, förlust av datorprogram, förlust av data, kostnader för att ersätta dessa, eller skadeståndskrav från tredje part.

**1** 

# **1.1.2 Godkännanden**

att meddela tidigare eller nuvarande ägare om sådana revideringar eller ändringar.

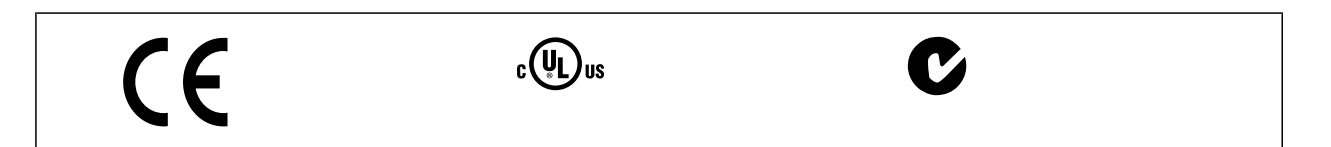

Danfoss förbehåller sig rätten att revidera denna publikation när som helst och att göra ändringar i innehållet utan tidigare meddelande eller förpliktelse

### **1.1.3 Symboler**

Symboler som används i denna handbok.

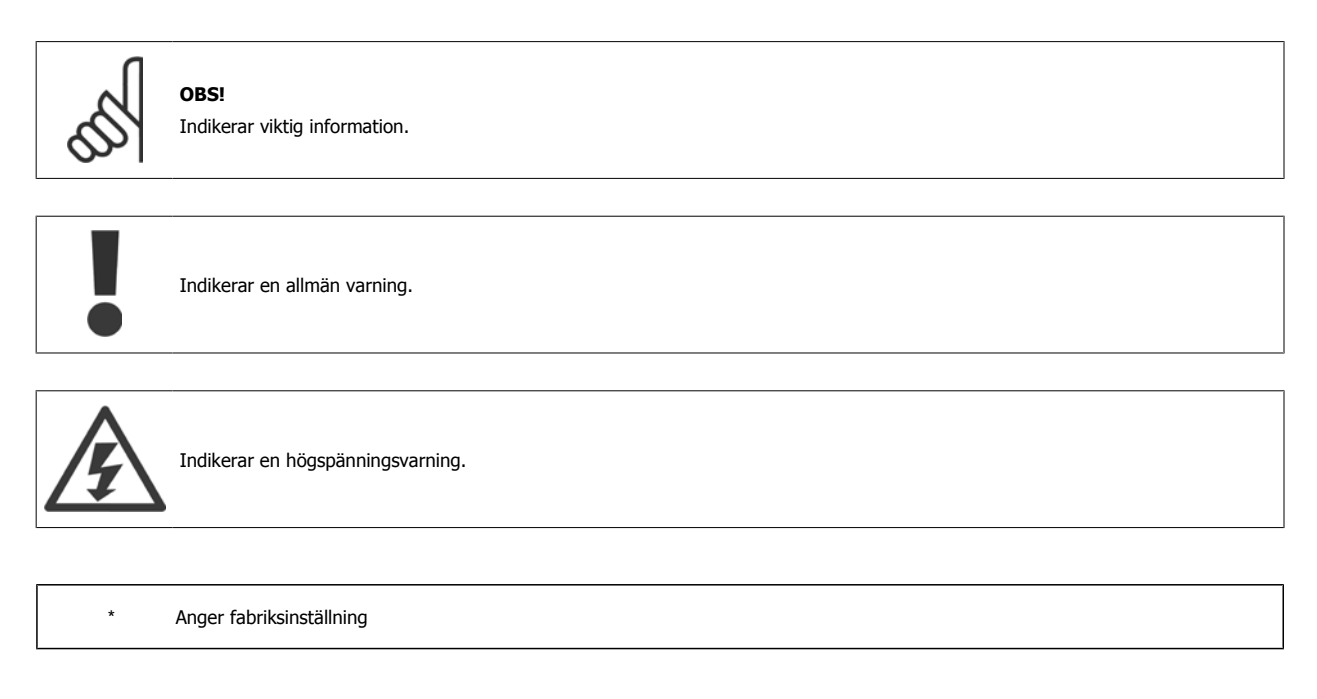

Programmeringshandboken för frekvensomformaren VLT® HVAC  $\overline{d}$  1 Inledning

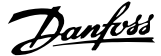

 **1**

### **1.1.4 Förkortningar**

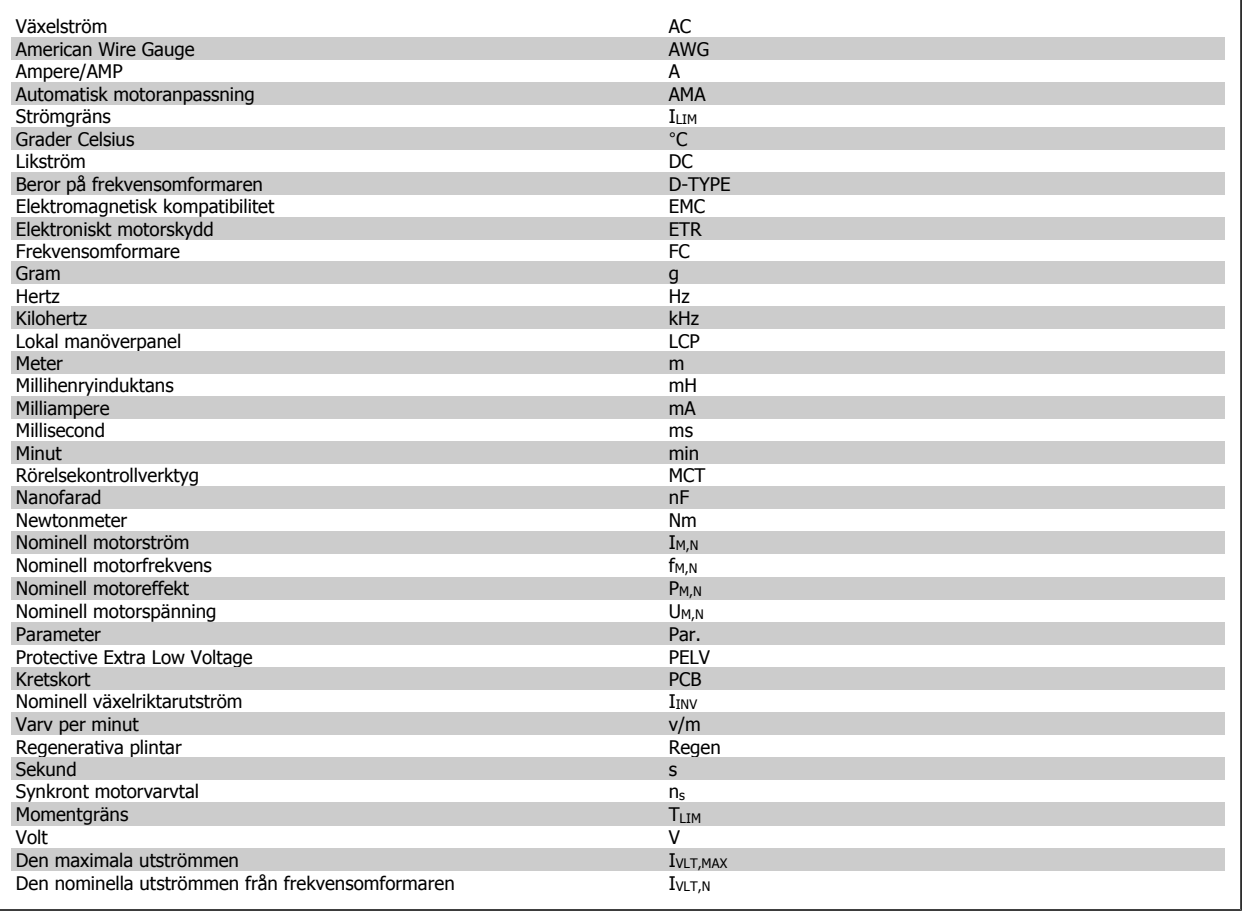

### **1.1.5 Tillgänglig dokumentation för VLT HVAC-frekvensomformare**

- **-** Handboken MG.11.Ax.yy innehåller nödvändig information för att få igång frekvensomformaren.
- **-** Driftinstruktioner VLT HVAC-frekvensomformare High Power, MG.11.Fx.yy
- **-** Design Guide MG.11.Bx.yy innehåller all teknisk information om frekvensomformaren, kunddesign och tillämpningar.
- **-** Programmeringshandboken MG.11.Cx.yy innehåller information om programmering och fullständiga parameterbeskrivningar.
- **-** Monteringsinstruktioner, Analog I/O-tillval MCB109, MI.38.Bx.yy
- **-** Tillämpningsnotering, Temperaturnedstämplingshandbok, MN.11.Ax.yy
- **-** Det PC-baserade konfigurationsverktyget MCT 10DCT 10, MG.10.Ax.yy hjälper användaren att konfigurera frekvensomformaren från en Windows™-miljö.
- **-** Danfoss VLT® Energy Box-programvara på www.danfoss.com/BusinessAreas/DrivesSolutions www.geelectrical.com/driveswww.trane.com/vfd. Välj sedan PC Software Download (Hämta programvara)
- **-** VLT HVAC-frekvensomformareFrekvensomformartillämpningar, MG.11.Tx.yy
- **-** Driftinstruktioner VLT HVAC-frekvensomformare Profibus, MG.33.Cx.yy
- **-** Driftinstruktioner VLT HVAC-frekvensomformare Device Net, MG.33.Dx.yy
- **-** Driftinstruktioner VLT HVAC-frekvensomformare BACnet, MG.11.Dx.yy
- **-** Driftinstruktioner VLT HVAC-frekvensomformare LonWorks, MG.11.Ex.yy
- **-** Driftinstruktioner VLT HVAC-frekvensomformare Metasys, MG.11.Gx.yy
- **-** Driftinstruktioner VLT HVAC-frekvensomformare FLN, MG.11.Zx.yy
- **-** Utgångfilter Design Guide MG.90.Nx.yy
- **-** Bromsmotstånd Design Guide, MG.90.Ox.yy

 $x =$  Revisionsnummer

yy = Språkkod

**1** 

Danfoss tekniska dokumentation finns också tillgänglig hos din lokala Danfoss återförsäljare eller online på: www.danfoss.com/BusinessAreas/DrivesSolutions/Documentations/Technical+Documentation.htm

### **1.1.6 Ordförklaringar**

### **Frekvensomformare:**

IVLT,MAX Maximal utström.

### IVLT,N

Den nominella utströmmen från frekvensomformaren.

### UVLT, MAX Den maximala motorspänningen.

### **Ingångar:**

### **Kommando**

Starta och stoppa den anslutna motorn med LCP och de digitala ingångarna.

Funktionerna är uppdelade i två grupper:

Funktionerna i grupp 1 har högre prioritet än de i grupp 2.

### **Motor:**

### Motorn är igång

Moment som skapas på drivaxeln och varvtal från noll till max. varvtal på motorn.

### $f_{JOG}$

Motorfrekvensen när joggfunktionen är aktiverad (via digitala plintar).

### $f_\mathsf{M}$

Motorfrekvens.

### f<sub>MAX</sub>

Den maximala motorfrekvensen.

### f<sub>MIN</sub>

Den minimala motorfrekvensen.

### fM,N

Den nominella motorfrekvensen (märkskyltsdata).

### $\underline{\mathrm{I}}_{\mathrm{M}}$ Motorström (aktuell).

 $I_{M,N}$ Den nominella motorströmmen (märkskyltsdata).

### $\underline{\mathsf{m}}$ <sub>M</sub>, N Nominellt motorvarvtal (märkskyltsdata).

 $\underline{n}_s$ Synkron motorhastighet

### $n_s = \frac{2 \times par. 1 - 23 \times 60 \text{ s}}{225 \times 10^{-3}}$  $par. 1 - 39$

P<sub>M,N</sub> Nominell motoreffekt (märkskyltsdata i kW eller hkr).

 $T_{\underline{M,N}}$ Det nominella momentet (motor).

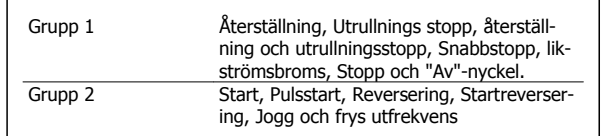

Programmeringshandboken för frekvensomformaren VLT® HVAC  $\overline{d}$  1 Inledning

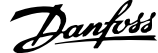

 **1**

### UM

Den momentana motorspänningen.

### $U_{\underline{M},N}$

Den nominella motorspänningen (märkskyltsdata).

### **Startmoment**

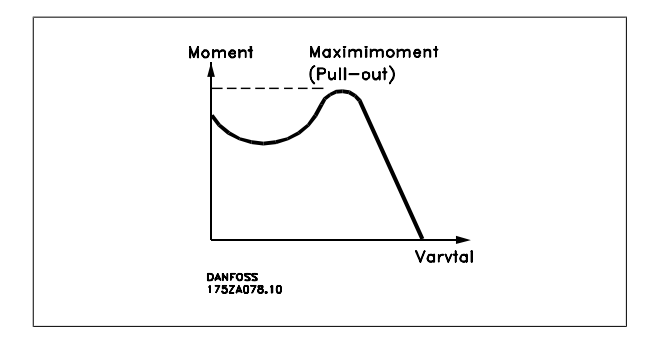

### ηVLT

Frekvensomformarens verkningsgrad definieras som förhållandet mellan utgående och ingående effekt.

### Start ej möjlig-kommando

Ett stoppkommando som tillhör grupp 1 av styrkommandon. Se grupp 1 under Styrkommandon.

#### **Stoppkommando**

Se Styrkommandon.

#### **Referenser:**

### Analog referens

En signal som skickas till de analoga ingångarna 53 eller 54, kan vara volt eller ström.

#### Binär referens

En signal överförd till porten för seriell kommunikation.

#### Förinställd referens

En förinställd referens som har ett värde mellan -100 % och +100 % av referensområdet. Val mellan åtta förinställda referenser via de digitala plintarna.

### Pulsreferens

Pulsfrekvenssignal till en digital ingång (plint 29 eller 33).

### Ref<sub>MAX</sub>

Avgör sambandet mellan referensinsignalen på 100 % fullskalsvärde (normalt 10 V, 20 mA) och resulterande referens. Maximalt referensvärde anges i par. 3-03 Maximireferens.

#### Ref<sub>MIN</sub>

Avgör sambandet mellan referensinsignalen på 0 % värde (normalt 0 V, 0 mA, 4 mA) och resulterande referens. Minimalt referensvärde anges i par. 3-02 Minimireferens.

### **Övrigt:**

#### Analoga ingångar

De analoga ingångarna används för att styra olika funktioner i frekvensomformaren. Det finns två typer av analoga ingångar: Strömingång, 0-20 mA och 4-20 mA Spänningsingång, 0-10 V DC () Spänningsingång, -10 - +10 V DC ().

### Analoga utgångar

De analoga utgångarna kan leverera en signal på 0-20 mA, 4-20 mA.

#### Automatisk motoranpassning, AMA

AMA algoritmen avgör de elektriska parametrarna på en stillastående motor.

#### Bromsmotstånd

### 1 Inledning

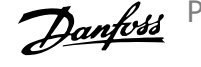

Bromsmotståndet är en modul kapabel att absorbera bromseffekten genererad i den regenerativa bromsningen. Denna regenerativa bromseffekt höjer mellankretsspänningen. En bromschopper ser till att effekten avsätts i bromsmotståndet.

### CT-kurva

**1** 

Konstant momentkurva. Används för tillämpningar med t.ex. transportband, förträngningspumpar och kranar.

### Digitala ingångar

De digitala ingångarna kan användas för att styra olika funktioner i frekvensomformaren.

#### Digitala utgångar

Frekvensomformaren har två halvledarutgångar som kan ge en 24 V DC-signal (max. 40 mA).

#### DSP

Digital signalprocessor.

### ETR

Elektronisk-termisk relä är en termisk belastningsberäkning baserad på aktuell belastning och tid. Dess syfte är att uppskatta motortemperaturen.

#### Hiperface®

Hiperface® är ett registrerat varumärke som tillhör Stegmann.

### **Initiering**

Om initiering utförs (par. 14-22 Driftläge) återställs frekvensomformaren till fabriksinställningarna.

#### Intermittent driftcykel

Ett intermittent driftvärde avser en serie driftcykler. Varje cykel består av en period med och en period utan belastning. Driften kan vara endera periodisk eller icke-periodisk.

### LCP

Den lokala manöverpanelen (LCP) är ett fullständigt gränssnitt för styrning och programmering av frekvensomformaren. Manöverpanelen är löstagbar och kan installeras upp till 3 meter från frekvensomformaren, t.ex. i en frontpanel med hjälp av monteringssatsen.

### lsb

Den minst betydelsefulla biten (least significant bit).

### msb

Den mest betydelsefulla biten (most significant bit).

#### **MCM**

Står för Mille Circular Mil, en amerikansk måttenhet för ledararea. 1 MCM = 0,5067 mm2.

#### Online-/offlineparametrar

Ändringar av onlineparametrar aktiveras omedelbart efter det att datavärdet ändrats. Ändringar av offlineparametrar aktiveras först när du trycker på [OK] på LCP.

### Process PID

PID-regulatorn upprätthåller önskat varvtal, tryck, temperatur osv. genom att justera utfrekvensen så att den matchar den varierande belastningen.

#### **PCD**

Läs processdatakonfig.

#### Effektcykel

Stäng av strömmen tills displayen (LCP) blir mörk. Slå sedan på strömmen igen

### Pulsgivare insignal/ökning

En extern digital pulsgivare som används för återkoppling av motorvarvtalet. Pulsgivaren används i tillämpningar där det krävs stor noggrannhet i varvtalsstyrningen.

#### RCD

Jordfelsbrytare.

### Meny

Du kan spara parameterinställningar i fyra menyer. Du kan byta mellan de fyra menyerna och även redigera en meny medan en annan är aktiv.

### SFAVM

Switchmönster som kallas Stator Flux-orienterad Asynkron Vektor Modulering (par. 14-00 Switchmönster).

#### Eftersläpningskompensation

Frekvensomformaren kompenserar eftersläpningen med ett frekvenstillskott som följer den uppmätta motorbelastningen vilket håller motorvarvtalet närmast konstant.

#### Smart Logic Control (SLC)

SLC är en sekvens av användardefinierade åtgärder som utförs när motsvarande användardefinierad händelse utvärderas som sant av Smart Logic Controller. (Parametergrupp 13-\*\* Smart Logic Control (SLC).

Programmeringshandboken för frekvensomformaren VLT® HVAC  $\overline{d}$  1 Inledning

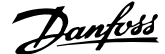

 **1**

### STW

statusord

### FC Standardbuss

Inkluderar RS 485-buss med FC-protokoll eller MC-protokoll. Se par. 8-30 Protokoll.

#### Termistor:

Ett temperaturberoende motstånd som placeras där temperaturen ska övervakas (frekvensomformare eller motor).

### **Tripp**

Ett tillstånd som uppstår vid felsituationer, exempelvis när frekvensomformaren utsätts för överhettning eller när frekvensomformaren skyddar motorn, processen eller mekanismen. Omstart förhindras tills orsaken till felet har försvunnit och trippläget annulleras genom återställning eller, i vissa fall, programmeras för automatisk återställning. Tripp får inte användas för personlig säkerhet.

#### Tripp låst

Ett läge som uppstår vid felsituationer när frekvensomformaren skyddar sig själv, och som kräver fysiska ingrepp, exempelvis om frekvensomformaren utsatts för kortslutning vid utgången. En låst tripp kan annulleras genom att slå av huvudströmmen, eliminera felorsaken och ansluta frekvensomformaren på nytt. Omstart förhindras tills trippläget annulleras genom återställning eller, i vissa fall, genom programmerad automatisk återställning. Tripp får inte användas för personlig säkerhet.

#### VT-kurva

Variabel momentkurva. Används för pumpar och fläktar.

### **VVC**plus

Jämfört med styrning av standardspänning-/frekvensförhållande ger Voltage Vector Control (VVC plus) bättre dynamik och stabilitet vid ändringar i både varvtalsreferens och belastningsmoment.

#### 60° AVM

Switchmönster kallat 60° Asynkron Vektor Modulation (par. 14-00 Switchmönster).

#### Effektfaktor

Effektfaktorn är förhållandet mellan I1 och IRMS.

Effektfaktorn för 3-fasnät:

Effektfaktorn indikerar till vilken grad frekvensomformaren belastar nät-

 $=\frac{11 \times cos\varphi 1}{I_{RMS}} = \frac{I_1}{I_{RN}}$  $\frac{1}{I_{RMS}}$  eftersom cos $\varphi$ 1 = 1  $I_{RMS} = \sqrt{I_1^2 + I_5^2 + I_7^2 + ... + I_n^2}$ 

'3 *x U x I*<sub>1</sub> cosφ '3 *x U x I <sub>RMS</sub>* 

försöriningen.

Vid högre effektfaktor, desto högre IRMS vid samma kW-effekt.

Dessutom visar en hög effektfaktor att övertonsströmmarna är låga. Frekvensomformarnas inbyggda likströmsspolar vilket minimerar belastningen på nätet.

### **1.1.7 Säkerhetsåtgärder**

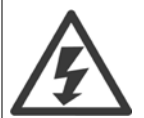

Frekvensomformarens spänning är livsfarlig när den är ansluten till nätet. Felaktig installation av motorn, frekvensomformaren eller fältbuss orsaka materialskador, allvarliga personskador eller dödsfall. Följ därför anvisningarna i den här handboken samt övriga nationella och lokala säkerhetsföreskrifter.

#### **Säkerhetsföreskrifter**

- 1. Nätanslutningen till frekvensomformaren ska vara frånkopplad vid allt reparationsarbete. Kontrollera att nätspänningen är bruten och att den föreskrivna tiden har gått innan du kopplar ur motor- och nätkontakterna.
- 2. Knappen [OFF] på manöverpanelen på frekvensomformaren bryter inte nätströmmen och kan därför inte användas som en säkerhetsbrytare.
- 3. Se till att apparaten är korrekt ansluten till jord och att användaren är skyddad från strömförande delar. Motorn bör vara försedd med överbelastningsskydd i enlighet med gällande nationella och lokala bestämmelser.
- 4. Läckström till jord överstiger 3,5 mA.
- 5. Överbelastningsskydd för motor ingår inte i fabriksprogrammeringen. Om denna funktion önskas ska par. 1-90 Termiskt motorskydd ställas in på datavärde ETR tripp 1 [4] eller datavärdet ETR varning 1 [3].
- 6. Koppla inte ur någon kontakt till motorn eller nätspänningen när frekvensomformaren är ansluten till nätspänningen. Kontrollera att nätspänningen är bruten och att den föreskrivna tiden har gått innan du kopplar ur motor- och nätkontakterna.
- 7. Lägg märke till att frekvensomformaren har fler spänningsingångar än L1, L2 och L3 när lastdelning (koppling av DC-mellankrets) eller extern 24 V DC-försörjning har installerats. Kontrollera att alla spänningsingångar är frånkopplade och att den erforderliga tiden gått ut innan reparationsarbetet påbörjas.

### **Varning för oavsiktlig start**

- 1. Motorn kan stoppas med digitala kommandon, busskommandon, referenser eller lokalt stopp när frekvensomformarens nätspänning är påslagen. Om personsäkerheten (det vill säga risk för personskador orsakade av kontakt med rörliga maskindelar efter en oavsiktlig start) kräver att oavsiktlig start inte får förekomma är dessa stoppfunktioner inte tillräckliga. I sådan fall måste nätspänningen kopplas ifrån eller så måste funktionen Säkerhetsstopp aktiveras.
- 2. Motor kan starta medan dessa parametrar ställs in. Om detta betyder att den personliga säkerheten kan sättas ur spel (till exempel skador orsakade av kontakt med rörliga maskindelar) måste motorstart förhindras. Använd till exempel funktionen Säkerhetsstopp eller säkerställ urkoppling av motorn.
- 3. En motor som har stoppats med nätströmmen ansluten kan starta om det uppstår något fel i frekvensomformarens elektronik, via en tillfällig överbelastning eller om ett fel på nätet eller på motoranslutningen upphör. Om oavsiktlig start måste förhindras av personskadeskäl (till exempel skador orsakade av kontakt med rörliga maskindelar) är frekvensomformarens normala stoppfunktioner inte tillräckliga. I sådan fall måste nätspänningen kopplas ifrån eller så måste funktionen Säkerhetsstopp aktiveras.

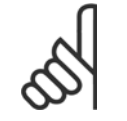

# **OBS!**

Följ alltid instruktionerna i avsnittet Säkerhetsstopp i Design Guide när funktionen Säkerhetsstopp ska användas.

4. Styrsignaler från, eller internt inom, frekvensomformaren kan i vissa fall felaktigt aktiveras, fördröjas eller inte utföras fullständigt. Dessa styrsignaler får inte litas på fullständigt vid användning i situationer där säkerheten är avgörande, till exempel vid styrning av elektromagnetiska bromsfunktioner i en lyfttillämpning.

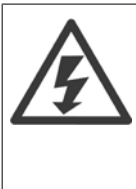

Det kan vara förenat med livsfara att beröra strömförande delar, även efter att nätspänningen har brutits.

Var samtidigt uppmärksam på att koppla från andra spänningsförsörjningar, t.ex. extern 24 V DC, lastdelning (sammankoppling av DCmellankretsarna) samt motoranslutning vid kinetisk backup.

System där frekvensomformare är installerade måste, om nödvändigt, utrustas med ytterligare övervakning och skyddsenheter enligt gällande säkerhetsregler, till exempel lagstiftning om mekaniska verktyg, skadeförebyggande regler etc. Ändringar i frekvensomformarnas funktion med hjälp av programvaran är tillåtna.

### Lyftanordningar:

Frekvensomformarens funktioner för att styra mekaniska bromsar kan inte anses vara en primär säkerhetskrets. Det måste alltid finnas redundans för att styra externa bromsar.

### **Skyddsläge**

När väl en maskinvarubegränsning på en motorström eller mellanskretspänning har överskridits går frekvensomformaren i Skyddsläge. Skyddsläge betyder en ändring i PWM-moduleringsstrategin och en låg switchfrekvens för att minimera förluster. Detta fortsätter i 10 sekunder efter det senaste felet och ökar frekvensomformarens tillförlitlighet och styrka när den återställer full kontroll över motorn.

I lyfttillämpningar kan Skyddsläge inte användas eftersom frekvensomformaren vanligtvis inte kommer att kunna lämna detta läge igen och därför kommer det att förlänga tiden innan bromsen aktiveras. Det rekommenderas inte.

Skyddsläget kan inaktiveras genom att ställa in par. 14-26 Trippfördröjning vid växelriktarfe/ till noll. Detta innebär att frekvensomformaren trippar omedelbart om en av maskinvarugränserna överskrids.

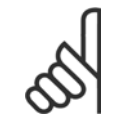

### **OBS!**

Det rekommenderas att inaktivera skyddsläge i lyfttillämpningar (par. 14-26 Trippfördröjning vid växelriktarfel = 0)

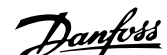

 **2**

# **2 Så här programmerar du**

## **2.1 Lokal manöverpanel**

### **2.1.1 Så styr du den grafiska LCP (GLCP)**

Följande instruktioner gäller för GLCP (LCP 102).

GLCP är uppdelad i fyra funktionsgrupper:

- 1. Grafisk display med statusrader.
- 2. Menyknappar och indikeringslampor lägesval, ändring av parametrar och växling mellan visningsfunktioner.
- 3. Navigationsknappar och indikeringslampor (lysdioder).
- 4. Manöverknappar och indikeringslampor (lysdioder).

### **Grafisk display:**

LCD-displayen är bakgrundsbelyst med totalt 6 alfanumeriska rader. Alla data visas i LCP som kan visa upp till fem driftsvariabler i läget [Status].

### **Teckenrader i displayen:**

- a. **Statusrad:** Statusmeddelanden som visar ikoner och bilder.
- b. **Rad 1-2:** Rader som visar driftdata och variabler som användaren har definierat eller valt. Du kan lägga till maximalt en extra rad genom att trycka på [Status].
- c. **Statusrad:** Statusmeddelanden som visar text.

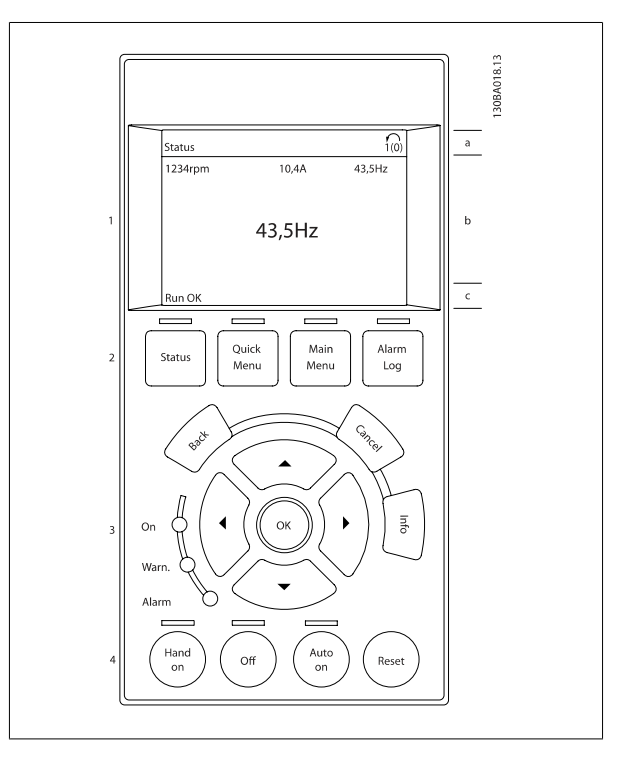

### 2 Så här programmerar du

Displayen delas upp i tre områden:

### **Toppdelen** (a) visar status i statusläge eller upp till 2 variabler i icke-statusläge och vid larm/varning.

Den aktiva menyn (vald som [Aktiv meny](#page-31-0) i par. 0-10 Aktiv meny) visas. Vid programmering i en annan meny än den aktiva menyn, visas numret för den meny som programmeras till höger inom parentes.

**Mittendelen** (b) visar upp till 5 variabler och tillhörande enhet, oberoende av status. (I händelse av larm/varning visas varningen i stället för variabeln.)

Nedre delen (c) visar alltid frekvensomformarens statusläge.

Du kan växla mellan tre statusavläsningsskärmar genom att trycka på [Status]-knappen. Driftvariabler med olika format visas i de olika statusskärmarna - se nedan.

Flera värden eller mätvärden kan länkas till var och en av de visade driftvariablerna. Värden/mätvärdena som visas kan definieras via parametrarna par. 0-20 [Displayrad 1.1, liten](#page-33-0), par. 0-21 Displayrad 1.2, liten, par. 0-22 Displayrad 1.3, liten, par. 0-23 Displayrad 2, stor och par. 0-24 Displayrad 3, stor som du kommer åt via [QUICK MENU], "Q3 Funktionsinställningar", "Q3-1 Allmänna inställningar", "Q3-13 Visningsinställningar".

Varje avläsningsparameter som väljs i par. 0-20 [Displayrad 1.1, liten](#page-33-0) till par. 0-24 Displayrad 3, stor har en egen skala och egna siffror efter ett eventuellt decimalkomma. Om en parameter har ett större numeriskt värde leder det till att färre decimaler visas. Ex.: Aktuell avläsning:

5,25 A; 15,2 A 105 A.

### **Statusdisplay I:**

Denna avläsningsstatus är standard efter start eller initiering. Använd [INFO] för att få information om mätvärdenas länkar till de visade driftvariablerna (1.1, 1,2, 1.3, 2 och 3).

Se driftvariablerna som visas på displayen i den här bilden. 1,1, 1,2 och 1,3 visas i liten storlek. 2 och 3 visas i medelstor storlek.

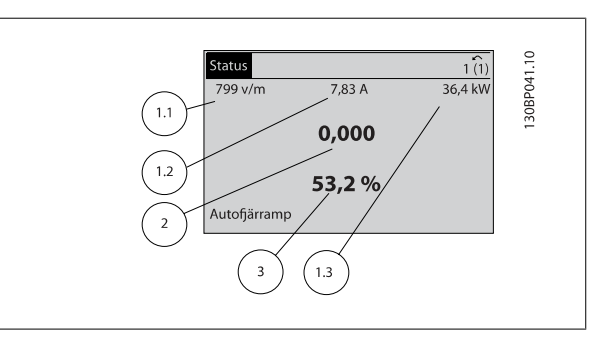

### **Statusdisplay II:**

Se driftvariablerna (1,1, 1,2, 1,3 och 2) som visas på displayen i den här bilden.

I exemplet har Varvtal, Motorström, Motoreffekt och Frekvens valts som variabler på första och andra raden.

1,1, 1,2 och 1,3 visas i liten storlek. 2 visas i stor storlek.

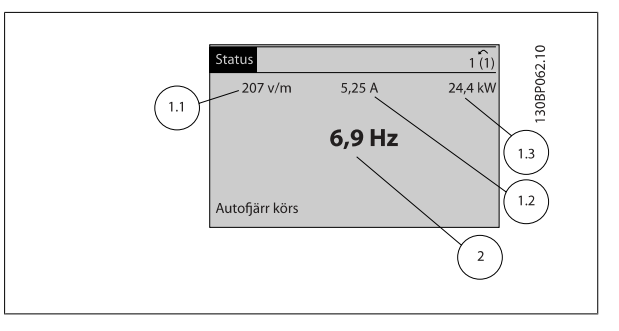

### **Statusdisplay III:**

Den här skärmen visar händelse och åtgärd från Smart Logic Control. Mer information finns i avsnittet Smart Logic Control.

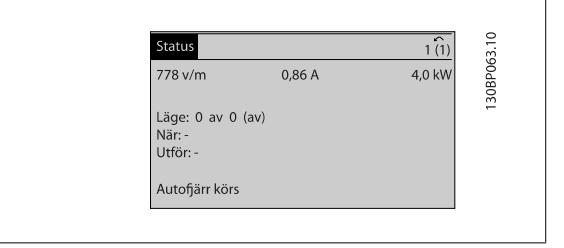

**2** 

**IORPO45** 

Alarm

Log

 **2**

### **Justering av displaykontrast**

Tryck på [status] och [▲] för att göra displayen mörkare Tryck på [status] och [▼] för att göra displayen ljusare

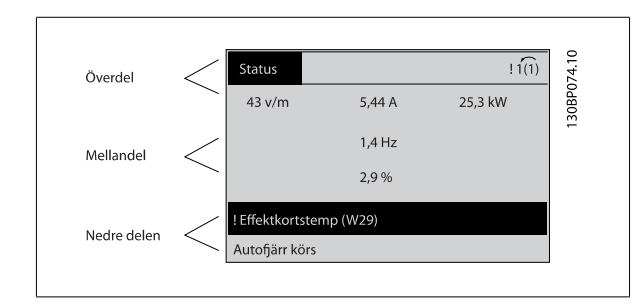

Indikeringslampor (dioder):

Om vissa gränsvärden överskrids tänds larm- och/eller varningslampan. En status- och larmtext visas på kontrollpanelen. På-lampan lyser när ström matas till frekvensomformaren via nätspänning, en DC-bussanslutning eller en extern 24 V-försörjning. Samtidigt tänds bakgrundsbelysningen.

- Grön lysdiod/On: Styrsektionen är igång.
- Gul lysdiod/Warn.: Anger en varning.
- Blinkande röd lysdiod/Alarm: Anger ett larm.

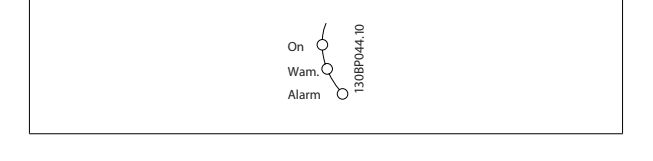

Main<br>Menu

Quick<br>Menu

**Status** 

#### **GLCP-knappar**

#### **Menyknappar**

Menyknapparna är uppdelade i funktionsområden. Knapparna under displayen och indikeringslamporna används för parameterinställning, inklusive val av visningsläge vid normal drift.

### [Status]

anger status för frekvensomformaren och/eller motorn. 3 olika avläsningar kan väljas genom att [Status]-knappen trycks ned: 5 raders avläsning, 4 raders avläsning eller Smart Logic Control.

Använd **[Status]** för att välja visningsläge och för att ändra tillbaka till displayläge från antingen snabbinstallations-, huvudmeny- eller larmläget. Använd också knappen [Status] för att växla mellan enkelt och dubbelt avläsningsläge.

#### [Quick Menu]

möjliggör snabb inställning av frekvensomformaren. **De vanligaste VLT HVAC-frekvensomformarefunktionerna kan programmeras här.**

### **[Quick Menu] består av:**

- **Personlig meny**
- **Quick Set-up**
- **Funktionsmeny**
- **Gjorda ändringar**
- **Loggning**

Funktionsmenyn ger en snabb och enkel åtkomst till alla parametrar som krävs för större delen av VLT HVAC-frekvensomformare-tillämpningar, inklusive VAV och CAV försörjning och returfläktar, kyltornsfläktatr, primär-, sekundär- och kondensvattenpumpar och annnan pump, fläktar och kompressortilämpningar. Bland andra funktioner, har den också parametrar för att välja vilka variablar som ska visas på LCP, till exempel digitalt förinställda hastigheter, skalning av analoga referenser, stängda slingzoner, multizontillämpningar och specifika funktioner som är relaterade till fläktar, pumpar och kompressorer.

### 2 Så här programmerar du

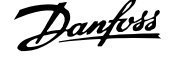

Det går att komma åt snabbmenyparametrarna direkt, om inte ett lösenord har skapats via par. 0-60 [Huvudmenylösenord](#page-42-0), par. 0-61 [Åtkomst till huvud](#page-42-0)[meny utan lösenord](#page-42-0), par. 0-65 [Personlig meny, lösenord](#page-42-0) eller par. 0-66 [Åtkomst till personlig meny utan lösenord](#page-43-0). Det går att växla direkt mellan Snabbmenyläge och Huvudmenyläge.

### **[Main Menu]**

**2** 

används för att programmera alla parametrar. Det går att komma åt huvudmenyparametrarna direkt om inte ett lösenord har skapats via par. 0-60 [Huvudmenylösenord](#page-42-0), par. 0-61 [Åtkomst till huvudmeny utan lösenord](#page-42-0), par. 0-65 [Personlig meny, lösenord](#page-42-0) eller par. 0-66 [Åtkomst till personlig](#page-43-0) [meny utan lösenord](#page-43-0). De flesta tillämpningarna i VLT HVAC-frekvensomformare är enklast att komma åt via "Quick Menu, Quick Set-up" och "Function Set-up" istället för att gå via huvudmenyparametrarna.

Det går att växla direkt mellan huvudmenyläge och snabbmenyläge.

Du kommer åt parameterkortkommandot genom att hålla ned **[Main Menu]**-knappen i tre sekunder. Parameterkortkommandot ger direkt tillgång till en parameter.

#### [Alarm Log]

visar en larmlista över de fem senaste larmen (numrerade A1-A5). Om du vill få ytterligare information om ett larm använder du pilknapparna för att gå till önskat larmnummer och trycker på [OK]. Information om frekvensomformarens tillstånd före larmläget visas.

Knappen larmlogg på LCP:n tillåter åtkomst till både larmlogg och underhållslogg.

### **[Back]**

återgår till det föregående steget eller den föregående nivån i navigationsstrukturen.

### **[Cancel]**

föregående ändring eller kommando annulleras, förutsatt att displayen inte har ändrats.

#### **[Info]**

visar information om ett kommando, en parameter eller en funktion i ett displayfönster. [Info] ger utförlig information när detta behövs. Avsluta infoläget genom att trycka på [Info], [Back] eller [Cancel].

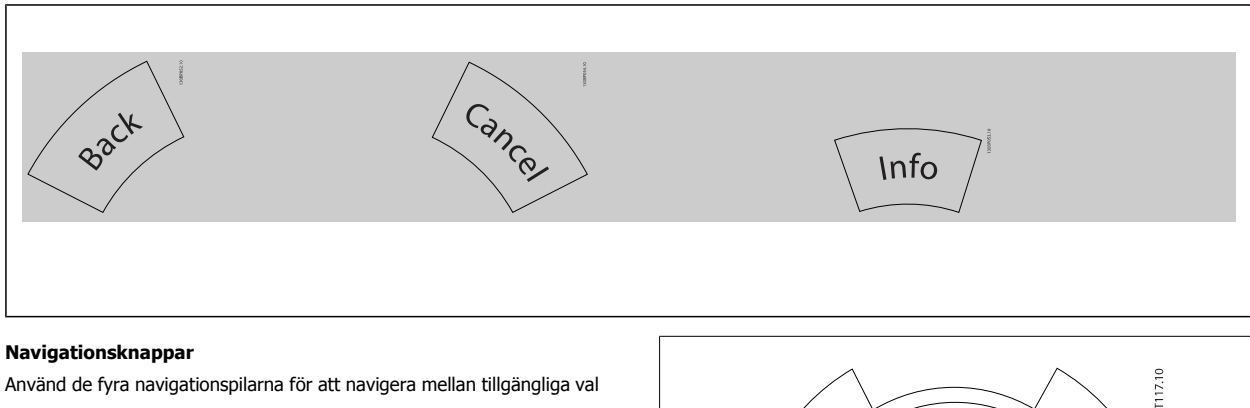

i **[Quick Menu]**, **[Main Menu]** och **[Alarm log]**. Använd knapparna för att flytta markören.

**[OK]** används för att välja en parameter som markerats med markören och för att aktivera en parameterändring.

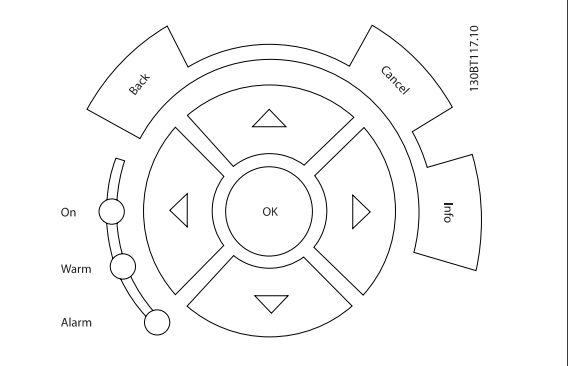

Knapparna för lokal styrning finns nederst på manöverpanelen.

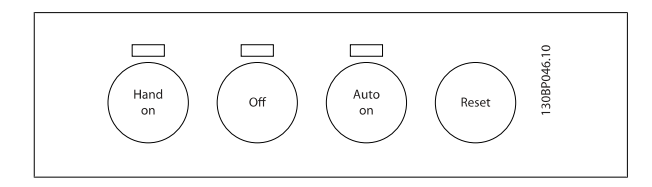

### **[Hand On]**

aktiverar styrning av frekvensomformaren via GLCP:n. [Hand On] startar även motorn och nu kan du också mata in motorvarvtalsdata med hjälp av pilknapparna. Knappen kan väljas som Aktiverad [1] eller Inaktiverad [0] via par. 0-40 [\[Hand on\]-knapp på LCP](#page-40-0). Följande styrsignaler fortsätter att vara aktiva när [Hand on] aktiveras:

- [Hand On] [Off] [Auto on]
- Reset-knapp
- Utrullning stopp inverterat
- Reversering
- Menyval, lsb Menyval, msb
- Stoppkommando från seriell kommunikation
- **Snabbstopp**
- DC-broms

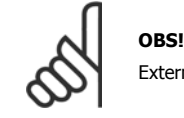

Externa stoppsignaler som aktiveras via styrsignaler eller en seriell buss åsidosätter ett startkommando via LCP.

### [Off]

stoppar den anslutna motorn. Knappen kan väljas som Aktiverad [1] eller Inaktiverad [0] via par. 0-41 *[\[Off\]-knapp på LCP](#page-41-0)*. Om ingen extern stoppfunktion har valts och om knappen [Off] är inaktiv kan motorn stoppas genom att nätförsörjningen kopplas bort.

### **[Auto on]**

gör att frekvensomformaren kan styras via styrplintarna och/eller via den seriella kommunikationen. När en startsignal aktiveras på styrplintarna och/ eller bussen startar frekvensomformaren. Knappen kan väljas som Aktiverad [1] eller Inaktiverad [0] via par. 0-42 [\[Auto on\]-knapp på LCP](#page-41-0).

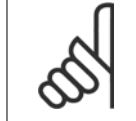

### **OBS!**

En aktiv HAND-OFF-AUTO-signal via de digitala ingångarna har högre prioritet än manöverknapparna [Hand on] – [Auto on].

### **[Reset]**

används för att återställa frekvensomformaren efter ett larm (tripp). Kan väljas som Aktivera [1] eller Inaktivera [0] via par. 0-43 [\[Reset\]-knapp på](#page-41-0) [LCP](#page-41-0).

Parameterkortkommandot kan utföras genom att [Main Menu]-knappen hålls ned i 3 sekunder. Parameterkortkommandot ger direkt tillgång till en parameter.

### **2.1.2 Manövrering med numerisk LCP (NLPC)**

Följande instruktioner avser NLCP (LCP 101). Manöverpanelen är uppdelad i fyra funktionsgrupper:

- 1. Numerisk display.
- 2. Menu-knappen och indikeringslampor ändring av parametrar och växling mellan visningsfunktioner.
- 3. Navigationsknappar och indikeringslampor (lysdioder).
- 4. Manöverknappar och indikeringslampor (lysdioder).

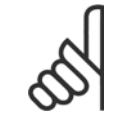

**2** 

### **OBS!**

Parameterkopiering är inte möjligt med den numeriska lokala manöverpanelen LCP 101.

### **Välj ett av följande lägen**

**Statusläge:** Anger status för frekvensomformaren eller motorn. Om ett larm inträffar växlar NLCP:n automatiskt till statusläget. Ett antal larm kan visas.

**Snabbinstallations- eller huvudmenyläge:** Visar parametrar och parameterinställningar.

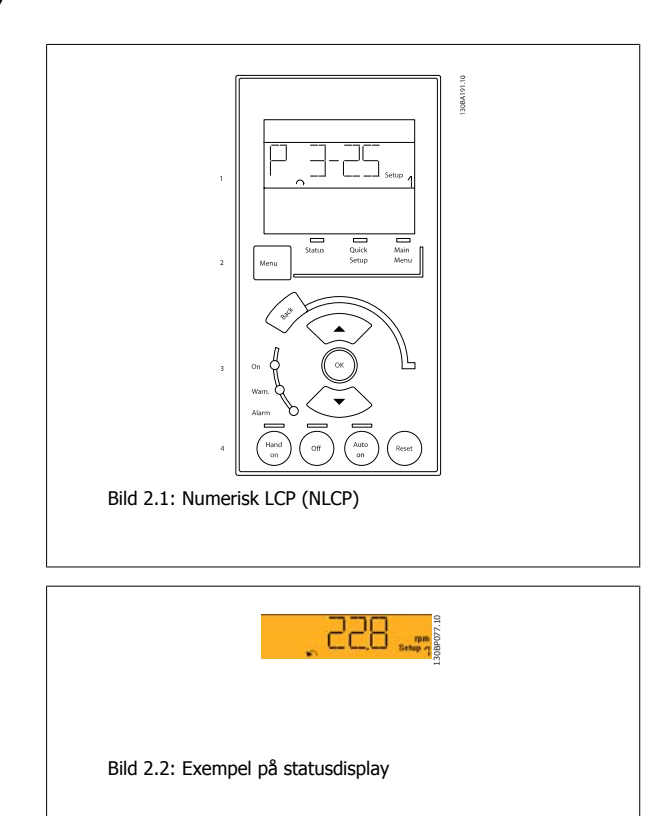

### **Indikeringslampor (dioder):**

- Grön lysdiod/On: Anger om styrsektionen är på.
- Gul lysdiod/Vrn.: Anger en varning.
- Blinkande röd lysdiod/Alarm: Anger ett larm.

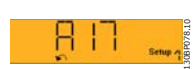

Bild 2.3: Exempel på larmdisplay

# **2**

### **Menyknapp**

**[Menu]** Välj ett av följande lägen:

- **Status**
- Quick Setup
- Main Menu

**Huvudmenyn** används för att programmera alla parametrar.

Det går att komma åt de här parametrarna direkt, om inte ett lösenord har skapats via par. 0-60 [Huvudmenylösenord](#page-42-0), par. 0-61 [Åtkomst till huvudmeny](#page-42-0) [utan lösenord](#page-42-0), par. 0-65 [Personlig meny, lösenord](#page-42-0) eller par. 0-66 [Åtkomst till personlig meny utan lösenord](#page-43-0).

**Snabbinstallation** används för att konfigurera frekvensomformaren med hjälp av enbart de viktigaste parametrarna.

Parametervärdena kan ändras med upp- och nedpilarna medan värdet blinkar.

Välj Huvudmeny genom att trycka på [Menu]-knappen några gånger till lysdioden för huvudmenyn tänds.

Välj parametergruppen [xx-\_\_] och tryck på [OK]

Välj parametern \_\_-[xx] och tryck på [OK]

Om parametern är en matrisparameter väljer du matrisnumret och trycker på [OK]

Välj önskat datavärde och tryck på [OK].

### **Navigationsknappen [Back]** används för att gå bakåt

Pilknapparna [▼] [▲] används för att gå gå mellan parametergrupper, parametrar och inom parametrar.

[OK] används för att välja en markerad parameter och för att aktivera ändringar i en parameter.

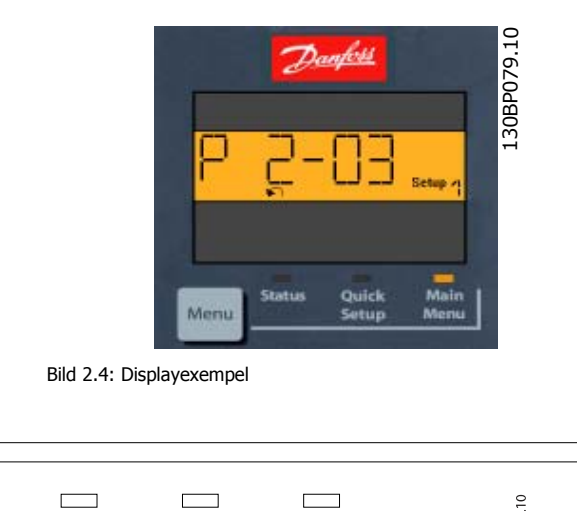

#### **Manöverknappar**

Knapparna för lokal styrning finns nederst på manöverpanelen.

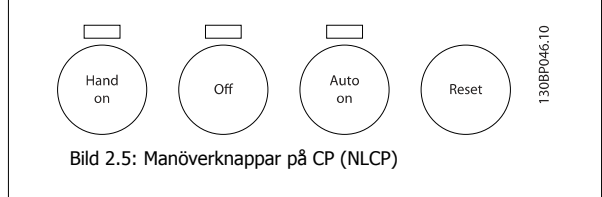

**[Hand on]** aktiverar styrningen av frekvensomformaren via LCP. [Hand On] startar även motorn och nu kan du också mata in motorvarvtalsdata med hjälp av pilknapparna. Knappen kan väljas som Aktiverad [1] eller Inaktiverad [0] via par. 0-40 /Hand on]-knapp på LCP.

Externa stoppsignaler som aktiveras via styrsignaler eller en seriell buss åsidosätter ett startkommando via LCP.

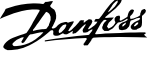

Följande styrsignaler fortsätter att vara aktiva när [Hand on] aktiveras:

- [Hand on] [Off] [Auto on]
- Reset-knapp
- Utrullning stopp inverterat
- **Reversering**

**2** 

- Menyval, lsb Menyval, msb
- Stoppkommando från seriell kommunikation
- Snabbstopp
- DC-broms

**[Off]** stoppar den anslutna motorn. Knappen kan väljas som Aktiverad [1] eller Inaktiverad [0] via par. 0-41 [\[Off\]-knapp på LCP](#page-41-0). Om ingen extern stoppfunktion har valts och om knappen Off är inaktiv kan motorn stoppas genom att koppla ifrån huvudströmmen.

**[Auto On]** gör att frekvensomformaren kan styras via styrplintarna och/eller via den seriella kommunikationen. När en startsignal aktiveras på styrplin-tarna och/eller bussen startar frekvensomformaren. Knappen kan väljas som Aktiverad [1] eller Inaktiverad [0] via par. 0-42 [\[Auto on\]-knapp på LCP](#page-41-0).

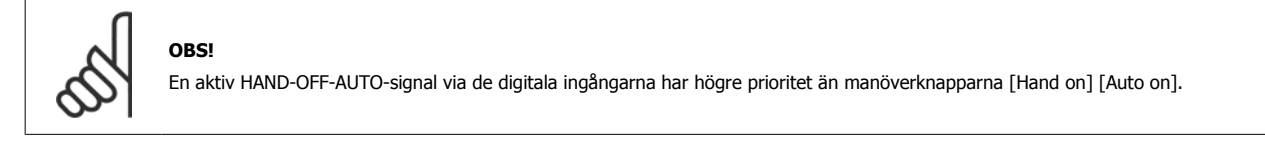

**[Reset]** används för att återställa frekvensomformaren efter ett larm (tripp). Kan väljas som Aktivera [1] eller Inaktivera [0] via par. 0-43 [\[Reset\]-knapp](#page-41-0) [på LCP](#page-41-0).

### **2.1.3 Snabböverföring av parameterinställningar mellan flera frekvensomformare**

När frekvensomformaren är färdiginställd rekommenderar vi att du lagrar data i LCP eller på en PC med hjälp verktygsprogrammet MCT 10.

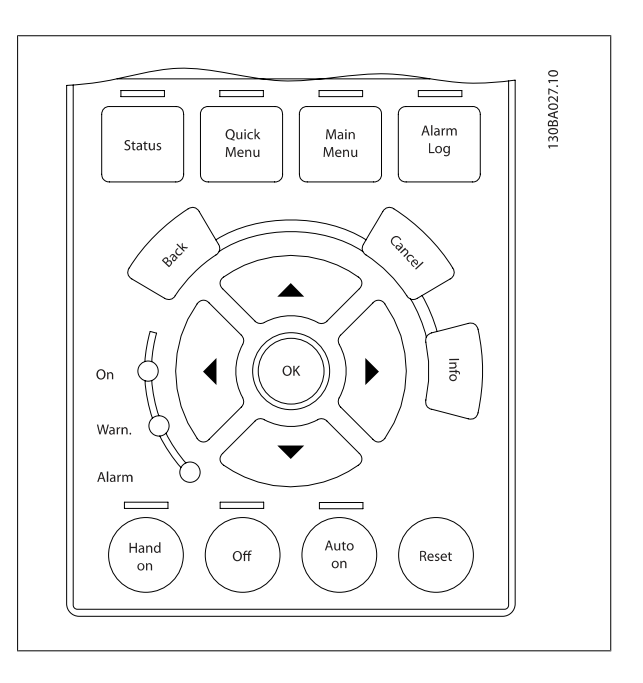

 **2**

### **Datalagring i LCP:**

- 1. Gå till par. 0-50 [LCP-kopiering](#page-42-0)
- 2. Tryck på [OK]
- 3. Välj "Alla till LCP"
- 4. Tryck på [OK]

Alla parameterinställningar sparas nu i LCP som förloppsindikatorn visar. När den når 100 % trycker du på [OK].

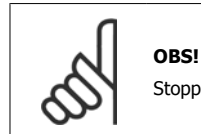

Stoppa motorn innan du utför den här åtgärden.

Nu kan du ansluta LCP till en annan frekvensomformare och kopiera parameterinställningarna även till den frekvensomformaren.

#### **Dataöverföring från LCP till frekvensomformare:**

- 1. Gå till par. 0-50 [LCP-kopiering](#page-42-0)
- 2. Tryck på [OK]
- 3. Välj "Alla från LCP"
- 4. Tryck på [OK]

Parameterinställningarna som lagrats i LCP överförs nu till frekvensomformaren, som förloppsindikatorn visar. När den når 100 % trycker du på [OK].

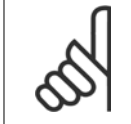

**OBS!** Stoppa motorn innan du utför den här åtgärden.

### **2.1.4 Parameterkonfiguration**

Frekvensomformaren kan användas för praktiskt taget alla typer av anläggningar, varför den innehåller ett stort antal parametrar. Serien erbjuder val mellan två programmeringslägen - ett Snabbmenyläge och ett Huvudmenyläge.

Det senare ger tillgång till alla parametrar. I Snabbmeny får användaren hjälp att ställa in de nödvändiga parametrarna så **att de flesta** VLT HVACfrekvensomformare**-tillämpningar kan programmeras**.

Oavsett vilket programmeringsläge som används kan en parameter ändras både i läge Snabbmeny och Huvudmeny.

### **2.1.5 Snabbmenyläge**

#### **Parameterdata**

Den grafiska displayen (GLCP) ger åtkomst till alla parametrar som visas i snabbmenyerna. Den numeriska displayen (NLCP) ger bara tillgång till snabbinstallationsparametrar. Ange eller ändra parameterdata eller inställningar genom att använda [Quick Menu]-knappen på följande sätt:

- 1. Tryck på Snabbmenyknappen
- 2. Använd knapparna [▲] och [▼] för att hitta den parameter du vill ändra
- 3. Tryck på [OK]
- 4. Använd knapparna [▲] och [▼] för att välja korrekt parameterinställning
- 5. Tryck på [OK]
- 6. Om du vill flytta til en annan siffra inom parameterinställningen använder du knapparna [◀] och [▶]
- 7. Det markerade området indikerar den siffra som valts för ändring
- 8. Tryck på [Cancel]-knappen för att avbryta ändringen eller på [OK] för att acceptera ändringen och ange ny inställning.

### **Exempel på ändring av parameterdata**

Anta att parameter 22-60 är inställd på [Off]. Övervaka fläktremmens kondition - hel eller inte - enligt följande procedur:

- 1. Tryck på snabbmenyknappen
- 2. Välj Funktionsmenyer med knappen [▼]
- 3. Tryck på [OK]

**2** 

- 4. Välj Applikationsinst. med knappen [▼]
- 5. Tryck på [OK]
- 6. Tryck på [OK] igen för Fläktfunktioner
- 7. Välj Trasigt band-funktionen genom att trycka [OK]
- 8. Välj [2] Tripp med knappen [▼]

Frekvensomformaren kommer nu att trippa om ett rembrott registrerats.

### **Välj [Personlig meny] för att visa de valda personliga parametrarna:**

Välj [Personlig meny] för att endast visa de parametrar som förvalts och programmerats som personliga parametrar. En AHU- eller OEM-pumpförprogrammerat dessa att finnas i Personlig meny vid tillverkning för att göra finjusteringar enklare vid ingångkörning. Dessa parametrar väljs i par. 0-25 [Personlig meny](#page-37-0). Upp till 20 olika parametrar kan programmeras i den här menyn.

### **Välj [Changes Made] för att få information om:**

- De senaste 10 ändringarna. Använd navigeringsknapparna upp/ned för att bläddra mellan de 10 senast ändrade parametrarna.
- Ändringar gjorda efter fabriksinställning.

### **Select [Loggningar]:**

för att få information om avläsningar på displayens teckenrader. Informationen visas som grafer.

Det är bara visningsparametrarna som valts i par. 0-20 [Displayrad 1.1, liten](#page-33-0) och par. 0-24 Displayrad 3, stor som kan visas. Det går att lagra upp till 120 prov i minnet som referens till senare.

### **Quick Setup**

### **Effektiv parameterkonfiguration för VLT HVAC-frekvensomformare-tillämpningar**

Parametrarna kan enkelt konfigureras för de allra flesta av VLT HVAC-frekvensomformare-tillämpningarna enbart med hjälp av **[Quick Menu]**. När du trycker på [Quick Menu] visas de olika valen som ingår i snabbmenyn. Se även bild 6,1 nedan och tabellerna Q3-1 till Q3-4 i följande avsnitt om Funktionsinställningar.

### **Exempel på hur du kan använda snabbinstallation:**

Anta att du vill ange nedrampningstiden till 100 sekunder!

- 1. Välj [Snabbinstallation]. Den första [par. 0-01](#page-29-0) Språk i Snabbinstallationen visas
- 2. Tryck på [▼] flera gånger tills par. 3-42 [Ramp 1, nedramptid](#page-63-0) visas med standardinställningen 20 sekunder
- 3. Tryck på [OK]
- 4. Använd knappen [◀] för att markera den tredje siffran innan kommatecknet
- 5. Ändra "0" till "1" med knappen [▲]
- 6. Använd knappen [▶] för att markera siffran "2"
- 7. Ändra "2" till "0" med knappen [▼]
- 8. Tryck på [OK]

Den nya nedrampningstiden är nu inställd på 100 sekunder. Konfigurationen bör utföras i den ordning som anges.

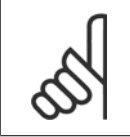

### **OBS!**

En fullständig beskrivning av funktionen finns i parameteravsnitten i den här handboken.

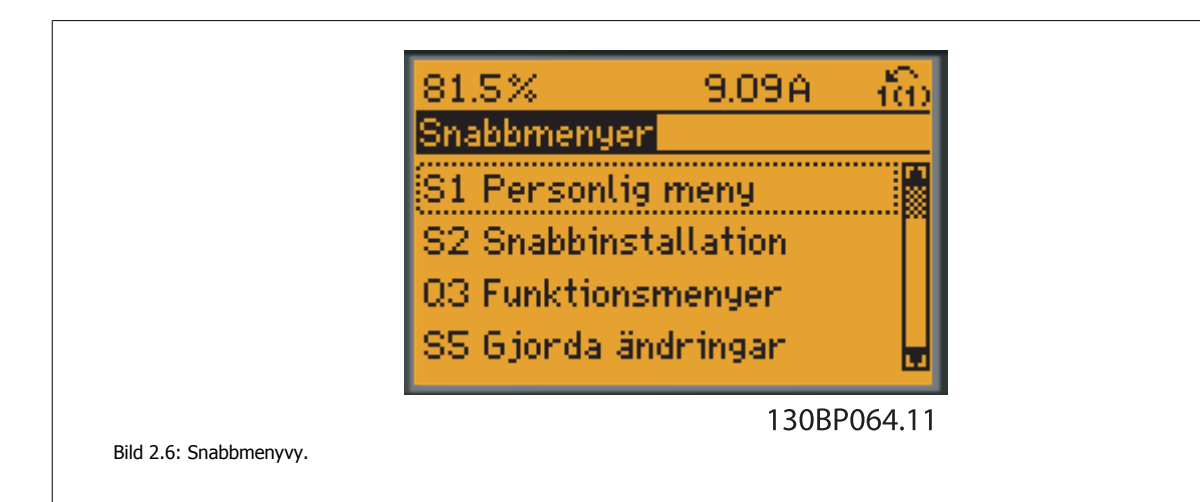

Med snabbmenyn får du tillgång till de 18 viktigaste inställningsparametrarna för frekvensomformaren. Efter programmering är frekvensomformaren i de flesta fall klar att tas i drift. De 18 parametrar som ingår i snabbmenyn visas i tabellen nedan. En fullständig beskrivning av funktionen finns i parameterbeskrivningsavsnitten i den här handboken.

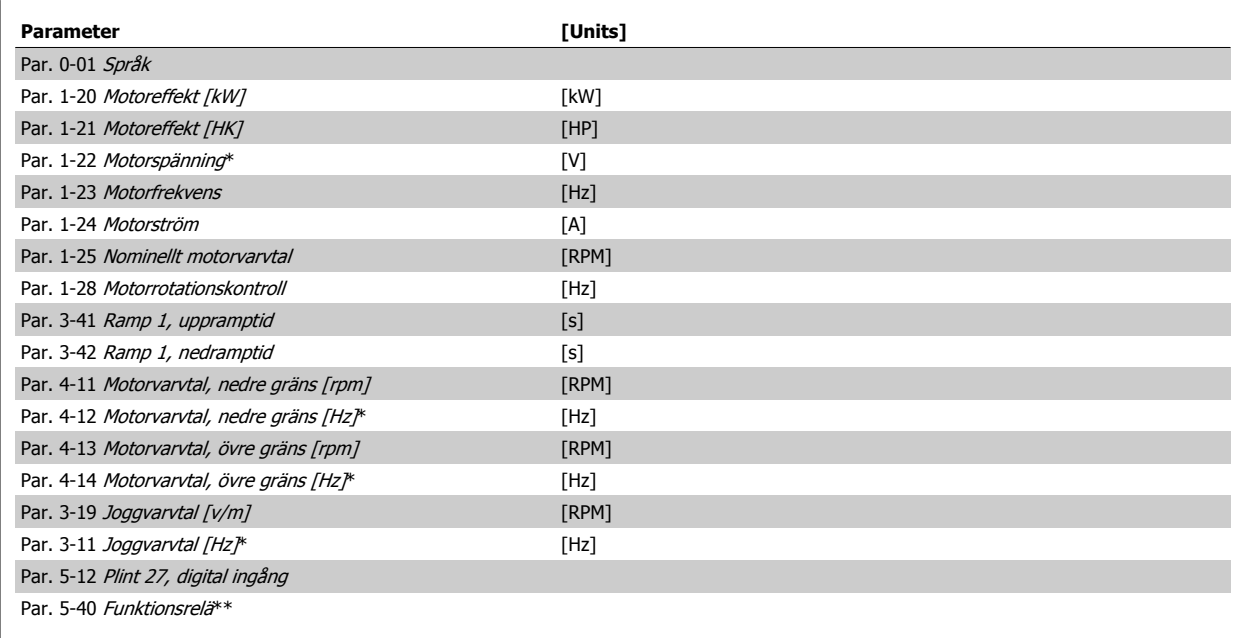

Tabell 2.1: Snabbinstallationparametrar

\*Vad displayen visar beror på valen som gjorts i par. 0-02 [Enhet för motorvarvtal](#page-30-0) och par. 0-03 [Regionala inställningar](#page-30-0). Standardinställningarna på par. 0-02 [Enhet för motorvarvtal](#page-30-0) och par. 0-03 [Regionala inställningar](#page-30-0) beror på i vilken del av världen som frekvensomformaren levereras i. Den kan dock omprogrammeras efter behov.

\*\* Par. 5-40 [Funktionsrelä](#page-81-0), är en matris där du kan välja mellan Relä1 [0] eller Relä2 [1]. Standardinställningen är Relä1 [0] med standardvalet Larm [9].

Se parameterbeskrivningen i avsnittet Ofta använda parametrar.

Mer detaljerad information om inställningar och programmering finns i VLT HVAC-frekvensomformare Programmeringshandboken, MG.11.CX.YY

x=versionsnummer y=språk

**OBS!**

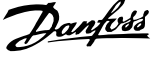

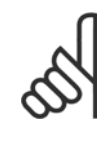

**2** 

Om Ingen funktion har valts i par. 5-12 Plint 27, digital ingång, behövs ingen anslutning till +24 V på plint 27 för att det ska gå att starta.

Om [Coast Inverse] (fabriksinställningsvärde) har valts i par. 5-12 Plint 27, digital ingång, behövs en anslutning till + 24 V för att det ska gå att starta.

### **2.1.6 Funktionsinställningar**

Funktionsmenyn ger en snabb och enkel åtkomst till alla parametrar som krävs för större delen av VLT HVAC-frekvensomformare-tillämpningar, inklusive VAV och CAV försörjning och returfläktar, kyltornsfläktatr, primär-, sekundär- och kondensvattenpumpar och annnan pump, fläktar och kompressortilämpningar.

### **Åtkomst till Funktionsinställningar, exempel:**

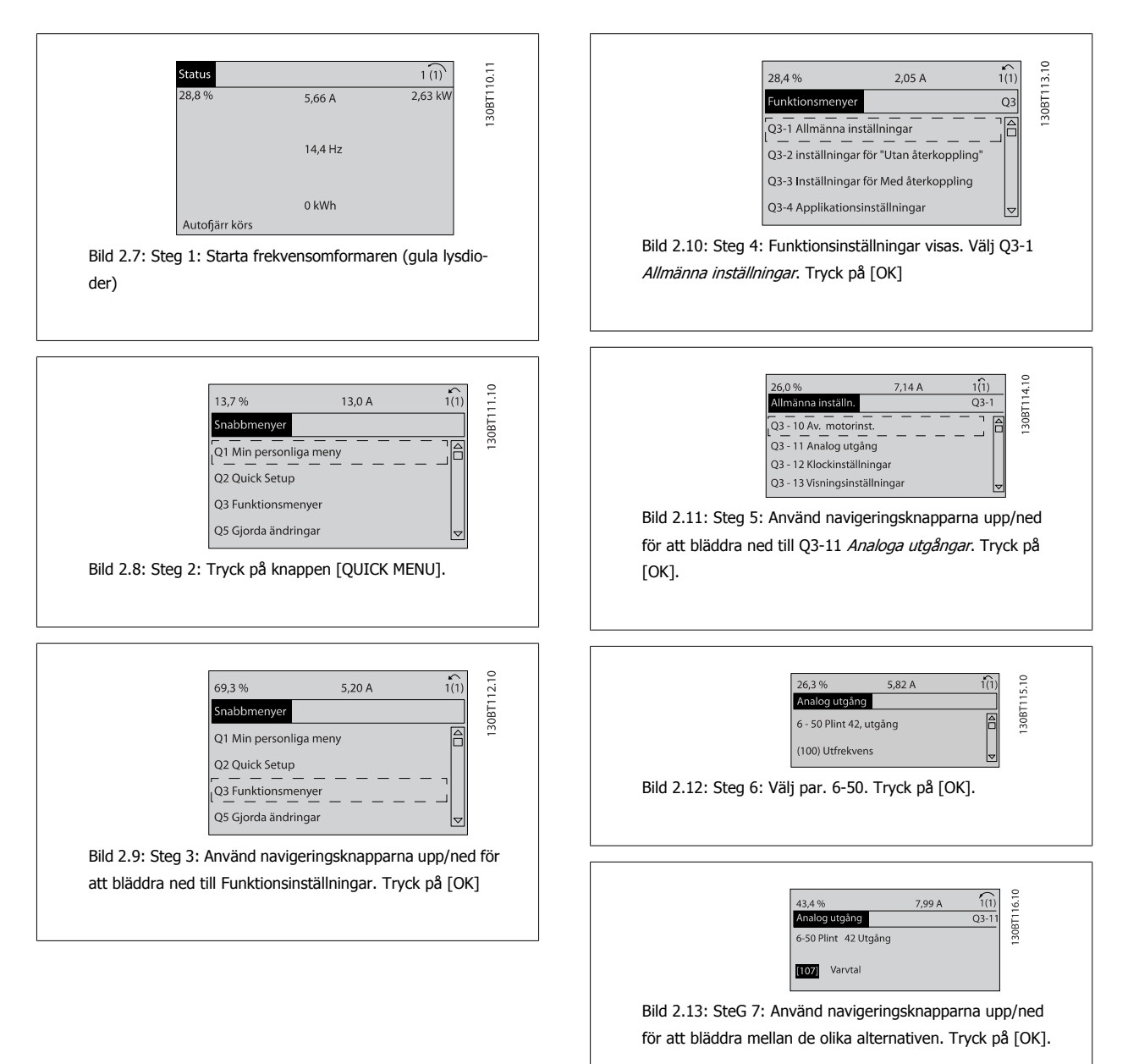

### **Funktioninställningsparametrar**

Parametrarna för FunktionsinställningAR är grupperade på följande sätt:

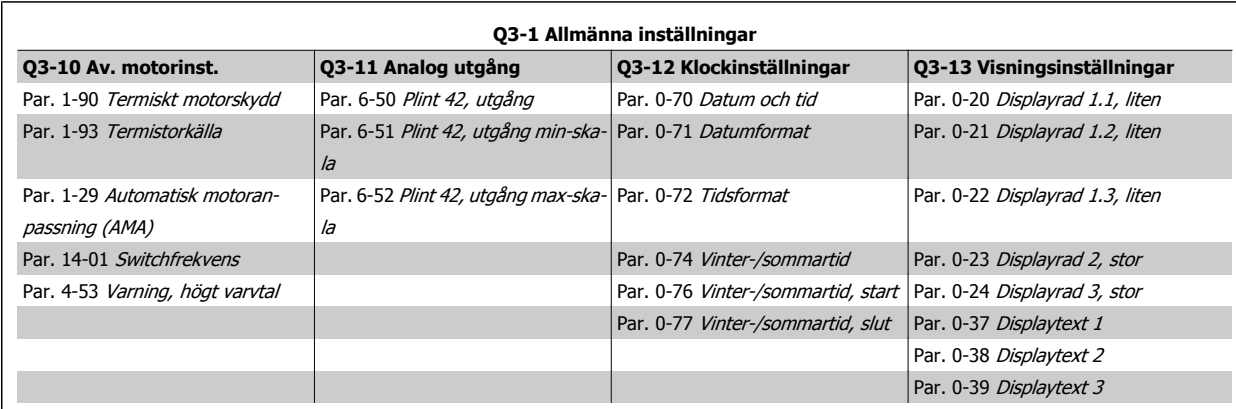

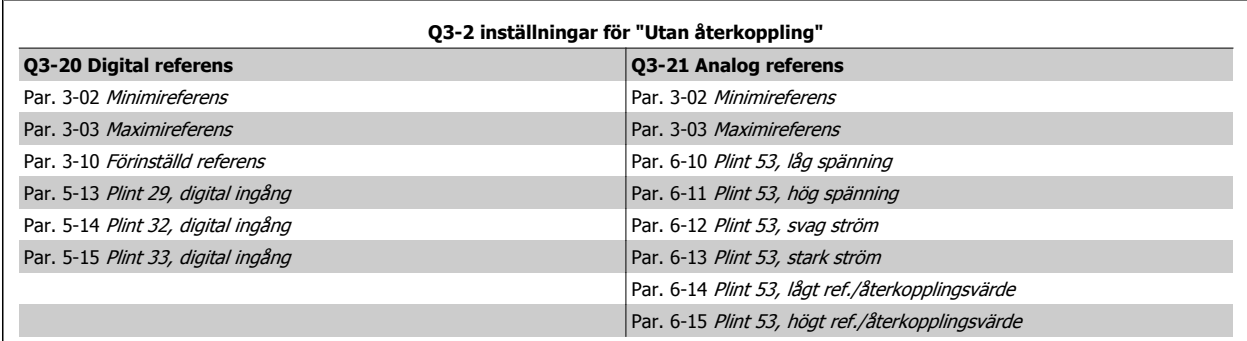

 **2**

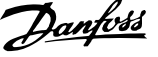

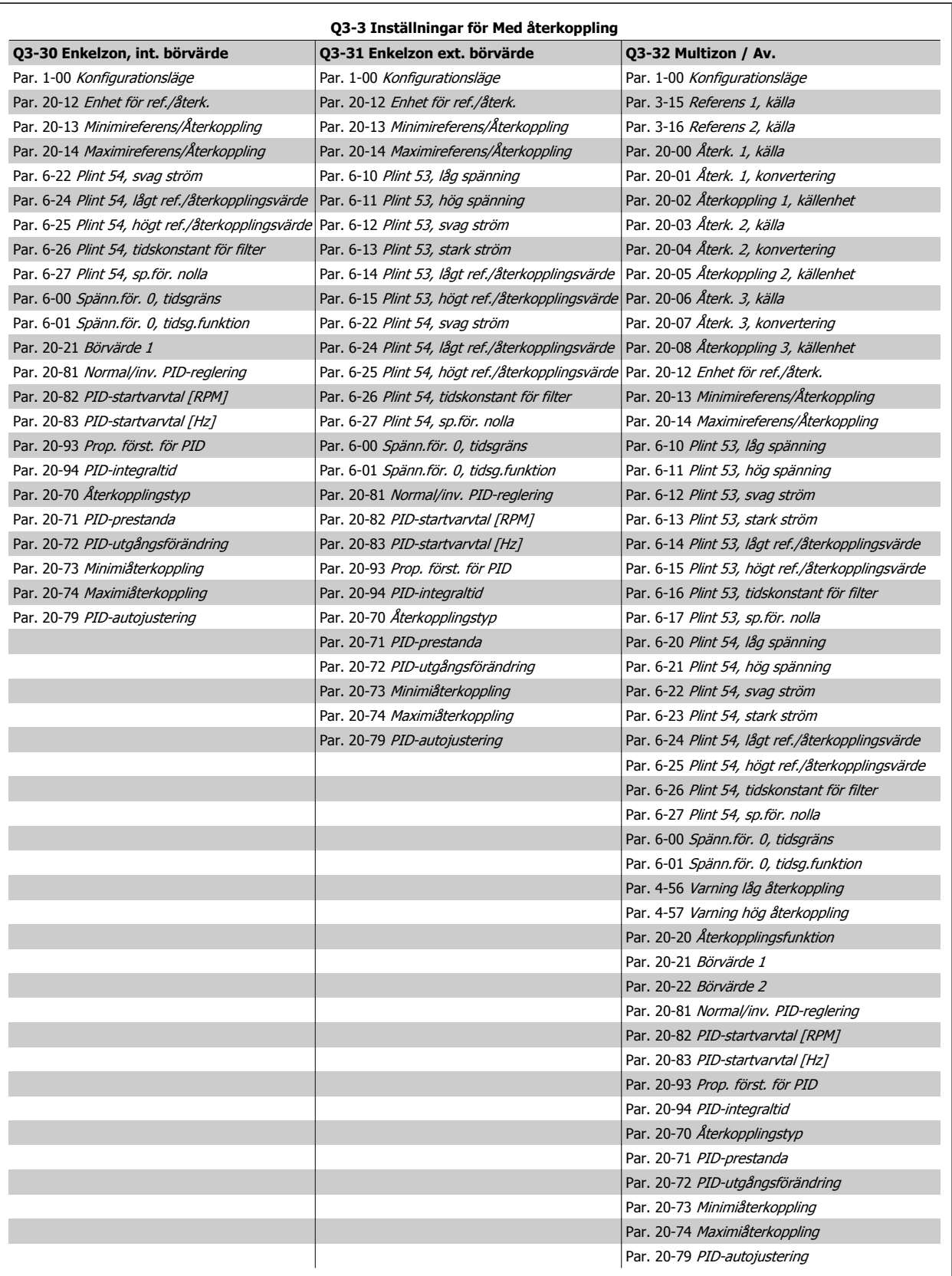

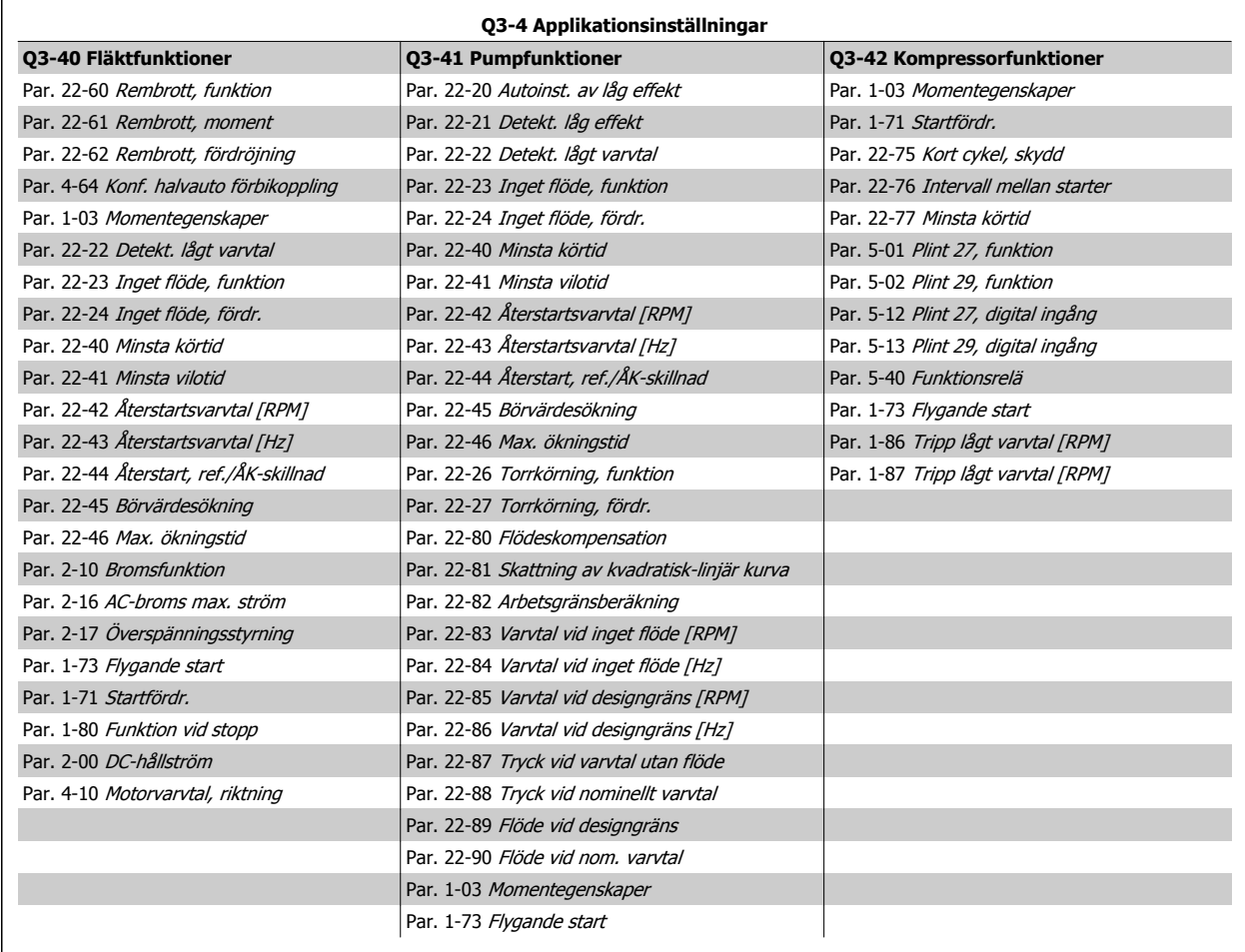

Se även VLT HVAC-frekvensomformare Programmeringshandbok om du vill ha en detaljerad beskrivning av Funktionsinställningar parametergrupper.

### **2.1.7 Läget Huvudmeny**

Välj huvudmenyläget genom att trycka på [Main Menu]-knappen. Nedanstående avläsning visas på displayen.

I avsnitten i mitten och nedtill på displayen visas en lista över parametergrupper som kan väljas genom att trycka på knapparna upp och ned.

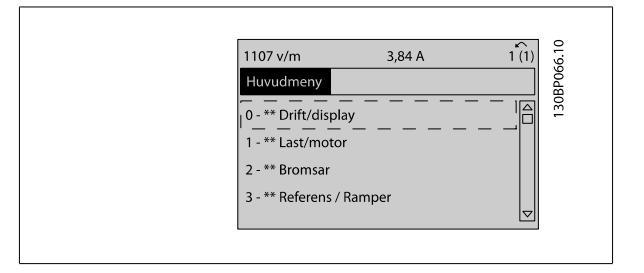

Varje parameter har ett namn och ett nummer, vilka alltid är desamma oavsett vilket programmeringsläge som används. I huvudmenyläget visas parametrarna gruppvis. Den första siffran i parameternumret (från vänster) är parameterns gruppnummer.

Alla parametrar kan ändras i huvudmenyn. Beroende på valet av konfiguration par. 1-00 [Konfigurationsläge](#page-45-0) kan emellertid en del parametrar gömmas.

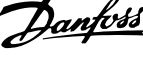

### **2.1.8 Val av parametrar**

I huvudmenyläget visas parametrarna gruppvis. Du väljer en parametergrupp med hjälp av navigationsknapparna.

Följande parametergrupper är tillgängliga:

**2** 

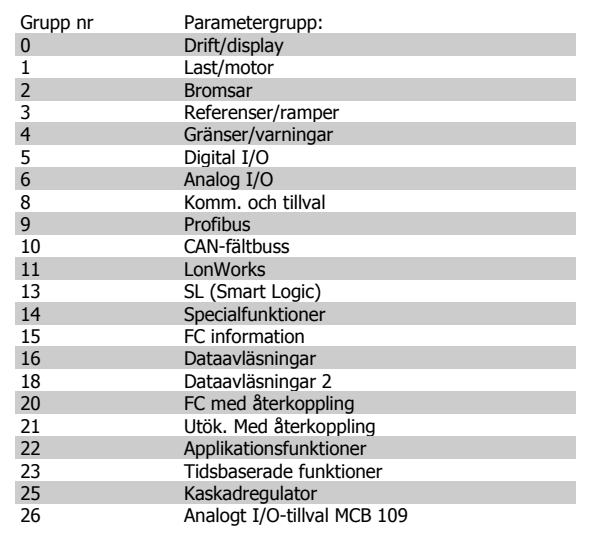

När du har valt en parametergrupp väljer du en parameter med navigationsknapparna.

I displayens mittavsnitt visas parameterns nummer och namn tillsammans med det valda parametervärdet.

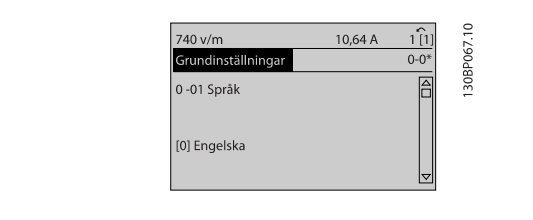

### **2.1.9 Ändra data**

Sättet att ändra data är detsamma, oavsett om du väljer en parameter i läget Snabbmeny eller Huvudmeny. Tryck på [OK] för att ändra den valda parametern.

Hur du ändrar datavärdet beror på om den valda parametern representerar ett numeriskt värde eller ett textvärde.

### **2.1.10 Ändra ett textvärde**

Om den valda parametern innehåller ett textvärde ändrar du textvärdet genom att trycka på navigationsknapparna [▲] [▼].

Upp-knappen ökar värdet, och ned-knappen minskar värdet. Placera markören på det värde du vill spara och tryck på [OK].

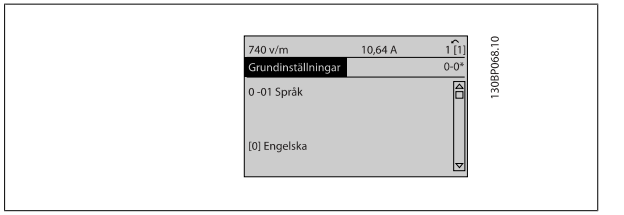

### **2.1.11 Ändra en grupp av numeriska datavärden**

Om den valda parametern innehåller ett numeriskt datavärde kan du ändra det valda värdet med såväl navigationsknapparna [◀] [▶] som navigationsknapparna [▲] [▼]. Använd navigationsknapparna [◀] [▶] för att flytta markören.

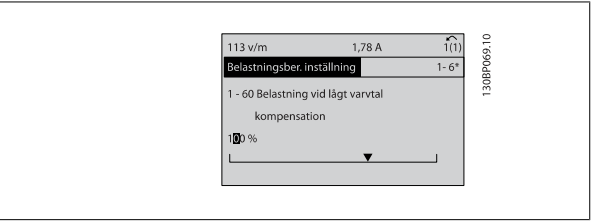

Använd navigationsknapparna[▲] [▼] för att ändra datavärdet. Uppknappen ökar datavärdet, och ned-knappen minskar det. Placera markören på det värde du vill spara och tryck på [OK].

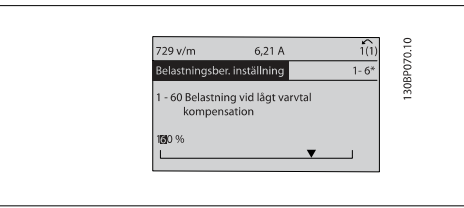

### **2.1.12 Ändra datavärde, stegvis**

I vissa parametrar kan du välja att ändra datavärdet steglöst eller stegvis. Detta gäller par. 1-20 [Motoreffekt \[kW\]](#page-46-0), par. 1-22 [Motorspänning](#page-46-0) och par. 1-23 [Motorfrekvens](#page-46-0).

Parametrarna ändras både som en grupp av numeriska datavärden och steglöst som numeriska datavärden.

### **2.1.13 Avläsning och programmering av Indexerade parametrar**

#### Parametrarna indexeras när de placeras i en rullande stack.

Par. 15-30 [Larmlogg: Felkod](#page-157-0)tillpar. 15-33 [Larmlogg: Datum och tid](#page-157-0) innehåller en fellogg som kan avläsas. Välj en parameter, tryck på [OK] och använd navigeringsknapparna upp/ned för att bläddra genom loggvärdena.

#### Använd par. 3-10 [Förinställd referens](#page-59-0) som ett exempel:

Välj parametern, tryck på [OK] och använd navigeringsknapparna upp/ned för att bläddra genom de indexerade värdena. Du ändrar parametervärdet genom att välja det indexerade värdet och trycka på [OK]. Ändra värdet genom att använda knapparna upp/ned. Tryck på [OK] för att godkänna den nya inställningen. Tryck på [CANCEL] för att avbryta. Tryck på [Back] för att lämna parametern.

### **2.1.14 Initiering till Standardinställningar**

Frekvensomformaren kan återställas till fabriksinställningar på två sätt:

### **Rekommenderad initieringåterställning (via [par. 14-22](#page-147-0) Driftläge)**

1. Välj [par. 14-22](#page-147-0) Driftläge

**OBS!**

- 2. Tryck på [OK]
- 3. Välj "Initiering"
- 4. Tryck på [OK]
- 5. Bryt nätspänningen och vänta tills displayen slocknar.
- 6. Slå på nätspänningen igen. Frekvensomformaren har nu återställts.
- 7. Ändra [par. 14-22](#page-147-0) Driftläge till Normal drift igen.

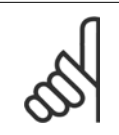

Återställer fabriksinställningen för valda parametrar i Personlig meny.

[Par. 14-22](#page-147-0) Driftläge initierar allt utom: [Par. 14-50](#page-150-0) RFI-filter [Par. 8-30](#page-102-0) Protokoll [Par. 8-31](#page-103-0) Adress Par. 8-32 [Baudhastighet](#page-103-0) Par. 8-35 [Min. svarsfördröjning](#page-103-0) Par. 8-36 [Maximal svarsfördröjning](#page-103-0) Par. 8-37 [Maximal fördr. mellan byte](#page-103-0) [Par. 15-00](#page-152-0) Drifttimmar till par. 15-05 [Överspänningar](#page-152-0) Par. 15-20 [Historiklogg: händelse](#page-156-0) tillpar. 15-22 [Historiklogg: tid](#page-156-0) Par. 15-30 [Larmlogg: Felkod](#page-157-0) tillpar. 15-32 [Larmlogg: Tid](#page-157-0)

**Manuell initiering**

3. Släpp knapparna efter 5 sekunder.<br>4. Frekvensomformaren är nu prograr

1. Bryt nätförsörjningen och vänta tills displayen slocknat.

2b. Tryck på [Menu] medan du startar LCP 101, numerisk display<br>3. Släpp knapparna efter 5 sekunder.

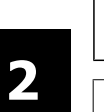

### **OBS!**

När du genomför en manuell initiering återställer du samtidigt inställningarna för seriell kommunikation, [par. 14-50](#page-150-0) RFI-filter och felloggen.

Tar bort de parametrar som har valts i par. 25-00 [Kaskadregulator](#page-240-0).

2a. Tryck på [Status] - [Main Menu] - [OK] samtidigt medan du startar LCP 102, grafisk display

4. Frekvensomformaren är nu programmerad enligt fabriksinställningarna.

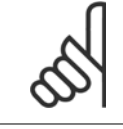

### **OBS!**

Efter initiering och startsekvens visar displayen ingen information förrän efter ett par minuter.

Denna procedur initierar allt utom: [Par. 15-00](#page-152-0) Drifttimmar; [par. 15-03](#page-152-0) Nättillslag; par. 15-04 [Överhettningar](#page-152-0); par. 15-05 [Överspänningar](#page-152-0).

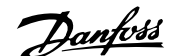

 **3**

# **3 Parameterbeskrivning**

# **3.1 Val av parametrar**

### **3.1.1 Huvudmenystruktur**

Parametrarna för frekvensomformaren är grupperade i parametergrupper för att det ska vara enkelt att välja parametrar så att frekvensomformaren kan användas på optimalt sätt.

De flesta VLT HVAC-frekvensomformare-tillämpningar kan programmeras med knappen Snabbmeny och genom att välja parametrar under Snabbmenyn och Funktionsmenyn.

Beskrivningar och standardinställningar av parametrarna finns under sektionen Parameterlistor längst bak i den här handboken.

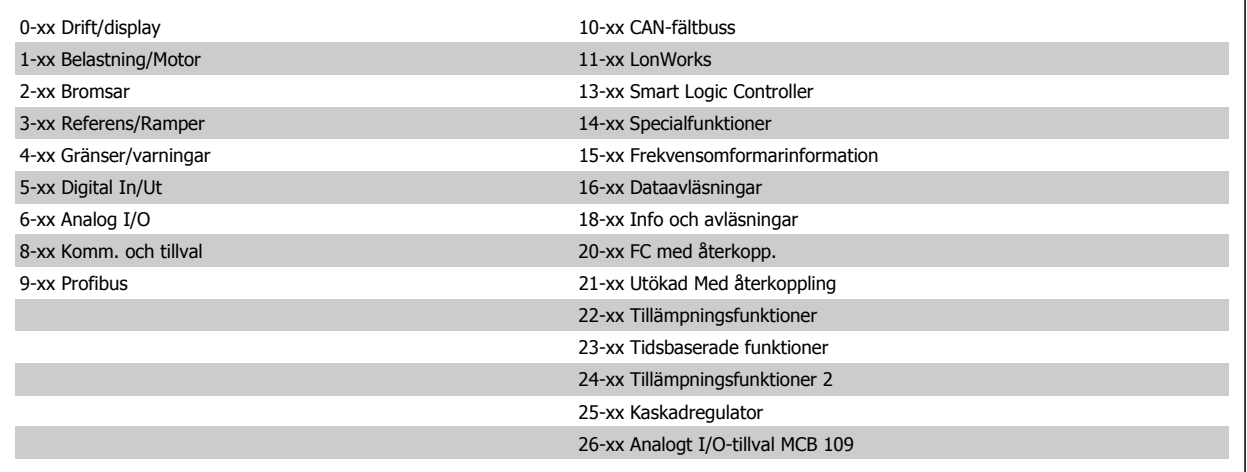

# <span id="page-29-0"></span>**3.2 Huvudmeny - Drift och display - Grupp 0**

### **3.2.1 0-\*\* Drift / Display**

**3** 

Parametrar relaterade till frekvensomformarens fundamentala funktioner, funktion för LCP-knappar och konfiguration av LCP-display.

### **3.2.2 0-0\* Grundinställningar**

Parametergrupp för grundläggande frekvensomformarinställningar.

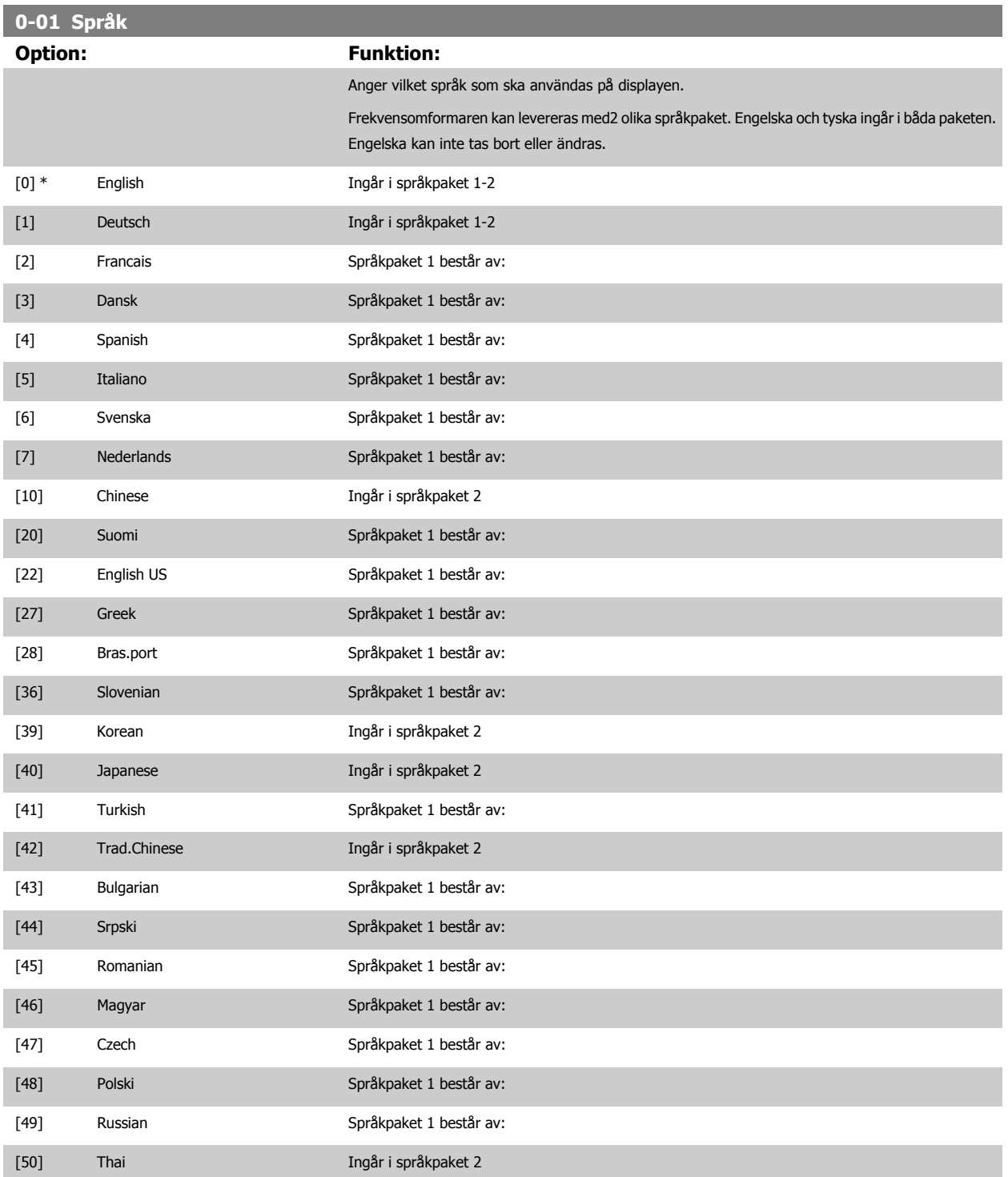

<span id="page-30-0"></span>Programmeringshandboken för frekvensomformaren VLT® HVAC **3** Parameterbeskrivning

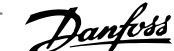

 **3**

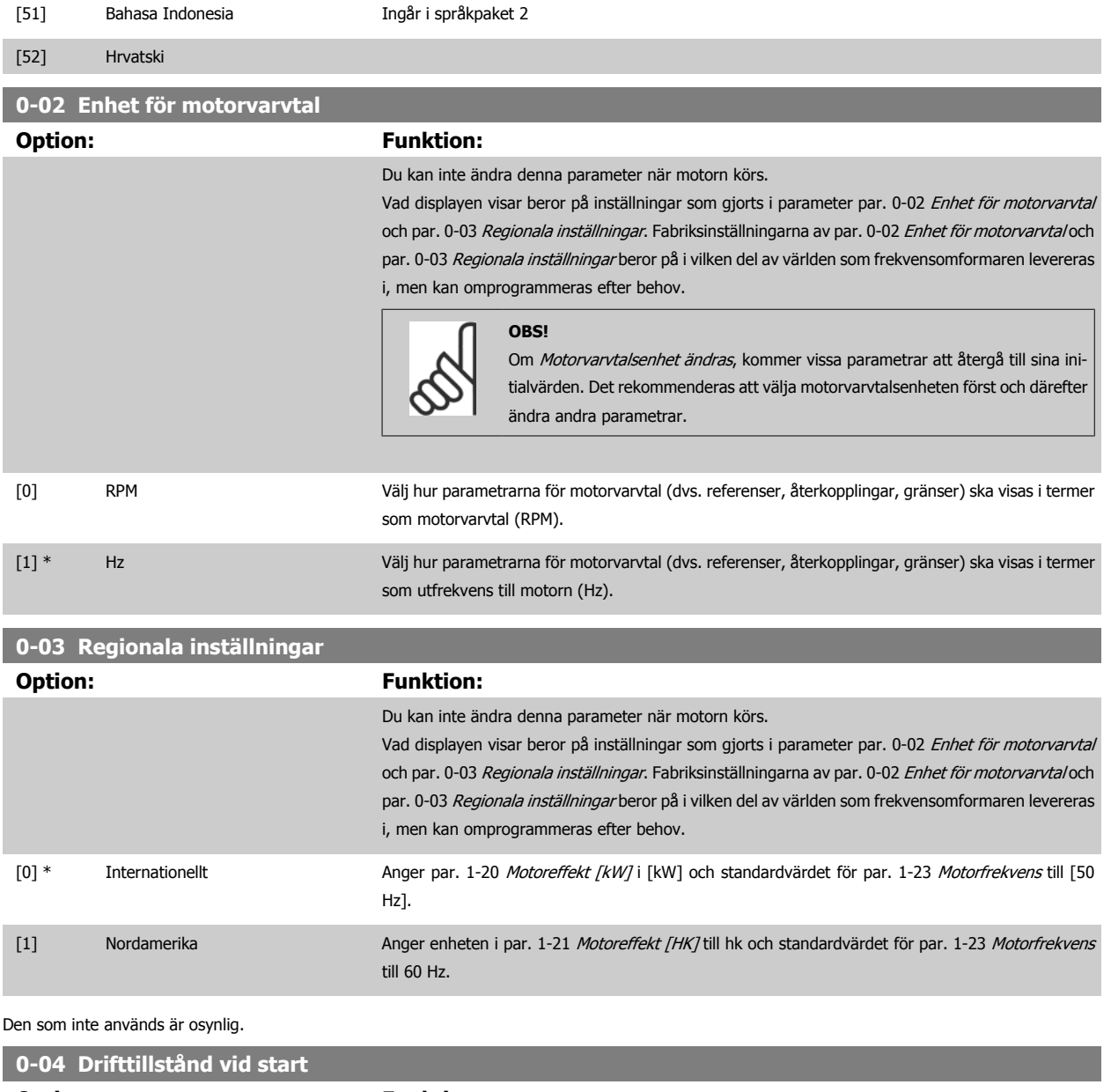

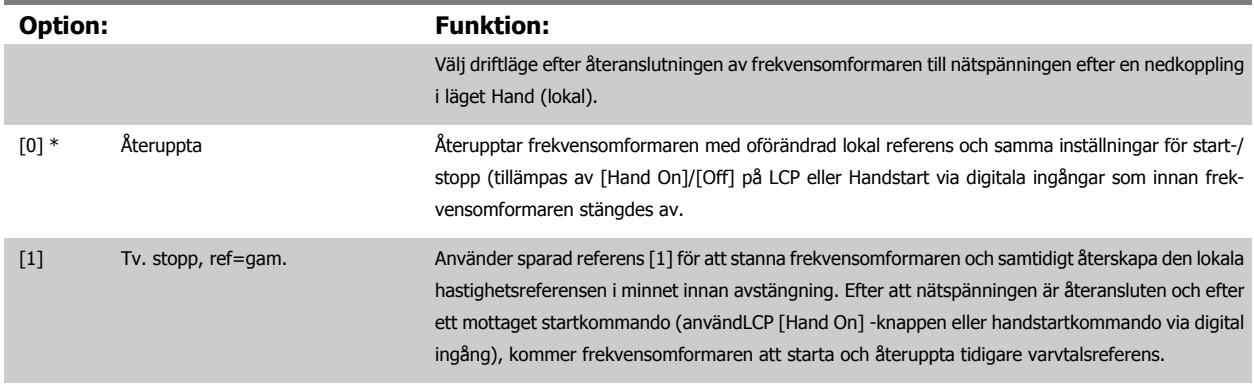

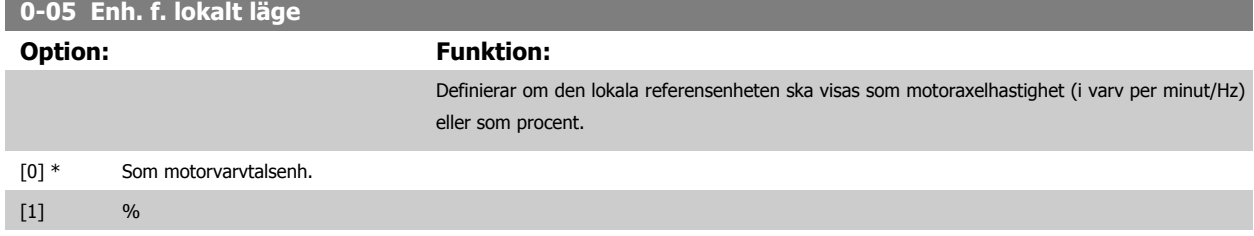

MG.11.C9.07 - VLT® är ett registrerat varumärke som tillhör Danfoss  $31$ 

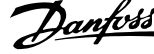

### <span id="page-31-0"></span>**3.2.3 0-1\* Menyhanteringar**

#### Definiera och styr enskilda parametermenyer.

Frekvensomformaren har fyra parameteruppsättningar som kan programmeras oberoende av varandra. Detta gör att frekvensomformaren blir mycket flexibel och uppfyller kraven från olika VLT HVAC-frekvensomformare-systemstyrcheman, som sparar in kostnaden för extern kontrollutrustning. Till exempel kan dessa användas för att programmera frekvensomformaren att köras enligt ett styrschema i en meny (t ex. drift dagtid) och ett annat styrschema i en annan meny (t ex. drift nattetid). Alternativt kan de användas av en AHU eller paketeringsenheten OEM för att programmera alla deras fabriksinställda frekvensomformare för olika modeller inom ett område för samma parametrar och sedan under produktion/driftstart helt enkelt välja en specifik inställning beroende på vilken modell inom området som frekvensomformaren är installerad på.

Den aktiva menyn (dvs. i den meny som frekvensomformaren för tillfället arbetar) kan väljas i par. 0-10 Aktiv menyoch visas i LCP. Genom att använda funktionen extra menyval kan du växla mellan menyerna medan frekvensomformaren är i drift eller står stilla, via digital ingång eller seriella kommuni-kationskommandon (t ex. för nattåterställningar). Om det är nödvändigt att ändra meny under drift måste par. 0-12 [Menyn är länkad till](#page-32-0) vara program-merad på rätt sätt. För de flesta VLT HVAC-frekvensomformare-program är det inte nödvändigt att programmera par. 0-12 [Menyn är länkad till](#page-32-0) även om ändringar av menyn under drift krävs. För komplexa program som använder full flexibilitet vid extra menyval kan det krävas en programmering av par. 0-12. Med hjälp av par. 0-11 Redigera meny är det möjligt att redigera parametrar i alla menyer under det att frekvensomformaren fortsätter att köra i sin aktiva meny som kan vara en annan än den som redigeras. Med hjälp av par. 0-51 [Menykopiering](#page-42-0) är det möjligt att kopiera parameterinställningar mellan menyer för en snabbare igångkörning om liknande parameterinställningar krävs i flera menyer.

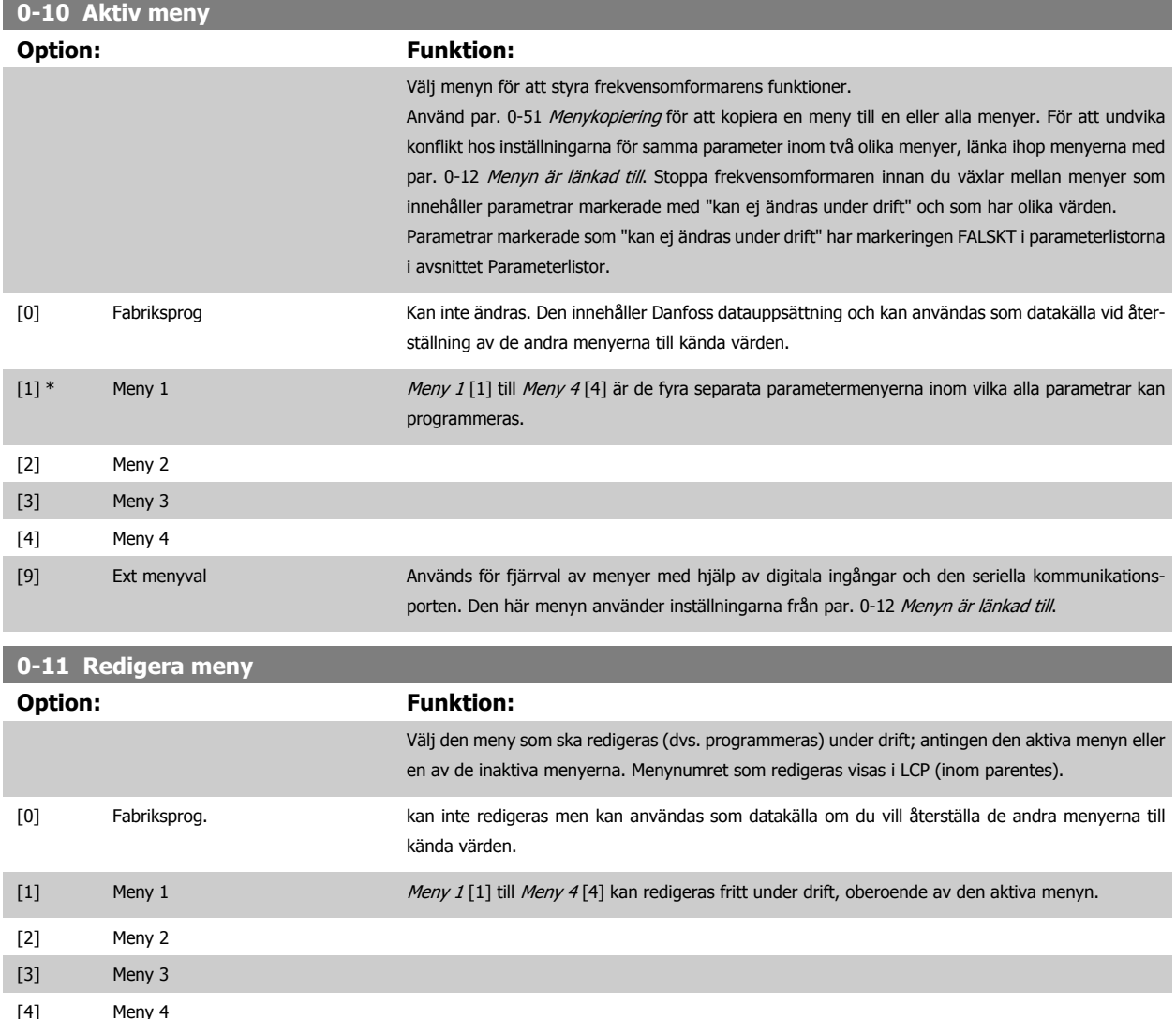

[9] \* Aktiv meny (menyn som styr frekvensomformaren) kan också redigeras under drift. Redigera parametrar i valda menyer ska vanligtvis göras via LCP men det går även att göra via en av de seriella kommunikationportarna.

 **3**

### <span id="page-32-0"></span>**0-12 Menyn är länkad till Option: Funktion:** Den här parametern behöver endast programmeras om det krävs att menyerna ändras medan motorn körs. Den försäkrar att parametrar som är "ej ändringsbara under drift" har samma inställningar i alla relevanta menyer. För att kunna utföra konfliktfria ändringar från en meny till en annan, länkas menyerna som innehåller parametrar som inte kan ändras under drift. Länken garanterar synkronisering av parametervärden markerade som "kan ej ändras under drift" vid flyttning från en meny till en annan under drift. Parametrar markerade som "kan ej ändras under drift" kan identifieras med etiketten FALSKT i parameterlistorna i avsnittet Parameterlistor. Funktionen för par. 0-12 Menyn är länkad till används för Ext. menyval vid val av [par. 0-10](#page-31-0) Aktiv [meny](#page-31-0). Ext. menyval kan användas för att flytta från en meny till en annan under drift (dvs. medan motorn är igång). Exempel: Använd Ext. menyval för att växla från Meny 1 till Meny 2 medan motorn är igång. Programmera parametrarna först i Meny 1 och se sedan till att Meny 1 och Meny 2 är synkroniserade (eller "länkade"). Synkronisering kan utföras på två sätt: 1. Ändra den redigerade menyn till Meny 2 [2] i par. 0-11 [Redigera meny](#page-31-0) och ställ in par. 0-12 Menyn är länkad till till Meny 1 [1]. Detta startar länkningsprocessen (synkroniseringen). 130BP075.10 ORPM 2000 0.00A 30BP075.10 Set-up Handling **THE RE** 0-12 This Set-up Linked to **III** Setup 1 OR 2. Medan du fortfarande är i Meny 1 använder du par. 0-50 [LCP-kopiering](#page-42-0) för att kopiera Meny 1 till Meny 2. Ange sedan par. 0-12 Menyn är länkad till till Meny 2 [2]. Detta startar länkningsprocessen. **ORPM** 2007 130BP076.10 0.00A 30BP076.10 Set-up Handling  $0 - 1 =$ 0-12 This Set-up Linked to 圆 Setup 2 När länkningen är slutförd visas värdet {1,2} i par. 0-13 [Avläsning: Länkade menyer](#page-33-0)för att ange att alla aktiva parametrar som är markerade med "kan ej ändras under drift" nu är desamma i Meny 1 och Meny 2. Om det sker ändringar i en parameter av typen "kan ej ändras under drift", till exempel par. 1-30 [Statorresistans \(Rs\)](#page-48-0), i Meny 2, kommer ändringen automatiskt att ske även i Meny 1. En växling mellan Meny 1 och Meny 2 under drift är nu möjlig.

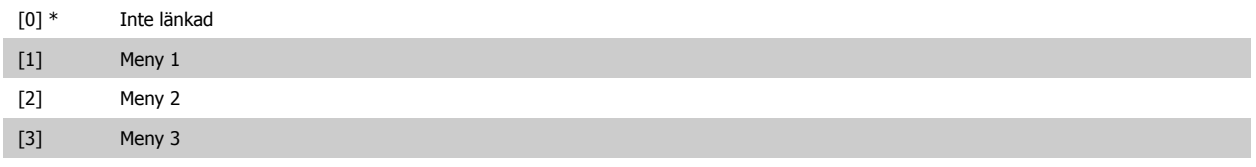

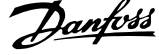

### <span id="page-33-0"></span>[4] Meny 4

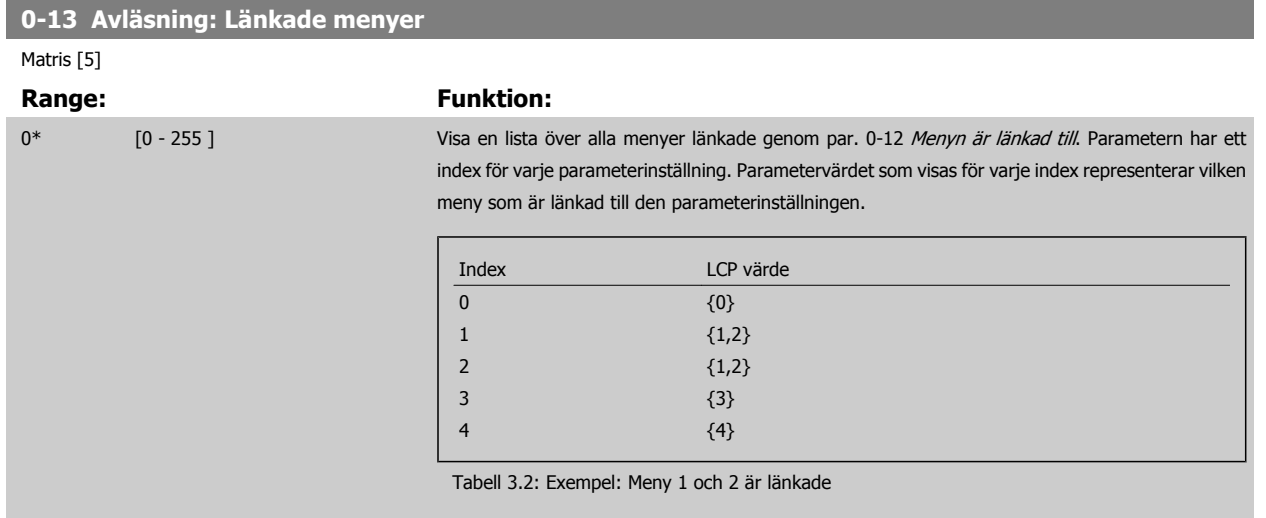

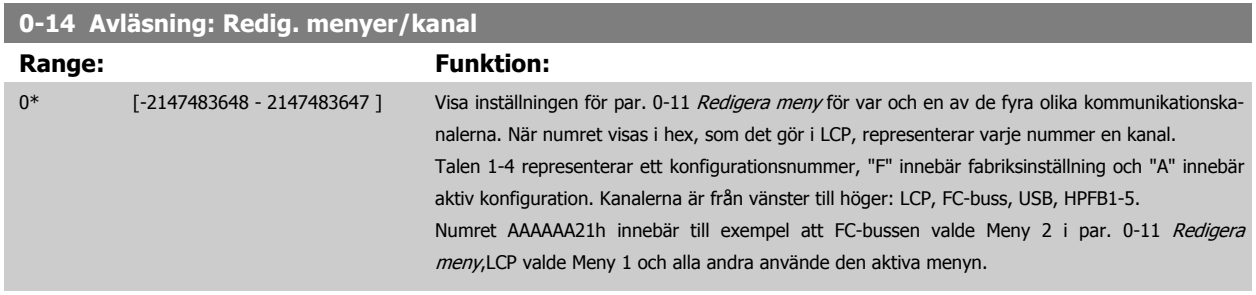

### **3.2.4 0-2\* LCP Display**

Definiera variabler som visas på den grafiska LCP:n.

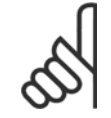

**OBS!**

Se parameters par. 0-37 [Displaytext 1](#page-40-0), par. 0-38 [Displaytext 2](#page-40-0) och par. 0-39 [Displaytext 3](#page-40-0) för information om hur du skriver displaytexter.

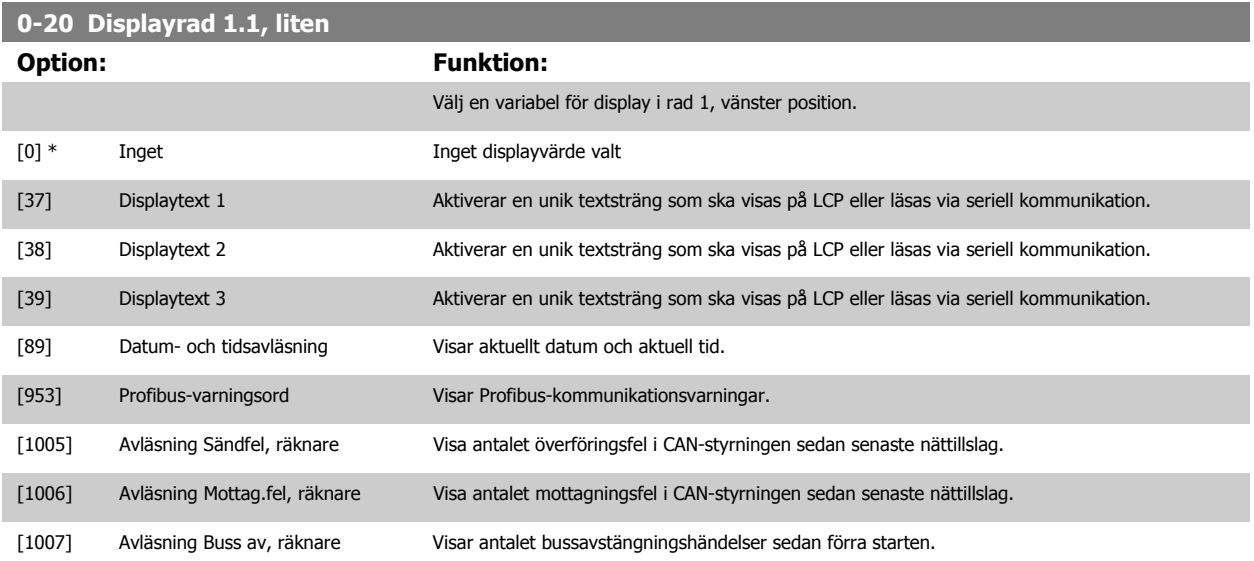

**3** 

Programmeringshandboken för frekvensomformaren VLT® HVAC **3** Parameterbeskrivning

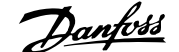

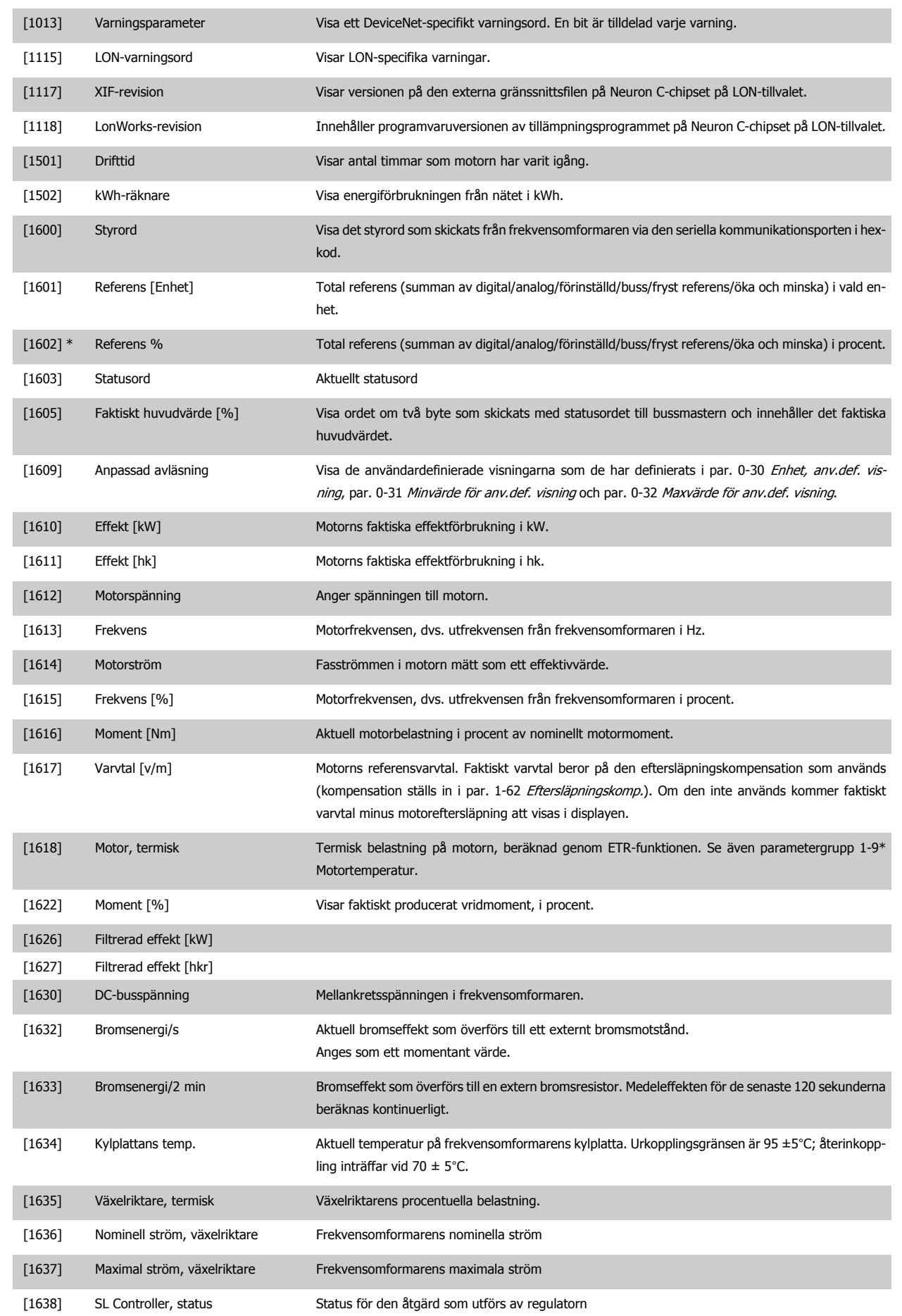

### 3 Parameterbeskrivning

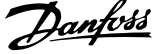

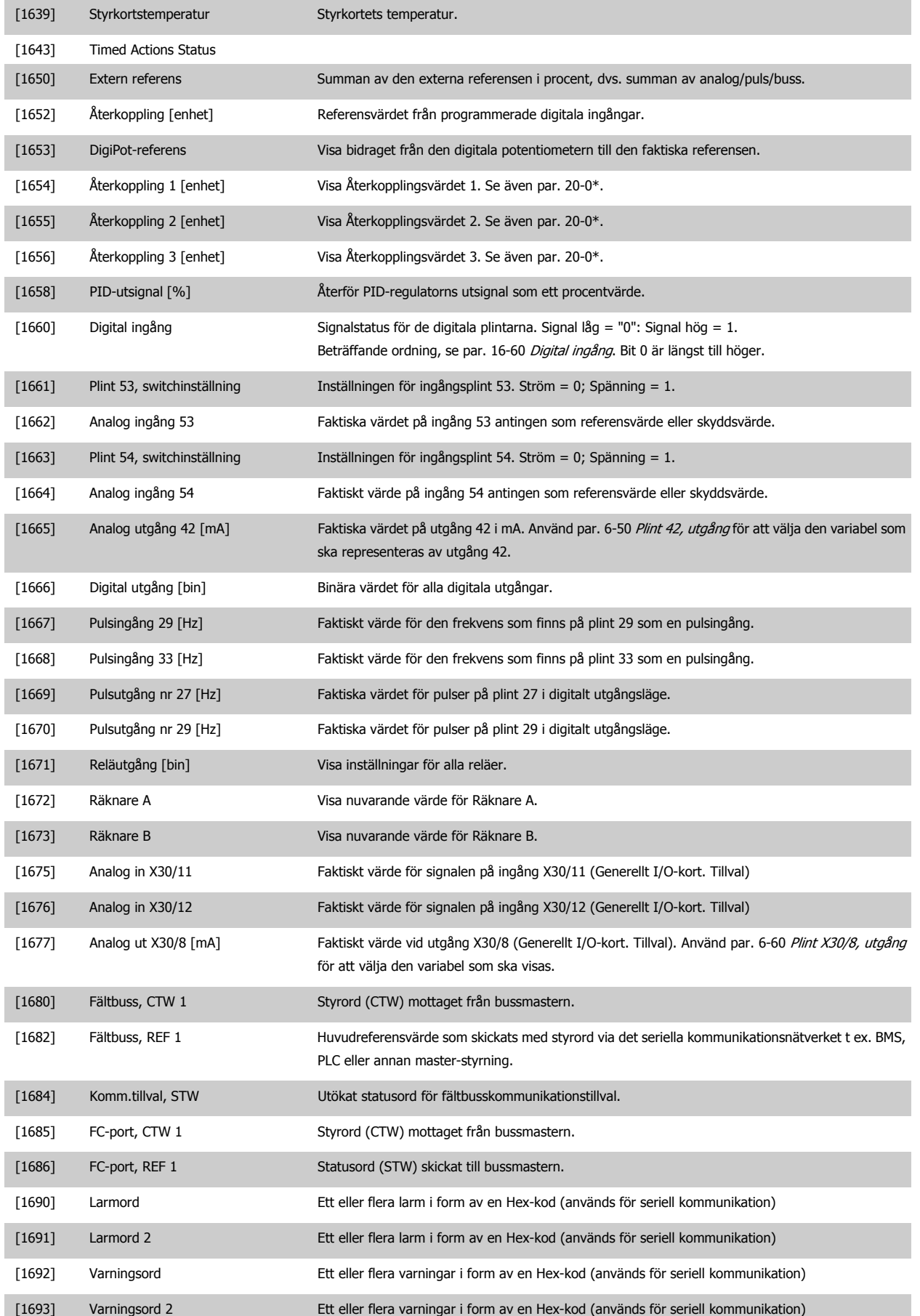
Programmeringshandboken för frekvensomformaren VLT® HVAC **3** Parameterbeskrivning

 **3**

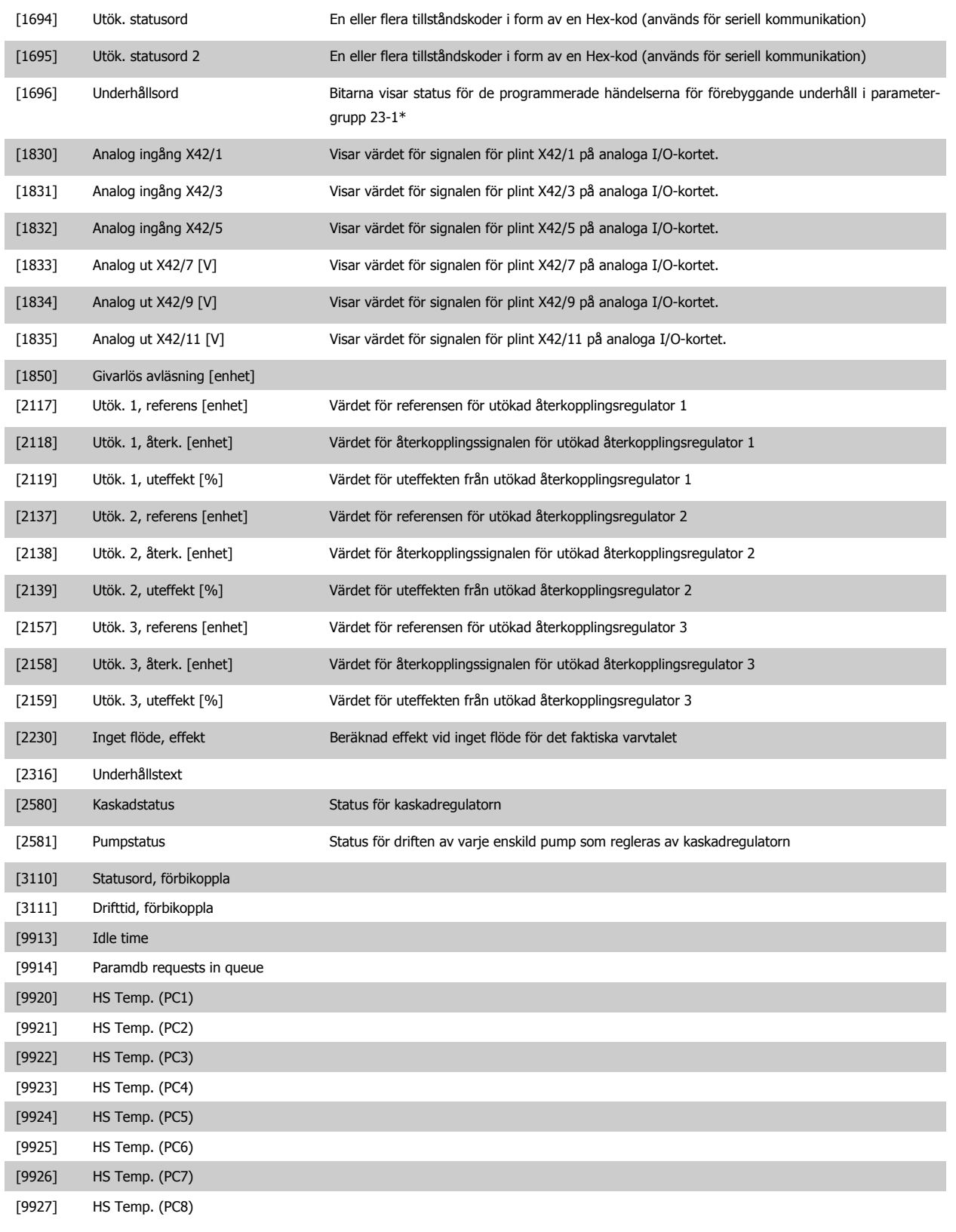

**OBS!**

VLT HVAC-frekvensomformareProgrammeringshandboken, MG.11.CX.YY innehåller detaljerad information.

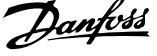

<span id="page-37-0"></span>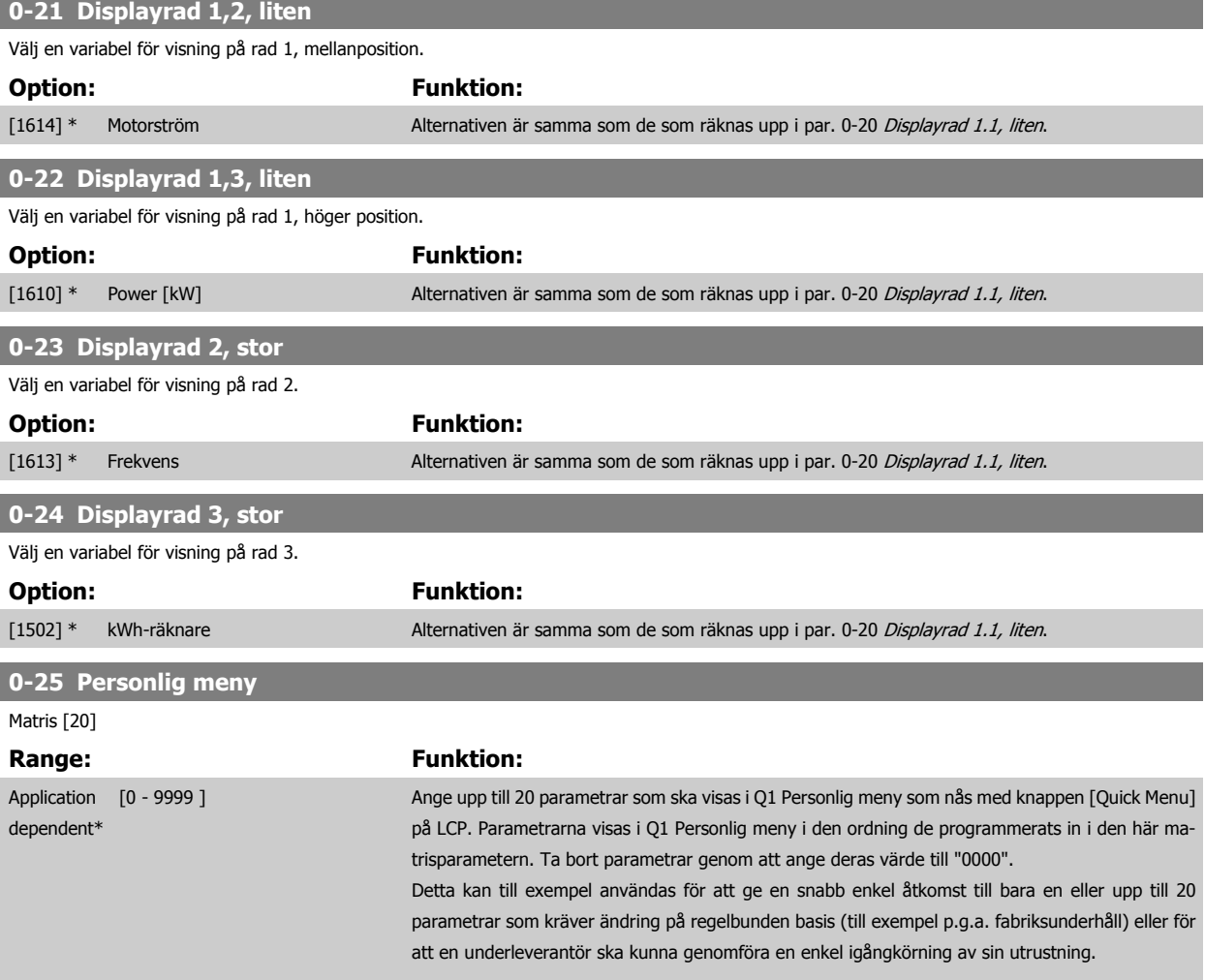

### **3.2.5 0-3\*LCP Anpassad avläsning**

Det går att anpassa displayelementen för olika syften: \*Anpassad avläsning. Värde i förhållande till varvtal (linjärt, kvadratiskt eller i kubik beroende på vilken enhet som har valts i par. 0-30 [Enhet, anv.def. visning](#page-38-0) \*Displaytext. Textsträng som lagras i en parameter.

#### Anpassad avläsning

Det beräknade värdet som ska visas baseras på inställningarna i par. 0-30 [Enhet, anv.def. visning](#page-38-0), par. 0-31 [Minvärde för anv.def. visning](#page-39-0) (endast linjära), par. 0-32 [Maxvärde för anv.def. visning](#page-39-0), par. 4-13 [Motorvarvtal, övre gräns \[rpm\]](#page-68-0), par. 4-14 [Motorvarvtal, övre gräns \[Hz\]](#page-69-0) och faktiskt varvtal.

<span id="page-38-0"></span>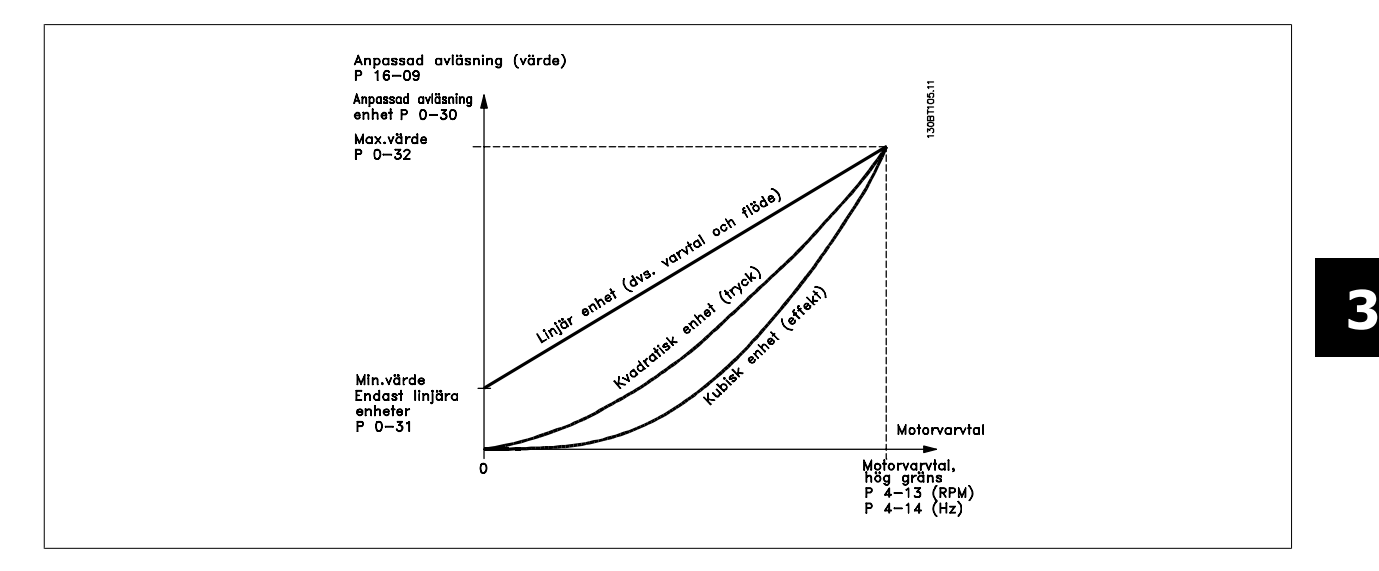

Relationen beror på vilken typ av enhet som har valts i par. 0-30 Enhet, anv.def. visning:

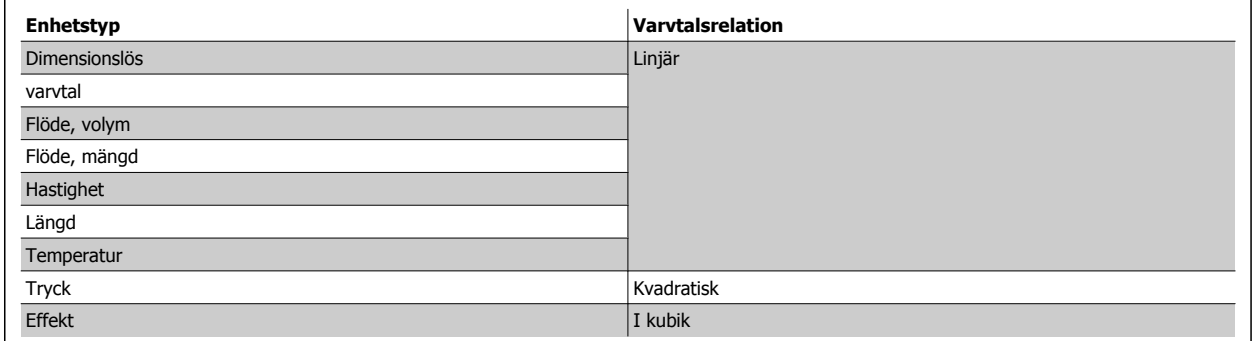

### **0-30 Enhet, anv.def. visning**

**Option: Funktion:**

Programmera ett värde som ska visas på LCP-displayen. Värdet har en relation till varvtalet som är linjär, kvadratisk eller i kubik. Den här relationen beror på vilken enhet som har valts (se tabellen ovan). Det faktiska värde som har beräknats kan avläsas ipar. 16-09 [Anpassad avläsning](#page-161-0), och/eller visas på displayen genom att Anpassad avläsning [16-09] väljs i par. 0-20 [Displayrad 1.1, liten](#page-33-0) till par. 0-24 Displayrad 3, stor.

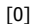

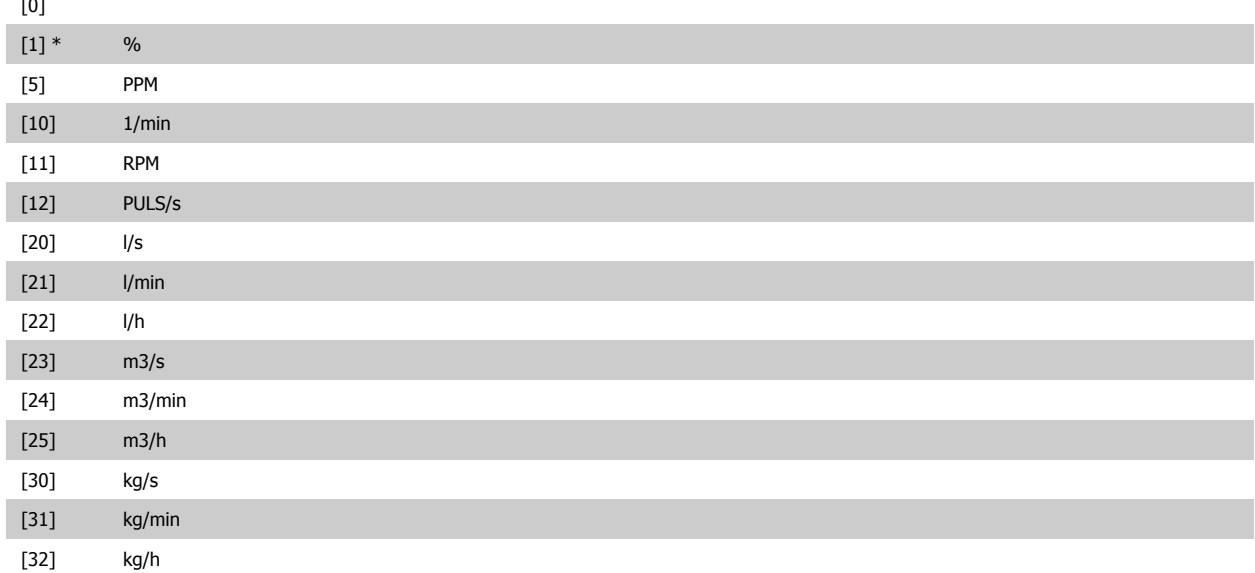

### <span id="page-39-0"></span>3 Parameterbeskrivning

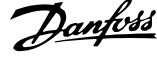

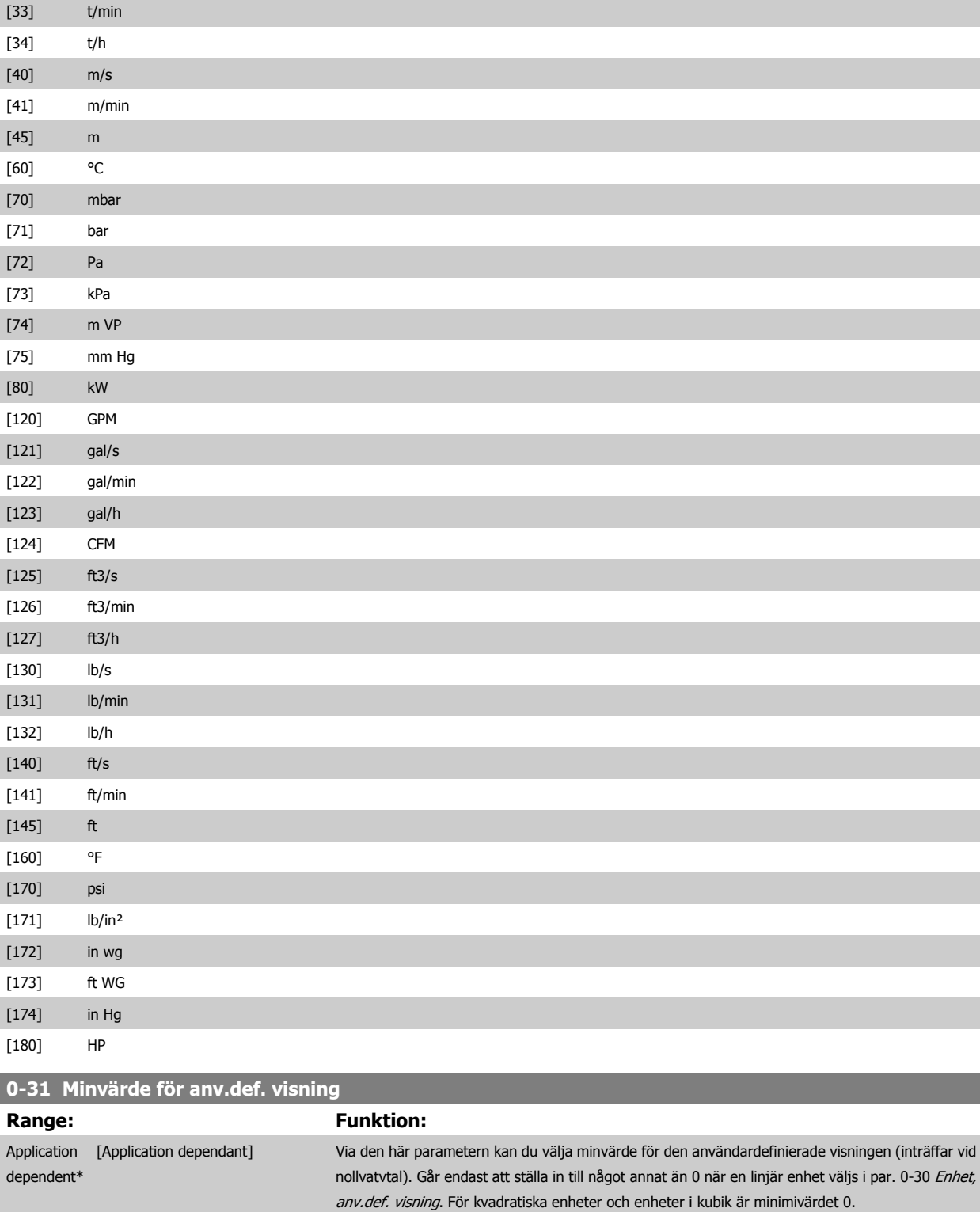

## **0-32 Maxvärde för anv.def. visning**

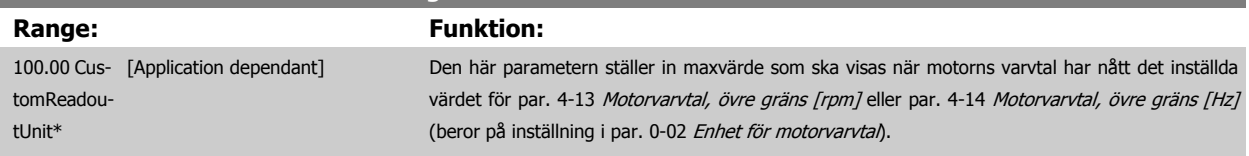

 **3**

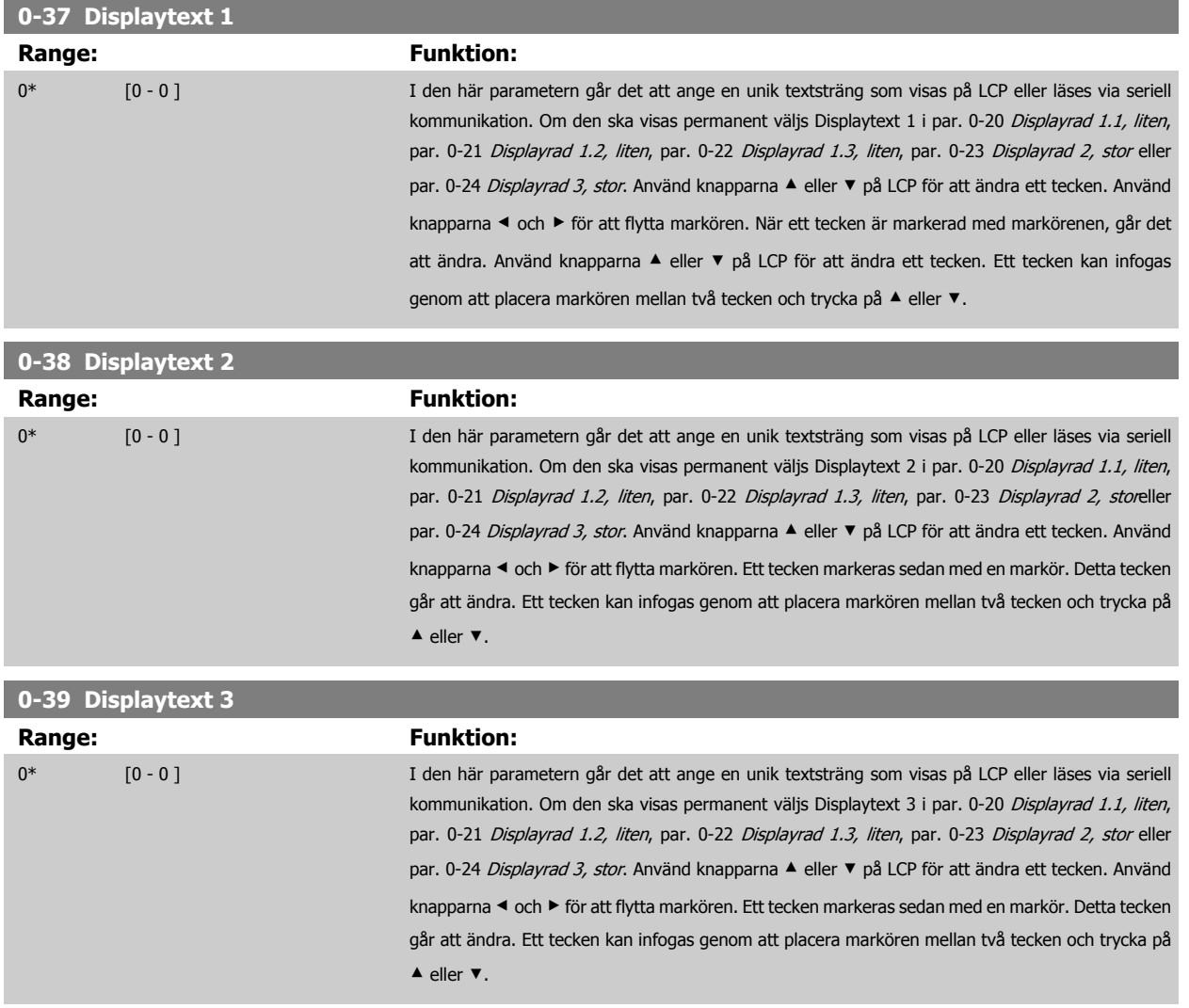

### **3.2.6 LCP Knappsats, 0-4\***

Aktivera, inaktivera och lösenordsskydda enskilda knappar på LCP-knappsatsen.

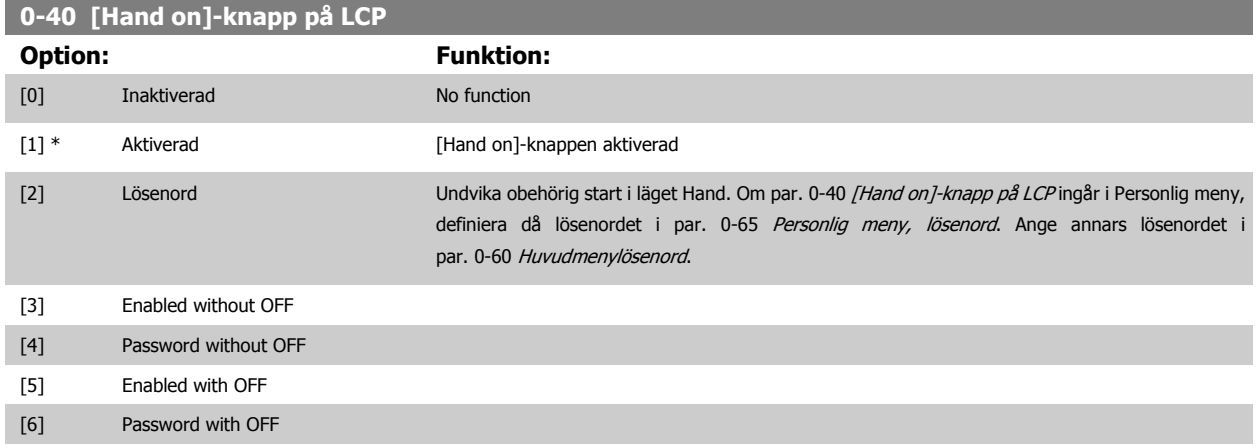

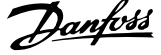

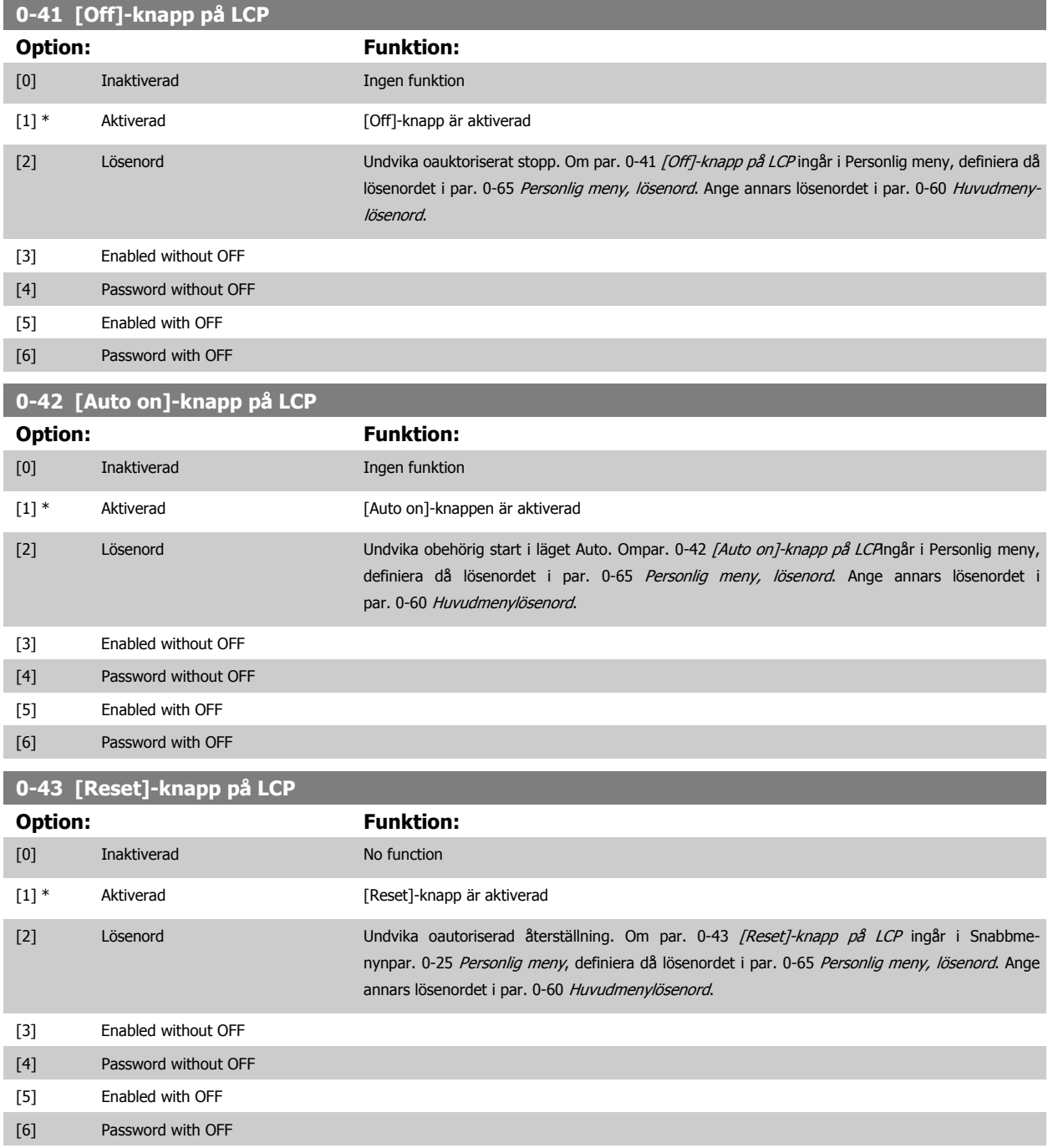

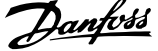

 **3**

### <span id="page-42-0"></span>**3.2.7 0-5\* Kopiera/spara**

Kopiera parameterinställningar mellan menyer och till/från LCP.

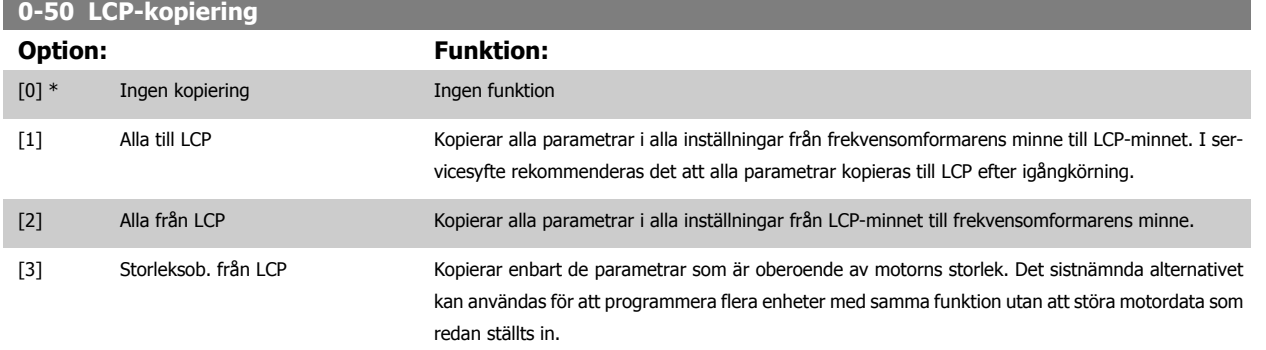

Du kan inte ändra denna parameter när motorn körs.

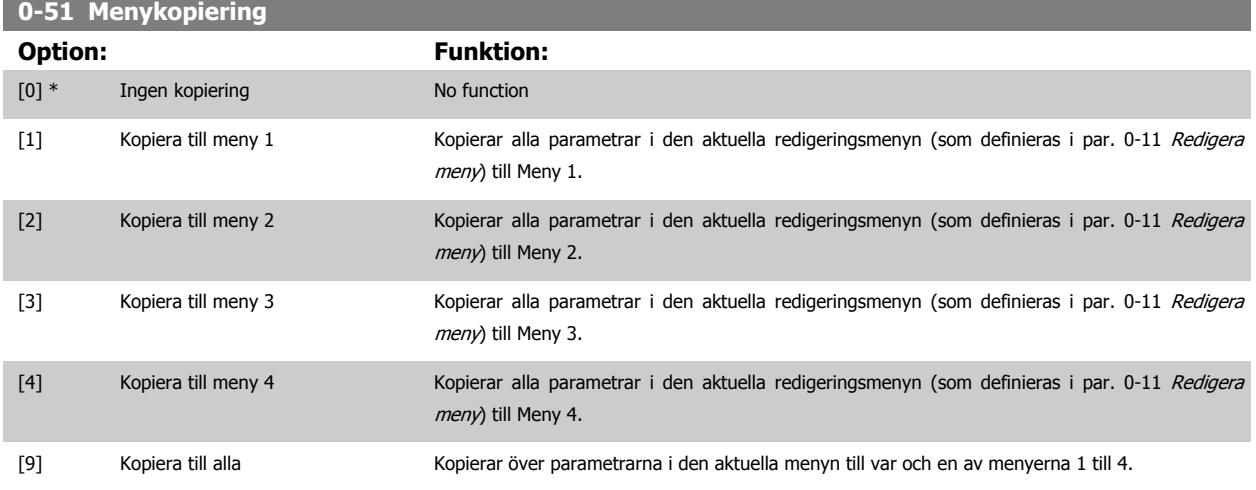

### **3.2.8 0-6\* Lösenord**

Definiera lösenordsåtkomst till menyer.

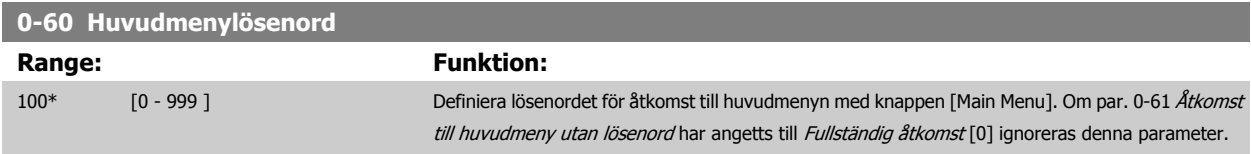

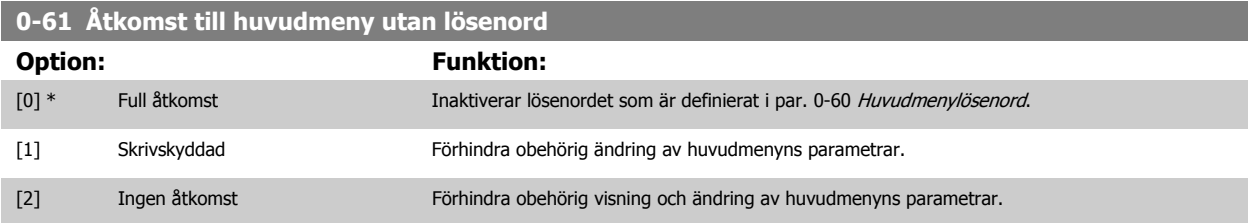

Om Full åtkomst [0] har valts ignoreras parametrarna par. 0-60 Huvudmenylösenord, par. 0-65 Personlig meny, lösenord och par. 0-66 [Åtkomst till](#page-43-0) [personlig meny utan lösenord](#page-43-0).

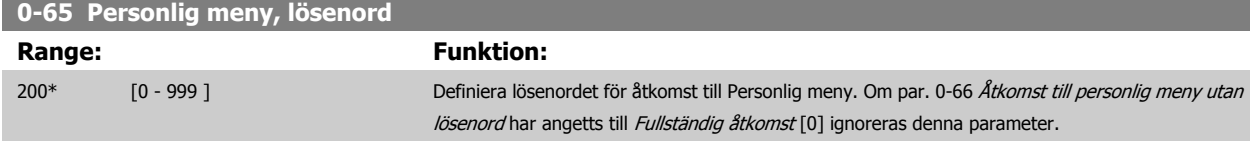

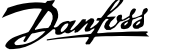

#### <span id="page-43-0"></span>**0-66 Åtkomst till personlig meny utan lösenord**

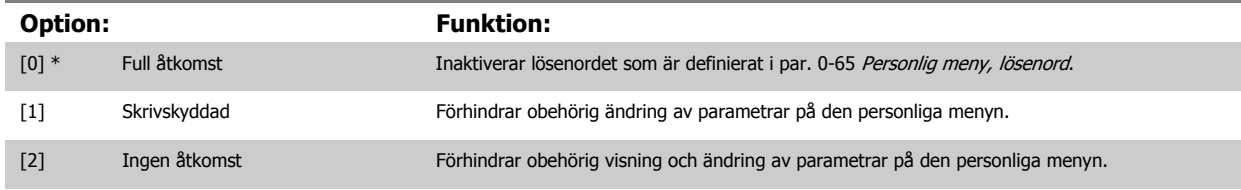

Om par. 0-61 [Åtkomst till huvudmeny utan lösenord](#page-42-0) har angetts till Fullständig åtkomst [0] ignoreras denna parameter.

### **3.2.9 Klockinställningar, 0-7\***

Ställ in tid och datum för den interna klockan. Den interna klockan kan användas för till exempel tidsstyrda åtgärder, energilogg, trendanalys, datum-/ tidmärkning av larm, loggdata och förebyggande underhåll.

Det går att programmera klockan för sommar-/vintertid och för arbetsdagar/lediga dagar under veckan, inklusive 20 undantag (helgdagar osv.). Förutom att klockinställningarna kan anges via LCP, kan de också anges genom med tidsstyrda åtgärder och förebyggande underhållsfunktioner genom att använda MCT10 programvaruerktyg.

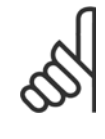

## **OBS!**

Frekvensomformaren har ingen backup för klockfunktionen och inställningen för datum/tid återställs till fabriksinställningen (2000-01-01 00:00) efter en avstängning, om inte en modul för realtidsklocka med backup. Om det inte finns en modul med backup installerad, rekommenderas det att klockfunktionen endast används om frekvensomformaren är integrerad med BMS via seriella anslutningar där BMS upprätthåller synkronisering av styrutrustningens klocktider. I [par. 0-79](#page-44-0) Klockfel går det att programmera en varning i händelse av att klockan inte är korrekt inställd, till exempel efter en avstängning.

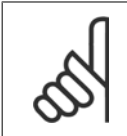

### **OBS!**

Det analoga tillvalskortet I/O MCB109 monteras med en batteribackup för datum och tid inkluderad.

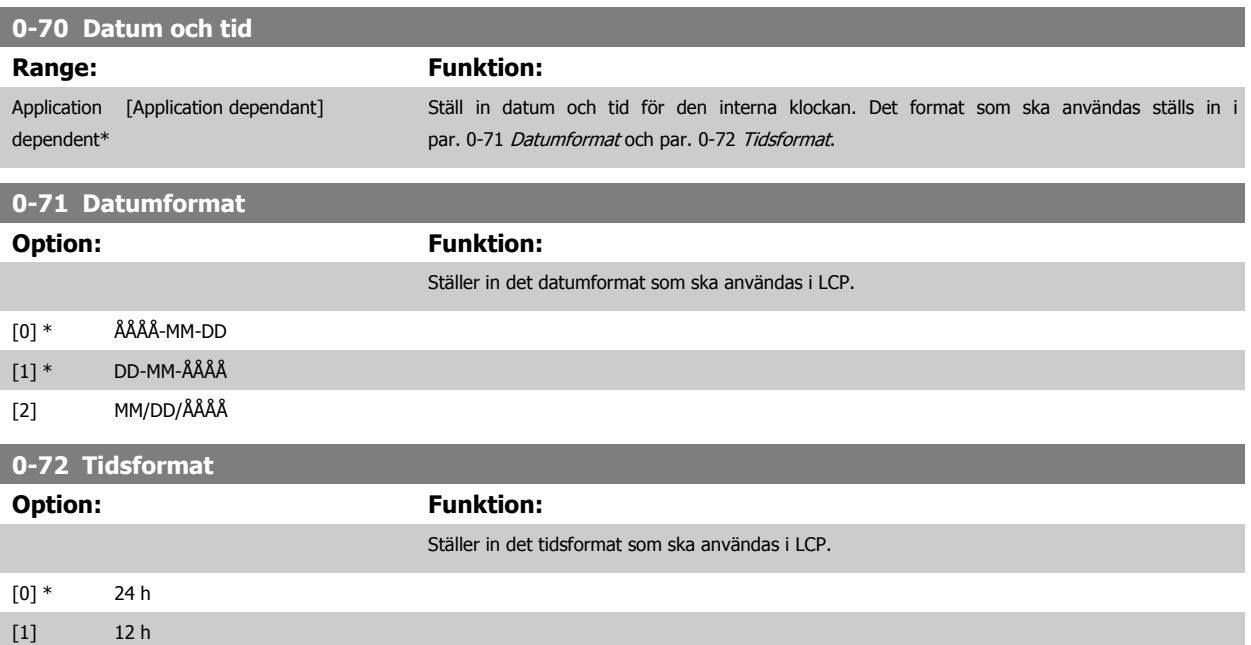

 **3**

<span id="page-44-0"></span>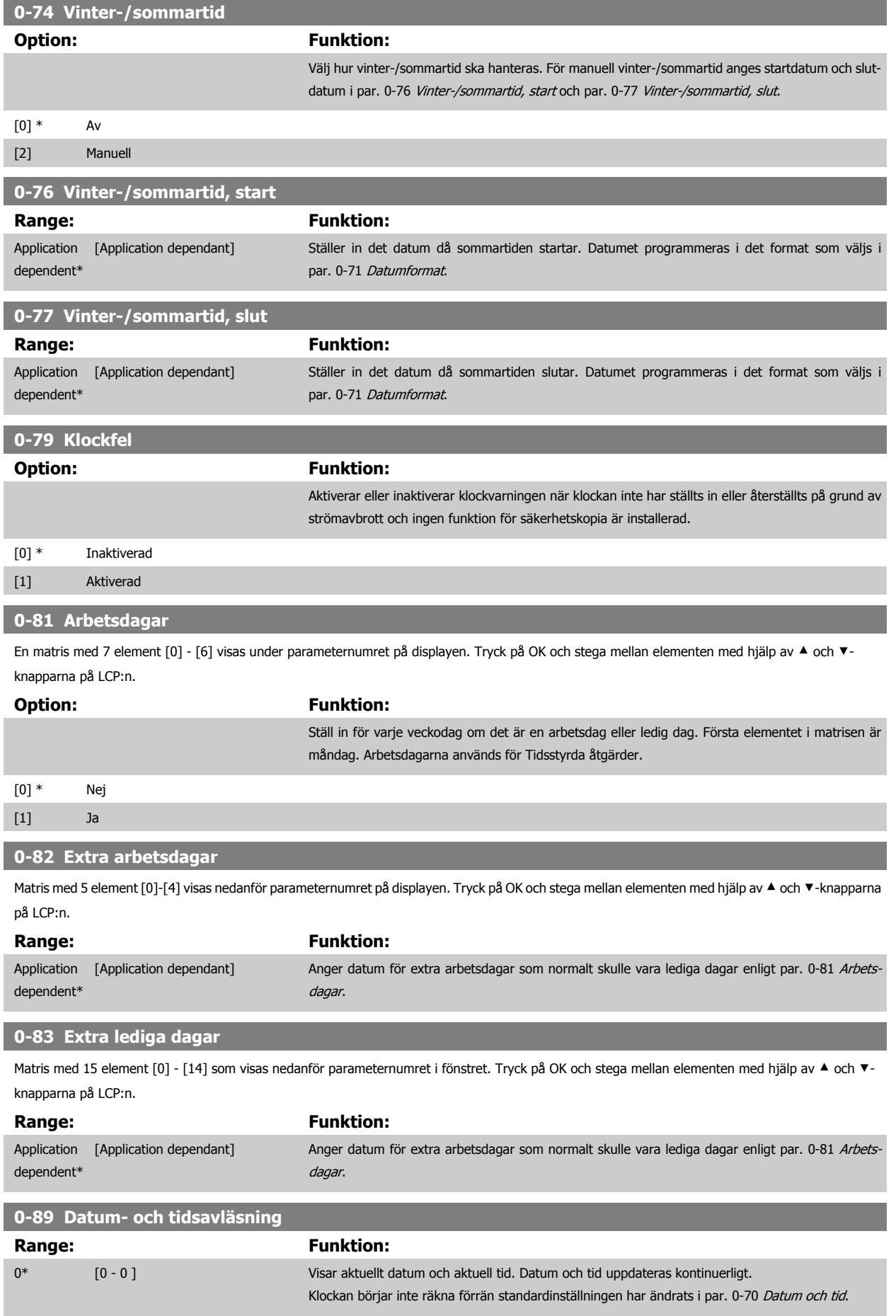

## <span id="page-45-0"></span>**3.3 Huvudmeny - Belastning och motor - Grupp 1**

### **3.3.1 Allmänna inställningarGeneral Settings, 1-0\***

Ange huruvida frekvensomformaren körs med eller utan återkoppling.

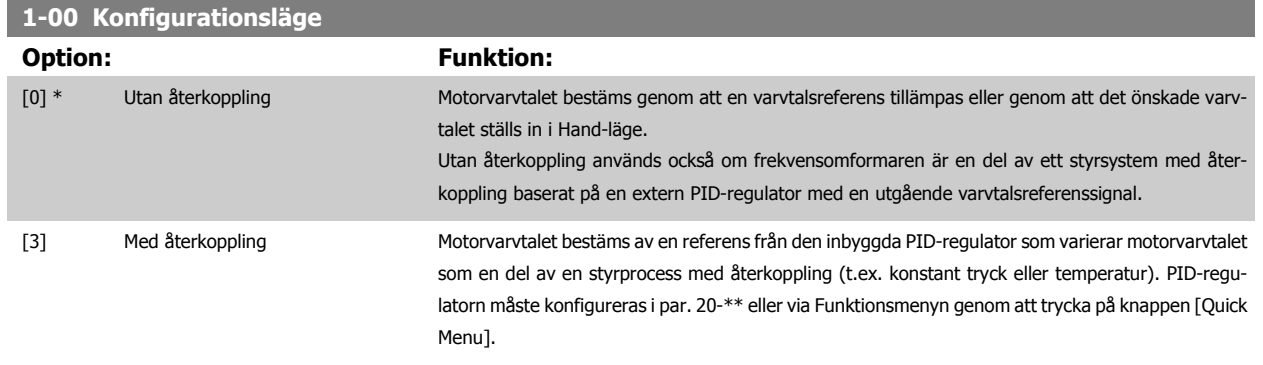

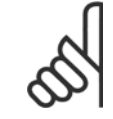

#### **OBS!**

Den här parametern kan inte ändras när motorn körs.

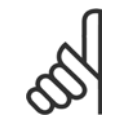

### **OBS!**

När inställd till Med återkoppling reverseras inte motorns riktning medß kommandot Reversering eller Start reversering.

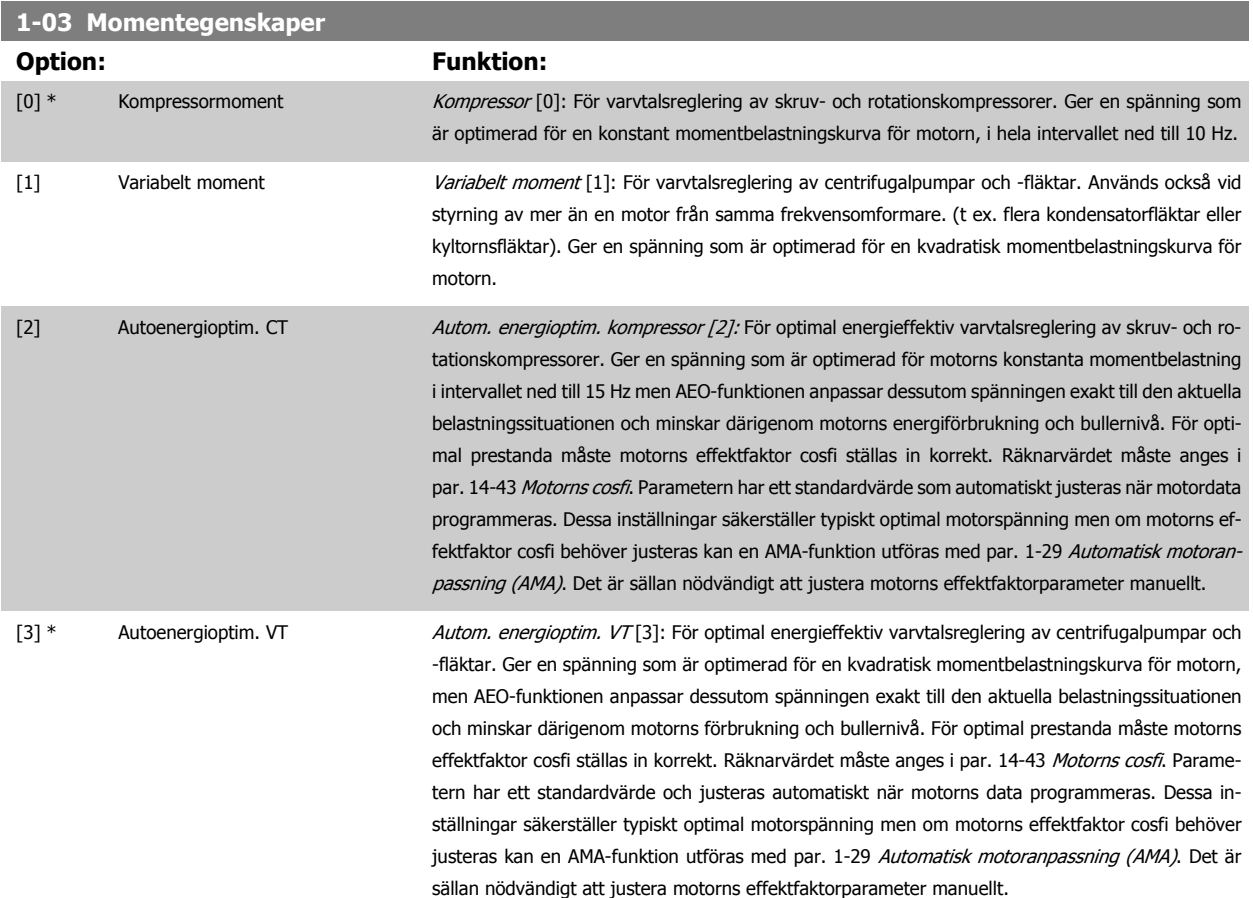

#### <span id="page-46-0"></span>**1-06 Medurs**

Denna parameter definierar termen "Medurs" i enlighet med LCP-panelens riktningspil. Används för att lätt kunna ändra riktning på motoraxelrotationen utan att behöva växla kablar. (Gäller från programvaruversion 5.84)

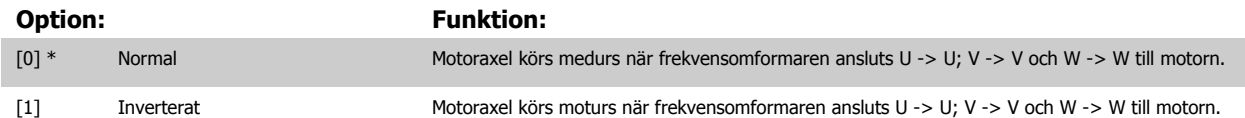

Denna parameter kan inte ändras när motorn är igång.

### **3.3.2 1-2\* Motordata**

Parametergrupp 1-2\* omfattar indata från märkskylten på den anslutna motorn. Parametrarna i parametergrupp 1-2\* kan inte ändras medan motorn är igång.

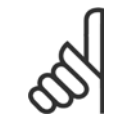

**OBS!**

Om värdet för dessa parametrar ändras, påverkar detta inställningen av andra parametrar.

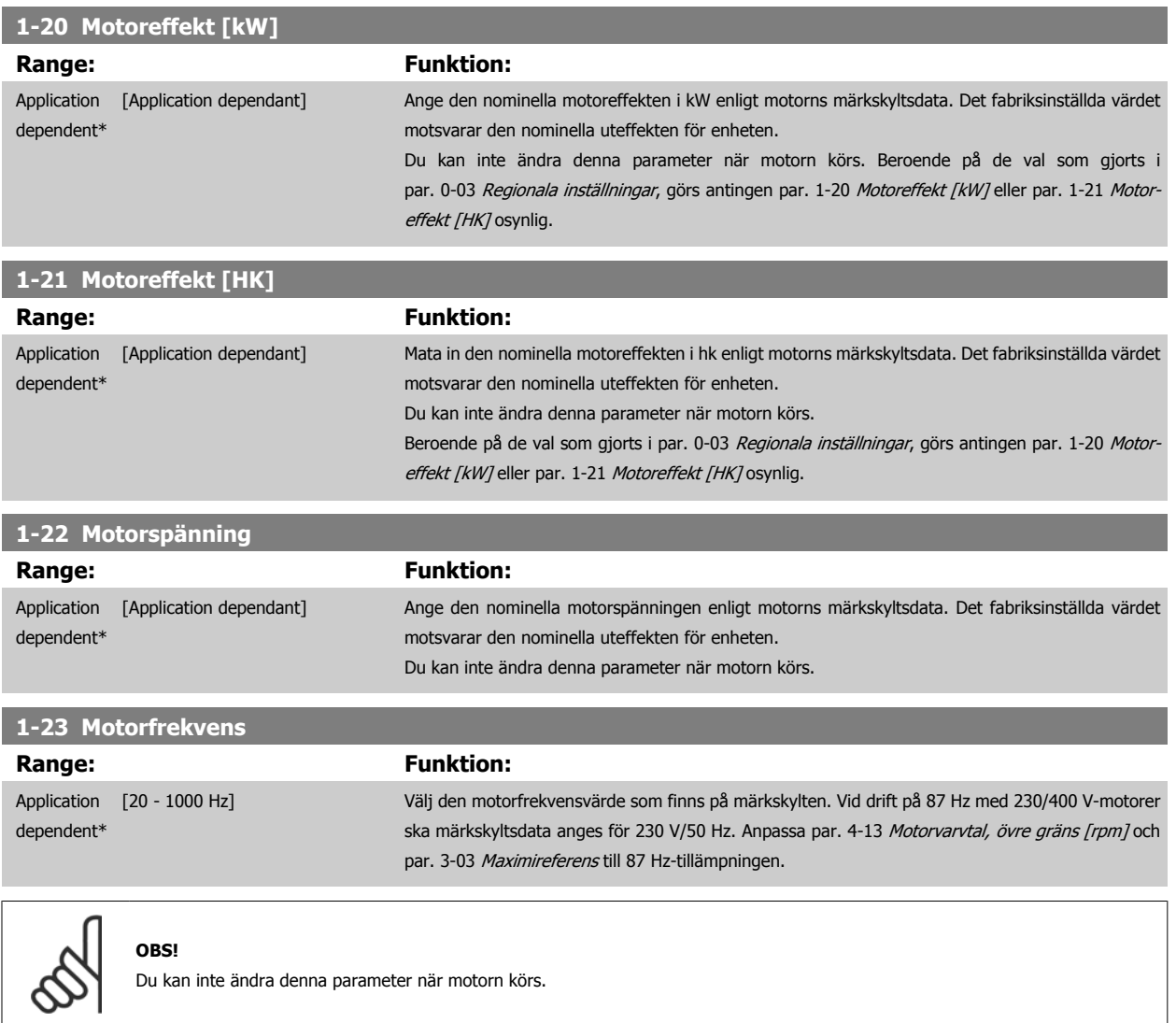

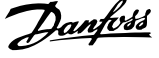

#### <span id="page-47-0"></span>**1-24 Motorström**

#### **Range: Funktion:**

Application dependent\*

 [Application dependant] Ange det nominella motorströmsvärdet från motorns märkskyltsdata. Data används för att beräkna vridmoment, termiskt motorskydd med mera.

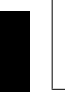

### **OBS!**

Du kan inte ändra denna parameter när motorn körs.

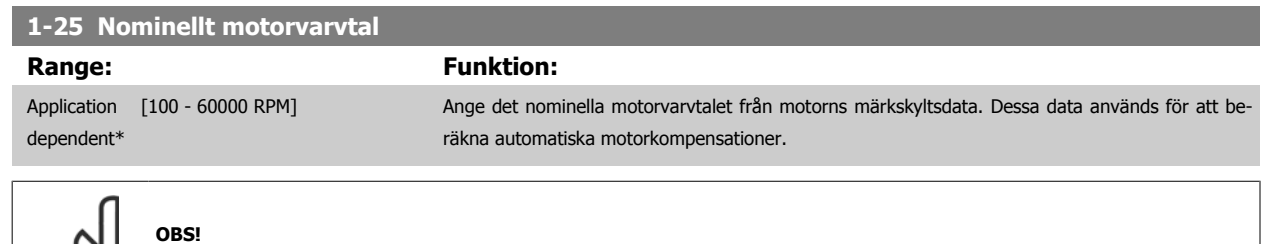

Du kan inte ändra denna parameter när motorn körs.

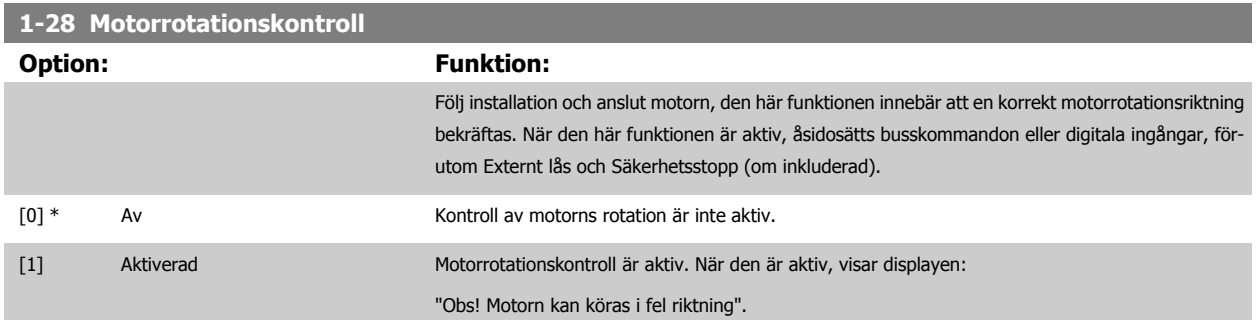

Om du trycker på [OK], [Back] eller [Cancel] innebär det att meddelandets tas bort och att det nya meddelandet visas: Tryck på [Hand on] för att starta motorn. Tryck på [Cancel] för att avbryta". Tryck på [Hand on] för att starta motorn vid 5 Hz i framåt och displayen visar: "Motorn körs. Kontrollera att motorns rotationsriktning är korrekt. Tryck på [Off] för att stoppa motorn". Tryck på [OK] för att stanna motorn och för att återställa par. 1-28 Motorrotationskontroll. Om motorns rotationsriktning inte är korrekt, ska de två motorfaskablarna kopplas om. VIKTIGT!

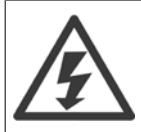

Huvudeffekten måste tas bort innan motorfaskablarna kopplas ifrån.

### **1-29 Automatisk motoranpassning (AMA)**

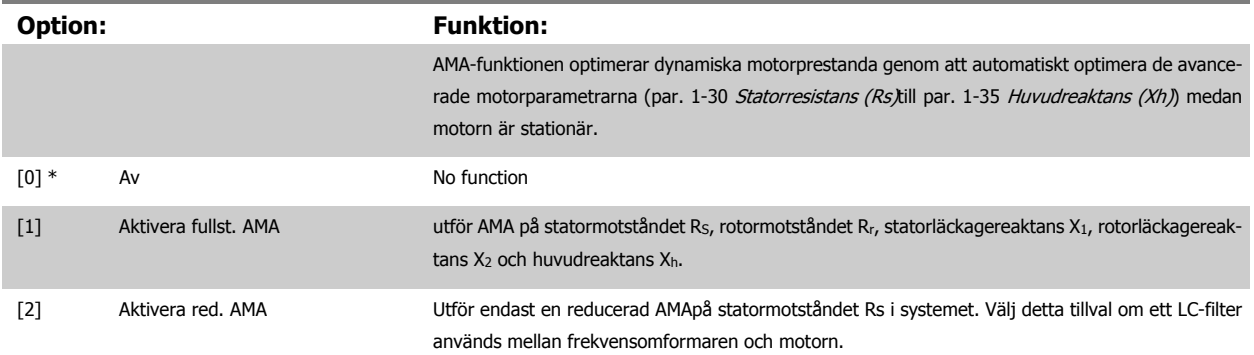

 **3**

<span id="page-48-0"></span>Aktivera AMA-funktionen genom att trycka på [Hand on] efter det att [1] eller [2] valts. Se även avsnittet Automatisk motoranpassning i Design Guide. Efter en normal sekvens kommer displayen att visa texten: "Tryck på [OK] för att slutföra AMA". När man tryckt på [OK]-knappen är frekvensomformaren klar för drift.

Obs!

- Bästa möjliga anpassning av frekvensomformaren erhålls om AMA körs på en kall motor.
- AMA kan inte utföras medan motorn är igång.

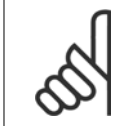

#### **OBS!**

Det är viktigt att ställa in motorpar. 1-2\* Motordata korrekt, eftersom dessa utgör en del av AMA-algoritmen. En AMA måste utföras för att erhålla optimal dynamisk motorprestanda. Detta kan ta upp till 10 minuter, beroende på motorns nominella effekt.

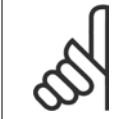

#### **OBS!**

Undvik att generera externa vridmoment vid AMA.

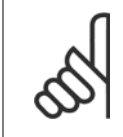

### **OBS!**

Om någon av inställningarna i par. 1-2\* Motordata ändras, kommer par. 1-30 Statorresistans (Rs) till [par. 1-39](#page-49-0) Motorpoler, de avancerade motorparametrarna, att återställas till fabriksinställningarna. Du kan inte ändra denna parameter när motorn körs.

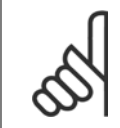

Application dependent\*

### **OBS!**

Fullständig AMA ska köras utan filter. Endast reducerad AMA ska köras med filter.

Se avsnittet: Tillämpningsexempel > Automatisk motoranpassning i Design Guide.

### **3.3.3 1-3\* Adv. Motordata**

Parametrar för avancerade motordata. Motordata i par. 1-30 Statorresistans (Rs) till [par. 1-39](#page-49-0) Motorpoler måste stämma med den aktuella motorn för optimal körning av motorn. Fabriksinställningarna är värden som baserats på vanliga motorparametervärden från normala standardmotorer. Om motorparametrarna inte anges korrekt kan ett funktionsfel i frekvensomformarsystemet inträffa. Om motordata inte är kända, rekommenderar vi att en AMA (automatisk motoranpassning) utförs. Se avsnittet Automatisk motoranpassning. AMA-sekvensen justerar alla motorparametrar utom rotorns tröghetsmoment och järnförlustmotståndet (par. 1-36 [Järnförlustmotstånd \(Rfe\)](#page-49-0)).

Parametergruppen 1-3\* och parametergruppen 1-4\* kan inte ändras medan motorn är igång.

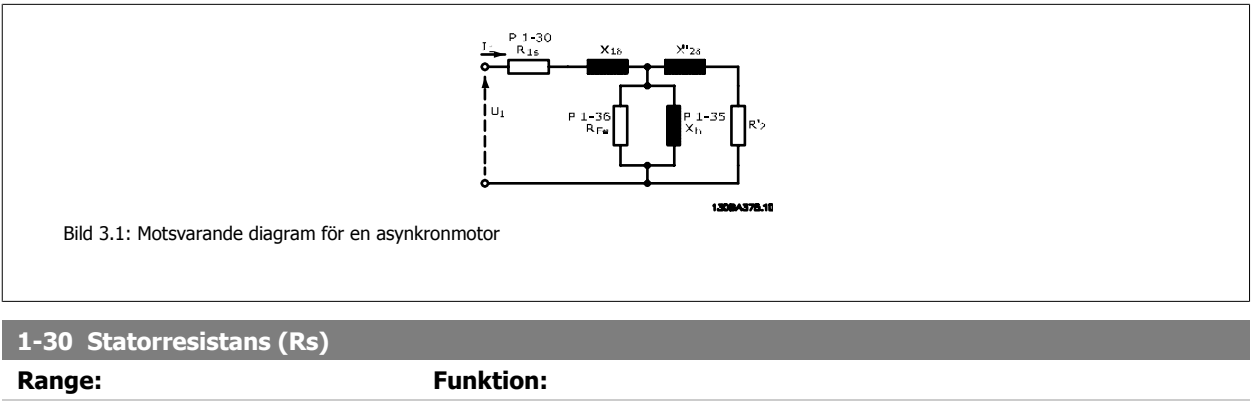

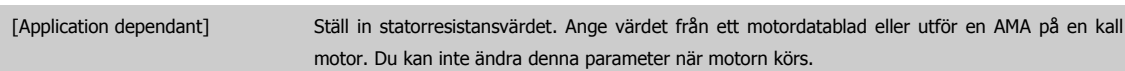

<span id="page-49-0"></span>**1-31 Rotorresistans (Rr)**

Application [Application dependant]

dependent\*

**Range: Funktion:**

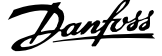

Finjustering R<sub>r</sub> förbättrar axelprestanda. Ställ in rotorresistansvärdet med en av dessa metoder: 1. Kör AMA med kall motor. Frekvensomformaren mäter värdet från motorn. Alla kompen-

3. Använd fabriksinställningen Rr. Frekvensomformaren upprättar själv värdet med utgångs-

2. Ange värdet för R<sub>r</sub> manuellt. Skaffa värdet från motorleverantören.

**3** 

# **1-35 Huvudreaktans (Xh)**

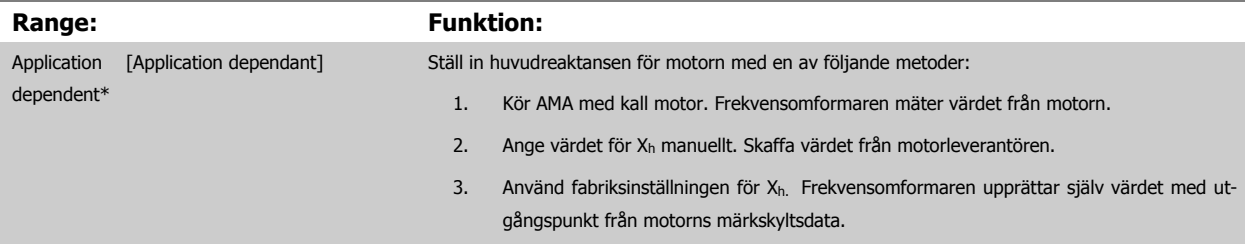

seringar återställs till 100 %.

punkt från motorns märkskyltsdata.

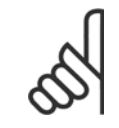

### **OBS!**

Du kan inte ändra denna parameter under körning.

#### **1-36 Järnförlustmotstånd (Rfe)**

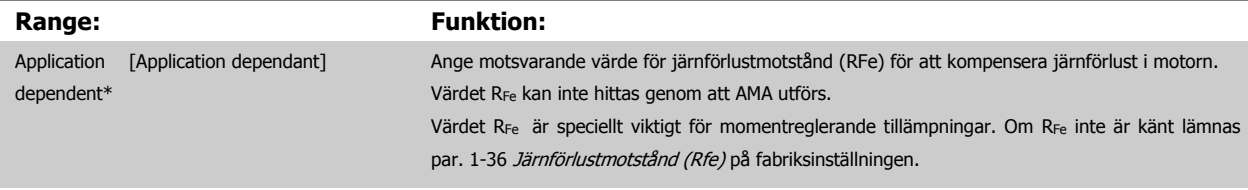

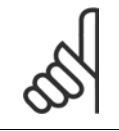

#### **OBS!**

Du kan inte ändra denna parameter när motorn körs.

### **1-39 Motorpoler**

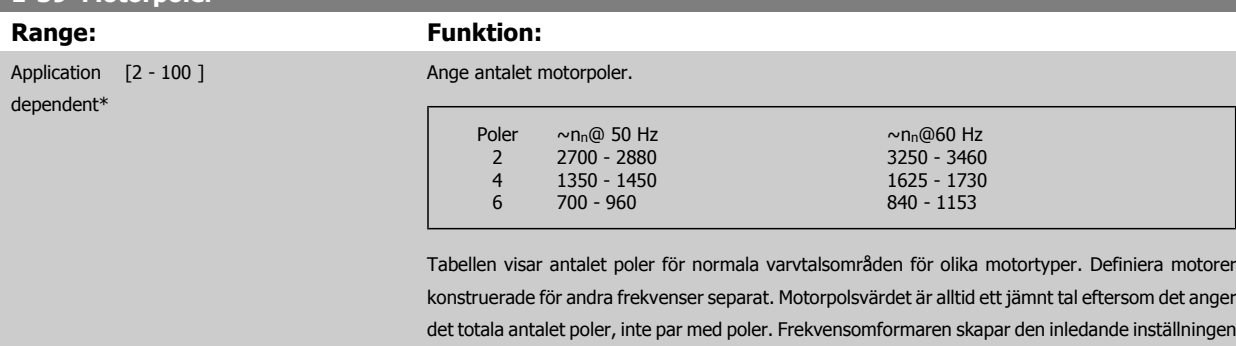

i par. 1-39 Motorpolerbaserat påpar. 1-23 [Motorfrekvens](#page-46-0) och par. 1-25 [Nominellt motorvarvtal](#page-47-0). Du kan inte ändra denna parameter när motorn körs.

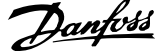

 **3**

### **3.3.4 1-5\* Belastn.ober inställning**

Parametrar för inställning av belastningsoberoende motorinställningar.

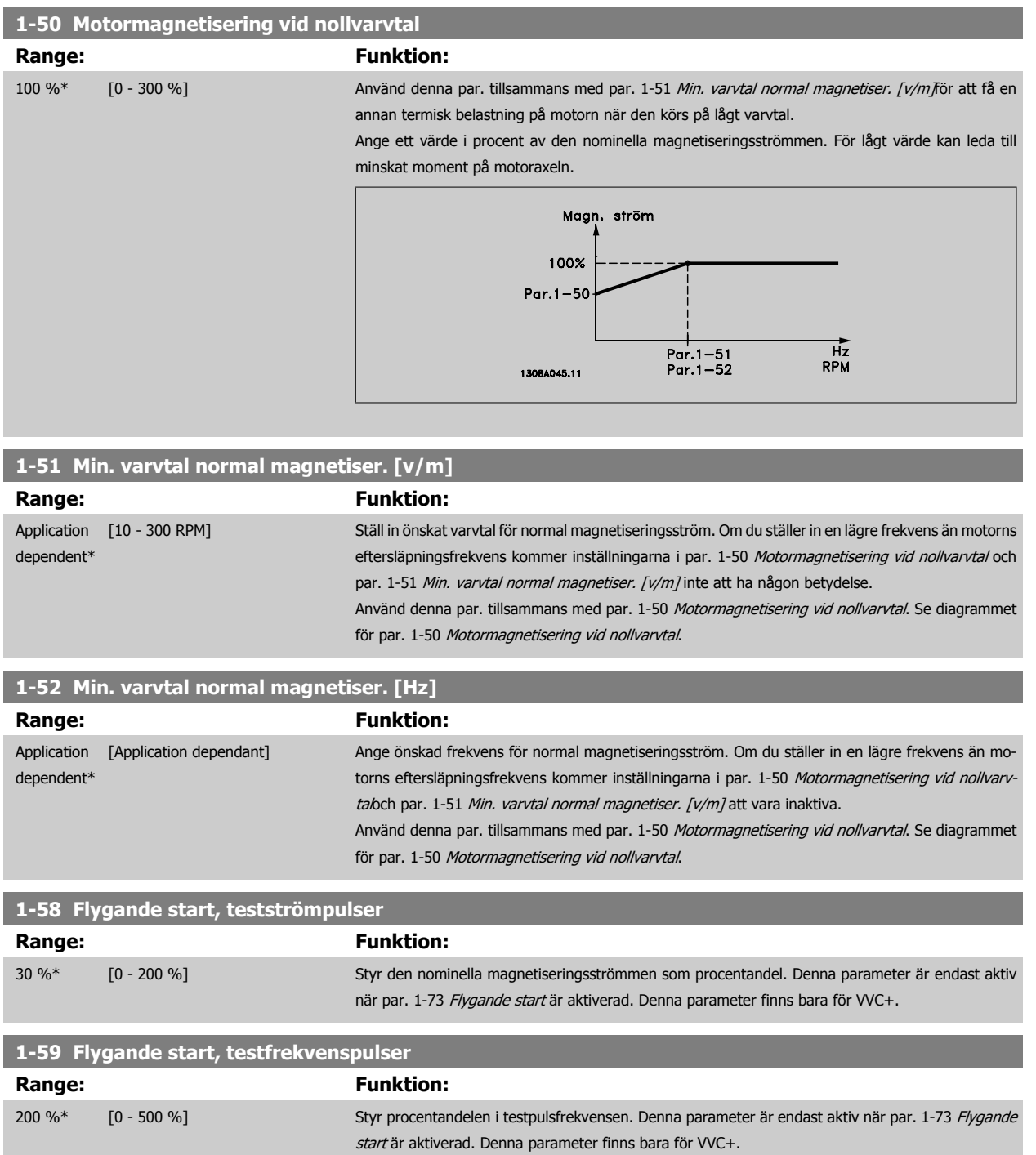

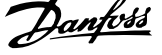

### <span id="page-51-0"></span>**3.3.5 1-6\* Belastn.ber. inställning**

Parametrar för justering av belastningsberoende motorinställningar.

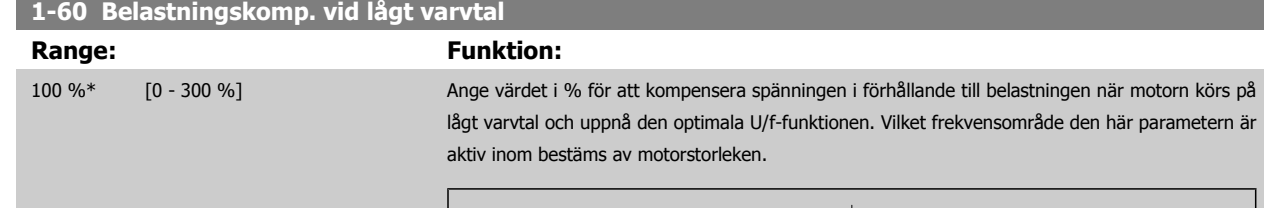

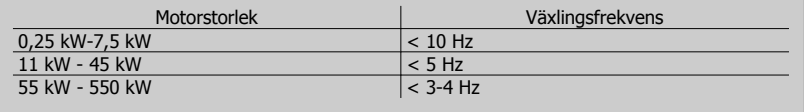

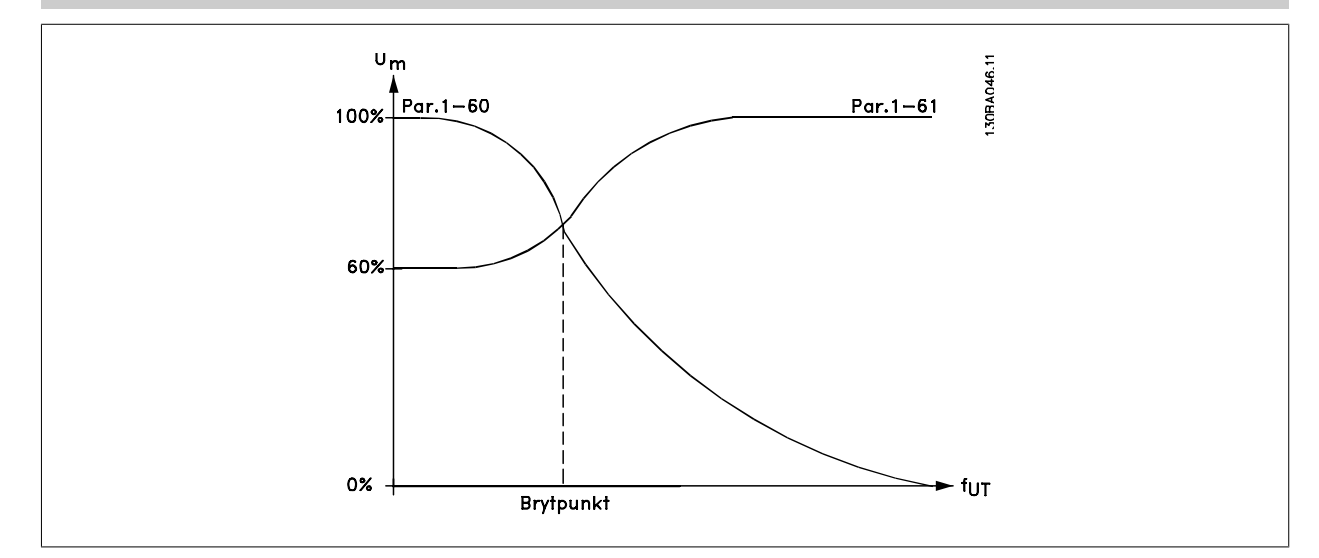

#### **1-61 Belastningskomp. vid högt varvtal**

#### **Range:** Funktion:

100 %\* [0 - 300 %] Ange värdet i % för att kompensera spänningen i förhållande till belastningen när motorn körs på högt varvtal och uppnå den optimala U/f-funktionen. Vilket frekvensområde den här parametern är aktiv inom bestäms av motorstorleken.

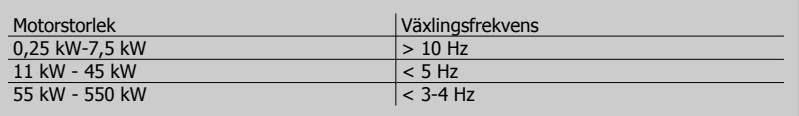

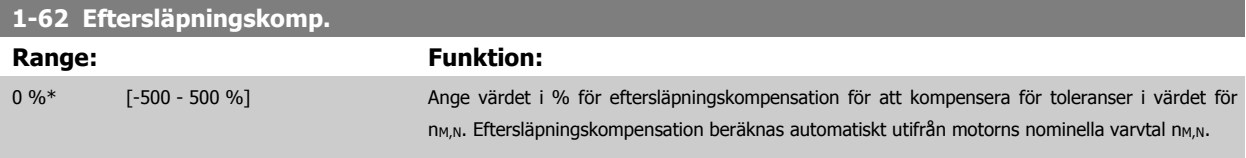

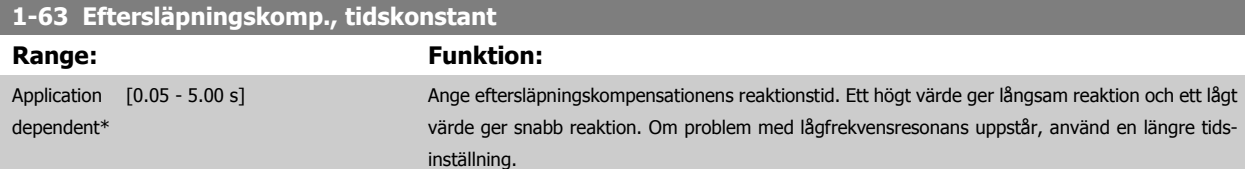

<span id="page-52-0"></span>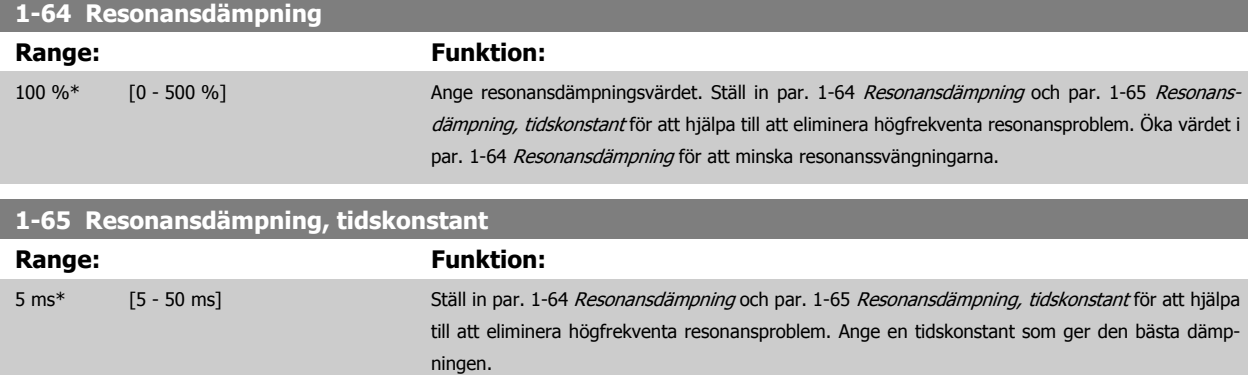

### **3.3.6 1-7\* Startjusteringar**

Parametrar för inställning av speciella motorstartfunktioner.

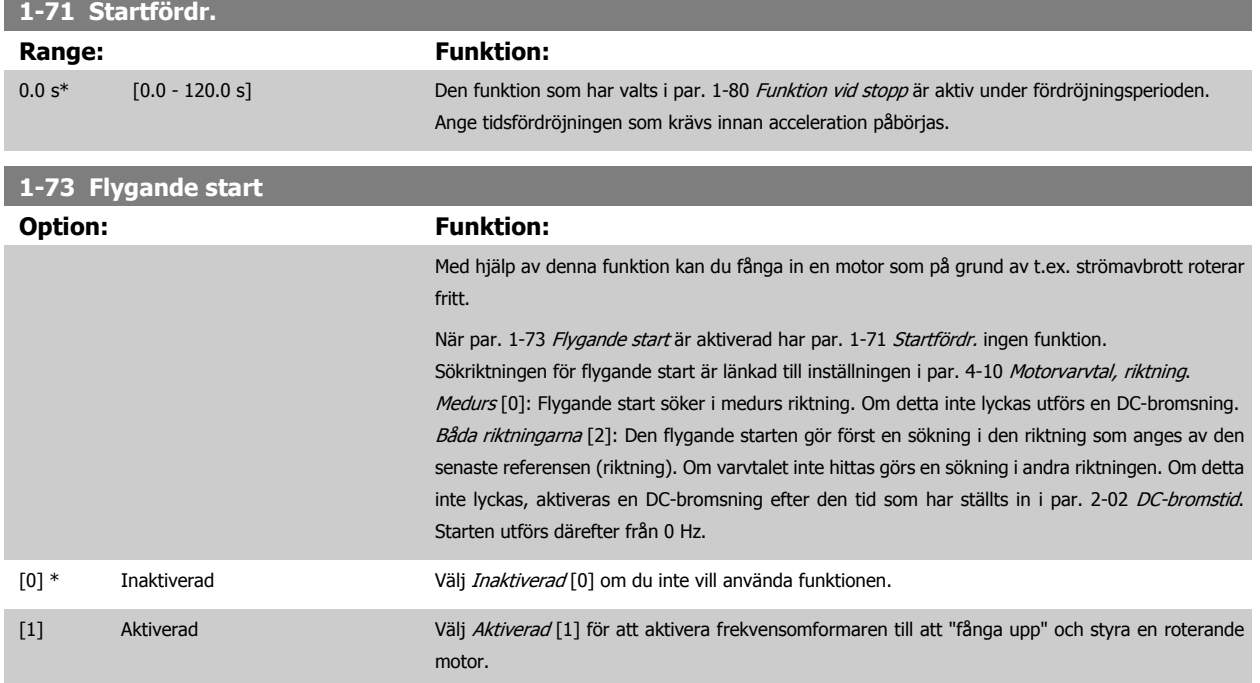

### **3.3.7 1-8\* Stoppjusteringar**

Parametrar för inställning av speciella stoppfunktioner för motorn.

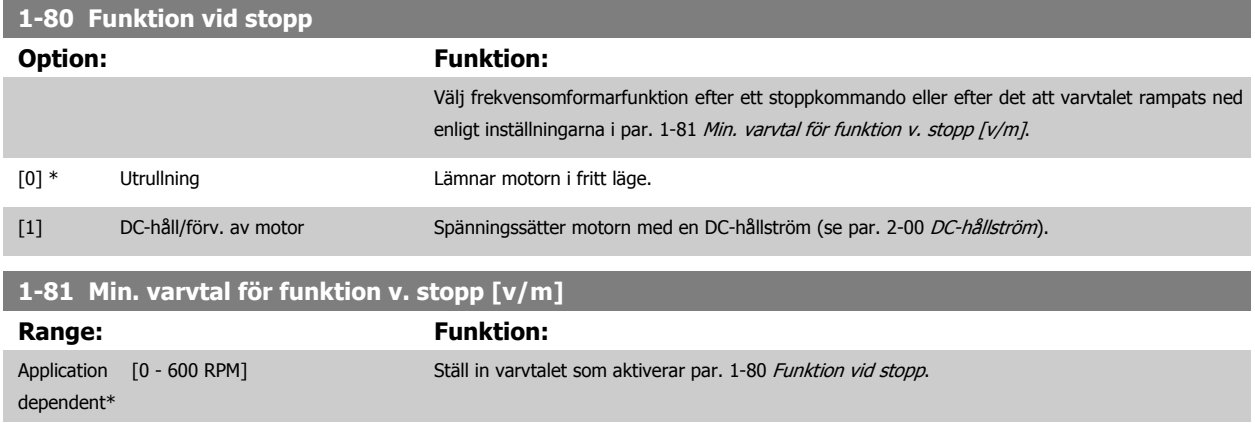

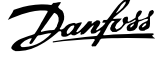

#### **1-82 Min. varvtal för funktion v. stopp [Hz]**

**Range:** Funktion:

Application [Application dependant] dependent\*

Ange utgångsfrekvensen vid vilken par. 1-80 [Funktion vid stopp](#page-52-0) ska aktiveras.

### **3.3.8 Tripp vid motorvarvtalets nedre gräns**

I par. 4-11 [Motorvarvtal, nedre gräns \[rpm\]](#page-68-0) och par. 4-12 [Motorvarvtal, nedre gräns \[Hz\]](#page-68-0)är det möjligt att ange minimivarvtal för motorn för att säkerställa ordentlig oljefördelning.

I en del fall, till exempel om driften sker med strömbegränsning på grund av ett fel i kompressorn, kan utgångsmotorns varvtal sänkas under Motorvarvtal, nedre gräns. För att undvika skador på kompressorn är det möjligt att ange en trippgräns. Om motorvarvtal faller under denna gräns kommer frekvensomformaren att trippa och avge ett larm (A49).

Återställning sker i enlighet med den funktion som valts i par. 14-20 [Återställningsläge](#page-146-0).

Om trippen måste ske vid ett rätt exakt varvtal (RPM) rekommenderas det att ange par. 0-02 [Enhet för motorvarvtal](#page-30-0) till RPM och använda eftersläp-ningskompensation som ställs in i par. 1-62 [Eftersläpningskomp.](#page-51-0).

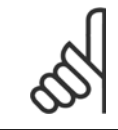

### **OBS!**

För att högsta nogrannhet ska uppnås med eftersläpningskompensation ska Automatisk motoranpassning (AMA) utföras. Ska aktiveras i par. 1-29 [Automatisk motoranpassning \(AMA\)](#page-47-0).

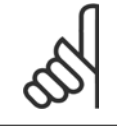

#### **OBS!**

Trippen kommer inte att vara aktiv när ett normalt stopp- eller utrullningskommando används.

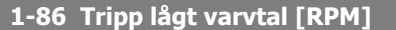

**Range: Funktion:**

Application dependent\* [Application dependant]

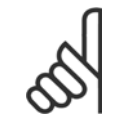

#### **OBS!**

Denna parameter är endast tillgänglig om par. 0-02 [Enhet för motorvarvtal](#page-30-0)är angiven till [v/m].

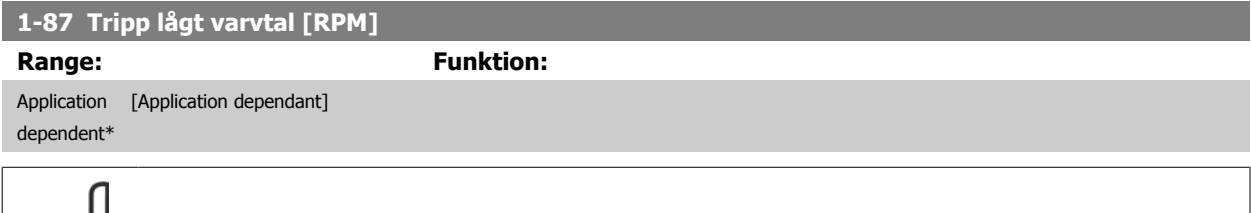

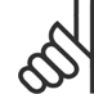

#### **OBS!**

Denna parameter är endast tillgänglig om par. 0-02 [Enhet för motorvarvtal](#page-30-0) är inställd på [Hz].

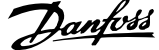

### **3.3.9 1-9\* Motortemperatur**

Parametrar för inställning av temperaturskyddsfunktionerna för motorn.

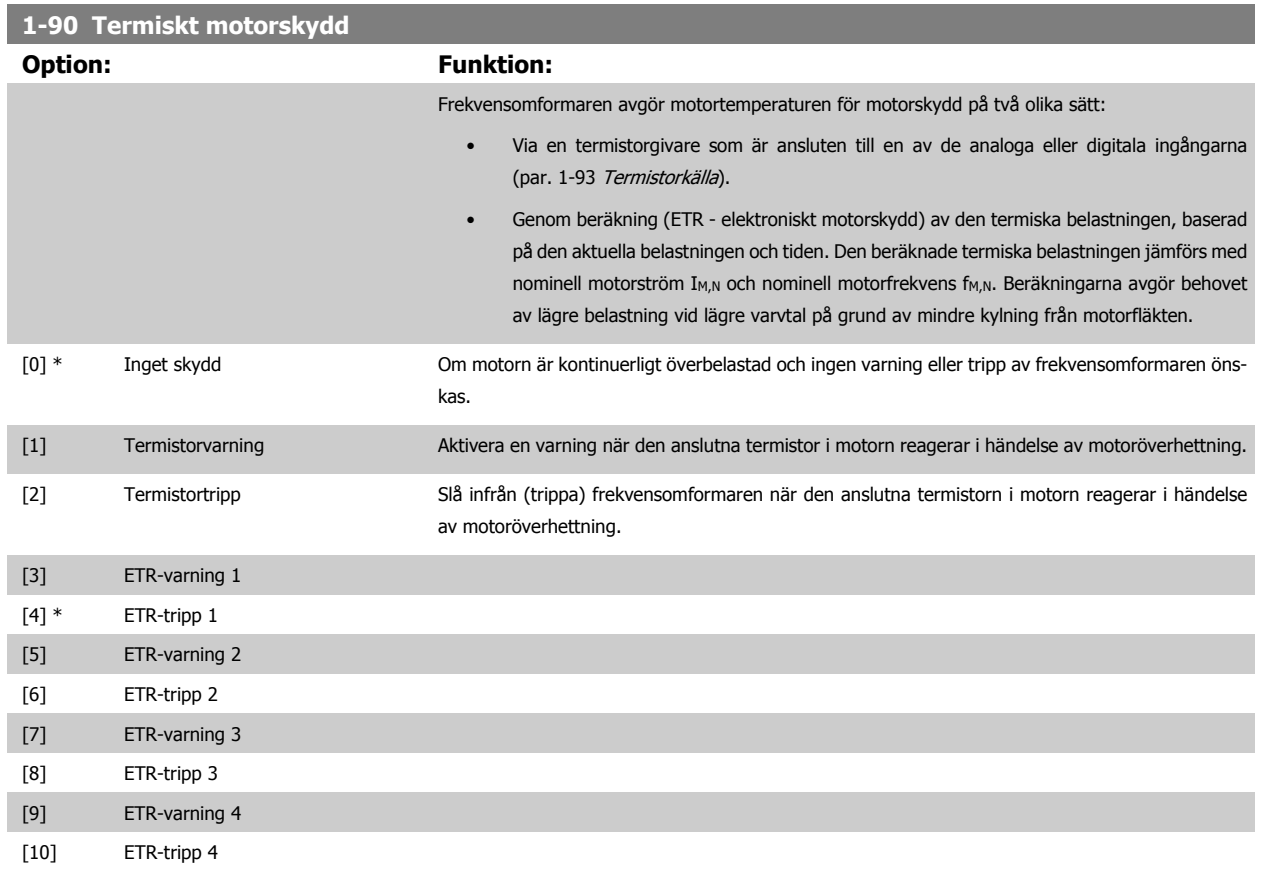

Funktionerna 1-4 ETR (Elektroniskt plintrelä) räknar ut belastningen där dem valda frekvensomformaren är aktiv. ETR-3 börjar till exempel beräkna då inställning 3 är vald. För den nordamerikanska marknaden: ETR ger klass 20 överbelastningsskydd för motorer, och uppfyller NEC.

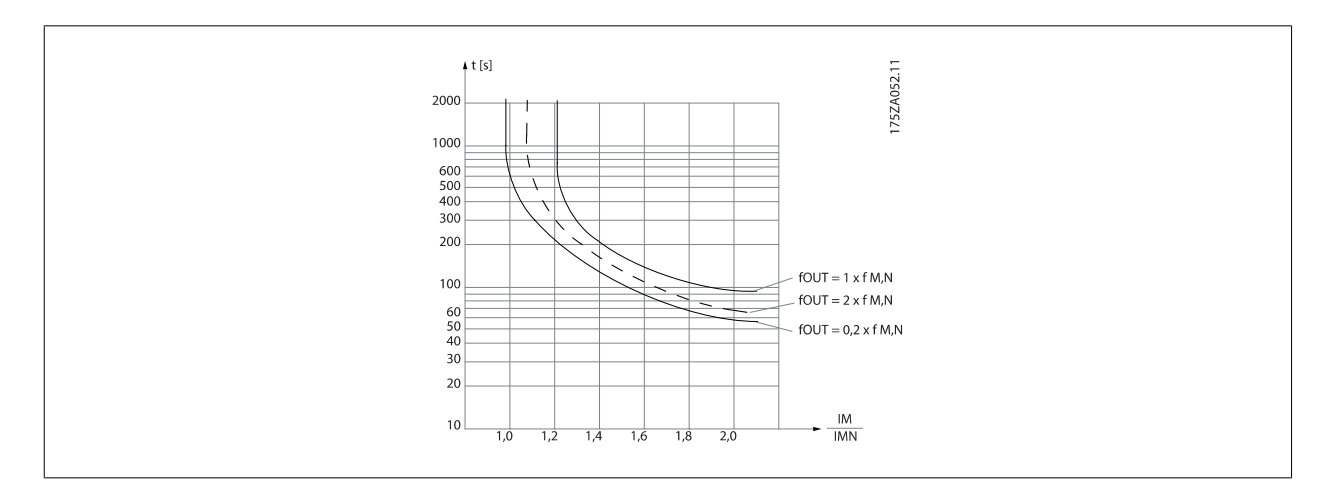

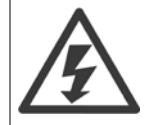

För att PELV-isoleringen ska bibehållas måste alla komponenter som ansluts till plintarna vara PELV-isolerande. Exempelvis måste en termistor ha förstärkt/dubbel isolering

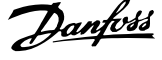

<span id="page-55-0"></span>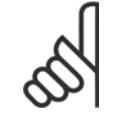

## **OBS!**

Danfoss rekommenderar användning av 24 V DC som termistorns nätspänning.

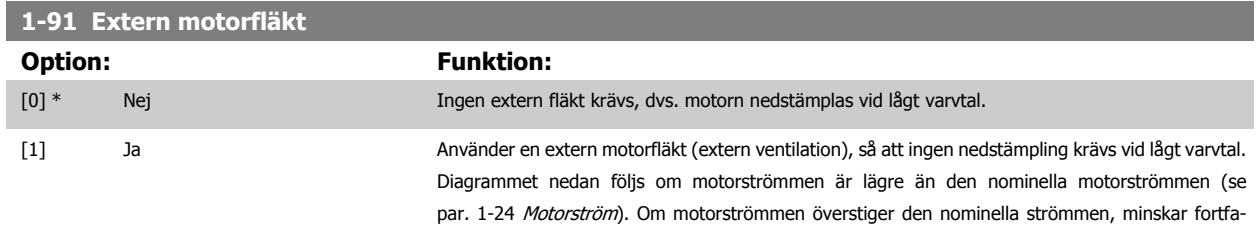

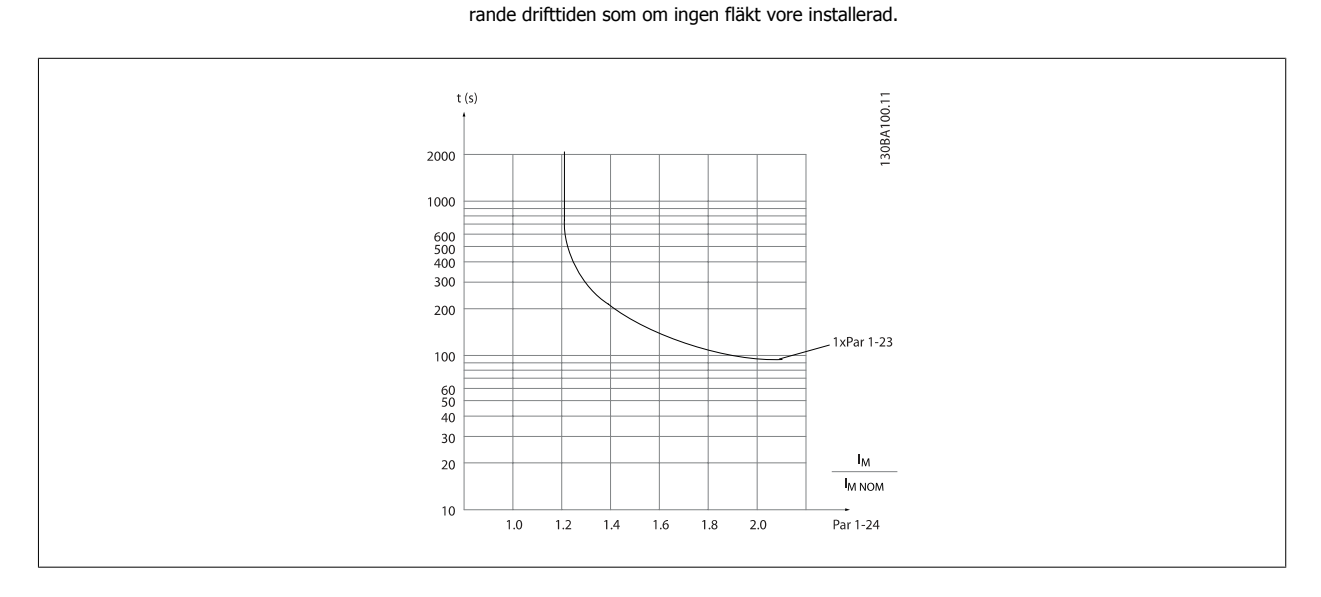

#### **1-93 Termistorkälla**

**Option: Funktion:** Välj den ingång till vilken termistorn (PTC-givare) bör anslutas. En analog ingång [1] eller [2] kan inte väljas om den analoga ingången redan används som en referenskälla (väljs i [par. 3-15](#page-61-0) Referens [1, källa](#page-61-0), par. 3-16 [Referens 2, källa](#page-61-0) eller par. 3-17 [Referens 3, källa](#page-62-0)). När MCB112 används måste valet [0] Ingen alltid väljas. [0] \* Inget [1] Analog ingång 53 [2] Analog ingång 54 [3] Digital ingång 18 [4] Digital ingång 19

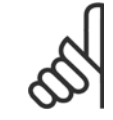

#### **OBS!**

[5] Digital ingång 32 [6] Digital ingång 33

Du kan inte ändra denna parameter när motorn körs.

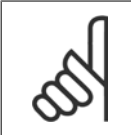

#### **OBS!**

Digital ingång ska ställas in på [0] PNP - Active på 24V i par. 5-00.

 **3**

## <span id="page-56-0"></span>**3.4 Huvudmeny - Bromsar - Grupp 2**

### **3.4.1 2-0\* DC-broms**

Parametergrupp för konfiguration av DC-bromsen och DC-hållfunktionerna.

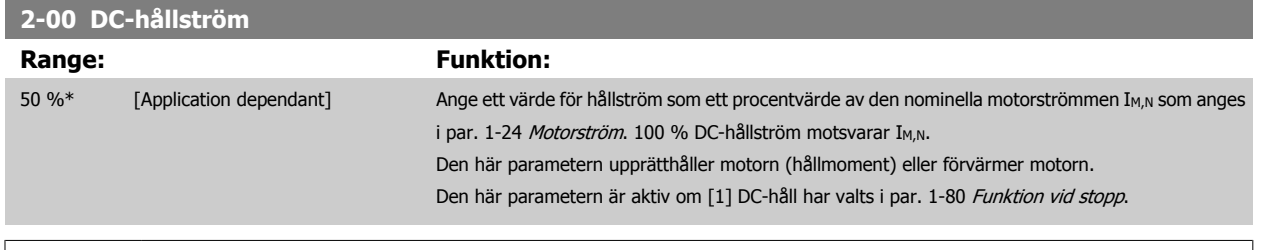

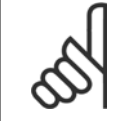

#### **OBS!**

Maximivärdet är beroende av den nominella motorströmmen.

Undvik 100 % ström under längre tid. Det kan skada motorn.

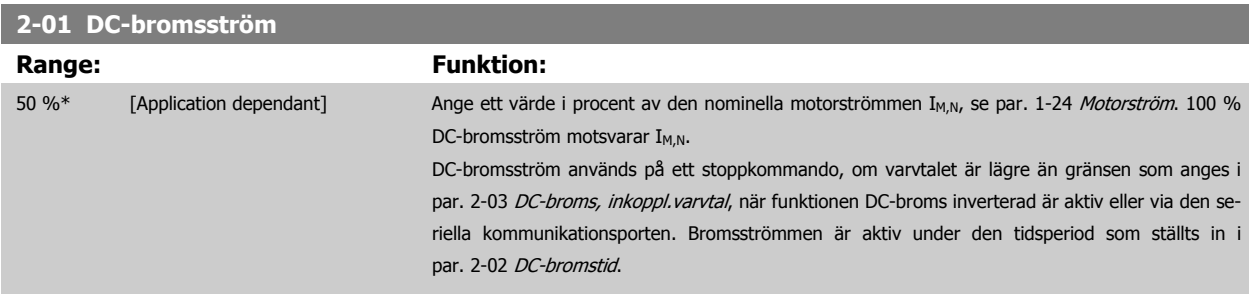

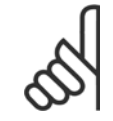

**OBS!**

Maximivärdet är beroende av den nominella motorströmmen. Undvik 100 % ström under längre tid. Det kan skada motorn.

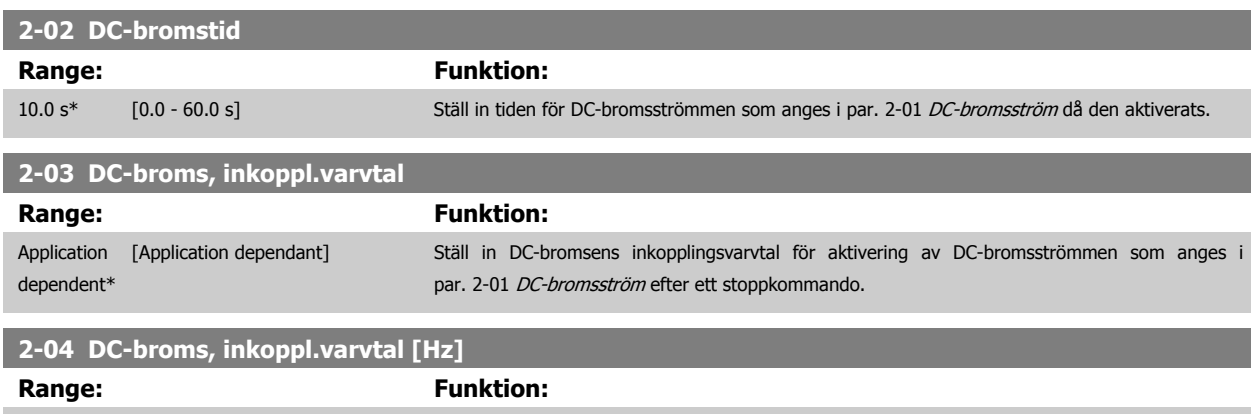

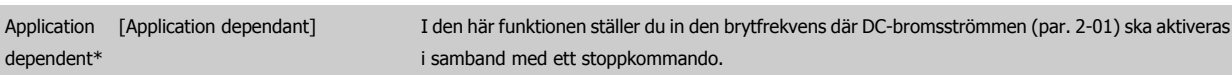

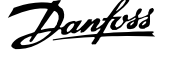

### **3.4.2 2-1\* Bromsenergifunkt.**

Parametergrupp för val av dynamiska bromsparametrar. Gäller endast för frekvensomformare med bromschopper.

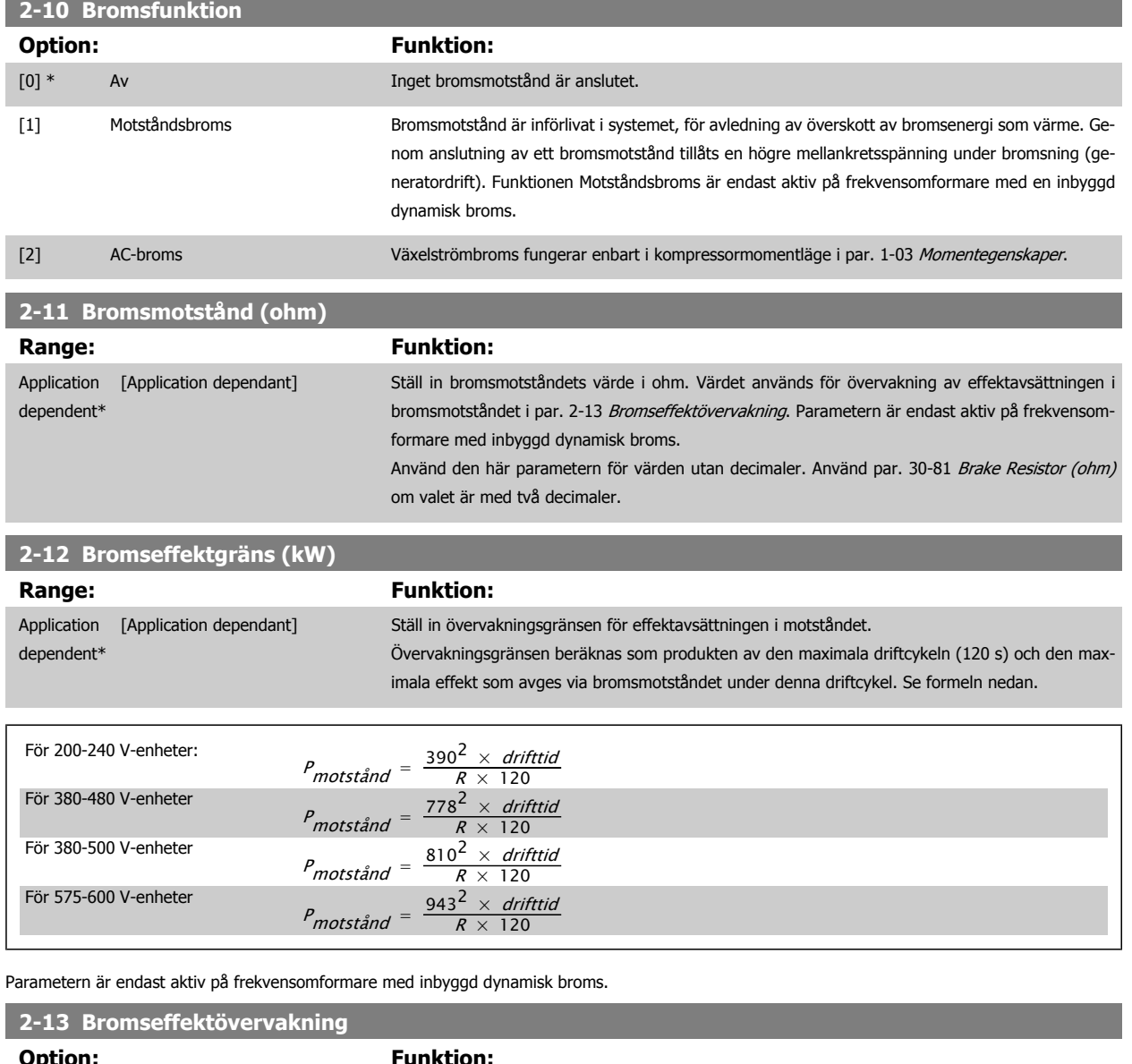

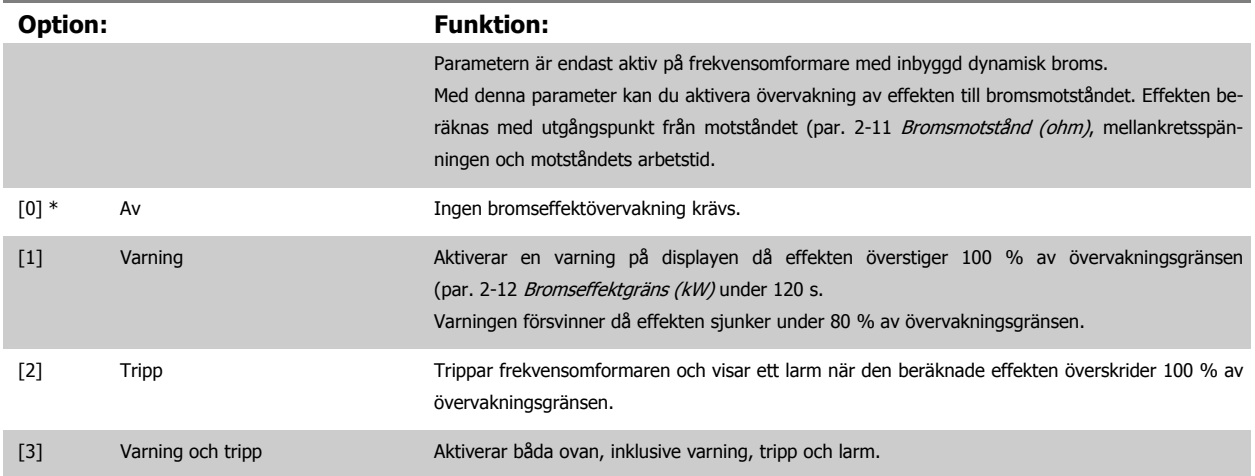

Om effektövervakningen har satts till Av[0] eller Varning [1] fortsätter bromsfunktionen att vara aktiv även om övervakningsgränsen överskrids. Detta kan leda till termisk överbelastning av motståndet. Du kan också generera en varning via en reläutgång eller en digital utgång. Mätnoggrannheten för effektövervakningen är beroende av noggrannheten på motståndets Ohm-värde (bör vara bättre än ± 20 %).

 **3**

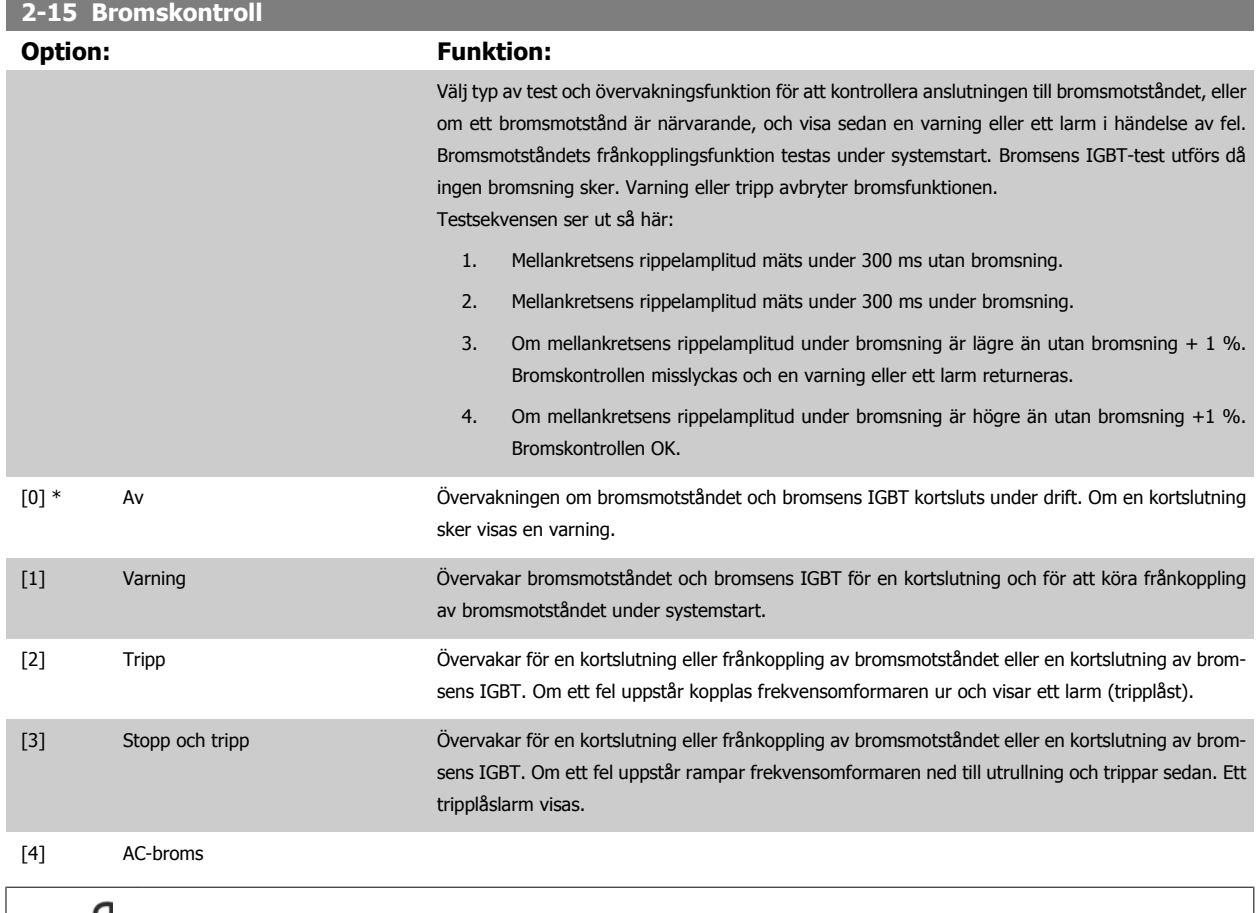

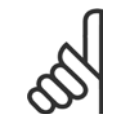

**OBS!**

Ta bort en varning som uppstår i samband med Av [0] eller *Varning* [1] genom att kontrollera nätspänningen. Felet måste korrigeras först. För Av [0] eller *Varning* [1] fortsätter frekvensomformaren att köras även om ett fel upptäcks.

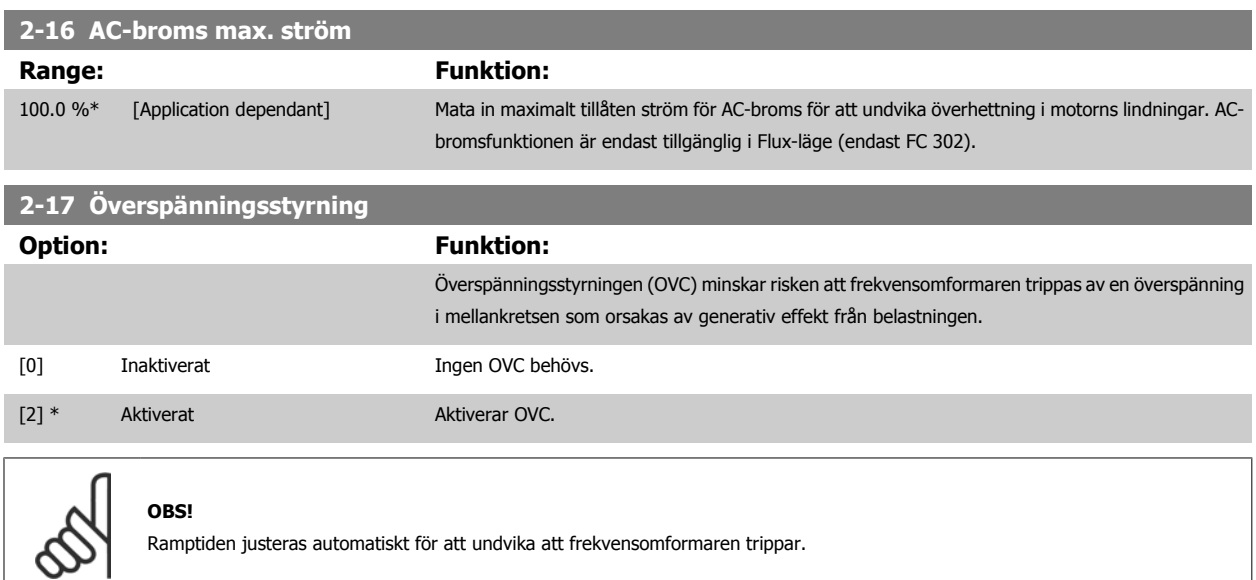

# <span id="page-59-0"></span>**3.5 Huvudmeny - Referens/ramper - Grupp 3**

### **3.5.1 3-0\* Referensgränser**

Parametrar för inställning av referensenhet, gränser och områden.

Se också par. 20-0\* information om inställningar för drift med återkopp-

# **3**

ling.

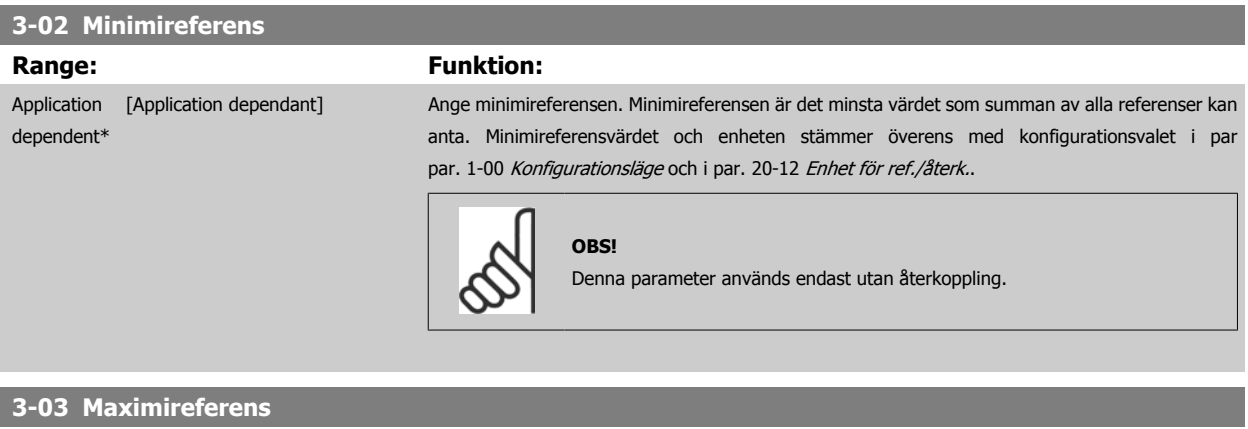

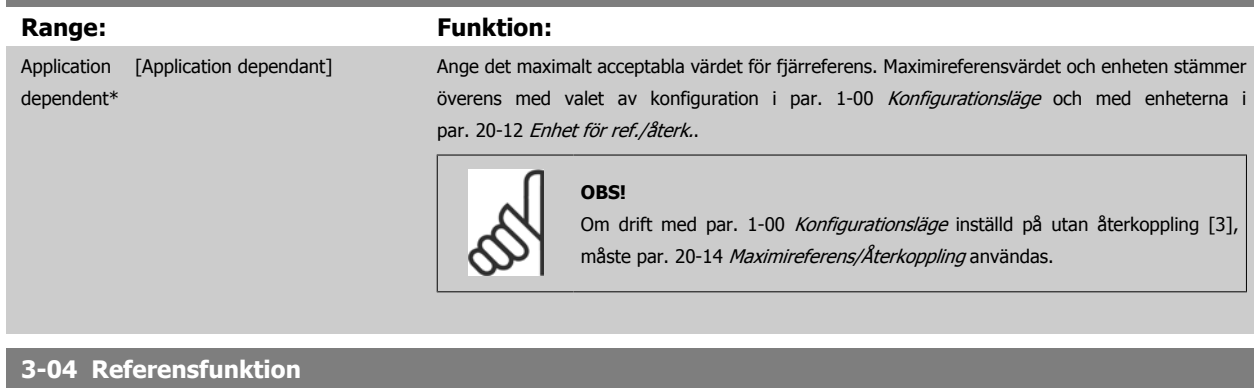

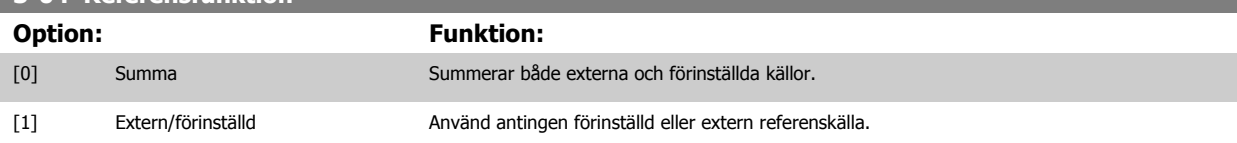

Växla mellan extern och förinställd via ett kommando på den digitala ingången

### **3.5.2 3-1\* Referenser**

Parametrar för inställning av referenskällor.

Välj förinställd(a) referens(er). Välj Förinställd ref. bit 0/1/2 [16], [17] eller [18] för motsvarande digitala ingångar i parametergrupp 5.1\*.

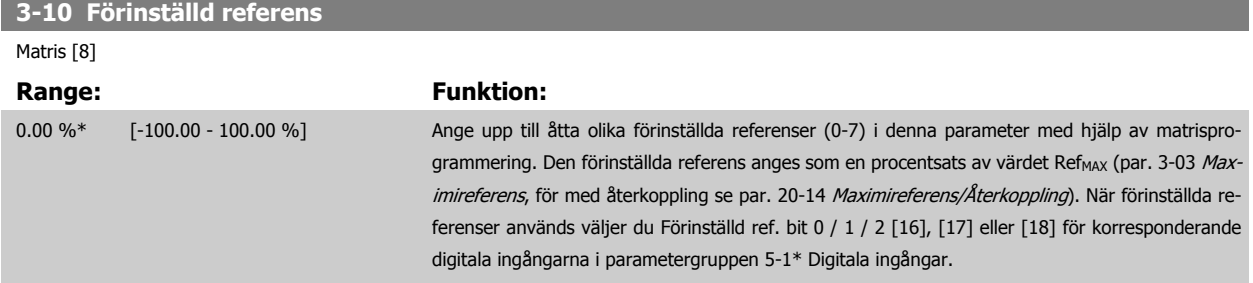

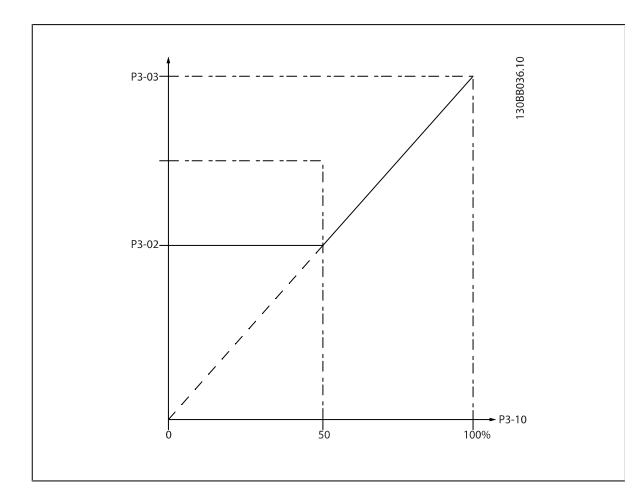

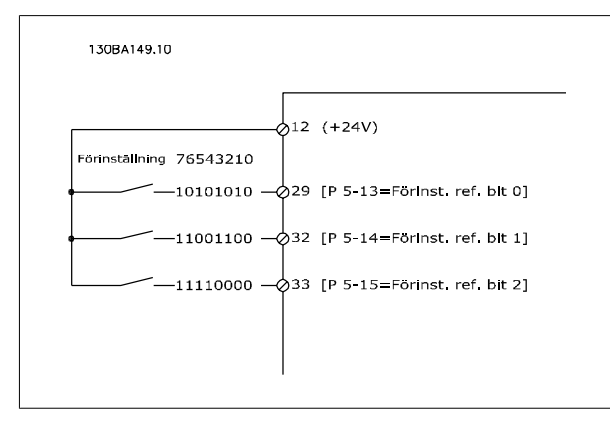

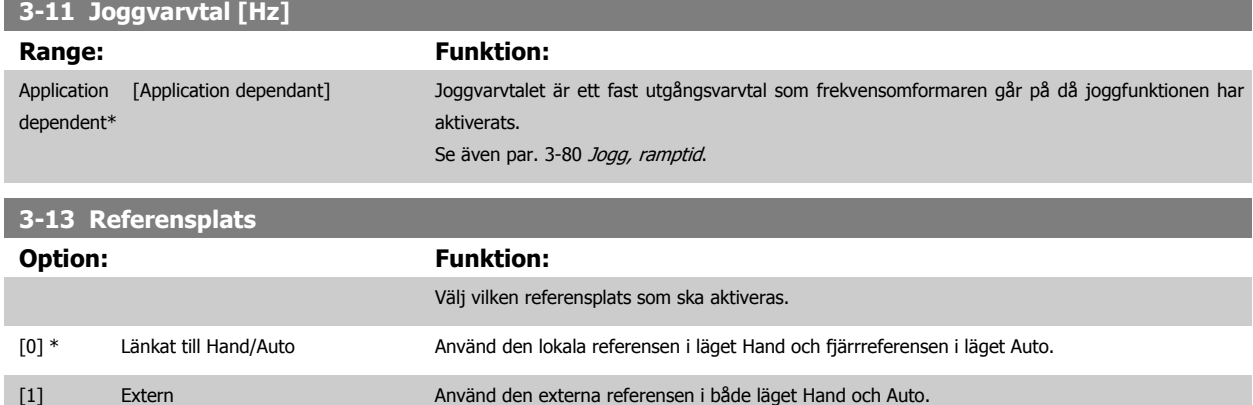

**OBS!**

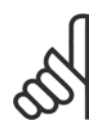

[2] Lokal Använd den lokala referensen i både läget Hand och Auto.

Om instäld på Lokal [2] kommer frekvensomformaren att starta med denna inställning igen efter ett strömavbrott.

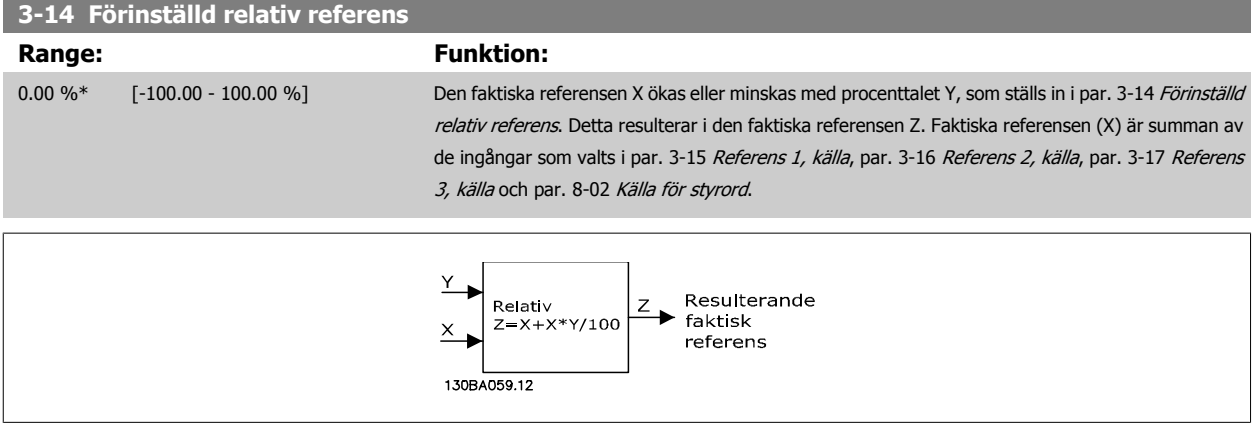

 **3**

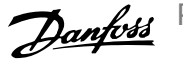

<span id="page-61-0"></span>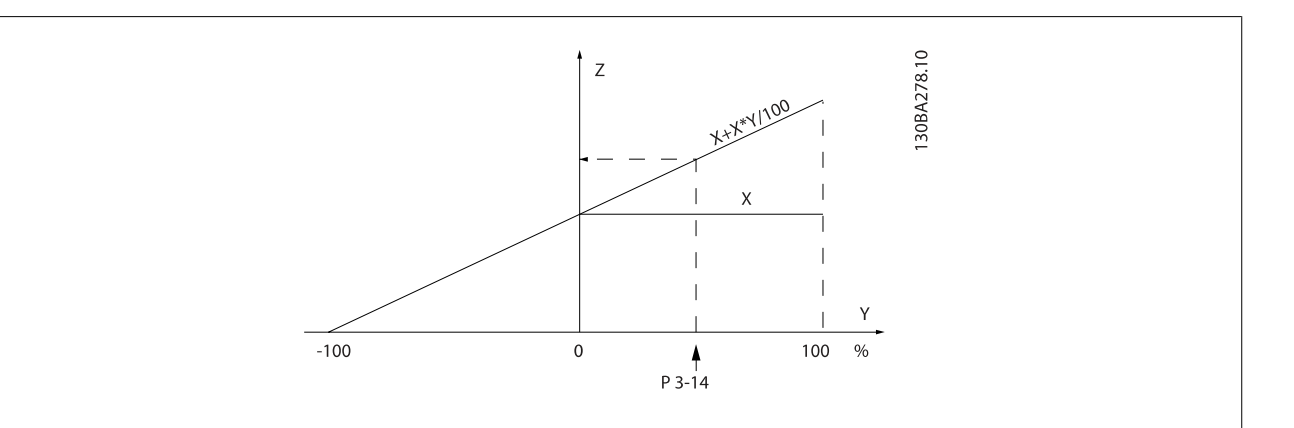

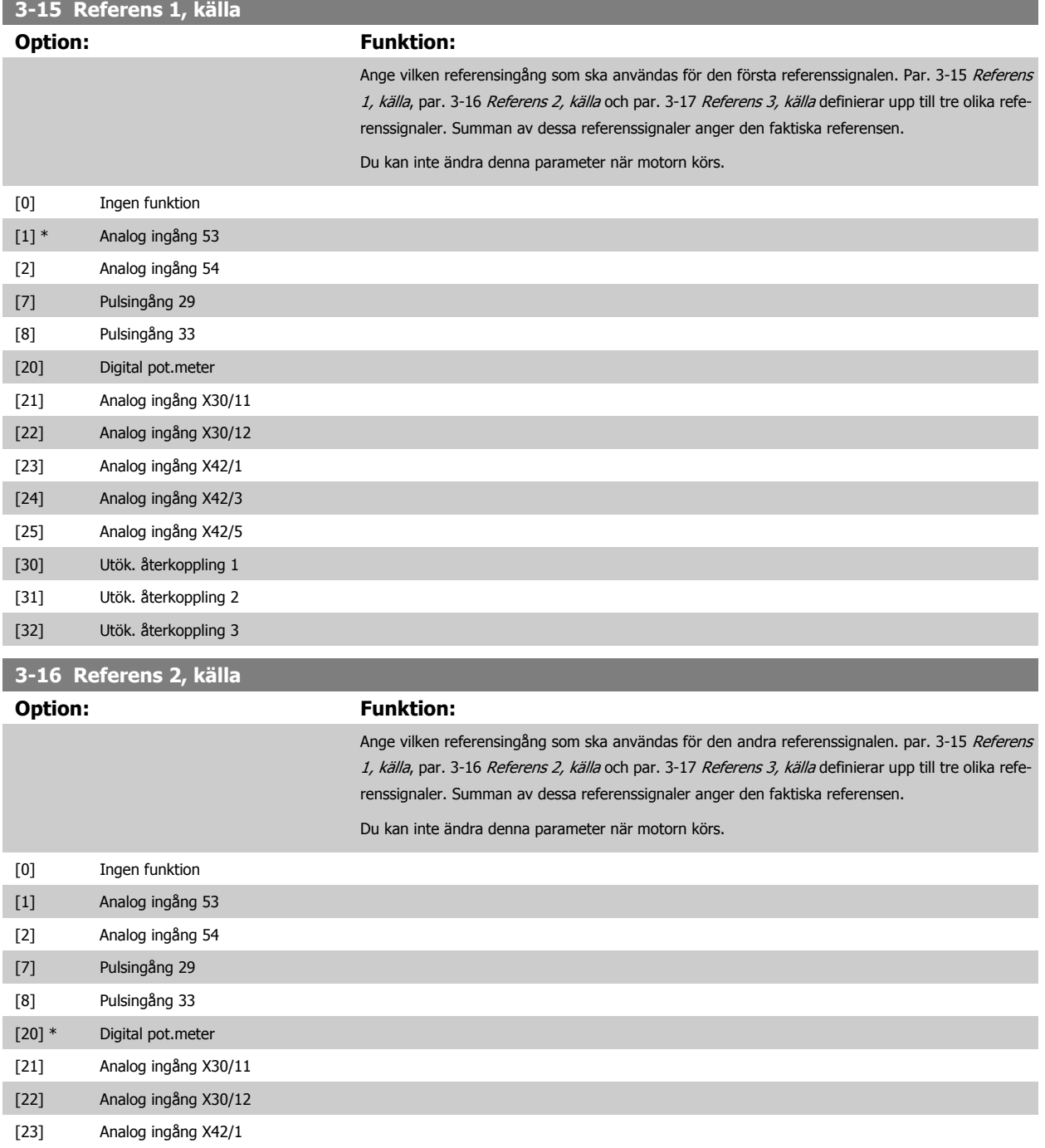

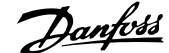

 **3**

<span id="page-62-0"></span>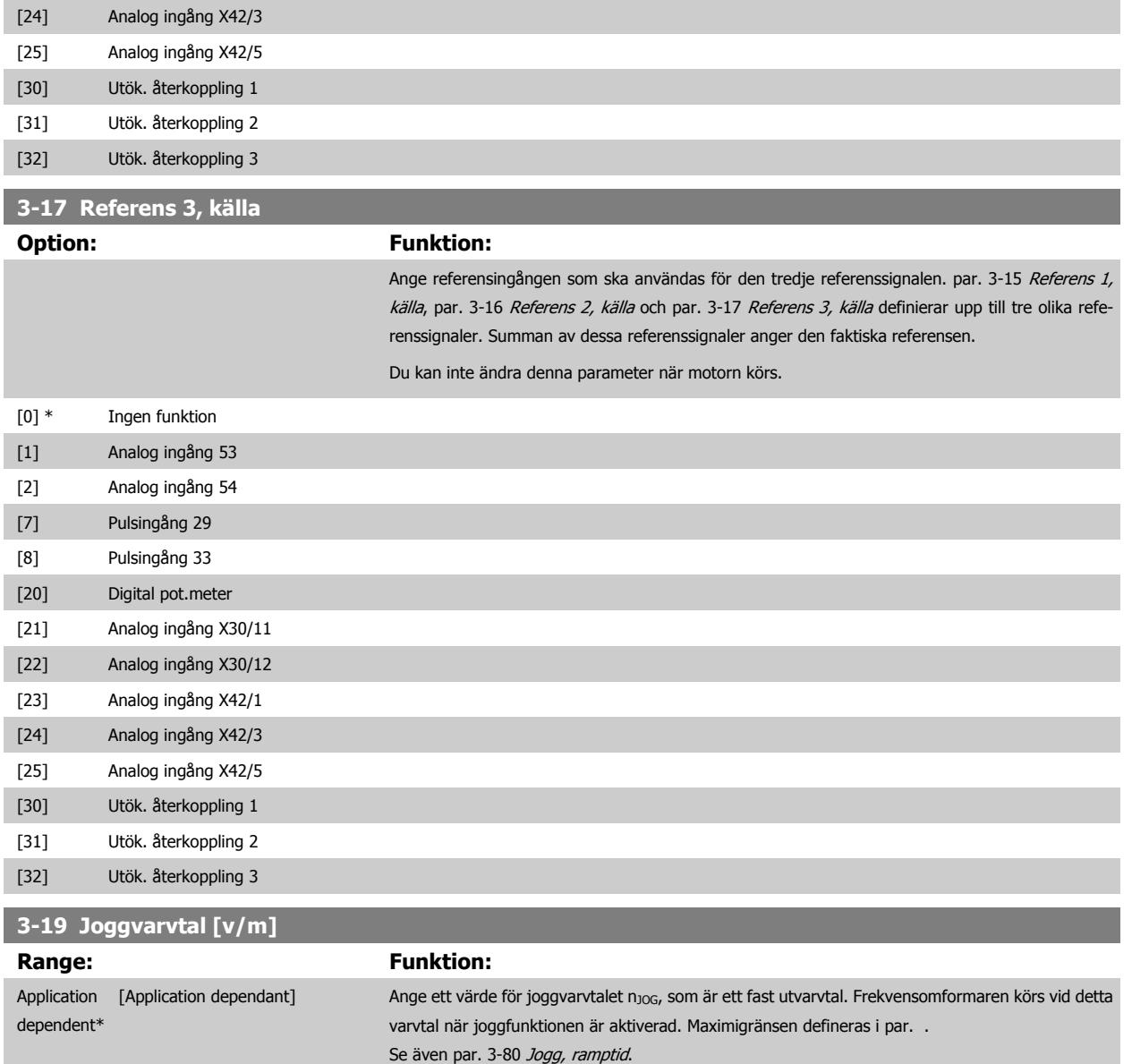

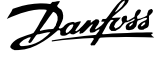

### **3.5.3 3-4\* Ramp 1**

Konfigurera rampparametern, ramptiderna, för de båda ramperna (par. 3-4\* och 3-5\*).

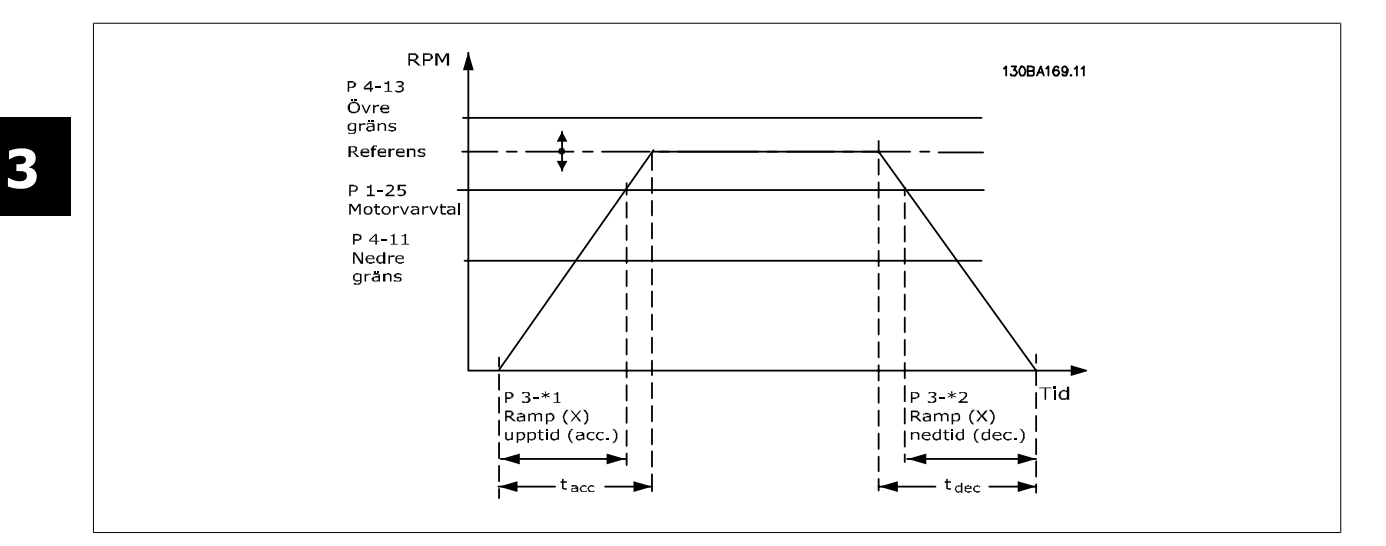

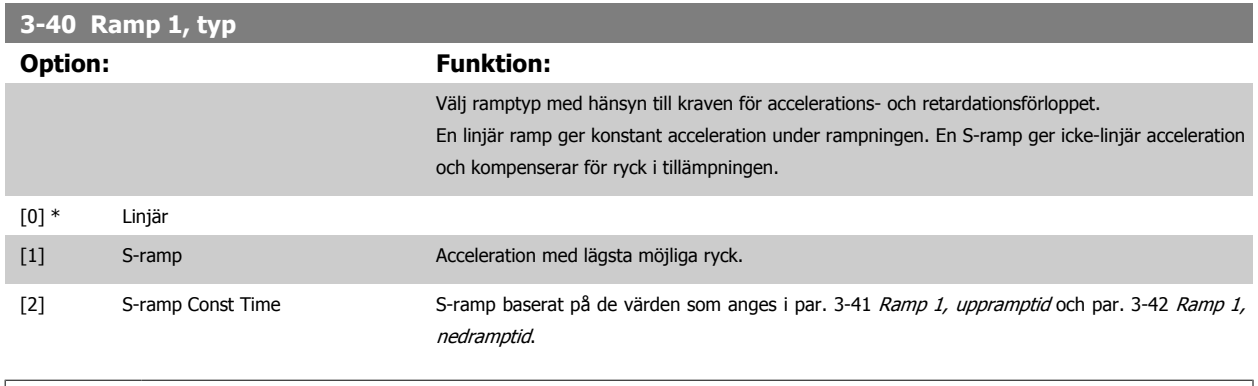

#### **OBS!**

Om S-ramp [1] är valt och referensen under rampning ändras kan ramptiden förlängas för att utföra en ryckfri rörelse som kan resultera i en längre start- eller stopptid.

Ytterligare justering av S-rampförhållanden eller växlingsinitiatorer kan behövas.

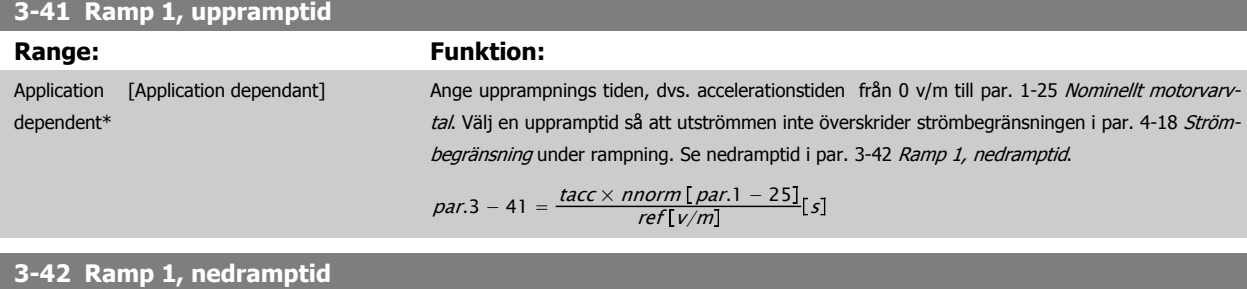

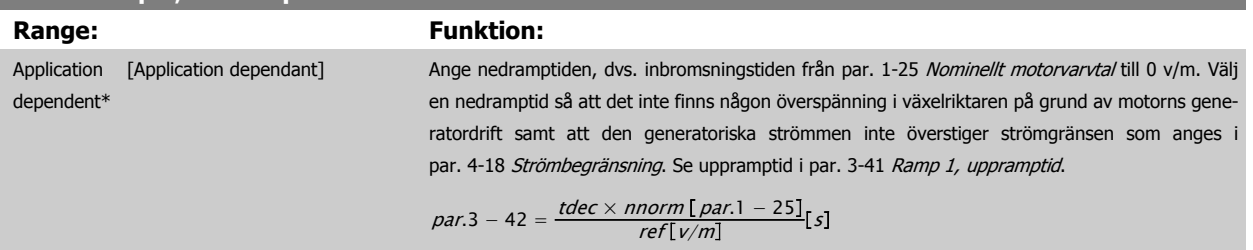

 **3**

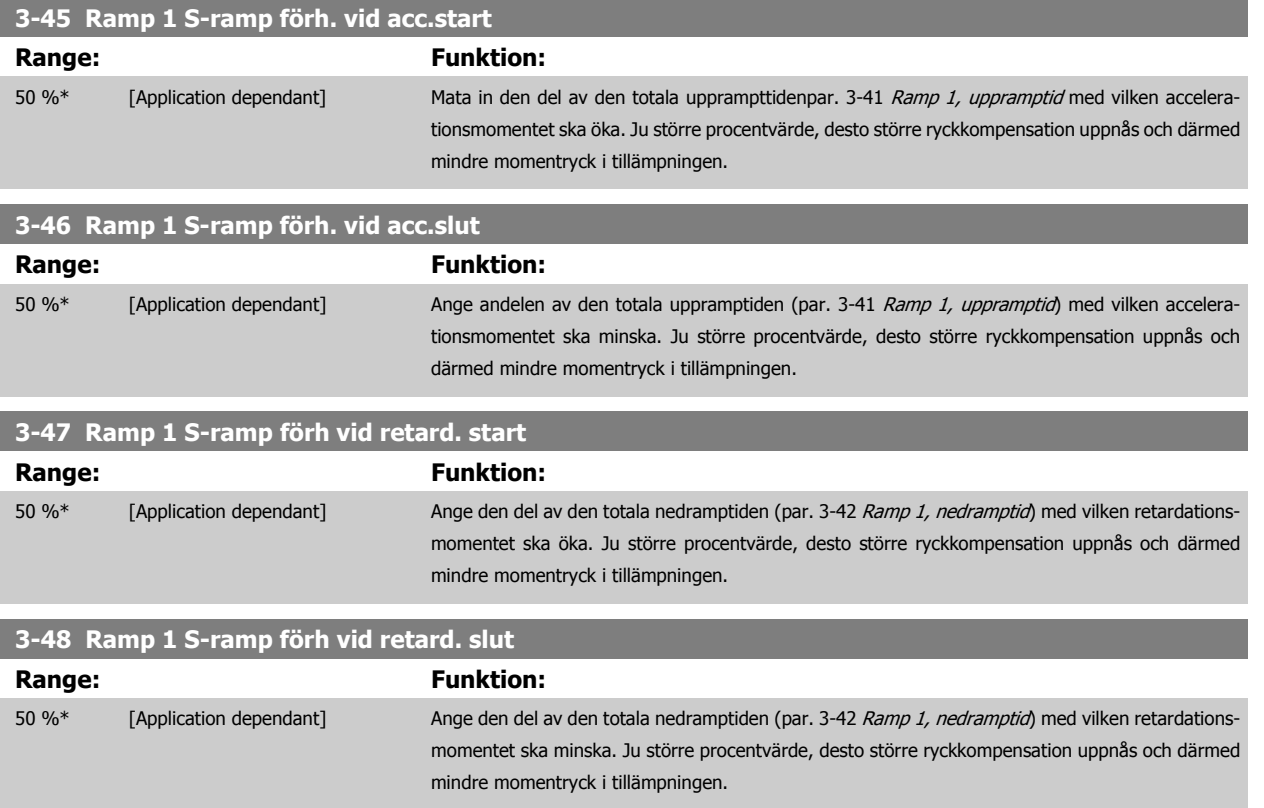

### **3.5.4 3-5\* Ramp 2**

Val av rampparametrar, se 3-4\*.

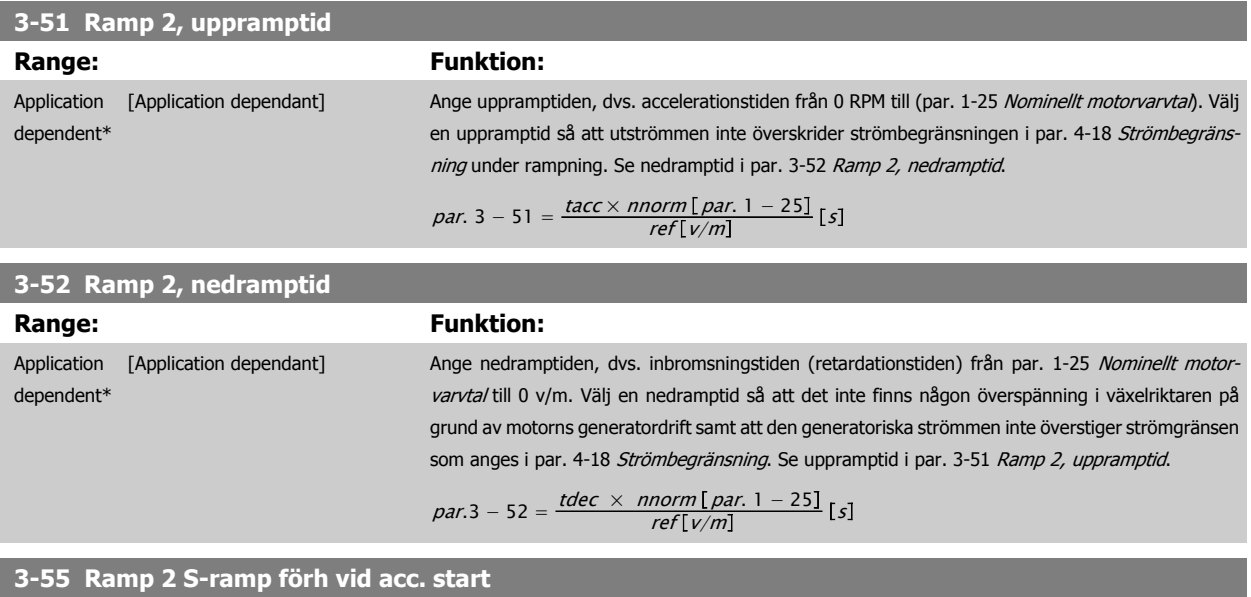

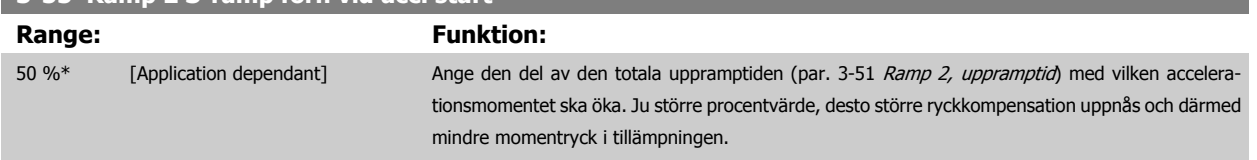

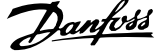

<span id="page-65-0"></span>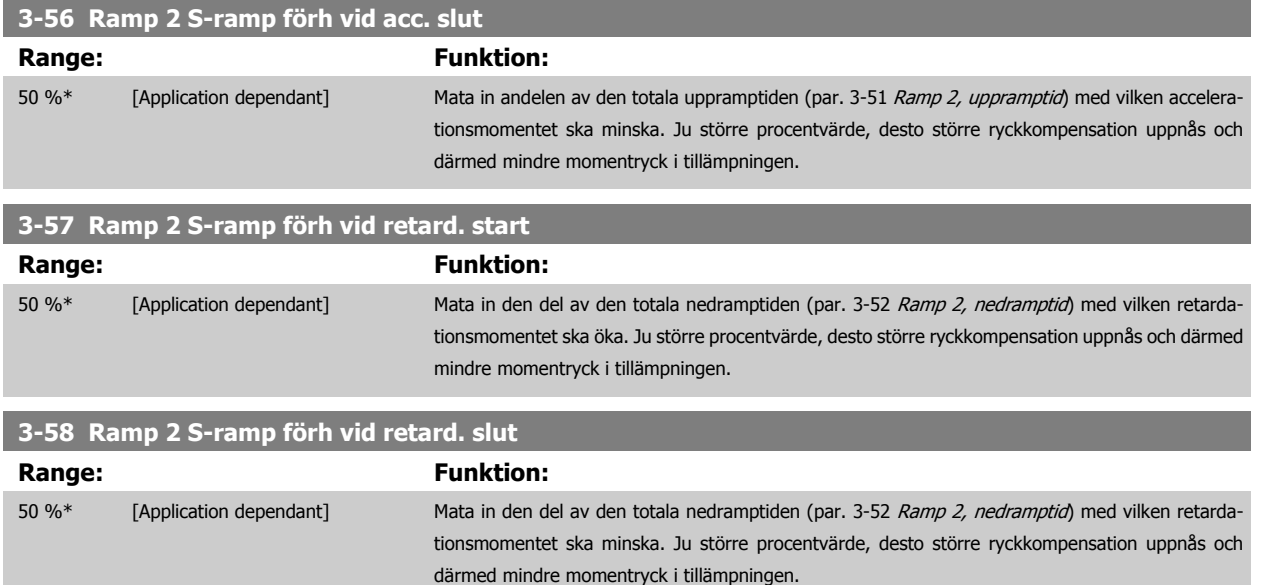

### **3.5.5 3-8\* Andra ramper**

Konfigurera parametrar för speciella ramper, t.ex. jogg eller snabbstopp.

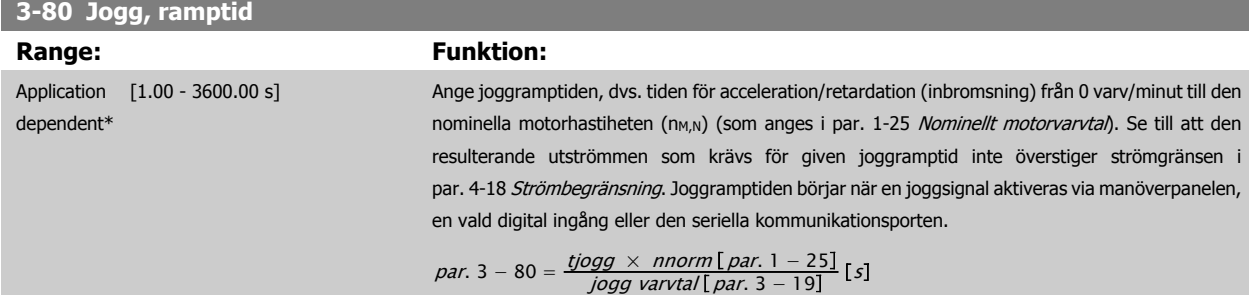

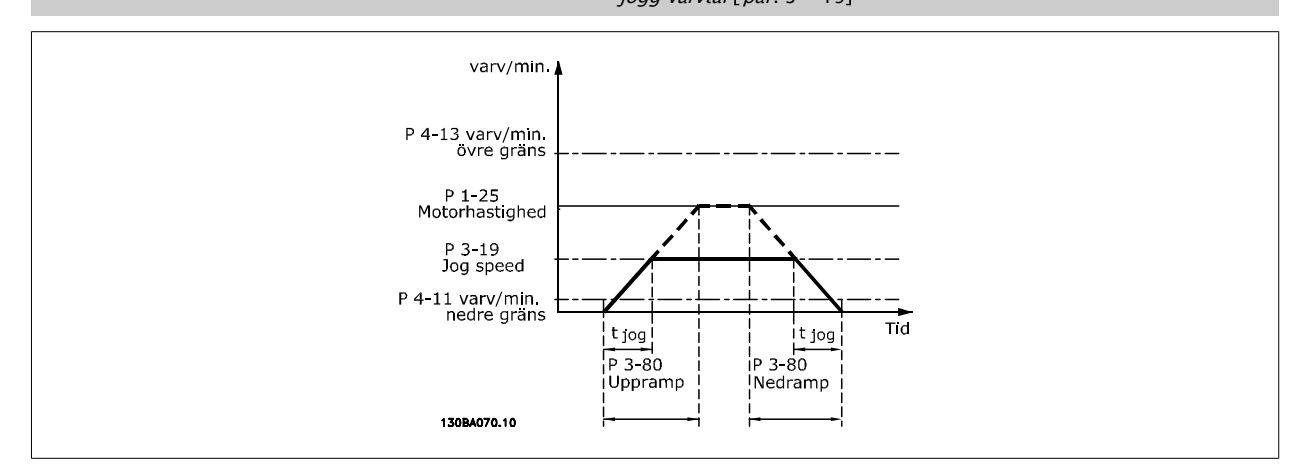

#### **3-81 Snabbstopp, ramptid**

dependent\*

#### **Range: Funktion:**

Application [0.01 - 3600.00 s] Ange snabbstopptiden för nedramp, dvs. inbromsnings tiden från det synkrona motorvarvtalet till 0 v/m. Se till att ingen resulterande överspänning uppstår i växelriktaren på grund av motorns generatordrift som krävs för att uppnå given nedramptidtid. Se även till att den genererade strömmen som krävs för att uppnå given nedramptid omte överstiger strömgränsen (som anges i par par. 4-18 Strömbegränsning). Snabbstopp aktiveras med en signal på en vald digital ingång eller via den seriella kommunikationsporten.

 **3**

<span id="page-66-0"></span>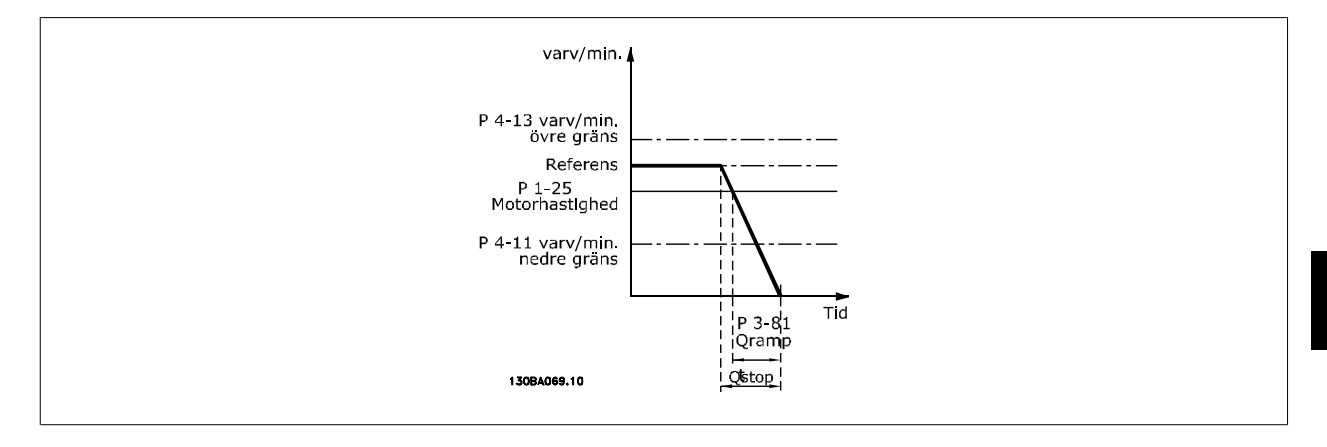

*Par.*. 3 – 81 = 
$$
\frac{t_{Qstopp}[s] × n_s[v/m]}{Δ jogg ref(par. 3 – 19)[v/m]}
$$

### **3.5.6 3-9\* Digital pot.meter**

Den digitala potentiometerfunktionen gör att användaren kan öka eller minska aktuell referensen genom att justera inställningen av digitala ingångar med funktionerna ÖKA, MINSKA eller RENSA. För att aktivera funktionen måste minst en digital ingång ställas in på ÖKA eller MINSKA.

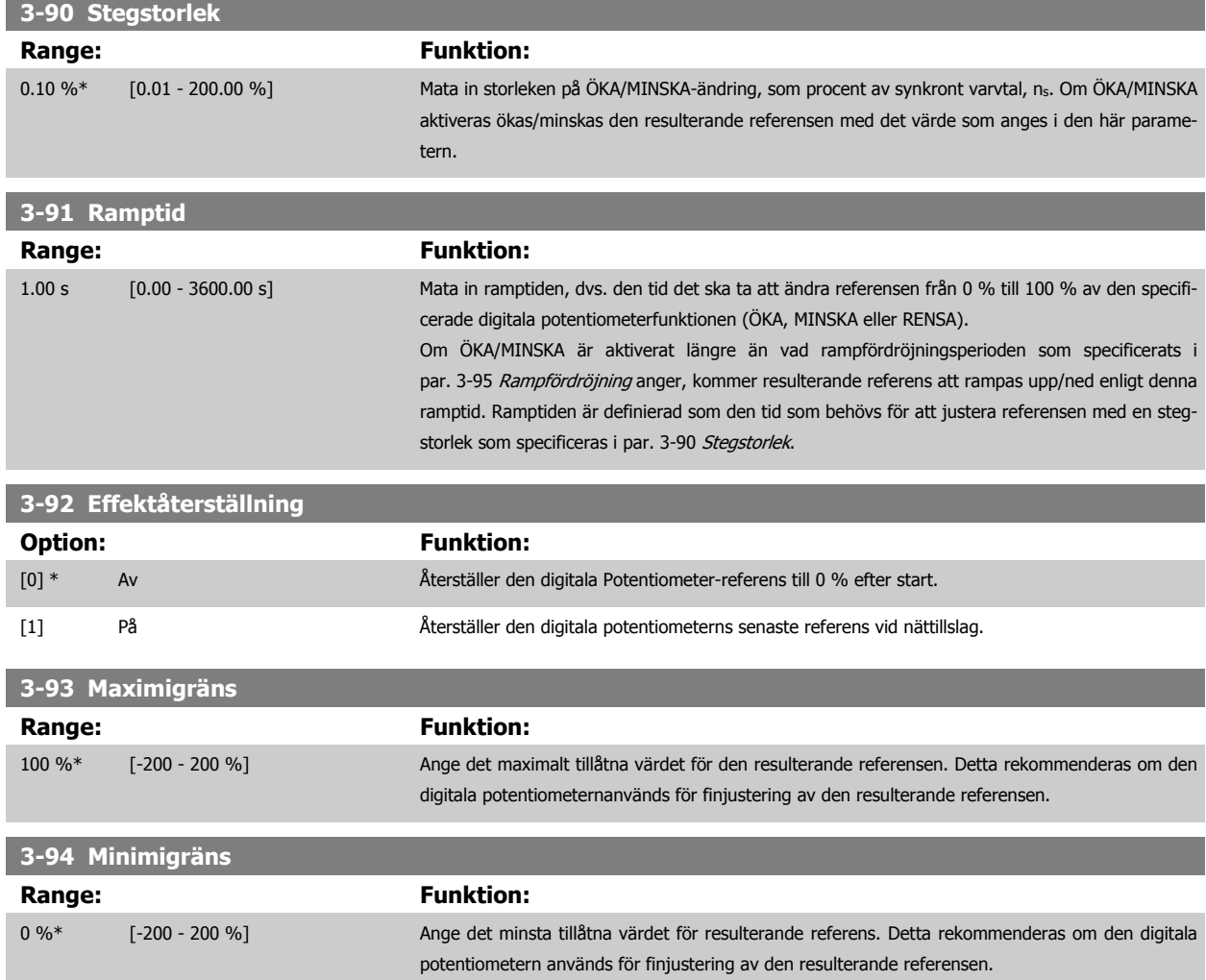

MG.11.C9.07 - VLT® är ett registrerat varumärke som tillhör Danfoss 67

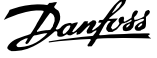

#### <span id="page-67-0"></span>**3-95 Rampfördröjning**

#### Range: Funktion:

Application [Application dependant] dependent\*

**3** 

Mata in den nödvändiga fördröjningen från aktivering av den digitala potentiometern tills frekvensomformaren börjar rampa referensen. Med en fördröjning på 0 ms börjar referensen rampas genast när ÖKA/MINSKA aktiveras. Se även [par. 3-91](#page-66-0) Ramptid.

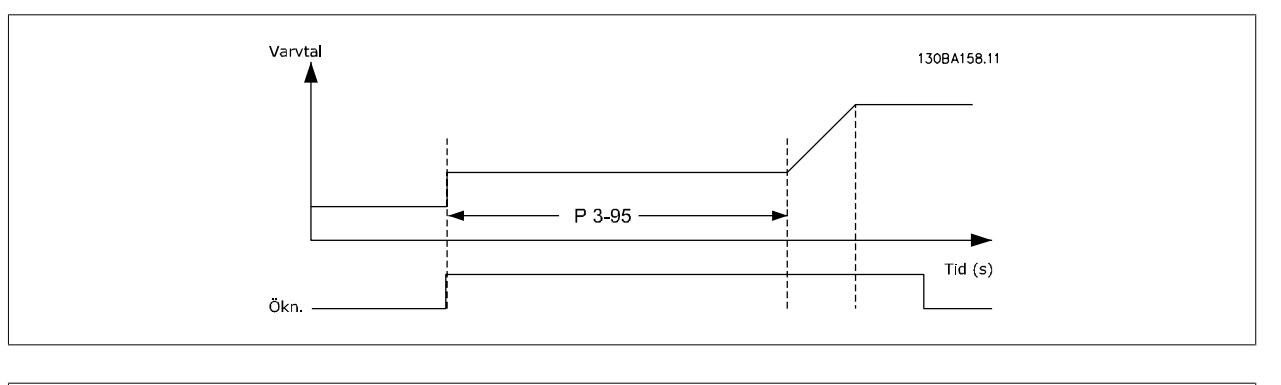

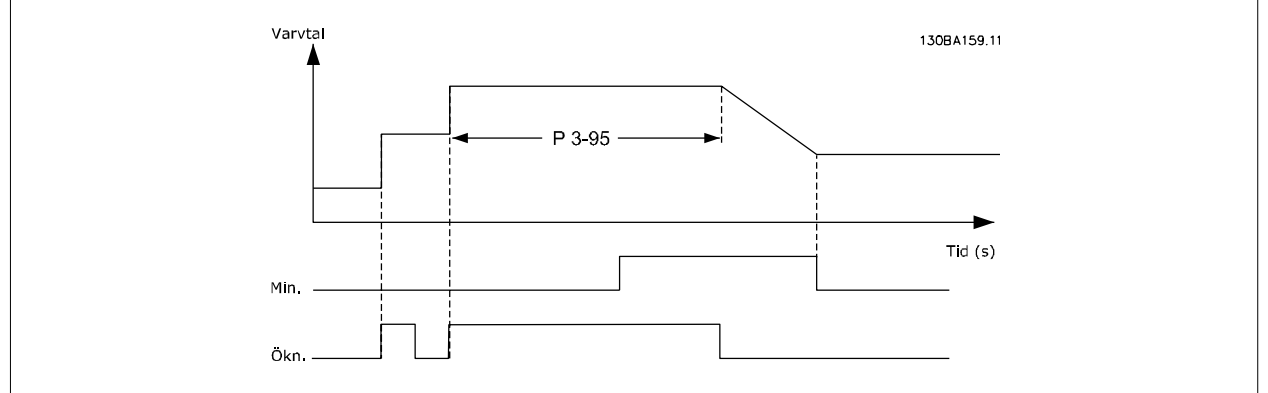

 **3**

### <span id="page-68-0"></span>**3.6 Huvudmeny - Gränser/varningar - Grupp 4**

### **3.6.1 4-\*\* Gränser och varningar**

Parametergrupp för konfiguration av gränser och varningar.

### **3.6.2 4-1\* Motorgränser**

Definiera moment-, ström- och varvtalsgränser för motorn, samt frekvensomformarens reaktion när gränserna överskrids. En gräns kan generera ett meddelande på displayen. En varning kommer alltid att generera ett meddelande på displayen eller fältbuss. En övervakningsfunktion kan initiera en varning eller en tripp, som får frekvensomformaren att stoppa och generera ett larmmeddelande.

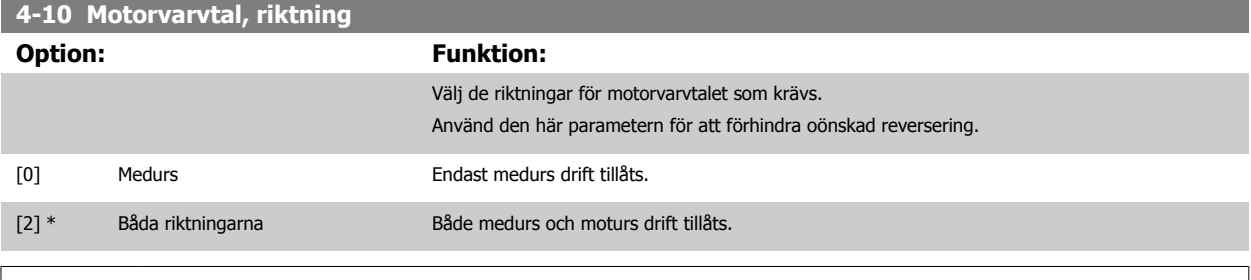

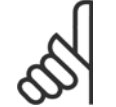

**OBS!**

Inställningarna i par. 4-10 Motorvarvtal, riktning har påverkan på [Flygande start](#page-52-0) i par. 1-73 Flygande start.

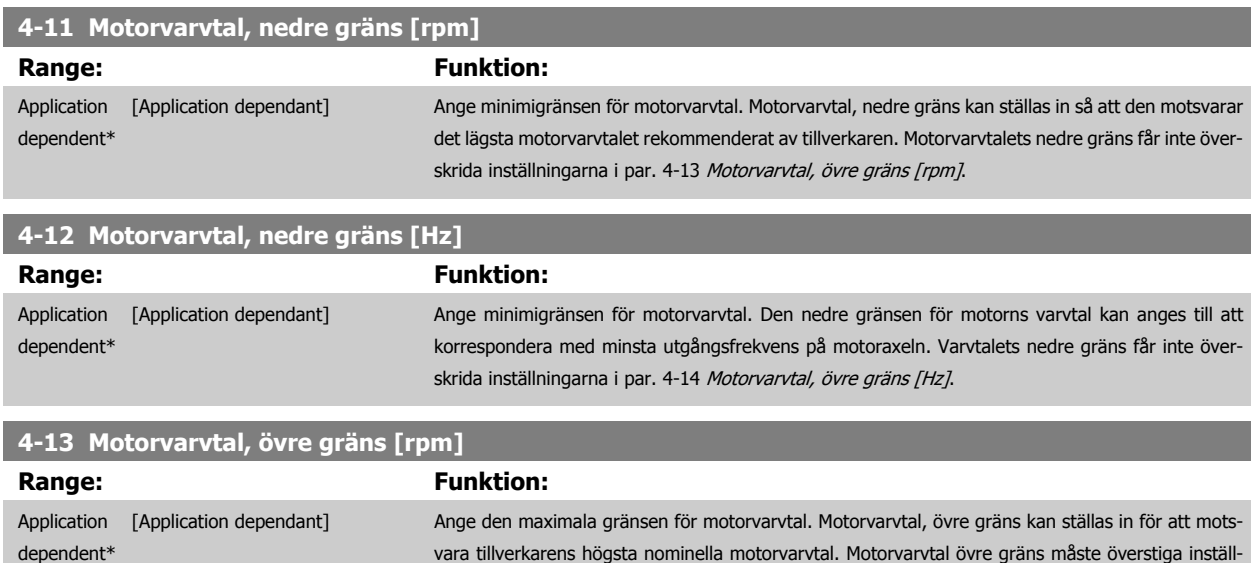

ningen i par. 4-11 Motorvarvtal, nedre gräns [rpm]. Endast par. 4-11 Motorvarvtal, nedre gräns [rpm] eller par. 4-12 Motorvarvtal, nedre gräns [Hz] visas beroende på andra parametrar som ställts

in i huvudmenyn och beroende på fabriksinställningar för den geografiska platsen.

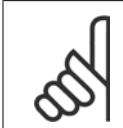

**OBS!**

Max. utfrekvens får inte överskrida 10 % av växelriktarens switchfrekvens (par. 14-01 [Switchfrekvens](#page-143-0)).

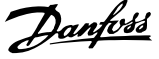

<span id="page-69-0"></span>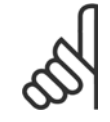

### **OBS!**

Ändringar i par. 4-13 [Motorvarvtal, övre gräns \[rpm\]](#page-68-0) återställer värdet i par. 4-53 [Varning, högt varvtal](#page-70-0) till samma värde som ställs in i par. 4-13 [Motorvarvtal, övre gräns \[rpm\]](#page-68-0).

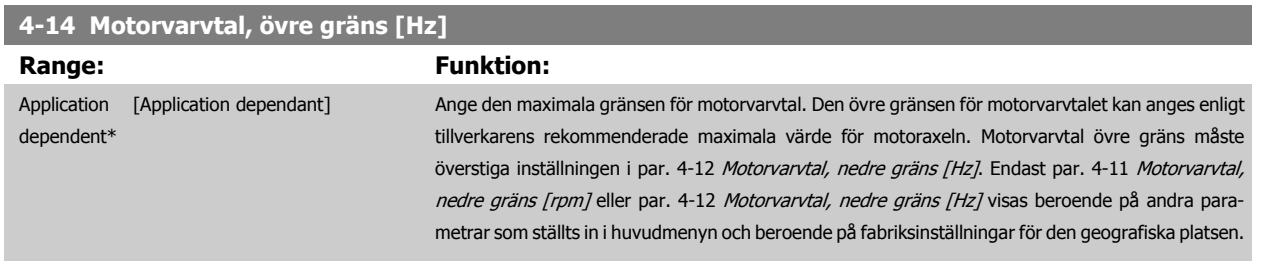

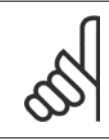

**4-17 Momentgräns, generatordrift**

#### **OBS!**

Max. utfrekvens får inte överskrida 10 % av växelriktarens switchfrekvens bärfrekvens(par. 14-01 [Switchfrekvens](#page-143-0)).

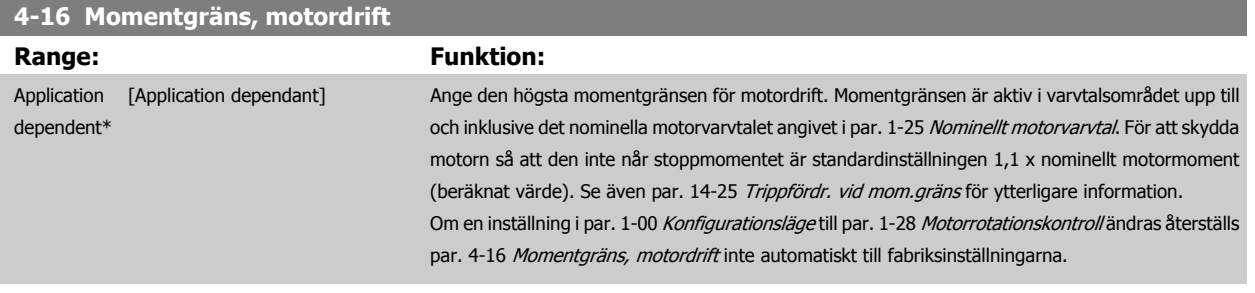

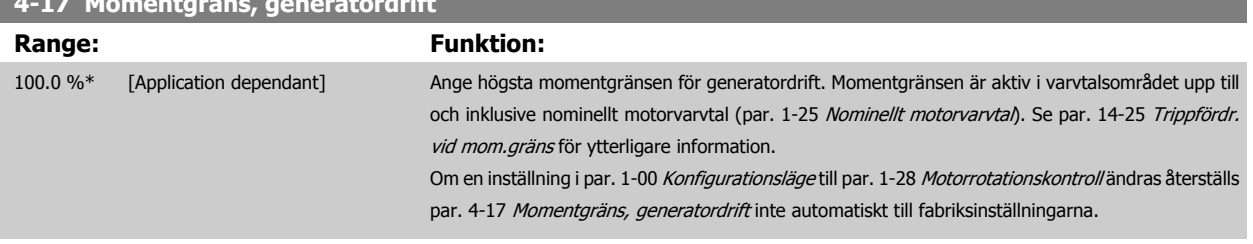

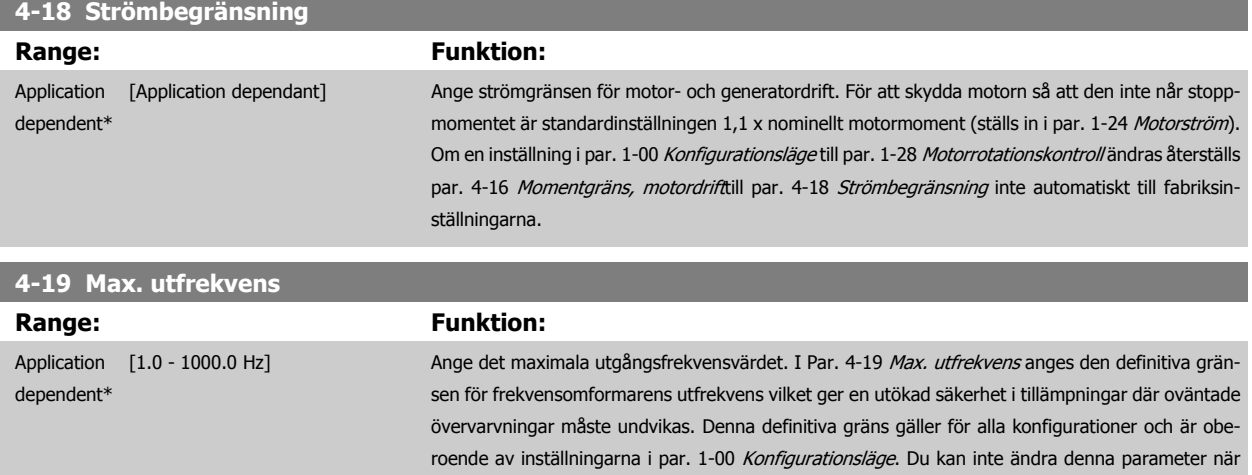

motorn körs.

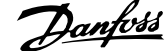

### <span id="page-70-0"></span>**3.6.3 4-5\* Reg. varningar**

**OBS!**

Definiera justerbara varningsgränser för ström, varvtal, referens och återkoppling.

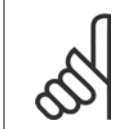

Syns inte på displayen, endast i VLT-rörelsekontrollverktyget, MCT 10.

Varningar visas på displayen, på den programmerade utgången eller på den seriella bussen.

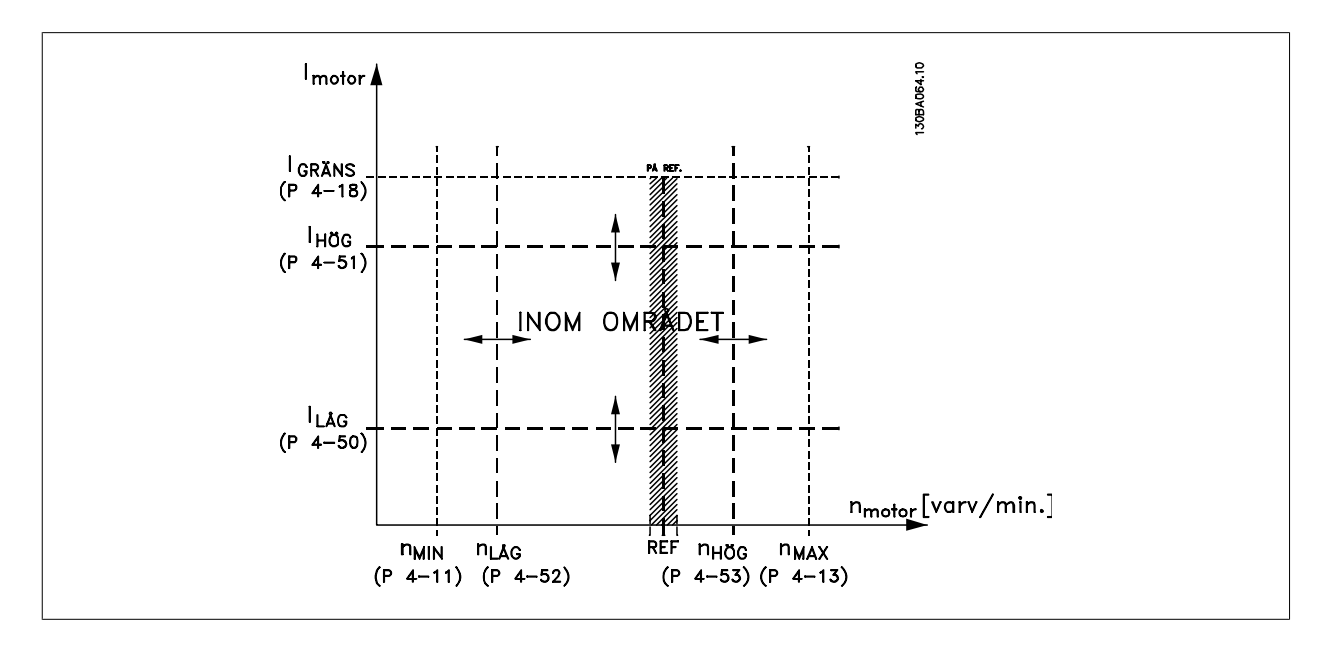

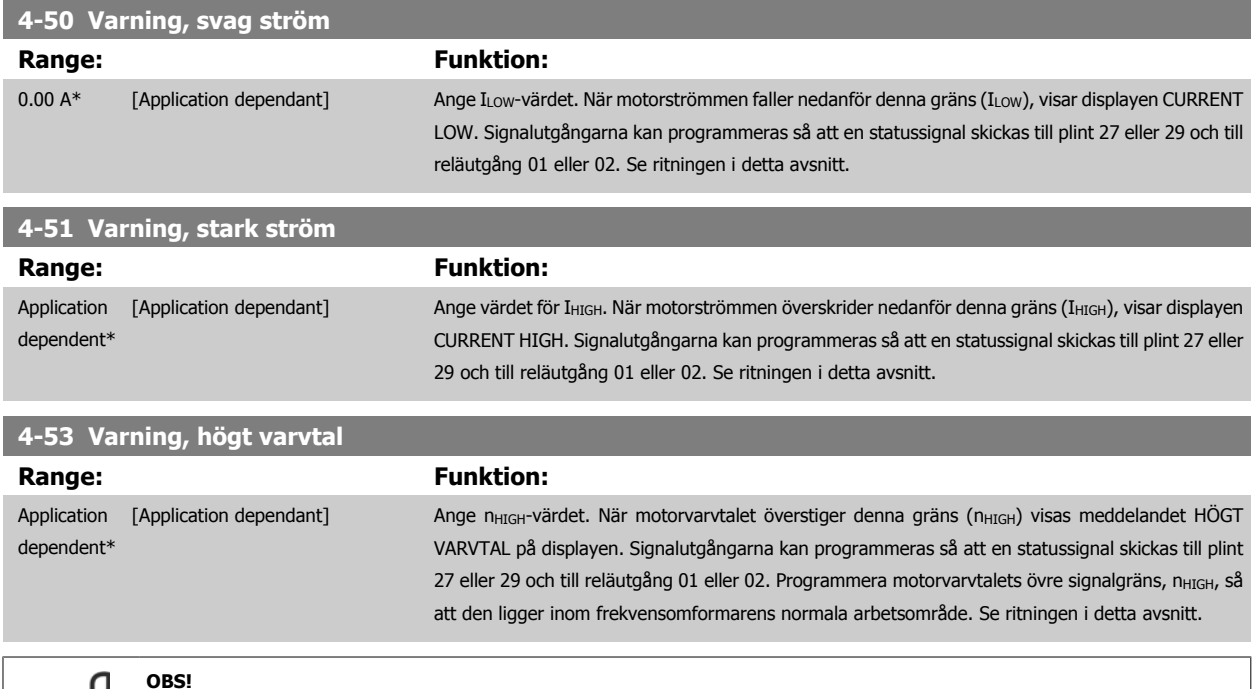

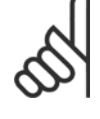

Ändringar i par. 4-13 [Motorvarvtal, övre gräns \[rpm\]](#page-68-0) återställer värdet i par. 4-53 Varning, högt varvtal till samma värde som ställs in i par. 4-13 [Motorvarvtal, övre gräns \[rpm\]](#page-68-0).

Om ett annat värde behövs i par. 4-53 Varning, högt varvtal måste det ställas in efter programmering av par. 4-13 [Motorvarvtal, övre](#page-68-0) [gräns \[rpm\]](#page-68-0)!

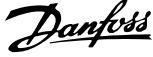

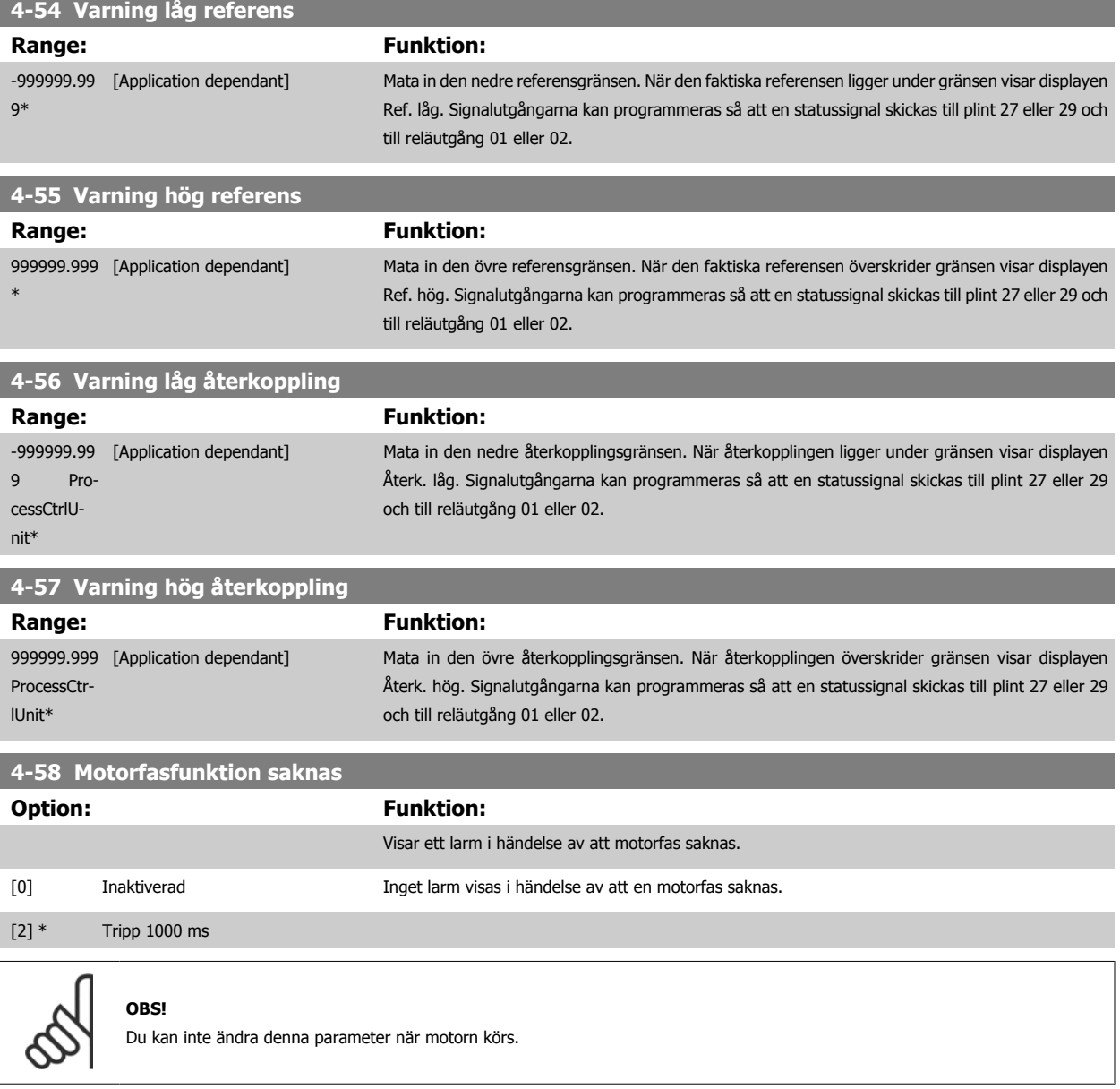

### **3.6.4 4-6\* Varvtal, förbik.**

Definiera områdena för varvtalsförbikoppling för ramperna.

I en del system är det nödvändigt att undvika vissa utfrekvenser eller varvtal på grund av resonansproblem i systemet. Maximalt fyra frekvens- eller varvtalsområden kan undvikas.

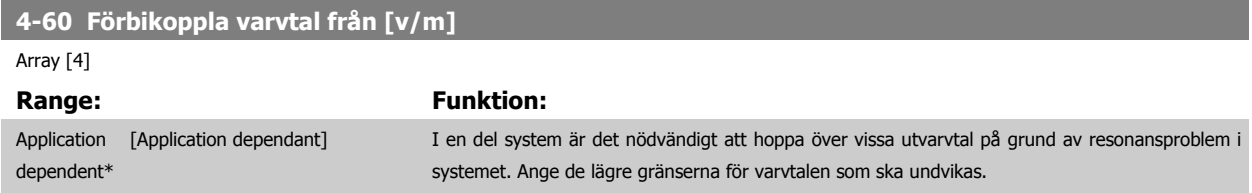
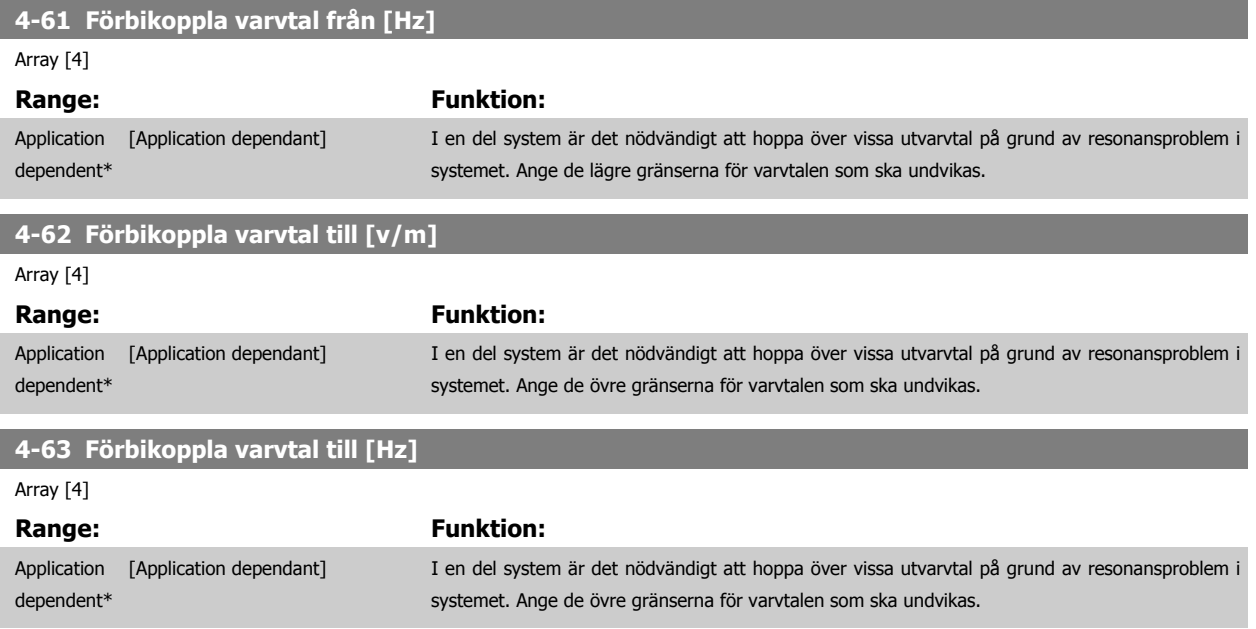

#### **3.6.5 Inställning av halvautomatisk förbikoppling av varvtal**

Inställningen av den halvautomatiska förbikopplingen av varvtal kan användas för att förenkla programmeringen av de frekvenser som ska hoppas över på grund av resonans i systemet.

Följande process ska utföras:

- 1. Stoppa motorn.
- 2. Välj Aktiverad i par. 4-64 Konf. halvauto förbikoppling.
- 3. Tryck på Hand On på den LCPlokala manöverpanelen för att starta sökningen efter frekvensband som orsakar resonanser. Motorn kommer att rampas upp i enlighet med rampinställningen.
- 4. Vid genomsökning av ett resonansband ska du trycka på OK på denLCP lokala manöverpanelen när bandet lämnas. Den faktiska frekvensen lagras som det första elementet i par. 4-62 Förbikoppla varvtal till [v/m] eller par. 4-63 Förbikoppla varvtal till [Hz] (matris). Upprepa detta för varje resonansband som identifierades vid upprampningen (det går att justera högst fyra).
- 5. När maximalt varvtal har uppnåtts kommer motorn automatiskt att börja rampa ned. Upprepa ovanstående procedur när varvtalet lämnar resonansbanden under retardationen. De faktiska frekvenser som registreras när du trycker på OK kommer att sparas i par. 4-60 [Förbikoppla](#page-71-0) [varvtal från \[v/m\]](#page-71-0) eller par. 4-61 Förbikoppla varvtal från [Hz].
- 6. När motorn rampats ned , tryck på OK. par. 4-64 Konf. halvauto förbikoppling kommer automatiskt att återställas till Av Frekvensomformaren förblir i Hand -läge tills du trycker på Off eller Auto On påLCP .

Om frekvenserna för ett visst resonansband inte registreras i rätt ordning (frekvensvärden som sparats i Förbikoppla varvtal till är högre än de som sparats i Förbikoppla varvtal från) eller om det inte finns samma antal registreringar för Förbikoppla från och Förbikoppla till kommer alla registreringar att annulleras, och följande meddelande visas: Insamlade varvtalsområden överlappar eller är inte fullständigt bestämda. Tryck på [Cancel] för att avbryta.

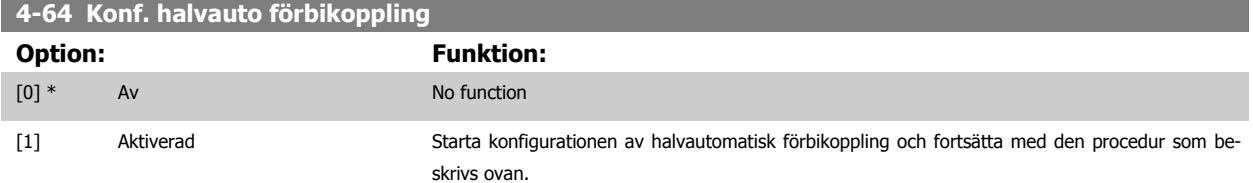

# <span id="page-73-0"></span>**3.7 Huvudmeny - Digital in/ut - Grupp 5**

#### **3.7.1 5-\*\* Digital In/Ut**

Parametergrupp för att konfigurera digital ingång och utgång.

#### **3.7.2 5-0\* Digital I/O-läge**

 $\infty$ 

Parametrar för att konfigurera ingång och utgång med NPN och PNP.

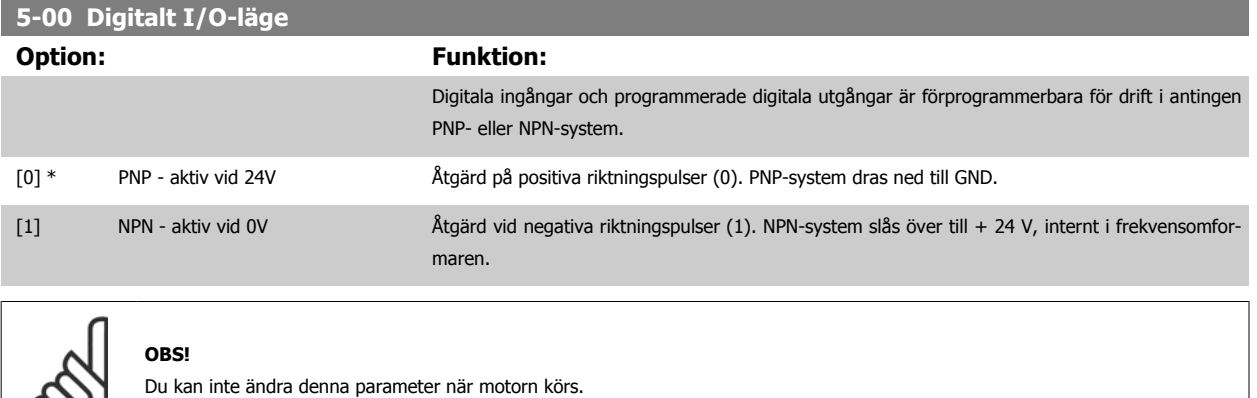

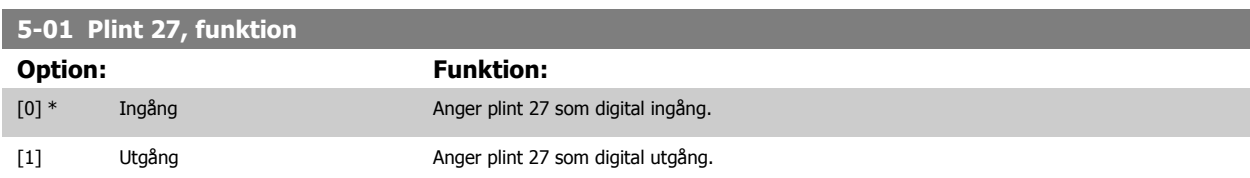

Observera att du inte kan ändra denna parameter när motorn körs.

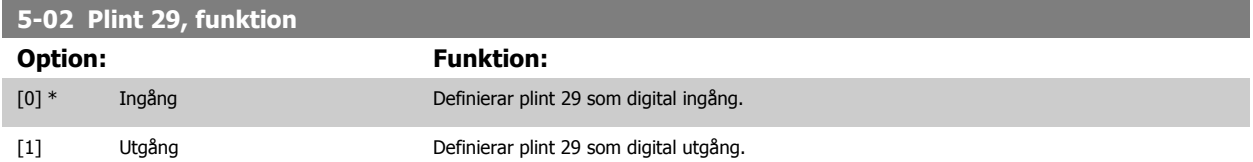

Du kan inte ändra denna parameter när motorn körs.

## **3.7.3 5-1\* Digitala ingångar**

Parametrar för konfigurering av ingångsfunktionerna för ingångsplintarna. De digitala ingångarna används för att välja olika funktioner i frekvensomformaren. Alla digitala ingångar kan ställas in för följande funktioner:

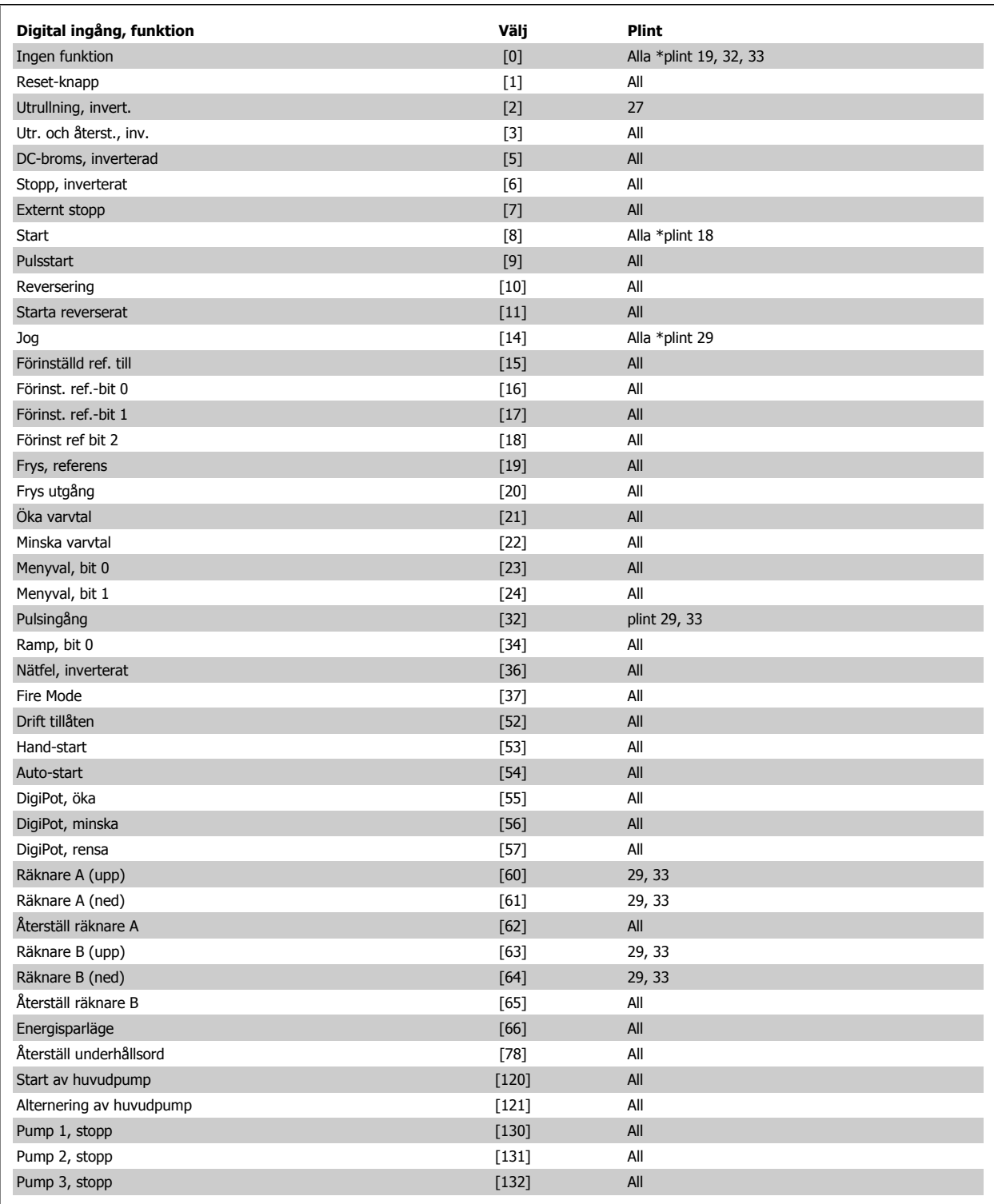

#### **3.7.4 Digitala ingångar, 5-1\*, forts.**

Alla = Plintarna 18, 19, 27, 29, 32, 33, X30/2, X30/3, X30/4. X30/ är plintarna på MCB 101.

Funktioner kopplade till endast en digital ingång anges i motsvarande parameter.

Alla digitala ingångar kan programmeras till dessa funktioner:

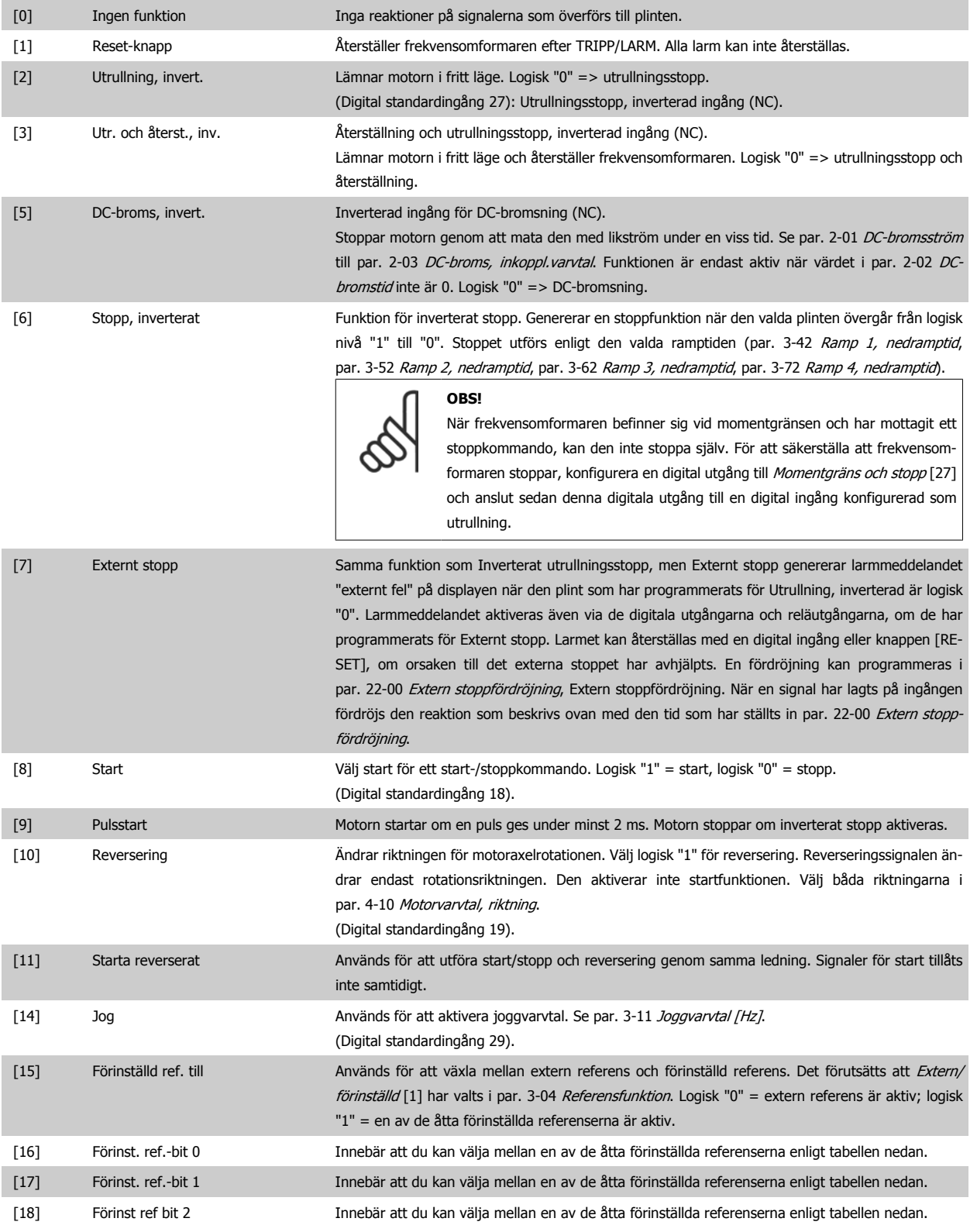

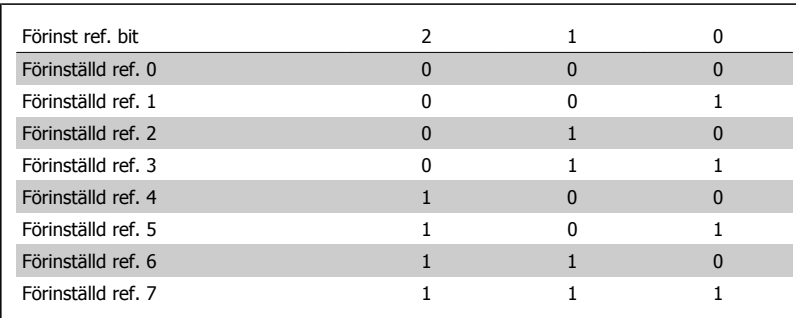

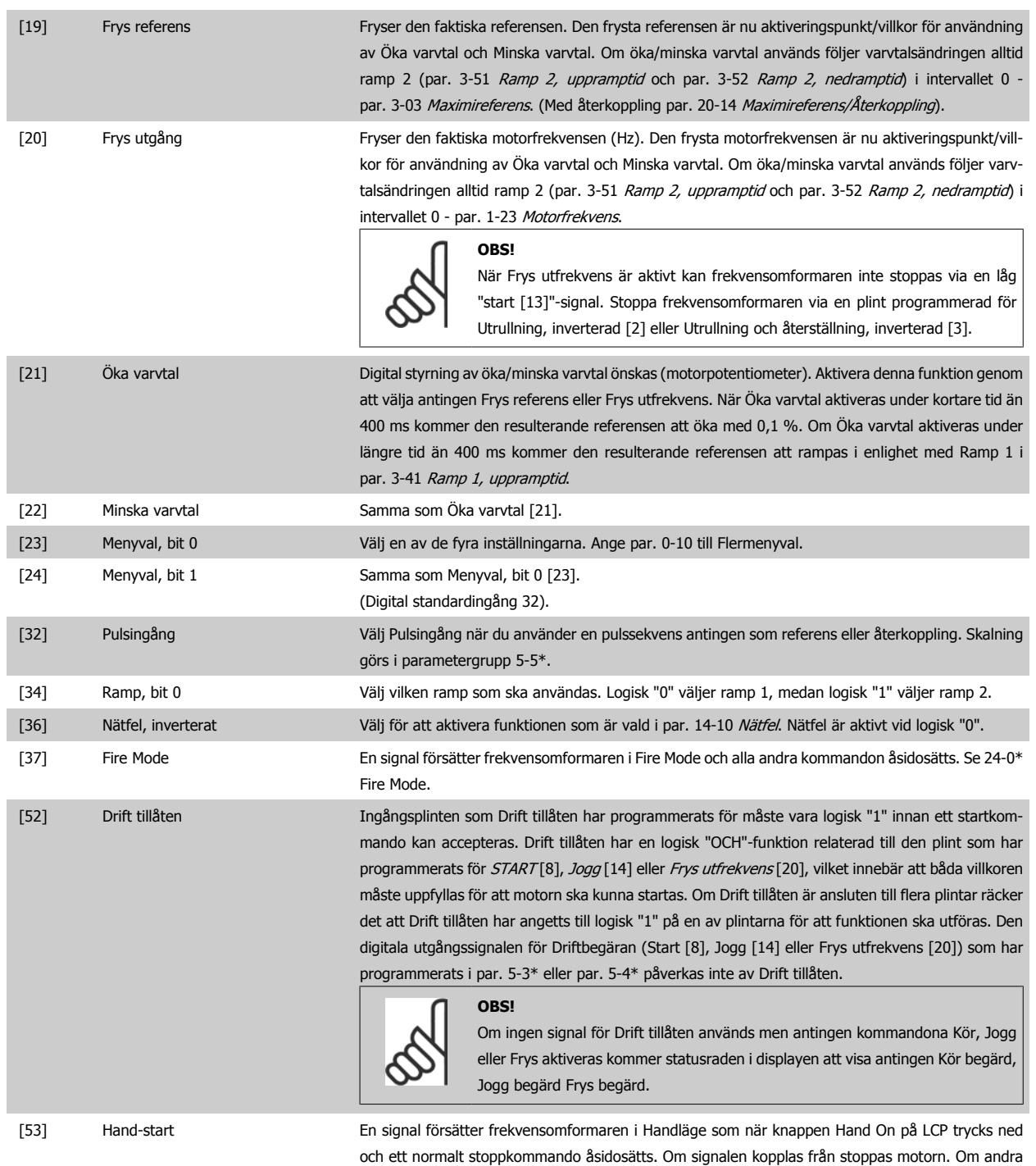

startkommandon ska vara giltiga, måste en annan digital ingång tilldelas Autostart och en signal läggas på denna. Knapparna Hand On och Auto On på LCP har ingen funktion. Knappen Off på

LCP åsidosätter Handstart och Autostart. Tryck på någon av knapparna On eller Auto On för att aktivera Handstart respektive Autostart igen. Om ingen signal läggs på antingen Handstart eller Autostart stoppas motorn, oavsett om ett normalt startkommando skickas. Om en signal läggs på både Handstart och Autostart blir funktionen Autostart. Om knappen Off på LCP trycks ned stoppas motorn, oavsett om signaler läggs på Handstart och Autostart.

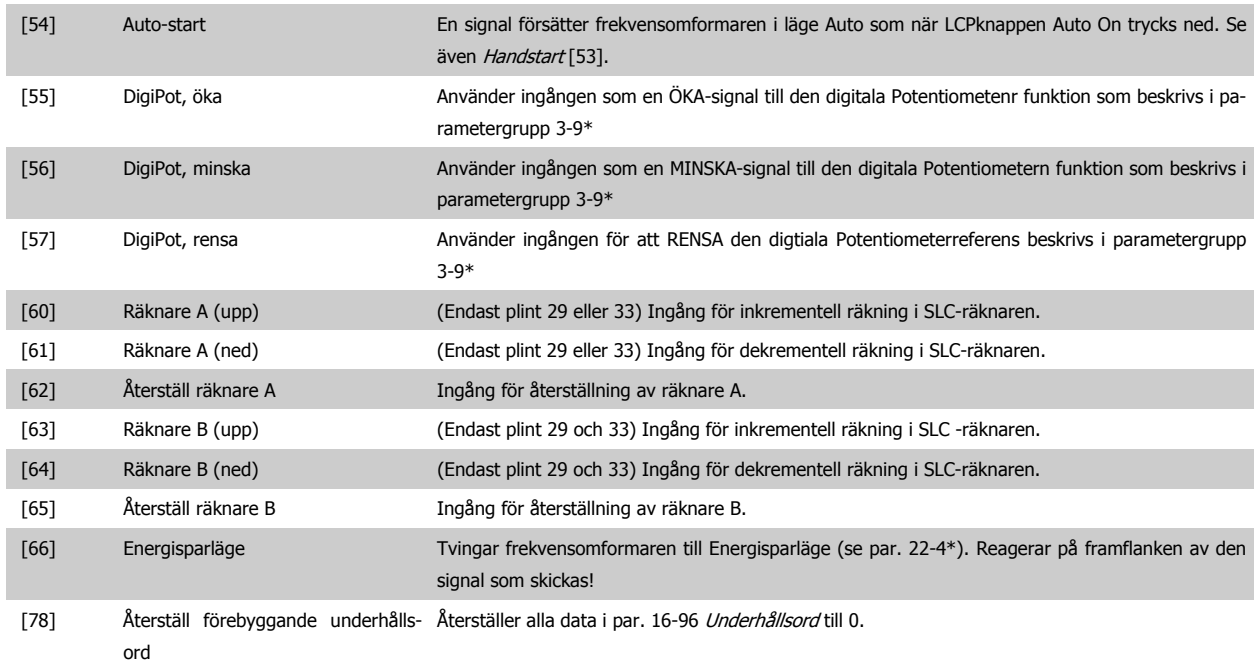

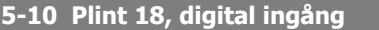

Samma alternativ och funktioner som 5-1\* , förutom för Pulsingång.

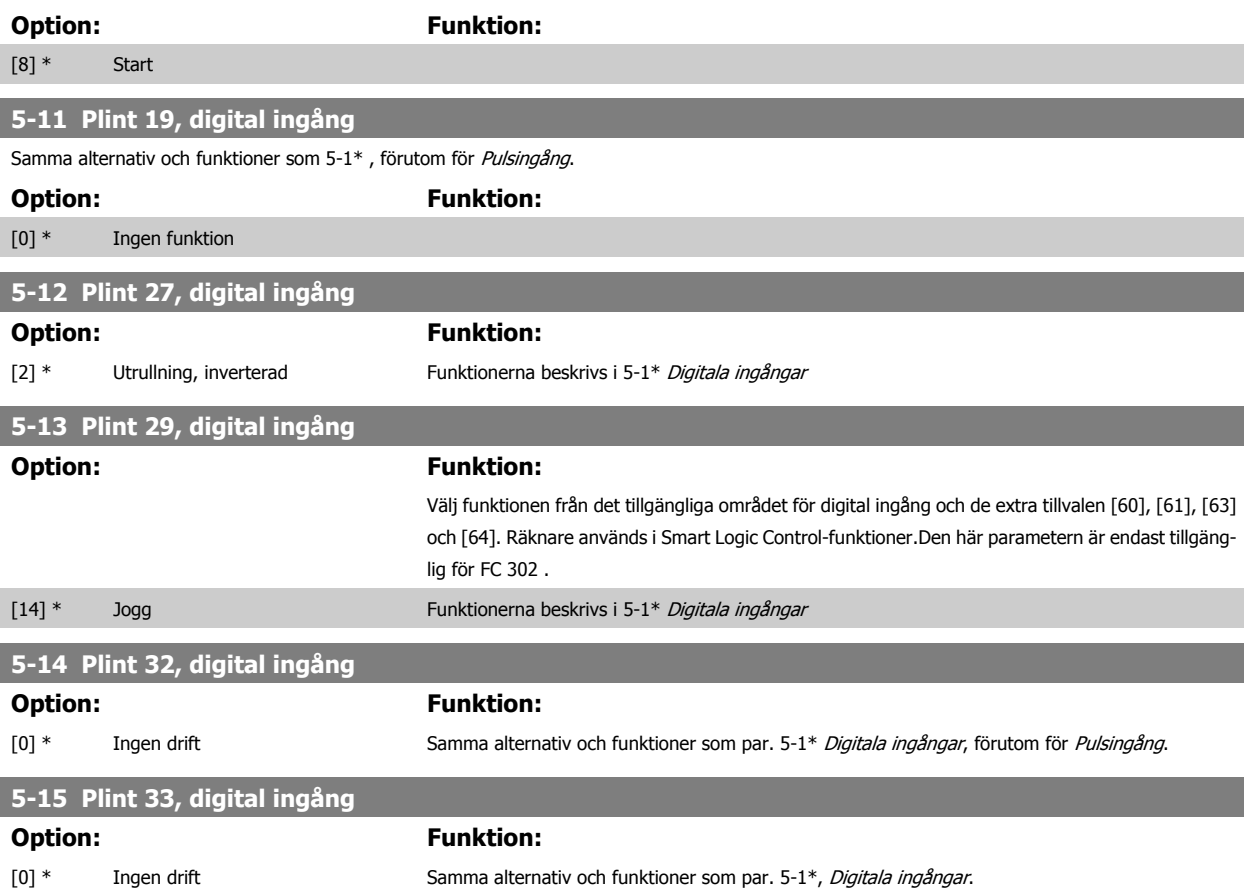

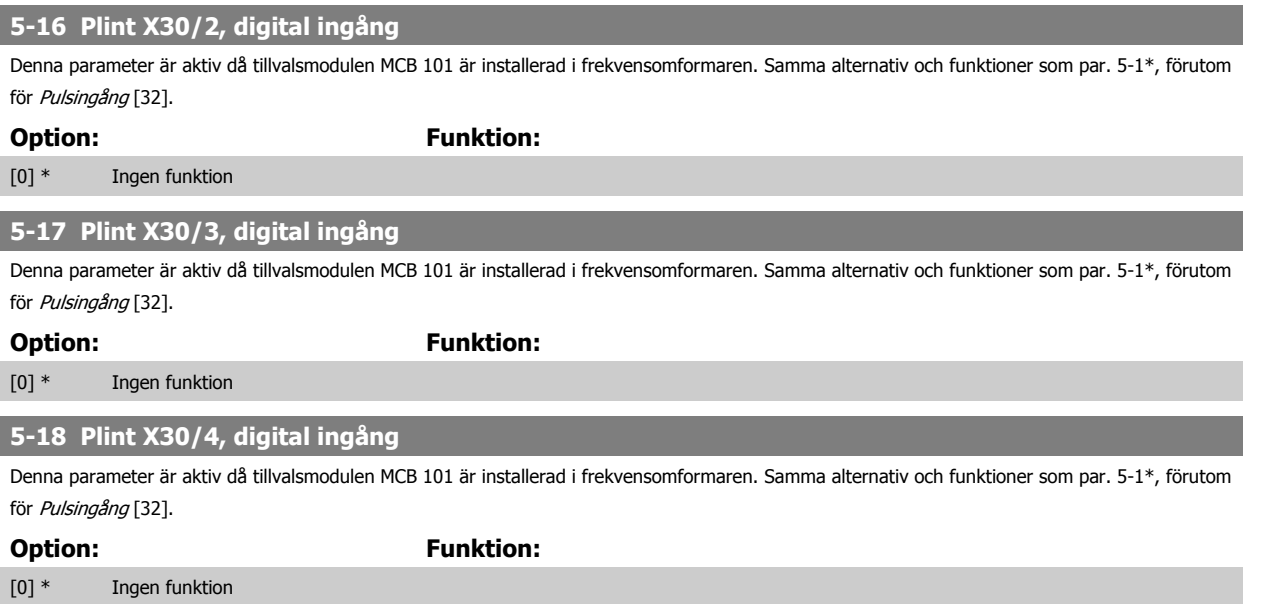

#### **3.7.5 5-3\* Digitala utgångar**

Parametrar för konfigurering av utgångsfunktionerna för utgångsplintarna. De två digitala utgångarna av typen "fast tillstånd" är gemensamma för plint 27 och 29. Ange I/O-funktionen för plint 27 i par. 5-01 [Plint 27, funktion](#page-73-0), och ange I/O-funktionen för plint 29 i par. 5-02 [Plint 29, funktion](#page-73-0). Dessa parametrar kan inte ändras medan motorn är igång.

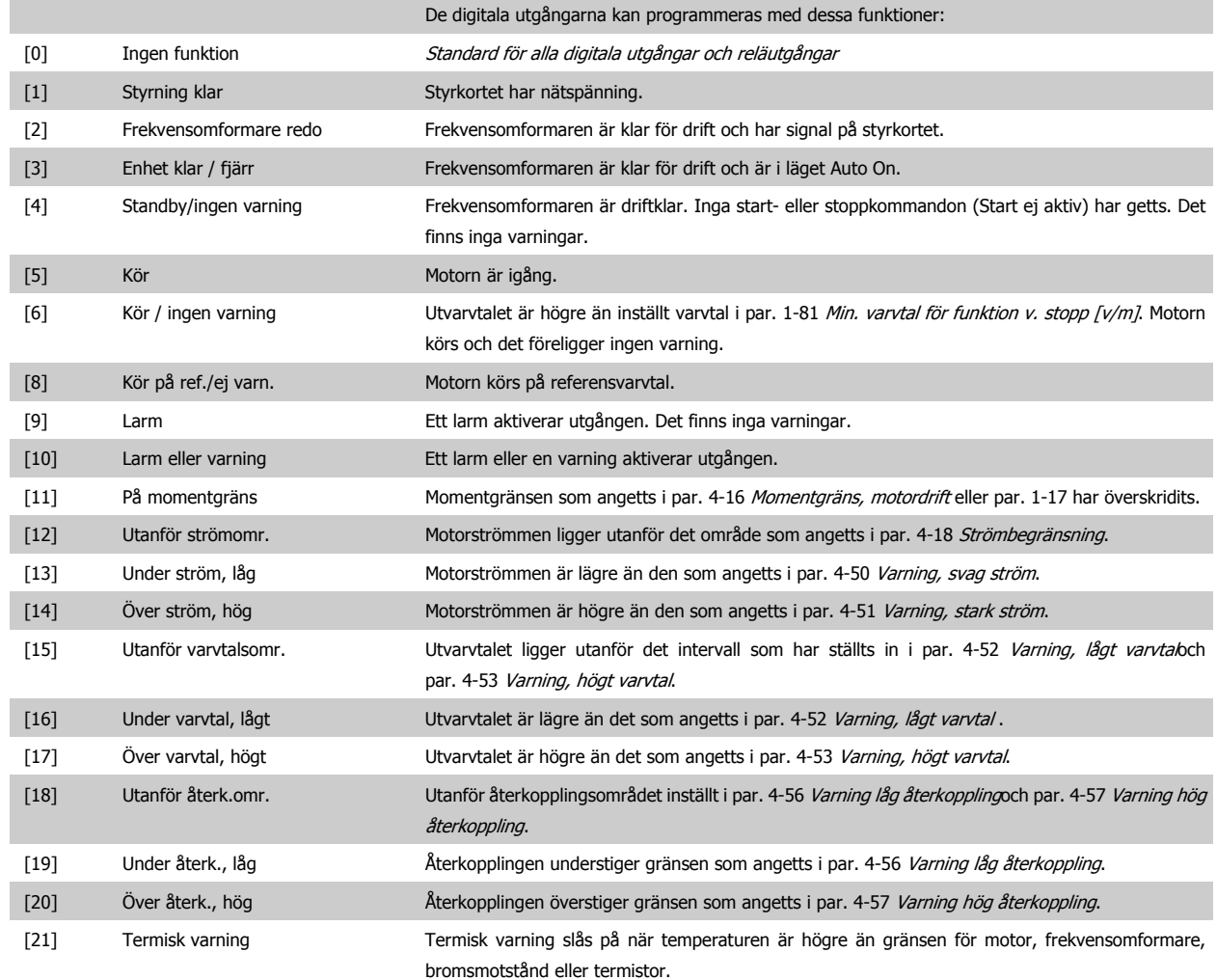

## 3 Parameterbeskrivning

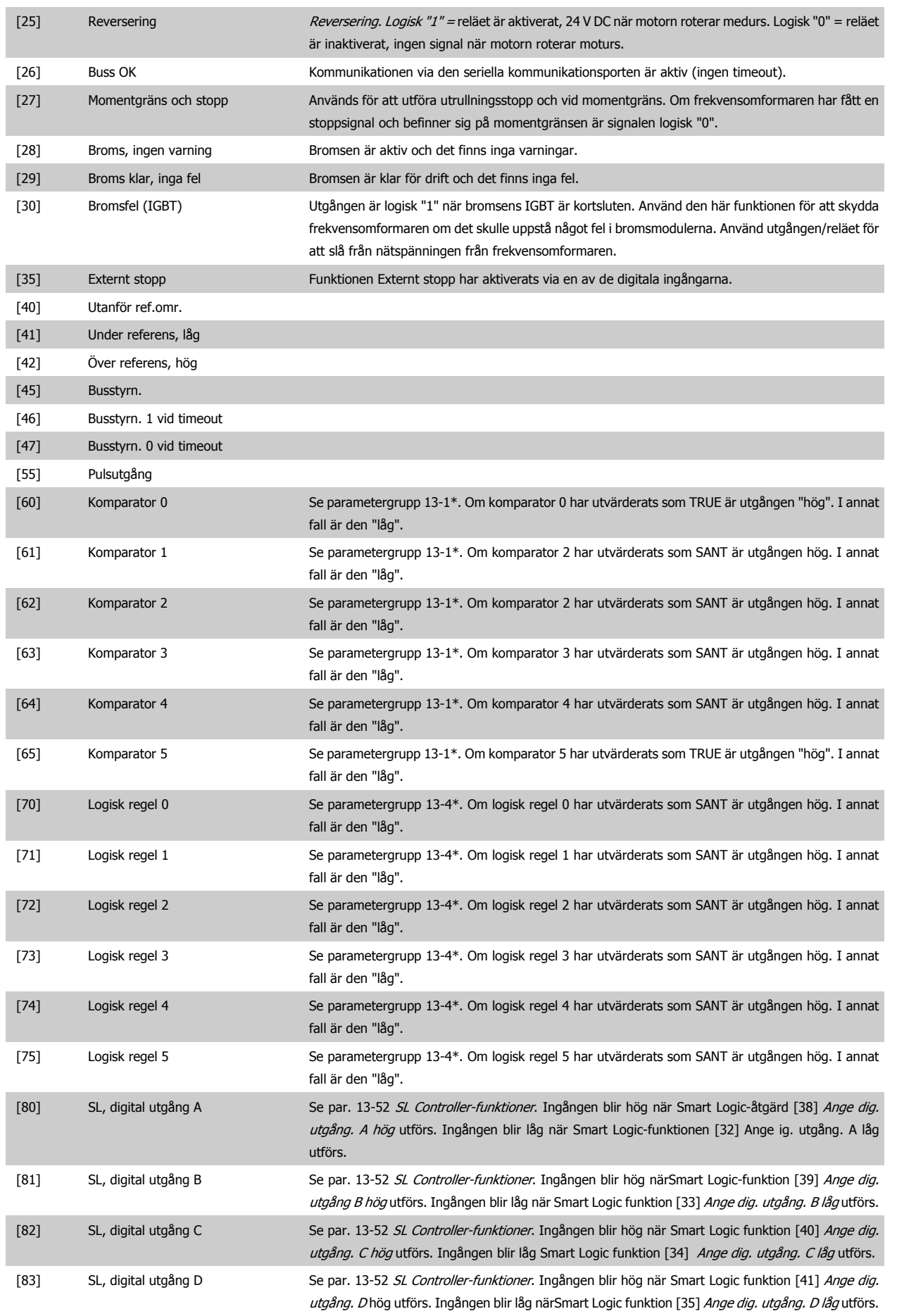

Programmeringshandboken för frekvensomformaren VLT® HVAC **3** Parameterbeskrivning

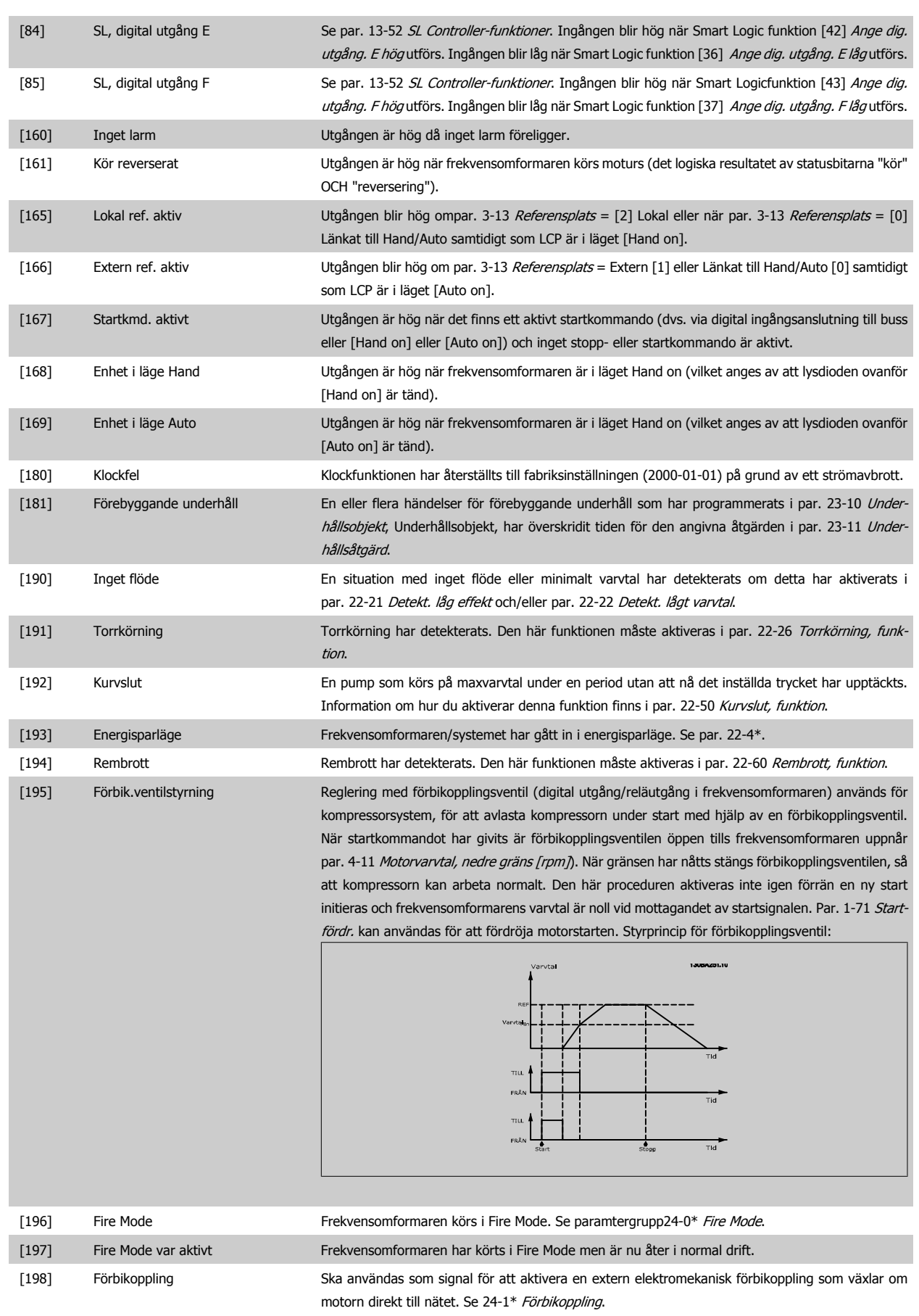

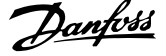

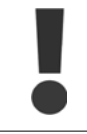

Om funktionen Förbikoppling är aktiverad är frekvensomformaren inte längre Safety Certified (och kan inte använda säkerhetsstopp i versioner där det ingår).

<span id="page-81-0"></span>Inställningarna nedan är alla relaterade till kaskadregulatorn.

Kopplingsscheman och inställningar för parametern, se grupp 25-\*\* för ytterligare information.

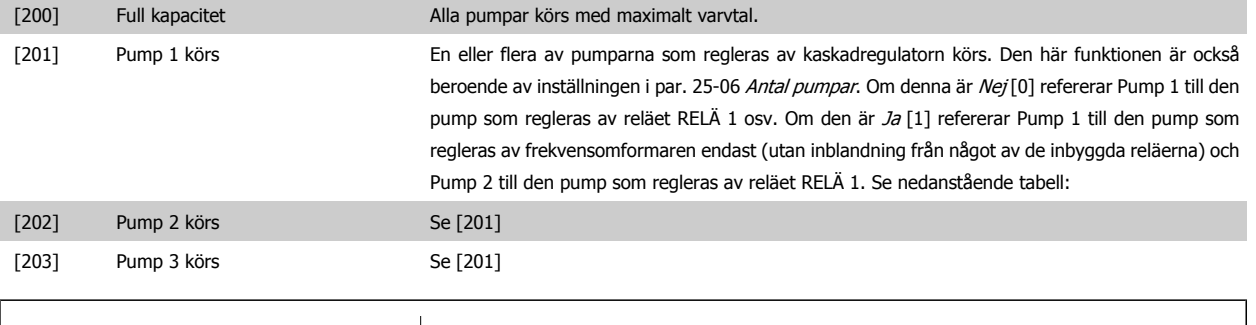

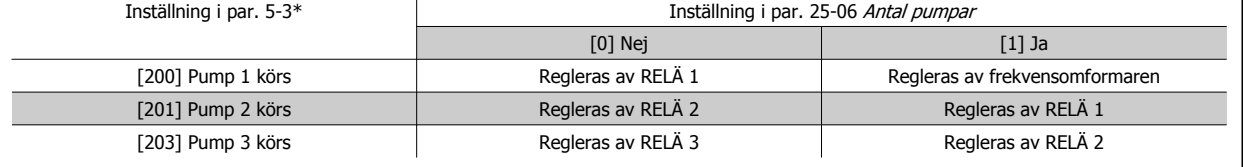

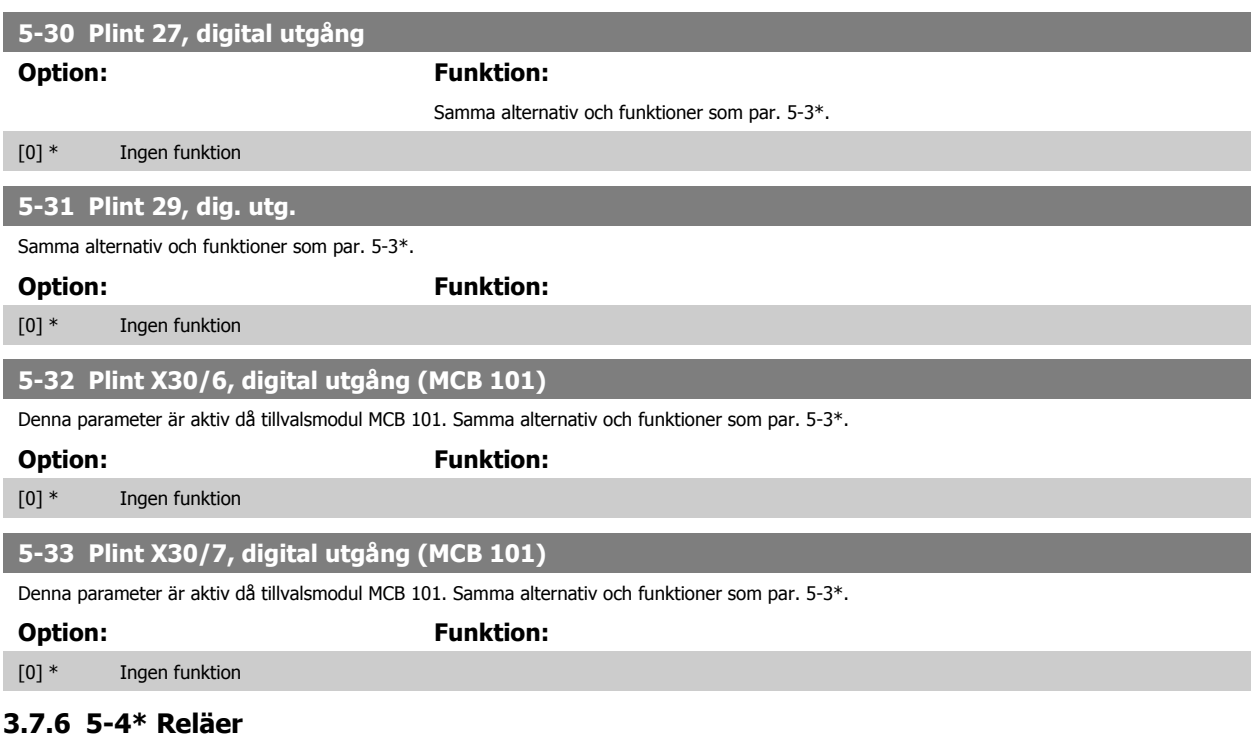

Parametrar för konfigurering av tidtagnings- och utgångsfunktionerna för reläer.

**5-40 Funktionsrelä**

Matris [8]

(Relä 1 [0], Relä 2 [1] Tillval MCB 105: Relä 7 [6], Relä 8 [7] och Relä 9 [8])

Välj tillval för att ange funktionen för reläerna.

Val av varje mekaniskt relä utförs i en matrisparameter.

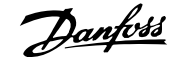

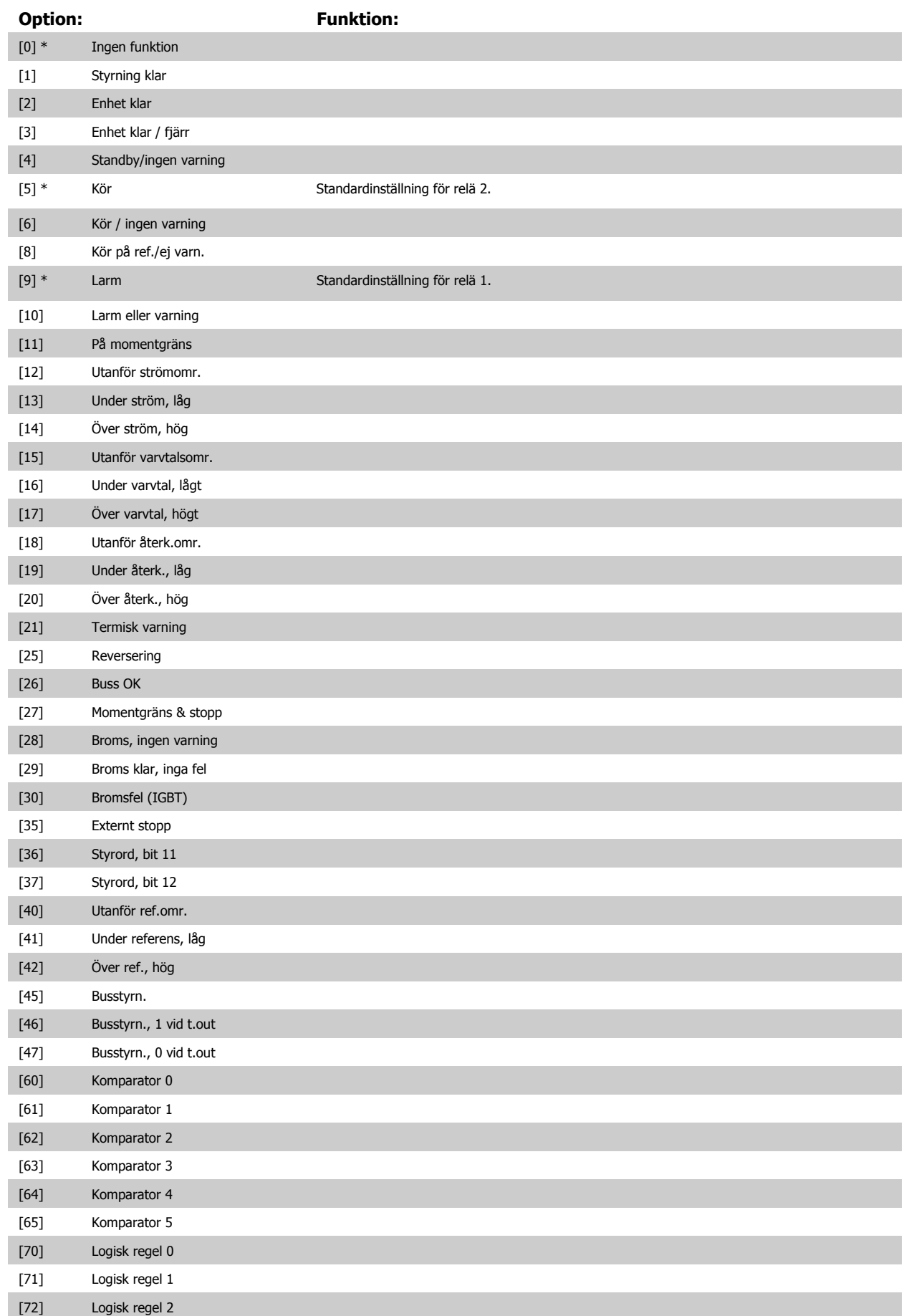

 **3**

## 3 Parameterbeskrivning

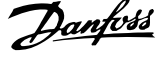

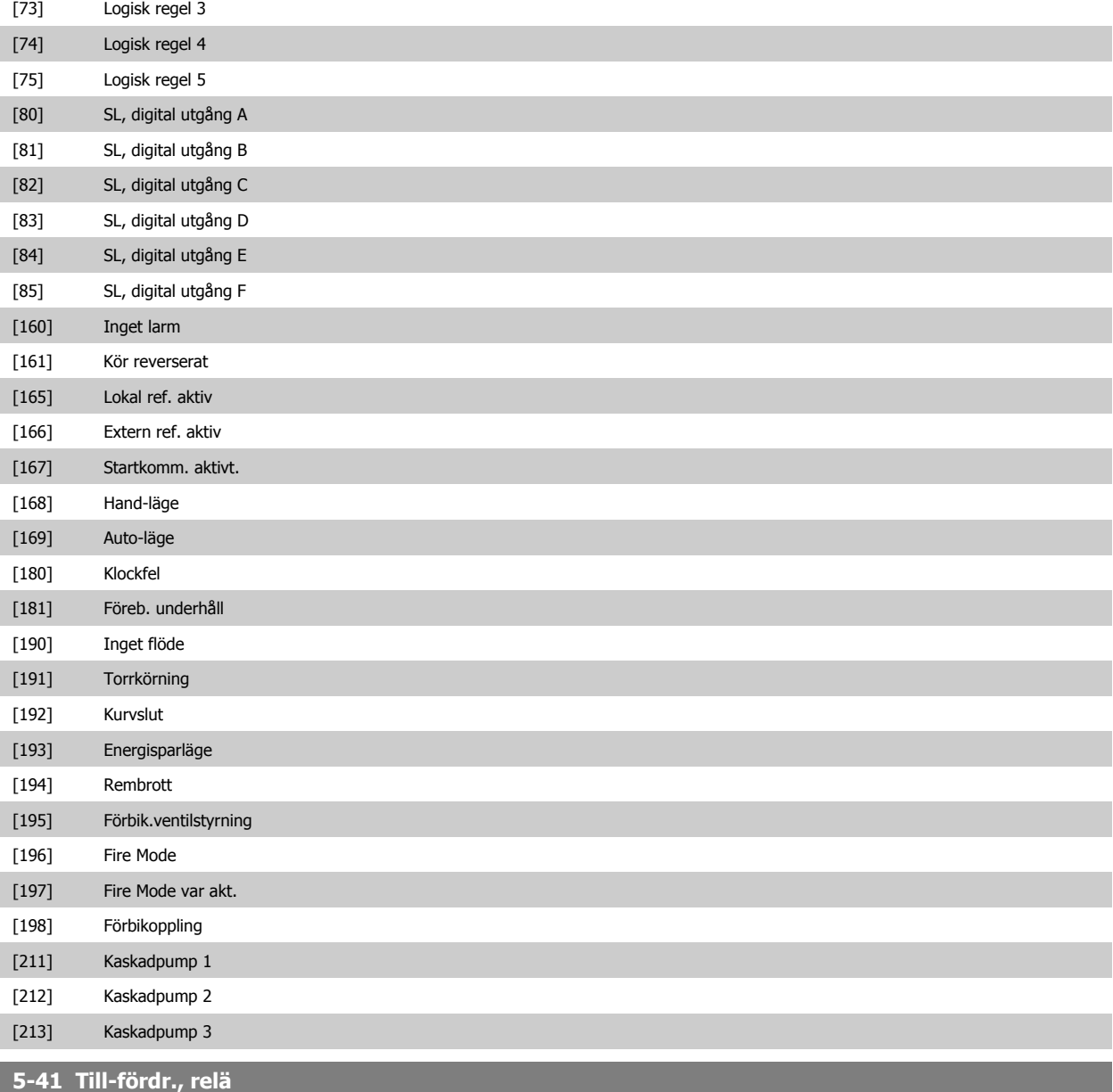

Matris [8] (Relä 1 [0], Relä 2 [1], Relä 3 [2], Relä 4 [3], Relä 5 [4], Relä 6 [5], Relä 7 [6], Relä 8 [7], Relä 9 [8])

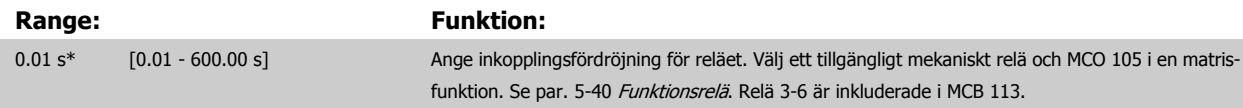

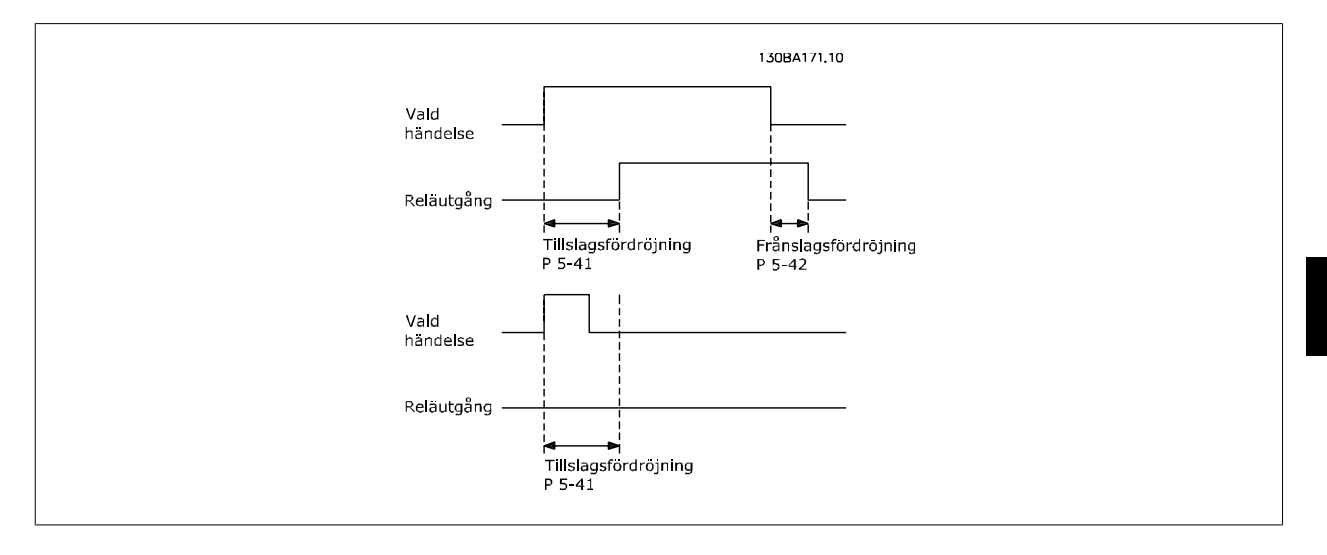

#### **5-42 Från-fördr., relä**

Matris [8] (Relä 1 [0], Relä 2 [1], Relä 3 [2], Relä 4 [3], Relä 5 [4], Relä 6 [5], Relä 7 [6], Relä 8 [7], Relä 9 [8])

#### **Range:** Funktion:

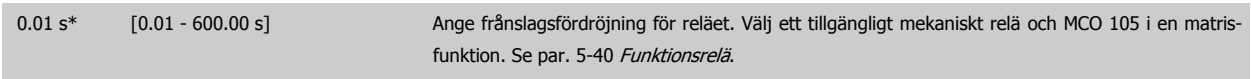

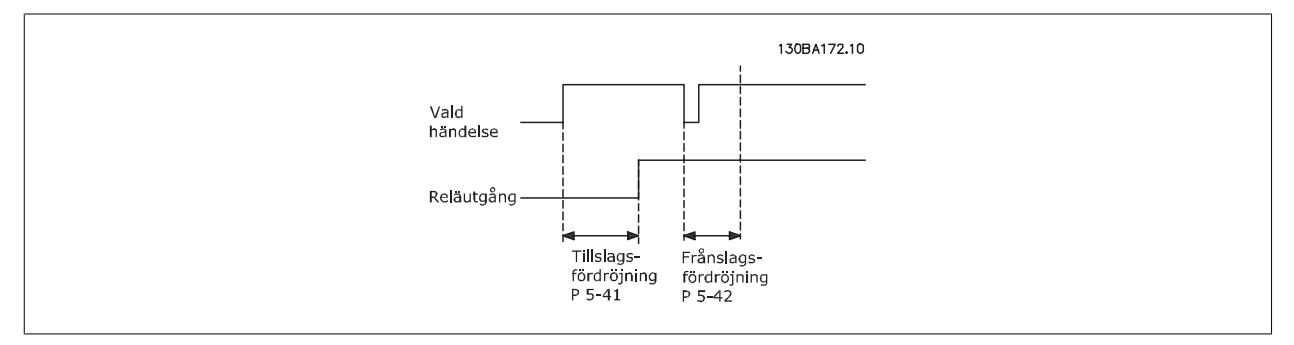

Om tillståndet för en utvald händelse förändras innan de timers som räknar ned av- och på-fördröjningen löper ut, påverkas inte reläutsignalen.

#### **3.7.7 5-5\* Pulsingång.**

Pulsingångsparametrarna används för att definiera en lämplig öppning för impulsreferensområdet genom att konfigurera pulsingångsinställningen för skala och filter. Ingångsplint 29 eller 33 fungerar som frekvensreferensingång. Ställ in plint 29 (par. 5-13 Plint 29, digital ingång) eller plint 33 (par. 5-15 Plint 33, digital ingång) till Pulsingång [32]. Om plint 29 används som ingång, ställs par. 5-02 [Plint 29, funktion](#page-73-0) in till Ingång [0].

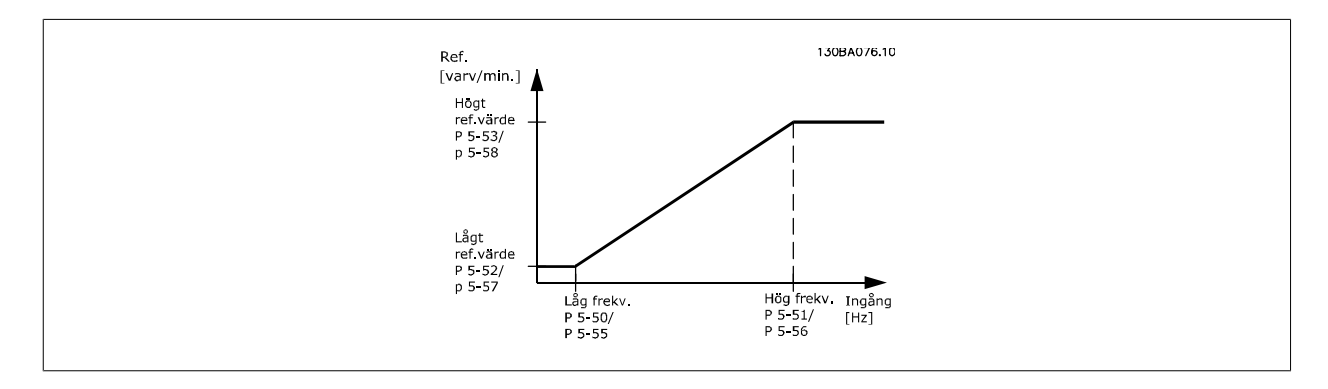

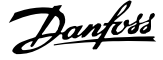

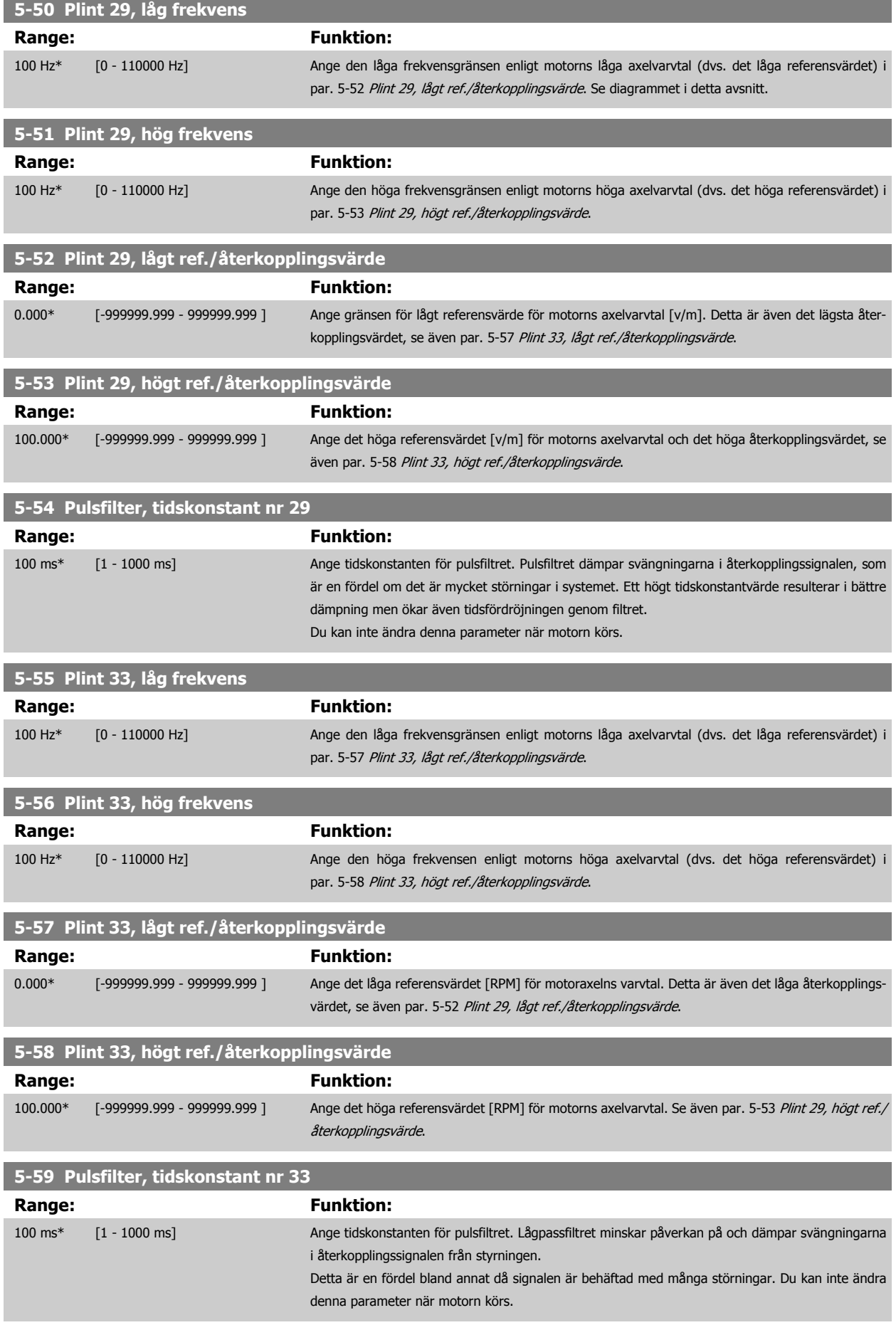

#### **3.7.8 5-6\* Pulsutgångar**

Parametrar för konfigurering av skalnings- och utgångsfunktionerna för pulsutgångar. Pulsutgångarna är tilldelade plint 27 eller 29. Välj plint 27 utgång i par. 5-01 [Plint 27, funktion](#page-73-0) och plint 29 utgång i par. 5-02 [Plint 29, funktion](#page-73-0).

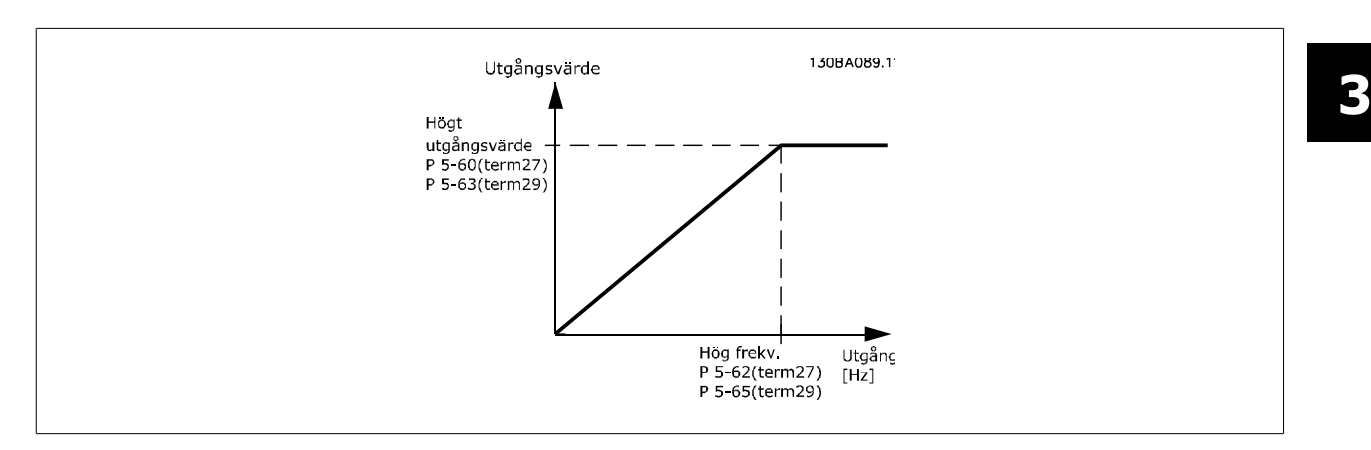

Tillval för visning av utgångsvariabler:

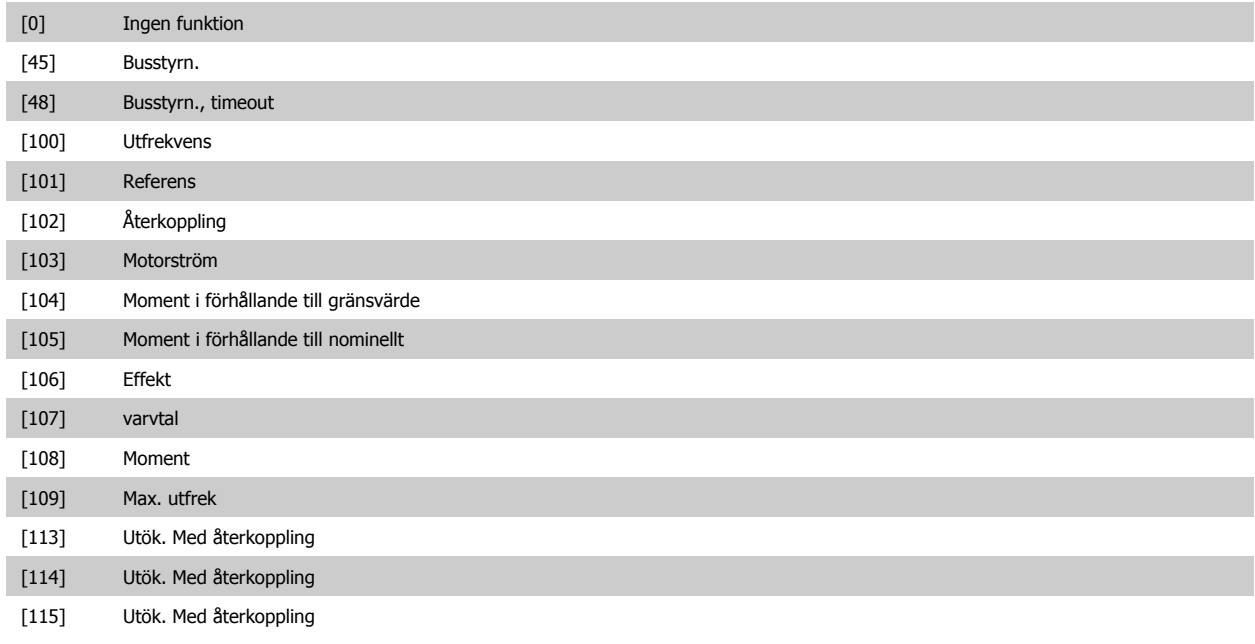

Välj den driftvariabel som har tilldelats för avläsning på plint 27. Du kan inte ändra denna parameter när motorn körs. Samma alternativ och funktioner som par. 5-6\*.

## [0] \* Ingen funktion

#### **5-62 Pulsutgång, maxfrekv. nr 27**

Ställ in den maximala frekvensen för plint 27 enligt utgångsvariabeln vald i par. 5-60 Plint 27, pulsutgångsvariabel. Du kan inte ändra denna parameter när motorn körs.

#### **Range:** Funktion:

5000 Hz\* [0 - 32000 Hz]

#### **5-63 Plint 29, pulsutgångsvariabel**

Välj variabeln för visning på display för plint 29.

Du kan inte ändra denna parameter när motorn körs. Samma alternativ och funktioner som par. 5-6\*.

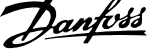

# **Option: Funktion:** [0] \* Ingen funktion **5-65 Pulsutgång, maxfrekv. nr 29** Ställ in den maximala frekvensen på plint 29 enligt utgångsvariabeln som anges i par. 5-63 Plint 29, pulsutgångsvariabel. Du kan inte ändra denna parameter när motorn körs. **Range: Funktion:** 5000 Hz\* [0 - 32000 Hz] **5-66 Plint X30/6, pulsutgångsvariabel** Välj variabeln för avläsningen av plint X30/6. Du kan inte ändra denna parameter när motorn körs. Denna parameter är aktiv då tillvalsmodulen MCB 101är installerad i frekvensomformaren. Samma alternativ och funktioner som par. grupp 5-6\*. **Option: Funktion:** [0] \* Ingen funktion [45] Busstyrn. [48] Busstyrn., timeout [51] MCO-styrning [100] Utfrekvens [101] Referens [102] Återkoppling [103] Motorström [104] Mom. i förh t gräns [105] Moment i förh t nom. [106] Effekt

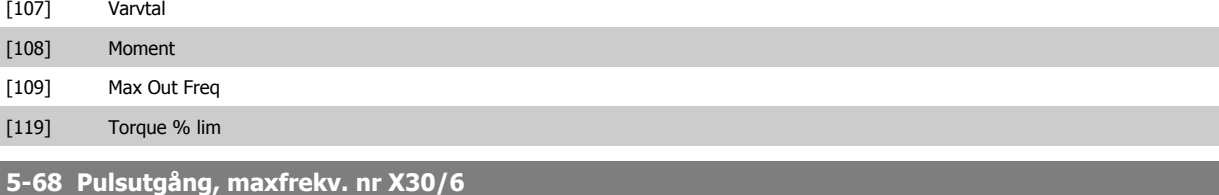

Välj maximifrekvensen på plint X30/6 enligt utgångsvariabeln i par. 5-66 Plint X30/6, pulsutgångsvariabel. Du kan inte ändra denna parameter när motorn körs.

Denna parameter är aktiv då tillvalsmodul MCB 101är monterad i frekvensomformaren.

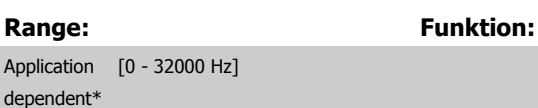

#### **3.7.9 5-9\*Busstyrning**

Denna parametergrupp väljer digitala utgångar och reläutgångar via en fältbussinställning.

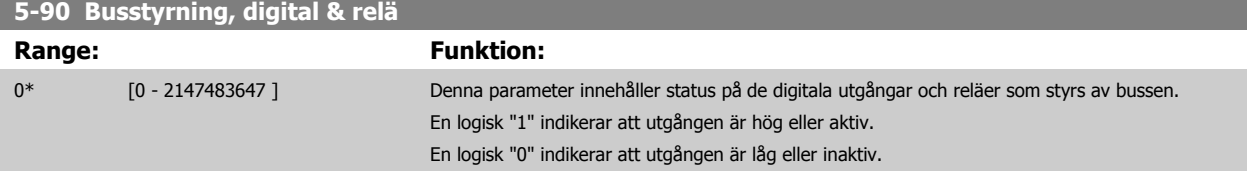

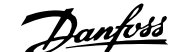

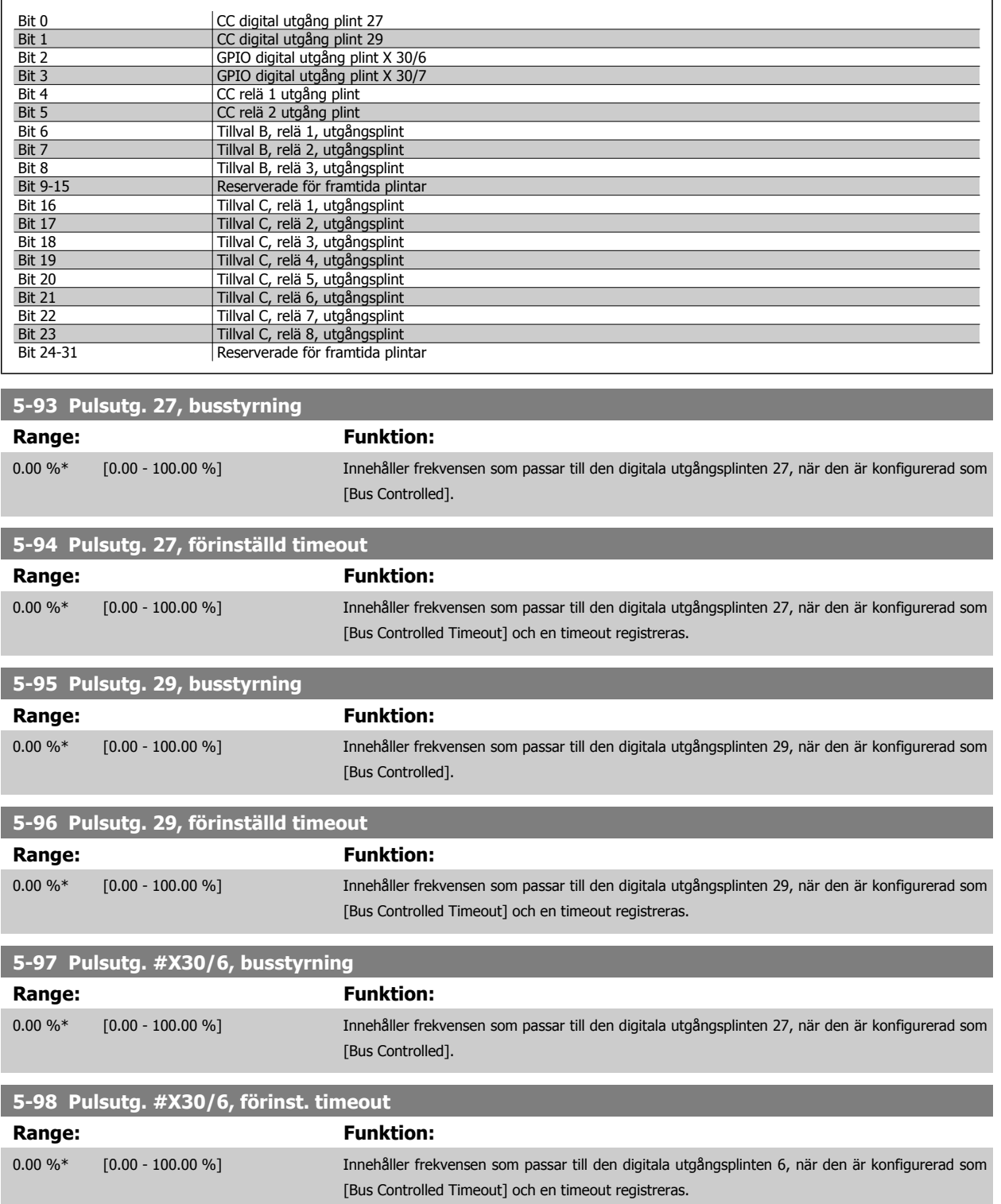

# <span id="page-89-0"></span>**3.8 Huvudmeny - Analog in/ut - Grupp 6**

#### **3.8.1 6-\*\* Analog In/Ut**

Parametergrupp för att konfigurera analog ingång och utgång.

#### **3.8.2 6-0\* Analogt I/O-läge**

Parametergrupp för inställning av analog I/O-konfiguration.

Frekvensomformaren är utrustad med 2 analoga ingångar: Plint 53 och 54. De analoga ingångarna kan allokeras fritt till antingen spänning (0 -10 V) eller inström (0/4–20 mA).

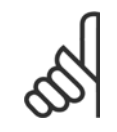

**3** 

# **OBS!**

Termistorer kan anslutas antingen till en analog eller en digital ingång.

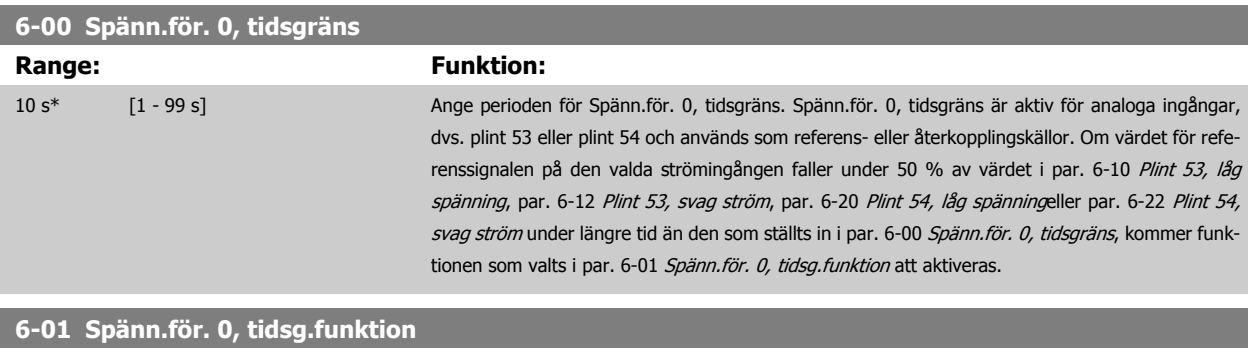

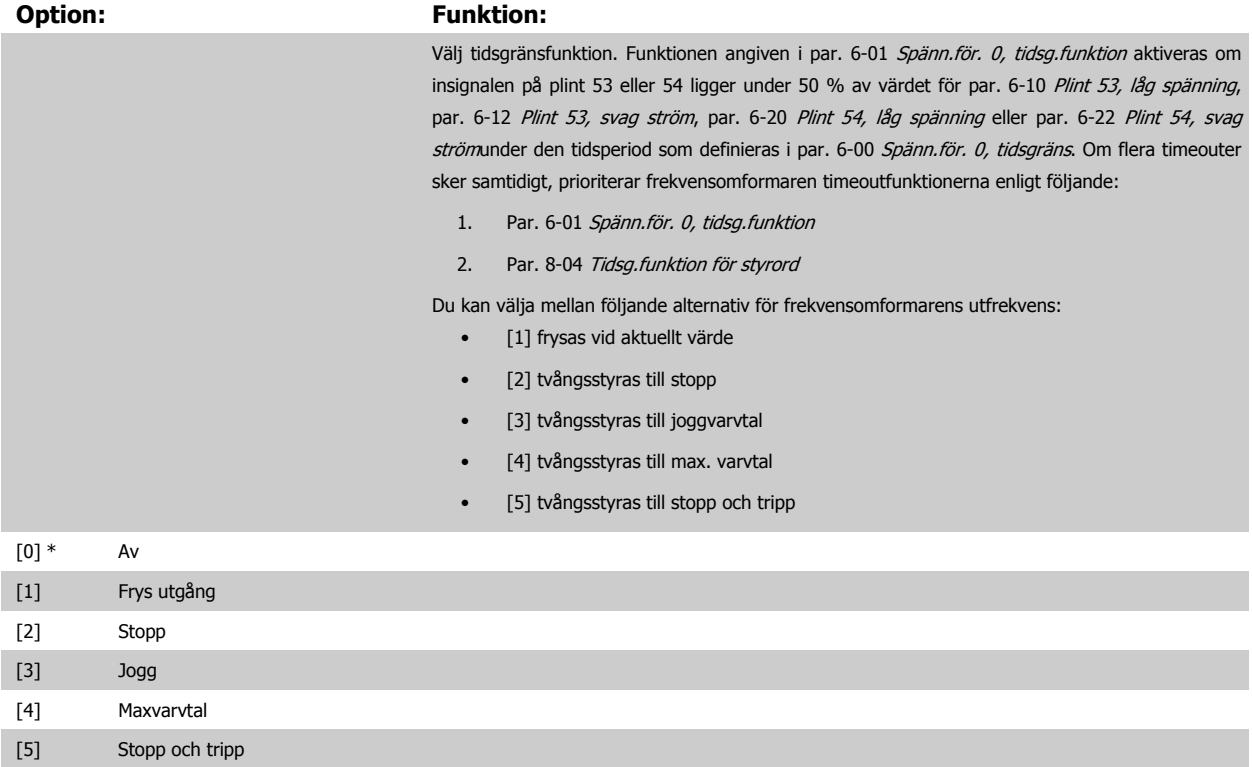

<span id="page-90-0"></span>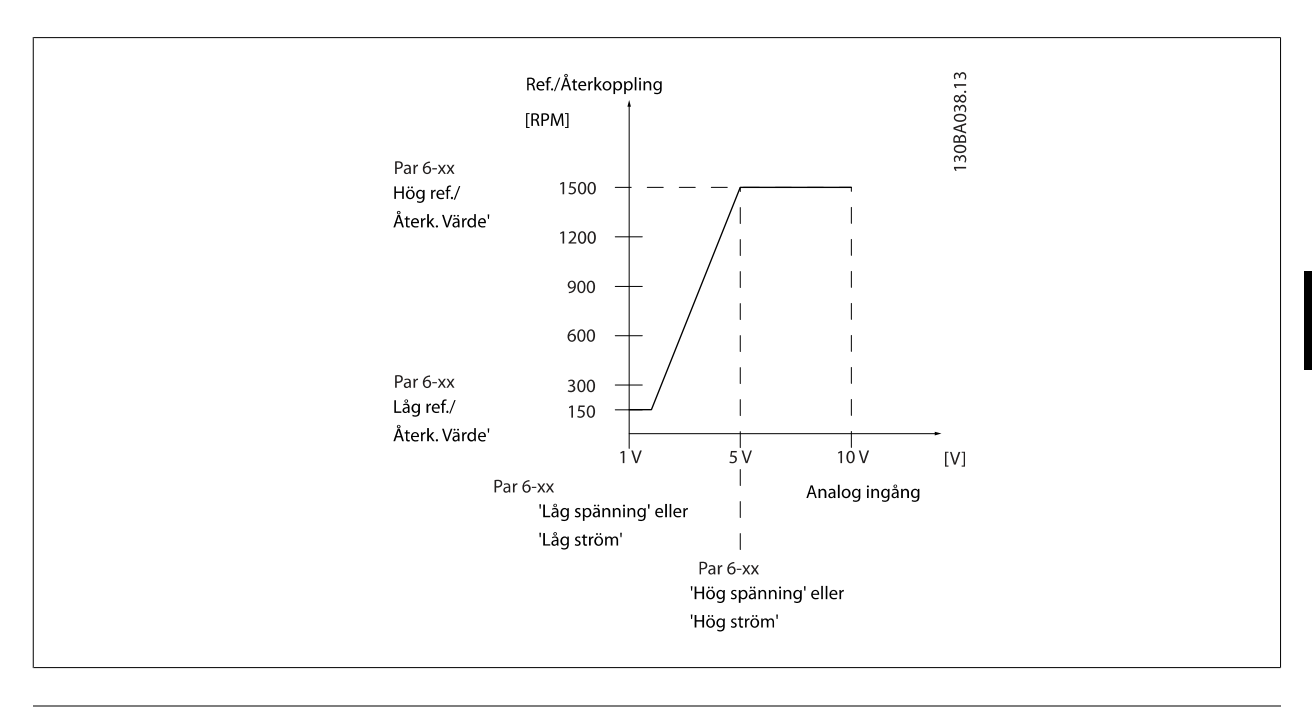

# **6-02 Gnistläge, spänn.för. 0, tidsg.funktion**

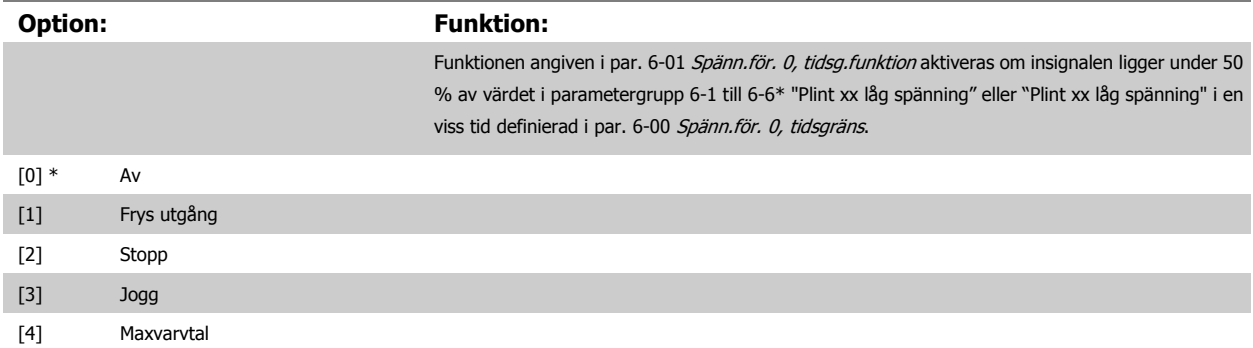

#### **3.8.3 6-1\* Analog ingång 1**

Parametrar för konfigurering av skalning och gränser för analog ingång 1 (plint 53).

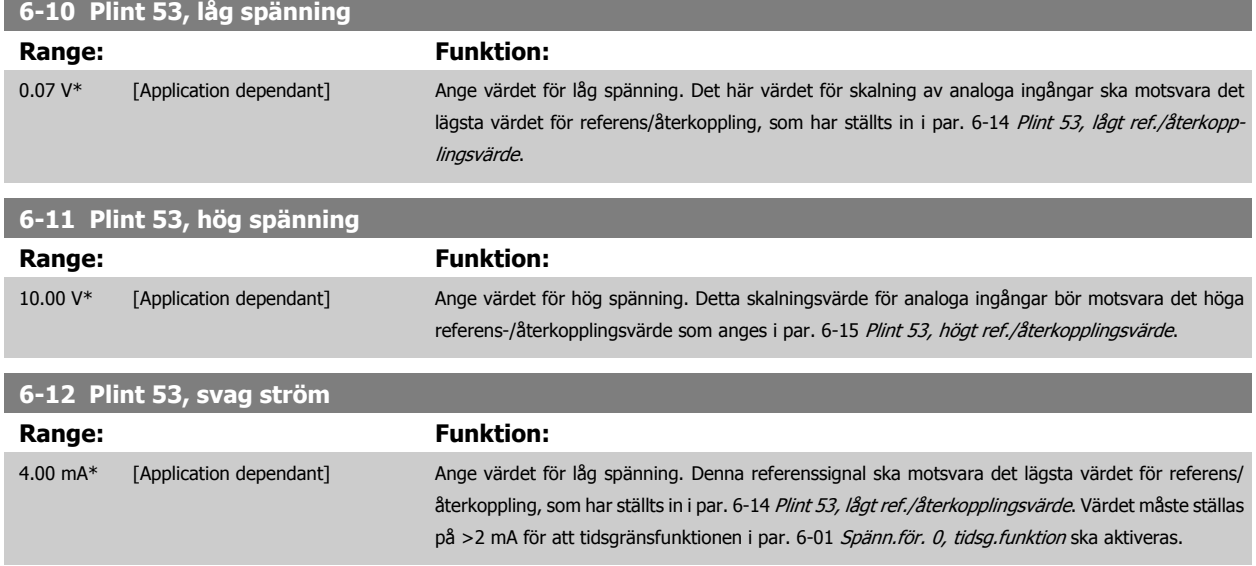

 **3**

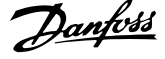

<span id="page-91-0"></span>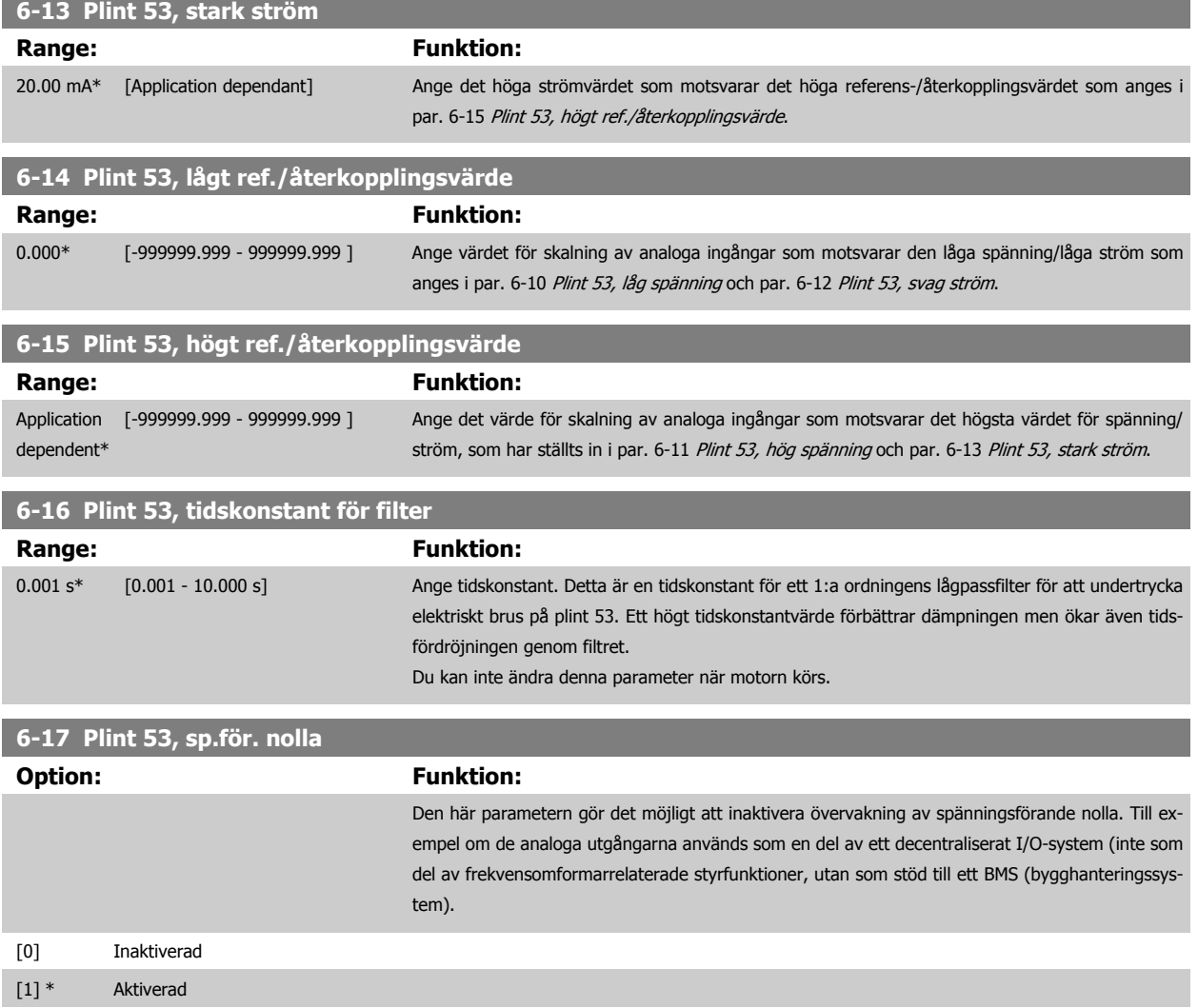

#### **3.8.4 6-2\* Analog ingång 2**

Parametrar för konfigurering av skalning och gränser för analog ingång 2 (plint 54).

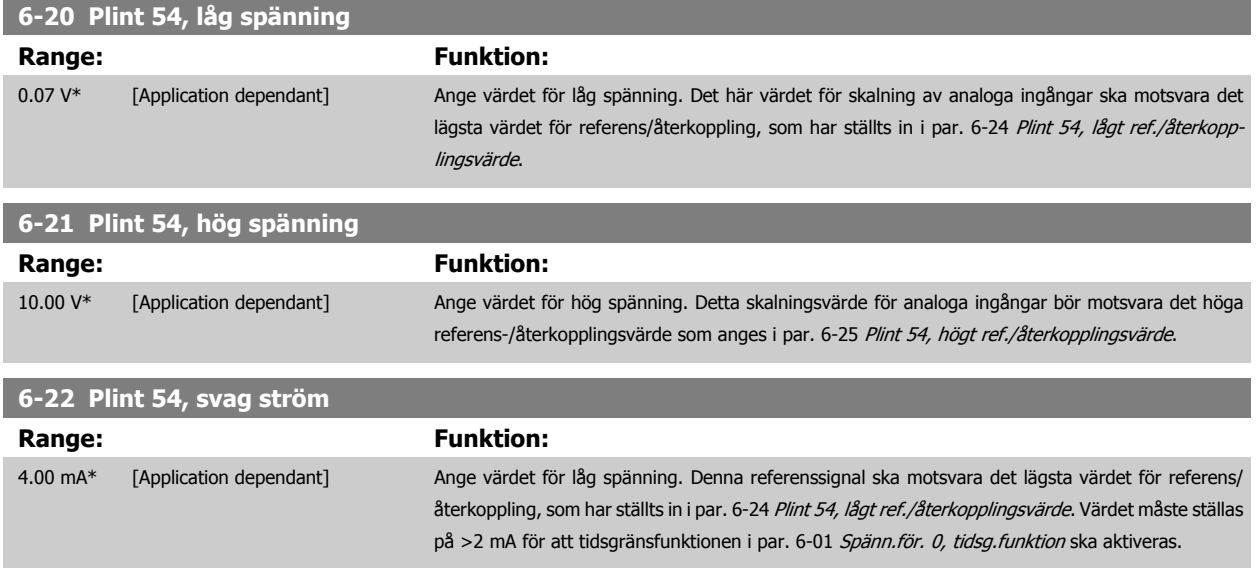

 **3**

<span id="page-92-0"></span>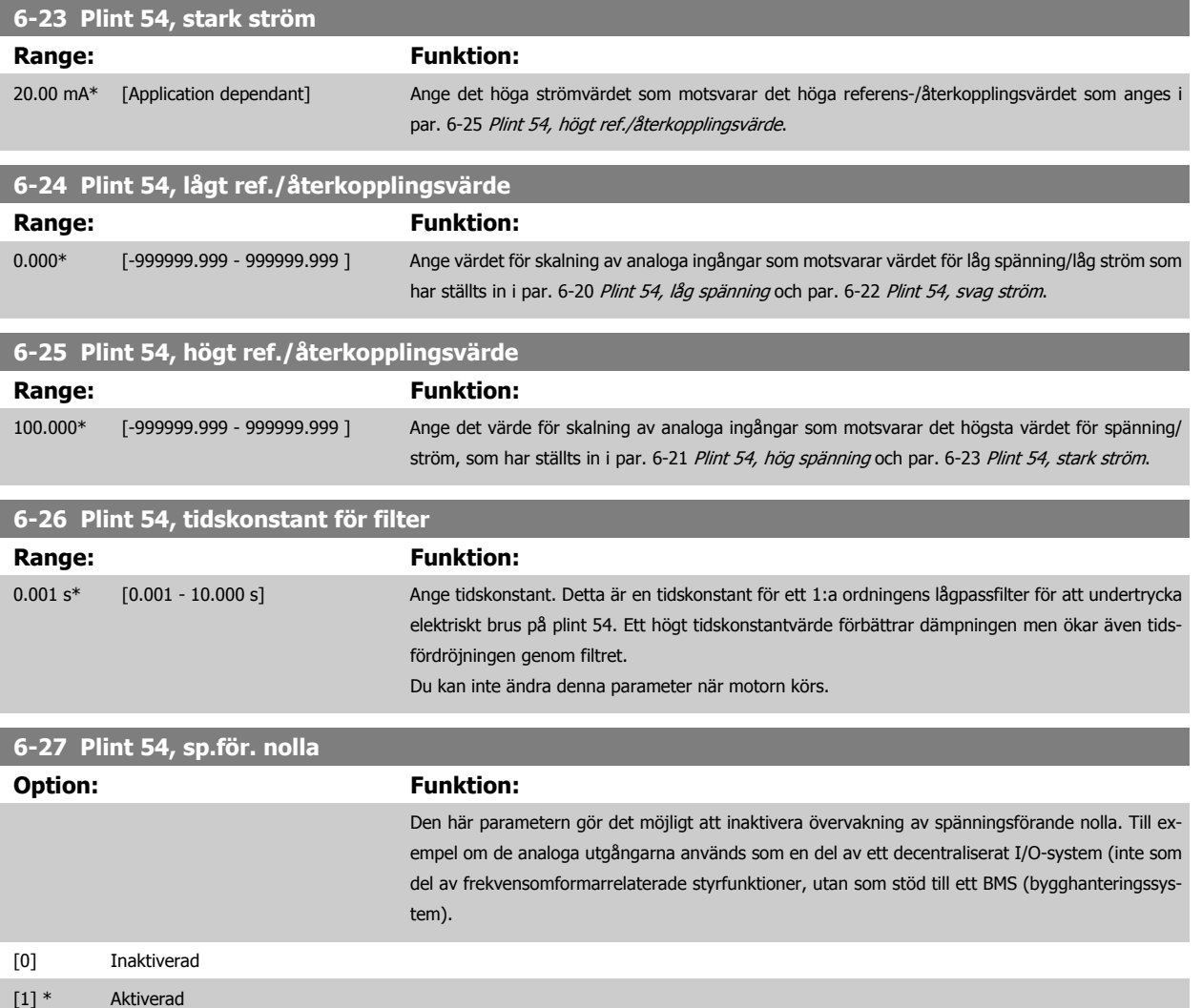

#### **3.8.5 6-3\* Analog ingång 3 MCB 101**

Parametergrupp för att konfigurera skala och gränser för analog ingång 3 (X30/11), placerad på tillvalsmodulen MCB 101.

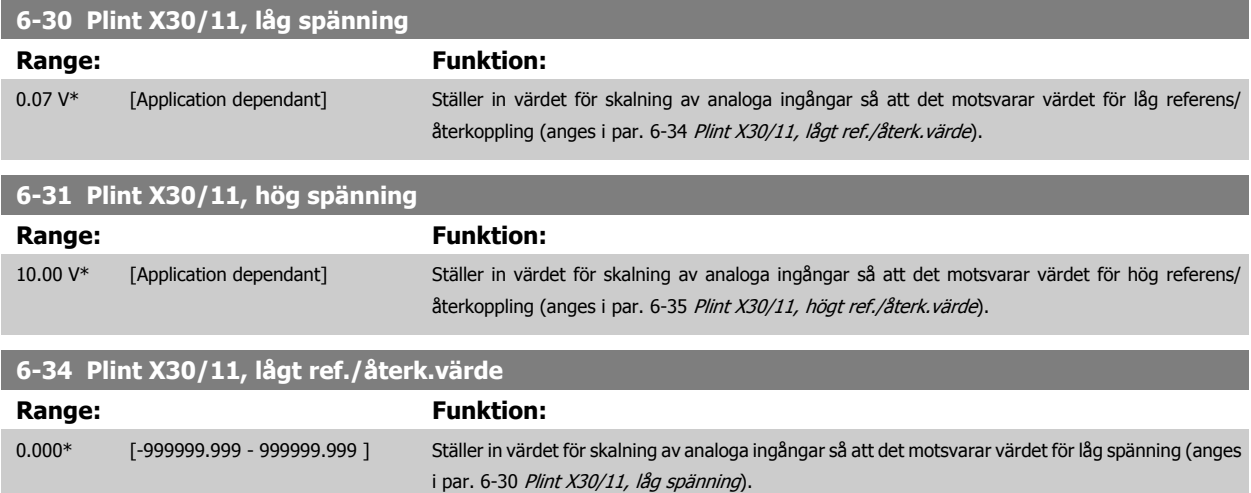

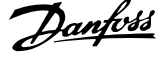

<span id="page-93-0"></span>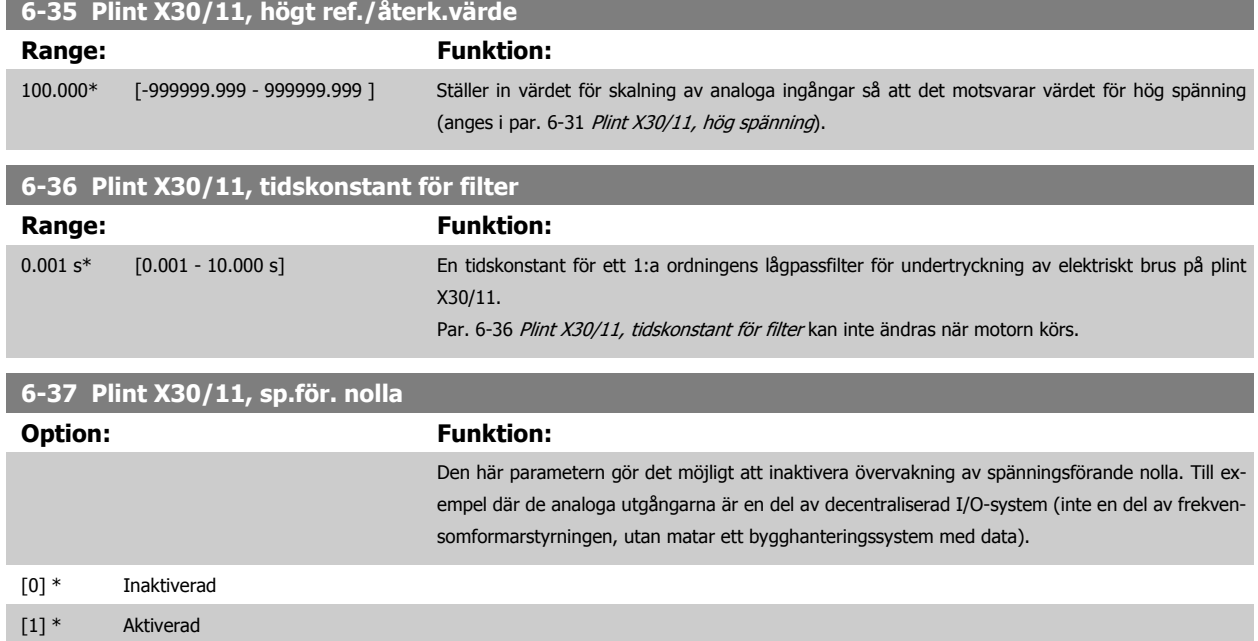

## **3.8.6 6-4\* Analog Ingång 4 MCB 101**

Parametergrupp för att konfigurera skala och gränser för analog ingång 4 (X30/12), placerad på tillvalsmodulen MCB 101.

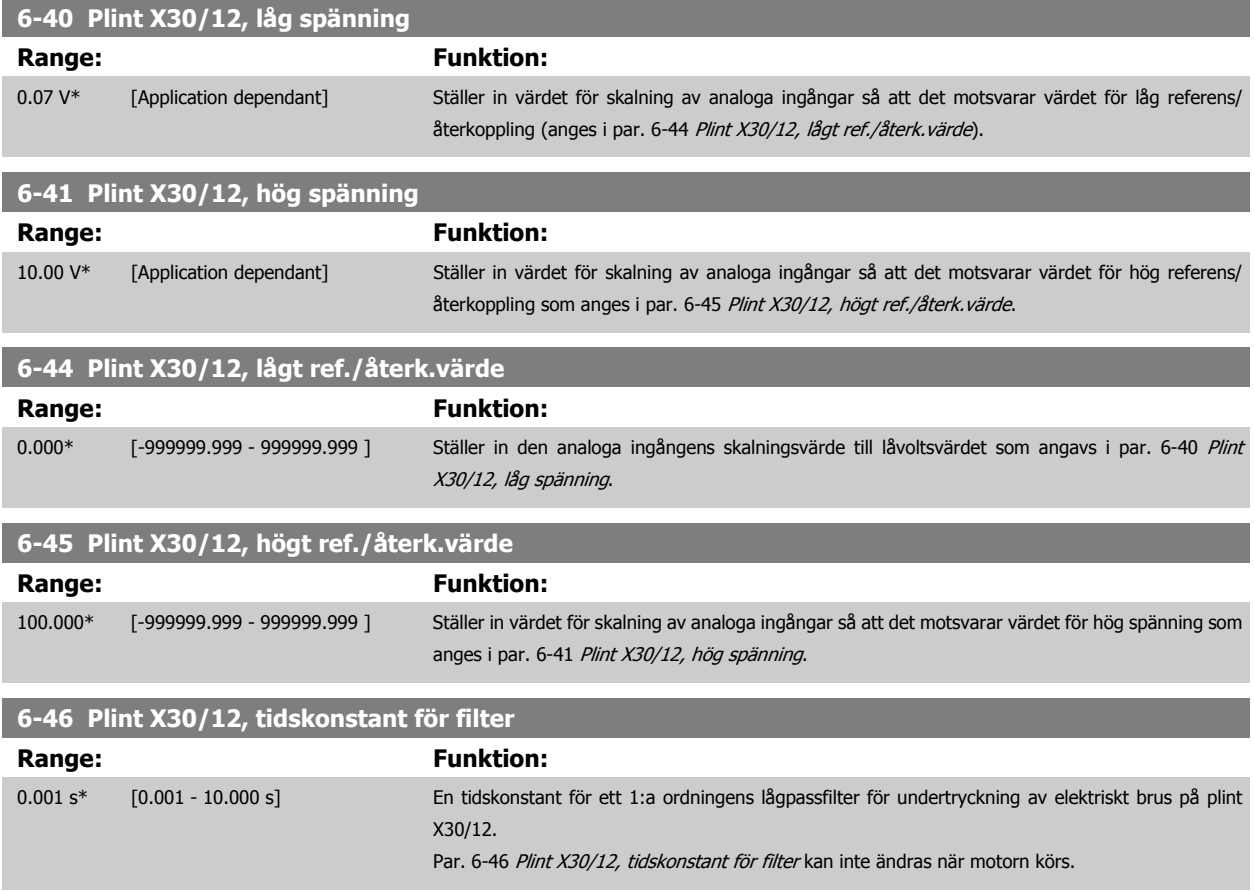

<span id="page-94-0"></span>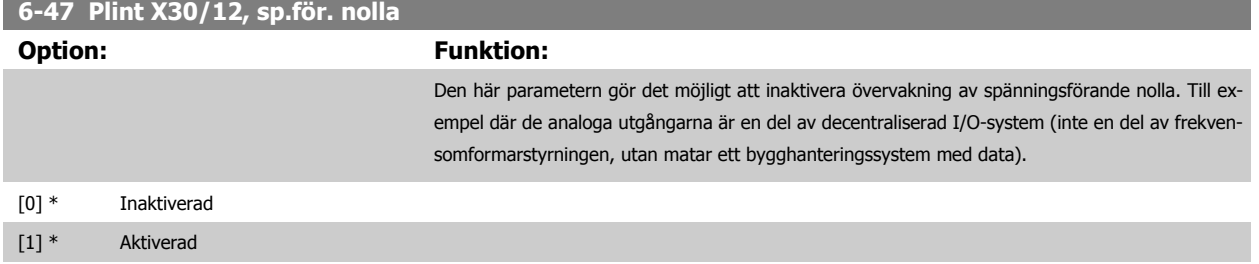

#### **3.8.7 6-5\* Analog utgång 1**

Parametrar för skalnings- och gränskonfiguration för analog utgång 1, dvs. plint 42. Analoga utgångar är strömutgångar: 0/4 – 20 mA. Gemensam plint (plint 39) är samma plint och har samma elektriska spänning för analog gemensam och digital gemensam anslutning. Upplösningen på analog utgång är 12 bitar.

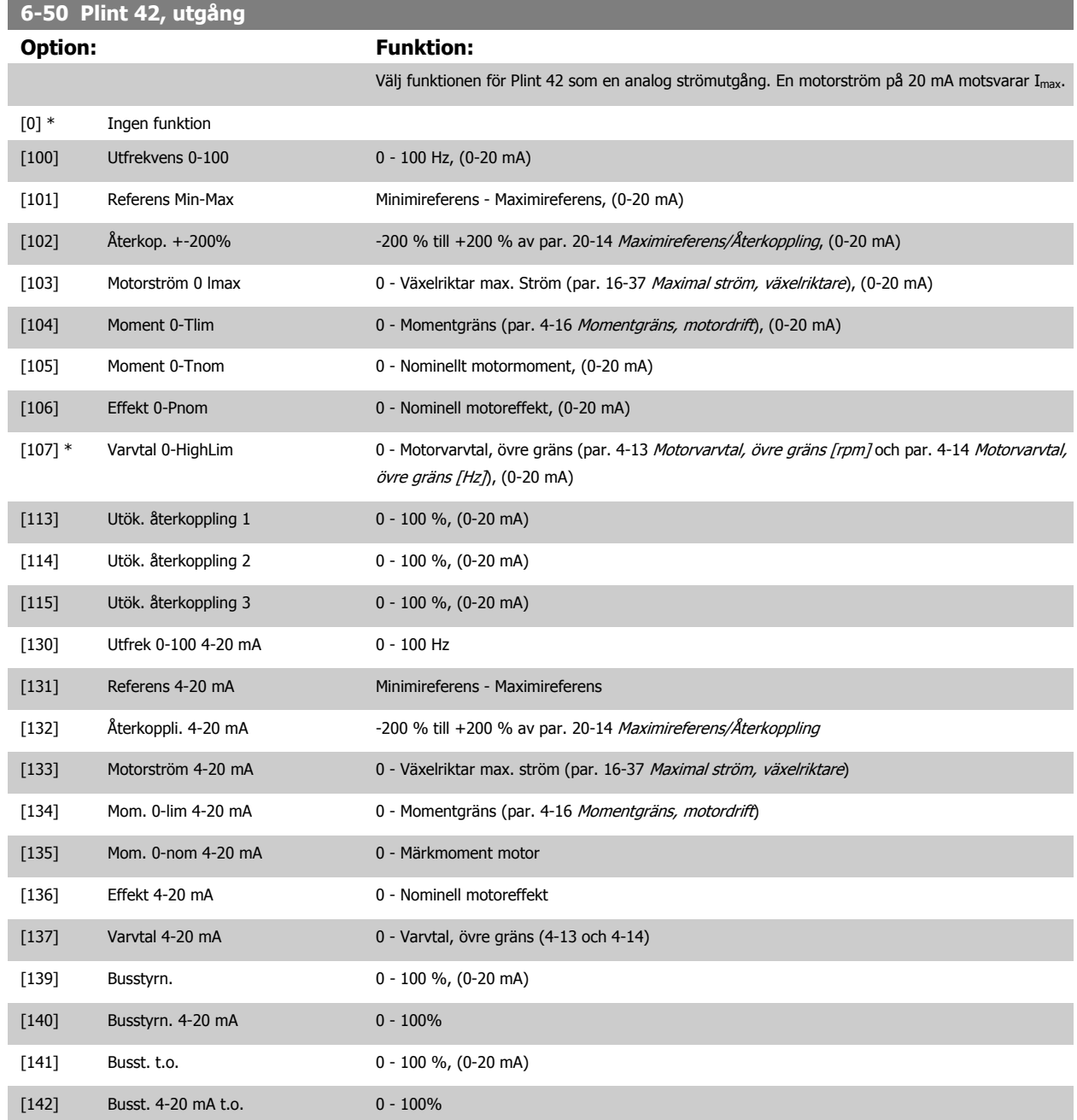

 **3**

#### <span id="page-95-0"></span>3 Parameterbeskrivning

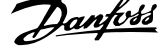

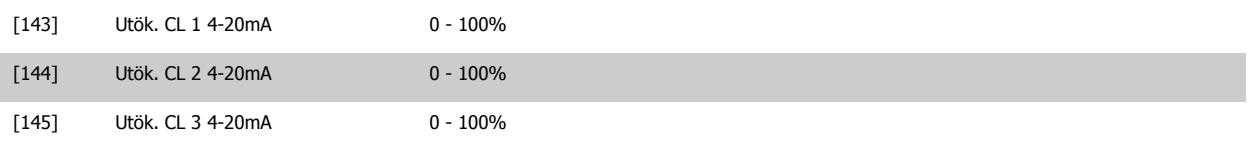

#### **OBS!**

Värden för att ställa in [Minimireferens](#page-59-0) finns för Utan återkoppling i par. 3-02 Minimireferens och för Med återkoppling i par. 20-13 [Minimireferens/](#page-178-0) [Återkoppling](#page-178-0). Värden för [Maximireferens](#page-59-0) finns för utan återkoppling i par. 3-03 Maximireferens och i par. 20-14 [Maximireferens/Återkoppling](#page-178-0) för Med återkoppling.

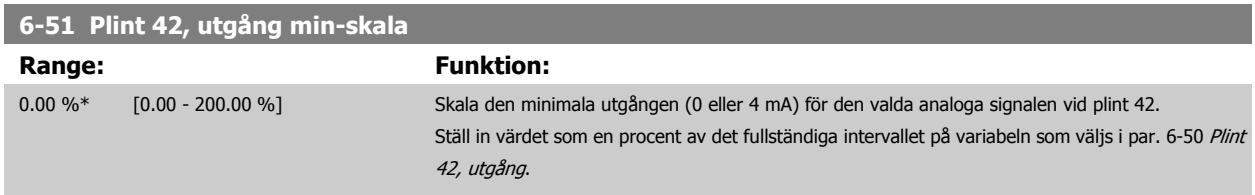

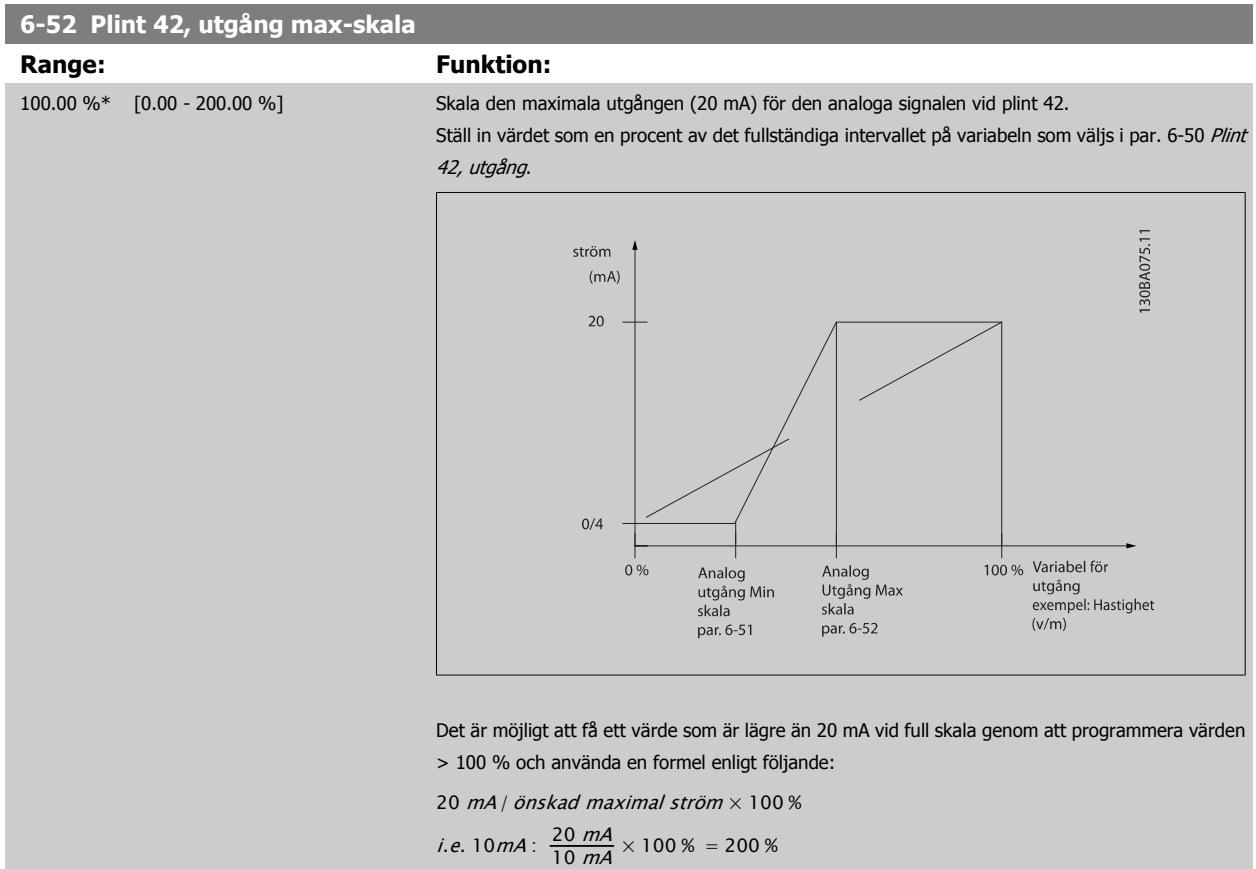

#### EXEMPEL 1:

Variabelvärde = UTFREKVENS, intervall = 0-100 Hz

Intervall som behövs för utgång = 0-50 Hz

Utsignal 0 eller 4 mA behövs vid 0 Hz (0 % av intervallet) - ställ in par. 6-51 Plint 42, utgång min-skala till 0 %

Utsignal 20 mA behövs vid 50 Hz (50 % av intervallet) - ställ in par. 6-52 Plint 42, utgång max-skala till 50 %

 **3**

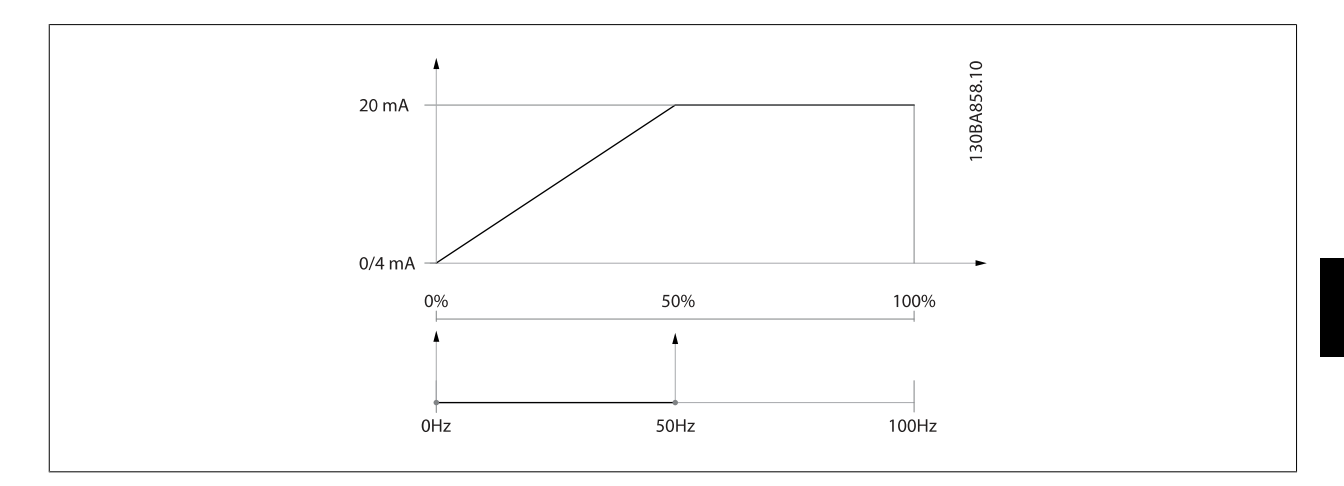

#### EXEMPEL 2:

Variabel= ÅTERKOPPLING, intervall = -200 % till +200 %

Intervall som behövs för utgång = 0-100 %

Utsignal på 0 eller 4 mA behövs vid 0 % (50 % av intervallet) - ställ in i par. 6-51 [Plint 42, utgång min-skala](#page-95-0) till 50 % Utsignal på 20 mA behövs vid 100 % (75 % av intervallet) - ställ in i par. 6-52 [Plint 42, utgång max-skala](#page-95-0) till 75 %

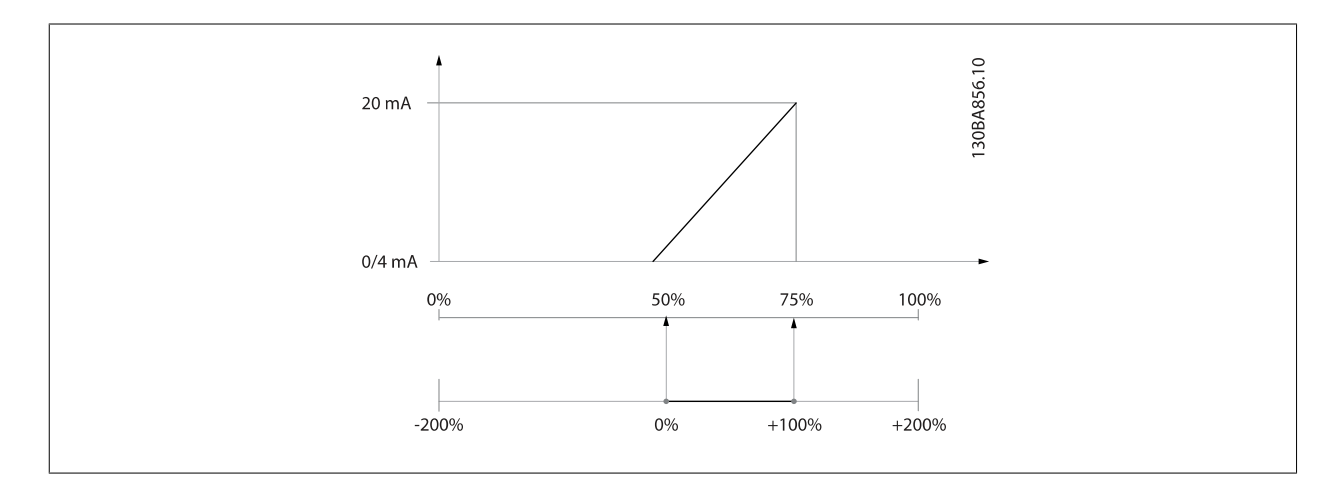

#### EXEMPEL 3:

Variabelvärde= REFERENS, område= Min ref - Max ref

Intervall som behövs för utgång = Min ref (0 %) - Max ref (100 %), 0-10 mA

Utsignal 0 eller 4 mA behövs vid Min ref. - ställ in par. 6-51 [Plint 42, utgång min-skala](#page-95-0) till 0 %

Utsignal 10 mA behövs vid Max ref. (100 % av intervall) - ställ in par. 6-52 [Plint 42, utgång max-skala](#page-95-0) till 200 %  $(20 \text{ mA} / 10 \text{ mA} \times 100 \% = 200$ %).

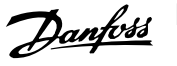

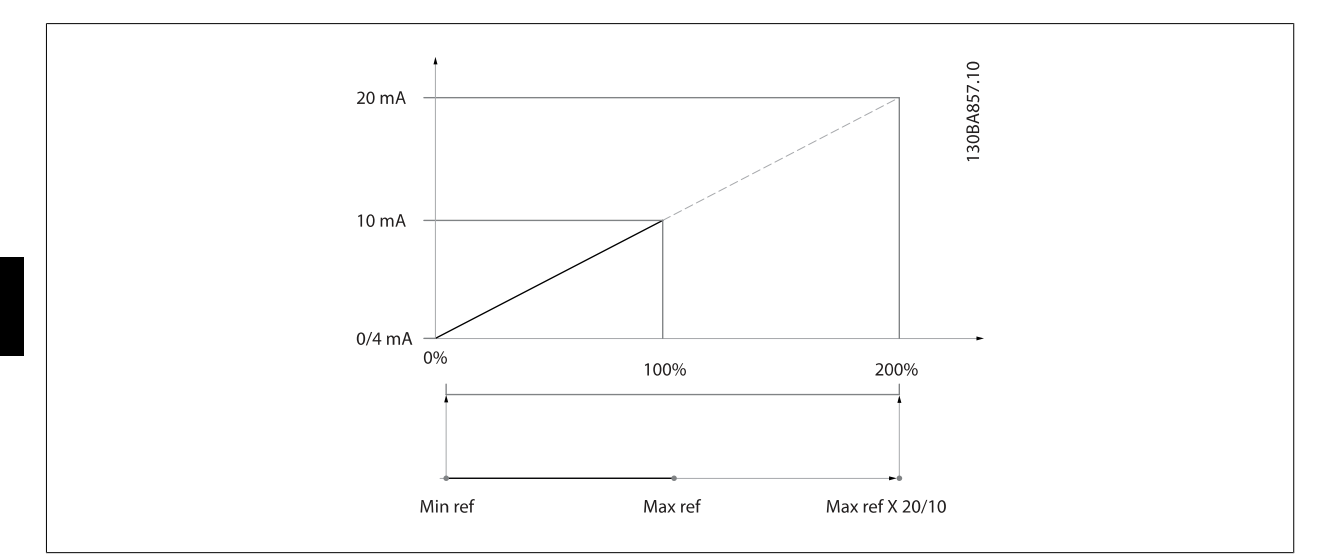

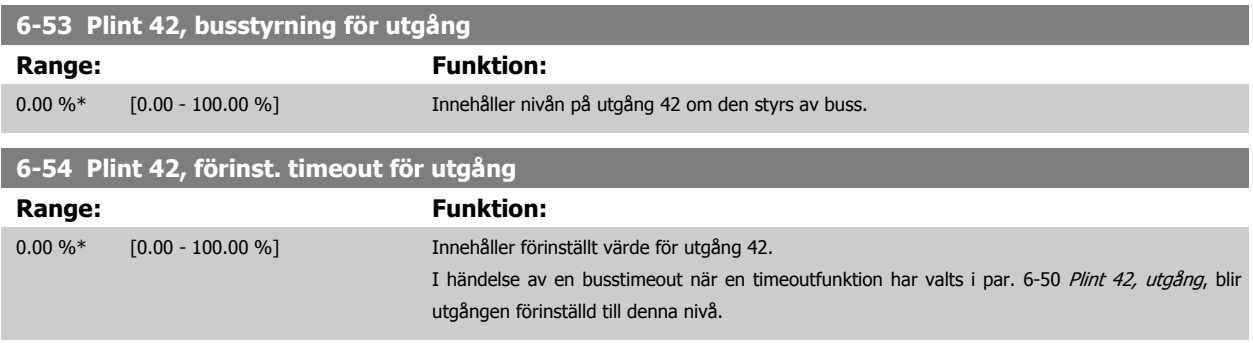

#### **3.8.8 6-6\* Analog utgång 2 MCB 101**

Analoga utgångar är strömutgångar: 0/4 - 20 mA. Gemensam plint (plint X30/8) är samma plint och elektrisk potential för analog gemensam anslutning. Upplösningen på analog utgång är 12 bitar.

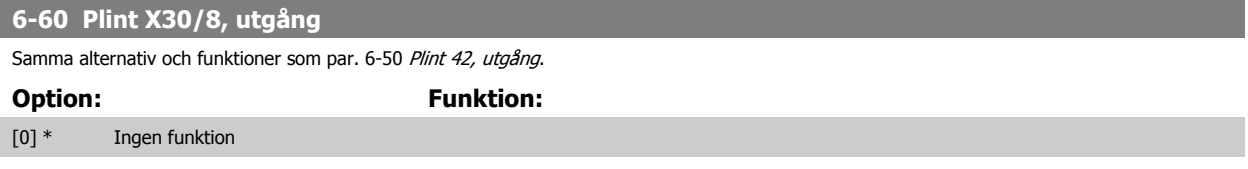

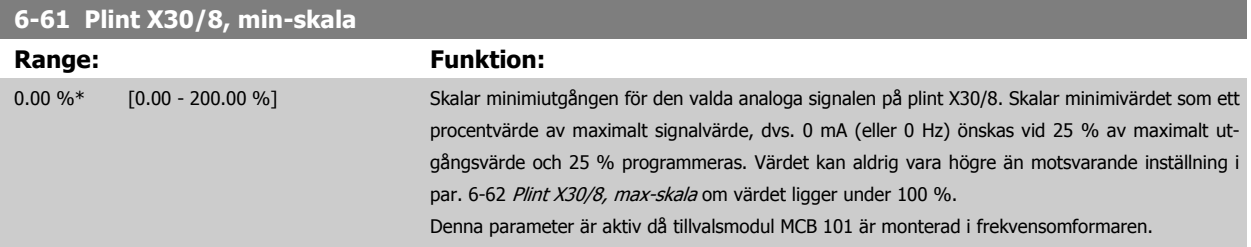

 **3**

<span id="page-98-0"></span>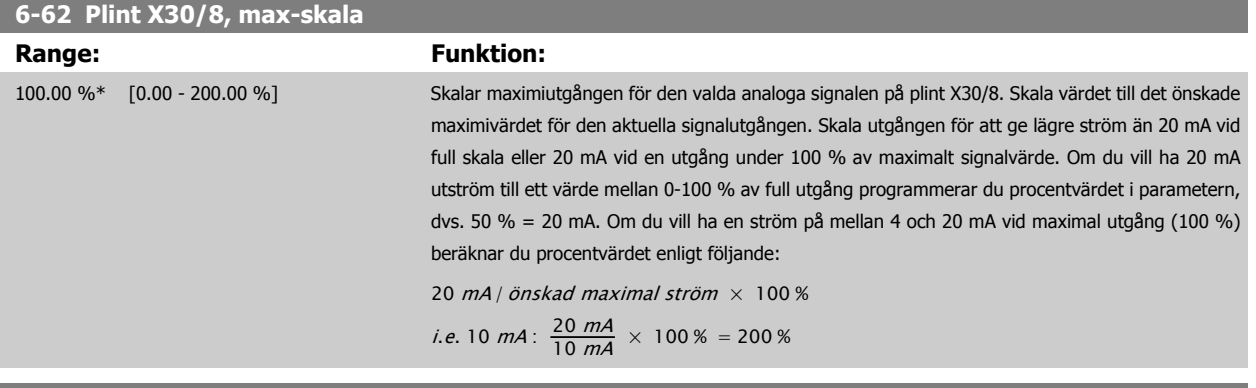

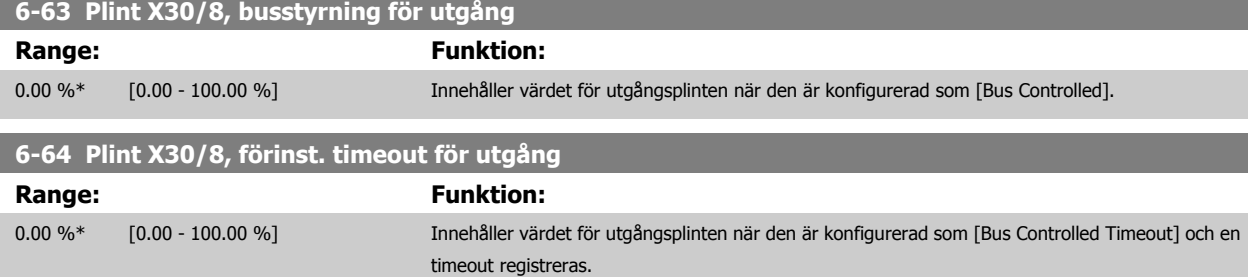

# <span id="page-99-0"></span>**3.9 Huvudmeny - Kommunikation och tillval - Grupp 8**

#### **3.9.1 8-\*\* Komm. och tillval**

Parametergrupp för konfiguration av kommunikationer och tillval.

#### **3.9.2 8-0\* Allmänna inställningar**

Allmänna inställningar för kommunikation och tillval.

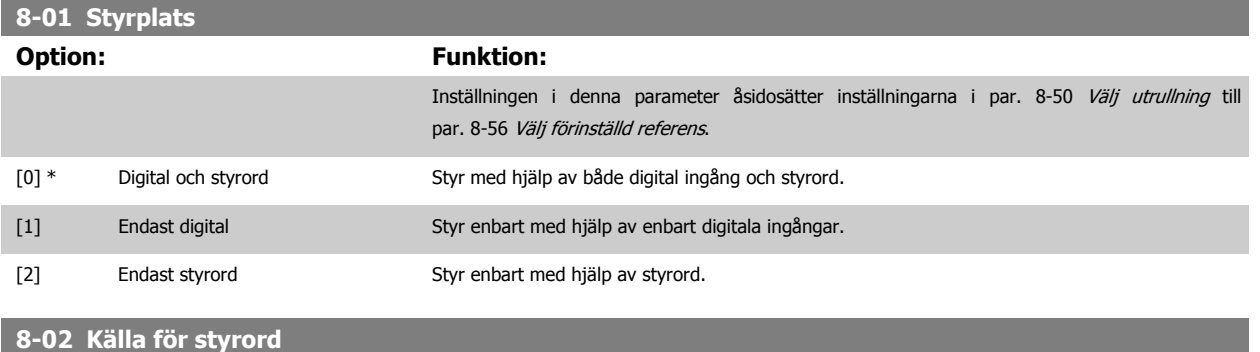

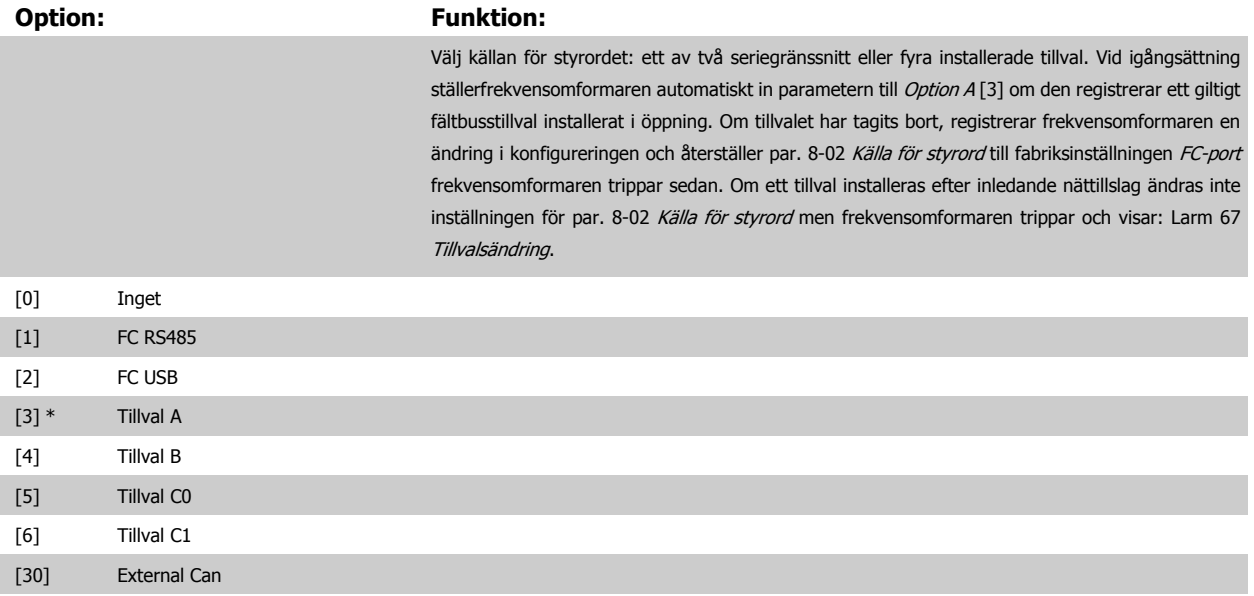

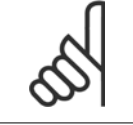

**OBS!**

Du kan inte ändra denna parameter när motorn körs.

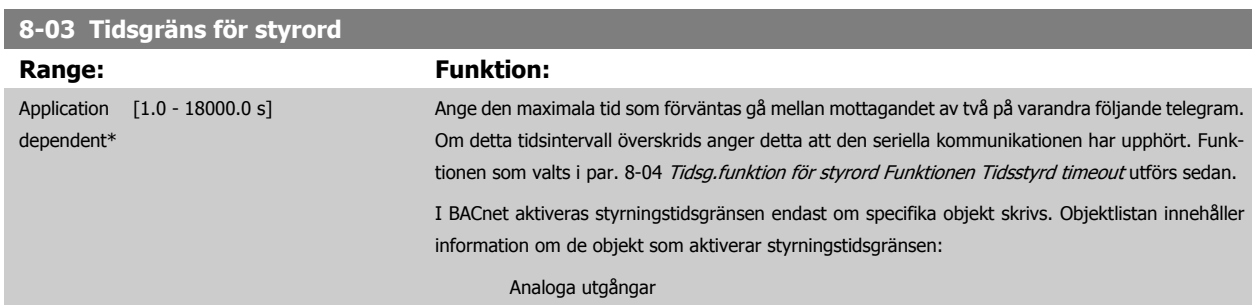

<span id="page-100-0"></span>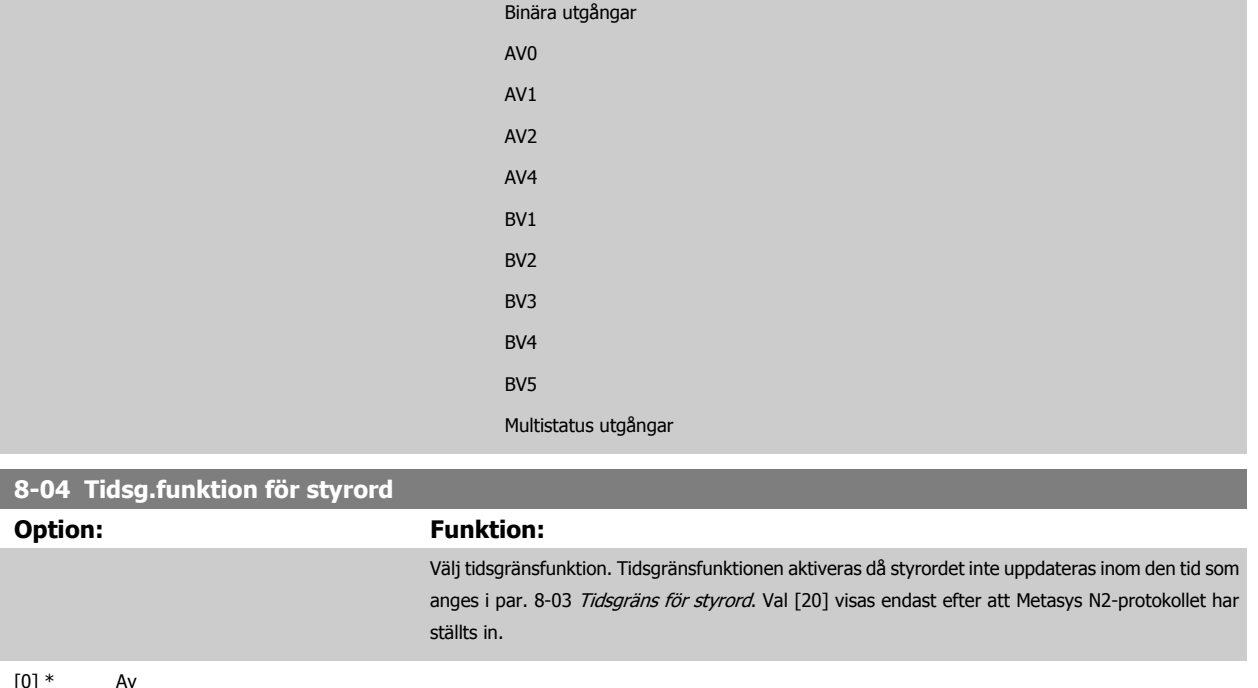

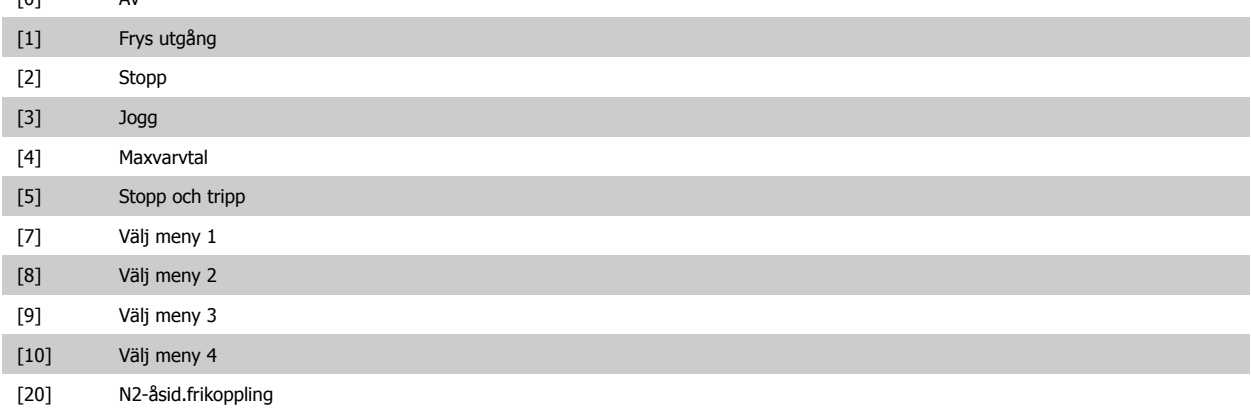

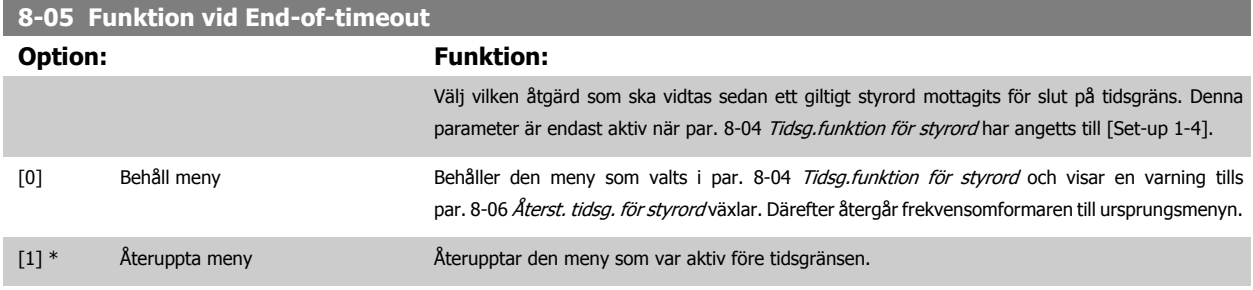

**8-06 Återst. tidsg. för styrord Option: Funktion:** Denna parameter är endast aktiv då Behåll meny [0] har valts i par. 8-05 Funktion vid End-oftimeout. [0] \* Återställ inte entimes Behåller inställningen som anges i par. 8-04 Tidsg.funktion för styrord, [Select setup 1-4] efter tidsgräns.

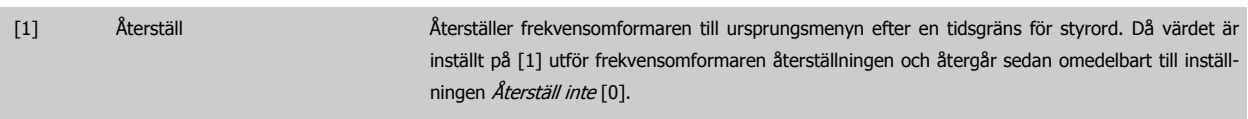

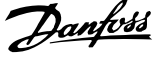

# **8-07 Diagnos-trigger Option: Funktion:** Den här parametern har en funktion för BACnet. [0] \* Inaktivera [1] Utlösare av larm [2] Utlös larm/varning

#### **3.9.3 8-1\* Styrordsinställn. Ordinställningar**

Parametrar för konfigurering av tillvalet styrordsprofil.

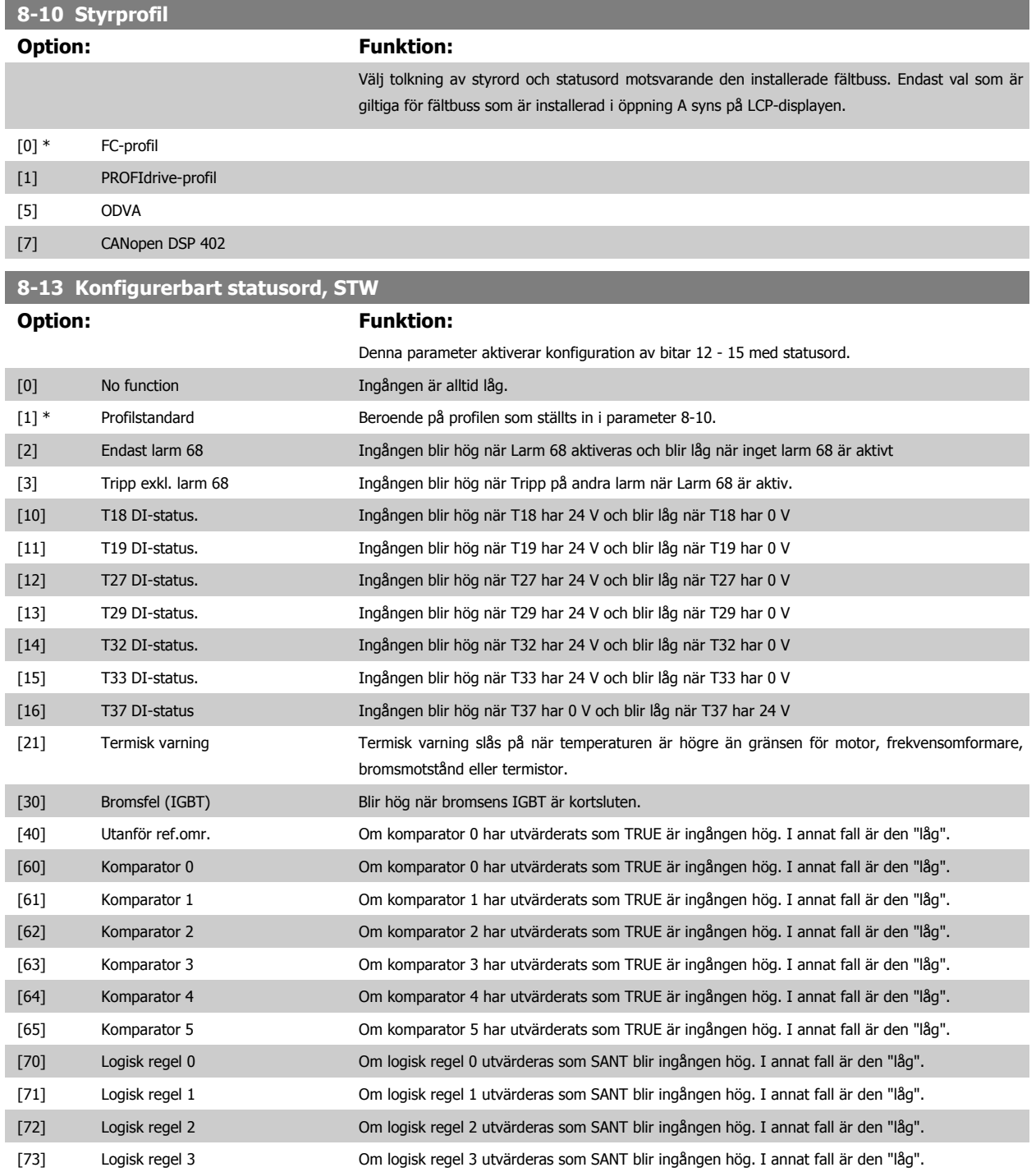

<span id="page-102-0"></span>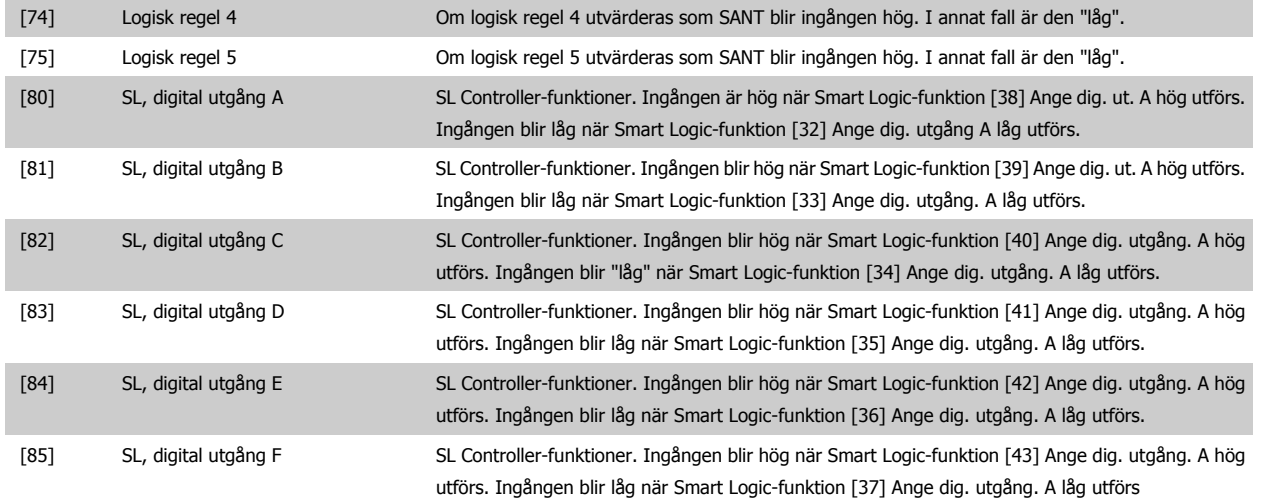

## **3.9.4 8-3\* FC -portinställningar**

Parametrar för konfiguration avFC-porten.

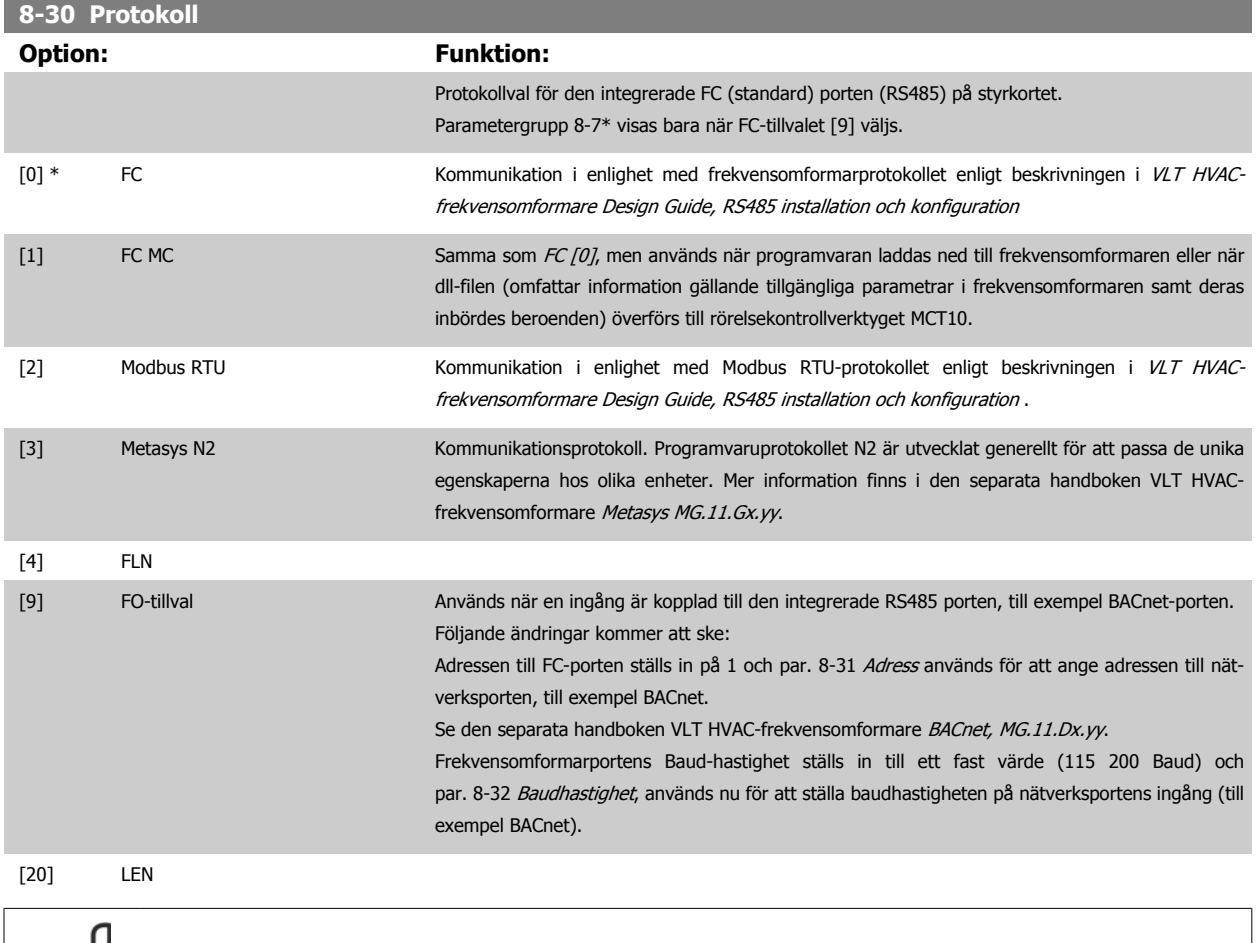

**OBS!**

Mer information finns i Metasys-handboken.

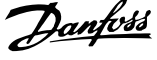

#### <span id="page-103-0"></span>**8-31 Adress Range: Funktion:**

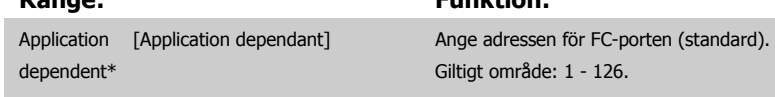

## **8-32 Baudhastighet**

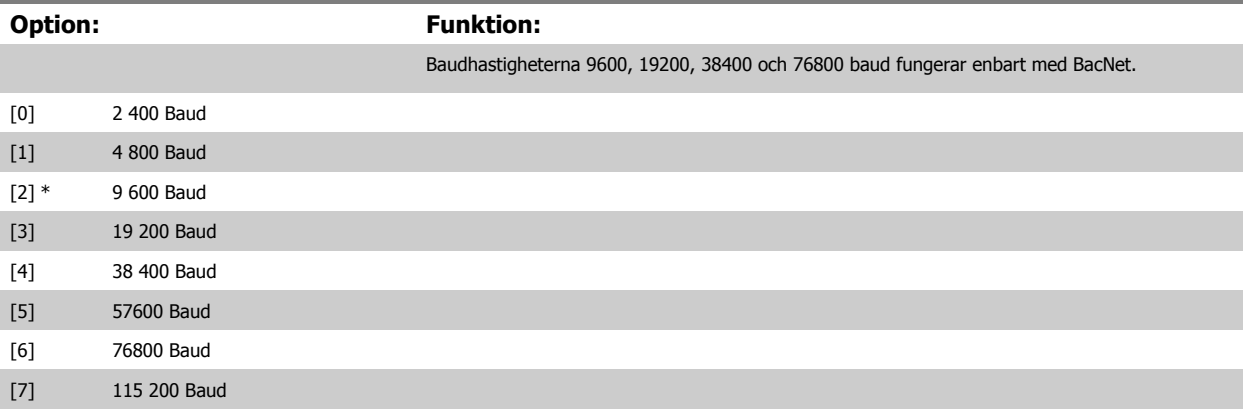

Standard avser FCprotokollet.

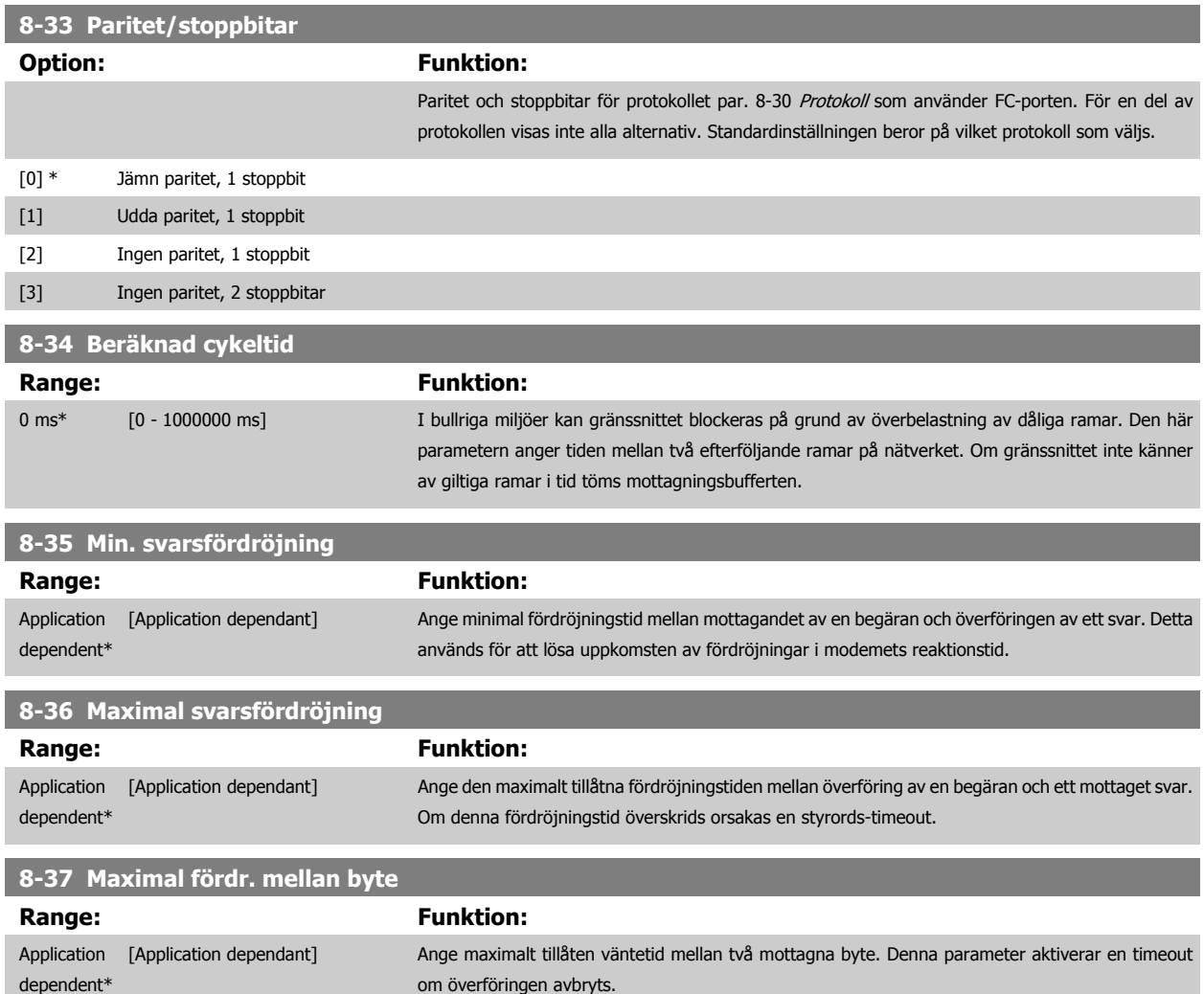

#### **3.9.5 8-4\* Telegramval**

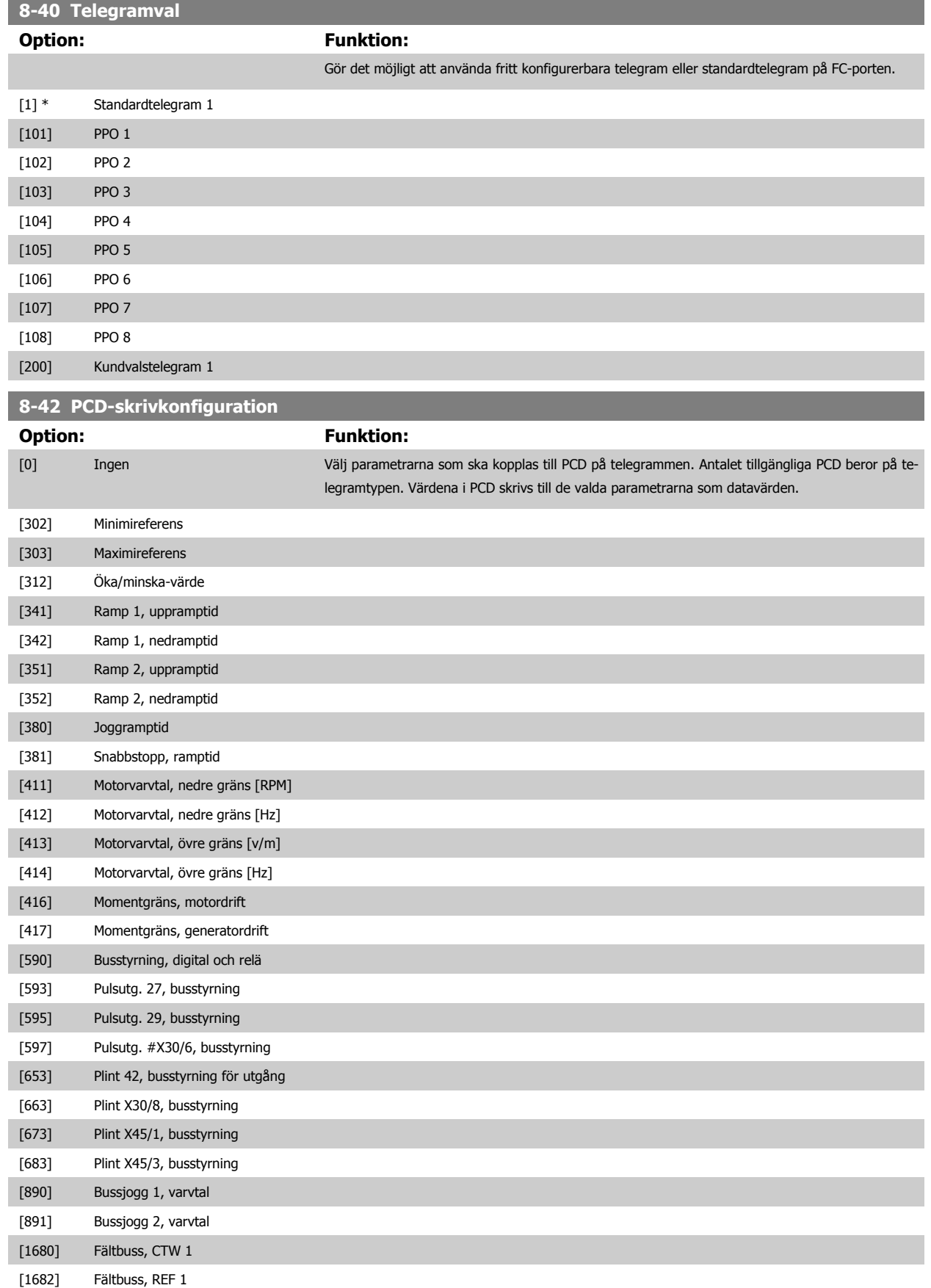

## 3 Parameterbeskrivning

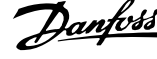

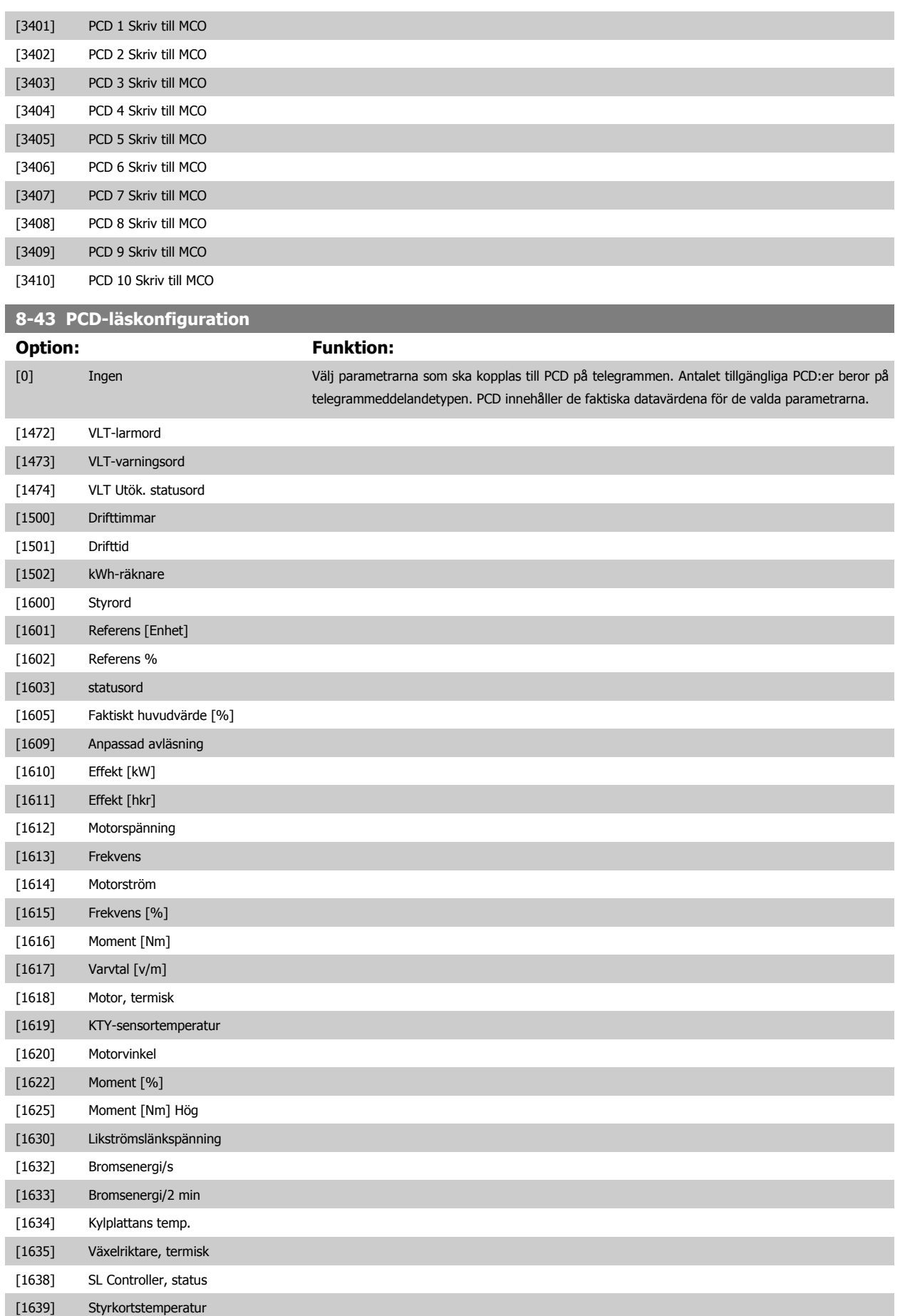

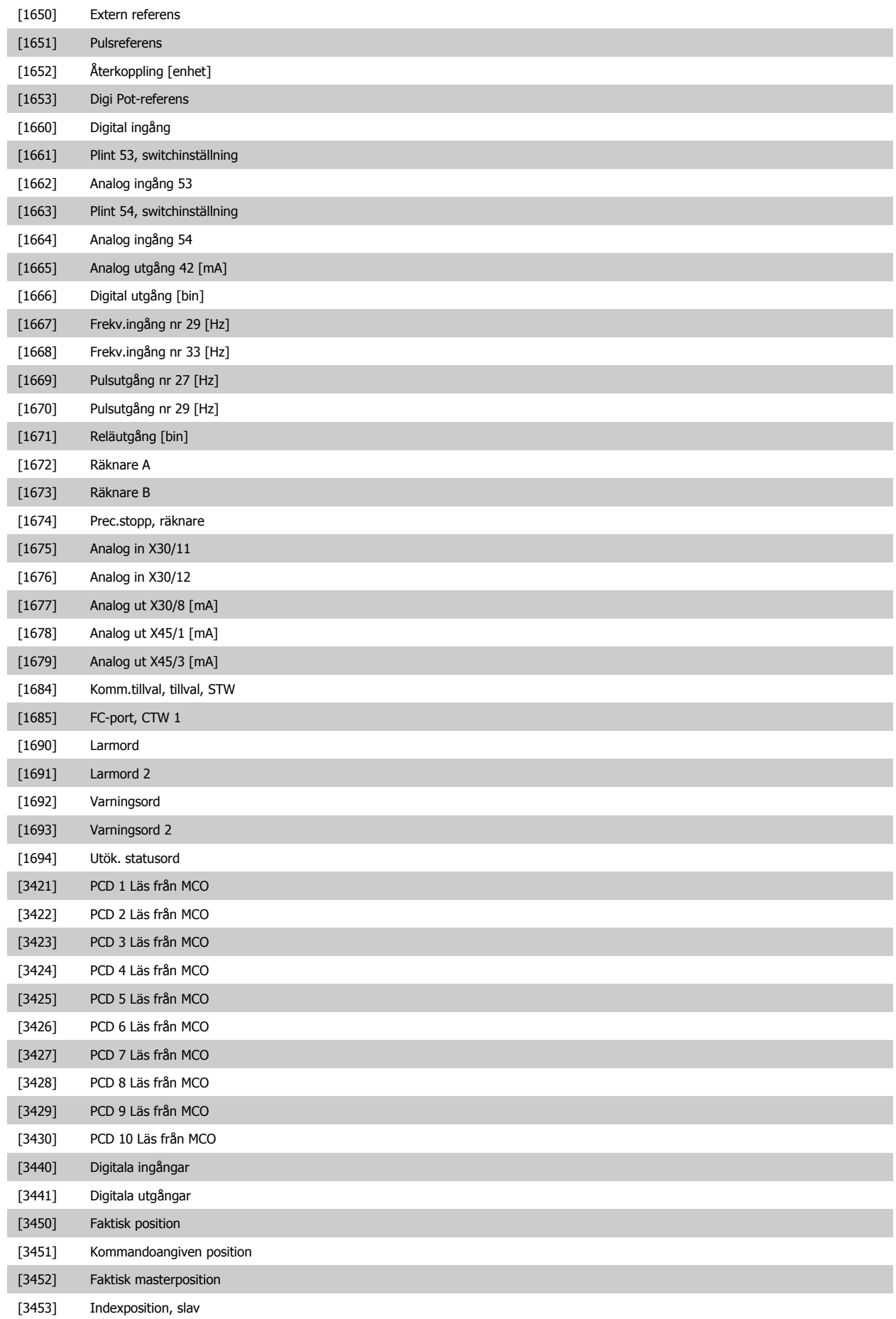

#### <span id="page-107-0"></span>3 Parameterbeskrivning

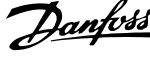

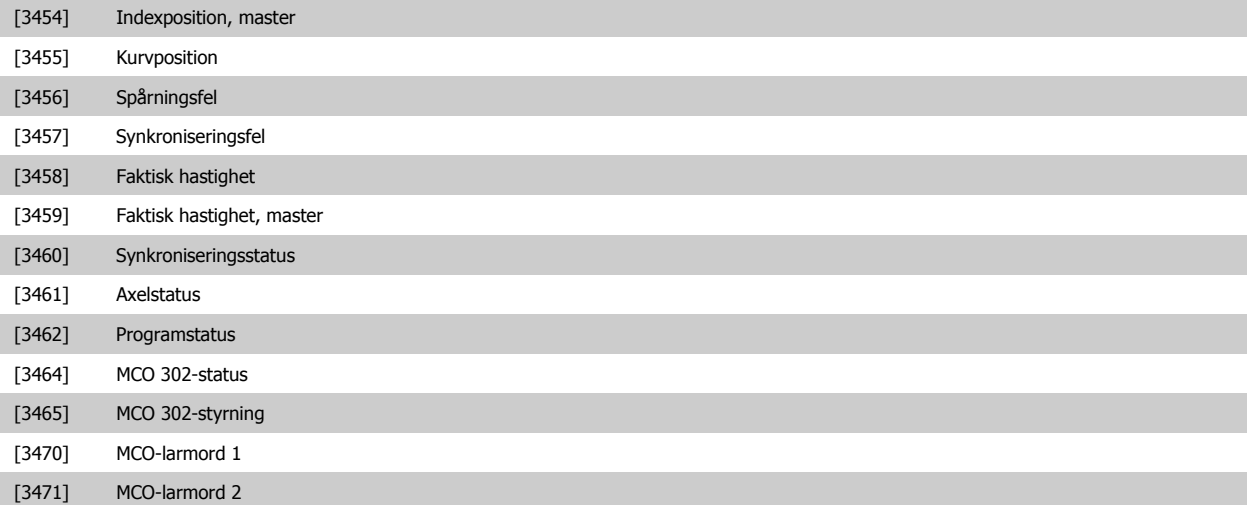

#### **3.9.6 8-5\* Digital/buss**

Parametrar för konfiguration av styrord, sammanslagning av digital/buss.

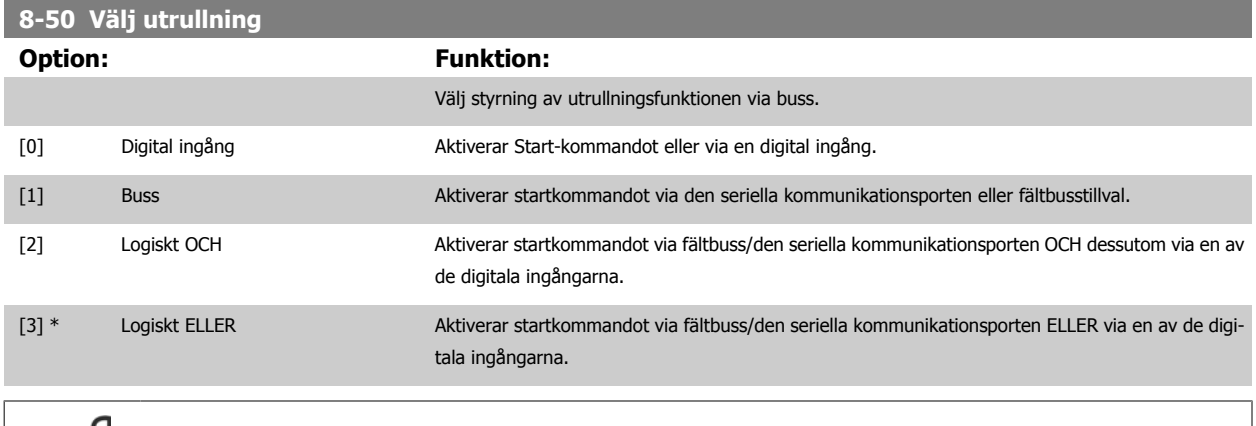

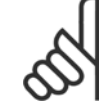

**OBS!**

Denna parameter är endast aktiv när [par. 8-01](#page-99-0) Styrplats har angetts till [0] Digital och styrord.

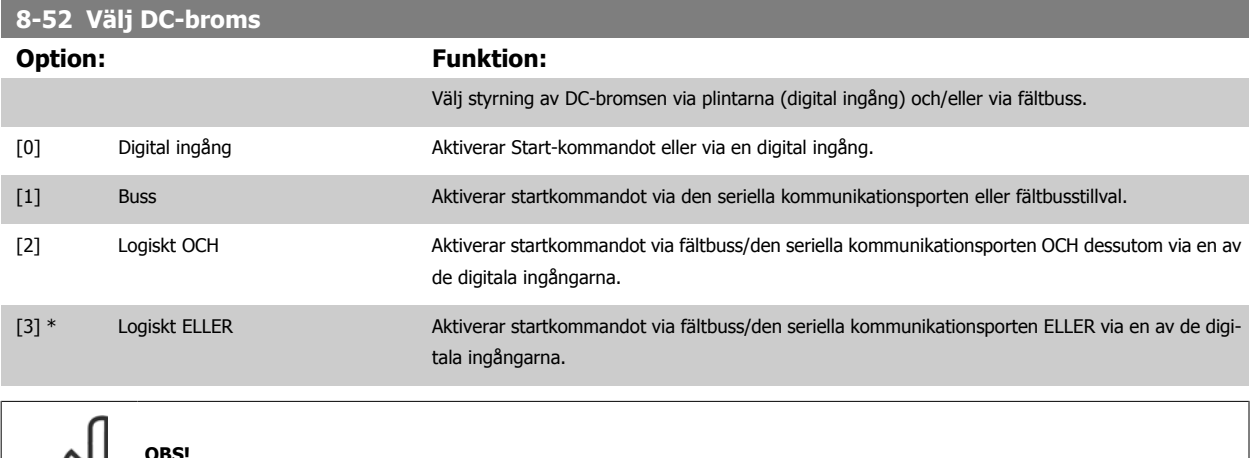

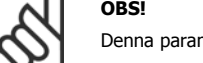

Denna parameter är endast aktiv när [par. 8-01](#page-99-0) Styrplats har angetts till [0] Digital och styrord.
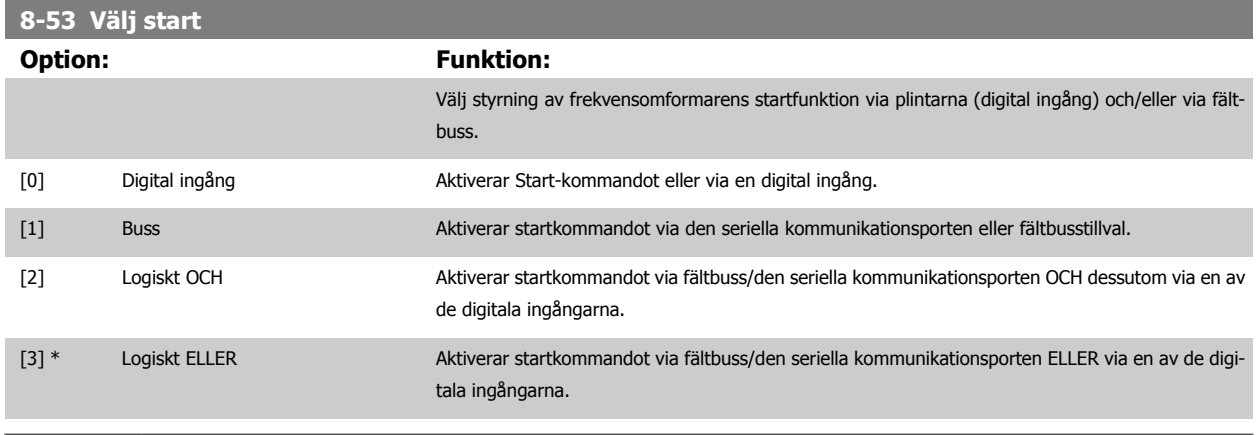

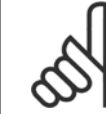

**OBS!**

Denna parameter är endast aktiv när [par. 8-01](#page-99-0) Styrplats har angetts till [0] Digital och styrord.

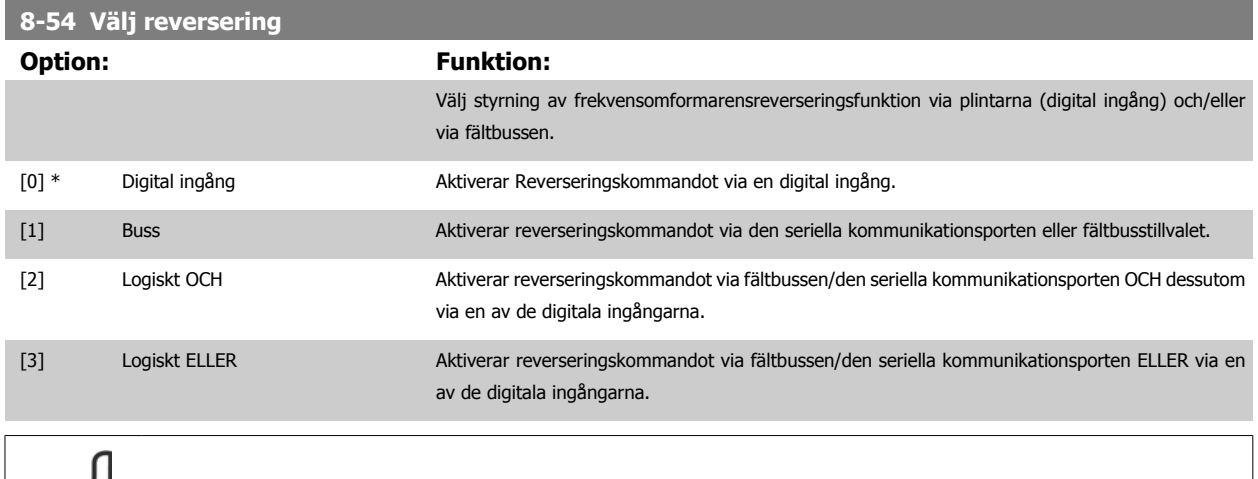

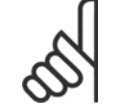

**OBS!**

Denna parameter är endast aktiv när [par. 8-01](#page-99-0) Styrplats har angetts till [0] Digital och styrord.

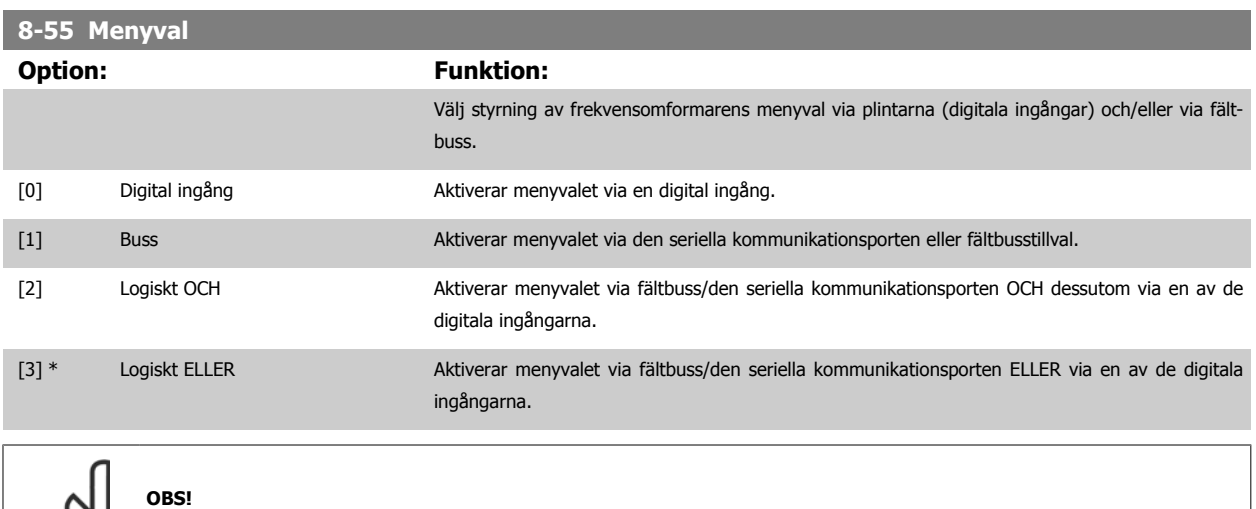

Denna parameter är endast aktiv när [par. 8-01](#page-99-0) Styrplats har angetts till [0] Digital och styrord.

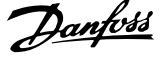

<span id="page-109-0"></span>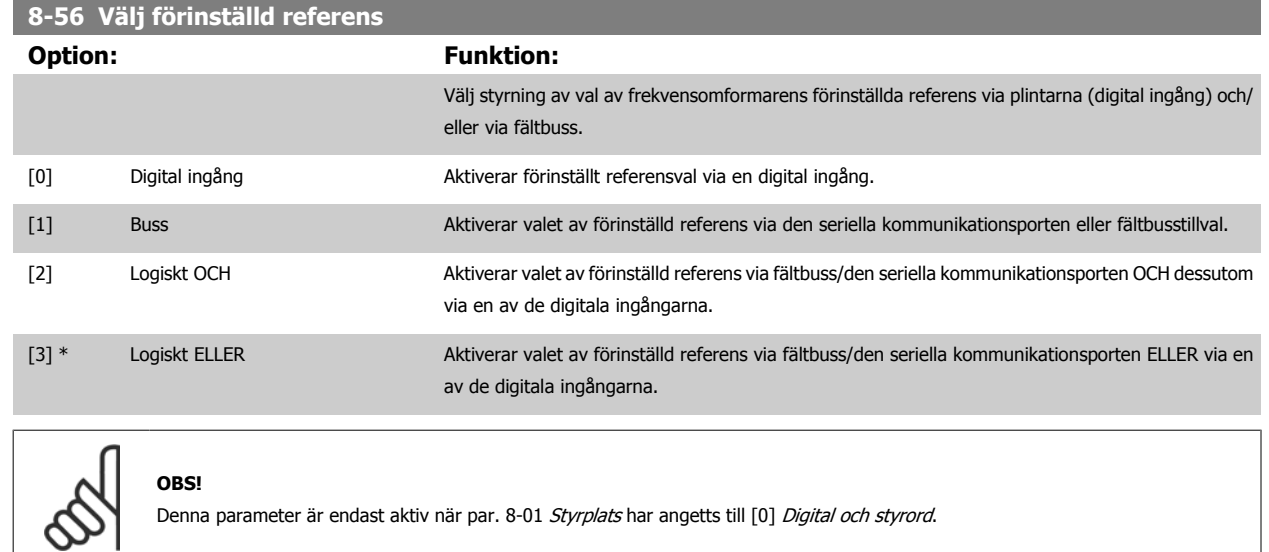

### **3.9.7 8-7\* BACnet**

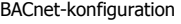

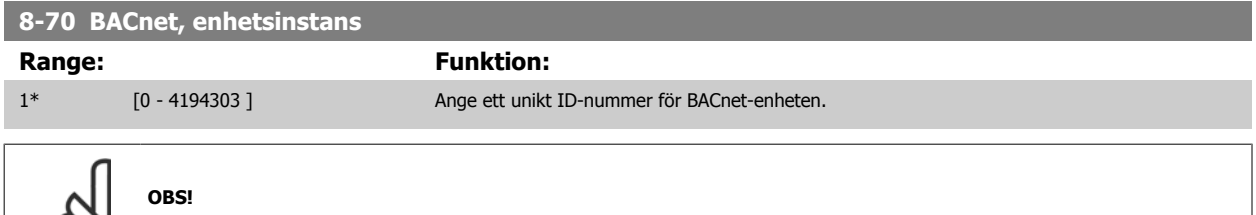

Denna parameter är bara aktiv när [par. 8-30](#page-102-0) Protokolhar angetts till [9] FC-tillval.

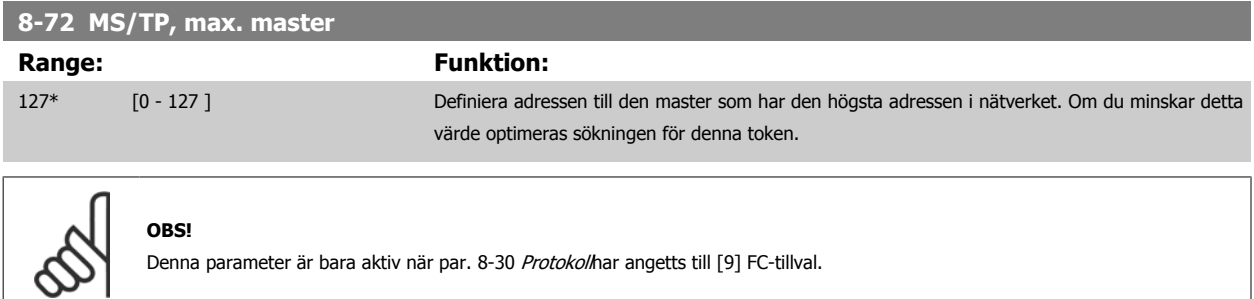

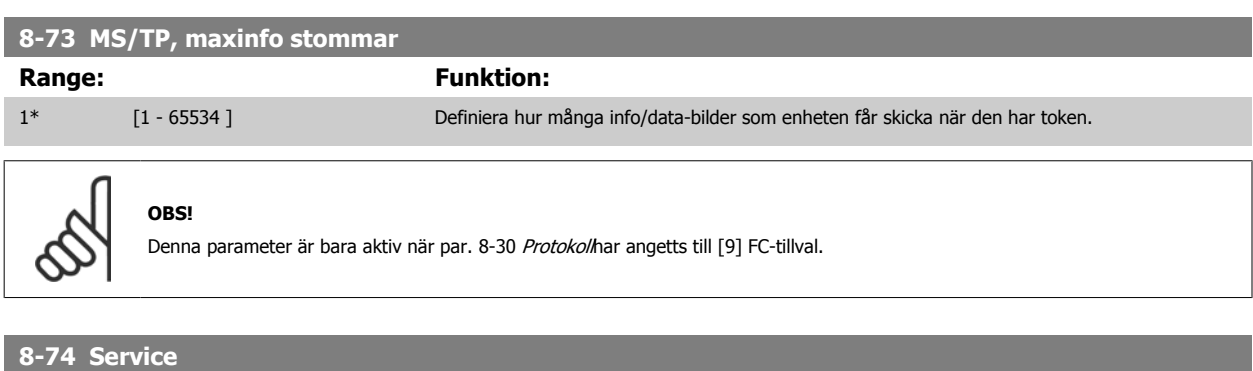

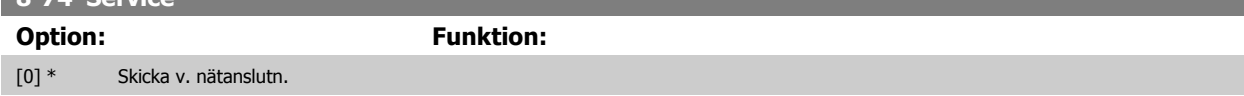

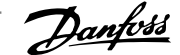

 **3**

[1] kontinuerligt Välj om enheten ska skicka "Jag är"service-meddelandet bara vid tillslag eller kontinuerligt med ett intervall på cirka 1 minut.

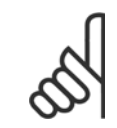

**OBS!**

Denna parameter är bara aktiv när [par. 8-30](#page-102-0) Protokolhar angetts till [9] FC-tillval.

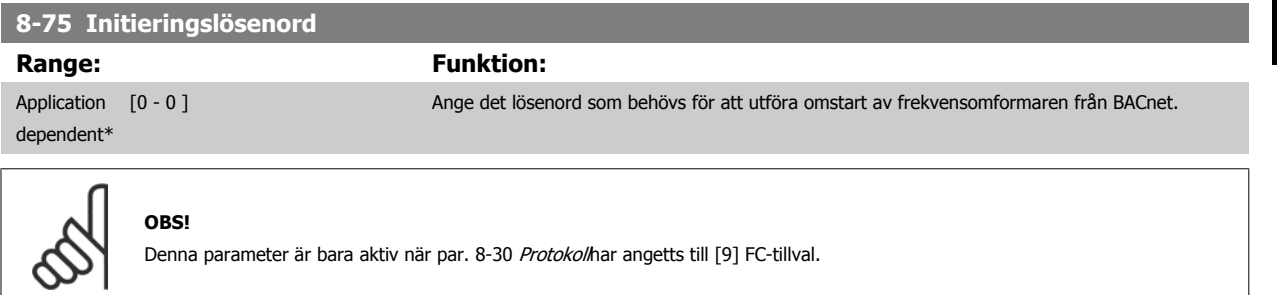

### **3.9.8 8-8\* FC -portdiagnostik**

De här parametrarna används för övervakning av busskommunikationen via FC-porten.

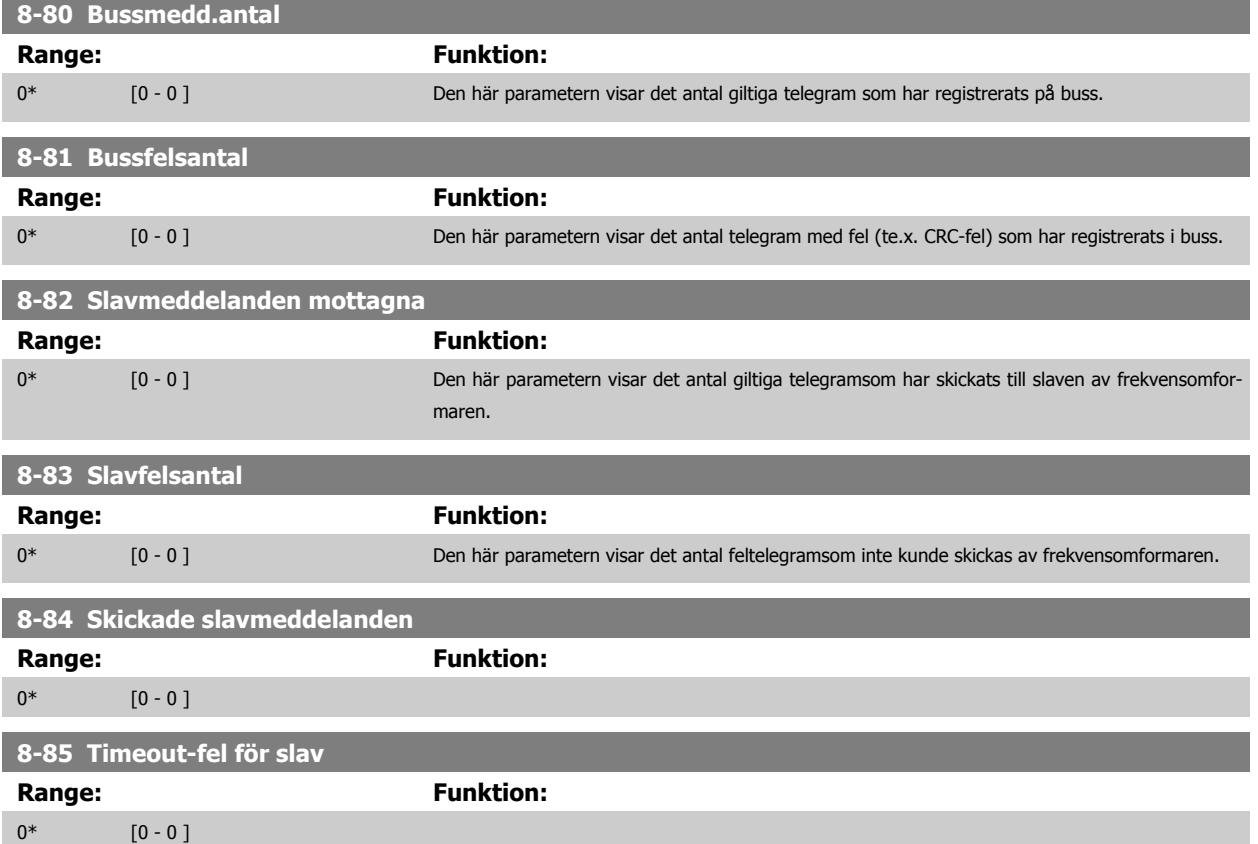

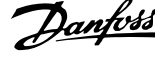

## <span id="page-111-0"></span>**3.9.9 8-9\* bussjogg**

Parametrar för konfiguration av bussjogg. **8-90 Bussjogg 1, varvtal**

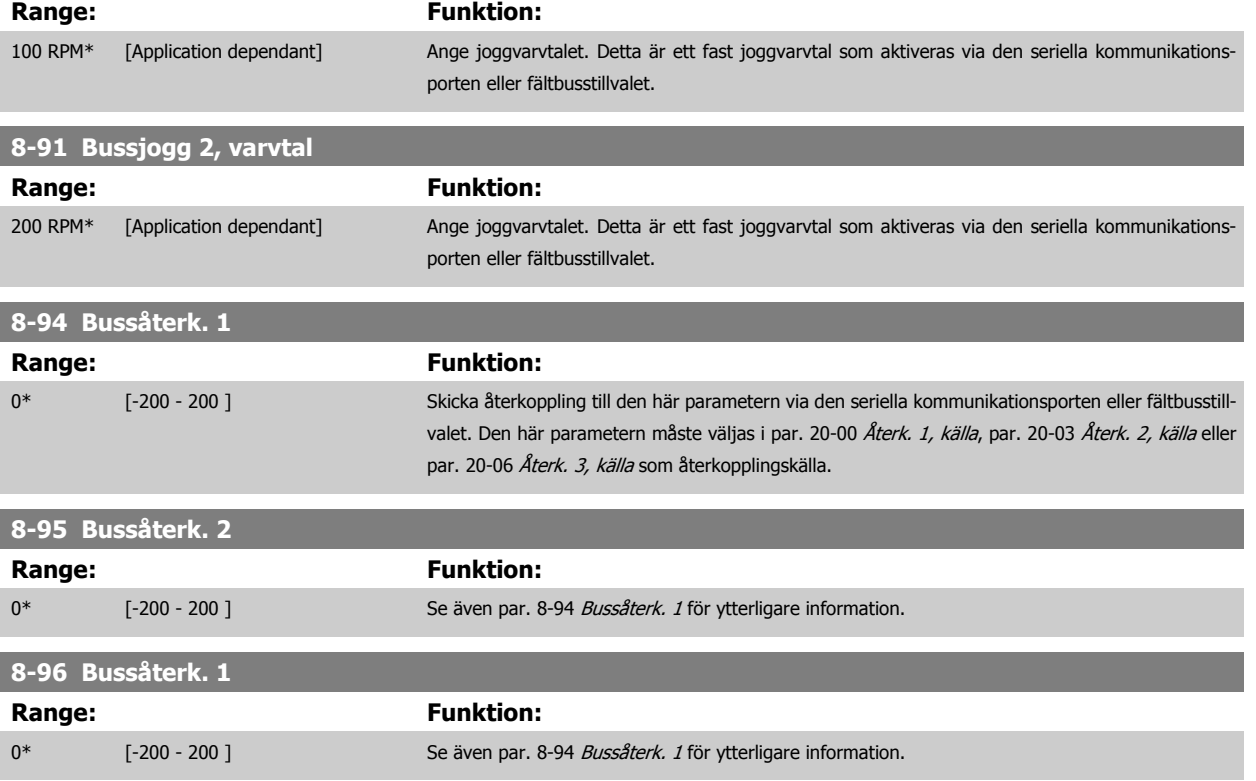

## **3.10 Huvudmeny - Profibus - Grupp 9**

## **3.10.1 9-\*\* Profibus**

Parametergrupp för Profibus-specifika parametrar.

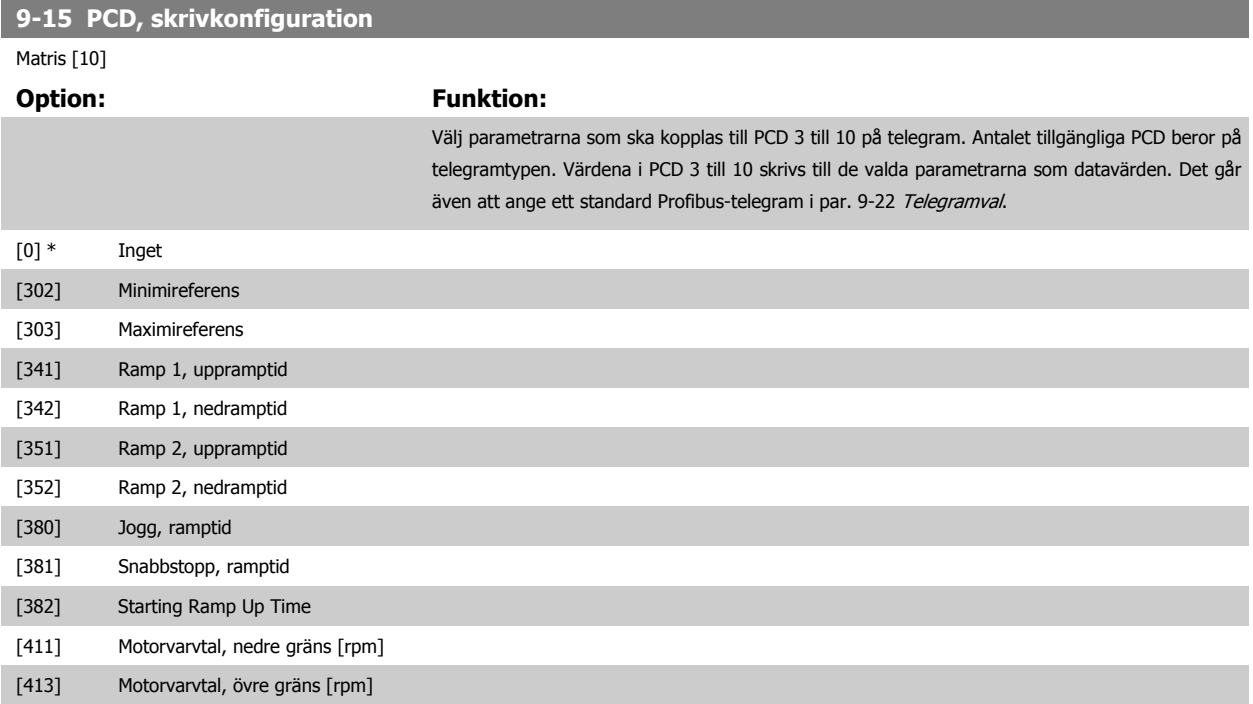

<span id="page-112-0"></span>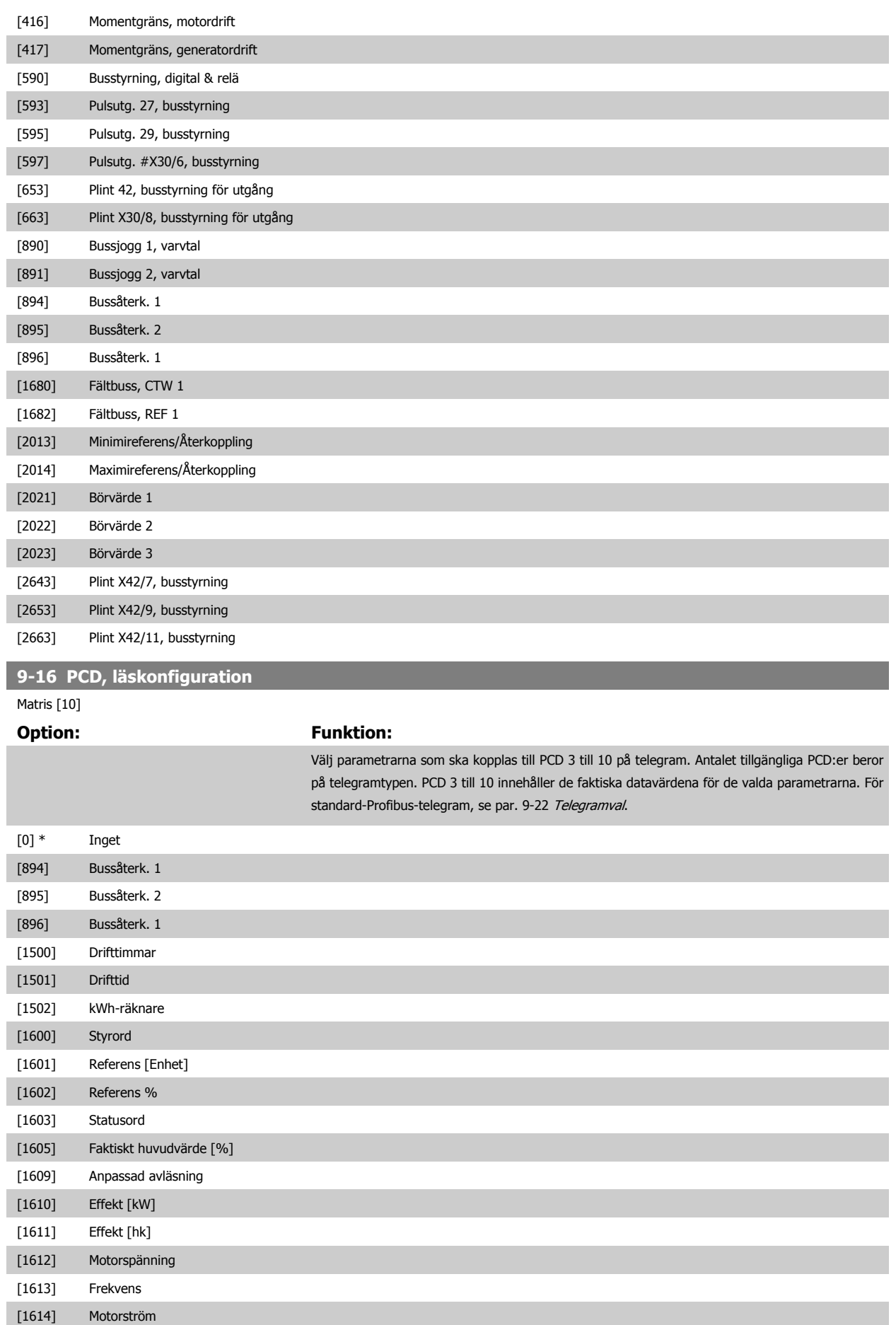

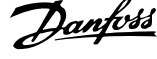

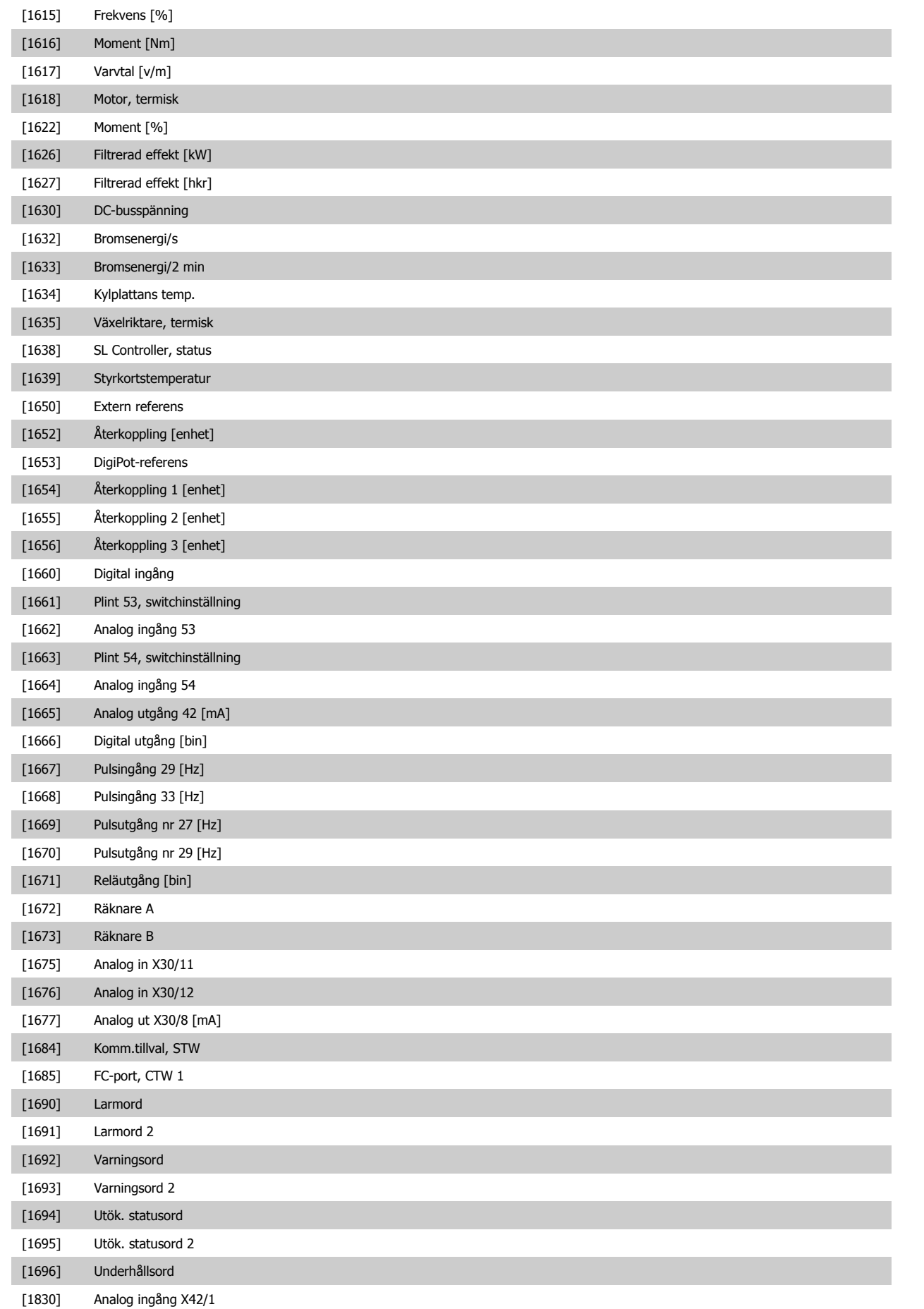

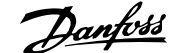

<span id="page-114-0"></span>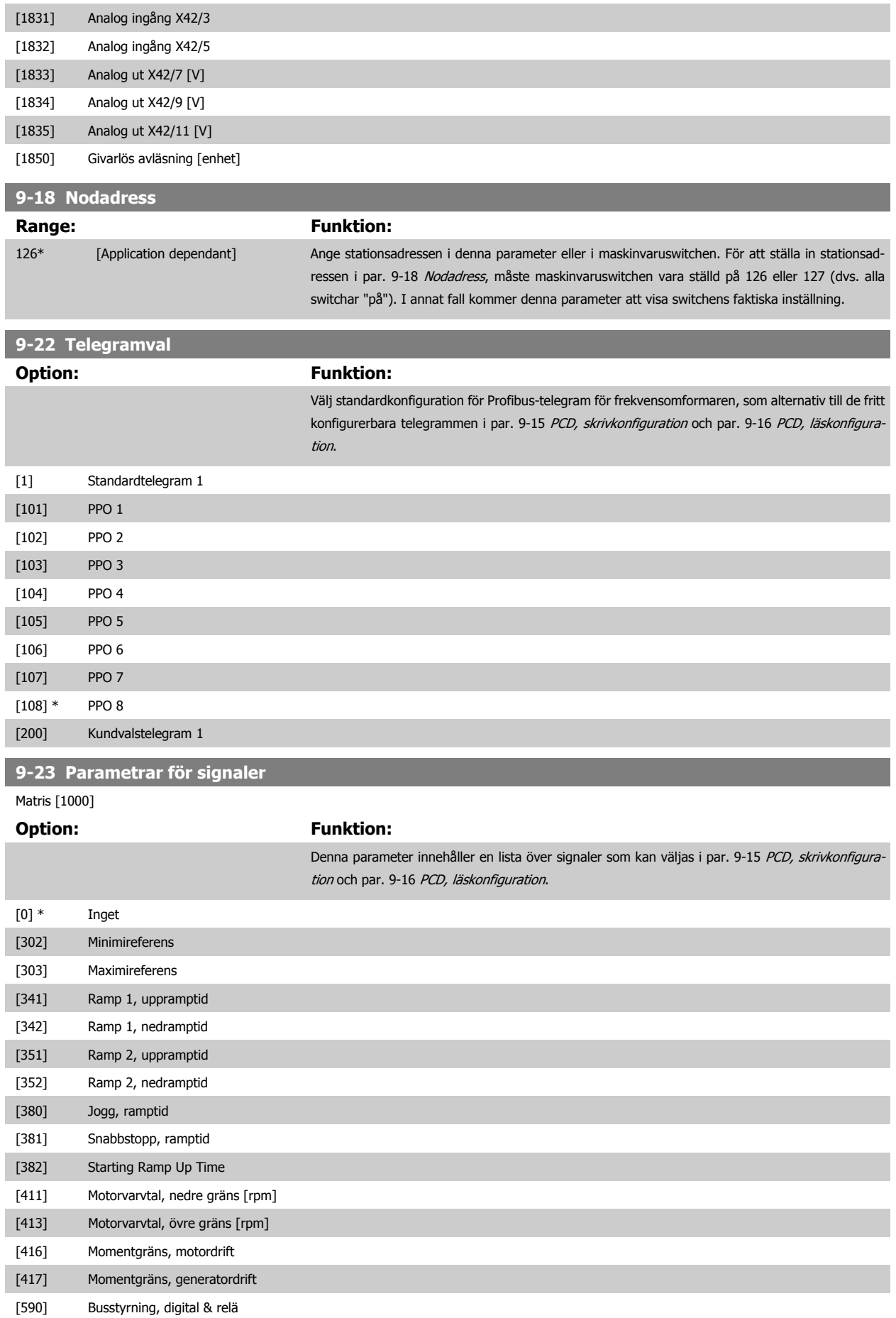

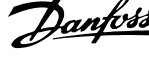

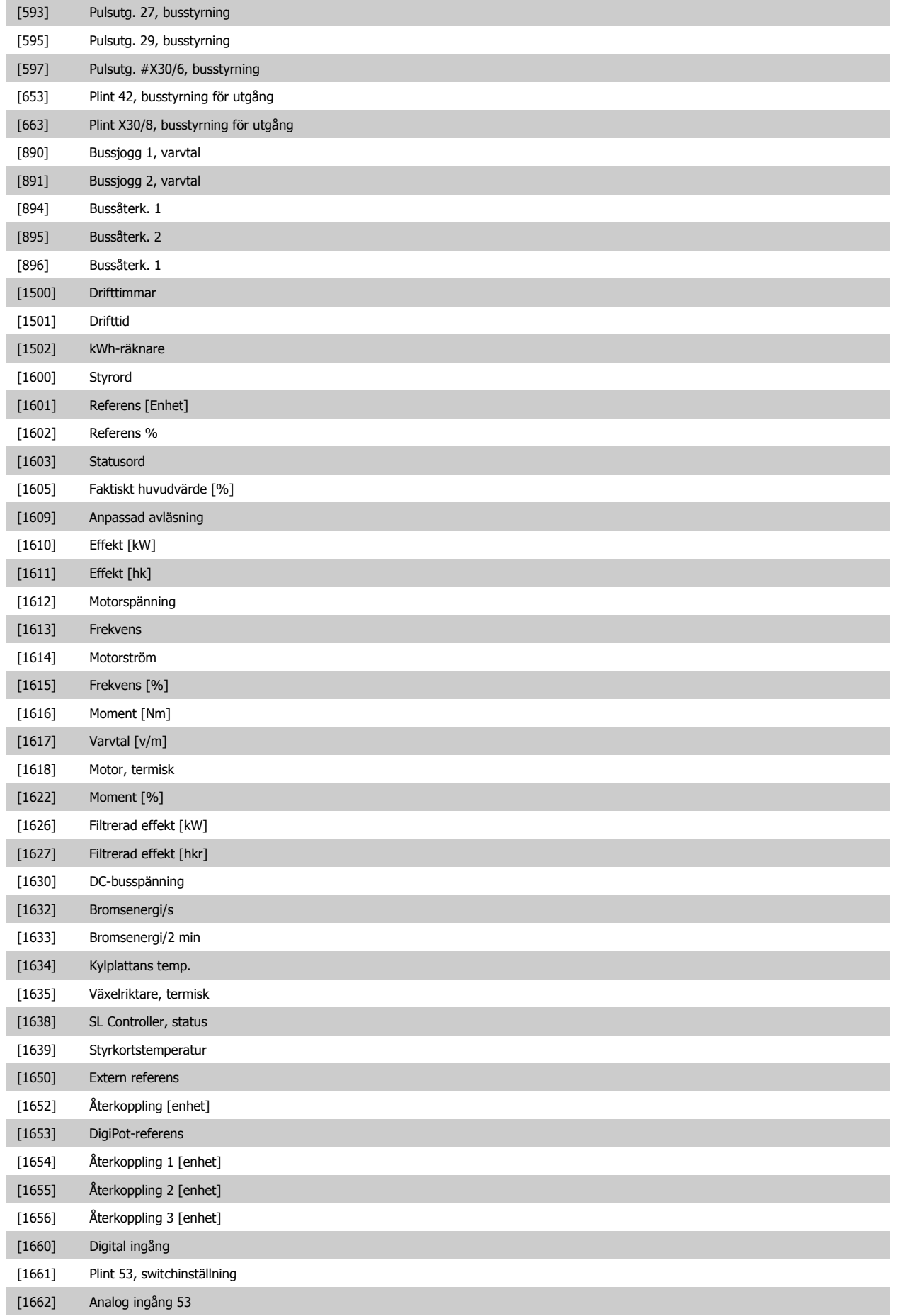

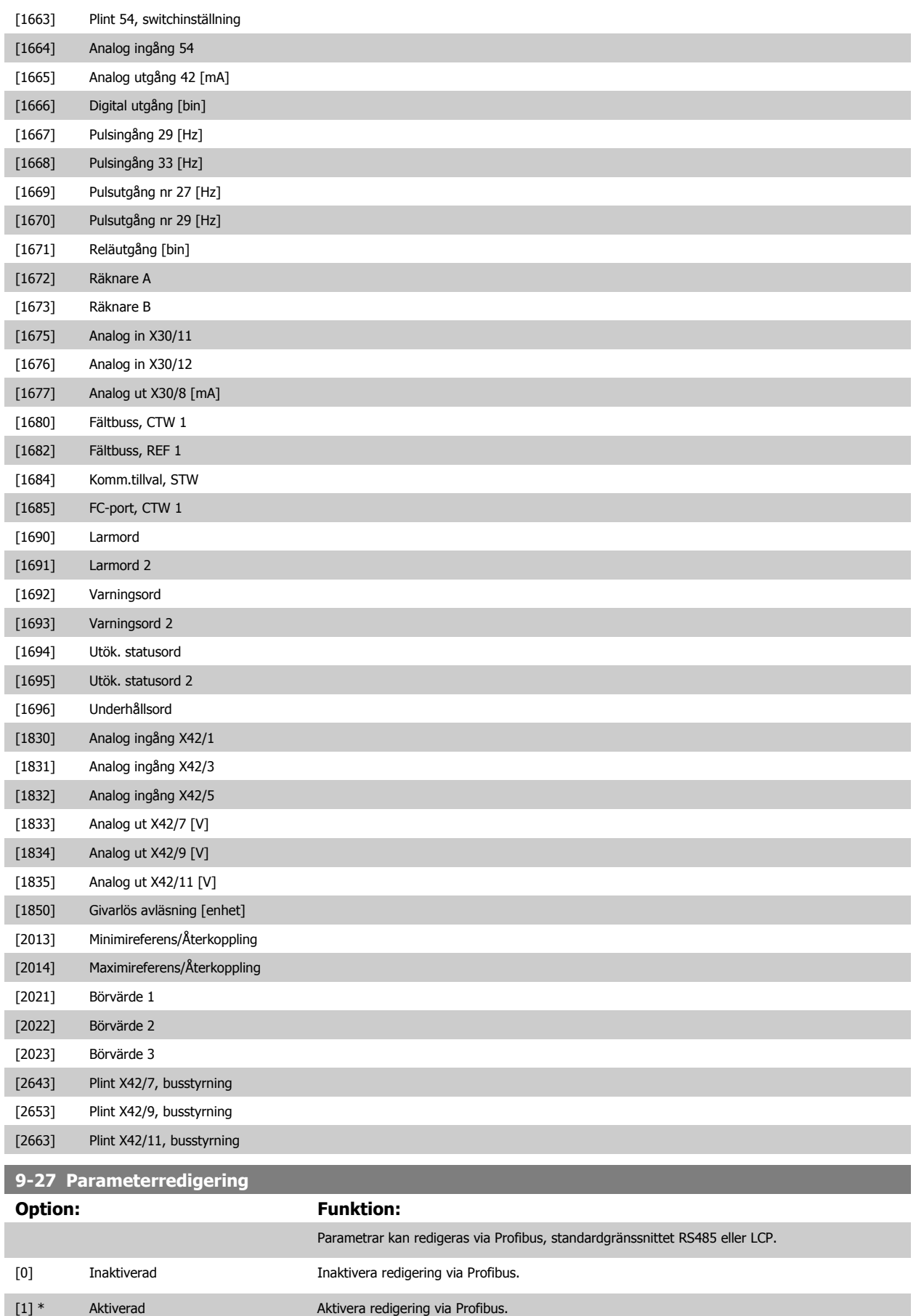

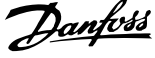

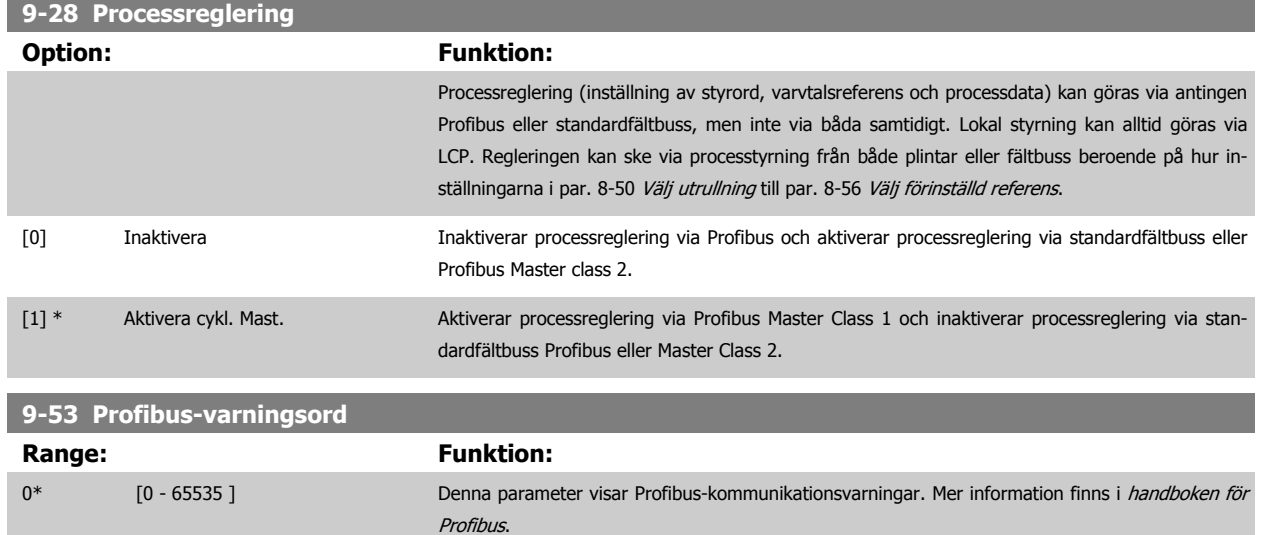

#### Skrivskyddad

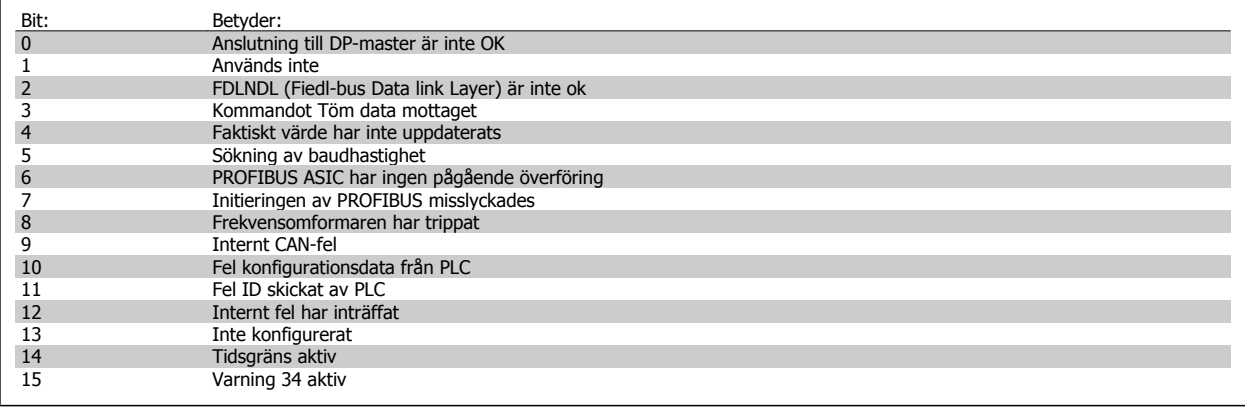

### **9-63 Faktisk baudhast.**

### **Option:** Funktion:

Denna parameter visar Profibus faktiska baudhastighet. Profibus-mastern ställer automatiskt in baudhastigheten.

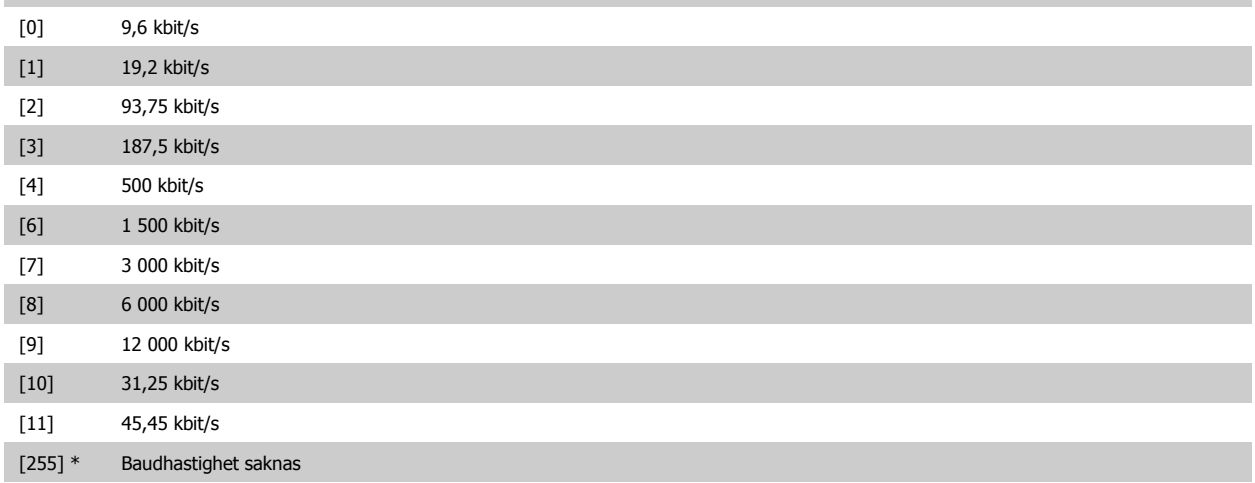

 **3**

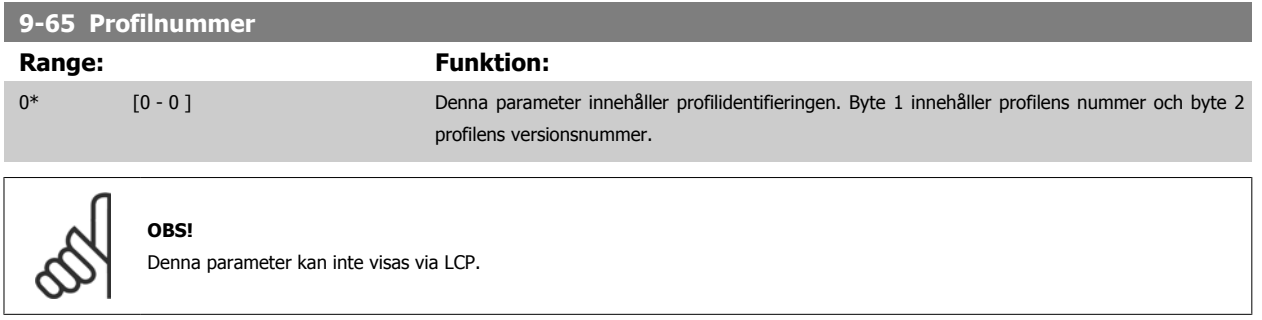

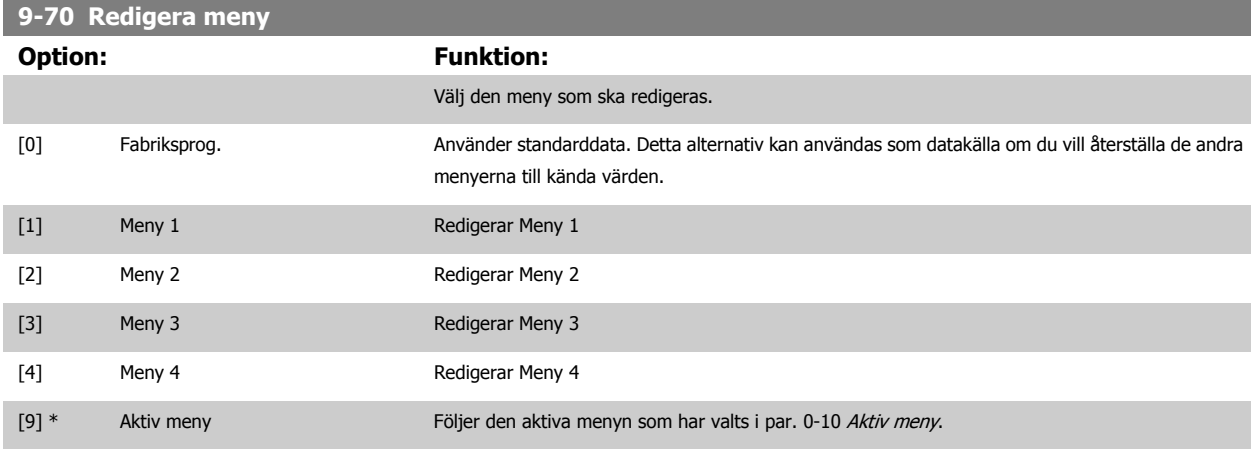

Den här parametern är unik för LCP och fältbussar. Se även par. 0-11 [Redigera meny](#page-31-0).

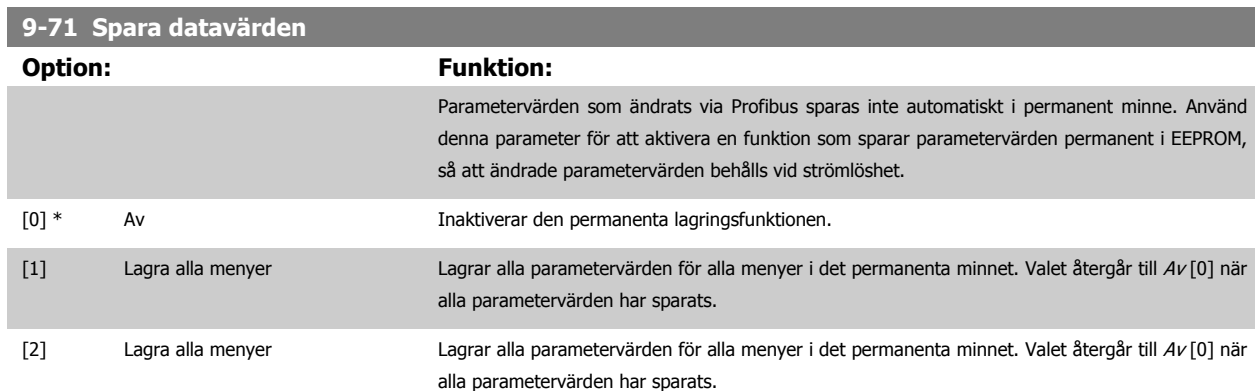

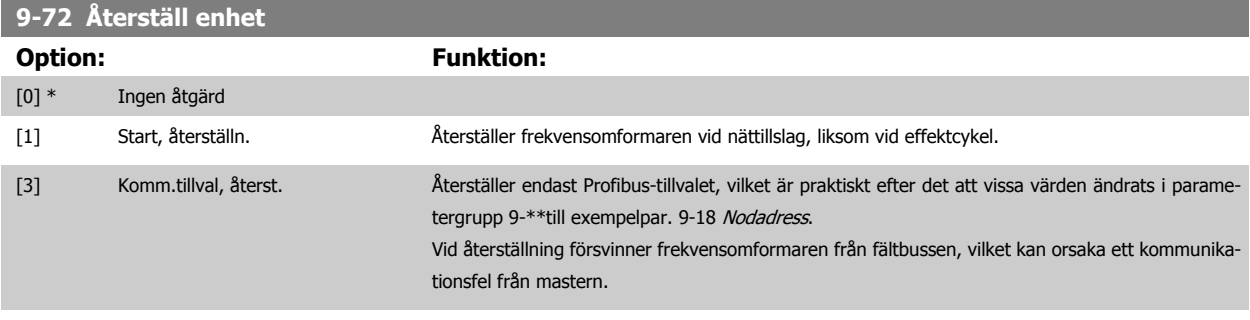

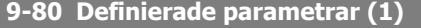

Matris [116]

Ingen LCP åtkomst Skrivskyddad

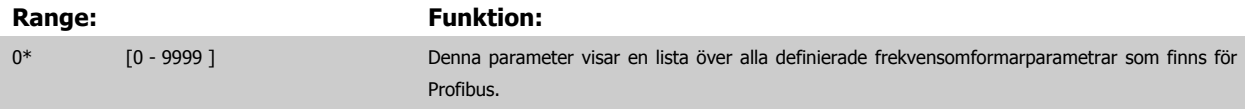

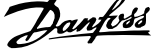

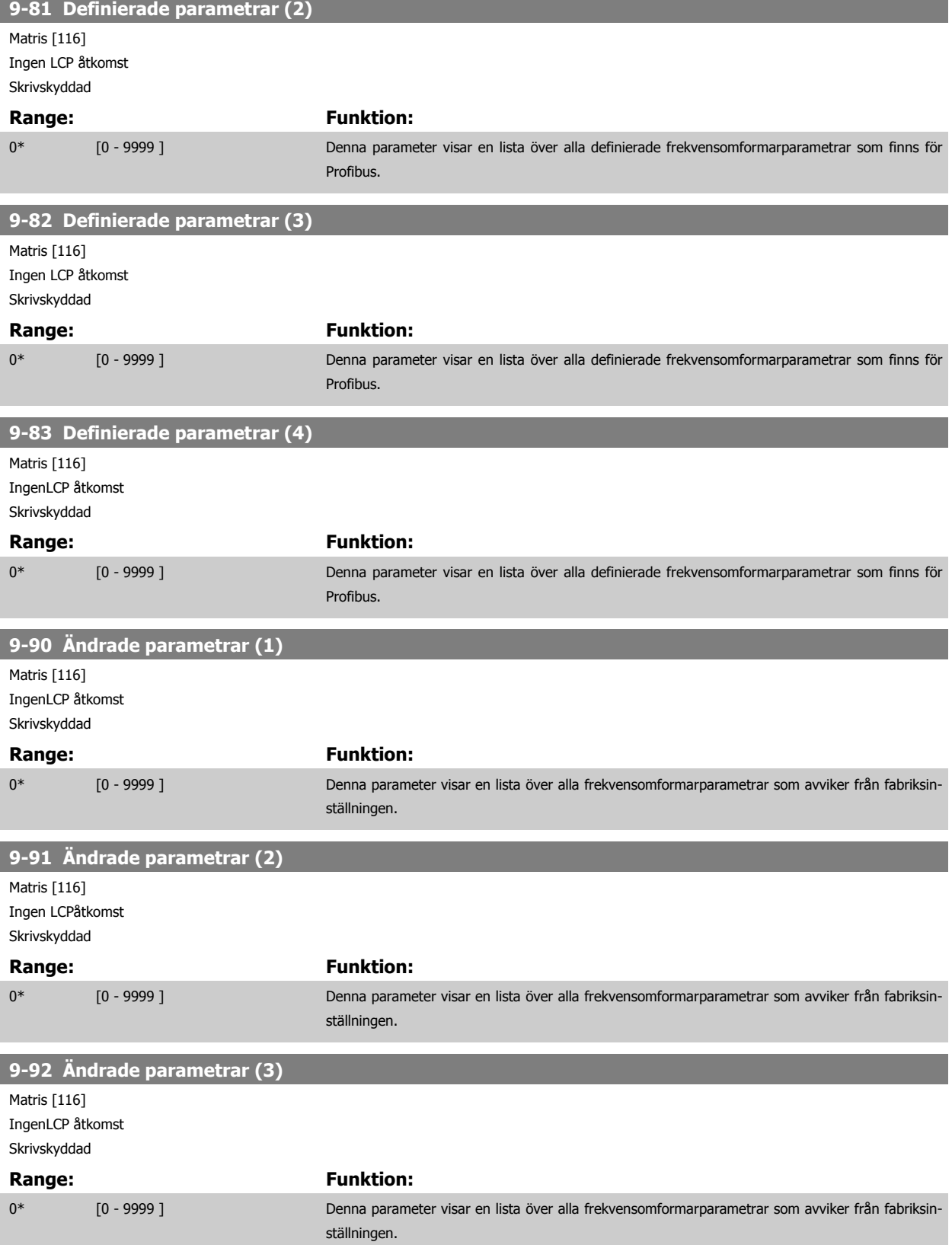

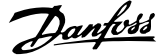

## **9-94 Ändrade parametrar (5)** Array [116] Ingen LCP adress Skrivskyddad Range: Funktion: 0\* [0 - 9999 ] Denna parameter visar en lista över alla frekvensomformarparametrar som avviker från fabriksinställningen.

## **3.11 Huvudmeny - CAN fältbuss - Grupp 10**

## **3.11.1 10-\*\* DeviceNet och CAN-fältbuss**

Parametergrupp för DeviceNet CAN fältbuss parametrar.

## **3.11.2 10-0\* Gemensamma inställningar**

Parametergrupp för att konfigurera gemensamma inställningar för CAN-fältbusstillval.

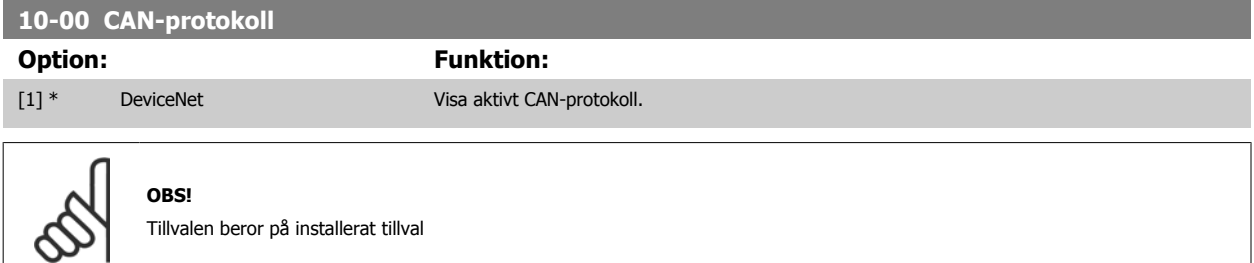

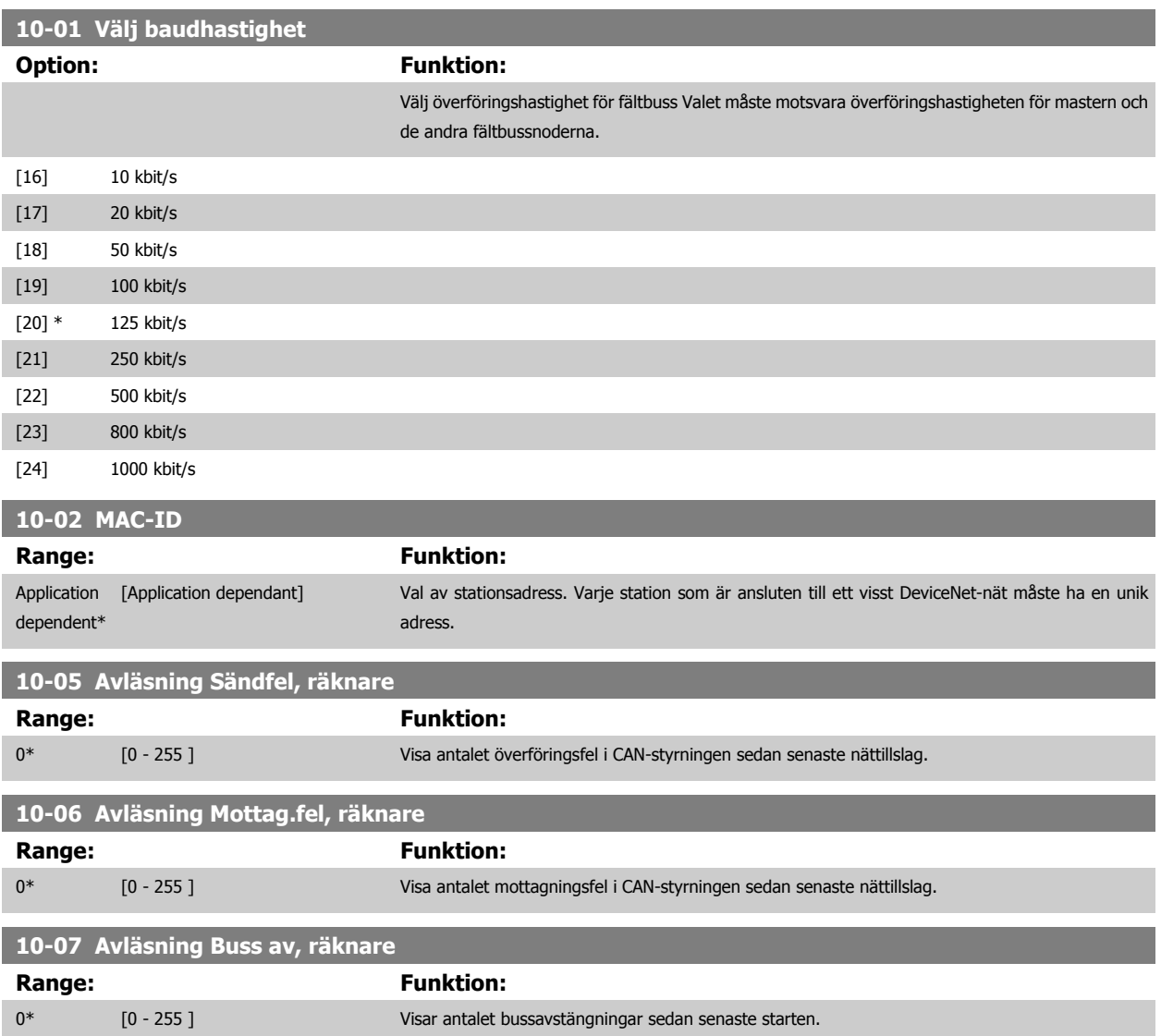

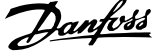

the control of the control of the control of

 **3**

## **3.11.3 10-1\* DeviceNet**

Specifika parametrar för DeviceNet-fältbuss.

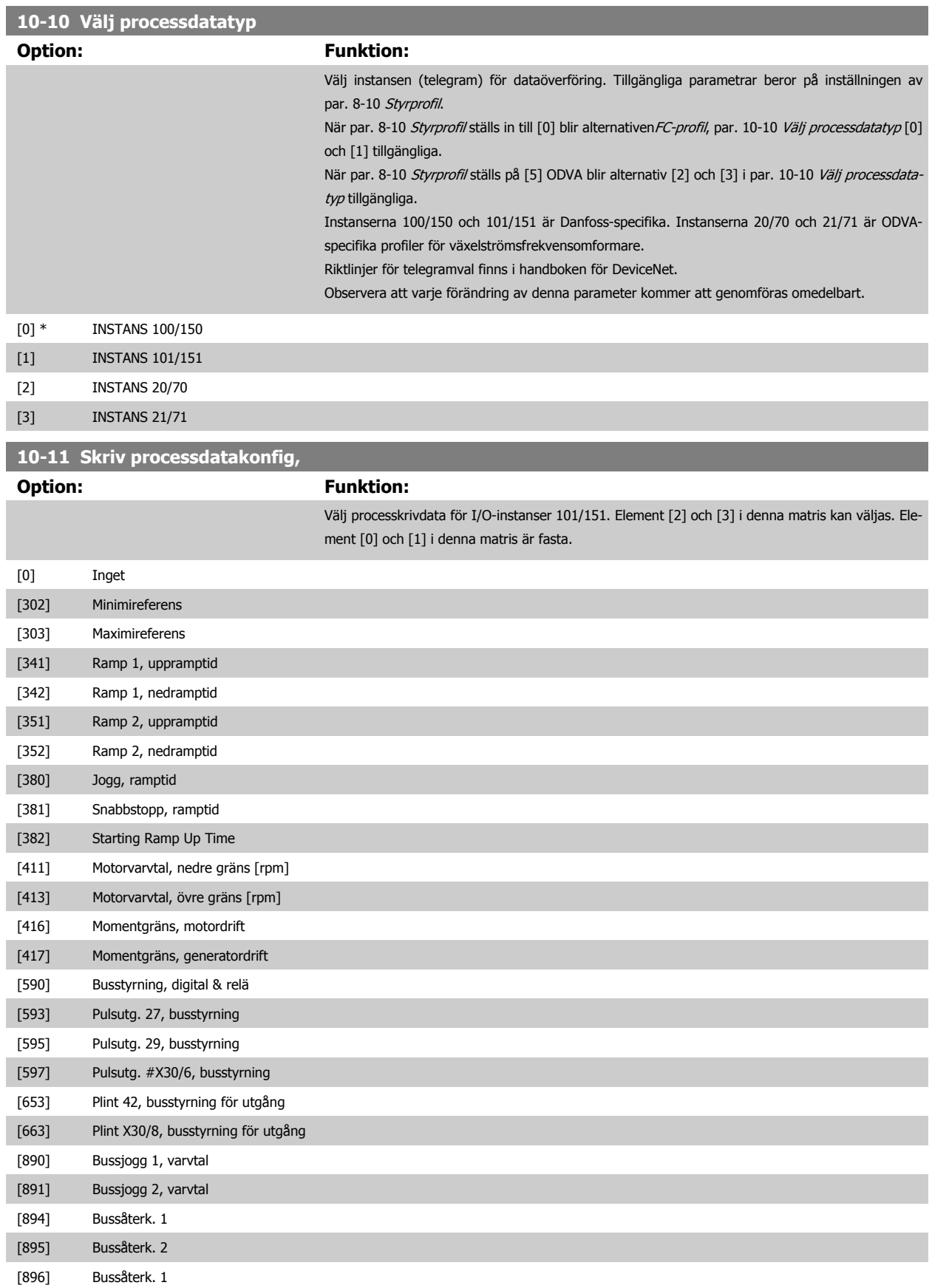

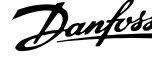

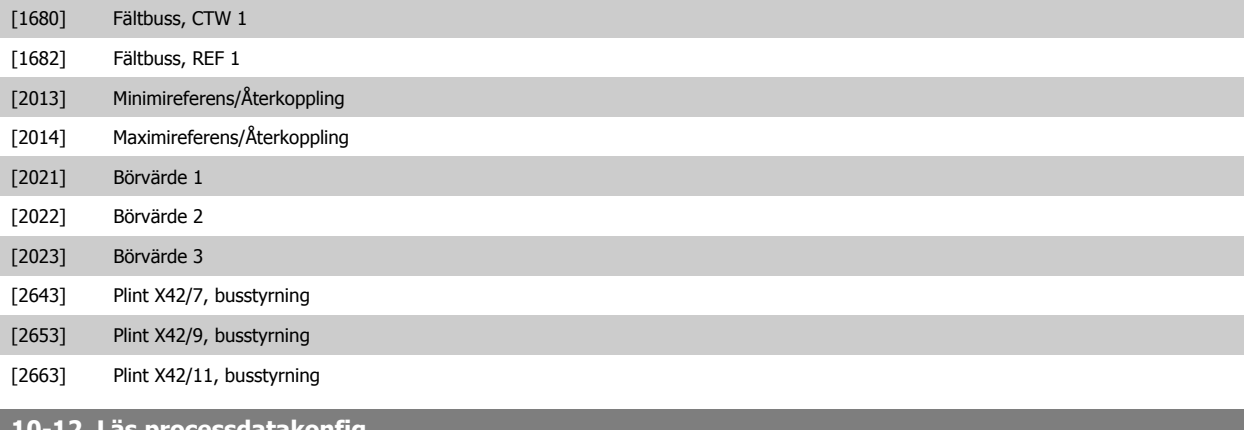

Välj processläsdata för I/O-instanser 101/151. Element [2] och [3] i denna matris kan väljas. Ele-

**3** 

#### saatakonfig. **Option:** Funktion:

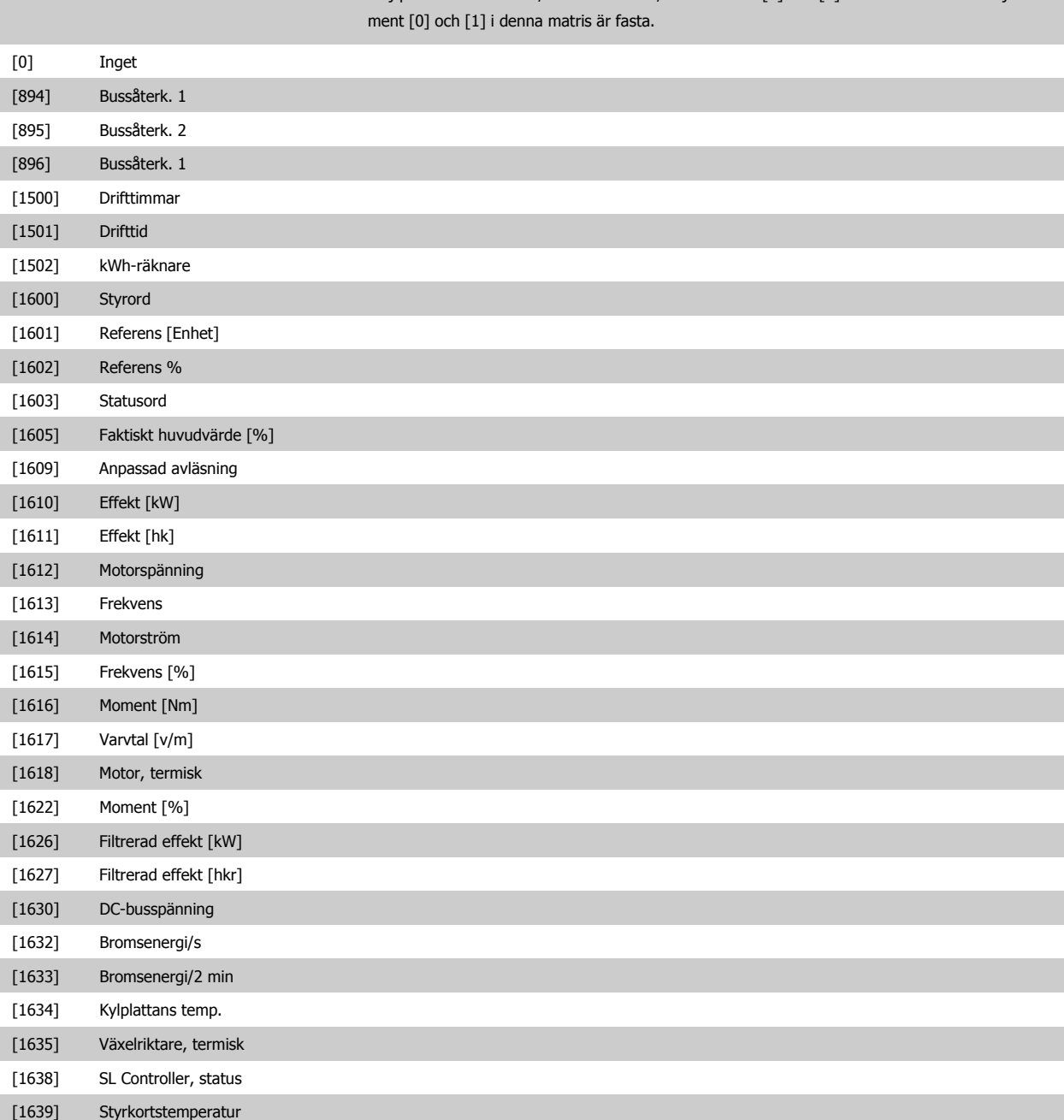

 **3**

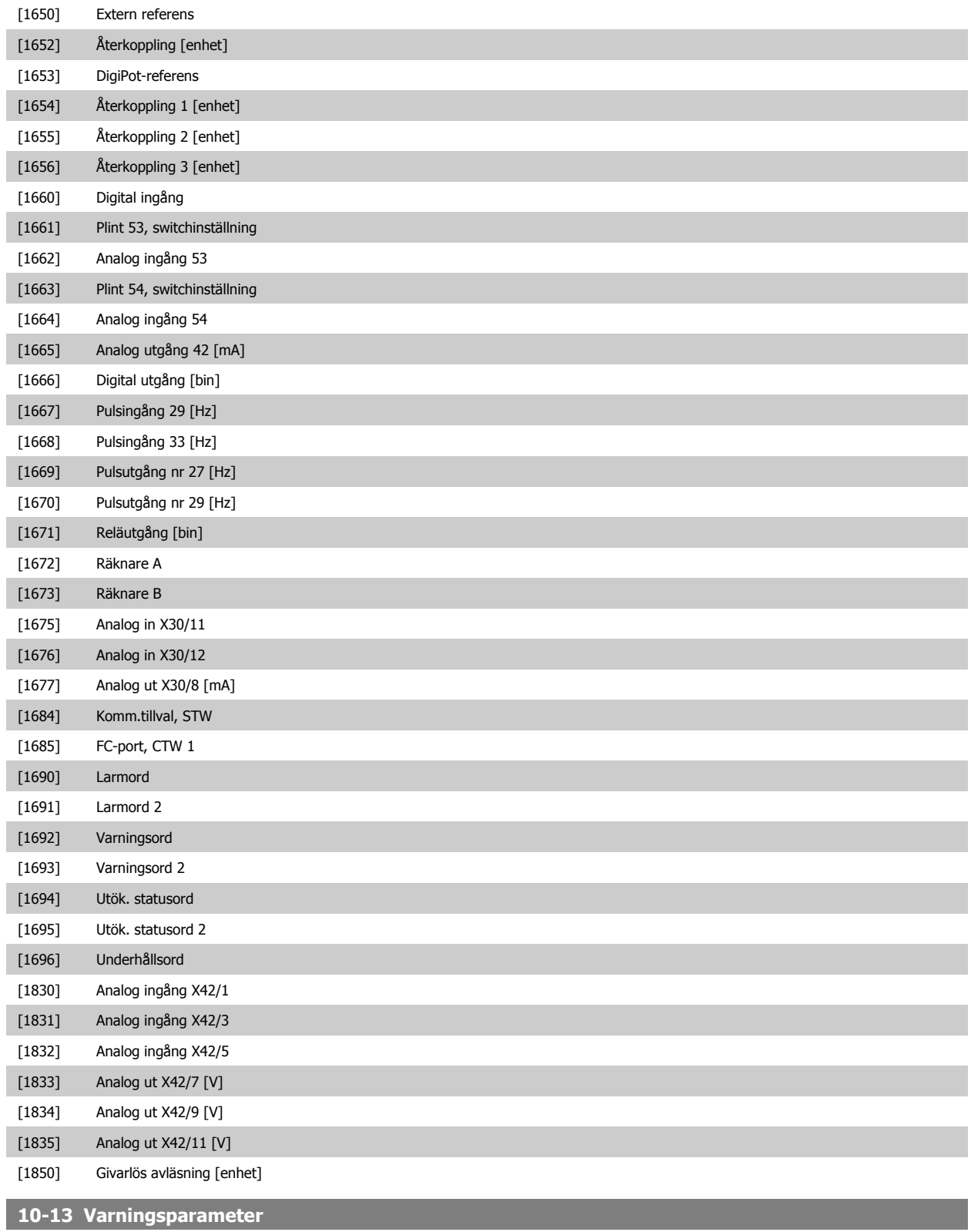

**Range: Funktion:**

0\* [0 - 65535 ] Visa ett DeviceNet-specifikt varningsord. En bit är tilldelad varje varning. Mer information finns i handboken för DeviceNet (MG.33.DX.YY).

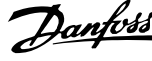

Bit: Betyder:<br>0 Bussen i 0 Bussen inte aktiv<br>1 Explicit anslutning 1 Explicit anslutningstimeout<br>2 I/O-anslutning I/O-anslutning 3 Gränsen för förnyat försök har nåtts<br>
4 Faktisk är inte uppdaterad<br>
5 CAN -buss av<br>
5 I/O-sändningsfel<br>
7 Initieringsfel Faktisk är inte uppdaterad CAN -buss av I/O-sändningsfel 7 Initieringsfel<br>
8 Ingen buss t<br>
9 Buss av<br>
10 Fel, inaktiv 8 Ingen buss tillgänglig 9 Buss av 10 Fel, inaktiv 11 Fel, varning 12 Duplicerat MAC ID-fel 13 RX-kön full 14 TX-kön full<br>15 CAN full CAN full **10-14 Nätreferens**

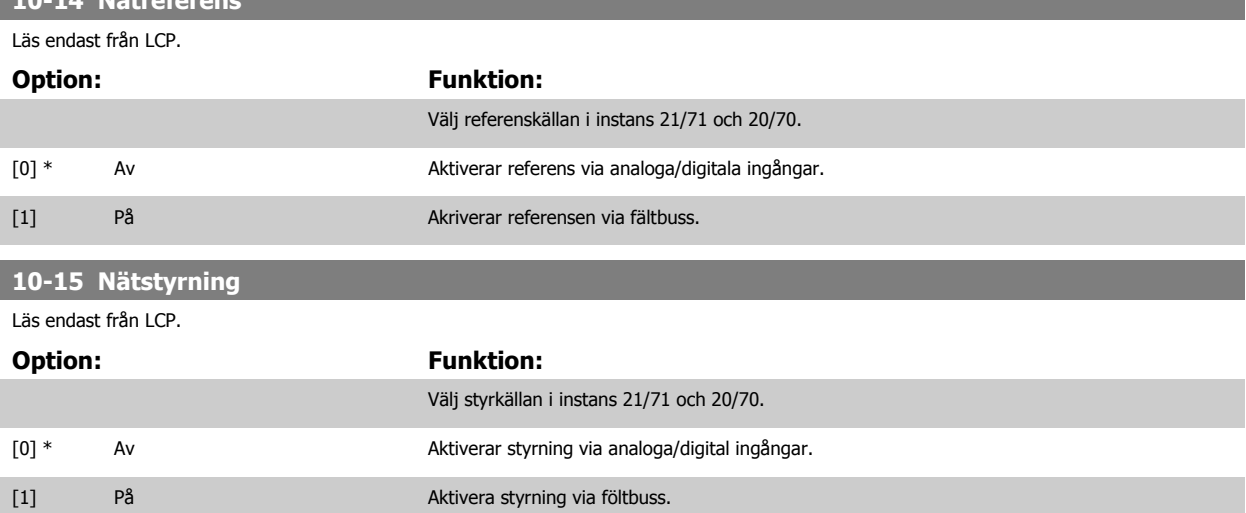

### **3.11.4 10-2\* COS-filter**

Parametrar för att konfigurera COS-filterinställningar.

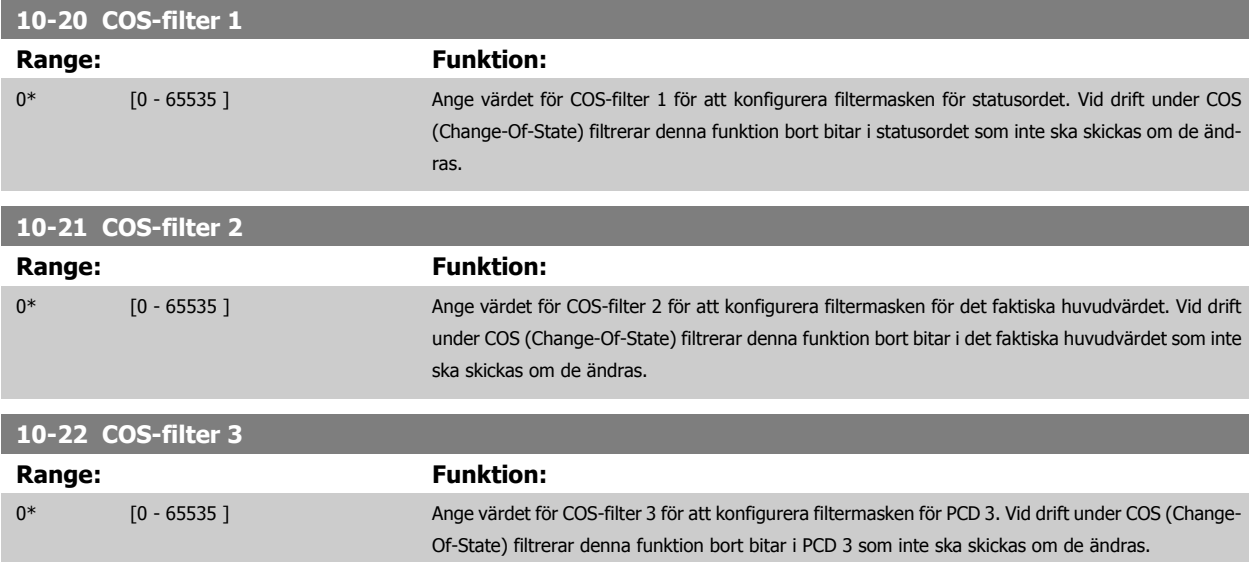

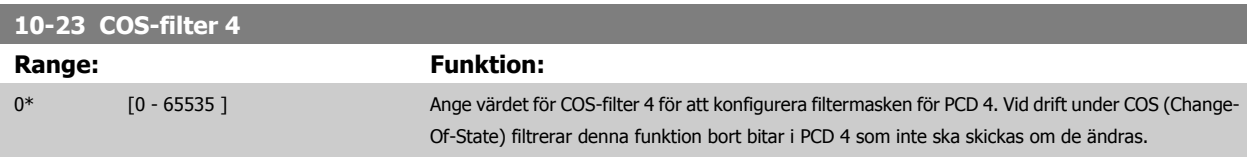

### **3.11.5 10-3\* Parameter åtkomst**

Parametergrupp som ger tillgång till indexerade parametrar och definition av programmeringsinställning.

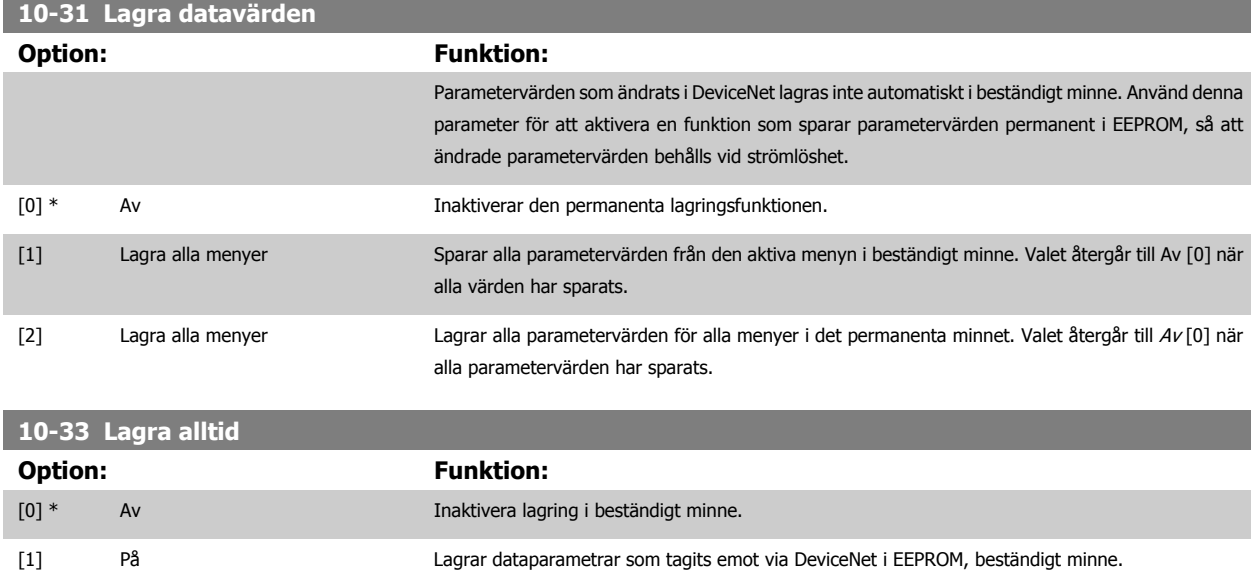

## **3.12 Huvudmeny - LonWorks - Grupp 11**

### **3.12.1 LonWorks, 11-\*\***

Parametergrupp för alla LonWorks-parametrar. Parametrar relaterade till LonWorks-ID.

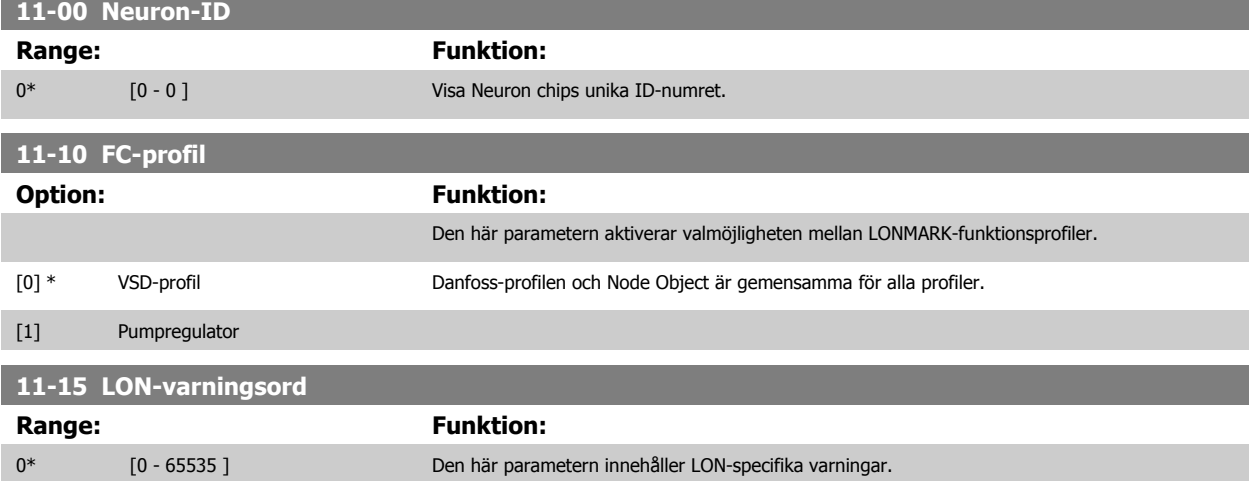

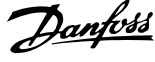

 $\overline{\phantom{0}}$ 

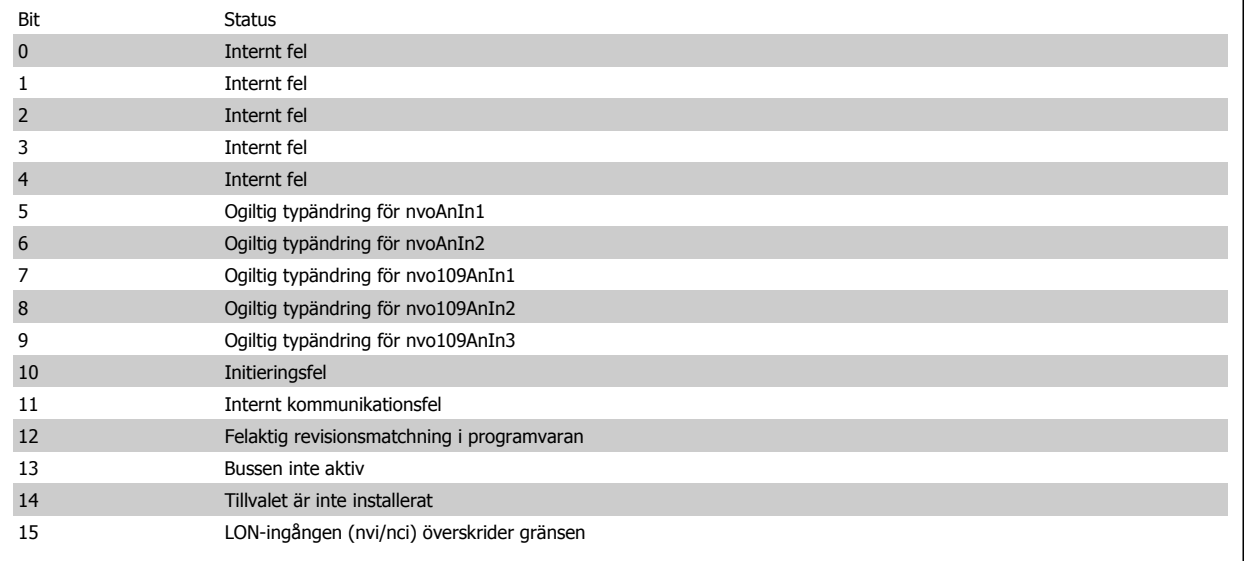

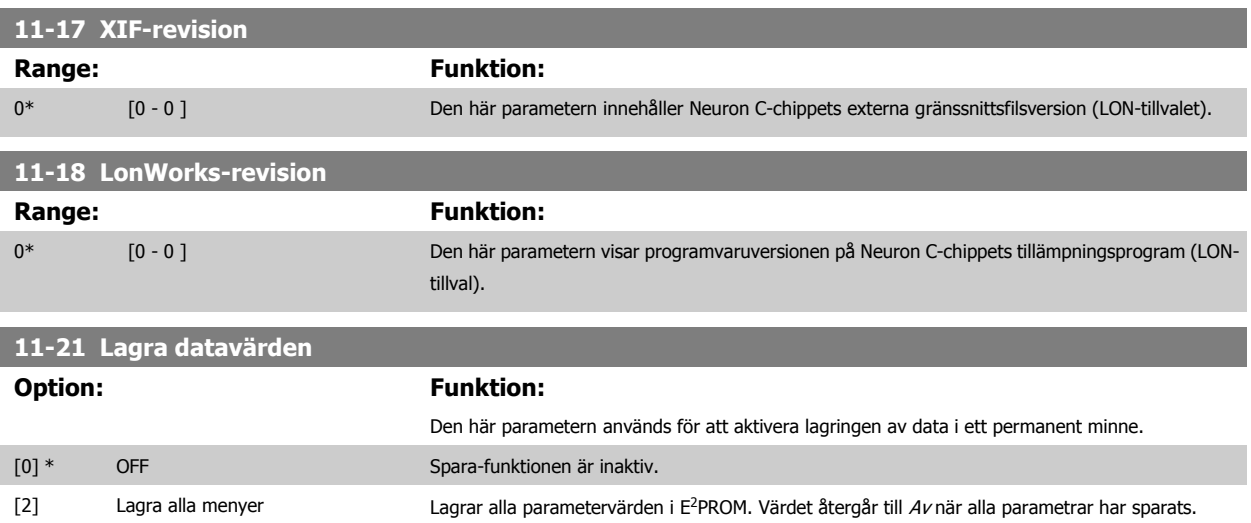

## **3.13 Huvudmeny - Smart Logic - Grupp 13**

### **3.13.1 13-\*\* Prog. Funktioner -prog. funktioner**

Smart Logic Control (SLC) är i grunden en sekvens av användardefinierade åtgärder (se par. 13-52 [SL Controller-funktioner](#page-141-0) [x]) som SLC utför när motsvarande användardefinierad händelse (se par. 13-51 [SL Controller-villkor](#page-140-0)[x]) utvärderas som TRUE av SLC. Händelser och åtgärder är alla numrerade och sammanlänkade i par. Detta innebär att när händelse [0] inträffar (tilldelas värdet TRUE) utförs åtgärd [0]. Därefter kommer villkoren för händelse [1] att utvärderas och om resultatet blir TRUE kommer *åtgärd* [1] att utföras osv. Endast en *händelse* utvärderas åt gången. Om en händelse utvärderas som FALSE händer ingenting (i SLC) under den pågående genomsökningsperioden och inga andra händelser kommer att utvärderas. Detta innebär att när SLC startar utvärderar den händelse [0] (och endast händelse [0]) vid varje genomsökningsperiod. Endast när händelse [0] utvärderas som TRUE kommer SLC att utföra åtgärd [0] och påbörja utvärdering av händelse [1]. Det går att programmera från 1 till 20 händelser och åtgärder. När den sista händelsen/åtgärden har utförts börjar sekvensen om igen från händelse [0]/åtgärd [0]. Bilden visar ett exempel med tre händelser / åtgärder:

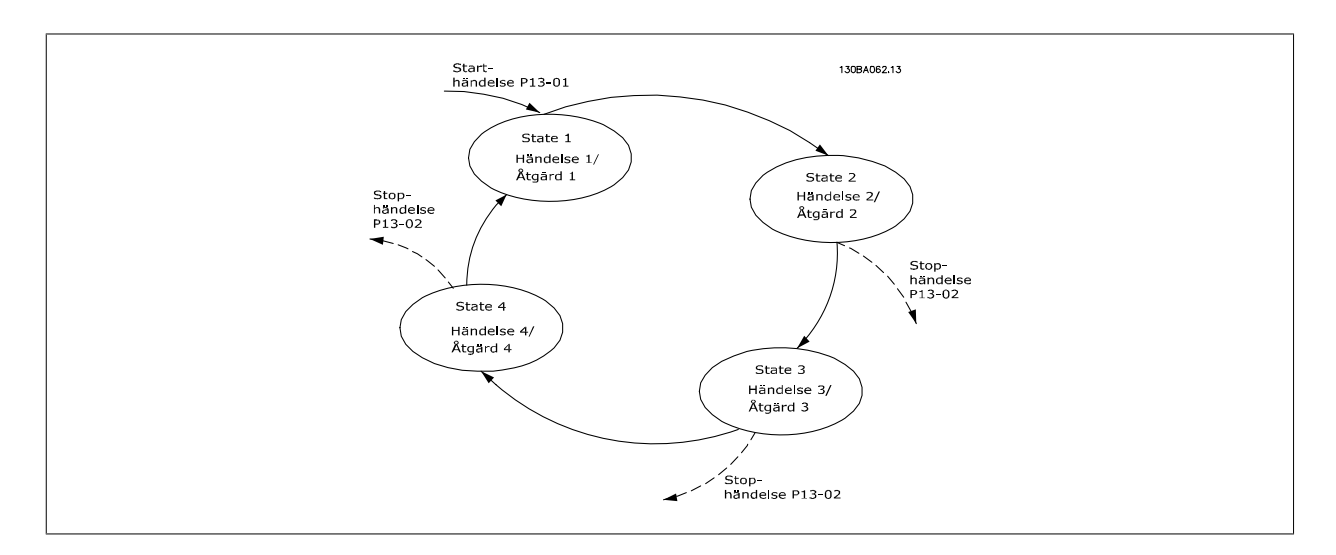

#### **Start och stopp av SLC:**

Du kan starta och stoppa SLC genom att välja På [1] eller Av [0] i par. 13-00 SL Controller-läge. SLC startar alltid i läge 0 (där den utvärderar händelse [0]). SLC startar när starthändelsen (som definieras i par. 13-01 Starthändelse) utvärderas som TRUE (förutsatt att På [1] valts i ) par. 13-00 SL Controllerläge. SLC-regulatorn stoppar när *Stophändelsen* (par. 13-02 *[Stopphändelse](#page-130-0)*) är TRUE. Par. 13-03 Återställ SLGåterställer alla SLC-parametrar och startar programmeringen från början.

### **3.13.2 13-0\* SLC -inställningar**

Använd SLC-inställningar för aktivering, inaktivering och återställning av Smart Logic Control. Logikfunktionerna och komparatorerna körs alltid i bakgrunden vilket öppnar för separat styrning av digitala ingångar och utgångar .

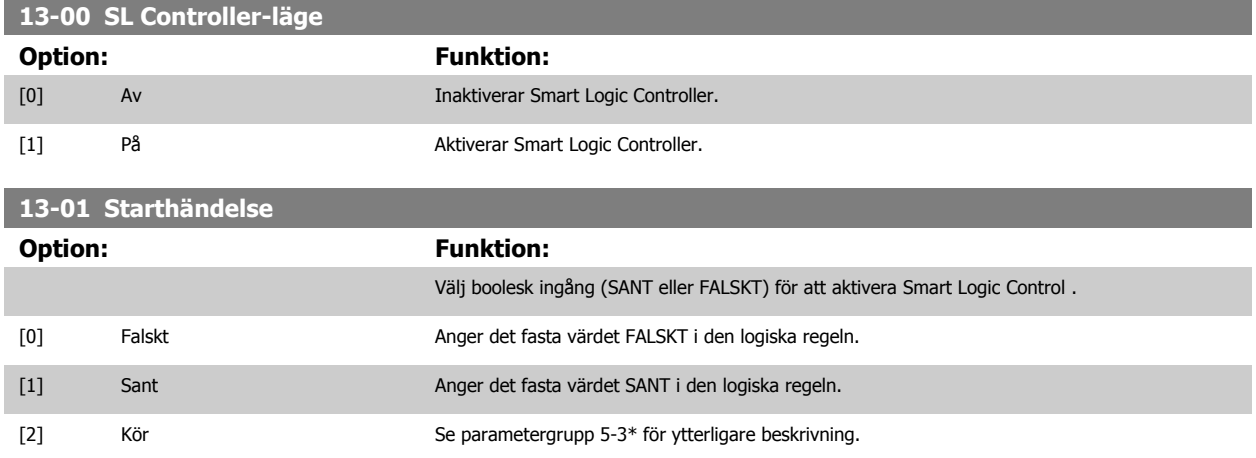

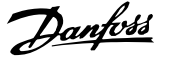

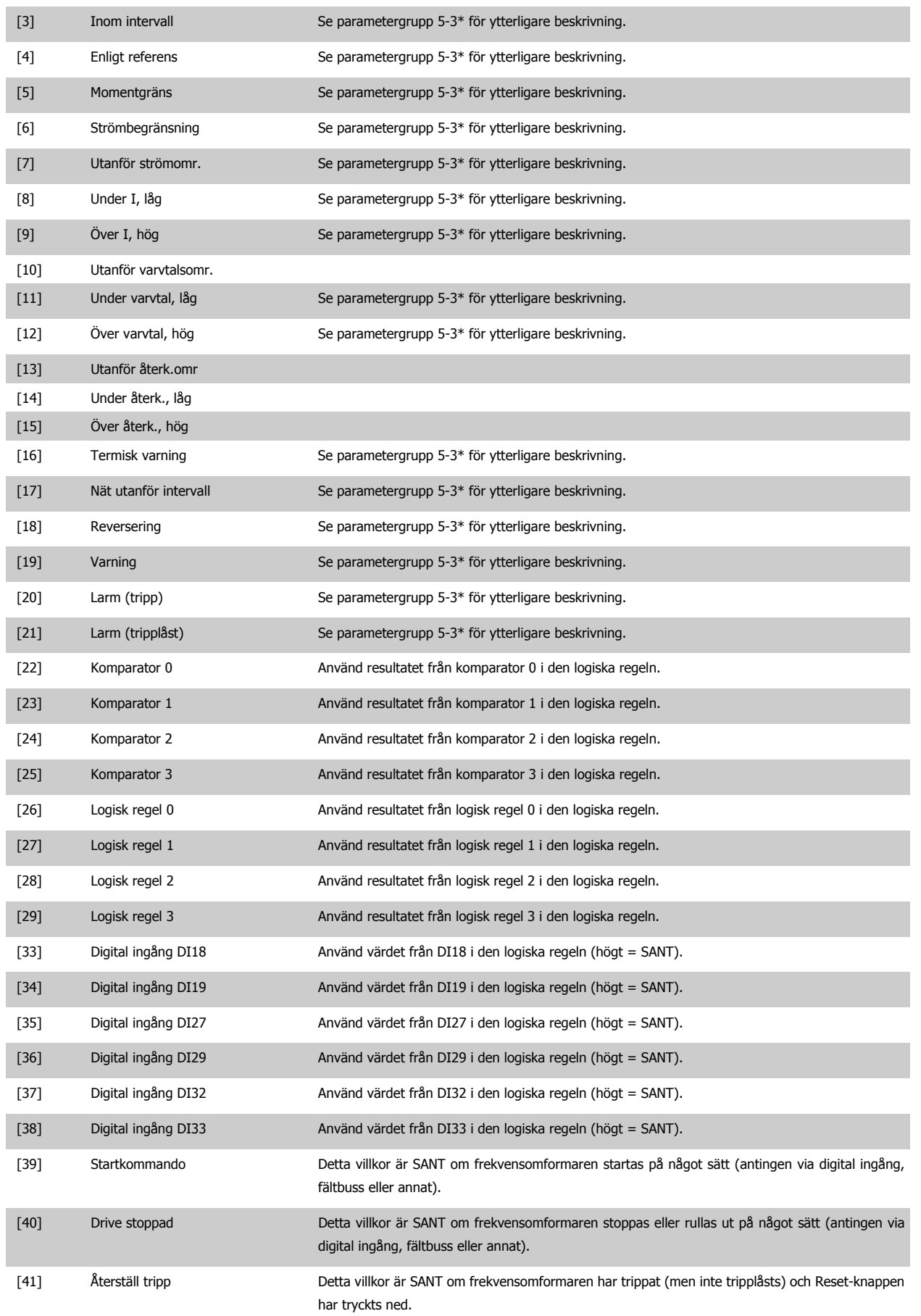

<span id="page-130-0"></span>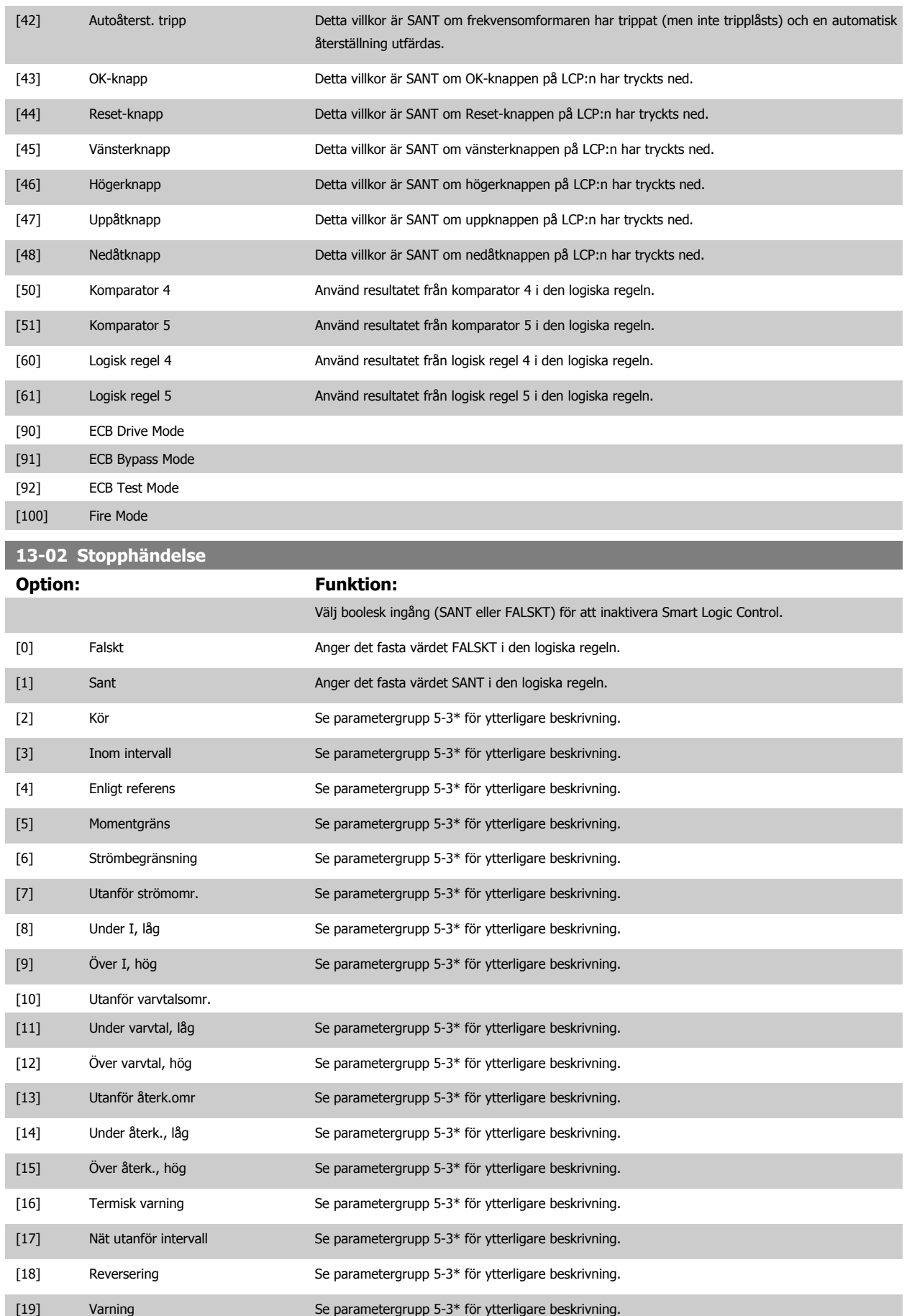

Programmeringshandboken för frekvensomformaren VLT® HVAC

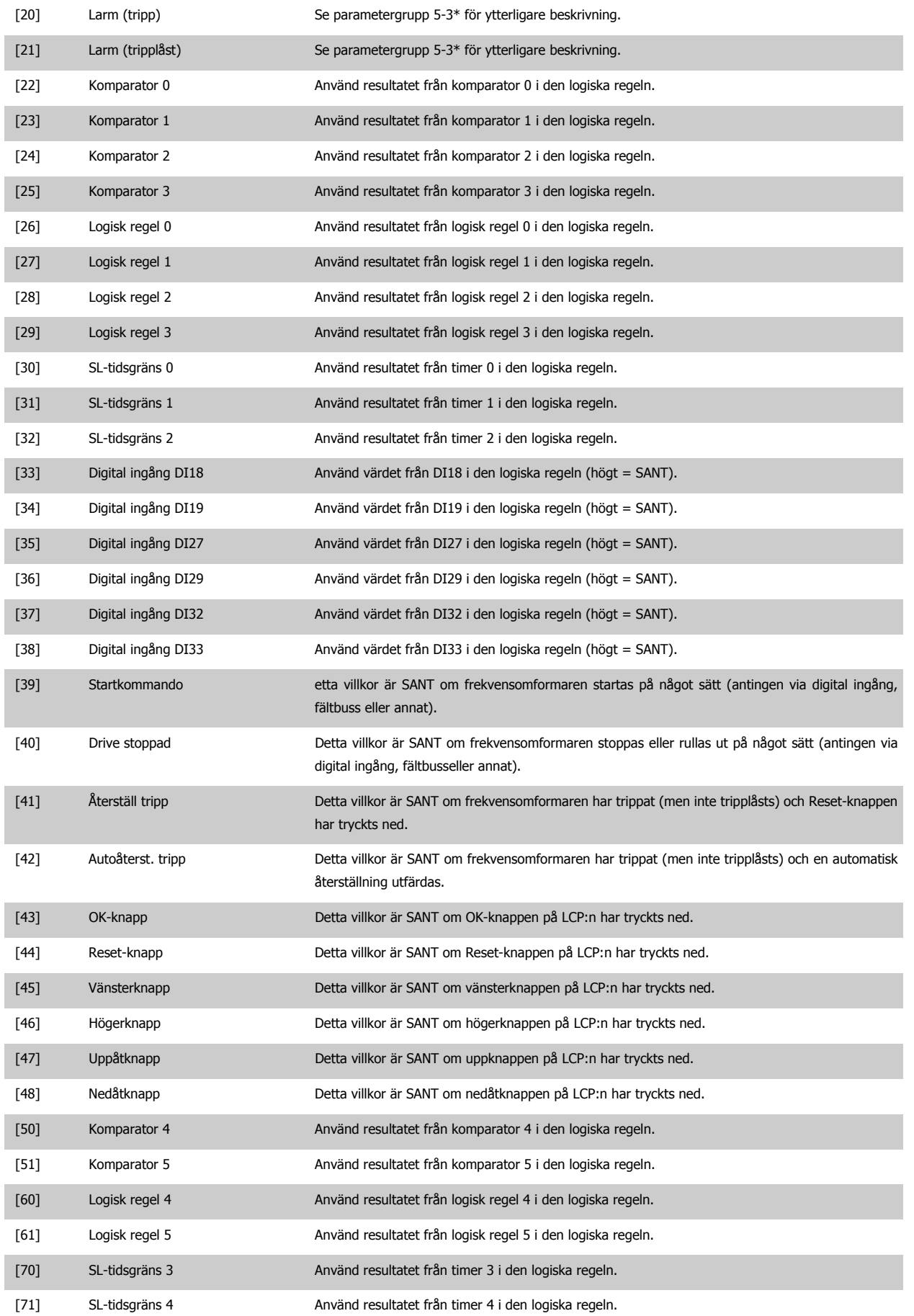

<span id="page-132-0"></span>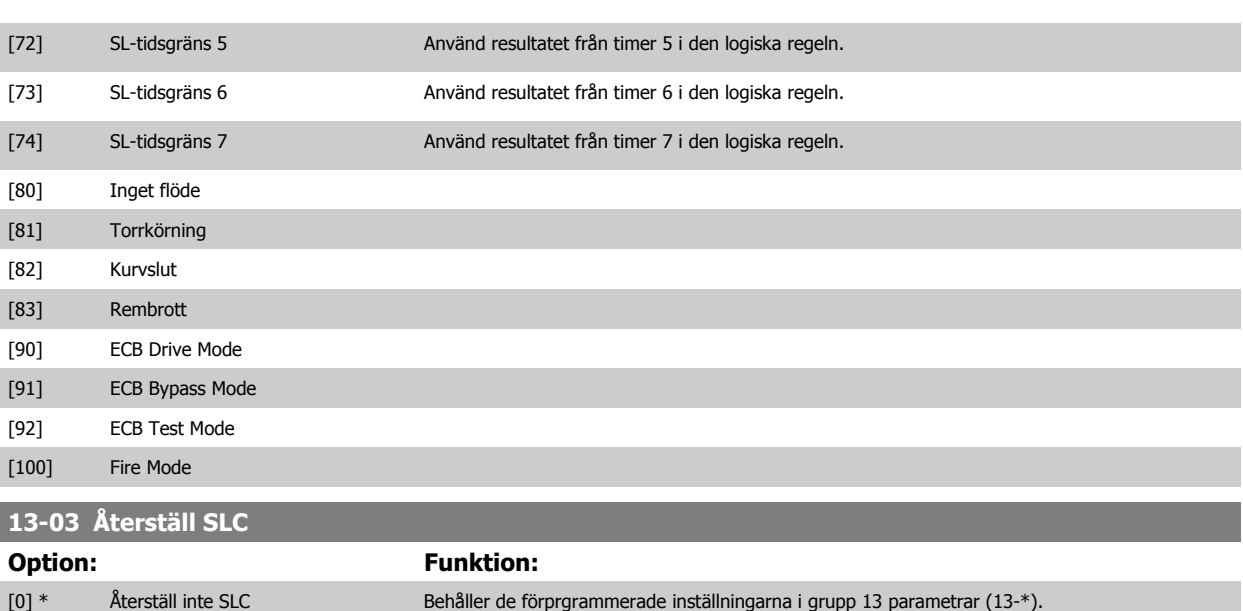

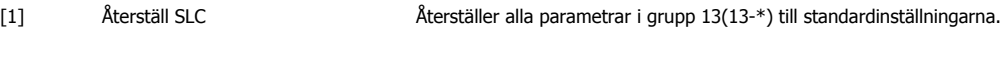

### **3.13.3 13-1\* Komparatorer**

Komparatorer används för jämförelse av kontinuerliga variabler (dvs. utfrekvens, utström, analog ingång osv.) med fasta förinställda värden. Dessutom finns det digitala värden som jämförs med fasta tidsvärden. En förklaring finns i par. 13-10 Komparatoroperand. Komparatorer utvärderas en gång varje genomsökningsperiod. Använd resultatet (TRUE eller FALSE) direkt. Alla parametrar i denna parametergrupp är matrisparametrar med index 0 till 5. Välj index 0 för att programmera Komparator 0, index 1 för att programmera Komparator 1, och så vidare.

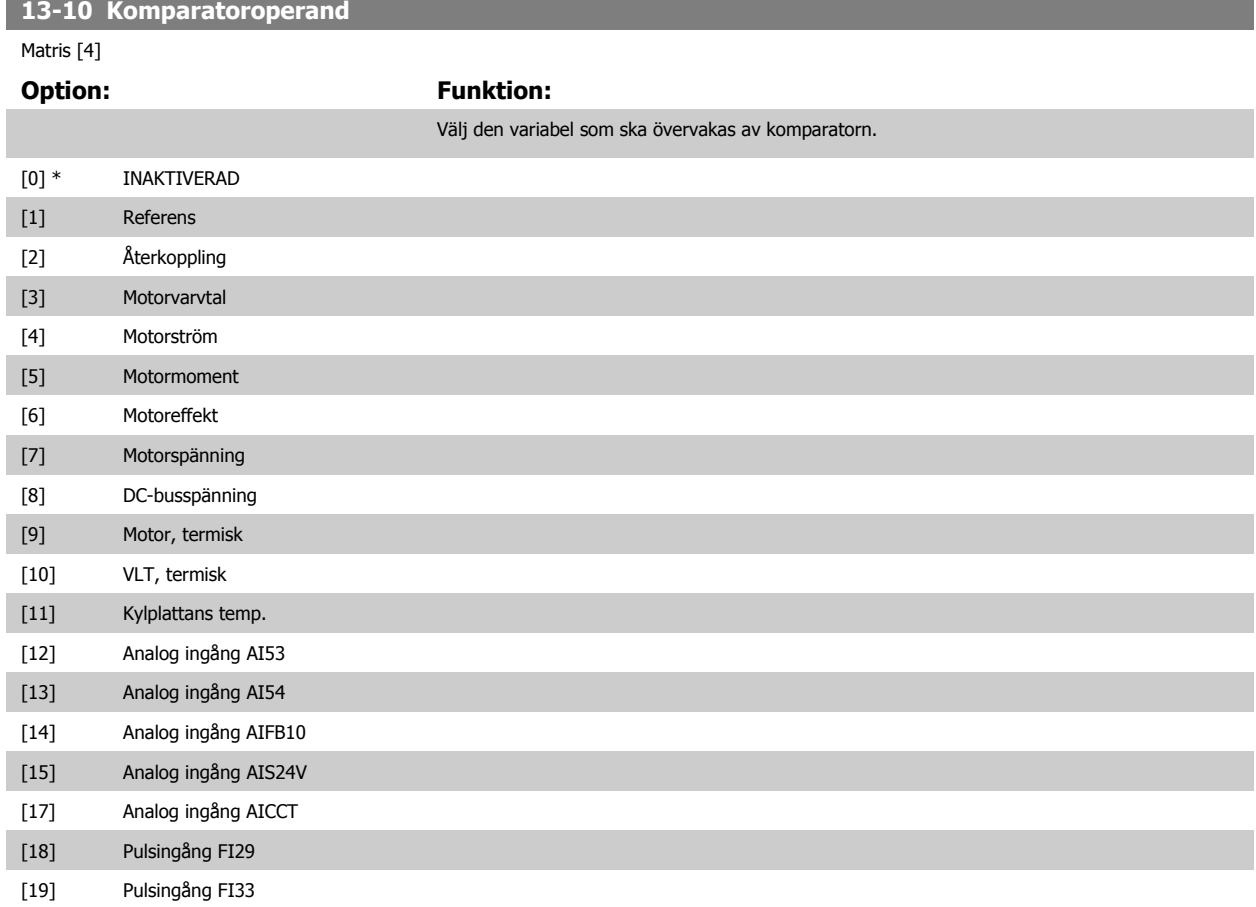

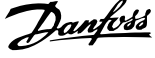

<span id="page-133-0"></span>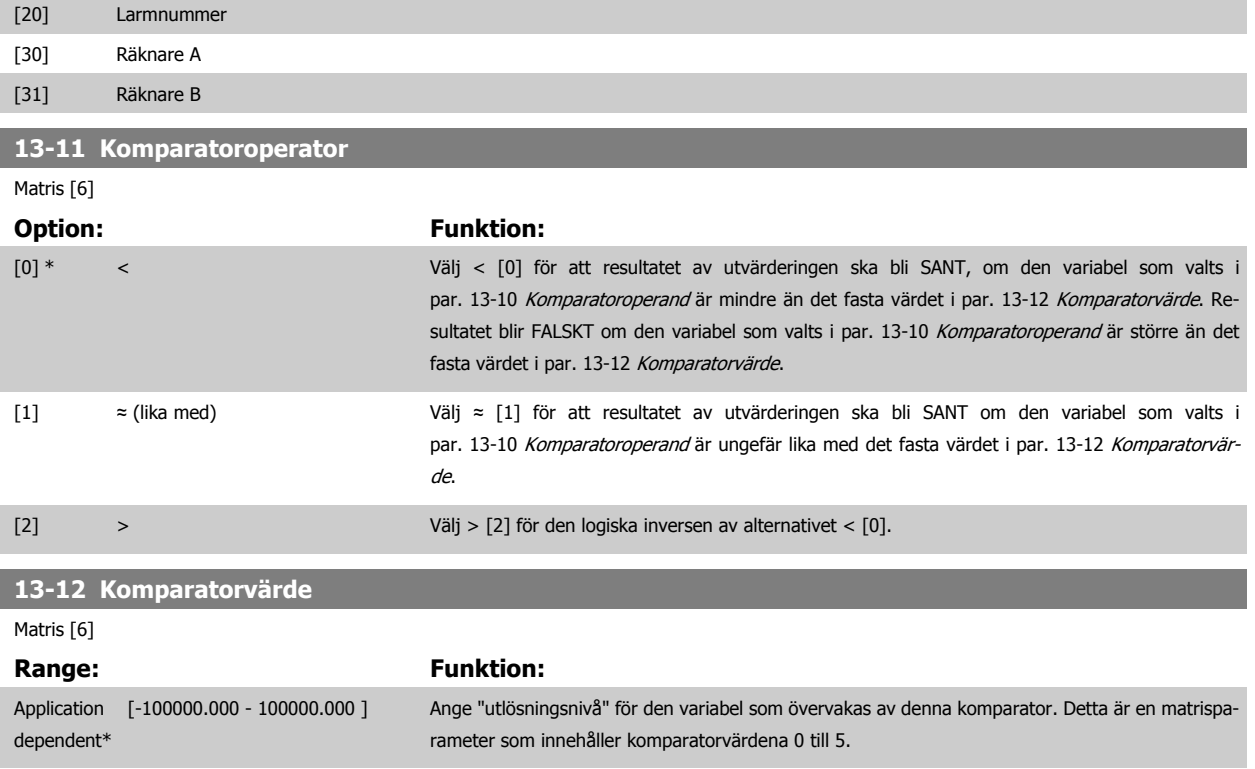

## **3.13.4 13-2\* Timers**

Denna parametergrupp består av timerparametrar.

Använd resultatet (SANT eller FALSKT) från timers för att direkt definiera en händelse (se par. 13-51 [SL Controller-villkor](#page-140-0)), eller som boolesk ingång i en logisk regel (se par. 13-40 [Logisk regel, boolesk 1](#page-134-0), par. 13-42 [Logisk regel, boolesk 2](#page-136-0) eller par. 13-44 [Logisk regel, boolesk 3](#page-138-0)). En timer har värdet FALSKT endast när den startats av en åtgärd (dvs. Starta timer 1 [29]) till dess att det timervärde som anges i denna parameter har förflutit. Den får då värdet SANT igen.

Alla parametrar i denna parametergrupp är matrisparametrar med index 0 till 2. Välj index 0 för att programmera Timer 0, index 1 för att programmera Timer 1, och så vidare.

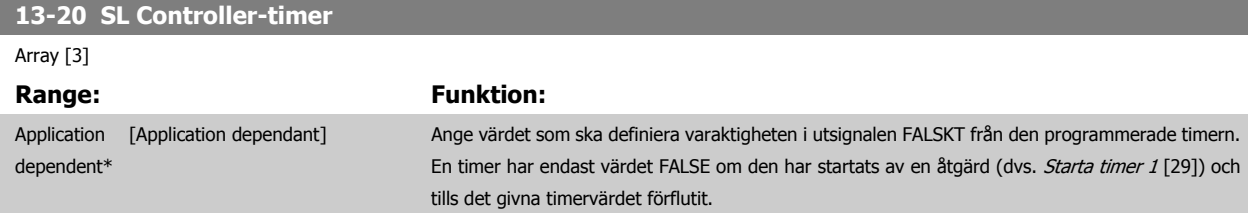

### **3.13.5 13-4\* Logiska regler**

Kombinera upp till tre booleska ingångar (SANT / FALSKT-ingångar) från timers, komparatorer, digitala ingångar, statusbitar och händelser med hjälp av de logiska operatorerna OCH, ELLER och INTE. Välj booleska ingångar för beräkningen i par. 13-40 [Logisk regel, boolesk 1](#page-134-0), par. 13-42 [Logisk regel,](#page-136-0) [boolesk 2](#page-136-0) och par. 13-44 [Logisk regel, boolesk 3](#page-138-0). Definiera de operatorer som ska användas för att kombinera de ingångar som valts i [par. 13-41](#page-136-0) Logisk [regel, operator 1](#page-136-0) och par. 13-43 [Logisk regel, operator 2](#page-138-0).

#### **Prioritering vid beräkning**

Resultaten av par. 13-40 [Logisk regel, boolesk 1](#page-134-0), par. 13-41 [Logisk regel, operator 1](#page-136-0) och par. 13-42 [Logisk regel, boolesk 2](#page-136-0) beräknas först. Resultatet (SANT / FALSKT) av denna beräkning kombineras med inställningarna i par. 13-43 [Logisk regel, operator 2](#page-138-0) och par. 13-44 [Logisk regel, boolesk 3](#page-138-0), vilket ger det slutliga resultatet (SANT / FALSKT) för den logiska regeln.

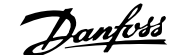

<span id="page-134-0"></span>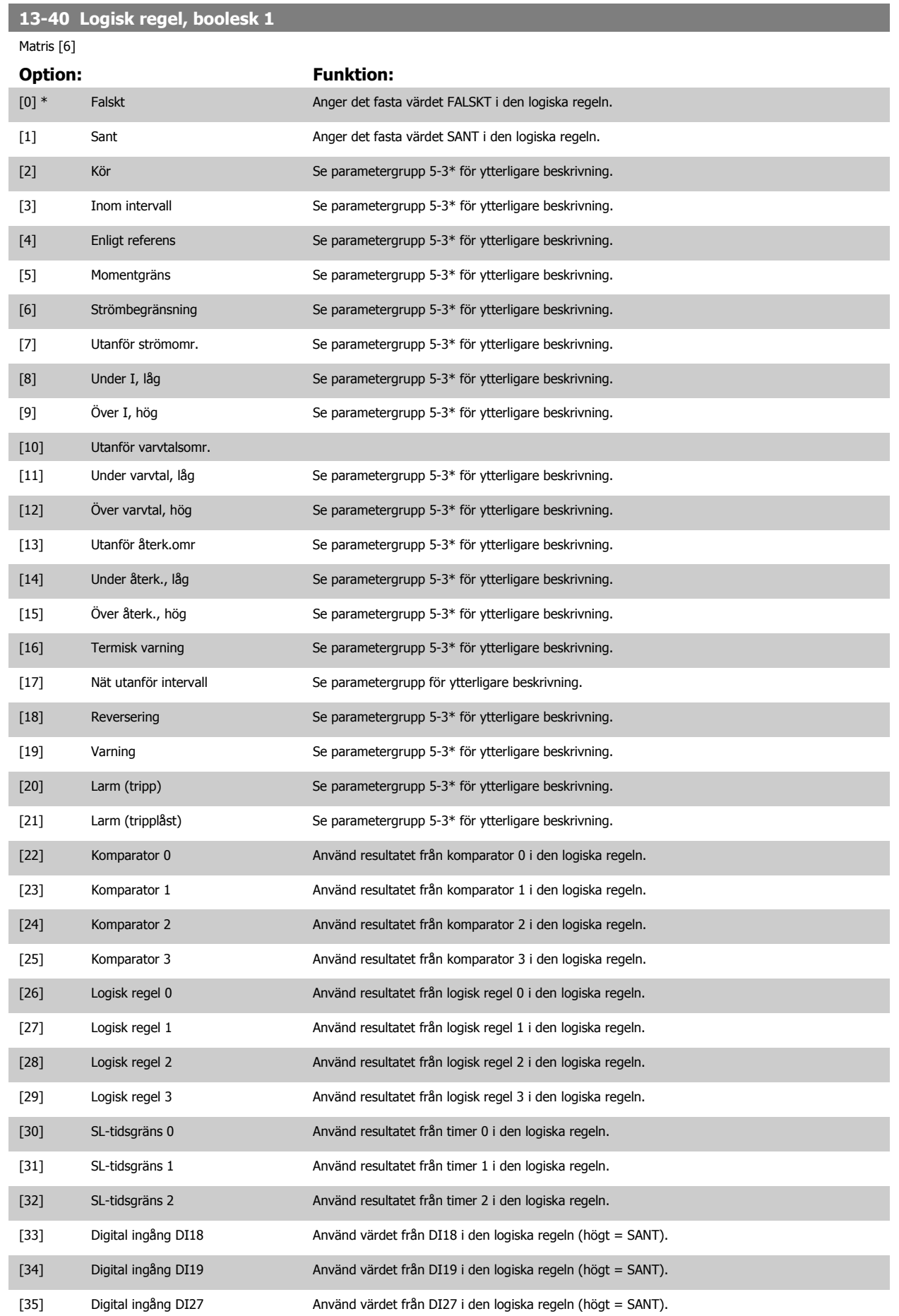

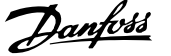

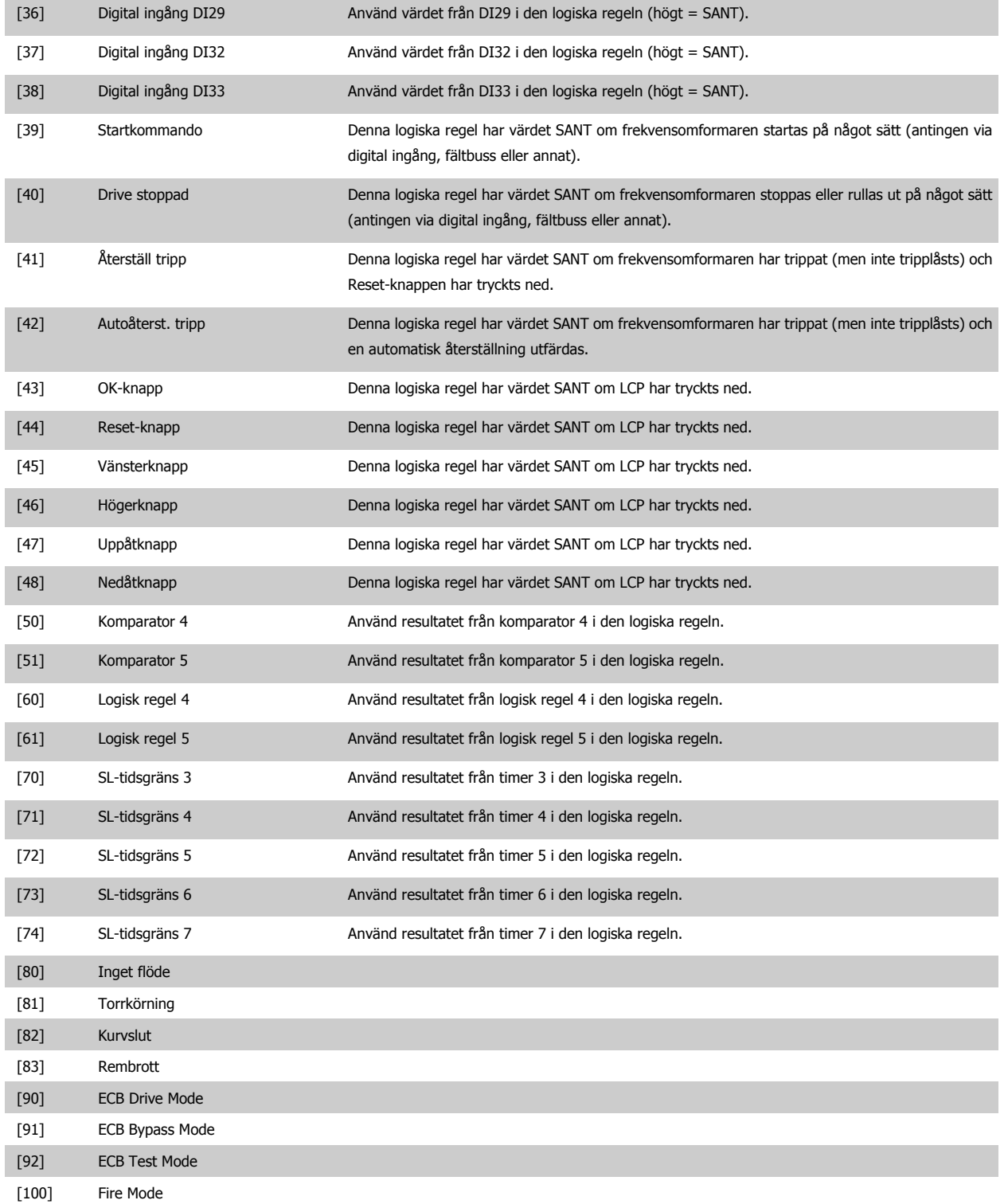

 **3**

<span id="page-136-0"></span>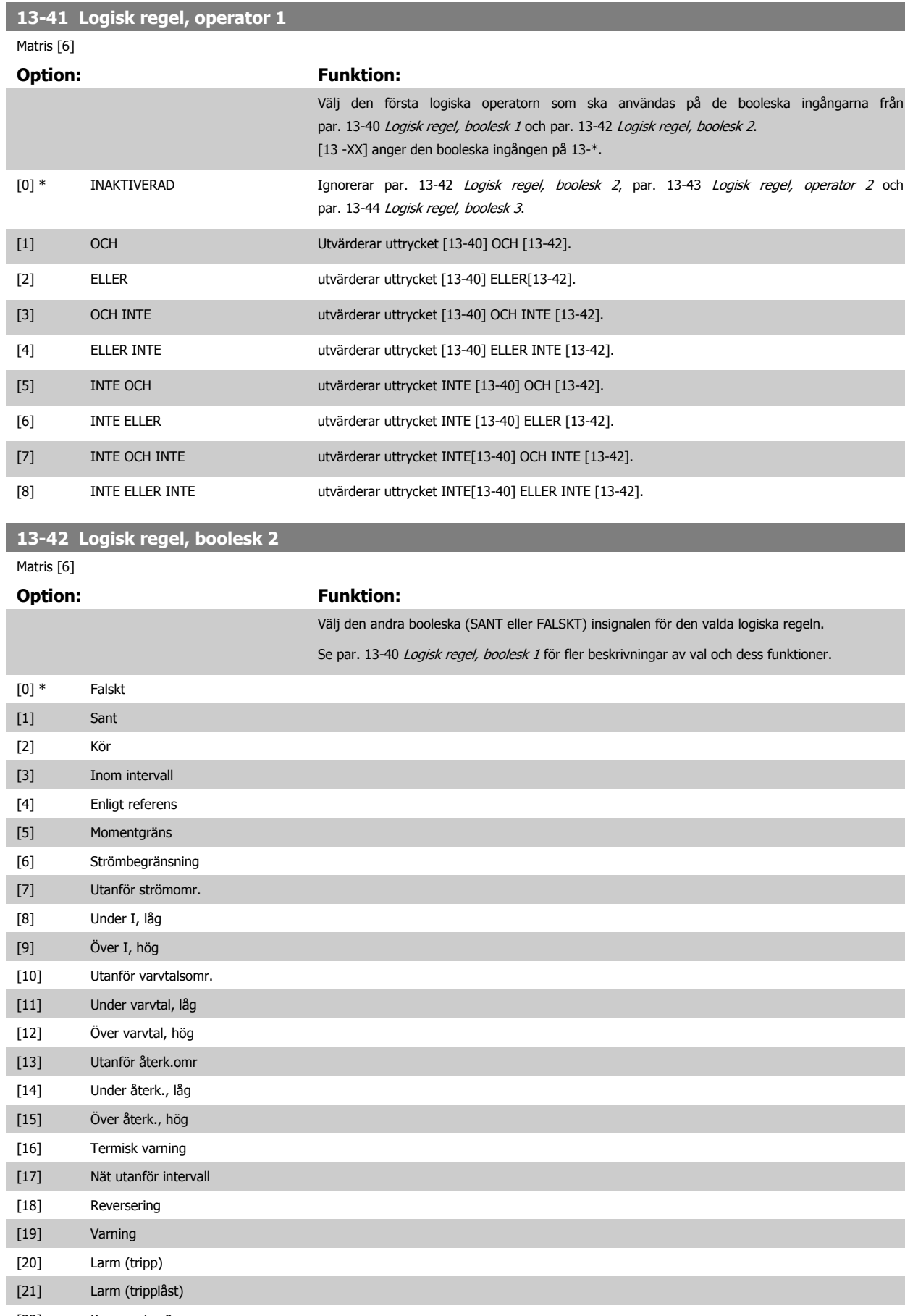

[22] Komparator 0

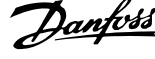

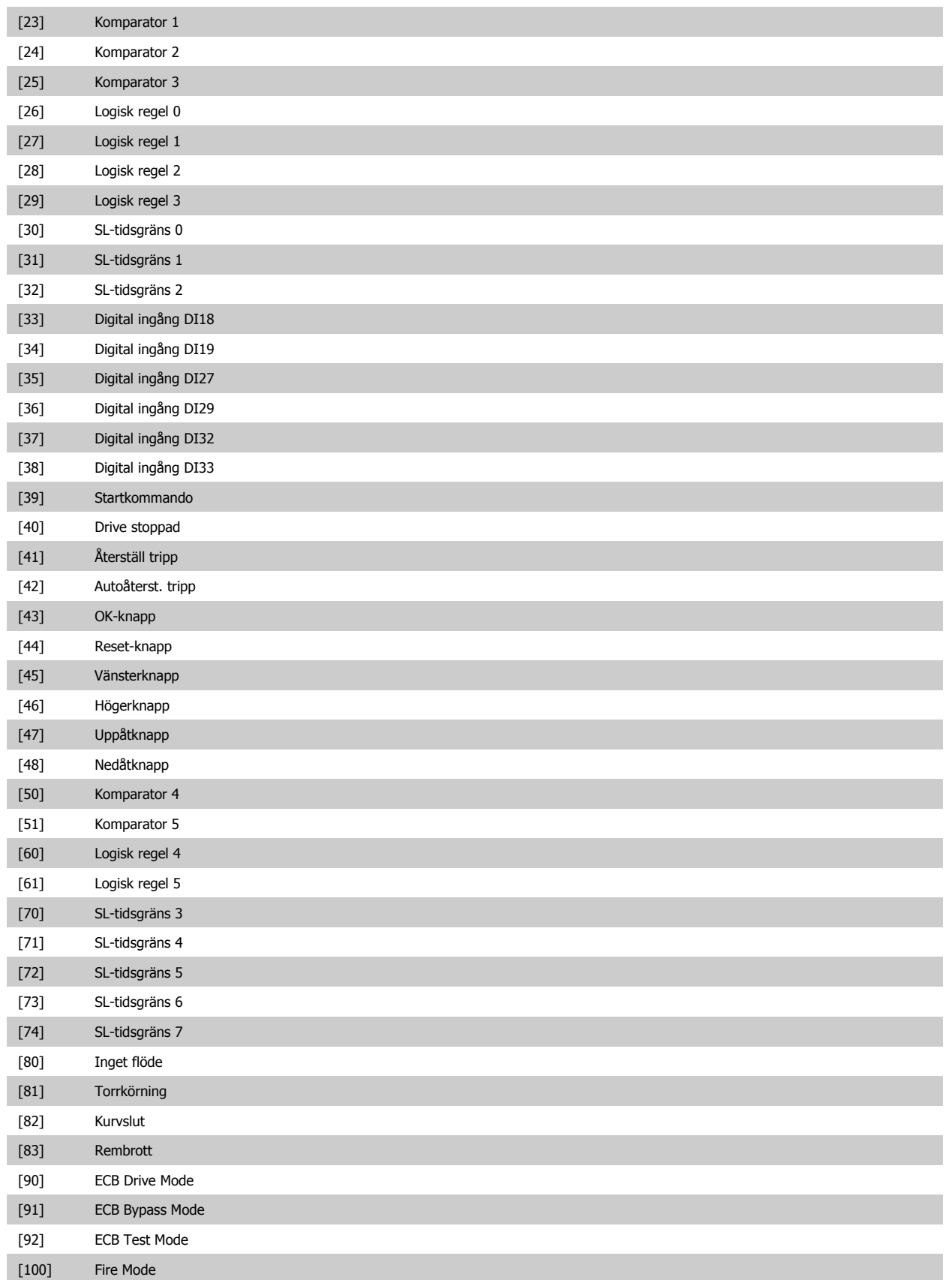

<span id="page-138-0"></span>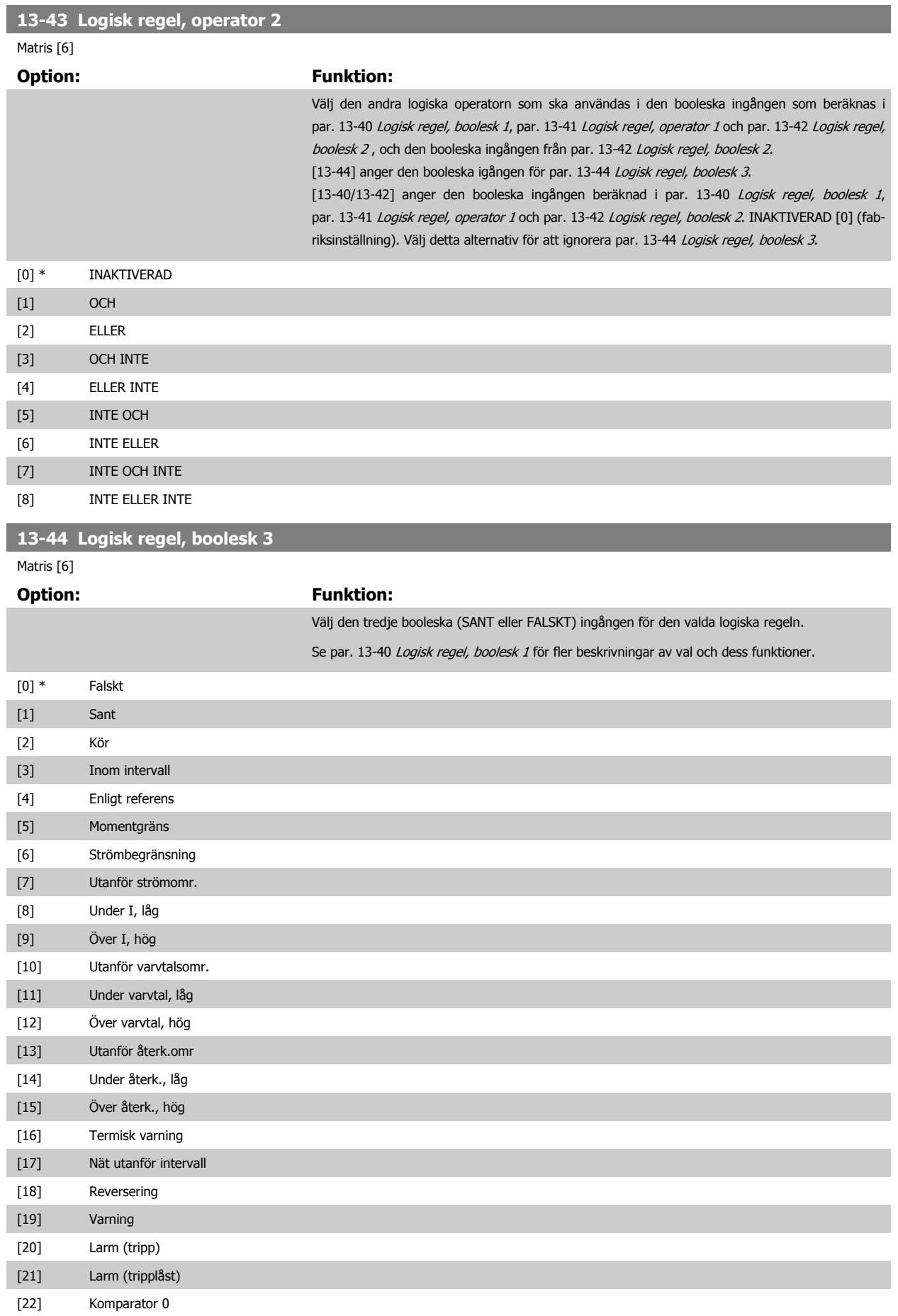

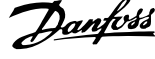

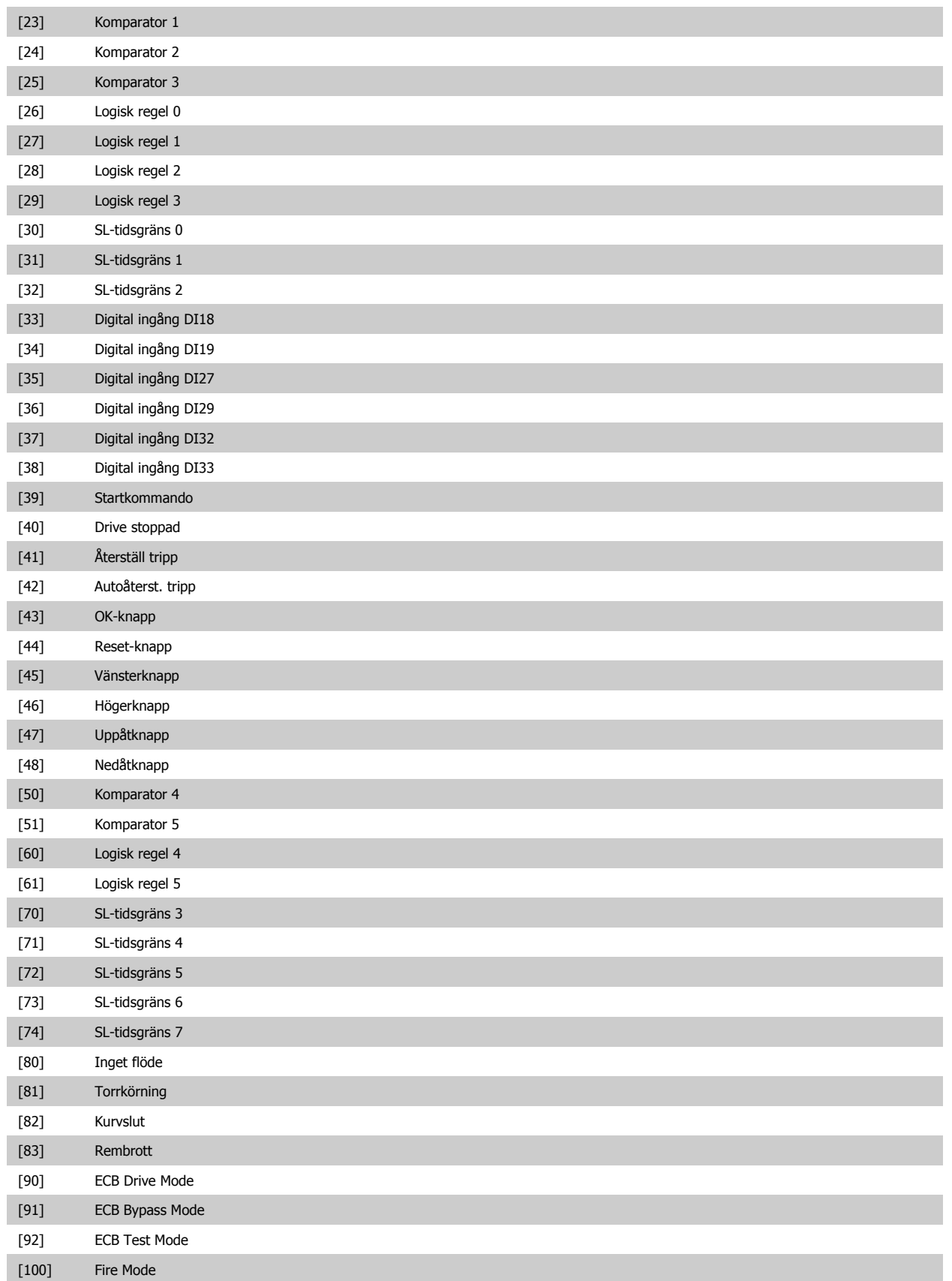

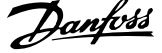

 **3**

### <span id="page-140-0"></span>**3.13.6 13-5\* Status**

Parametrar för programmering av Smart Logic Control.

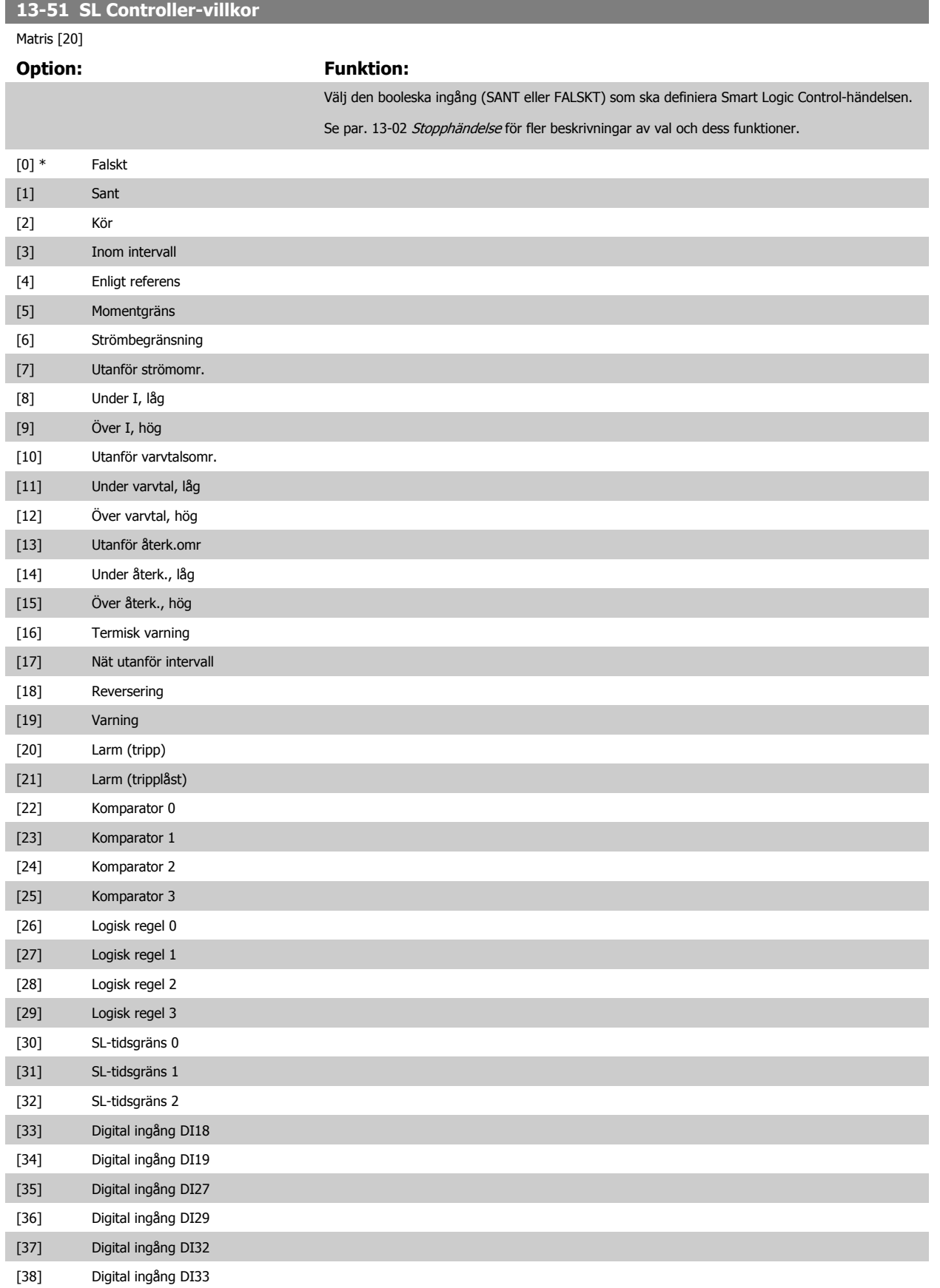

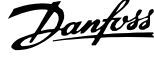

<span id="page-141-0"></span>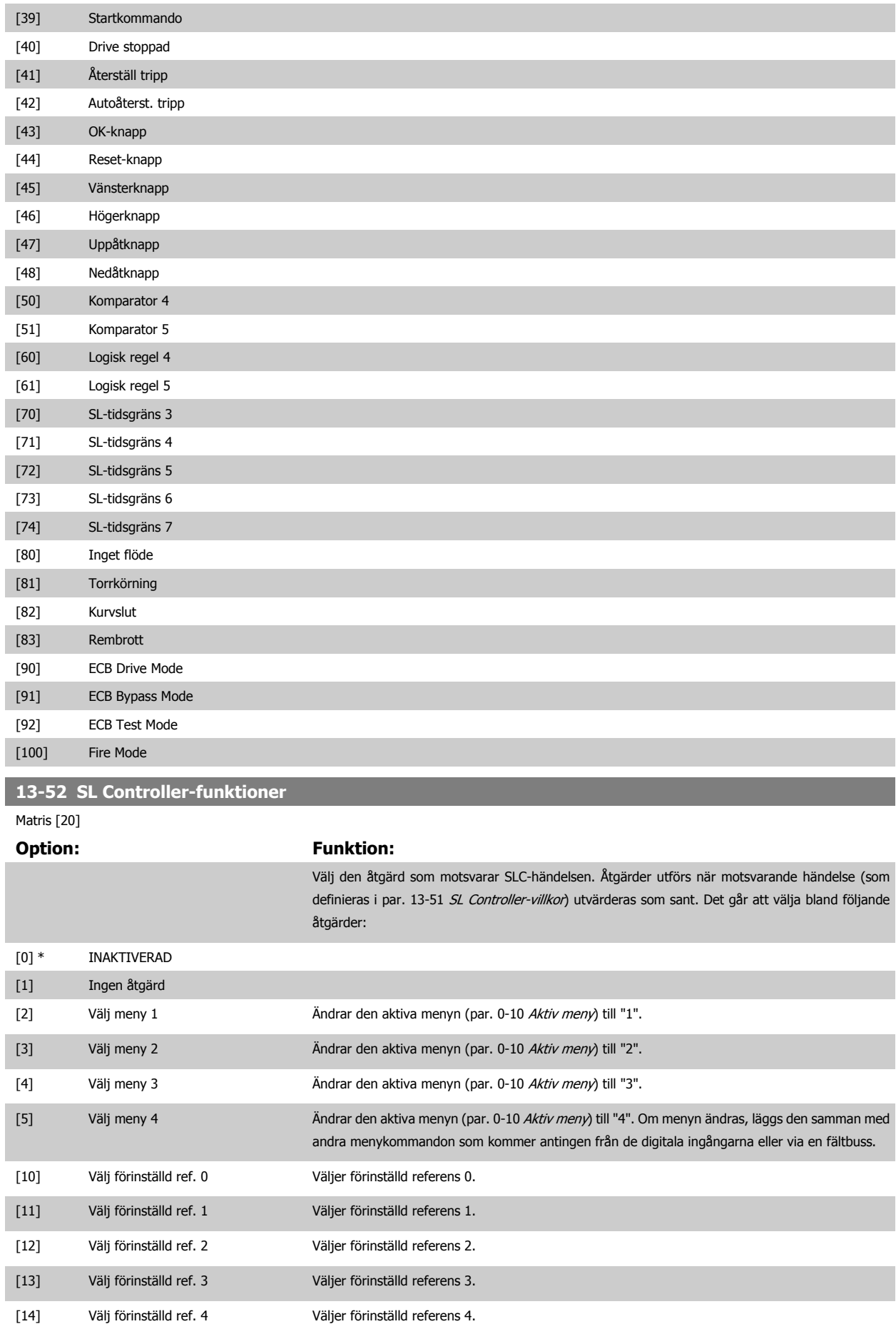

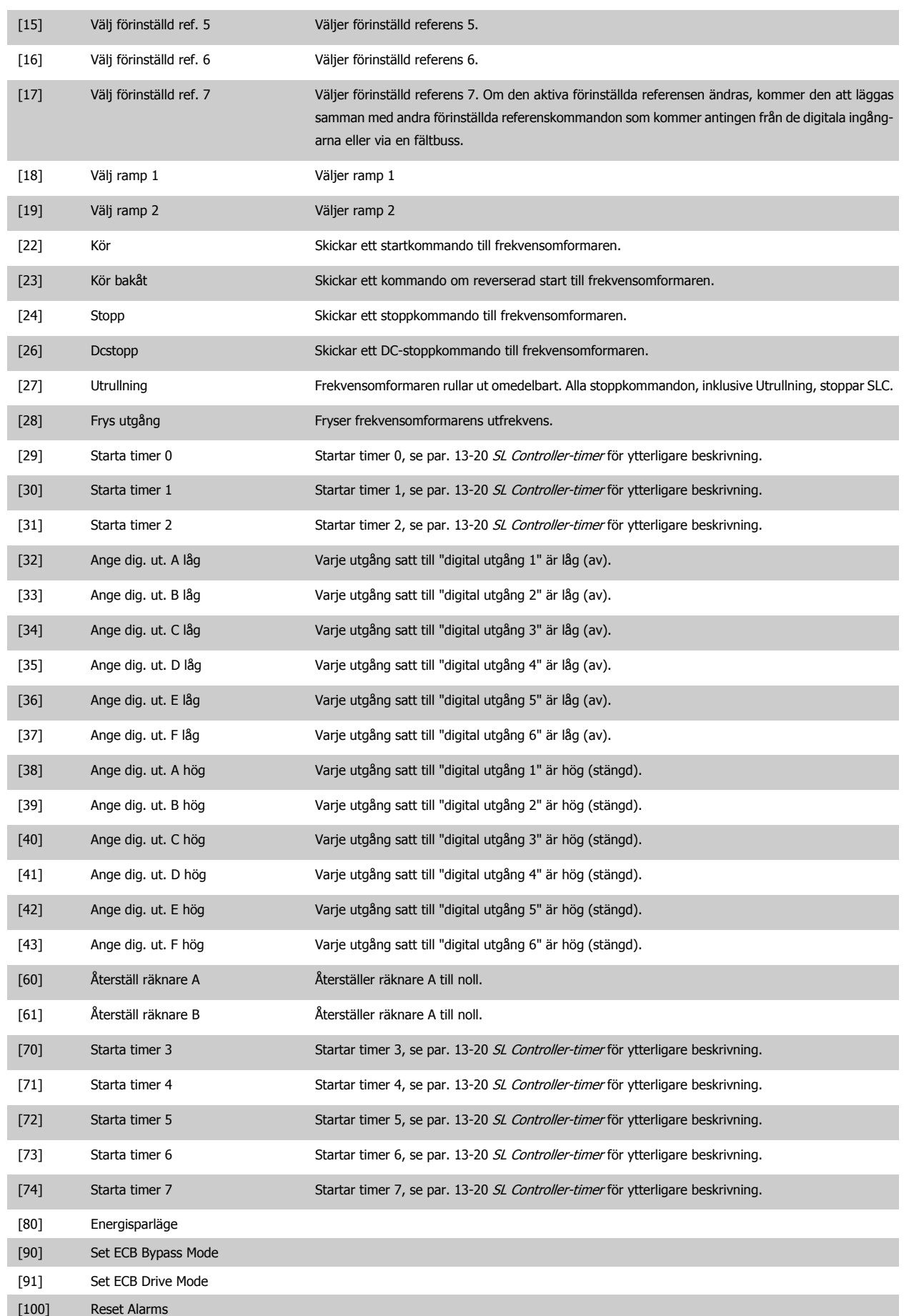

# **3.14 Huvudmeny - Specialfunktioner - Grupp 14**

## **3.14.1 14-\*\* Specialfunktioner**

Parametergrupp för att konfigurera speciella frekvensomformarfunktioner.

## **3.14.2 14-0\* Växelriktareswitch**

Parametrar för konfiguration av växelriktarswitchningen.

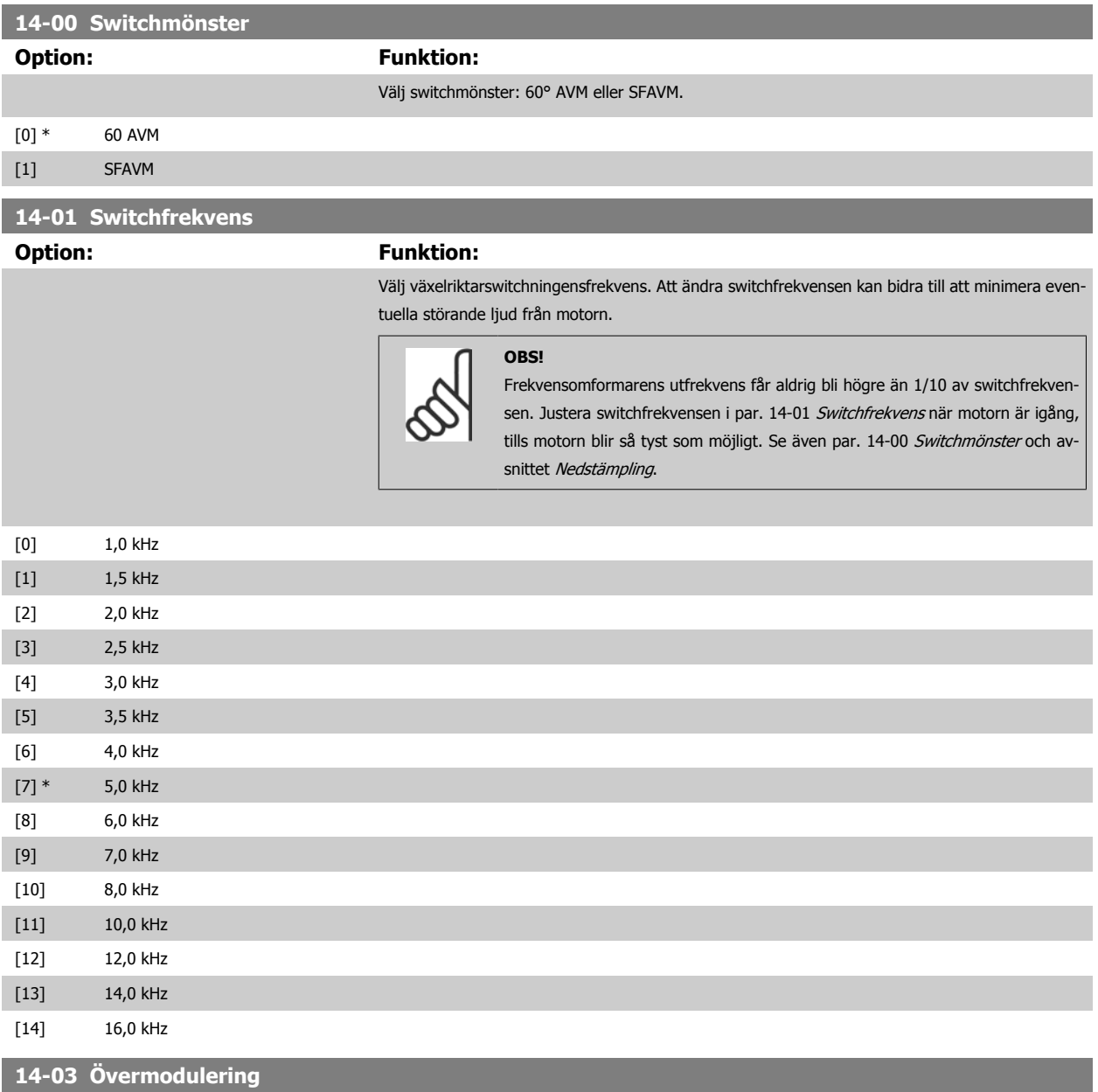

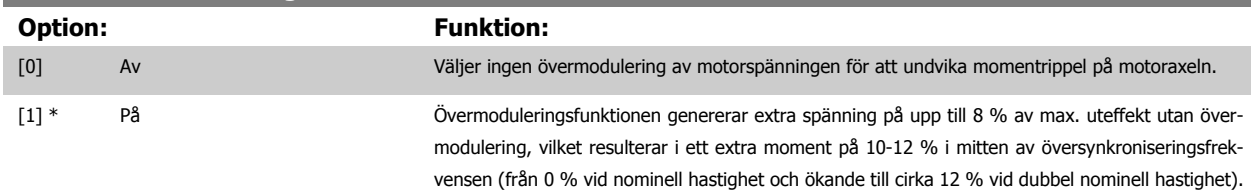
<span id="page-144-0"></span>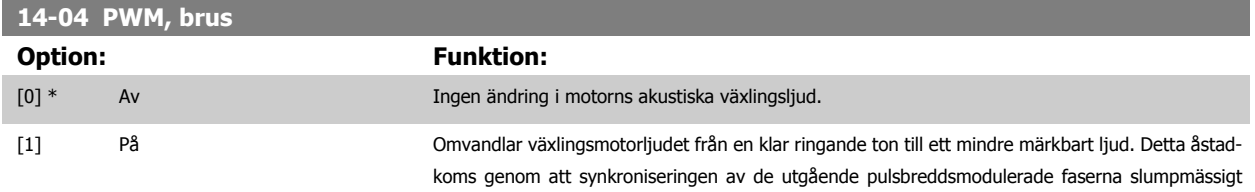

ändras något.

#### **3.14.3 14-1\* Nät på/av**

Parametrar för konfiguration av övervakning och hantering av nätfel.

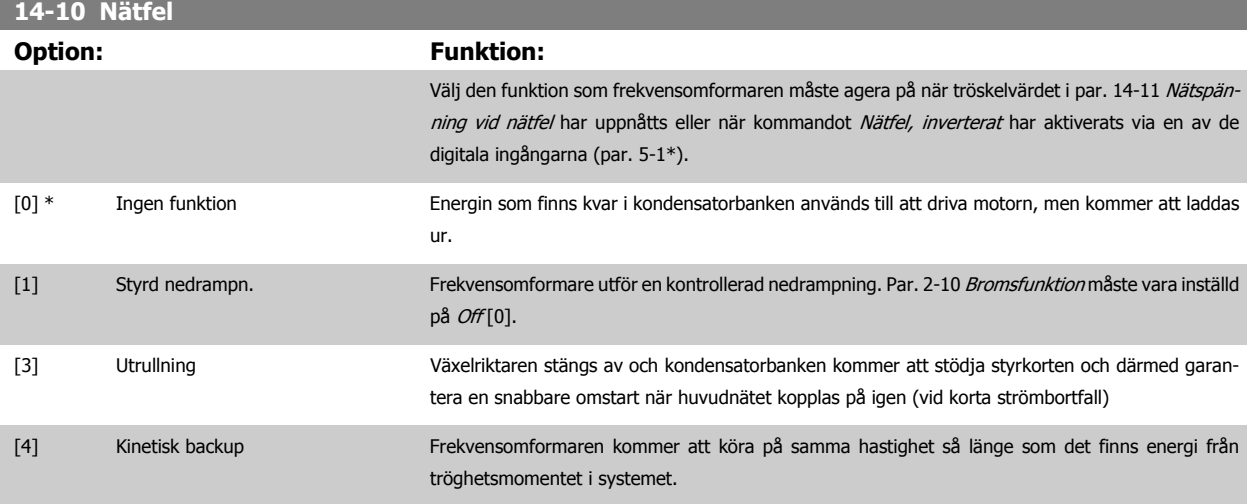

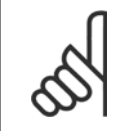

#### **OBS!**

För bästa prestanda vid en styrd nedrampning och kinetisk backup, ska par. 1-03 [Momentegenskaper](#page-45-0) ställas in på Kompressor [0] eller Variabelt moment [1] (ingen automatisk energioptimering ska vara aktiv).

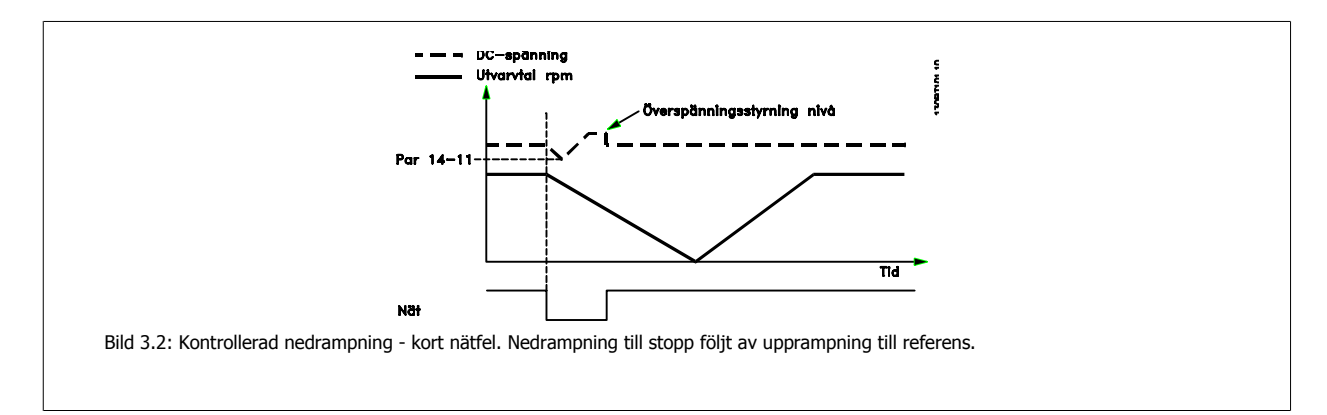

**3** 

<span id="page-145-0"></span>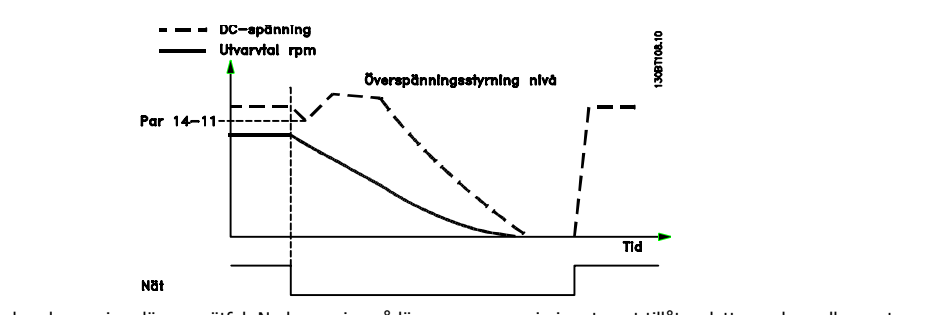

Bild 3.3: Kontrollerad nedrampning, längre nätfel. Nedrampning så länge som energin i systemet tillåter detta, sedan rullas motorn ut.

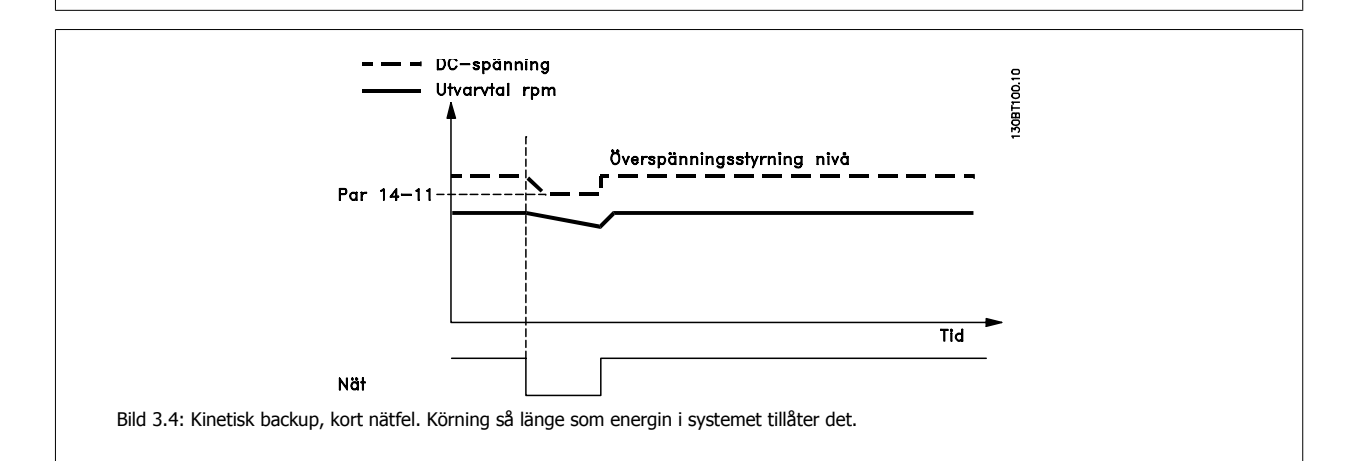

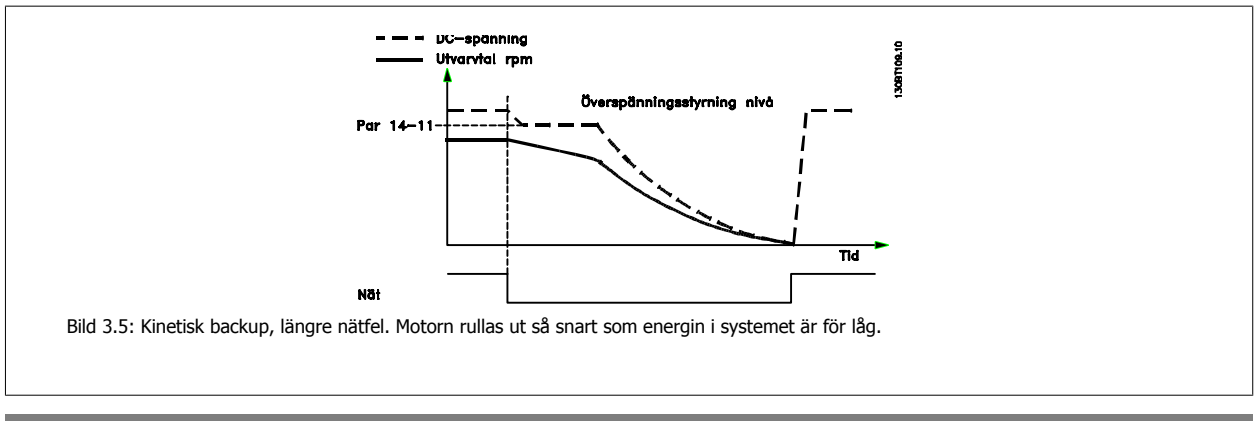

## **14-11 Nätspänning vid nätfel**

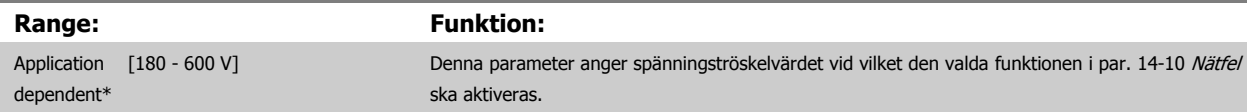

<span id="page-146-0"></span>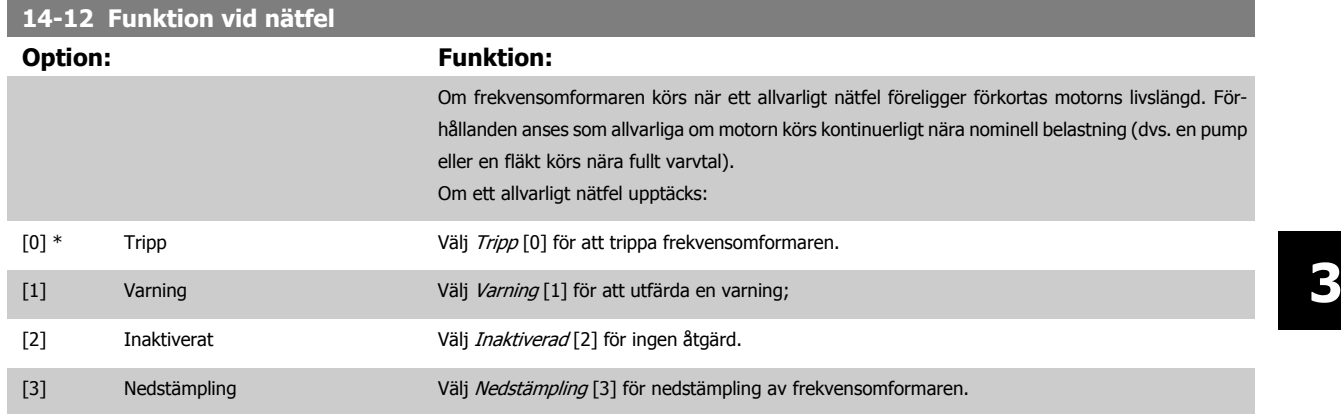

# **3.14.4 14-2\* Trippåterställning**

Parametrar för konfigurering av automatisk återställning, speciell tripphantering och självtest eller initiering av styrkort.

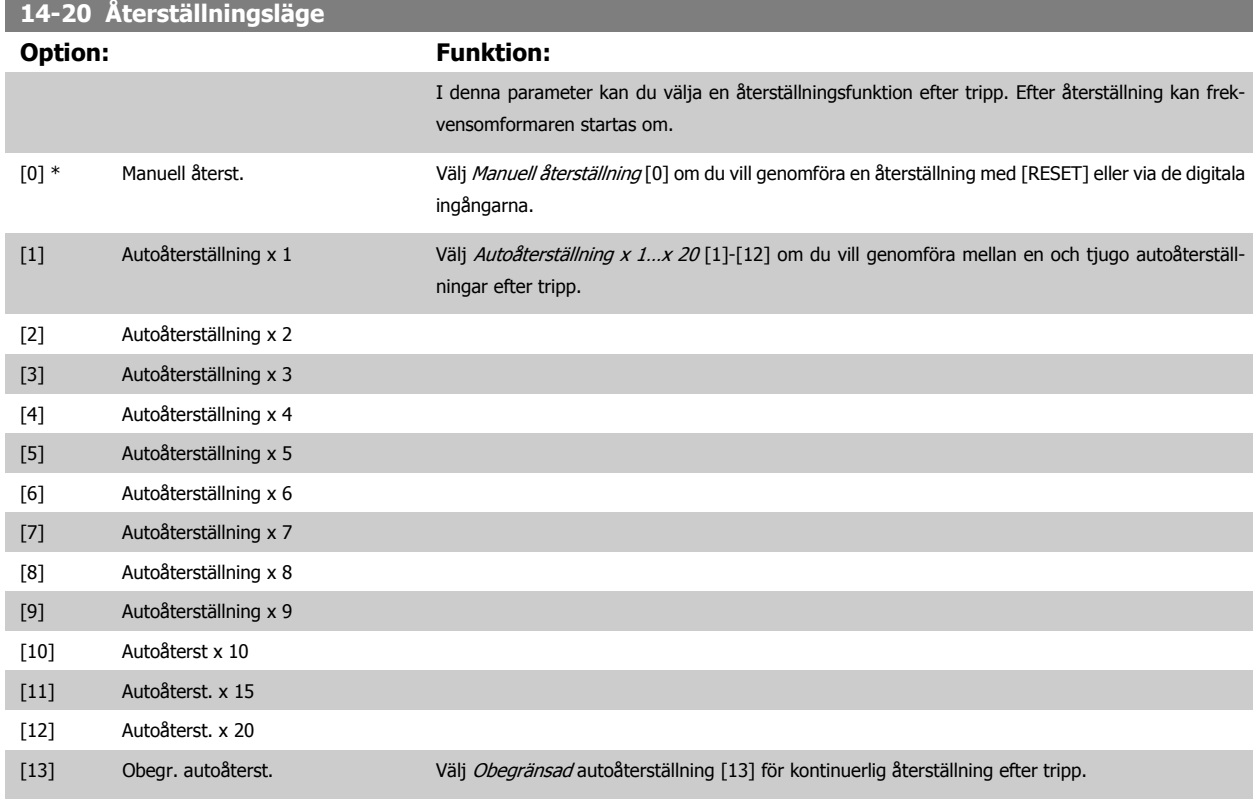

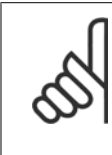

#### **OBS!**

Motorn kan starta utan förvarning. Om det angivna antalet AUTOÅTERSTÄLLNINGAR nås inom 10 minuter övergår frekvensomformaren till läget Manuell återst. [0]. Efter att den manuella återställningen har genomförts återgår inställningen av par. 14-20 Återställningsläge till det ursprungliga valet. Om antalet automatiska återställningar inte nås inom 10 minuter eller en manuell återställning genomförs, återställs den interna räknaren för AUTOMATISK ÅTERSTÄLLNING till noll.

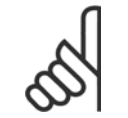

**OBS!**

Automatisk återställning är också aktiv för att återställa säkerhetsstoppfunktionen.

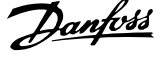

<span id="page-147-0"></span>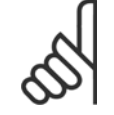

**OBS!**

Inställningen i par. 14-20 [Återställningsläge](#page-146-0) åsidosätts om Fire Mode är aktivt (se par. 24-0\*,, Fire Mode).

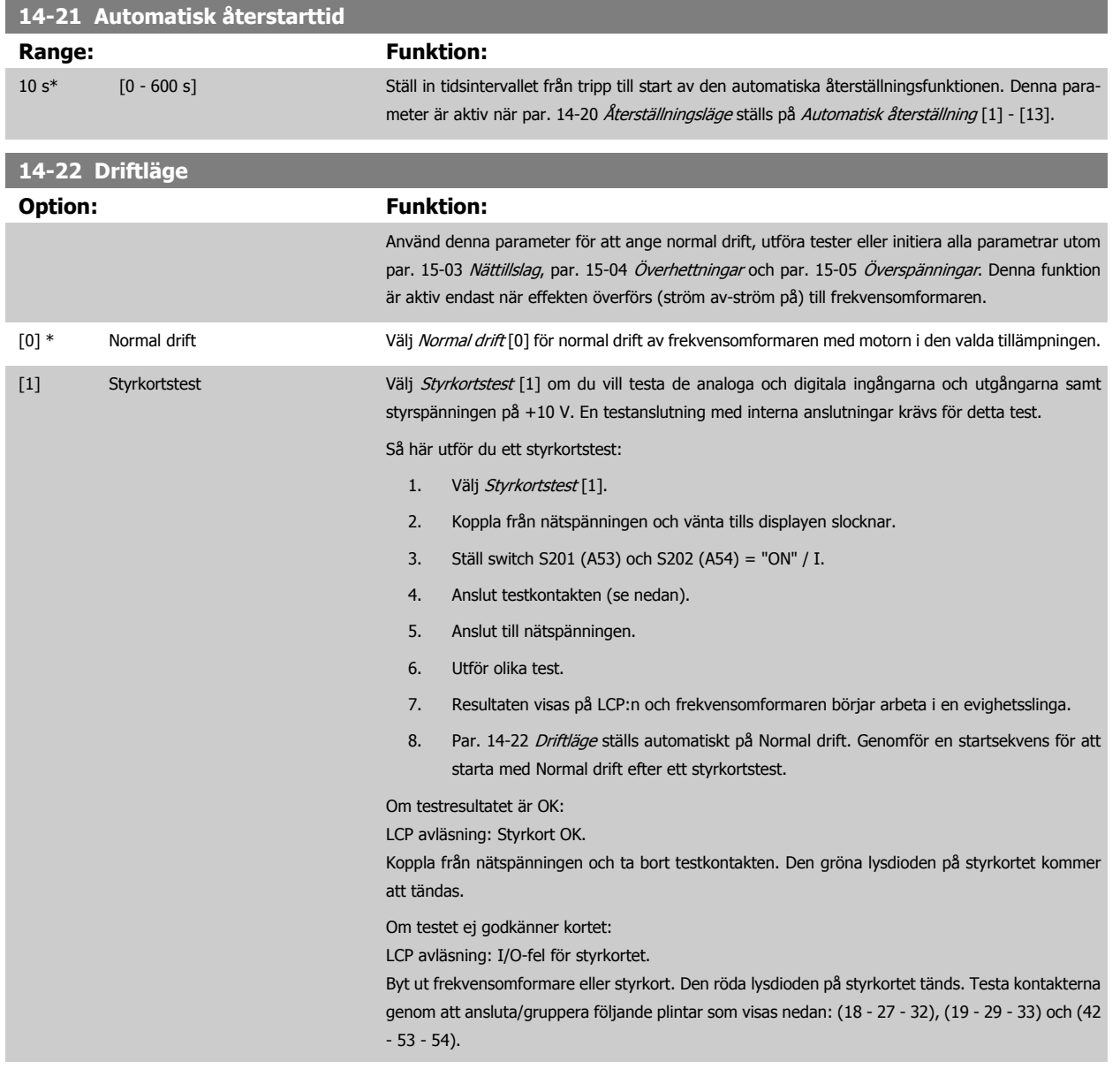

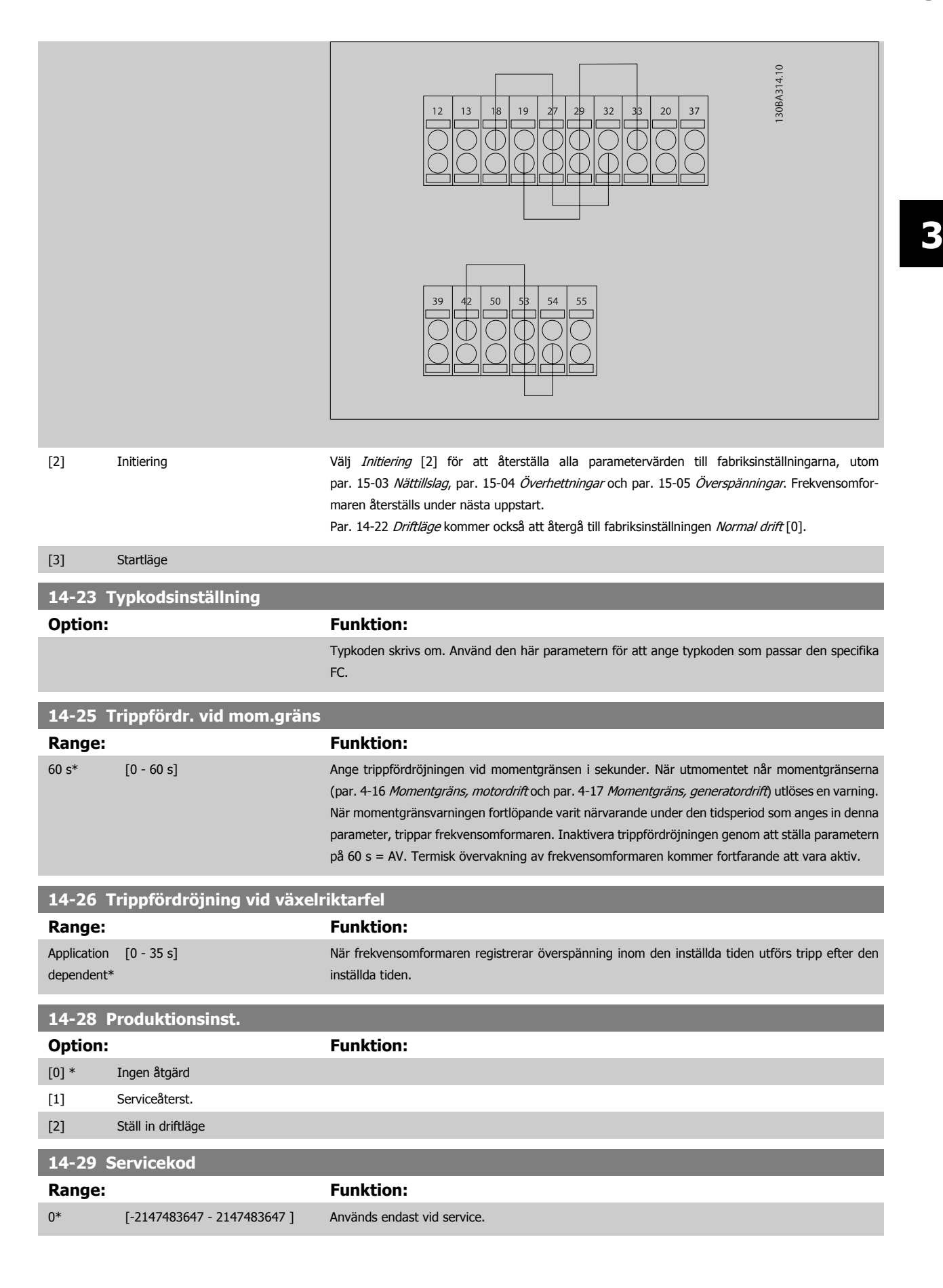

MG.11.C9.07 - VLT® är ett registrerat varumärke som tillhör Danfoss 11 mm and 149

## **3.14.5 14-3\* Strömgränsstyrning**

Frekvensomformaren har en inbyggd strömgränsreglering som aktiveras när motorströmmen, och därmed momentet, överstiger momentgränserna som är programmerade i par. 4-16 [Momentgräns, motordrift](#page-69-0) och par. 4-17 [Momentgräns, generatordrift](#page-69-0).

När strömgränsen har nåtts i motordrift eller generatordrift, försöker frekvensomformaren att så snabbt som möjligt reducera vridmomentet under de förinställda momentgränserna utan att förlora kontrollen över motorn.

När strömstyrningen är aktiv kan frekvensomformaren stoppas endast genom att sätta en digital ingång till Utrullning, inv. [2] eller Utr. och återställning inv.[3]. En signal på plintarna 18 till 33 kommer inte att aktiveras förrän frekvensomformaren inte längre är nära strömgränsen.

Genom att använda en digital ingång som är inställd på Utrullning, inv. [2] eller Utr. och återst., inv. [3] använder inte motorn nedramptiden eftersom frekvensomformaren rullas ut.

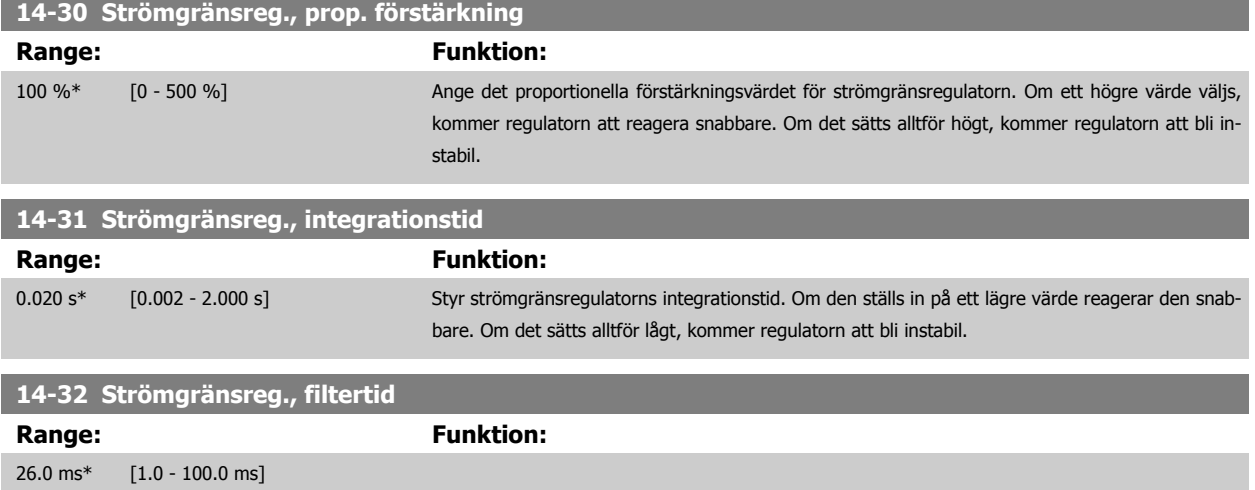

#### **3.14.6 14-4\*Energioptimering**

Parametrar för justering av energioptimeringsnivån för både variabelt moment (VT) och Automatisk energioptimering (AEO) läge.

Automatisk energioptimering är aktivt endast om par. 1-03 [Momentegenskaper](#page-45-0) är inställd på Autoenergioptim. Kompressor [2] ellerAutoenergioptim.  $VT[3]$ .

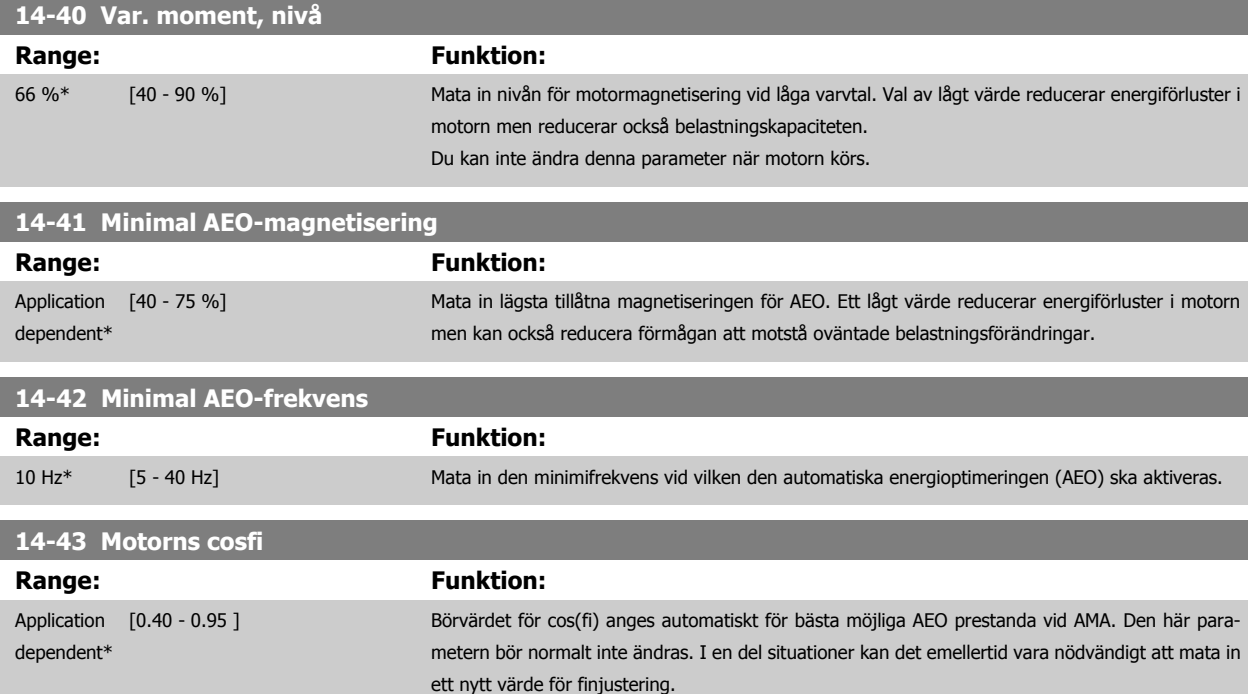

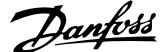

 **3**

## **3.14.7 14-5\* Miljö**

п

Dessa parametrar hjälper frekvensomformaren att fungera vid speciella miljöförhållanden.

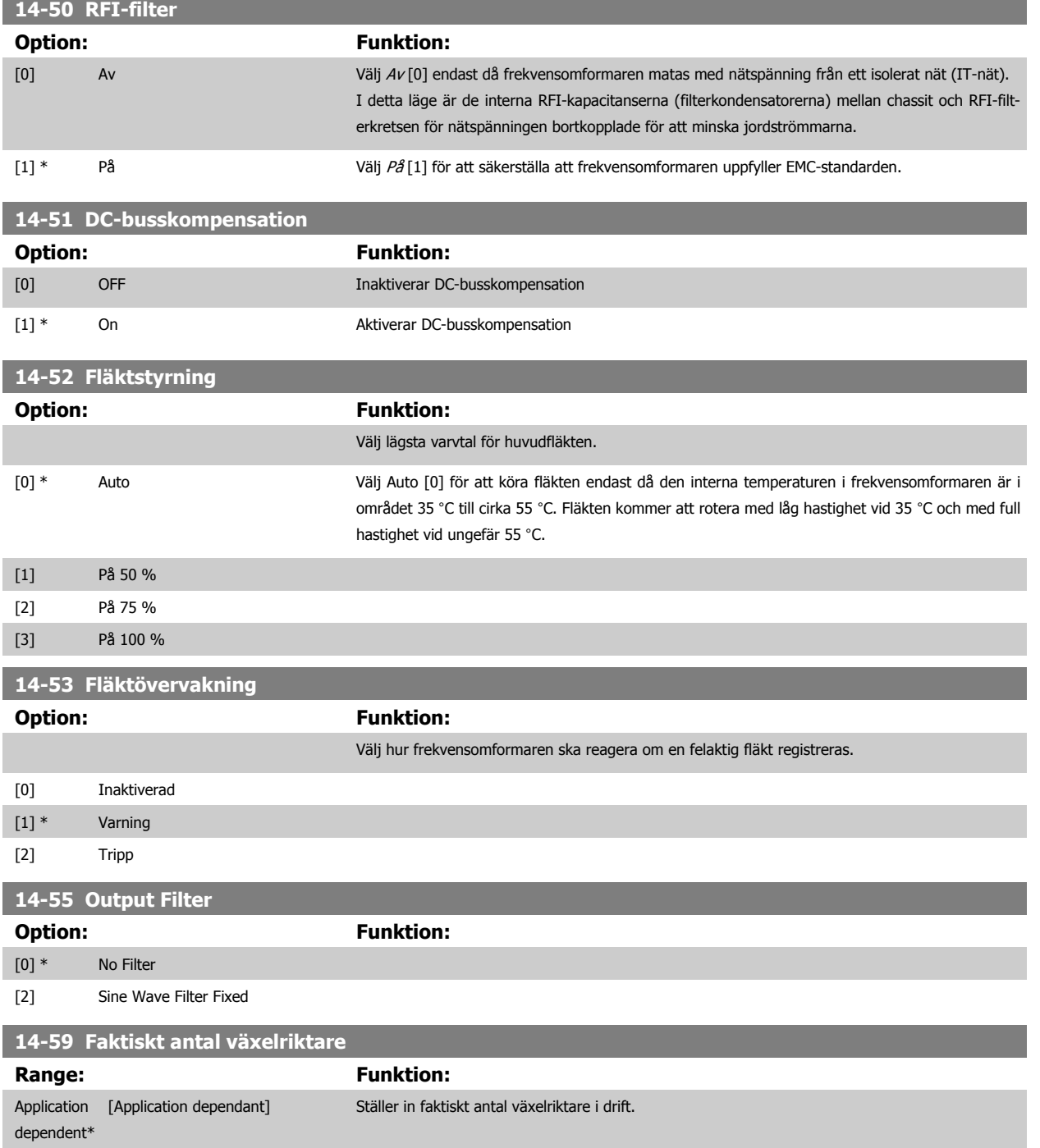

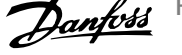

## **3.14.8 14-6\* Automatisk nedstämpling**

Den här gruppen innehåller parametrar för nedstämpling av frekvensomformaren i händelse av hög temperatur.

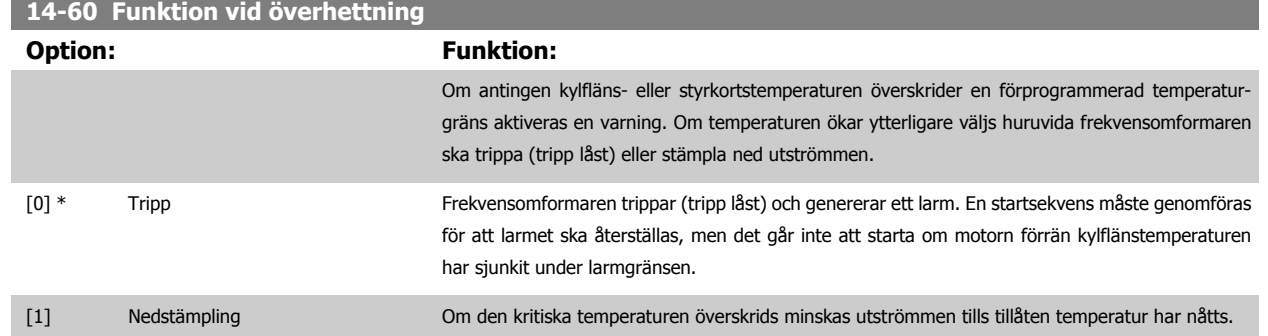

#### **3.14.9 Ingen tripp vid överbelastning av växelriktare**

I vissa pumpsystem har frekvensomformaren inte dimensionerats korrekt för att ge den ström som krävs vid alla punkter i driftegenskapen för flödeshuvudet. Vid dessa punkter behöver pumpen en högre ström än frekvensomformarens märkström. Frekvensomformaren kan ge 100 % av märkströmmen kontinuerligt under 60 sekunder. Vid fortsatt överbelastning kommer frekvensomformaren normalt att trippa (får pumpen att stoppa genom utrullning) och ge larm.

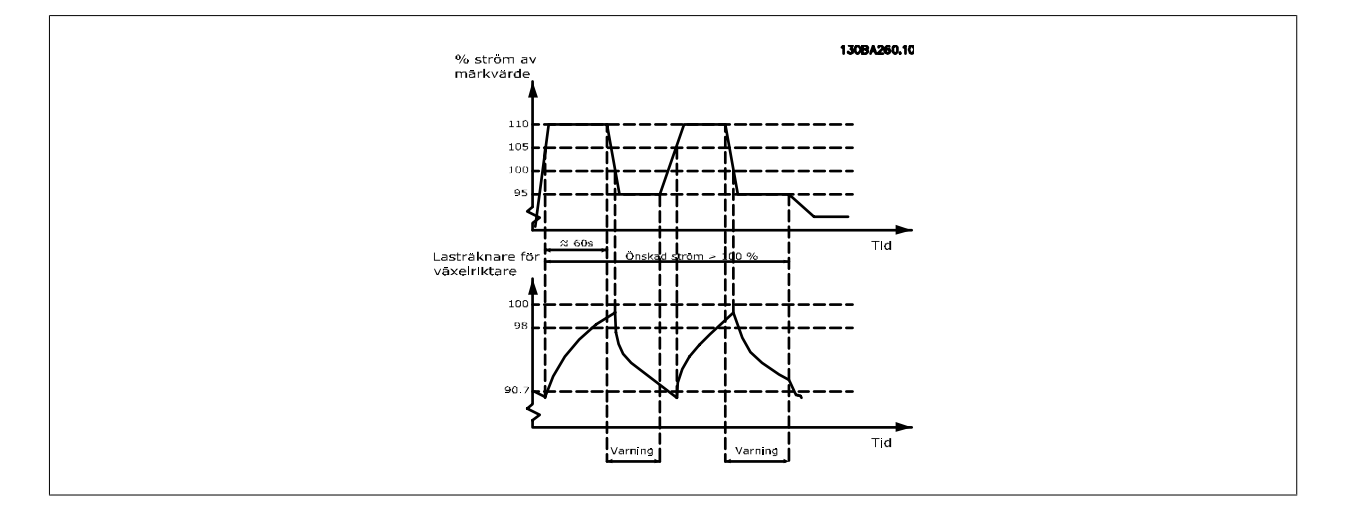

Det kan vara mer lämpligt att köra pumpen med reducerat varvtal en stund om det inte går att köra löpande med önskad kapacitet.

Välj Funktion vid växelriktaröverbelastning, par. 14-61 [Funktion vid växelriktaröverb.](#page-152-0) om du automatiskt vill reducera pumpvarvtalet tills märkströmmen faller under 100 % av märkströmmen (anges i par. 14-62 [Inv. ström, överbel. växelrikt.](#page-152-0)). Funktion vid växelriktaröverbelastning är ett alternativ till att låta frekvensomformaren trippa.

Frekvensomformaren beräknar belastningen på effektavsnittet genom en lasträknare för växelriktaren, som ger en varning vid 98 % och en varningsåterställning vid 90 %. Vid värdet 100 % trippar frekvensomformaren och ger larm. Räknarens status kan avläsas i par. 16-35 [Växelriktare, termisk](#page-163-0).

Om par. 14-61 [Funktion vid växelriktaröverb.](#page-152-0) är inställd på Nedstämpling kommer pumpens varvtal att reduceras när räknaren överstiger 98, och förbli reducerad tills räknaren har sjunkit under 90,7.

Om par. 14-62 [Inv. ström, överbel. växelrikt.](#page-152-0) är inställd på till exempel 95 % kommer en stabil överbelastning att få pumpens varvtal att fluktuera mellan värden motsvarande 110 % och 95 % av märkutströmmen för frekvensomformaren.

<span id="page-152-0"></span>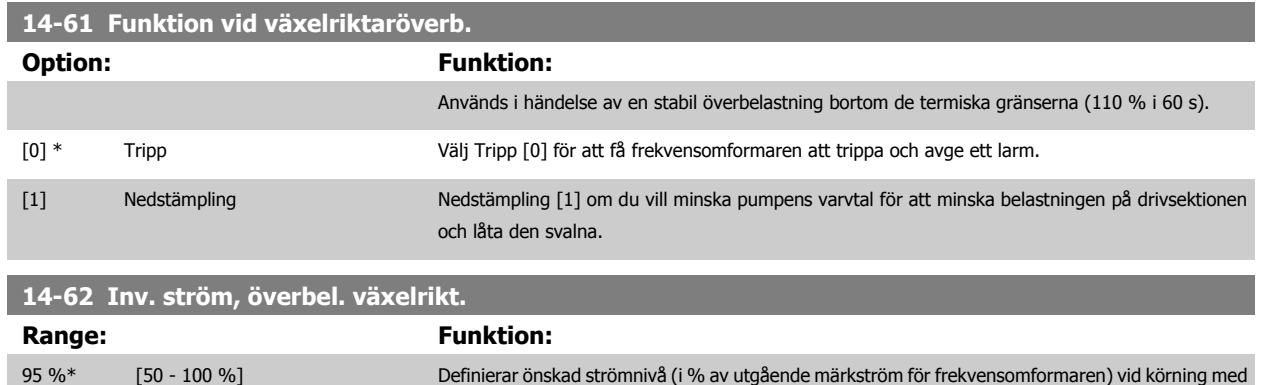

reducerat pumpvarvtal efter att belastningen på frekvensomformaren har överskridit tillåten gräns

# **3.15 Huvudmeny - Frekvensomformarinformation - Grupp 15**

(110 % i 60 s).

#### **3.15.1 15-\*\* Frekvensomformarinformation**

Parametergrupp som innehåller frekvensomformarinformation, som t.ex. driftdata, hårdvarukonfiguration och programversioner.

#### **3.15.2 15-0\* Driftdata**

Parametergrupp som innehåller driftdata, t.ex. drifttimmar, kWh-räknare, nättillslag, osv.

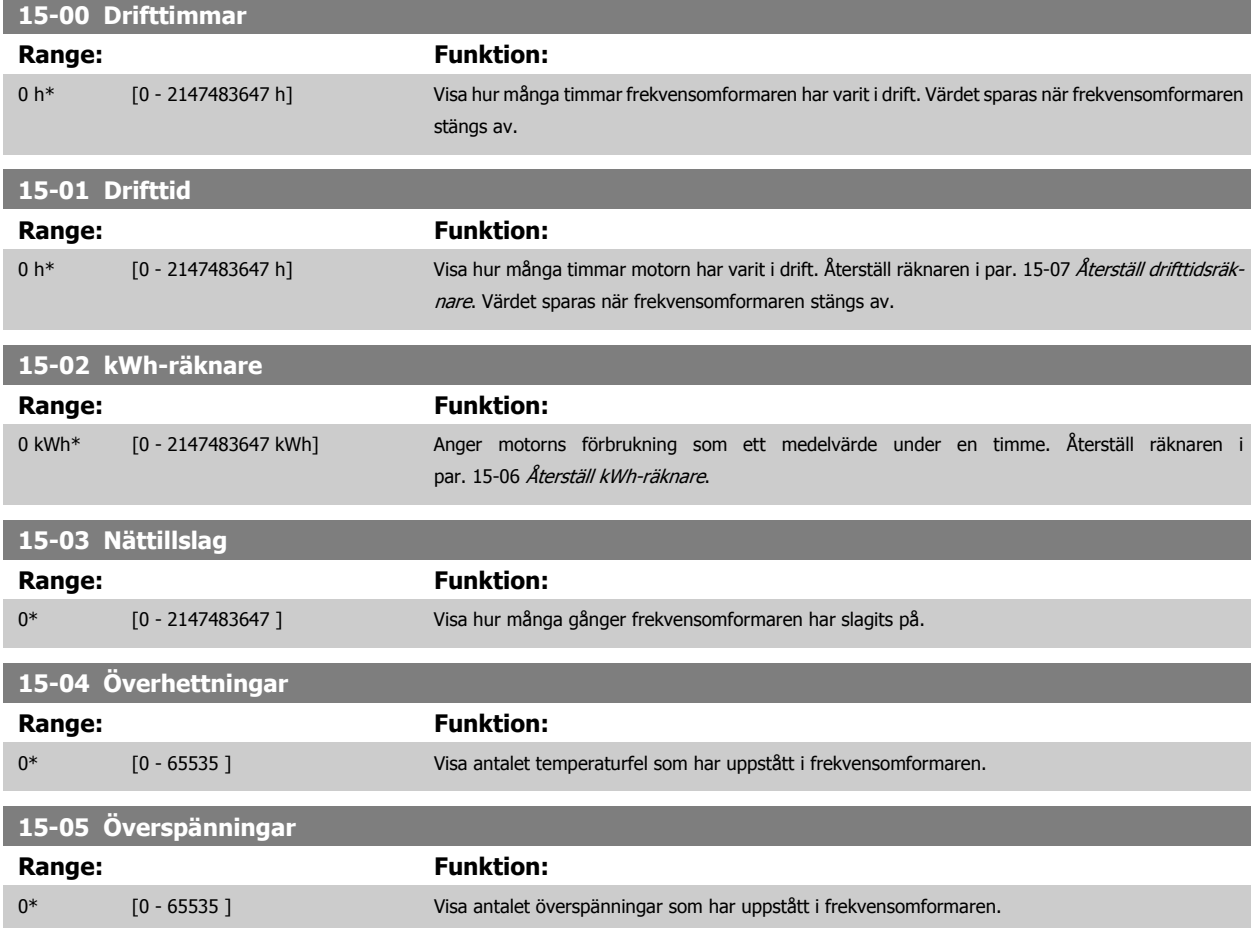

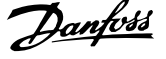

<span id="page-153-0"></span>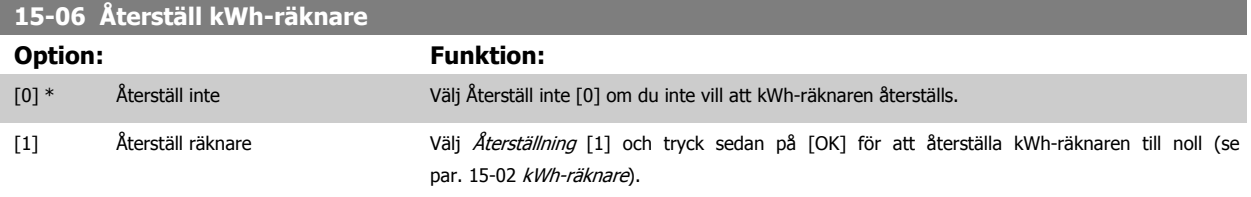

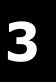

**OBS!**

Återställningen genomförs när du trycker på [OK].

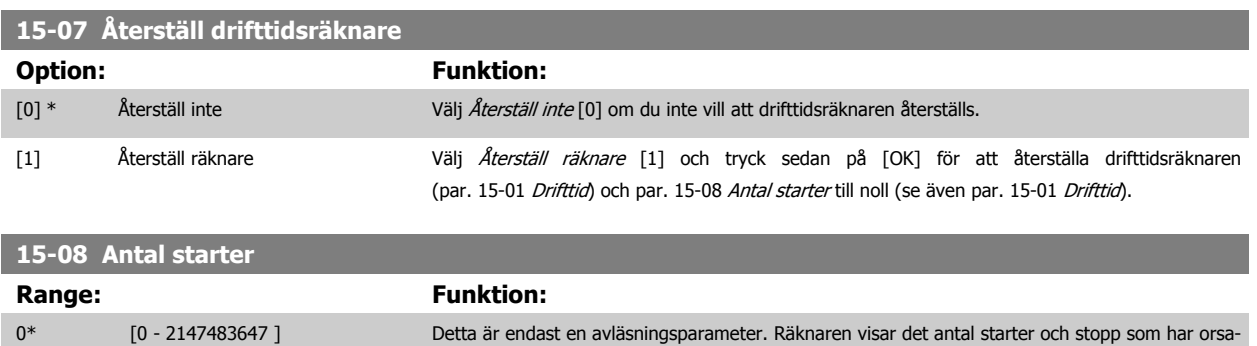

kats av ett normalt start-/stoppkommando och/eller när energisparläge har aktiverats/inaktiverats.

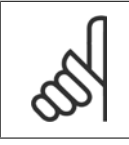

# **OBS!**

Denna parameter återställs när par. 15-07 Återställ drifttidsräknare.

# **3.15.3 15-1\* Datalogginställningar**

Dataloggen möjliggör kontinuerlig loggning av upp till 4 datakällor (par. 15-10 Loggningskälla) med olika frekvens (par. 15-11 [Loggningsintervall](#page-154-0)). En trigg-händelse (par. 15-12 [Trigg-villkor](#page-154-0)) och ett fönster (par. 15-14 [Spara före trigg](#page-156-0)) används för att starta och stoppa loggningen baserat på villkor.

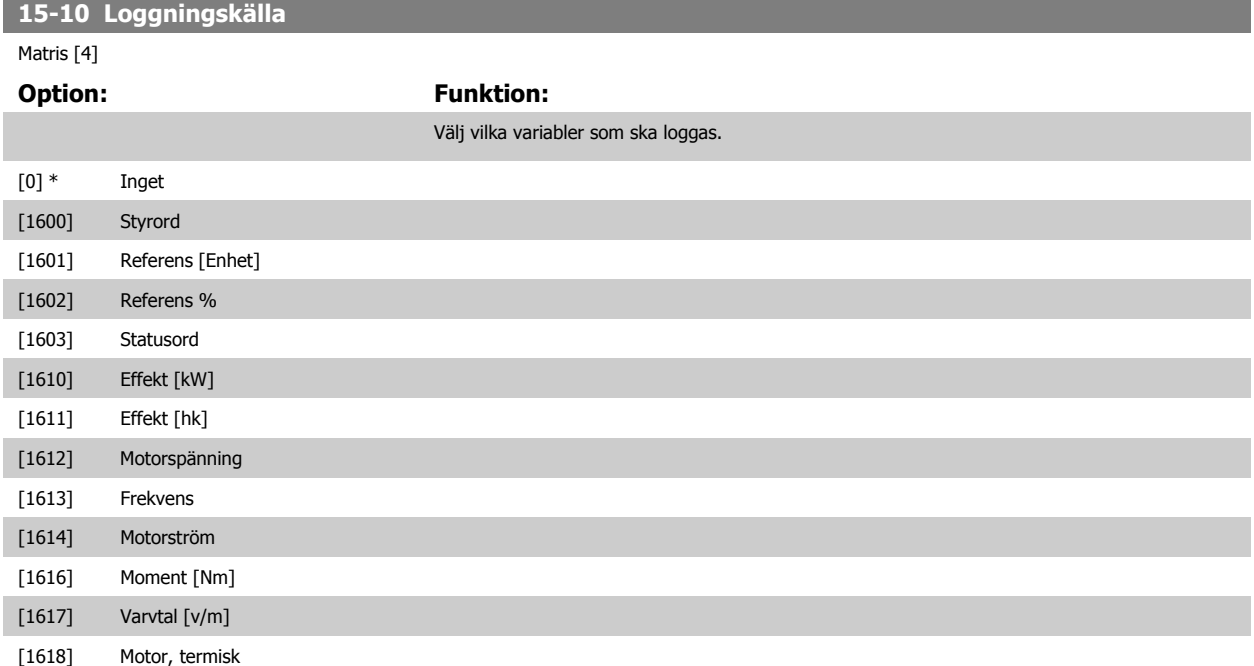

<span id="page-154-0"></span>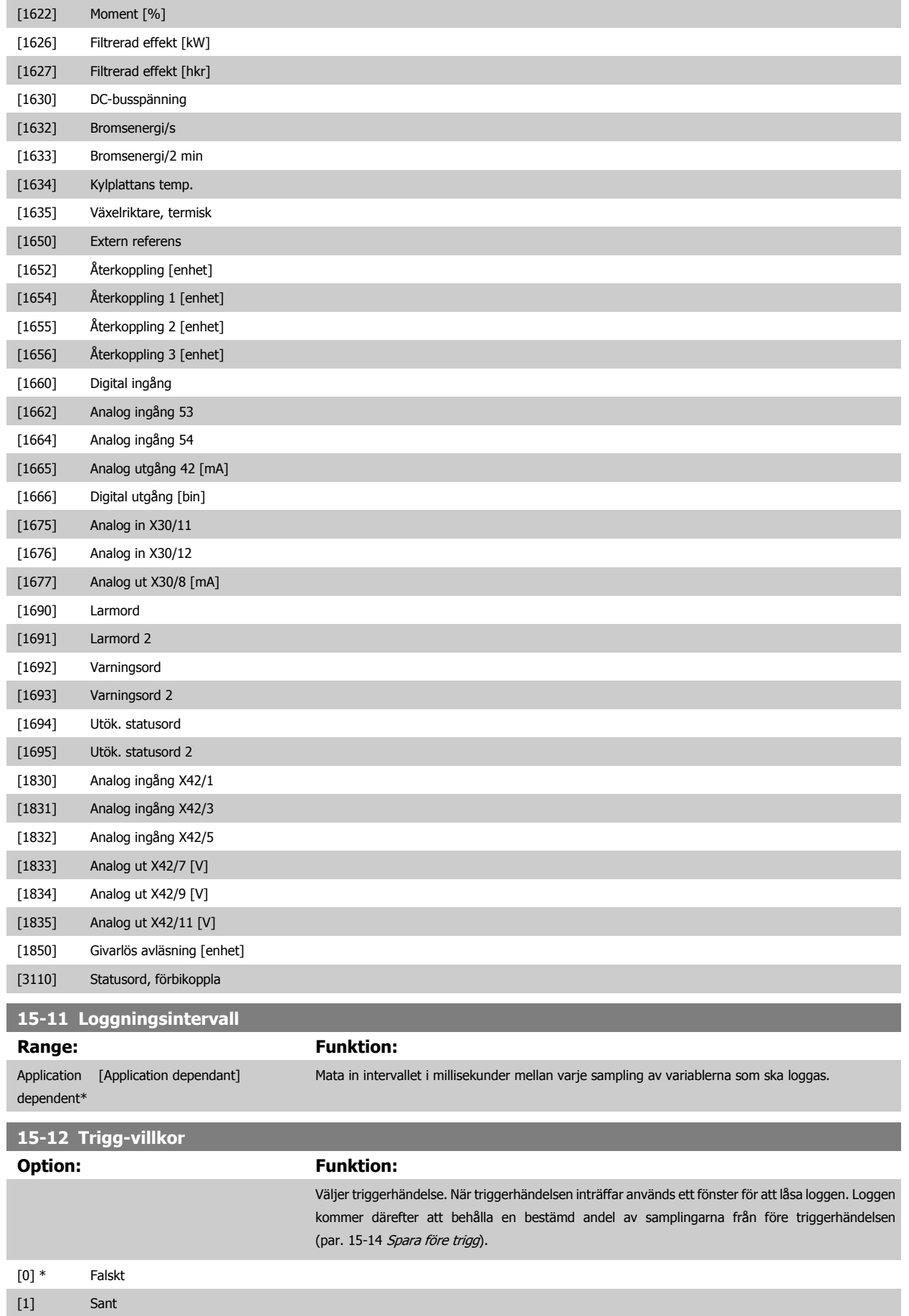

# <span id="page-155-0"></span>3 Parameterbeskrivning

[2] Kör

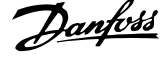

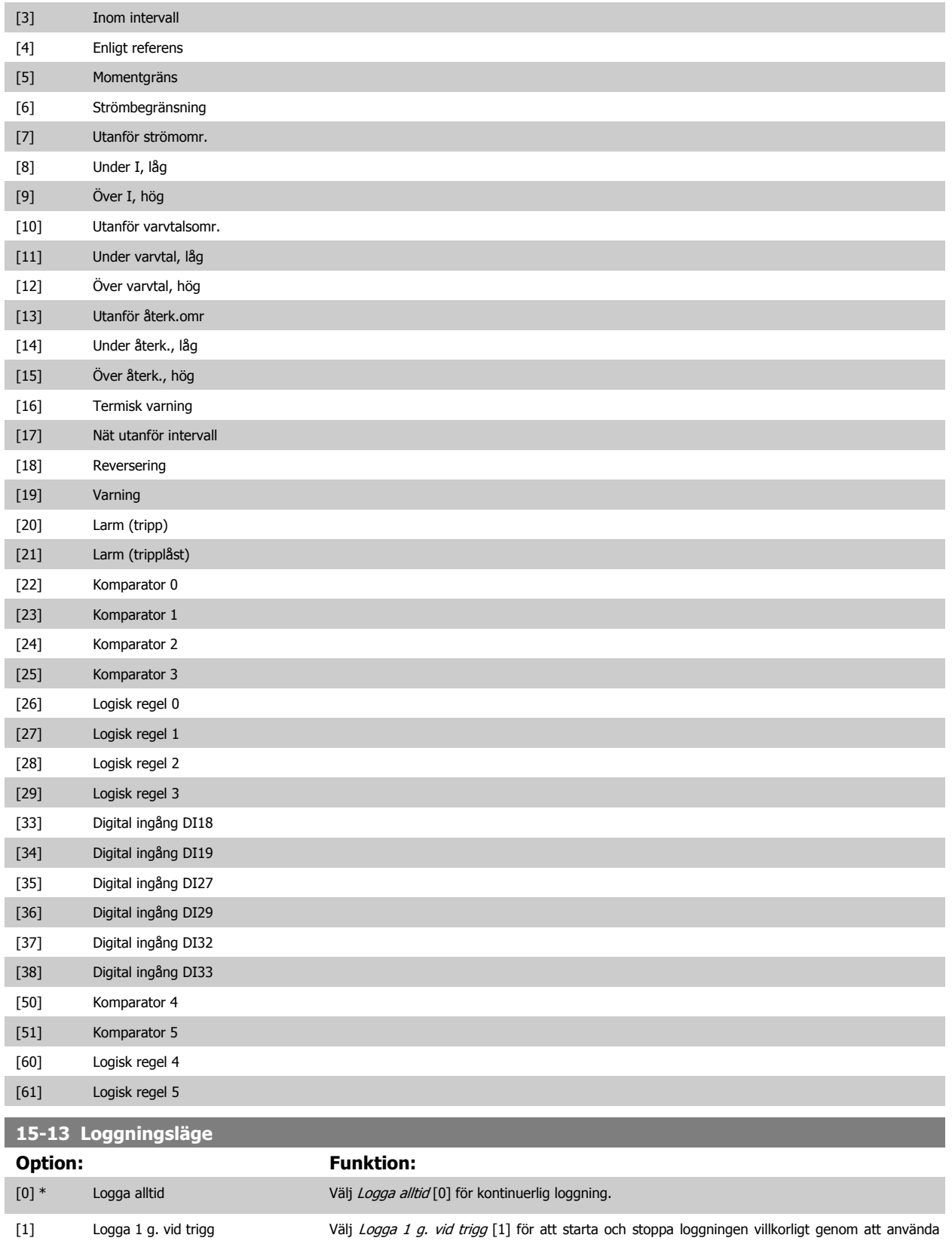

[par. 15-12](#page-154-0) Trigg-villkor och par. 15-14 [Spara före trigg](#page-156-0).

 **3**

<span id="page-156-0"></span>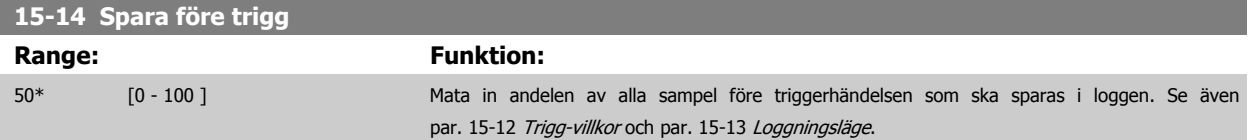

#### **3.15.4 15-2\* Historiklogg**

Granska upp till 50 loggade datahändelser via matrisparametrarna i denna parametergrupp. För alla parametrar i gruppen är [0] senaste data och [49] äldsta data. Data skapas varje gång en händelse inträffar (får inte förväxlas med SLC-händelser). Händelser i detta sammanhang definieras som en ändring inom något av följande områden:

- 1. Digital ingång
- 2. Digital utgång (övervakas inte i denna version av programmet)
- 3. Varningsord
- 4. Larmord
- 5. Statusord
- 6. Styrord
- 7. Utökat statusord

Händelser loggas med värde och tidsstämpling i ms. Tidsintervallet mellan två händelser beror på hur ofta händelser inträffar (max en gång per genomsökningsperiod ). Dataloggningen sker kontinuerligt, men om ett larm inträffar sparas loggen och värdena kan visas på displayen. Den här funktionen är användbar när du t.ex. utför service efter tripp. Visa historikloggen som finns i denna parameter via den seriella kommunikationsporten eller på displayen.

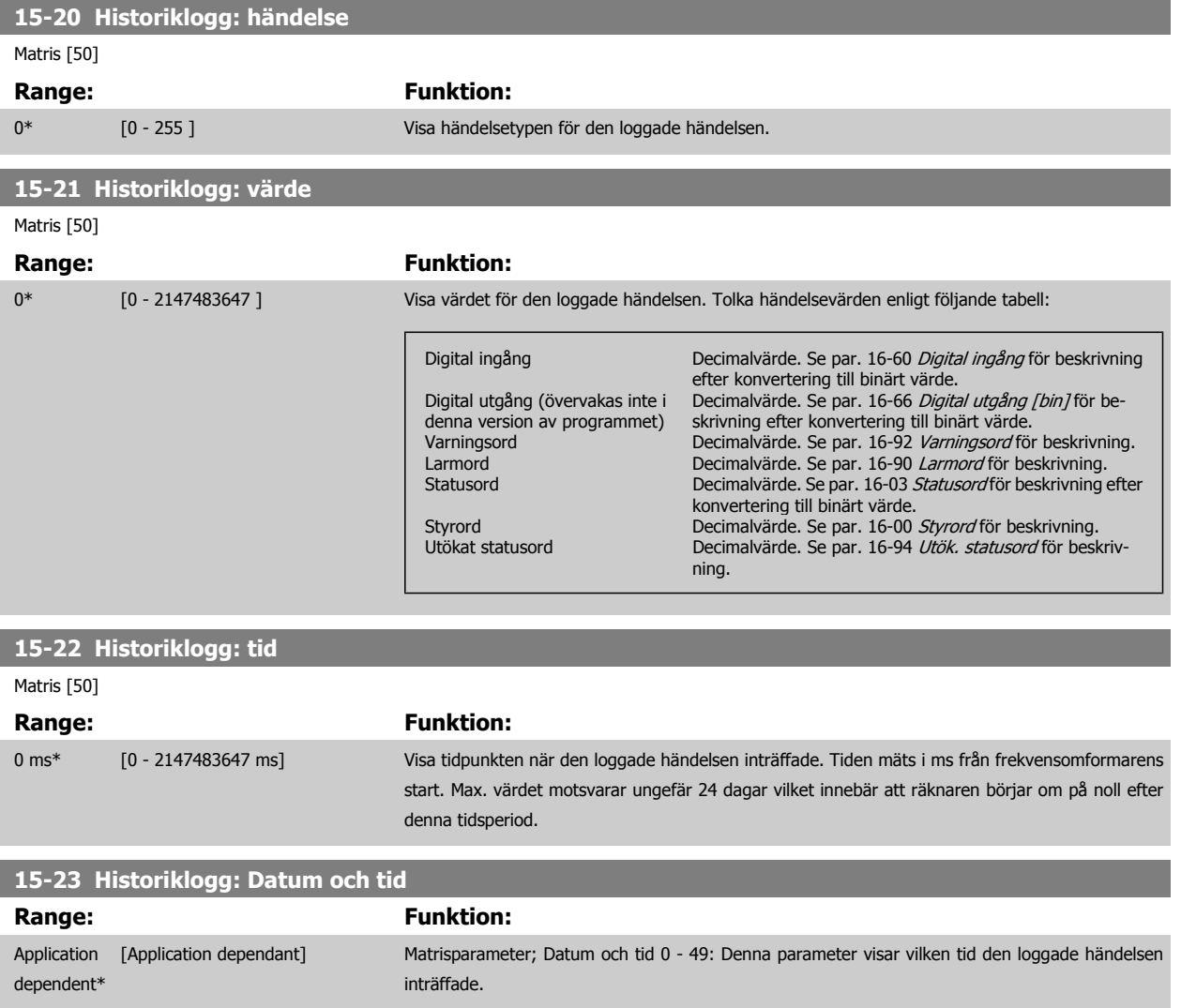

## **3.15.5 15-3\* Larmlogg**

Parametrar i denna grupp är matrisparametrar, där upp till 10 fel kan visas. [0] representerar de senaste loggningsdata och [9] de äldsta. Felkoder, värden och tidsstämpel kan visas för alla loggade data.

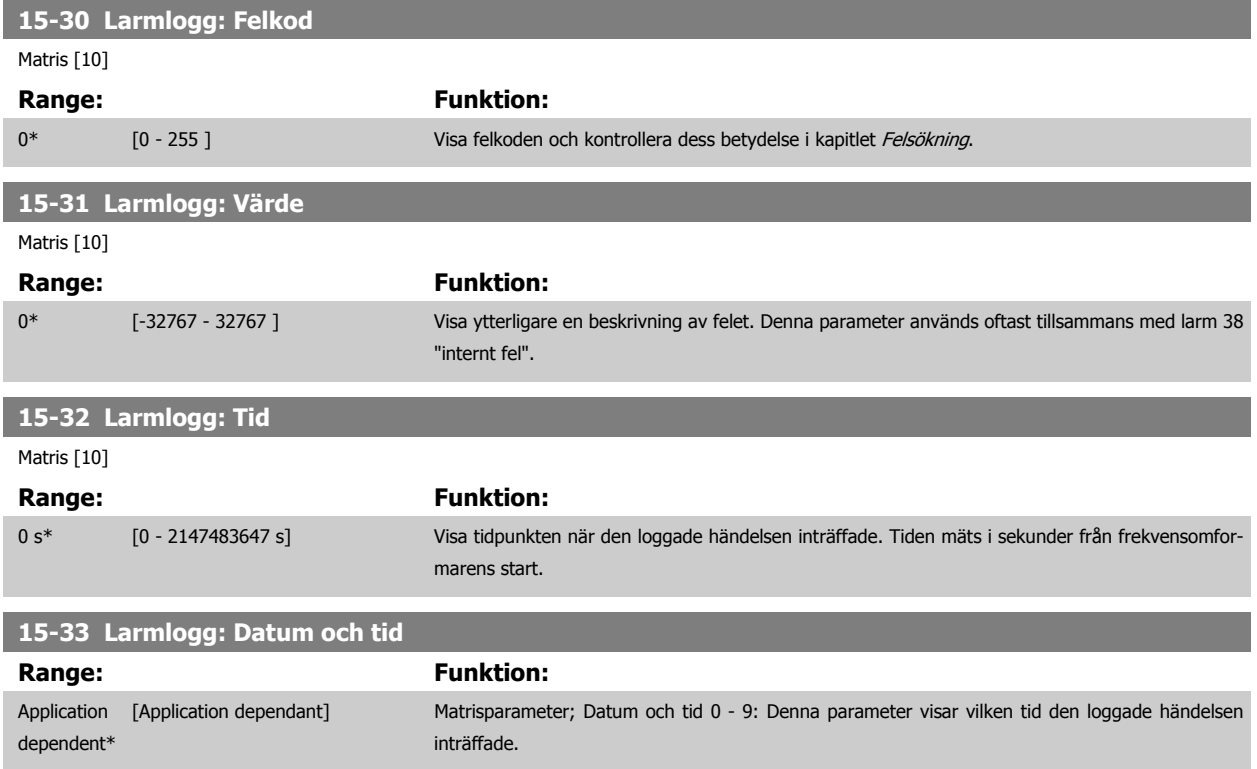

#### **3.15.6 15-4\* Frekvensomformaridentifering**

Parametrar som innehåller skrivskyddad information om maskinvaru- och programvarukonfiguration för frekvensomformaren.

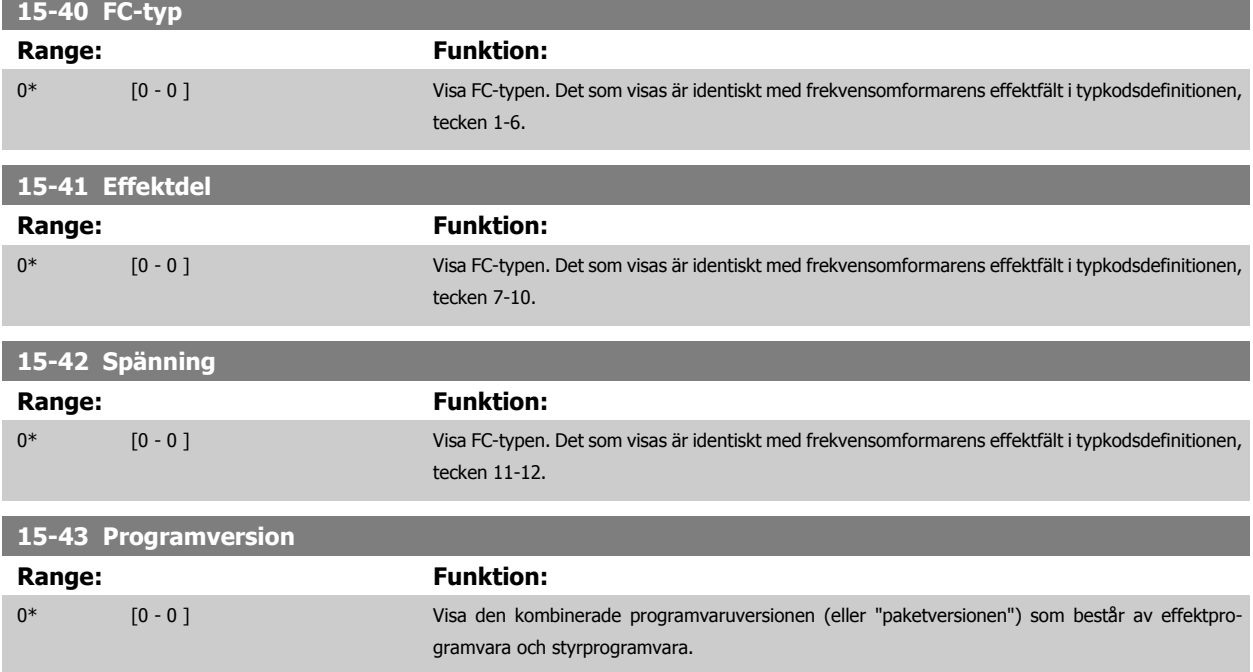

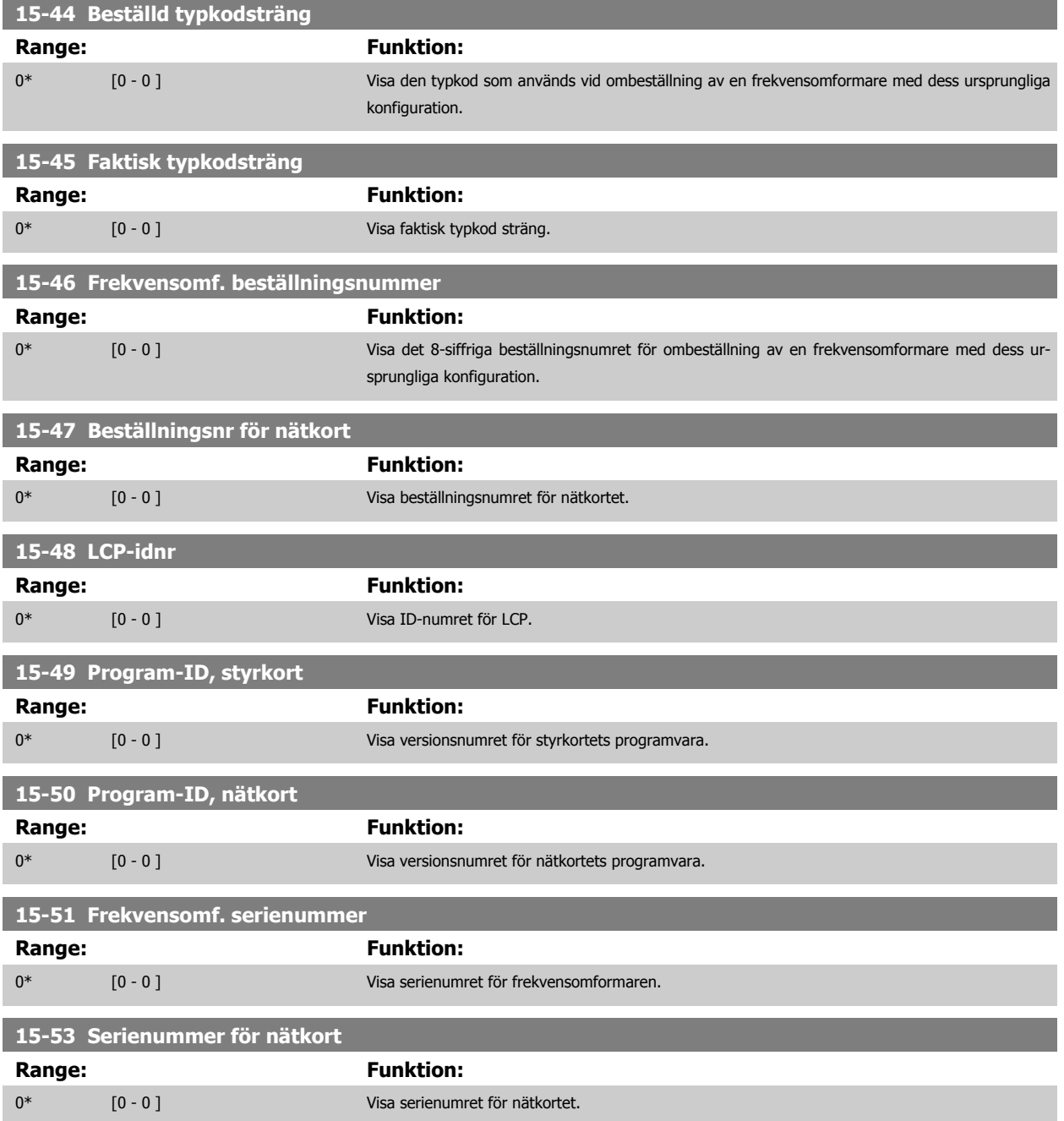

#### **3.15.7 15-6\* Tillvals-id**

Den här skrivskyddade parametergruppen innehåller information om maskinvaru- och programvarukonfiguration för installerat tillval i öppningarna A, B, C0 och C1.

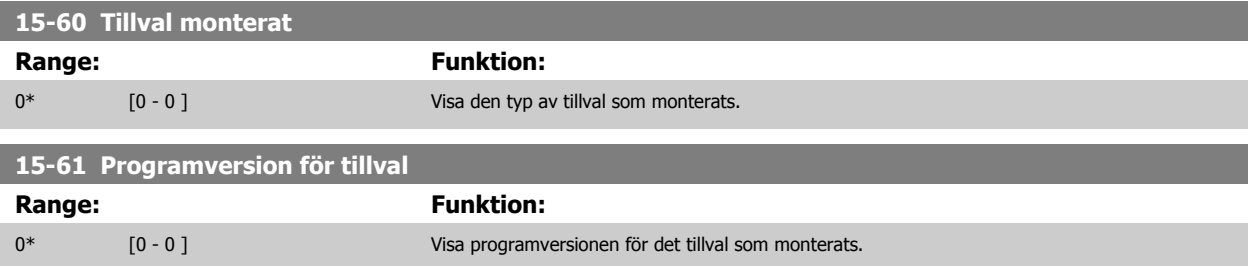

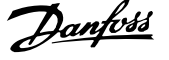

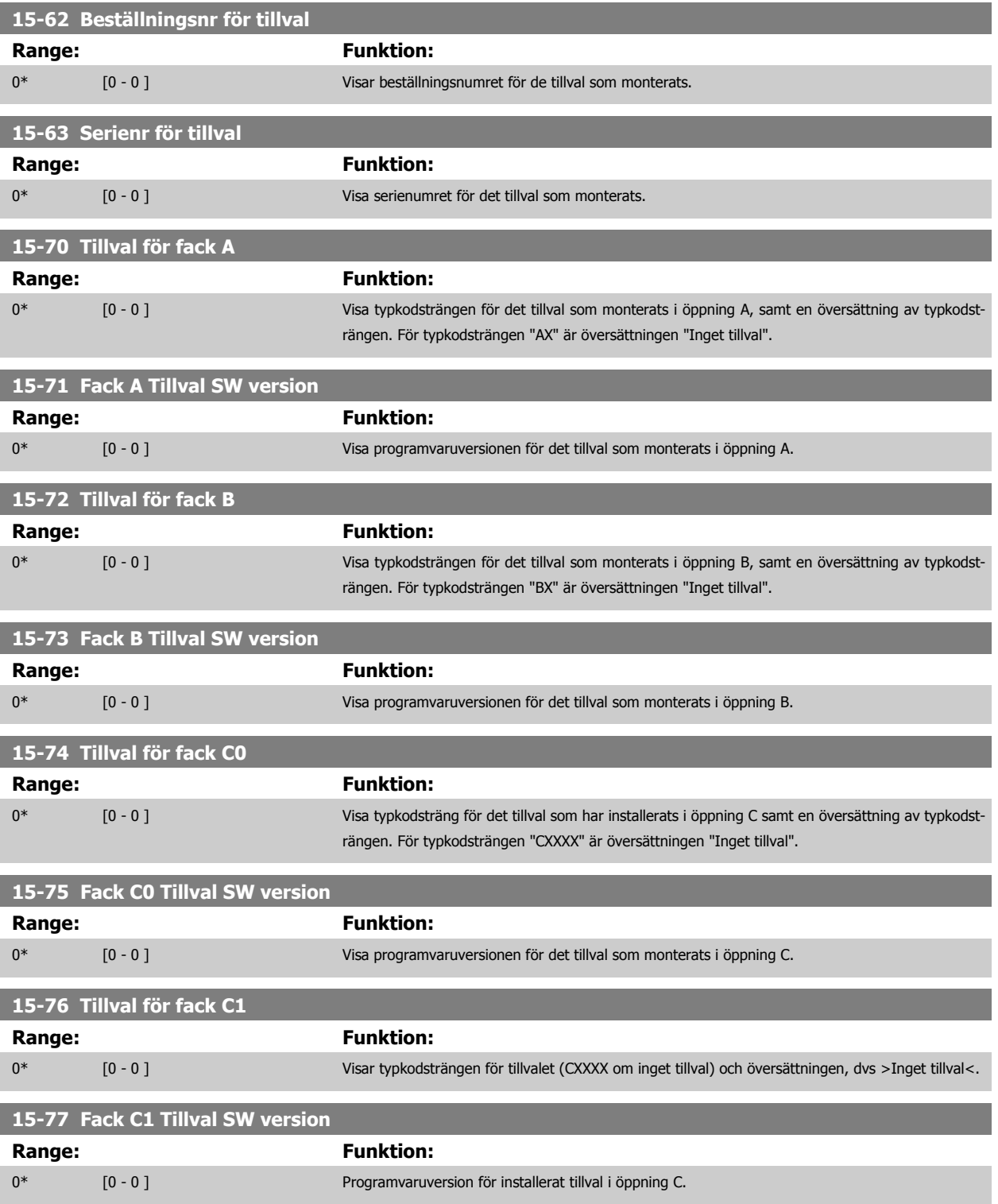

## **3.15.8 15-9\* Parameterinfo**

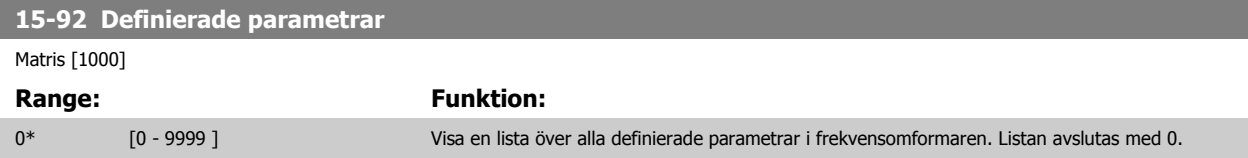

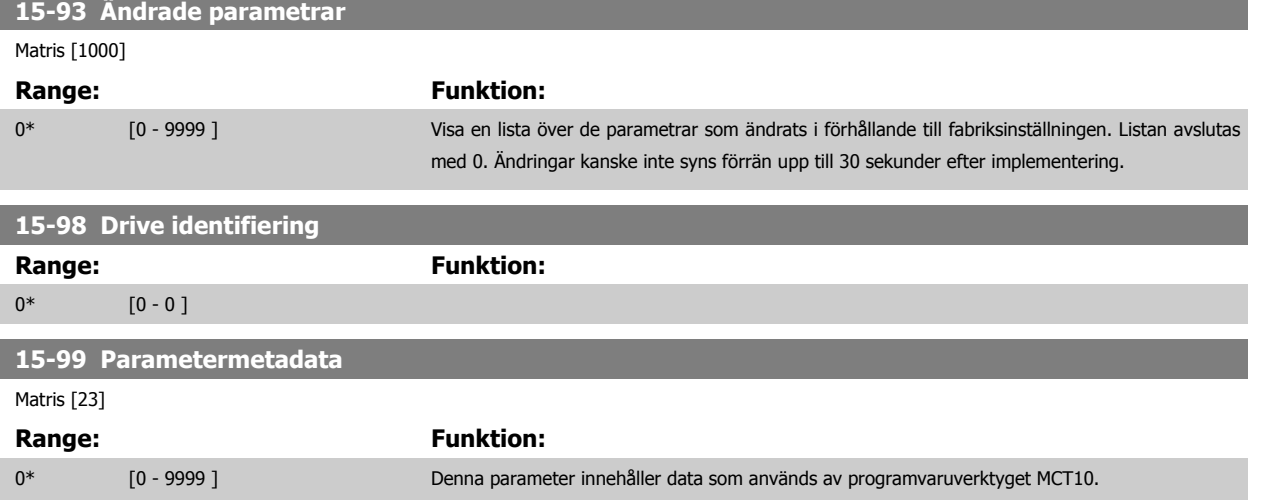

# <span id="page-161-0"></span>**3.16 Huvudmeny - Dataavläsningar - Grupp 16**

## **3.16.1 16-\*\* Dataavläsningar**

Parametergrupp för dataavläsningar, t.ex. aktuell referens, spänning, styrning, larm, varningar och statusord.

## **3.16.2 16-0\* Allmän status**

Parametrar för avläsning av allmän status, t.ex. beräknad referens, aktivt styrord och status.

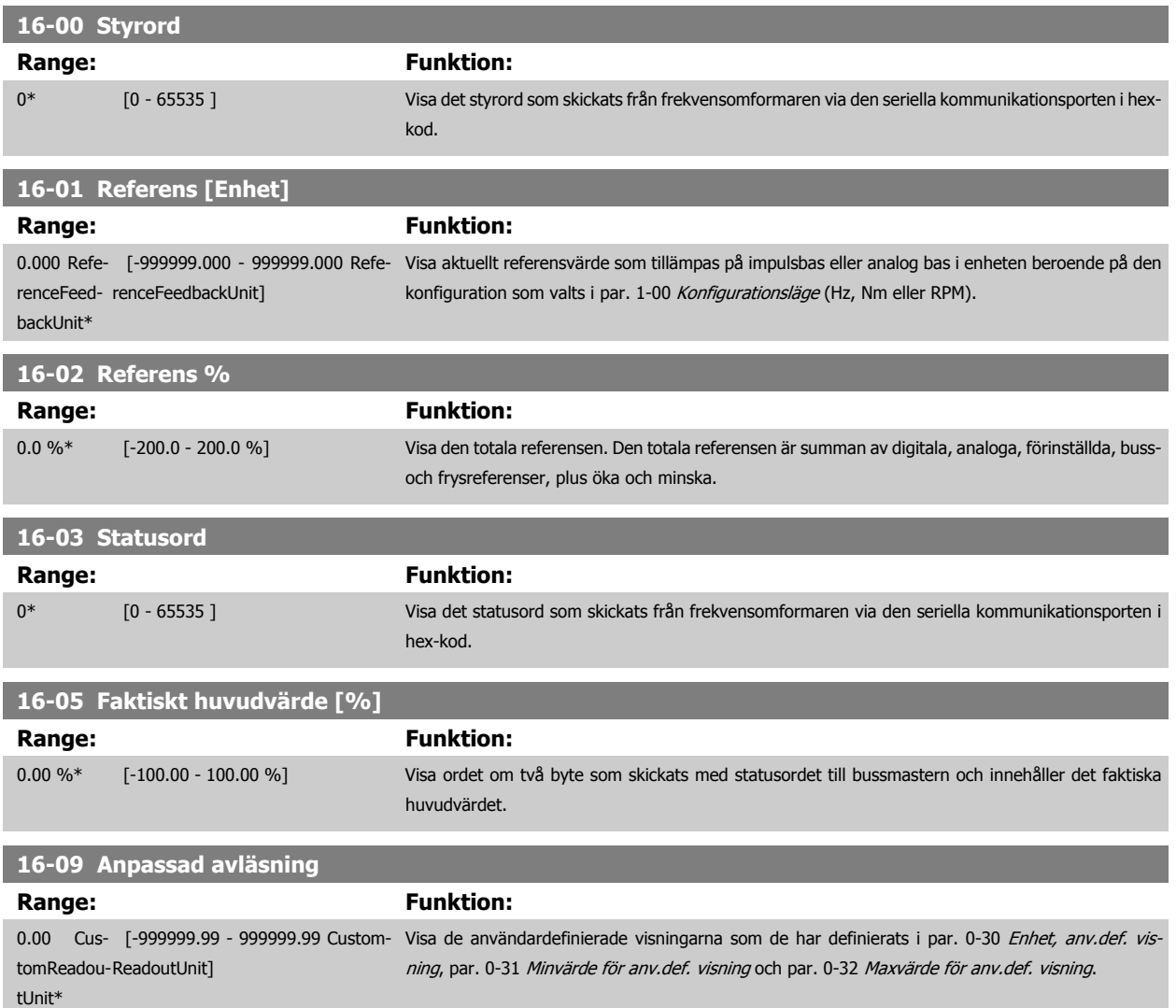

## **3.16.3 16-1\* Motorstatus**

Parametrar för läsning av motorstatusvärden.

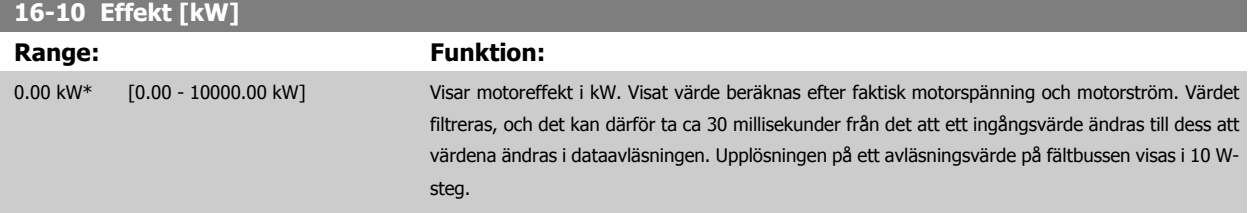

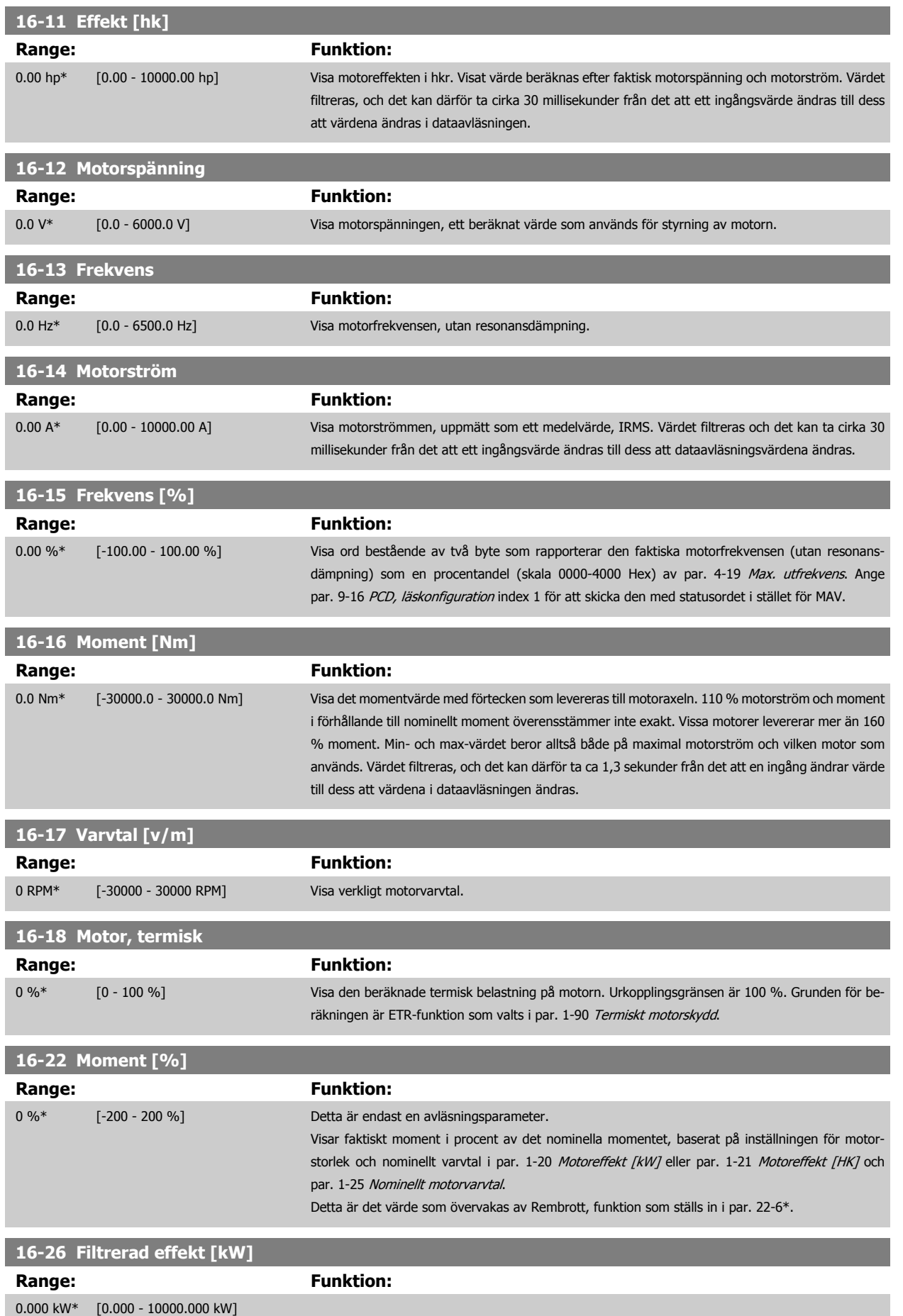

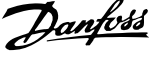

<span id="page-163-0"></span>**16-27 Filtrerad effekt [hkr]**

**Range: Funktion:**

0.000 hp\*  $[0.000 - 10000.000$  hp]

#### **3.16.4 16-3\* Frekvensomformarstatus**

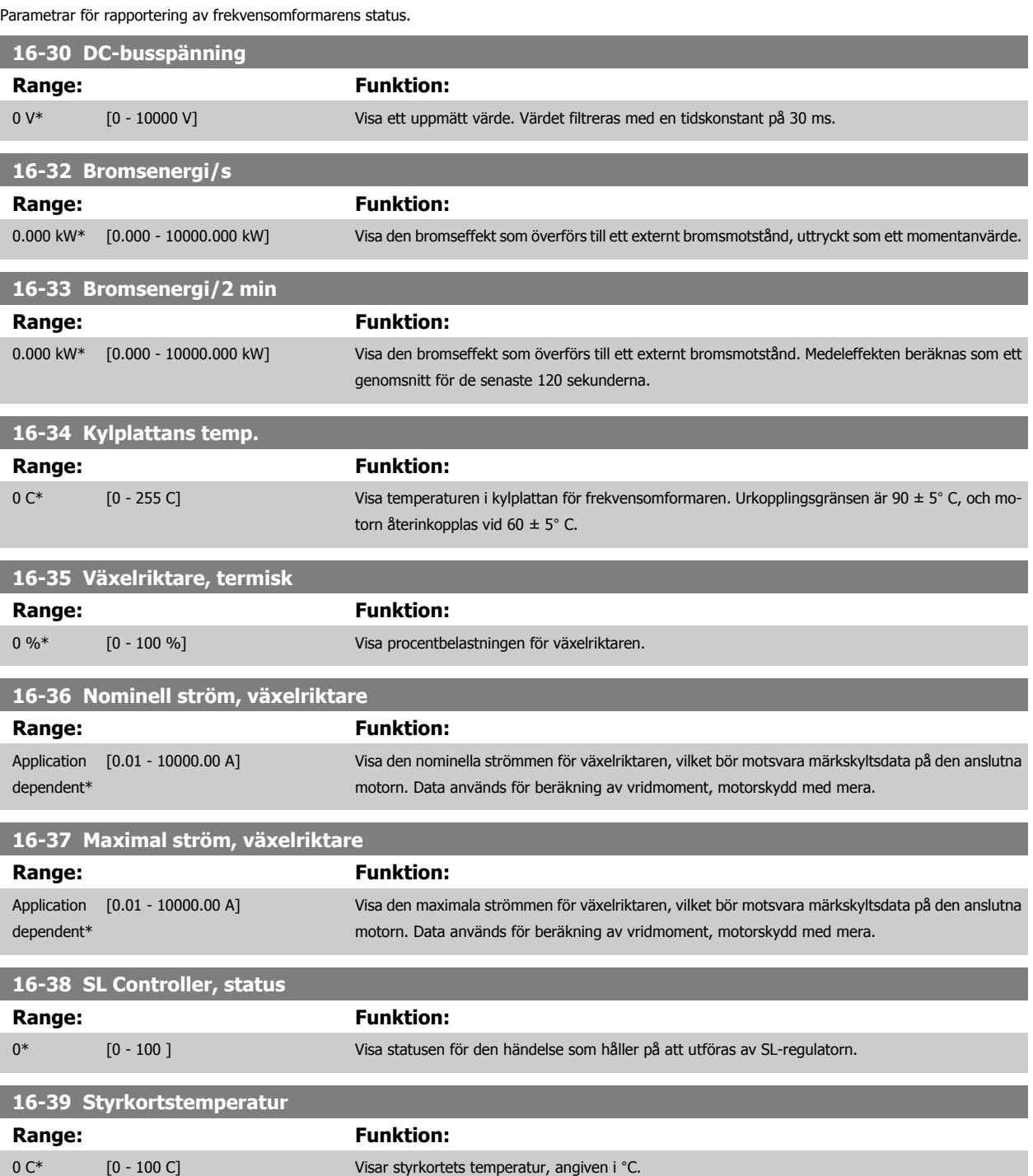

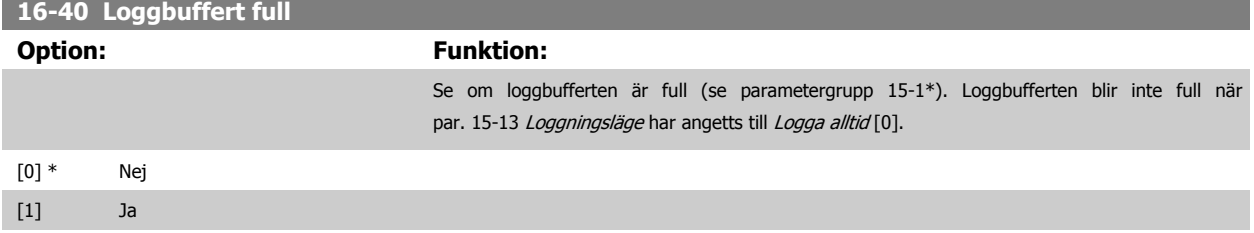

#### **3.16.5 16-43 Timed Actions Status**

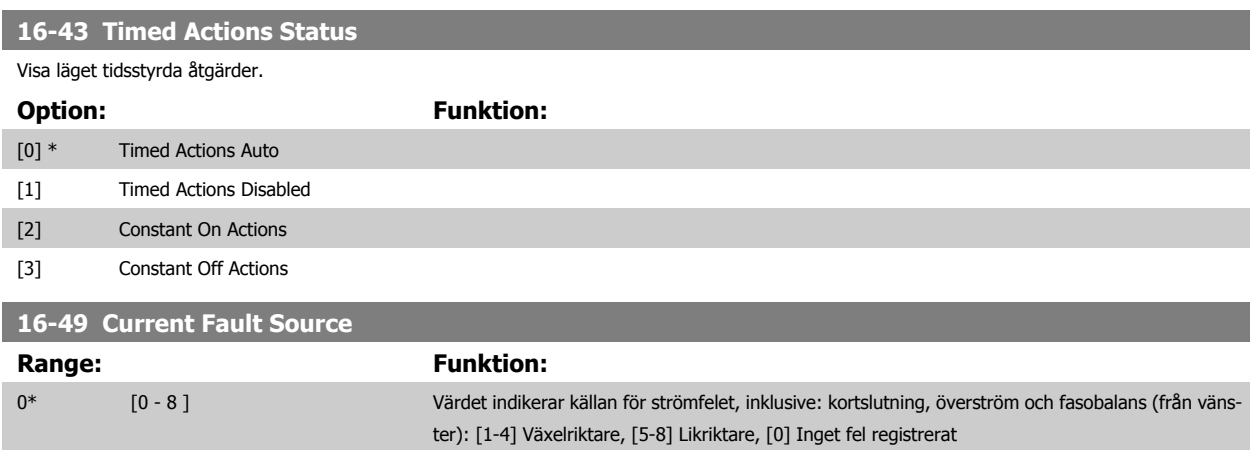

Efter ett kortslutningslarm (imax2) eller överströmslarm (imax1 eller fasobalans) kommer detta att innehålla det effektkortsnummer som är kopplat till larmet. Den innehåller bara ett nummer så det indikerar det högst prioriterade effektkortsnumret (master först). Värdet finns kvar så länge strömmen är påkopplad men om ett nytt larm registreras skrivs värdet över med det nya effektkortsnumret (även om det har ett lägre prioritetsnummer). Värdet tas bara bort om larmloggen raderas (dvs. en trefingersåterställning återställer avläsningen till 0).

#### **3.16.6 16-5\* Ref. & återk.**

Parametrar för rapportering av referens- och återkopplingsingång.

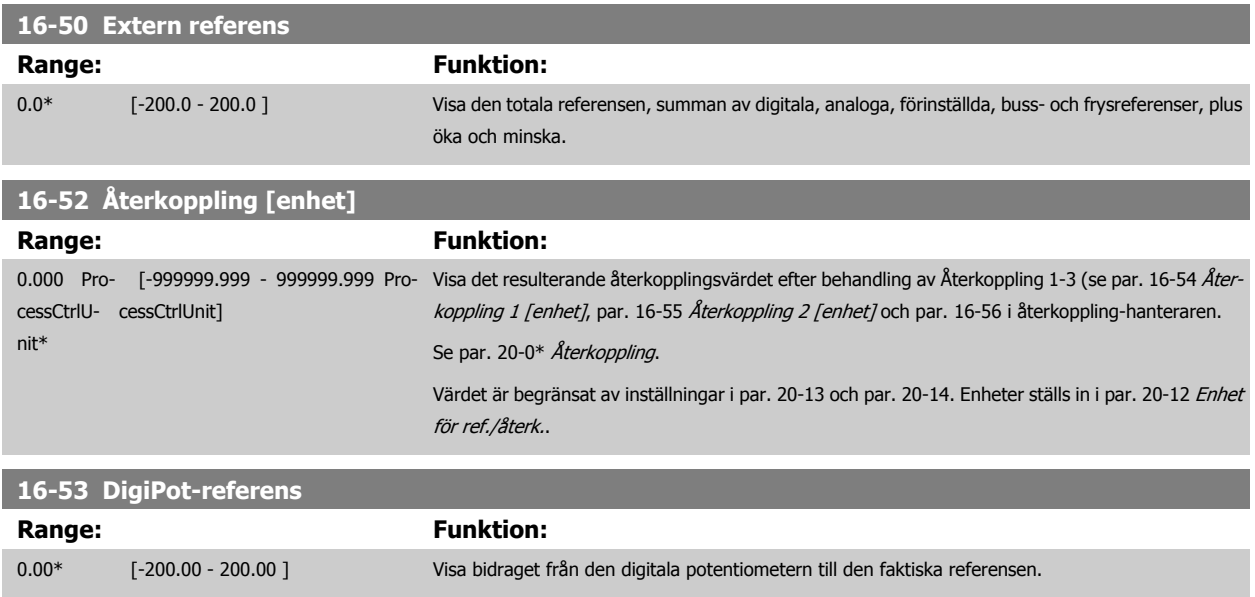

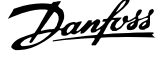

<span id="page-165-0"></span>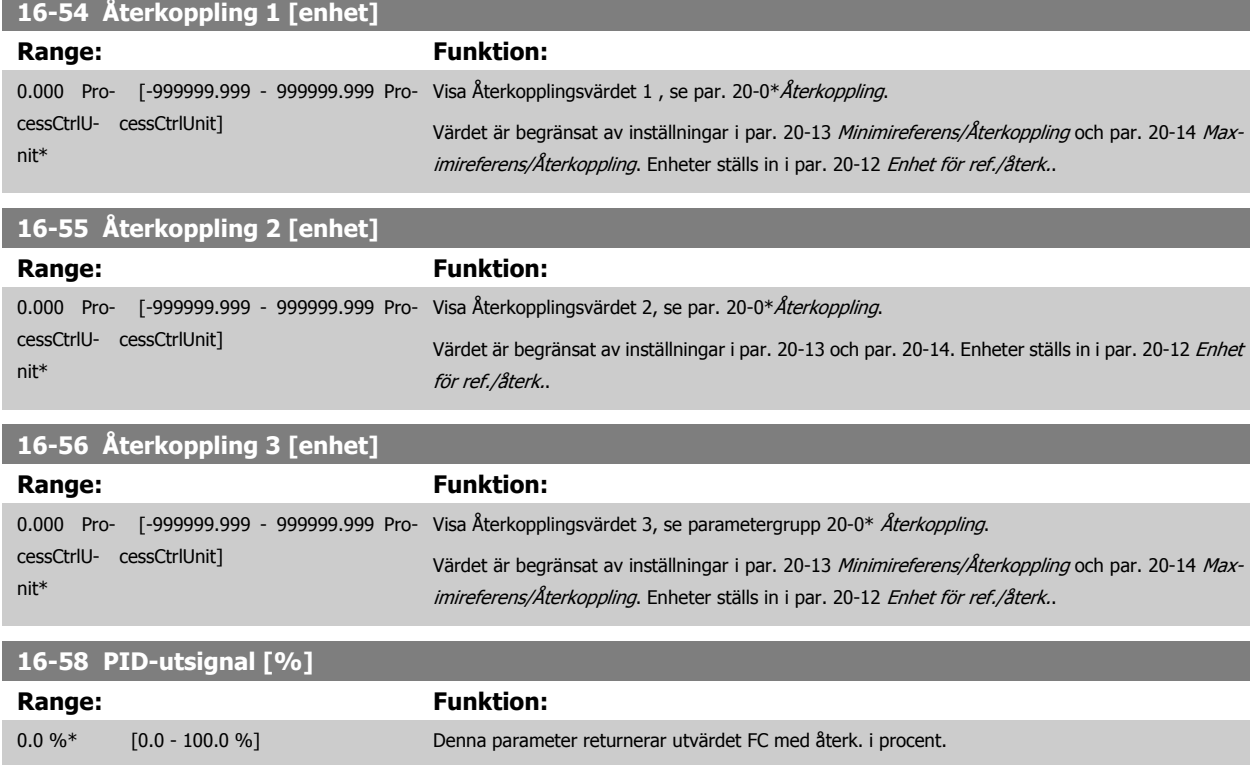

# **3.16.7 16-6\* Ingångar och utgångar**

Parametrar för rapportering av digitala och analoga IO-portar.

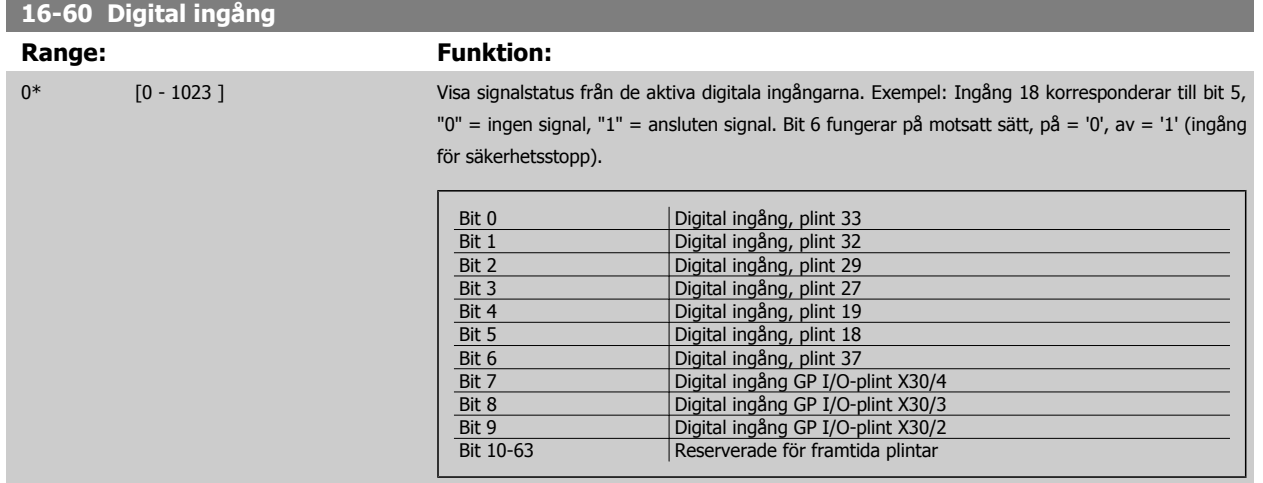

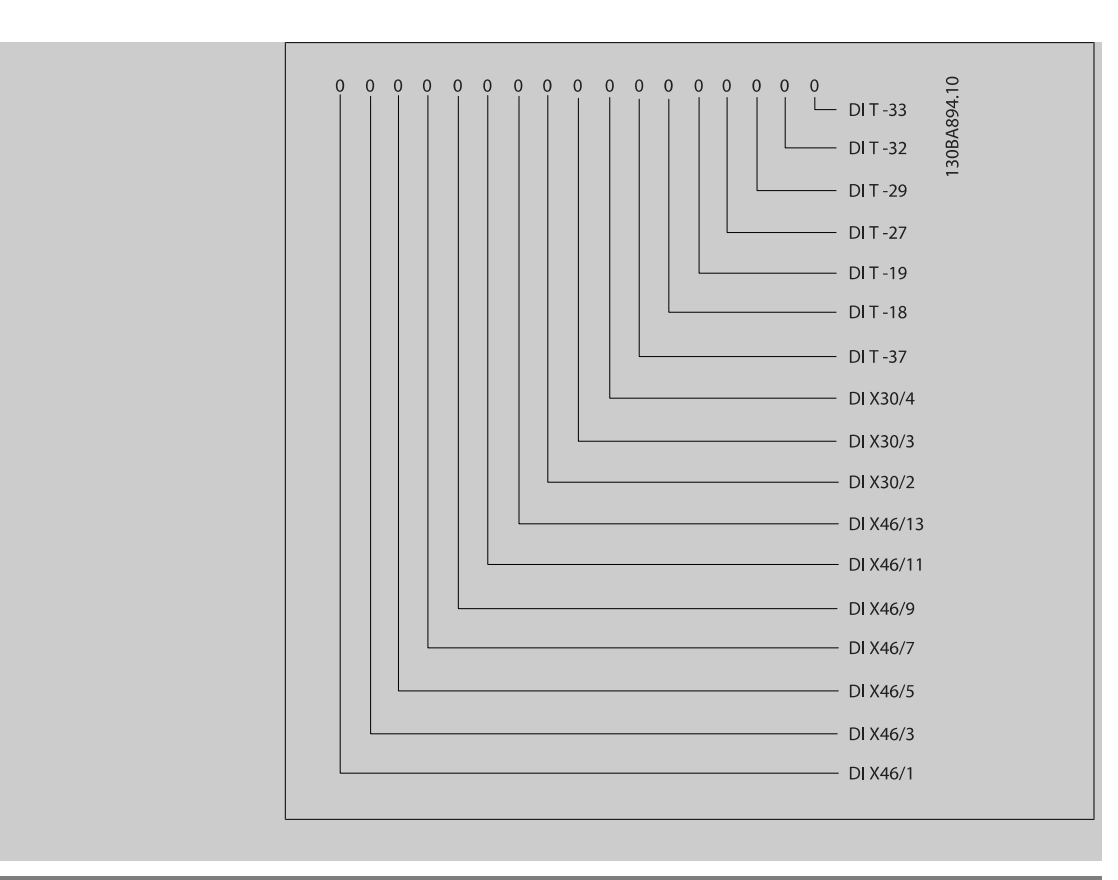

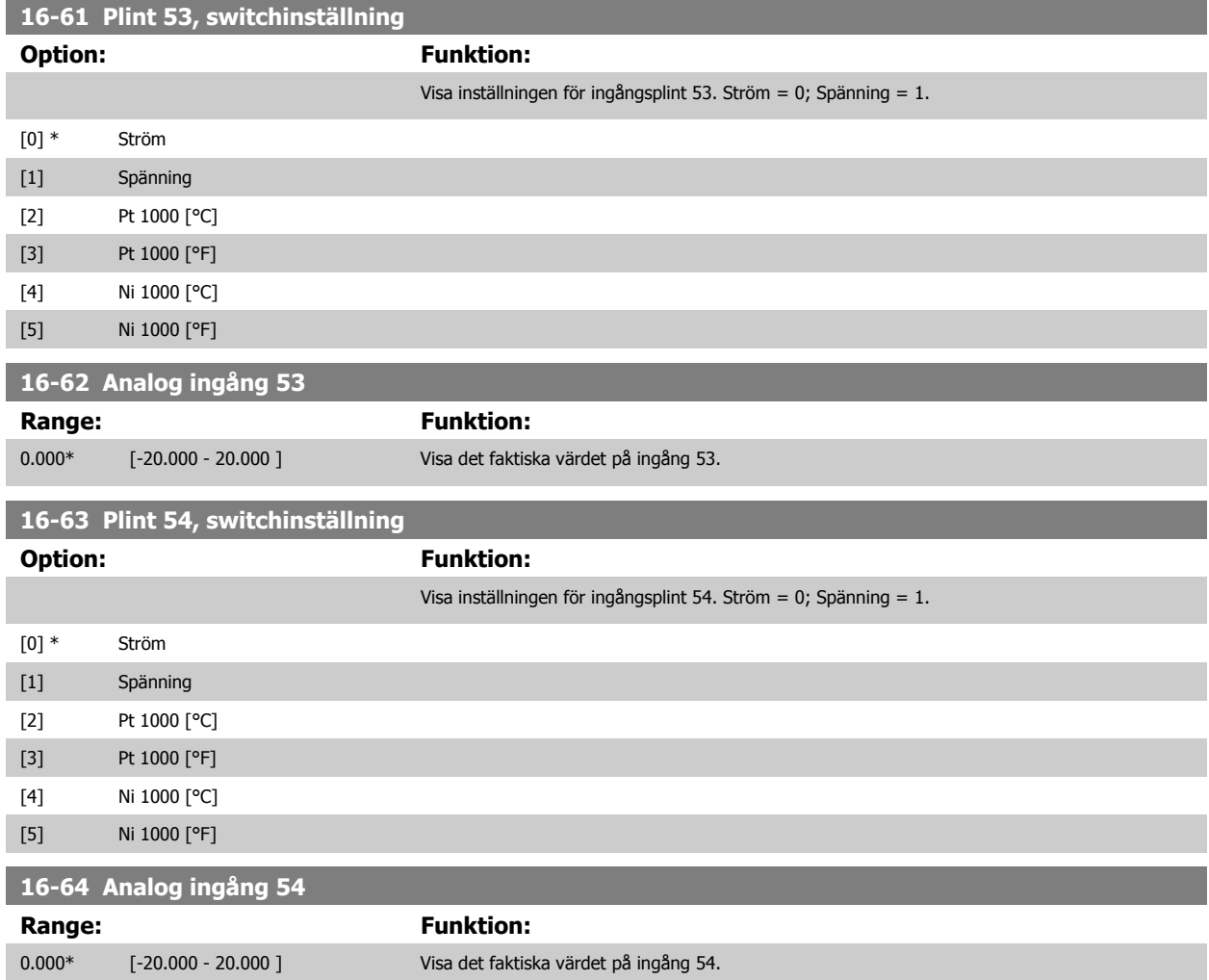

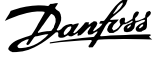

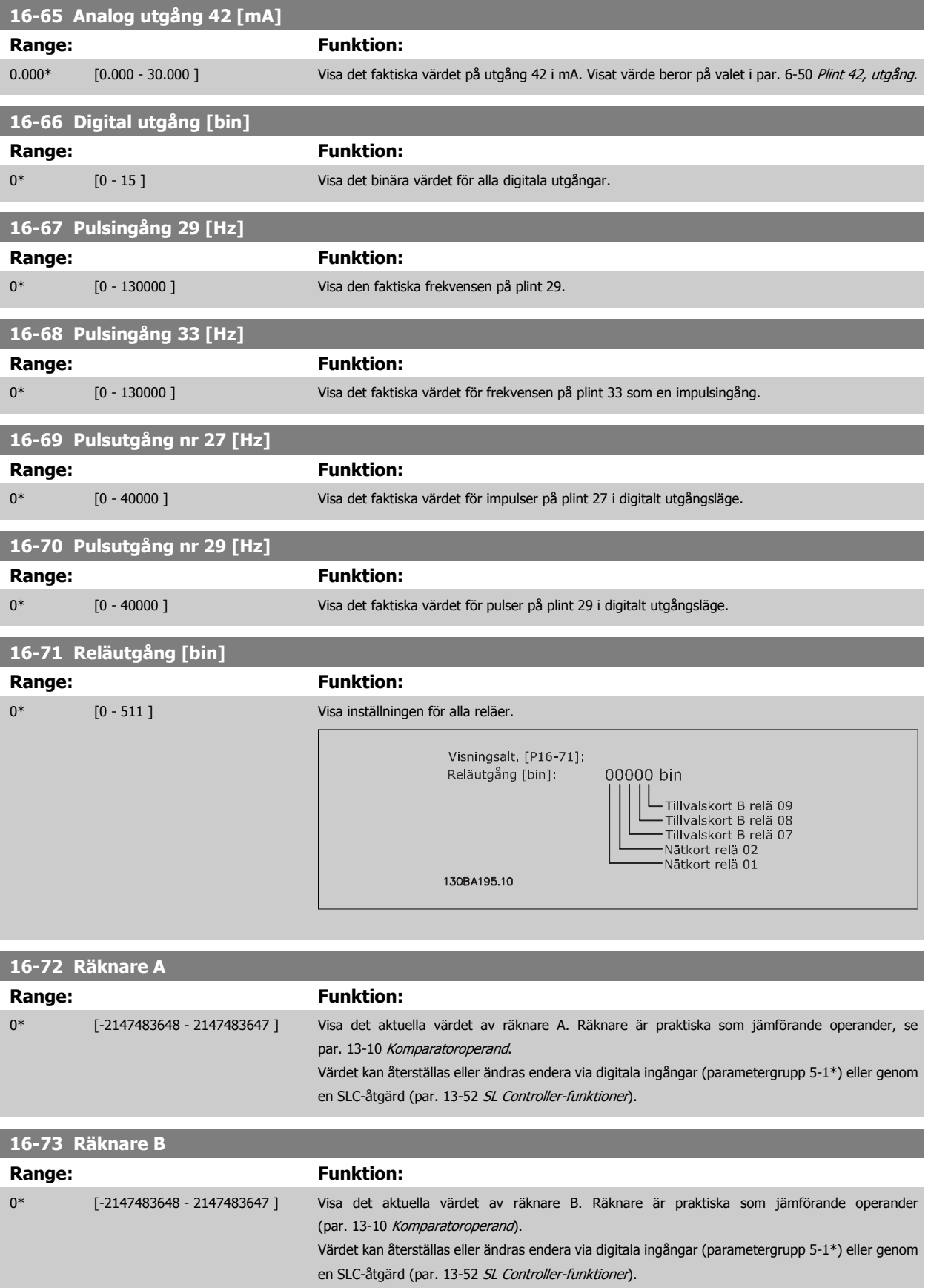

 **3**

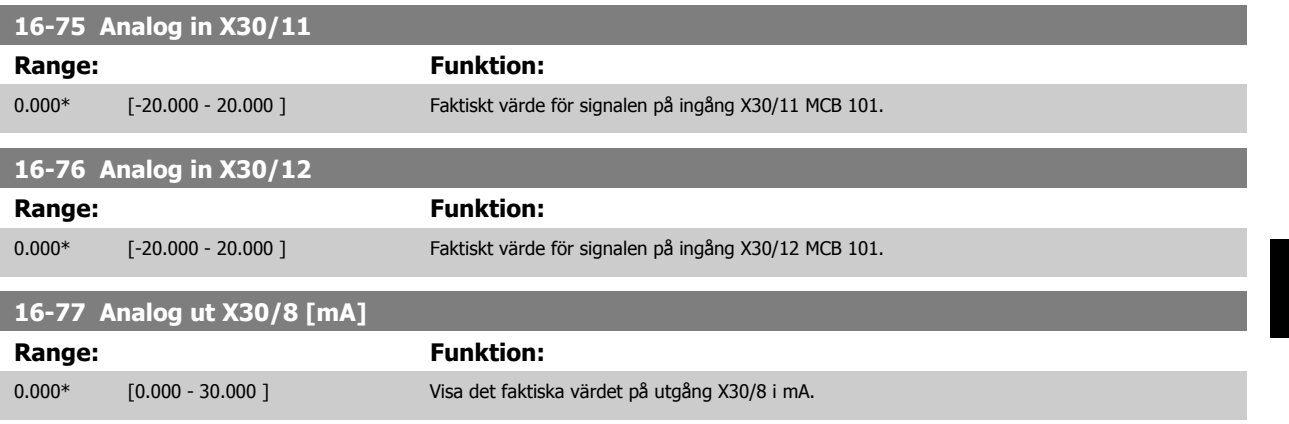

#### **3.16.8 16-8\* Fältbuss & FC-port**

Parametrar för rapportering av BUS-referenser och styrord.

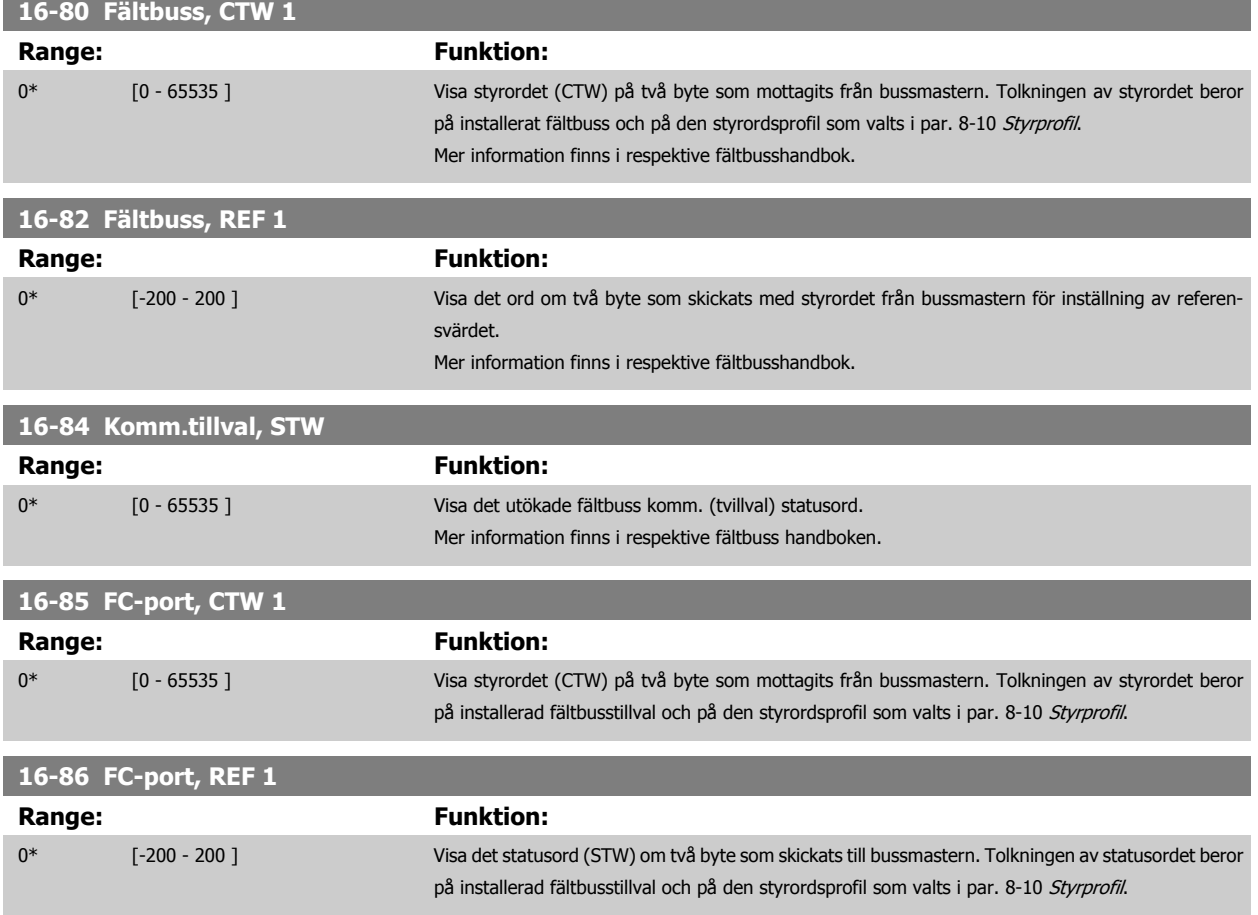

## **3.16.9 16-9\* Avläsn. diagnostik**

Parametrar som visar larmord, varningsord, utökat statusord.

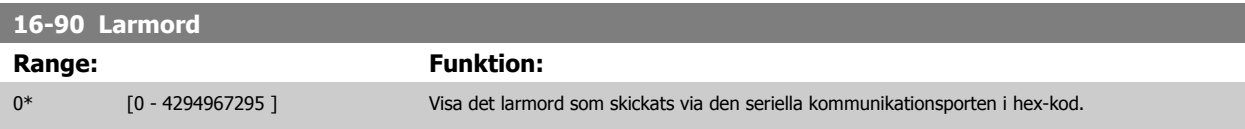

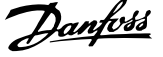

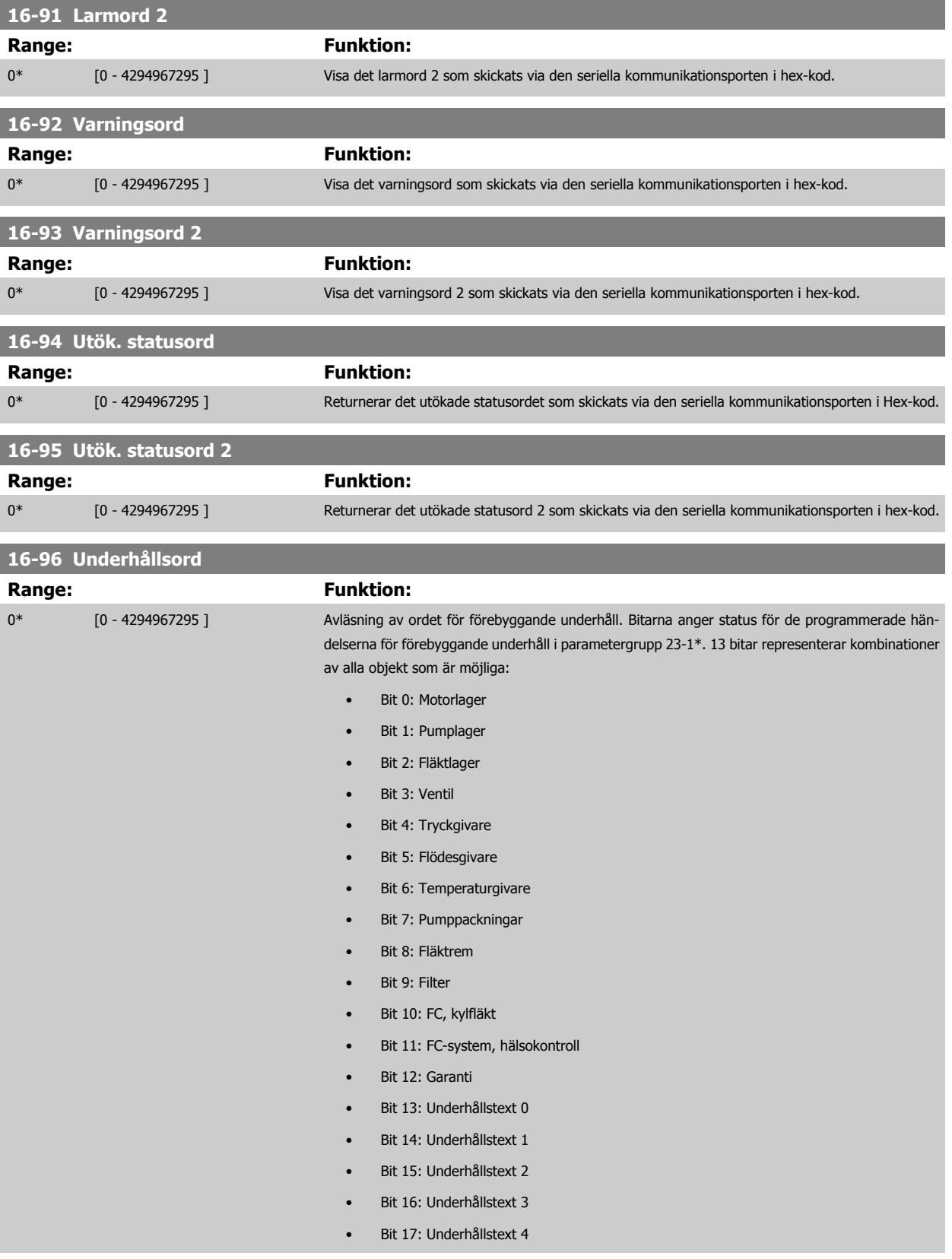

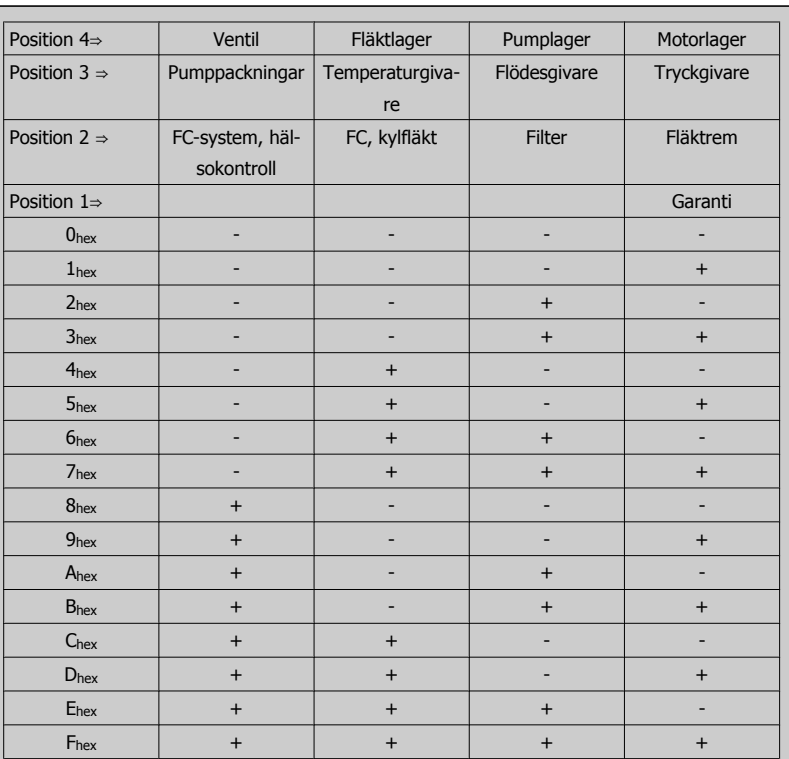

#### Exempel:

Ordet för förebyggande underhåll visar 040Ahex.

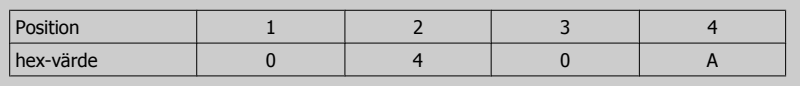

Den första siffran, 0, indikerar att inga objekt på den fjärde raden kräver underhåll Den andra siffran, 4, refererar till den tredje raden och indikerar att frekvensomformarens kylfläkt kräver underhåll

Den tredje siffran, 0, indikerar att inga objekt på den andra raden kräver underhåll

Det fjärde tecknet, A, refererar till den översta raden och indikerar att ventilen och pumplagren kräver underhåll

# **3.17 Huvudmeny - Dataavläsningar 2 - Grupp 18**

#### **3.17.1 18-0\* UnderhållsloggLG-0# Underhållslogg**

Den här gruppen innehåller de senaste 10 händelserna för förebyggande underhåll. Underhållslogg 0 är den senaste loggen och Underhållslogg 9 den äldsta.

Genom att en av loggarna väljs och OK trycks ned, kan underhållsobjektet, åtgärden och tiden för utförandet visas i par. 18-00 Underhållslogg: Objekt - par. 18-03 [Underhållslogg: Datum och tid](#page-171-0).

Knappen larmlogg på LCP:n tillåter åtkomst till både larmlogg och underhållslogg.

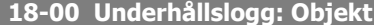

Matris [10]. Matrisparameter; felkod 0 - 9: Felkodens betydelse finns i kapitlet Felsökning i FC Design Guide.

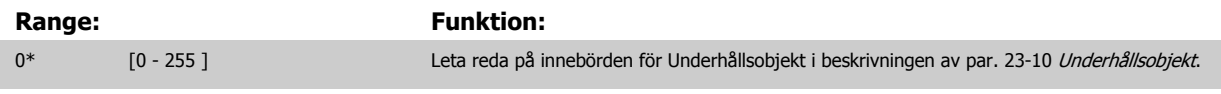

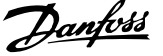

#### <span id="page-171-0"></span>**18-01 Underhållslogg: Åtgärd**

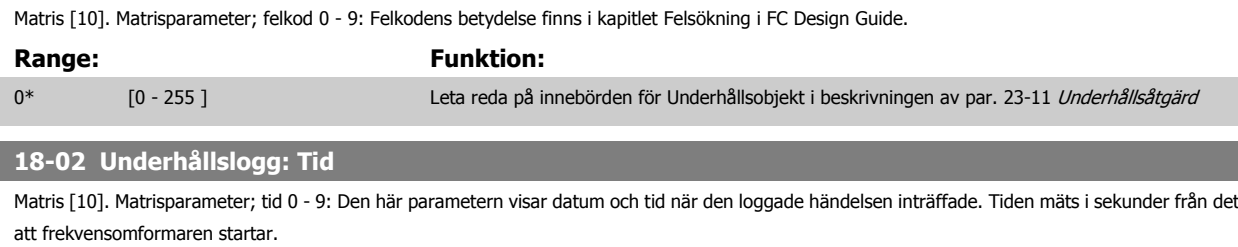

#### **Range: Funktion:**

0 s\* [0 - 2147483647 s] Visar när den loggade händelsen inträffade. Tiden mäts i sekunder från senaste nättillslag.

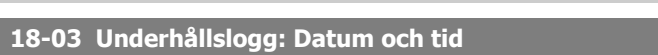

#### Array [10]

#### Range: **Funktion:**

Application dependent\* [Application dependant] Visar när den loggade händelsen inträffade.

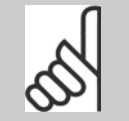

Detta kräver att datumet och tiden har programmerats i [par. 0-70](#page-43-0) Datum och [tid](#page-43-0).

[Datumformat](#page-43-0)et beror på inställningen i par. 0-71 Datumformat och tidsformatet beror på inställningen i [par. 0-72](#page-43-0) Tidsformat.

#### **OBS!**

**OBS!**

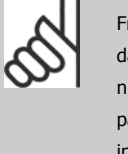

Frekvensomformaren har ingen backup för klockfunktionen och inställningen för datum/tid återställs till fabriksinställningen (2000-01-01 00:00) efter en avstängning, om inte en modul för realtidsklocka med backup har installerats. I [par. 0-79](#page-44-0) Klockfel går det att programmera en varning i händelse av att klockan inte är korrekt inställd, till exempel efter en avstängning. Inkorrekt inställning av klockan påverkar tidmärkningarna för underhållshändelserna.

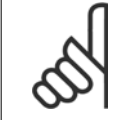

**OBS!**

Tillvalskortet Analog I/O MCB109 levereras med batteribackup för datum och tid inkluderad.

#### **3.17.2 18-1\* Gnistlägelogg**

Loggen visar de 10 senaste felen som åsidosatts av Gnistlägesfunktionen. Se par. 24-0\*, Gnistläge. Loggen kan visas antingen via underparametrarna eller genom att trycka på knappen Larmlogg på LCP och välja Gnistlägeslogg. Det går inte att återställa Gnistlägesloggen.

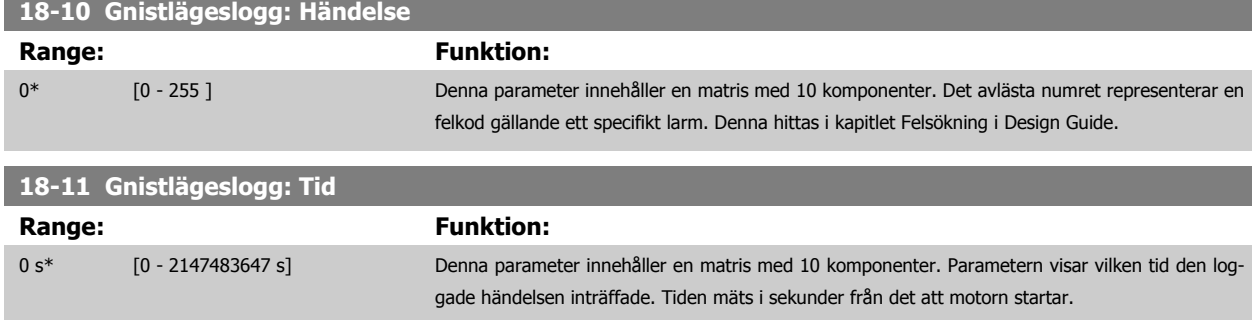

 **3**

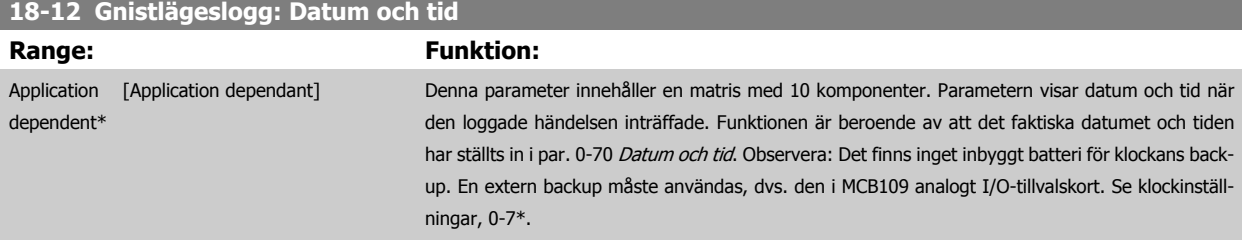

# **3.17.3 18-3\* Analog I/O**

Parametrar för rapportering av digitala och analoga I/O-portar.

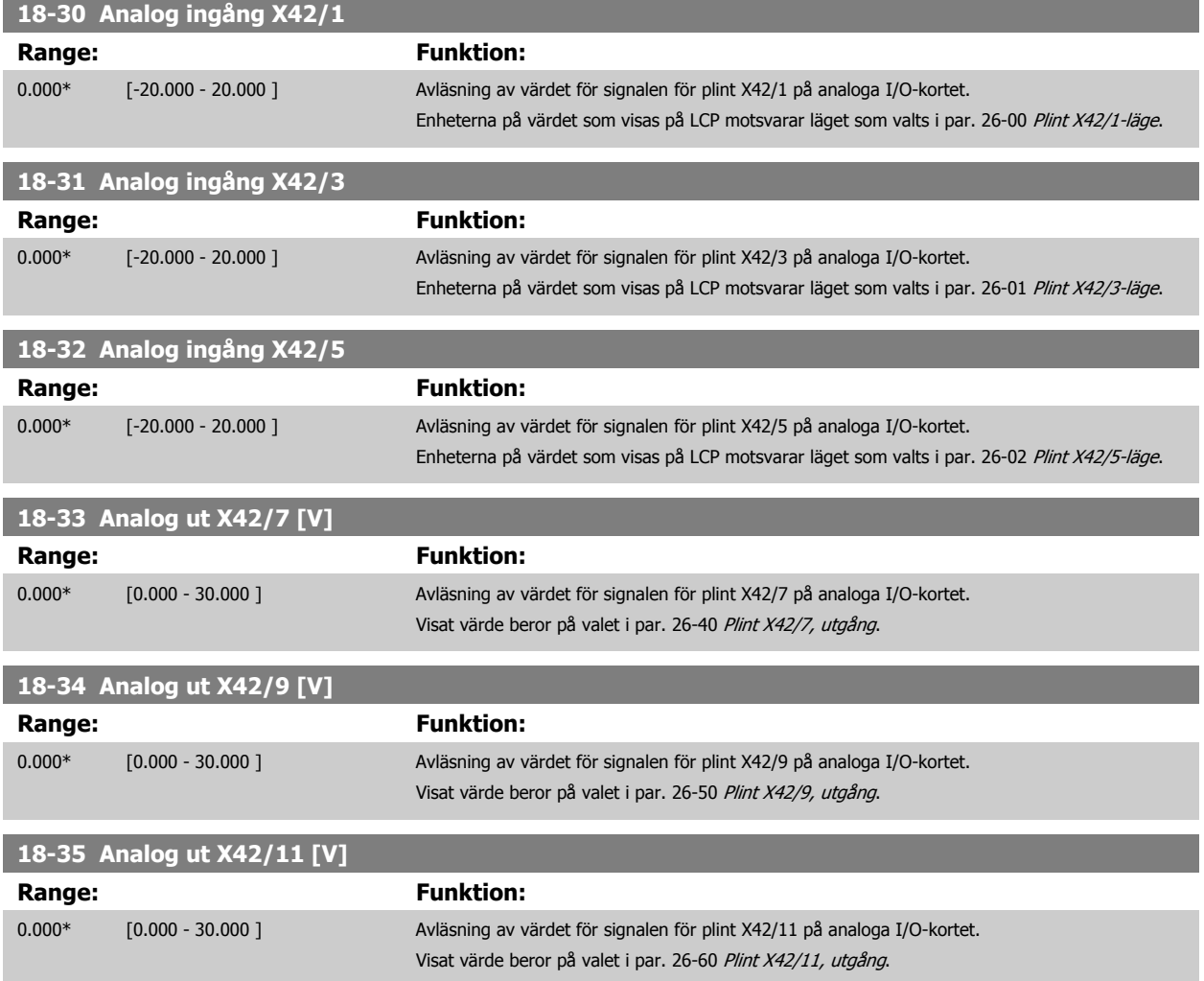

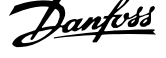

# **3.17.4 18-5\* Ref. & återk.**

Parametrar för rapportering av referens- och återkopplingsingång.

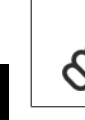

# **OBS!**

Givarlös avläsning kräver inställning med MCT10 med givarlös specifik kontakt.

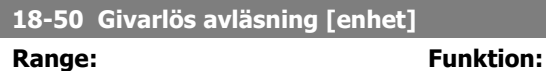

0.000 Sen- [-999999.999 - 999999.999 SensorlessU-sorlessUnit] nit\*

# <span id="page-174-0"></span>**3.18 Huvudmeny - FC med återkoppling - Grupp 20**

## **3.18.1 20-\*\* FC med återkoppling**

Den här parametergruppen används för att konfigurera PID-regulator med återkoppling som reglerar enhetens utfrekvens på frekvensomformaren.

## **3.18.2 20-0\* Återkoppling**

Den här parametergruppen används för att konfigurera återkopplingssignalen för frekvensomformarens PID-återkopplingsregulator. Oavsett om frekvensomformaren körs med eller utan återkoppling, kan återkopplingssignalerna också visas på frekvensomformarens display, användas för att reglera en analog utgång på frekvensomformaren samt överföras via olika protokoll för seriell kommunikation.

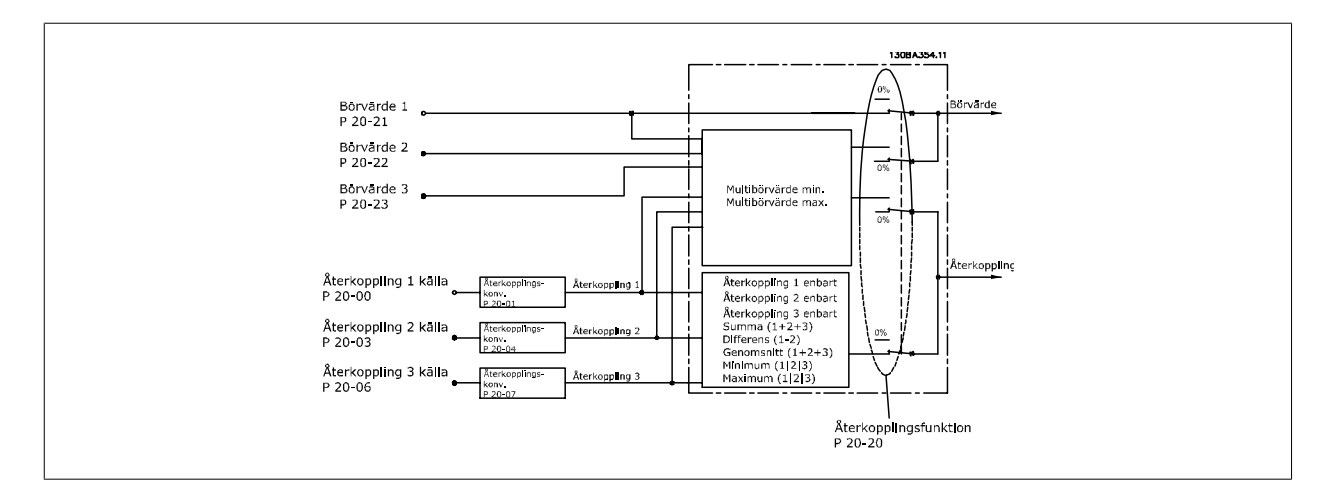

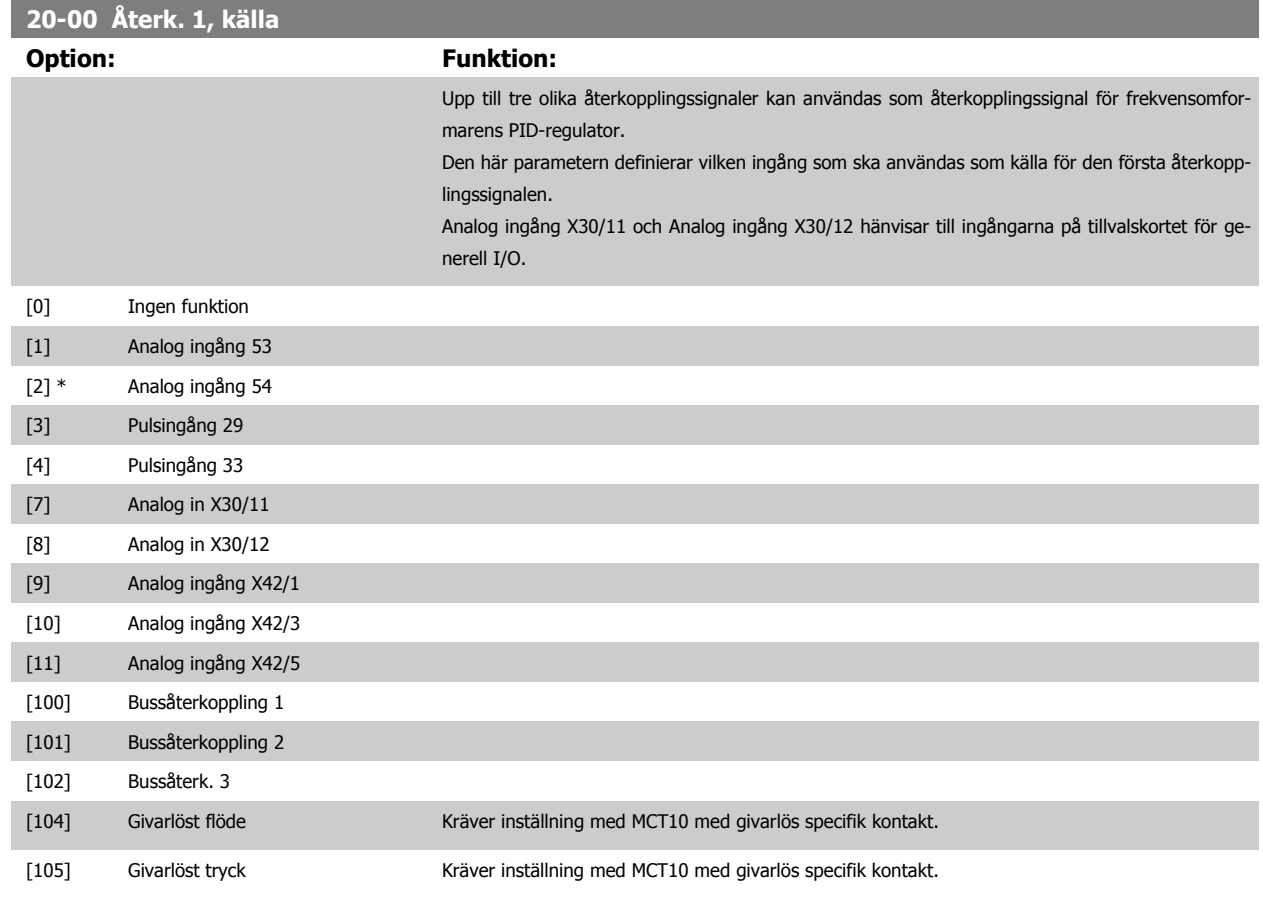

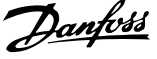

<span id="page-175-0"></span>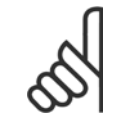

#### **OBS!**

Om en återkoppling inte används, måste källan anges som *Ingen funktion* [0]. Par. 20-20 *[Återkopplingsfunktion](#page-178-0)* styr hur de tre möjliga återkopplingarna används av PID-regulatorn.

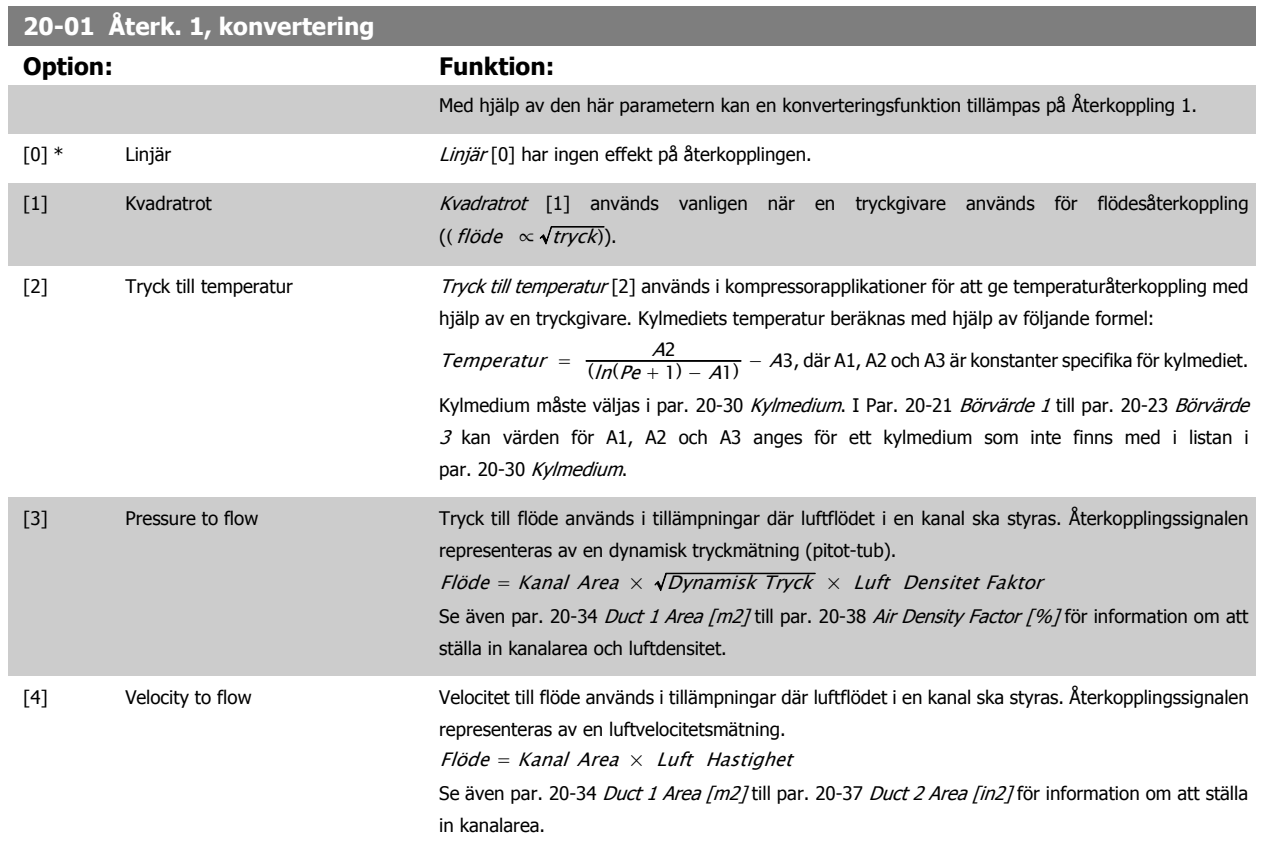

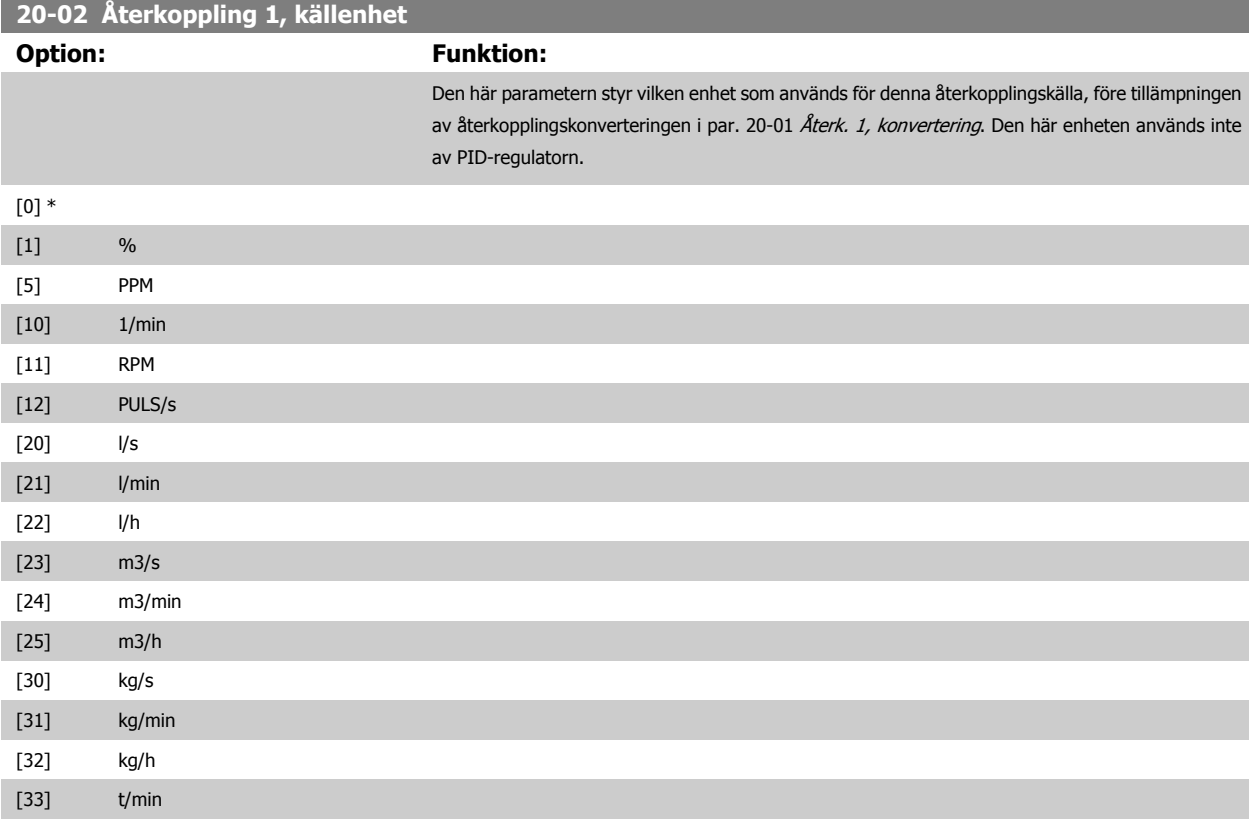

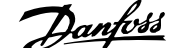

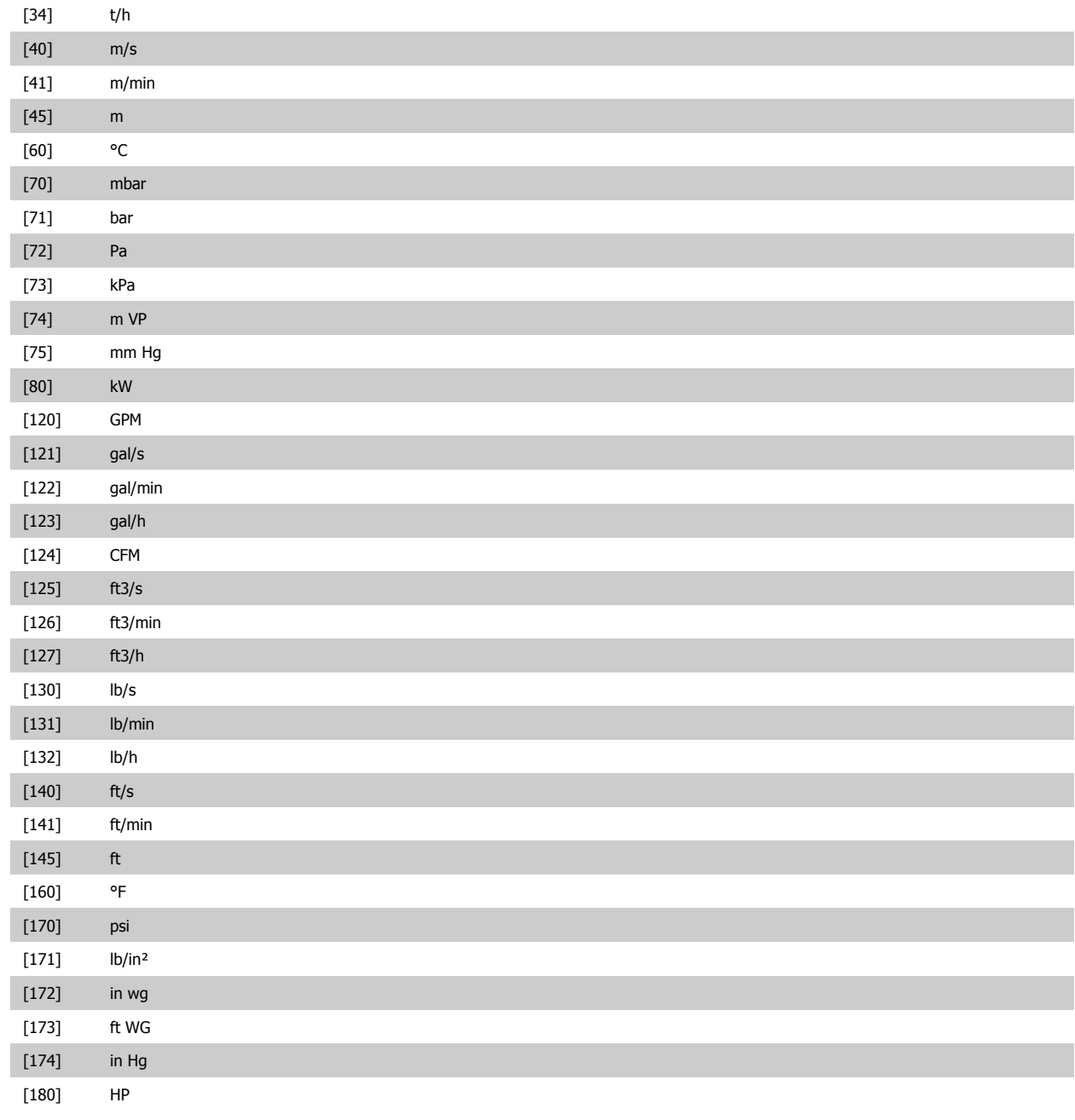

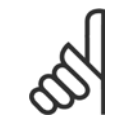

#### **OBS!**

Den här parametern är endast tillgänglig när återkopplingskonverteringen Tryck till temperatur används. Om Linear [0] väljs i par. 20-01 [Återk. 1, konvertering](#page-175-0) spelar inställningarna i par. 20-02 [Återkoppling 1, källenhet](#page-175-0) ingen roll eftersom konverteringen är en-till-en.

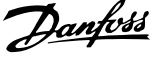

<span id="page-177-0"></span>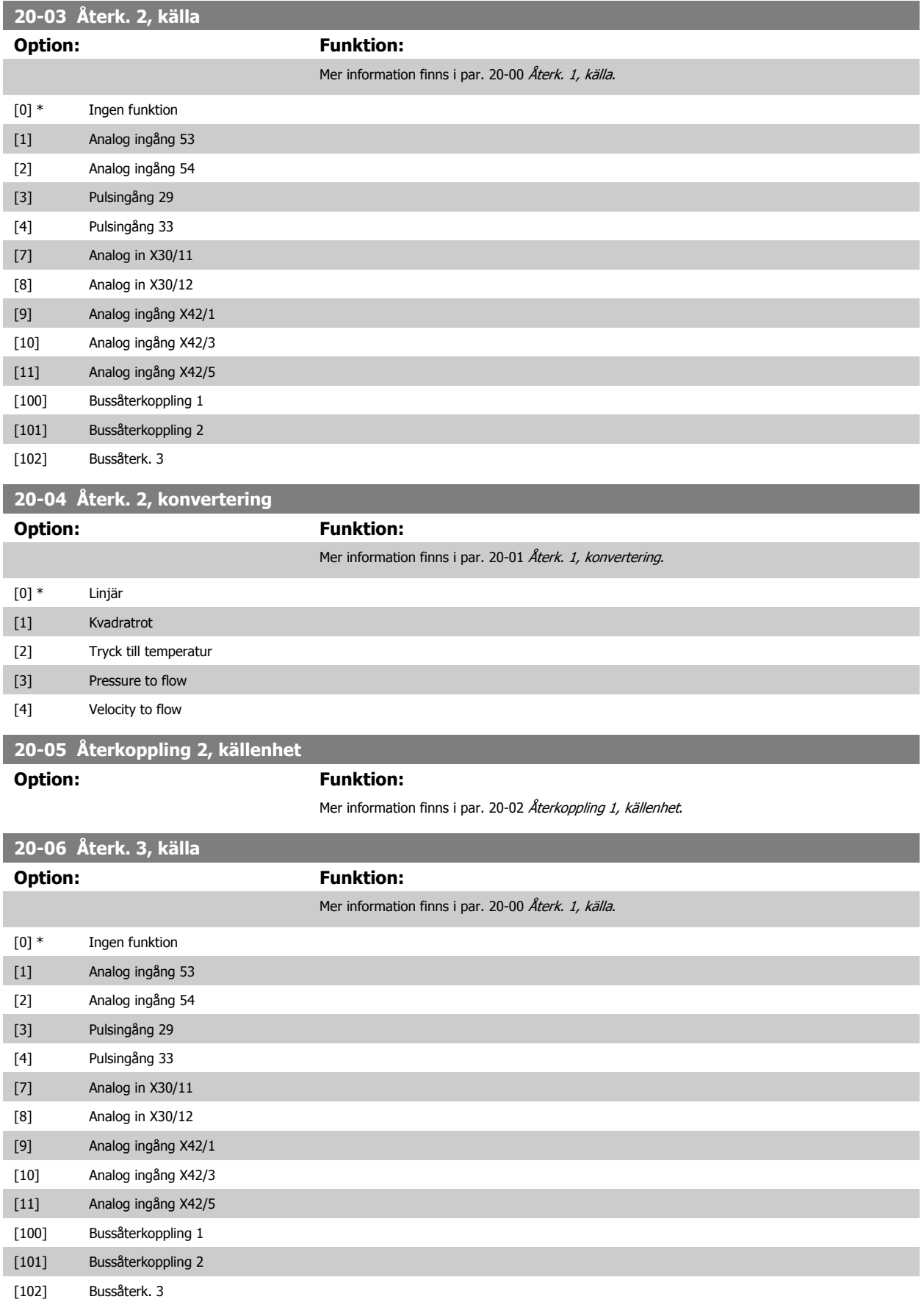

<span id="page-178-0"></span>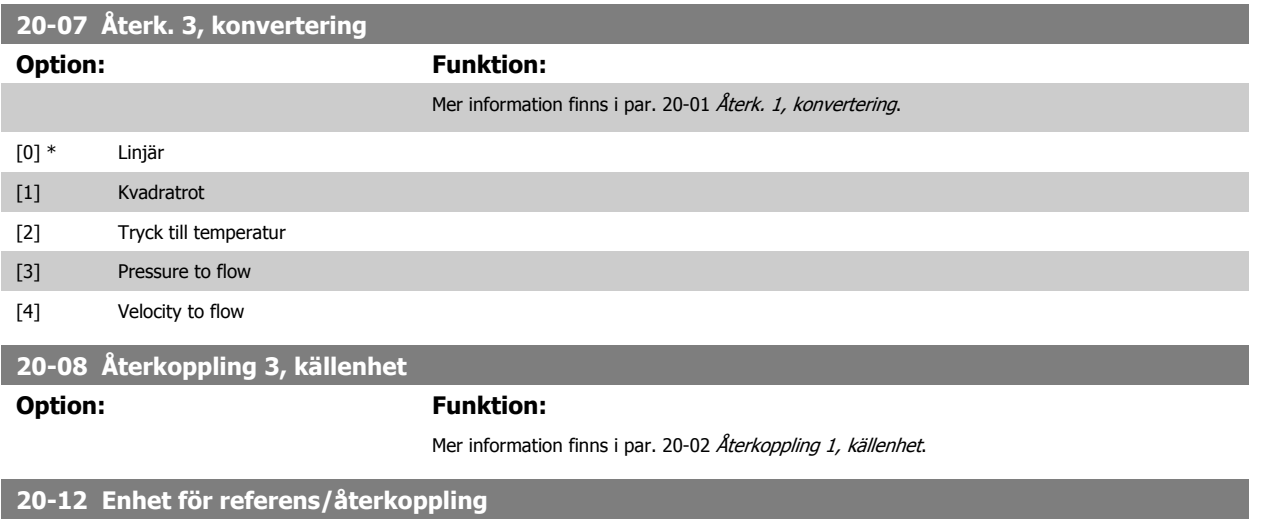

#### **Option: Funktion:**

Mer information finns i par. 20-02 [Återkoppling 1, källenhet](#page-175-0).

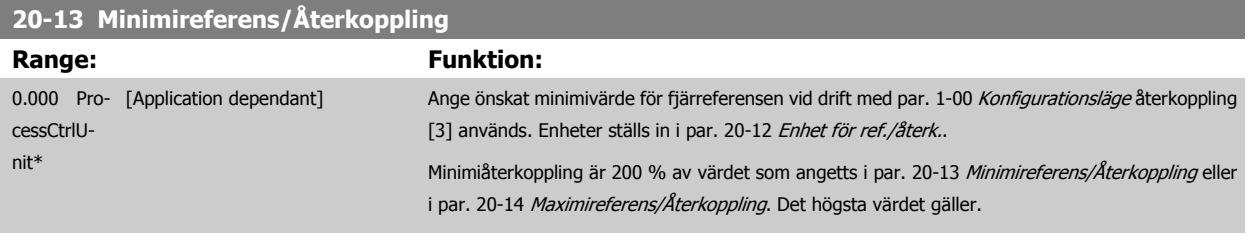

#### **OBS!**

Om drift med par. 1-00 [Konfigurationsläge](#page-45-0) inställd på utan återkoppling [0], måste par. 3-02 [Minimireferens](#page-59-0) användas.

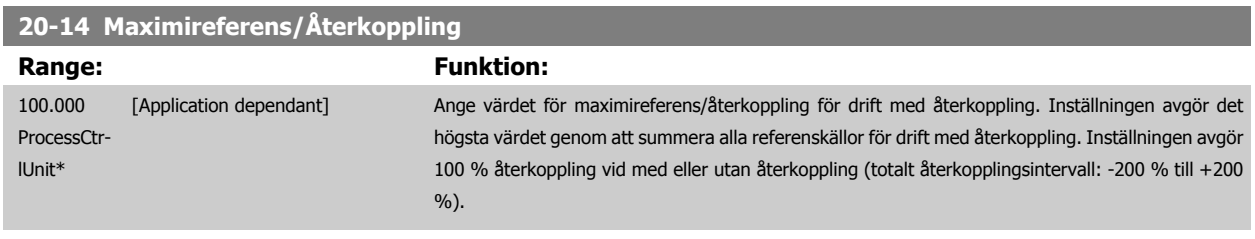

#### **OBS!**

Om drift med par. 1-00 [Konfigurationsläge](#page-45-0) inställd på utan återkoppling [0], måste par. 3-03 [Maximireferens](#page-59-0) användas.

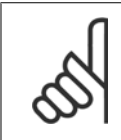

#### **OBS!**

PID-regulatorns dynamik beror på de värden som anges i den här parametern. Se även par. 20-93 [Prop. först. för PID](#page-186-0). Par. 20-13CL-13 och par. 20-14CL-14 bestämmer även återkopplingsfrekvensen när återkoppling och displayvisning med par. 1-00 [Konfigurationsläge](#page-45-0) inställd på utan återkoppling [0]. Samma förhållanden som ovan.

## **3.18.3 20-2\* Återkoppling och börvärde**

Den här parametergruppen används för att avgöra hur frekvensomformarens PID-regulator använder de tre möjliga återkopplingssignalerna för att reglera frekvensomformarens utfrekvens. Den här gruppen används också för att lagra de tre interna börvärdesreferenserna.

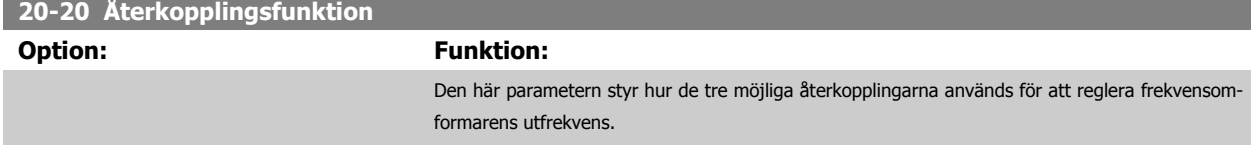

[0] Summa Summa [0] konfigurerar PID-regulatorn för att använda summan av Återkoppling 1, Återkoppling 2

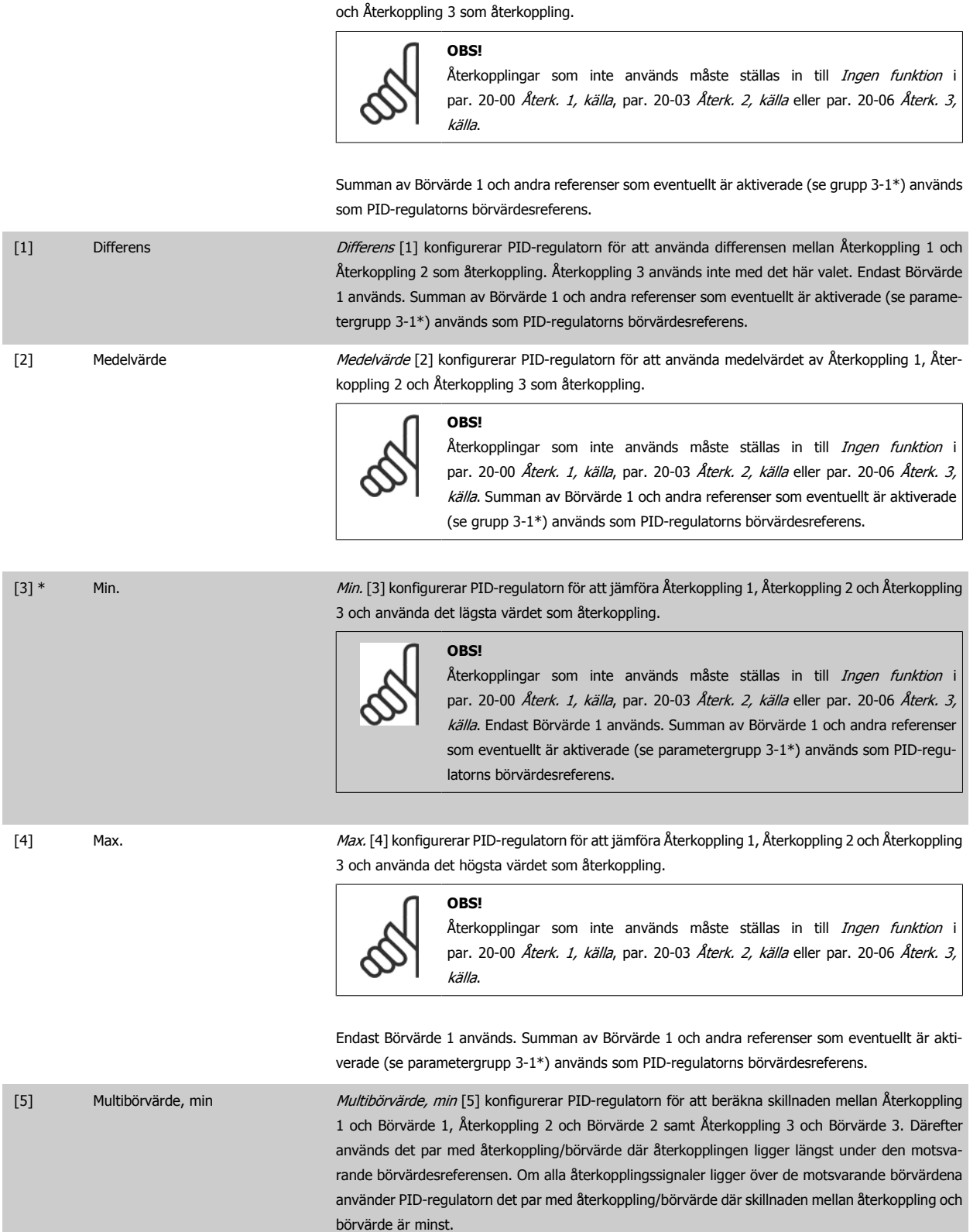
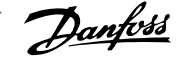

**OBS!**

 **3**

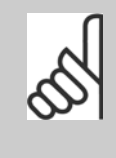

Om endast två återkopplingssignaler används måste den återkoppling som inte används ställas in till *Ingen funktion* i par. 20-00 [Återk. 1, källa](#page-174-0), [par. 20-03](#page-177-0) Återk. [2, källa](#page-177-0) eller par. 20-06 [Återk. 3, källa](#page-177-0). Observera att varie börvärdesreferens kommer att utgöras av summan av respektive parametervärde [\(par. 20-21](#page-181-0) Bör[värde 1](#page-181-0), [par. 20-22](#page-181-0) Börvärde 2 och [par. 20-23](#page-181-0) Börvärde 3) samt av andra referenser som eventuellt är aktiverade (se parametergrupp grupp 3-1\*).

[6] Multibörvärde, max Multibörvärde, max [6] konfigurerar PID-regulatorn för att beräkna skillnaden mellan Återkoppling 1 och Börvärde 1, Återkoppling 2 och Börvärde 2 samt Återkoppling 3 och Börvärde 3. Därefter används det par med återkoppling/börvärde där återkopplingen ligger mest över den motsvarande börvärdesreferensen. Om alla återkopplingssignaler ligger under de motsvarande börvärdena använder PID-regulatorn det par med återkoppling/börvärde där skillnaden mellan återkoppling och börvärdesreferens är minst.

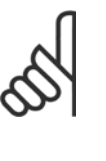

#### **OBS!**

Om endast två återkopplingssignaler används måste den återkoppling som inte används ställas in till *Ingen funktion* i par. 20-00 [Återk. 1, källa](#page-174-0), [par. 20-03](#page-177-0) Återk. [2, källa](#page-177-0) eller par. 20-06 [Återk. 3, källa](#page-177-0). Observera att varje börvärdesreferens kommer att utgöras av summan av respektive parametervärde [\(par. 20-21](#page-181-0) Bör[värde 1](#page-181-0), [par. 20-22](#page-181-0) Börvärde 2 och [par. 20-23](#page-181-0) Börvärde 3) samt av andra referenser som eventuellt är aktiverade (se parametergrupp 3-1\*).

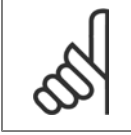

#### **OBS!**

Återkoppling som inte används måste ställas in till "Ingen funktion" i respektive parameter för återkopplingskälla: [Par. 20-00](#page-174-0) *Återk. 1,* [källa](#page-174-0), par. 20-03 [Återk. 2, källa](#page-177-0) eller par. 20-06 [Återk. 3, källa](#page-177-0).

Återkopplingen som är ett resultat av den funktion som har valts i par. 20-20 [Återkopplingsfunktion](#page-178-0), används av PID-regulatorn för att reglera frekvensomformarens utfrekvens. Den här återkopplingen kan också visas på frekvensomformarens display, användas för att reglera en analog utgång på frekvensomformaren samt överföras via olika protokoll för seriell kommunikation.

Frekvensomformaren kan konfigureras för att hantera multizonapplikationer. Det finns stöd för två olika multizonsapplikationer:

- Multizon, enskilt börvärde
- Multizon, multibörvärde

Skillnaden mellan de två illustreras i följande exempel:

#### **Exempel 1 – Multizon, enskilt börvärde**

I en kontorsbyggnad måste ett VLT HVAC-frekvensomformare-system med variabel luftvolym (VAV, Variable Air Volume) garantera ett minimitryck vid valda VAV-boxar. På grund av de varierande tryckförlusterna i varje ledning, går det inte att anta att trycket vid varje VAV-box är detsamma. Det nödvändiga minimitrycket är detsamma för alla VAV-boxar. Den här regleringsmetoden kan konfigureras genom att par. 20-20 [Återkopplingsfunktion](#page-178-0) ställs in till alternativ [3], Min., och det önskade trycket anges i [par. 20-21](#page-181-0) Börvärde 1. PID-regulatorn ökar fläktvarvtalet om någon återkoppling ligger under börvärdet och minskar fläktvarvtalet om alla återkopplingar ligger över börvärdet.

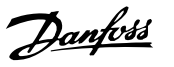

<span id="page-181-0"></span>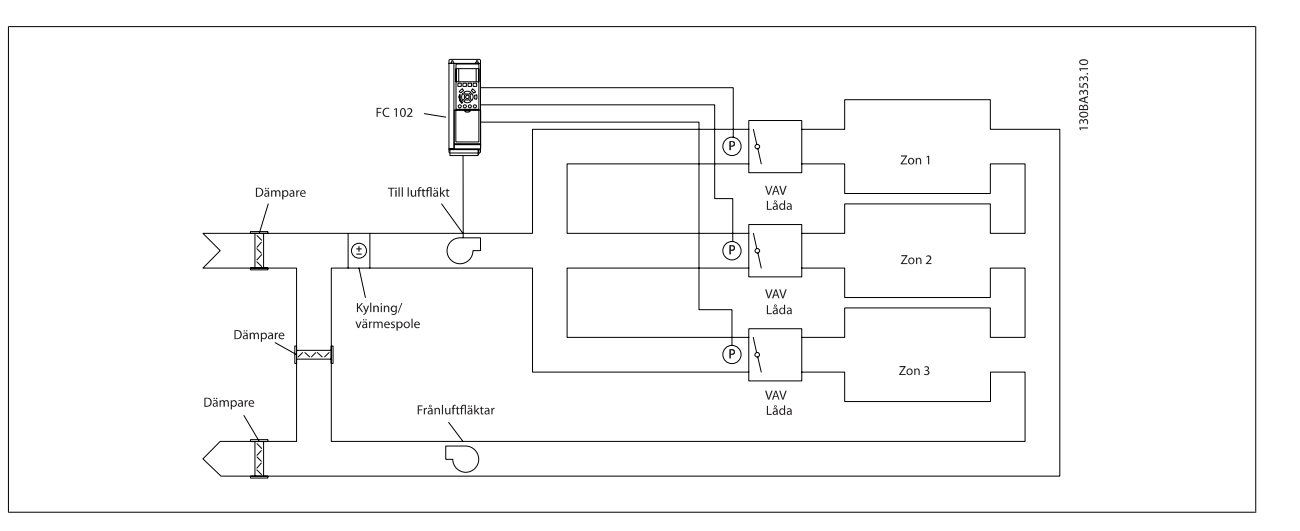

### **Exempel 2 – Multizon, multibörvärde**

Föregående exempel kan användas för att illustrera användandet av reglering med multizon och multibörvärde. Om zonerna kräver olika tryck för varje VAV-box, kan varje enskilt börvärde anges i par. 20-21 Börvärde 1, par. 20-22 Börvärde 2 och par. 20-23 Börvärde 3. Genom att Multibörvärde, min, [5], väljs i par. 20-20 [Återkopplingsfunktion](#page-178-0) ökar PID-regulatorn fläktvarvtalet om en av återkopplingarna ligger under börvärdet och minskar fläktvarvtalet om alla återkopplingarna ligger över de respektive börvärdena.

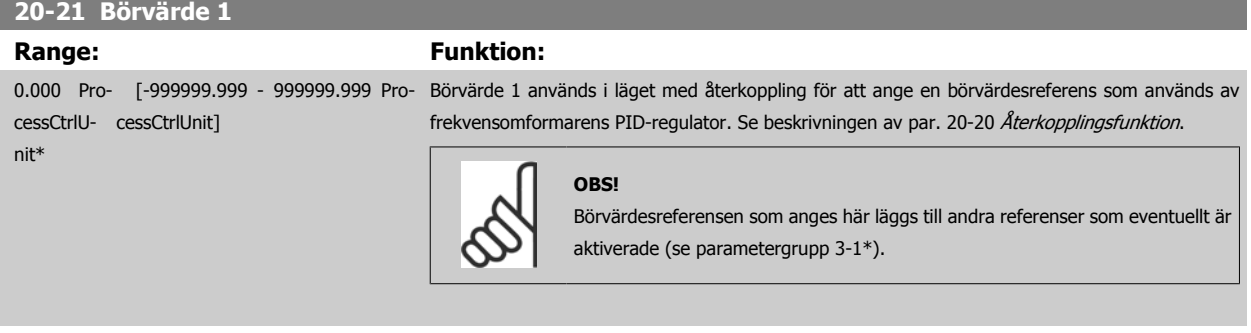

### **20-22 Börvärde 2**

**OBS!**

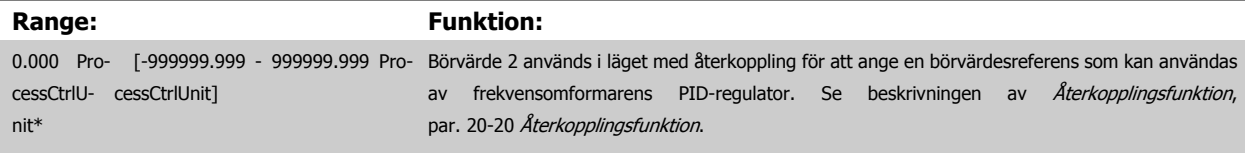

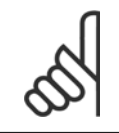

Börvärdesreferensen som anges här läggs till andra referenser som eventuellt är aktiverade (se parametergrupp 3-1\*).

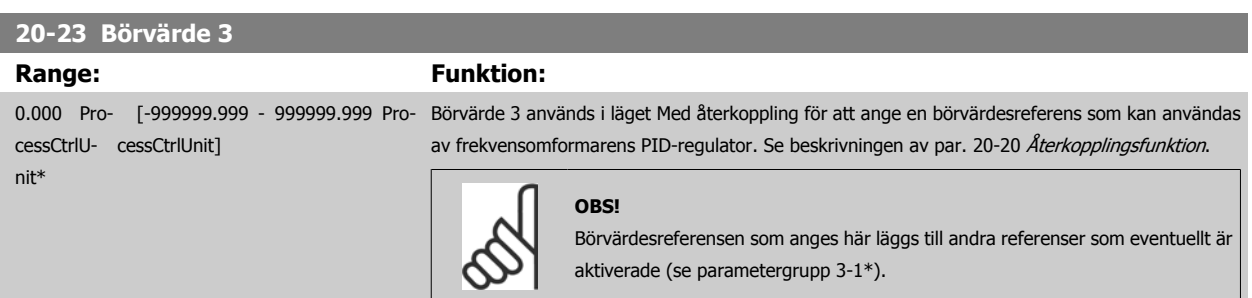

 **3**

٠

## **3.18.4 20-3\* Återkoppling, avanc. Konvertering**

I kompressorapplikationer för luftkonditionering är det ofta praktiskt att reglera systemet baserat på kylmediets temperatur. Det är emellertid vanligen enklare att mäta trycket direkt. Med hjälp av den här parametergruppen kan frekvensomformarens PID-regulator konvertera kylmediets uppmätta tryckvärden till temperaturvärden.

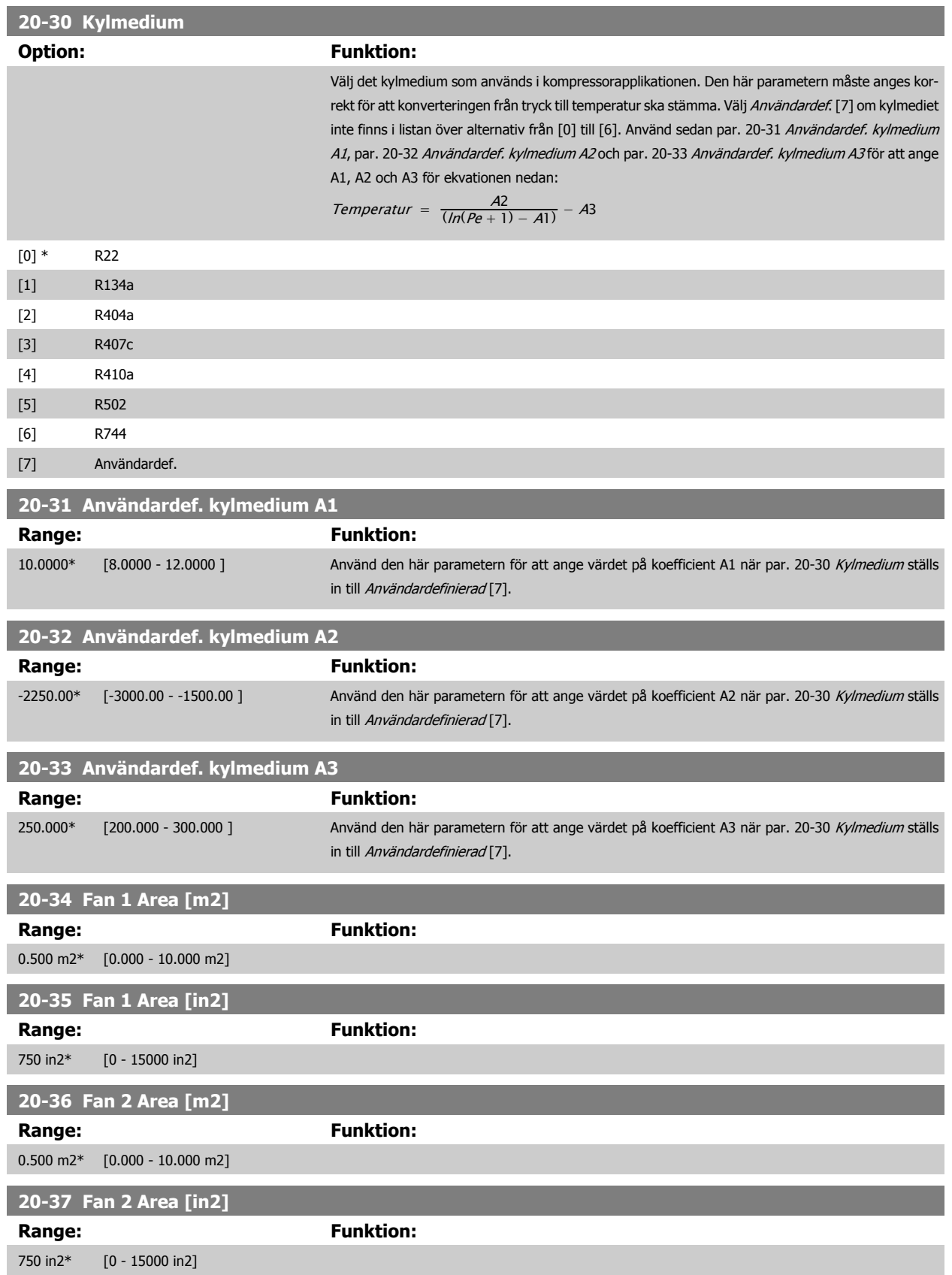

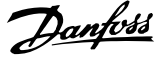

## **20-38 Air Density Factor [%] Range: Funktion:**

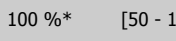

150 %] Ställ in luftdensitetsfaktorn för konvertering mellan tryck och flöde i % relativt luftdensiteten vid havsnivån på 20 °C (100 % ~ 1,2 kg/m3).

## **3.18.5 20-6\* Givarlös**

**OBS!**

Parametrar för Givarlös. Se även par. 20-00 [Återk. 1, källa](#page-174-0), par. 18-50 [Givarlös avläsning \[enhet\]](#page-173-0), par. 16-26 [Filtrerad effekt \[kW\]](#page-162-0) och [par. 16-27](#page-163-0) Filtrerad [effekt \[hkr\]](#page-163-0).

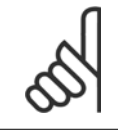

Givarlös enhet och givarlös information kräver inställning med MCT10 med givarlös specifik kontakt.

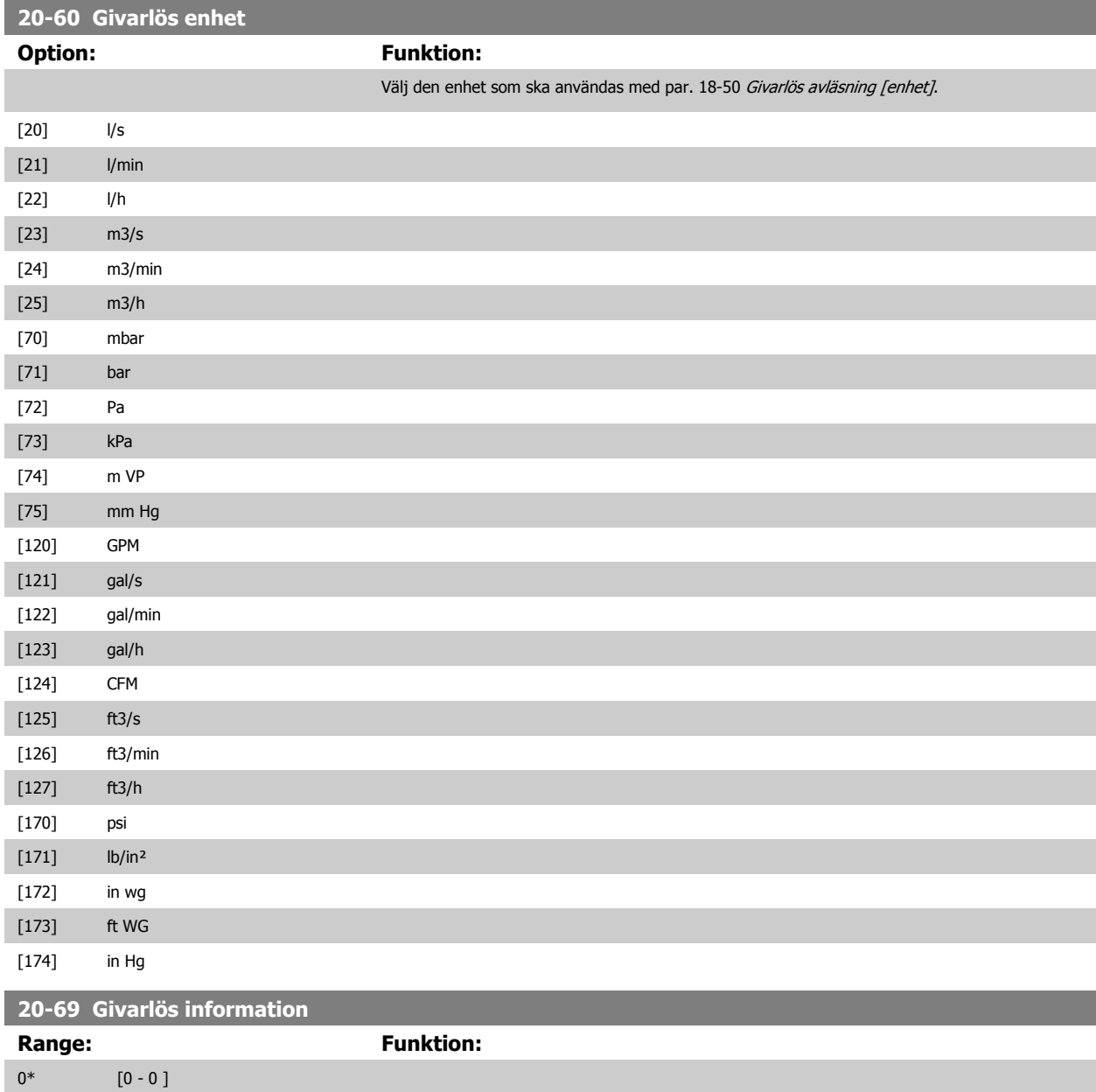

 **3**

### <span id="page-184-0"></span>**3.18.6 20-7\* PID-autooptimering**

Frekvensomformaren PID med återkoppling (par. 20-\*\*, FCMed återkoppling) kan autooptimeras, förenklas och spara tid vid ingångsättning, medan korrekta PID-justeringar försäkras. För att använda autooptimering är det nödvändigt att konfigurera frekvensomformaren till Med återkoppling i par. 1-00 [Konfigurationsläge](#page-45-0).

En grafisk lokal styrpanel (LCP) måste användas för att kunna ta emot meddelande vid autooptimeringssekvensen.

Om autooptimering angetts i par. 20-79 [PID-autojustering](#page-185-0) går frekvensomformaren i läge Auto-optimering. LCP styrs sedan av användaren med instruktioner på skärmen

Fläkten/pumpen startas genom att trycka på [Auto On]-knappen på LCP:n och ge en startsignal. Hastigheten justeras manuellt genom att trycka på pilarna [▲] eller [▼] på LCP:n till en nivå där återkopplingen ligger runt systemets börvärde.

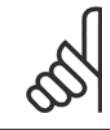

#### **OBS!**

Det är inte möjligt att köra motorn på max. eller min. varvtal när motorvarvtal justeras manuellt. Detta beror på behovet att ge motorn en stegändring i hastigheten vid autojustering.

PID-autooptimeringen fungerar genom att introducera stegändringar under drift vid ett stadigt läge och sedan övervaka återkopplingen. Från återkopp-lingssvaret, beräknas det obligatoriska värdet för par. 20-93 [Prop. först. för PID](#page-186-0) och par. 20-94 [PID-integraltid](#page-187-0) ut. par. 20-95 [PID-derivatatid](#page-187-0) anges till värde 0 (noll). Par. 20-81 [Normal/inv. PID-reglering](#page-185-0) bestäms under justeringsprocessen.

Det beräknade värdena visas på LCP och användaren kan acceptera eller avvisa värdena. Om värdena acepteras, skrivs värdena till relevant parameter och autooptimeringsläget inaktiveras i par. 20-79 [PID-autojustering](#page-185-0). Beroende på hur systemet styrs kan det ta flera minuter att utföra en autojustering. Det rekommenderas att ställa in ramptiderna i par. 3-41 [Ramp 1, uppramptid](#page-63-0), par. 3-42 [Ramp 1, nedramptid](#page-63-0) eller par. 3-51 [Ramp 2, uppramptid](#page-64-0) och par. 3-52 [Ramp 2, nedramptid](#page-64-0) enligt belastningströgheten innan PID-autooptimering genomförs. Om PID-autooptimering utförs med långsamma ramptider kommer de autojusterade parametrarna normalt att få en väldigt långsam styrning. Överdrivet återkopplingsljud ska tas bort med ingångsfilter (6- \*\*, 5-5\* and 26-\*\*, plint 53/54 Filtertidkonstant/Pulsfiltertidskonstant #29/33) innan PID-autooptimering aktiveras. Det rekommenderas att utföra PIDautooptimering när tillämpningen körs i normal drift, dvs. med normal belastning, för att de mest korrekta styrparametrarna ska erhållas.

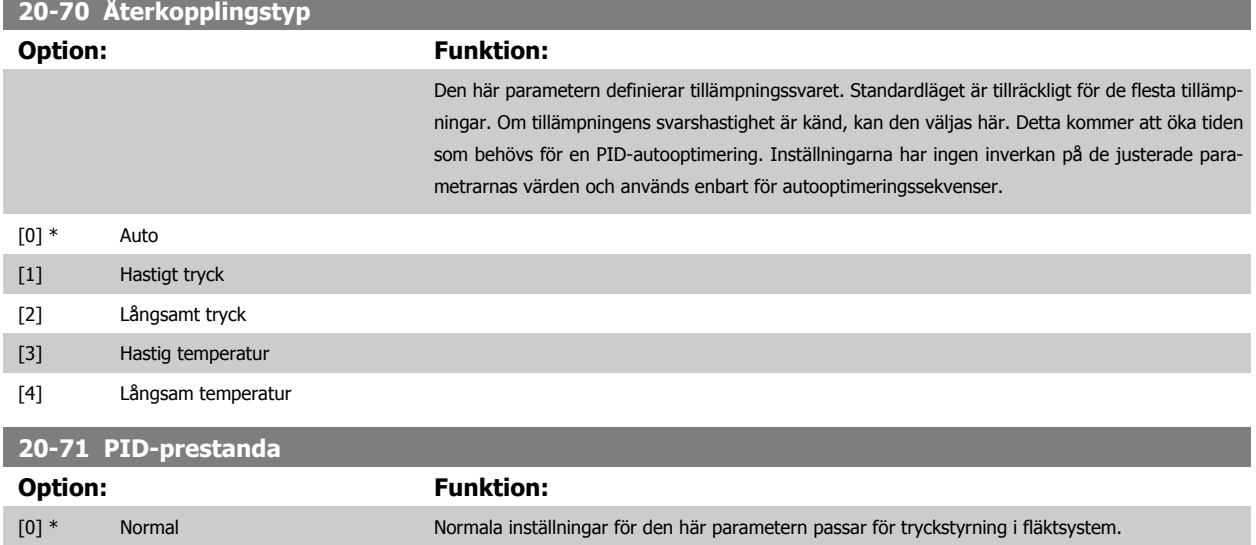

[1] Hastig Generellt används inställningarna i pumpsystem där ett snabbare styrsvar önskas.

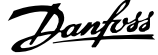

<span id="page-185-0"></span>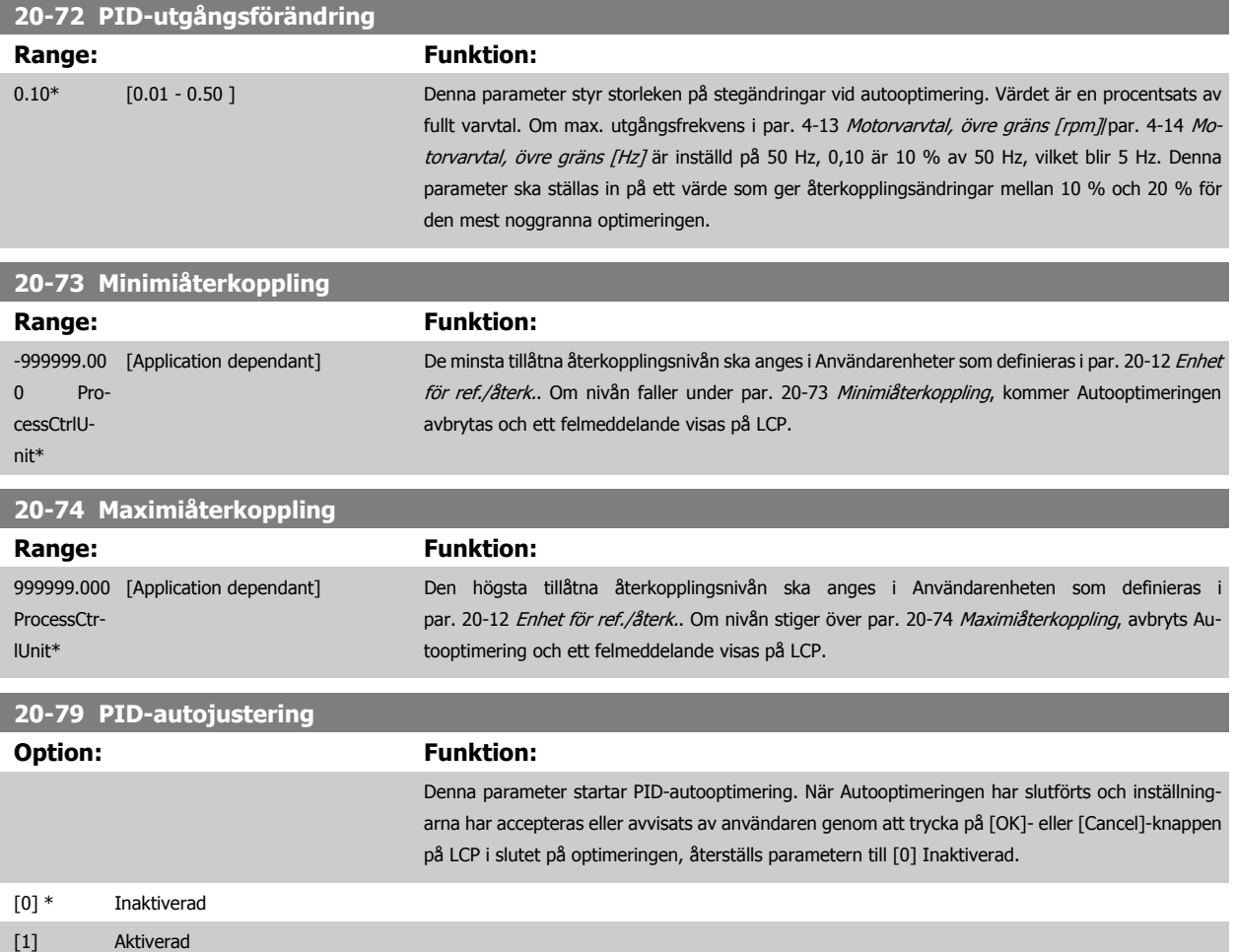

## **3.18.7 20-8\* PID-grundinställningar**

Den här parametergruppen används för att konfigurera den grundläggande funktionen för frekvensomformarens PID-regulator, inklusive hur den reagerar på en återkoppling som ligger över eller under börvärdet, vid vilket varvtal den först börjar fungera samt när den indikerar att systemet har uppnått börvärdet.

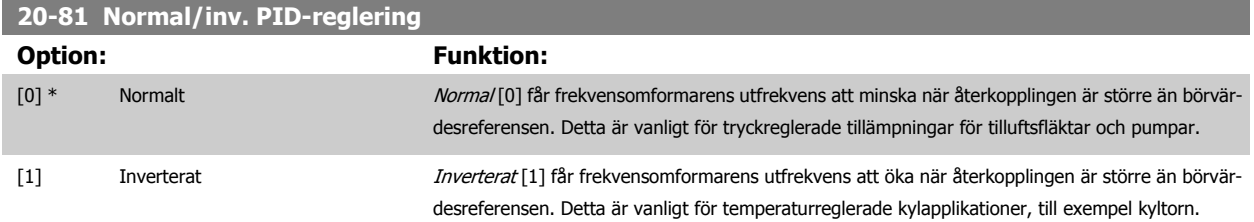

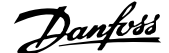

 **3**

### <span id="page-186-0"></span>**20-82 PID-startvarvtal [RPM]**

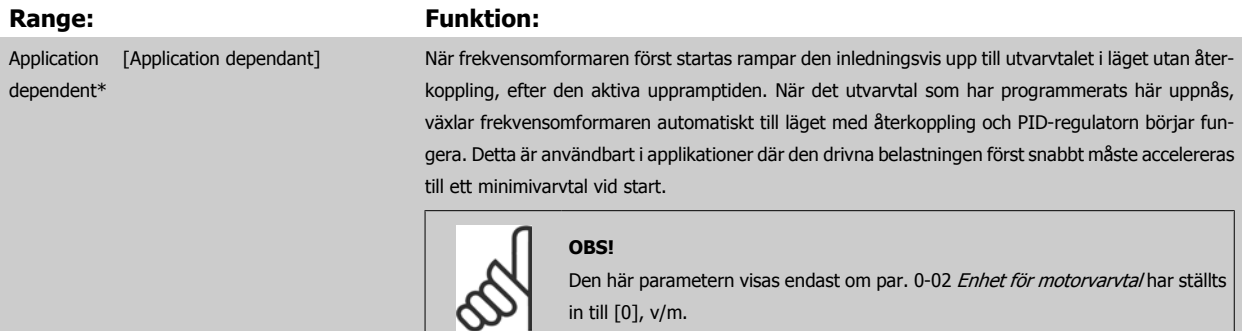

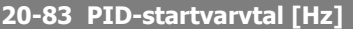

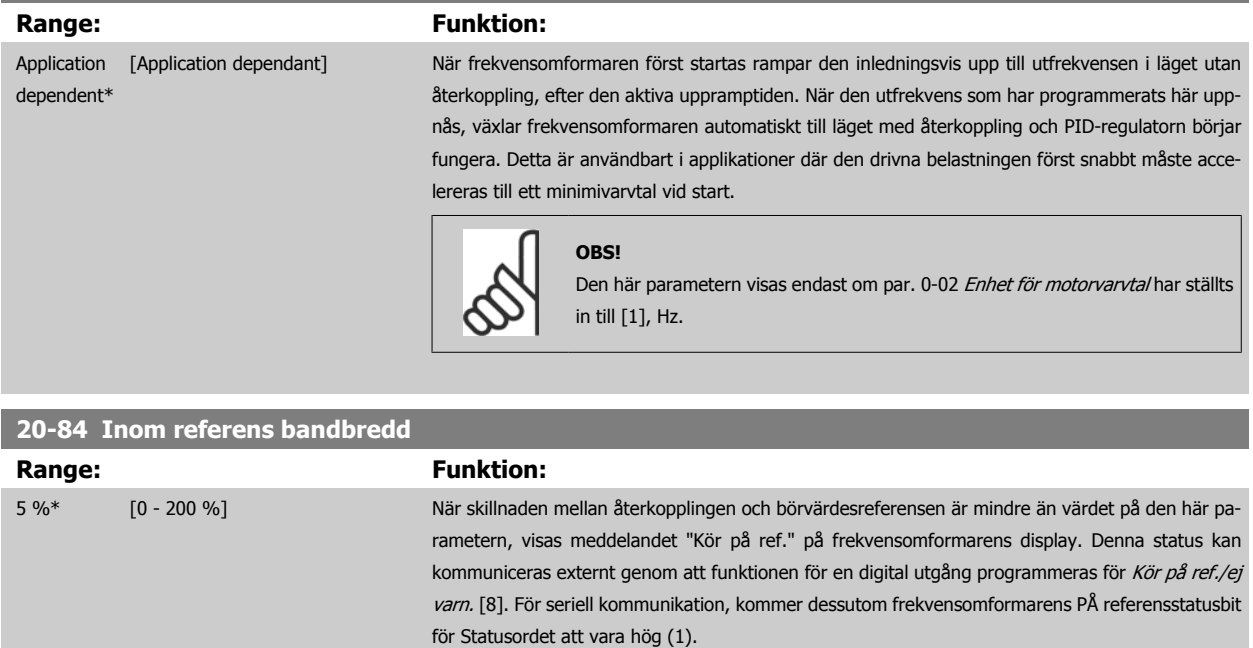

#### Inom referens bandbredd beräknas som en procentandel av börvärdesreferensen.

### **3.18.8 20-9\* PID-regulator**

 $0.50*$  [0.00 - 10.00]

Den här gruppen ger möjlighet att manuellt justera den här PID-regulatorn. Genom att PID-regulatorparametrarna justeras kan regleringsprestanda förbättras. Se avsnitt om **PID** i VLT HVAC-frekvensomformarehandboken MG.11.Bx.yyhur du justerar PID-regulatorns parametrar.

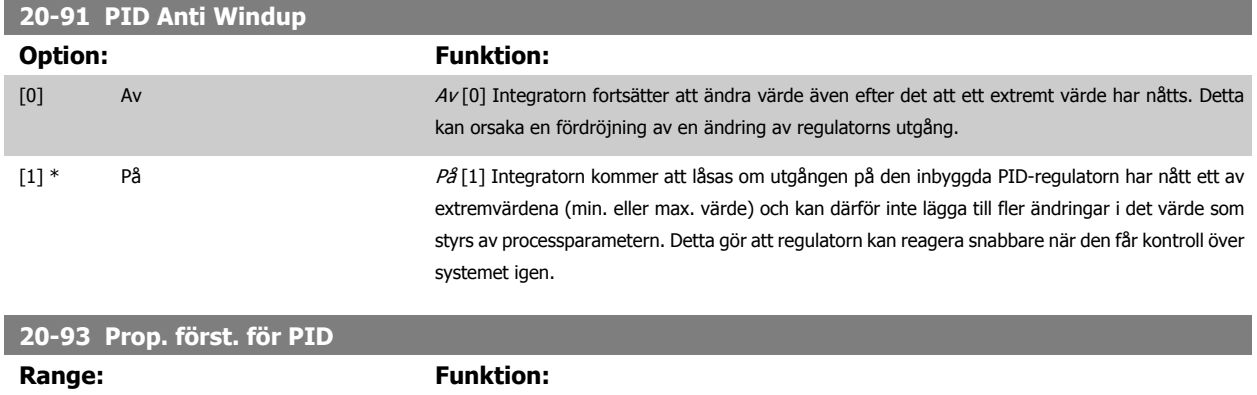

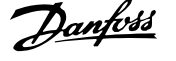

<span id="page-187-0"></span>Om (Fel x Förstärkning) hoppar med ett värde som är lika med vad som ställts in i par. 20-14 [Maximireferens/Återkoppling](#page-178-0) kommer PID-regulatorn att ändra utvarvtalet till det som är inställt i par. 4-13 [Motorvarvtal, övre gräns \[rpm\]](#page-68-0)/par. 4-14 [Motorvarvtal, övre gräns \[Hz\]](#page-69-0) men är i praktiken förstås begränsad av denna inställning.

Det proportionella bandet (fel som orsakar att uteffekt ändras från 0-100 %) kan beräknas genom formeln:

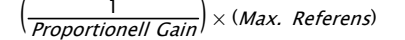

## **OBS!**

Ange alltid det önskade värdet för par. 20-14 [Maximireferens/Återkoppling](#page-178-0) innan värdena för PID-regulatorn i i parametergrupp 20-9\* anges.

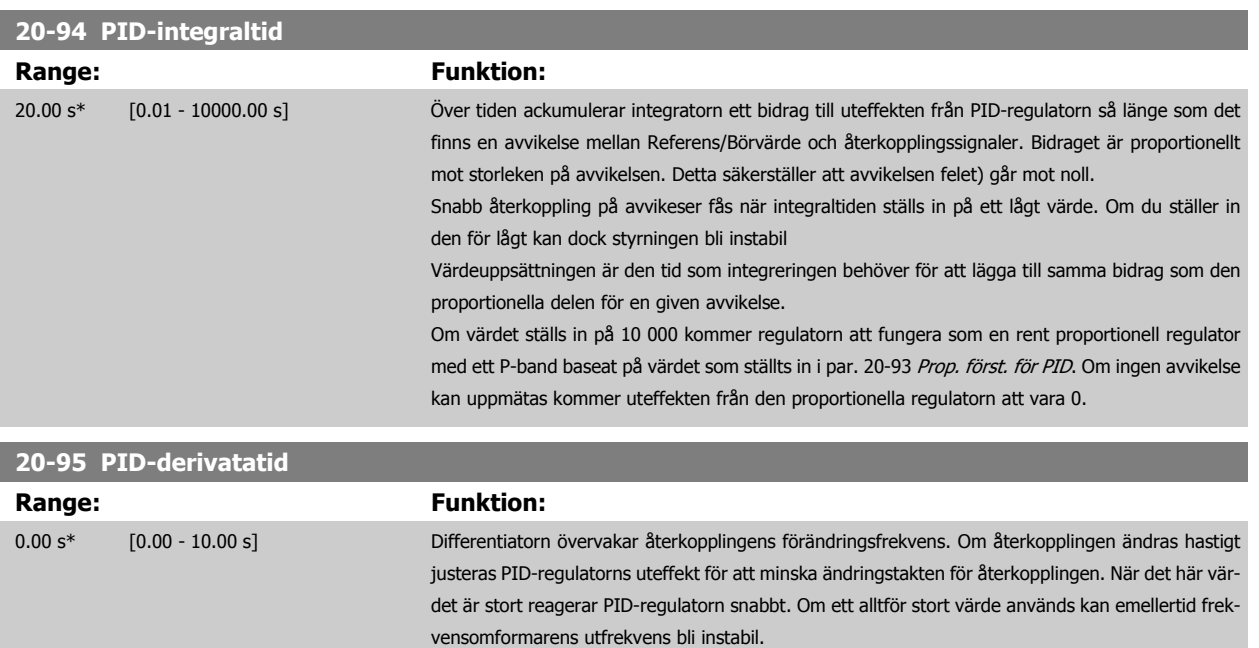

Derivatatid är användbart i situationer där extremt snabb frekvensomformarreaktion och precis varvtalsreglering krävs. Det kan vara svårt att justera denna för korrekt systemreglering. Derivatatid används inte ofta i VLT HVAC-frekvensomformare-tillämpningar. Därför är det i allmänhet bäst att lämna den här parametern på 0 eller AV.

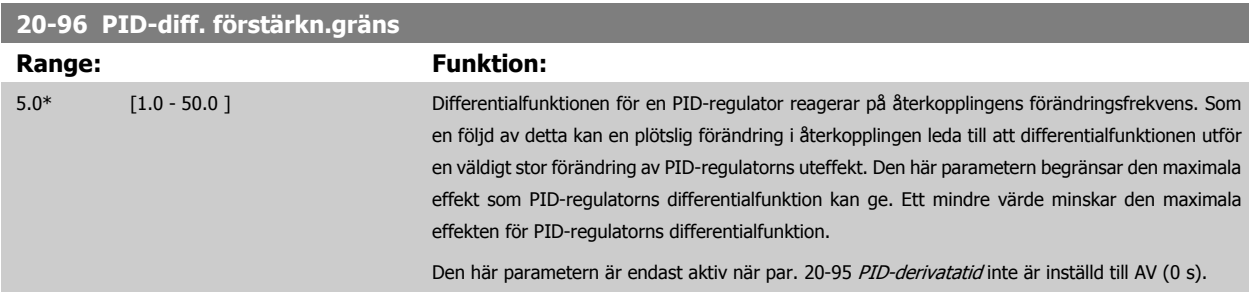

 **3**

# **3.19 Huvudmeny - Utökad med återkoppling - Grupp 21**

## **3.19.1 21-\*\* Utök. med återkoppling**

FC 102har 3 utökade PID-återkopplingsregulatorer förutom PID-regulatorn. Dessa kan konfigureras oberoende för att reglera antingen externa ställdon (ventiler, spjäll osv.) eller användas ihop med den interna PID-regulatorn för att förbättra den dynamiska responsen på börvärdesändringar eller belastningstörningar.

De utökade PID-återkopplingsregulatorerna kan sammankopplas eller kopplas ihop med PID-återkopplingsregulatorn för att utgöra en konfiguration med dubbel återkoppling.

Om detta görs för att reglera en moduleringsenhet (till exempel en ventilmotor), måste enheten vara en positionsservomotor med inbyggd elektronik som accepterar en styrsignal på antingen 0-10 V (signal från analogt I/O-kort MCB109) eller 0/4-20 mA (signal från styrkort och/eller I/O-kort MCB 101) styrsignal.

Utgångsfunktionen kan programmeras i följande parametrar:

- Styrkort, plint 42: Par. 6-50 [Plint 42, utgång](#page-94-0) (inställning [113]...[115] eller [149]...[151], Utök. återkoppling 1/2/3
- Universal I/O-kort MCB 101, plint X30/8: Par. 6-60 Plint X30/8, utgång, (inställning [113]...[115] eller [149]...[151], Utök. återkoppling 1/2/3
- Analogt I/O-kort MCB109, plint X42/7...11: Par. 26-40 [Plint X42/7, utgång](#page-257-0), par. 26-50 [Plint X42/9, utgång](#page-258-0),par. 26-60 [Plint X42/11, utgång](#page-259-0) (inställning [113]...[115], Utök. återkoppling 1/2/3

Universal I/O-kort och analogt I/O-kort finns som tillval.

### **3.19.2 21-0\* Utökad CL-autooptimering**

Regulatorer för utökade PID med återkoppling (parametergrupp 21-\*\*, Utök. med återkoppling) kan autooptimeras var för sig vilket förenklar och sparar tid under igångkörning, samtidigt som en korrekt PID-styrning erhålls.

För att använda PID-autooptimering är det är nödvändigt att den relevanta utökade PID-styrningen har konfigurerats för tillämpningen.

Den grafiska styrpanelen (LCP) måste användas för att kunna ta emot meddelande vid autooptimeringssekvensen.

Autojustering i par. 21-09 [PID-autojustering](#page-189-0) ställer den relevanta PID-regulatorn i läge PID-autooptimering. LCP styrs sedan av användaren med instruktioner på skärmen

PID-autooptimering fungerar genom att introducera stegändringar under drift och sedan övervaka återkopplingen. Från återkopplingssvaret beräknas de obligatoriska värdena för proportionell förstärkning för PID genom par. 21-21 [Utök. 1, prop. förstärkning](#page-193-0) EXT CL 1, par. 21-41 [Utök. 2, prop. förstärk](#page-196-0)[ning](#page-196-0) för EXT CL 2 och par. 21-61 [Utök. 3, prop. förstärkning](#page-199-0) för EXT CL 3 och integraltid par. 21-22 [Utök. 1, integraltid](#page-193-0) för EXT CL 1, [par. 21-42](#page-197-0) Utök. 2, [integraltid](#page-197-0) för EXT CL 2 och par. 21-62 [Utök. 3, integraltid](#page-200-0) för EXT CL3. PID-derivatatid, par. 21-23 [Utök. 1, differentieringstid](#page-193-0) för EXT CL 1, par. 21-43 [Utök. 2, differentieringstid](#page-197-0) för EXT CL 2 och par. 21-63 [Utök. 3, differentieringstid](#page-200-0) för EXT CL 3 ställs in på 0 (noll). Normal/inverterad, par. 21-20 [Utök. 1, norm./inv. reglering](#page-193-0) för EXT CL 1, par. 21-40 [Utök. 2, norm./inv. reglering](#page-196-0) för EXT CL 2 och par. 21-60 [Utök. 3, norm./inv. regler](#page-199-0)[ing](#page-199-0) för EXT CL 3 bestäms under optimeringsprocessen.

Det beräknade värdena visas på LCP och användaren kan acceptera eller avvisa värdena. Om värdena acepteras, skrivs värdena till relevant parameter och PID-autooptimeringsläget inaktiveras i par. 21-09 [PID-autojustering](#page-189-0). Beroende på hur systemet styrs kan det ta flera minuter att utföra en PIDautooptimering.

Överdrivet återkopplingsljud ska tas bort med ingångsfilter (parametergrupper 6-\*\*,5-5\* and 26-\*\* plint 53/54 Filtertidkonstant/Pulsfiltertidskonstant #29/33) innan PID-autooptimering aktiveras.

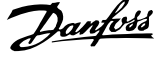

<span id="page-189-0"></span>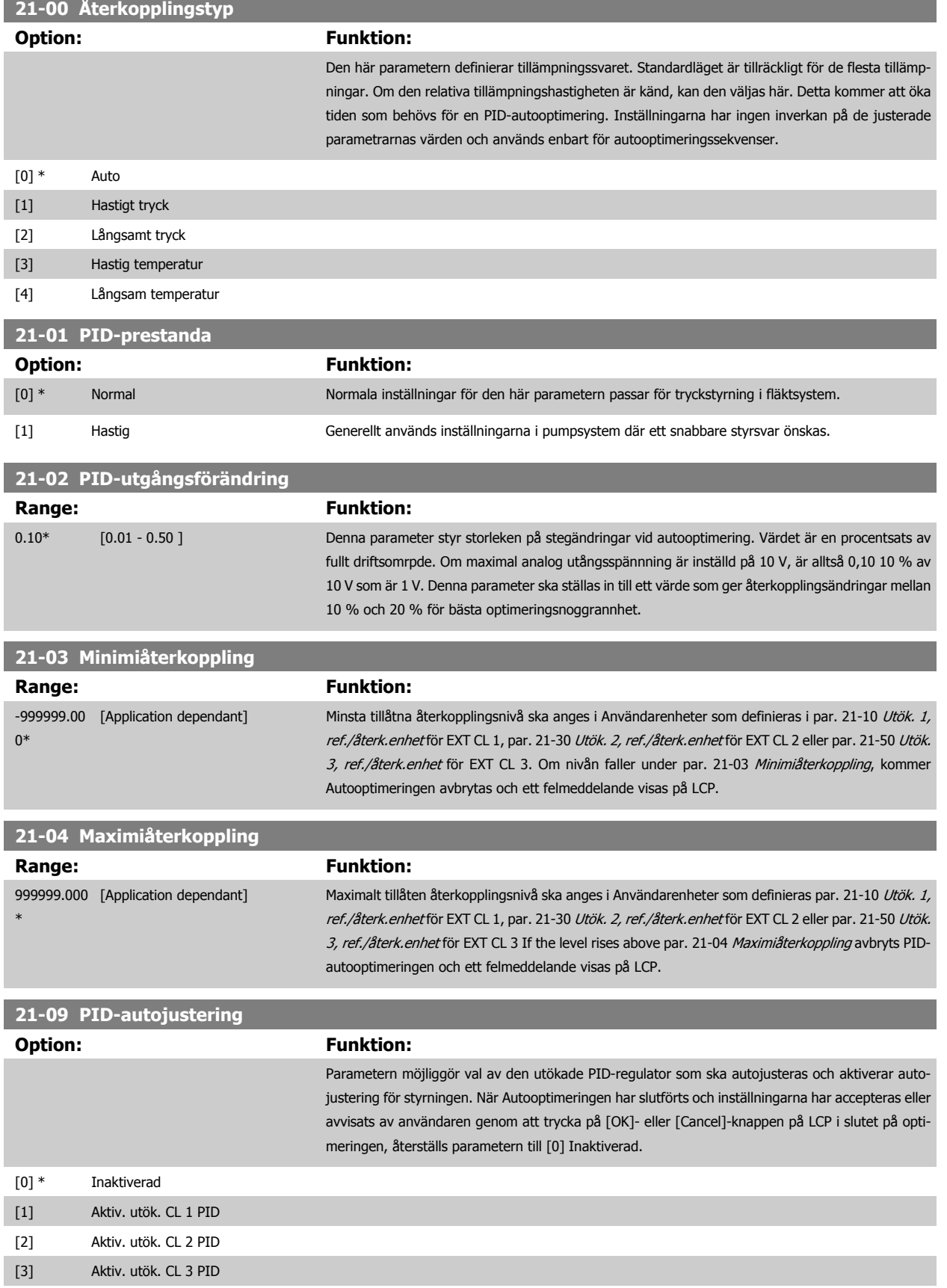

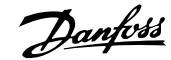

## <span id="page-190-0"></span>**3.19.3 21-1\* med återkoppling 1/ref./återkoppling**

Konfigurera referens och återkoppling för utökad återkopplingsregulator 1.

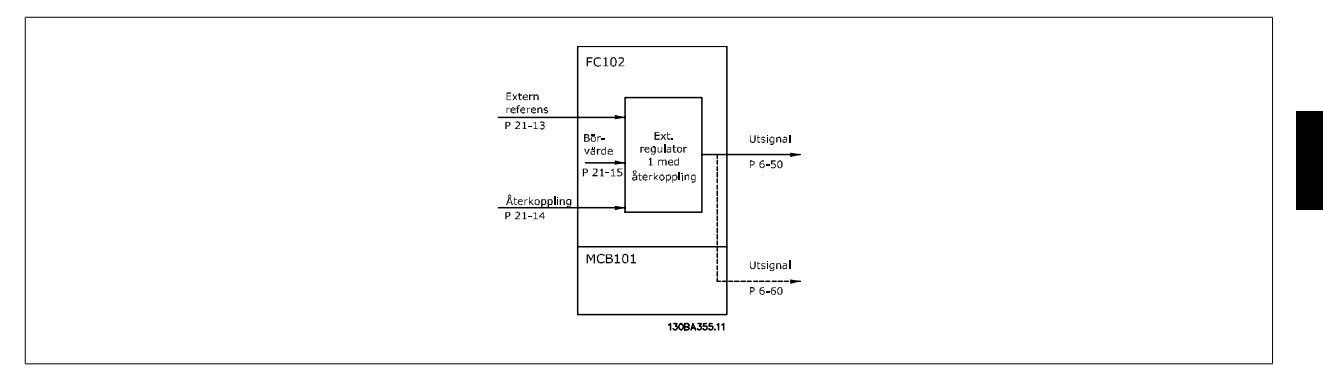

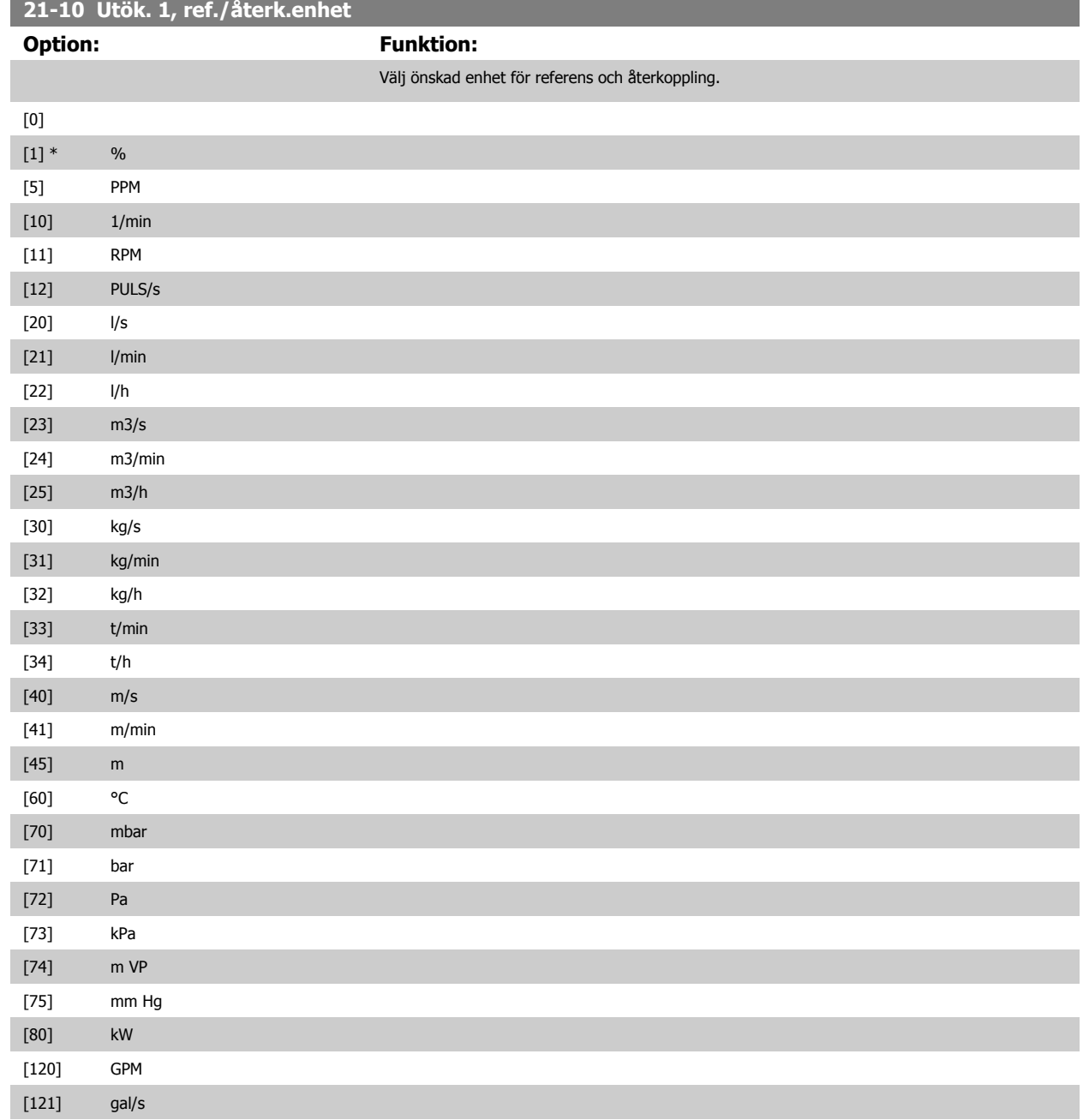

## <span id="page-191-0"></span>3 Parameterbeskrivning

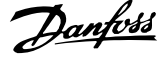

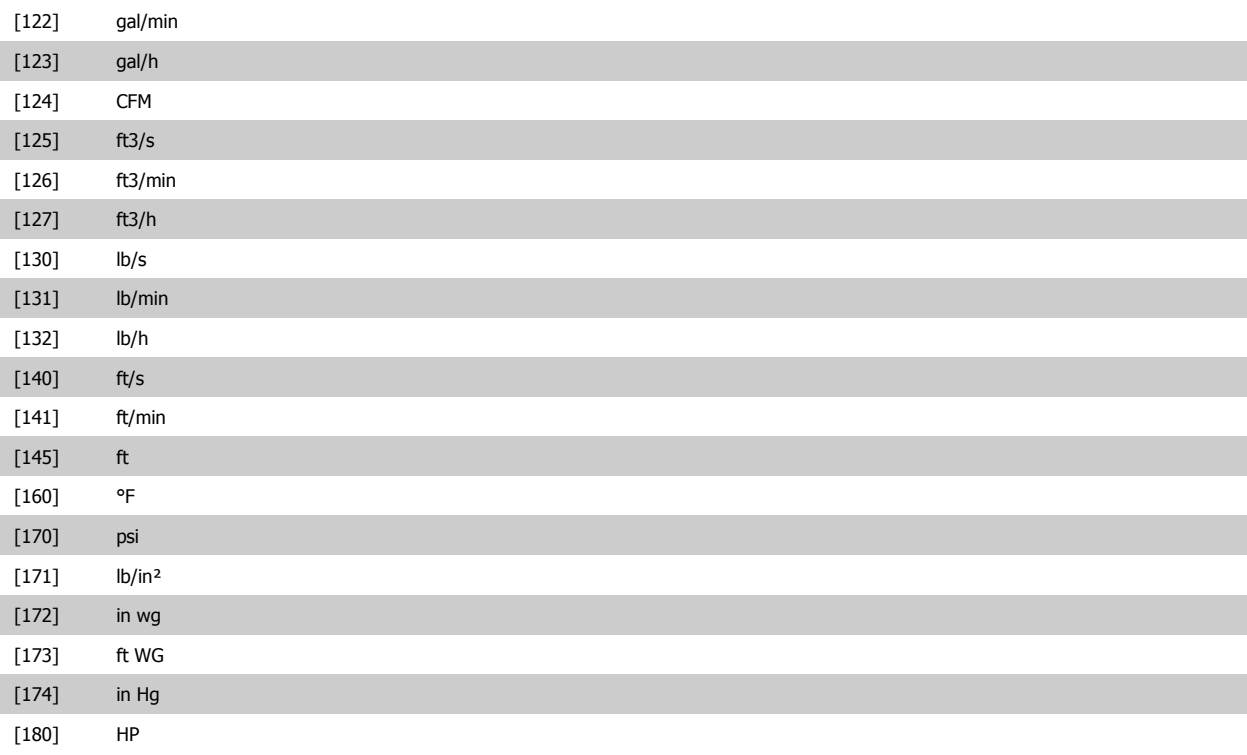

## **21-11 Utök. 1, minimireferens**

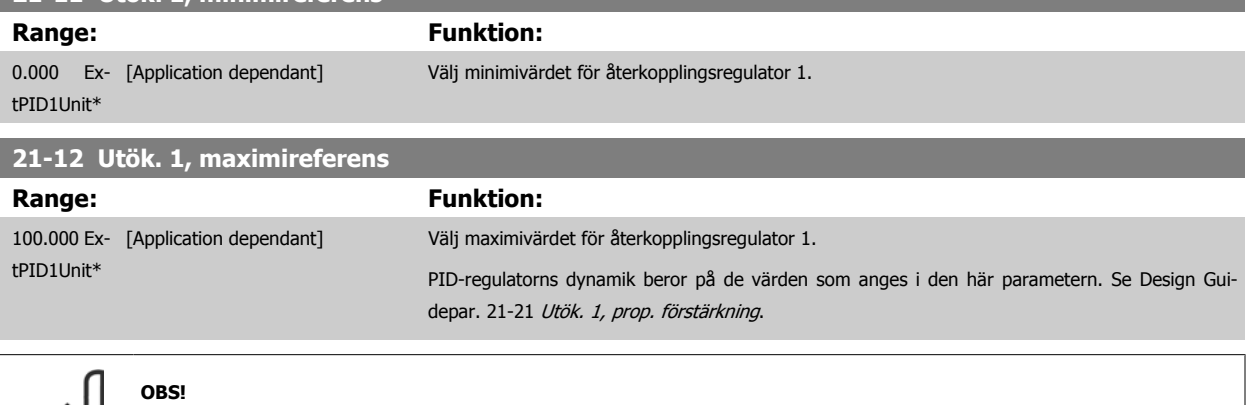

Ange alltid det önskade värdet förpar. 21-12 Utök. 1, maximireferensinnan värdena för PID-regulatorn i parametergrupp 20-9\* anges CL-9#.

<span id="page-192-0"></span>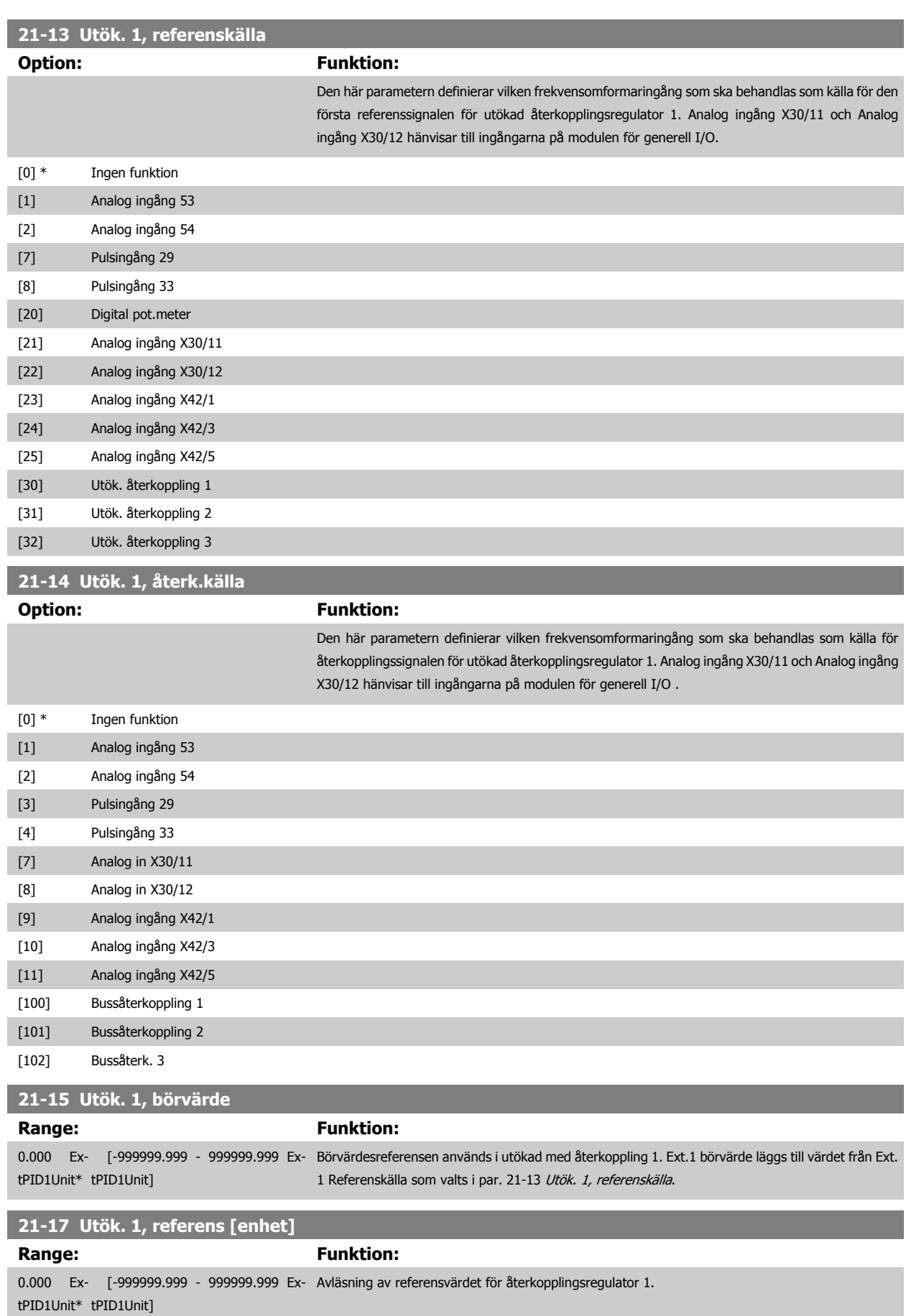

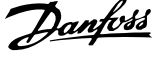

<span id="page-193-0"></span>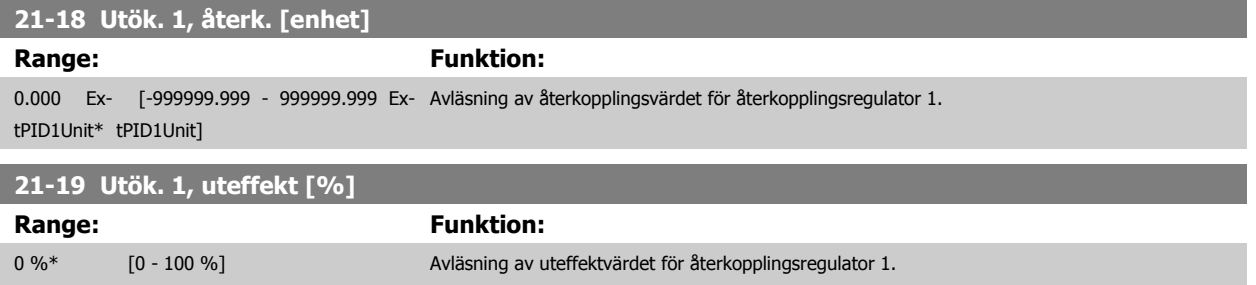

## **3.19.4 21-2\* med återkoppling 1 PID**

Konfigurera PID-återkopplingsregulator 1.

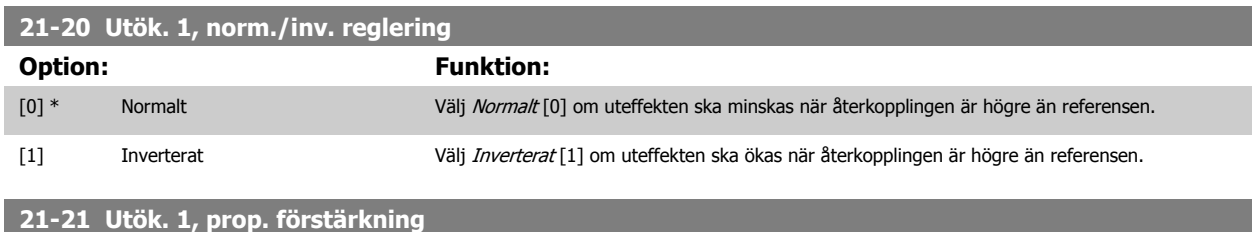

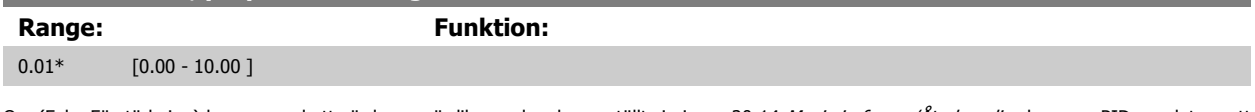

Om (Fel x Förstärkning) hoppar med ett värde som är lika med vad som ställts in i par. 20-14 [Maximireferens/Återkoppling](#page-178-0) kommer PID-regulatorn att försöka ändra utvarvtalet till det som är inställt i 4-13/4-14, Motorvarvtal, övre gräns men är i praktiken förstås begränsad av denna inställning. Det proportionella bandet (fel som orsakar att uteffekt ändras från 0-100 %) kan beräknas genom formeln:

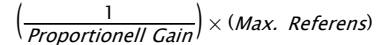

**OBS!**

Ange alltid det önskade värdet för par. 20-14 [Maximireferens/Återkoppling](#page-178-0)innan värdena för PID-regulatorn i parametergrupp 20-9\*.

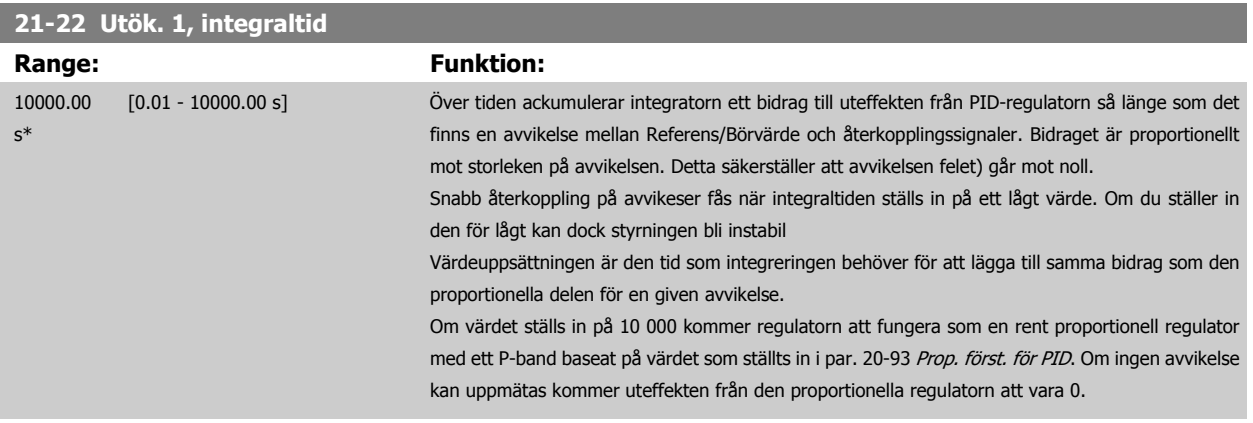

### **21-23 Utök. 1, differentieringstid**

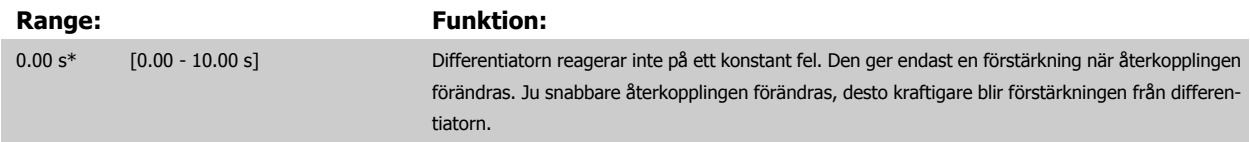

<span id="page-194-0"></span>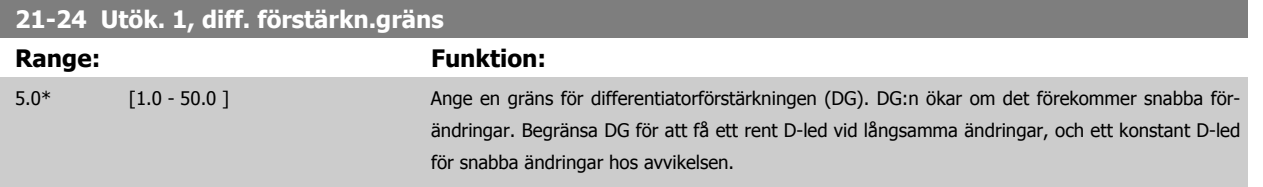

## **3.19.5 21-3\* med återkoppling 2, ref/återk.**

Konfigurera referens och återkoppling för utökad återkopplingsregulator 2.

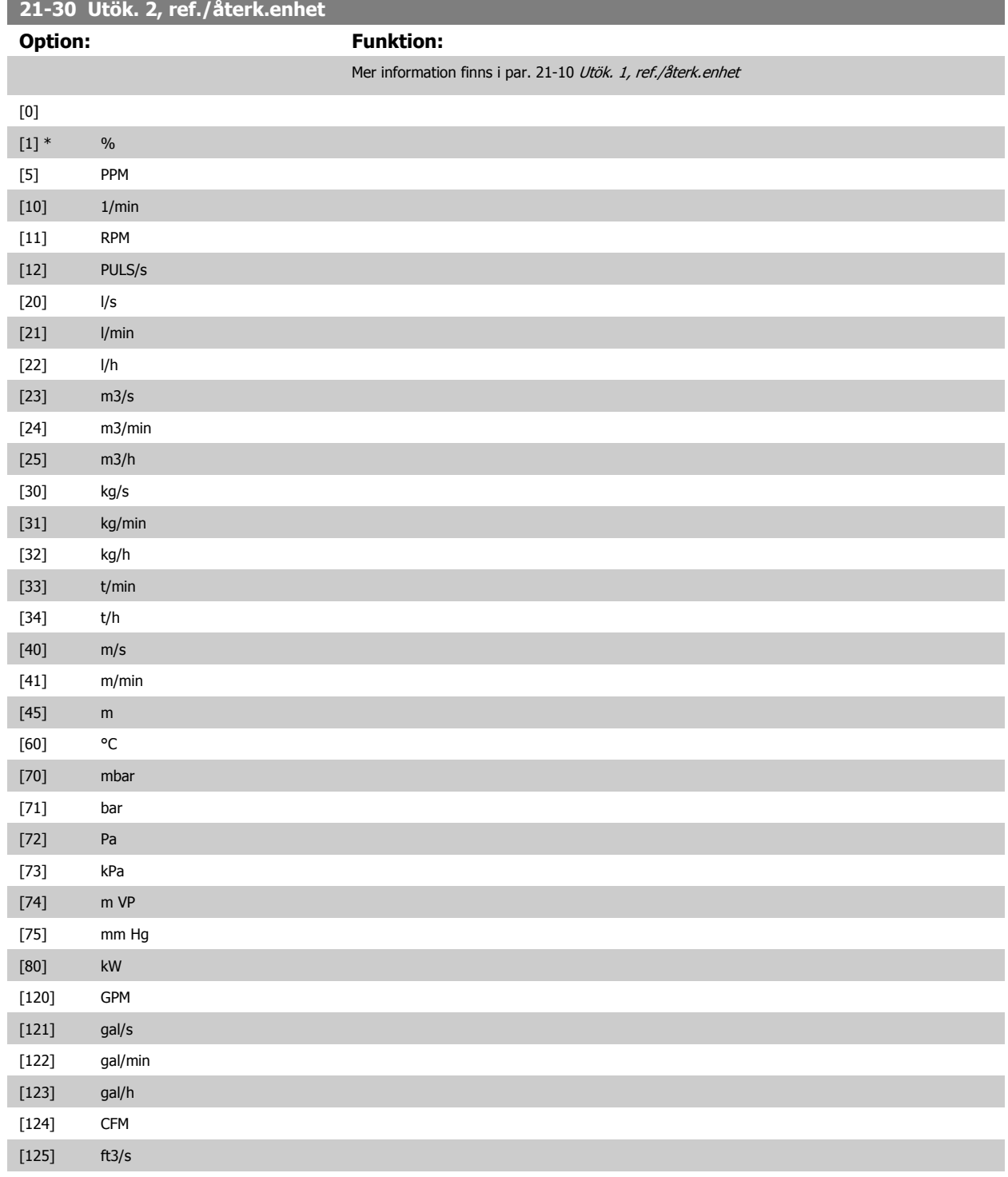

## 3 Parameterbeskrivning

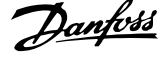

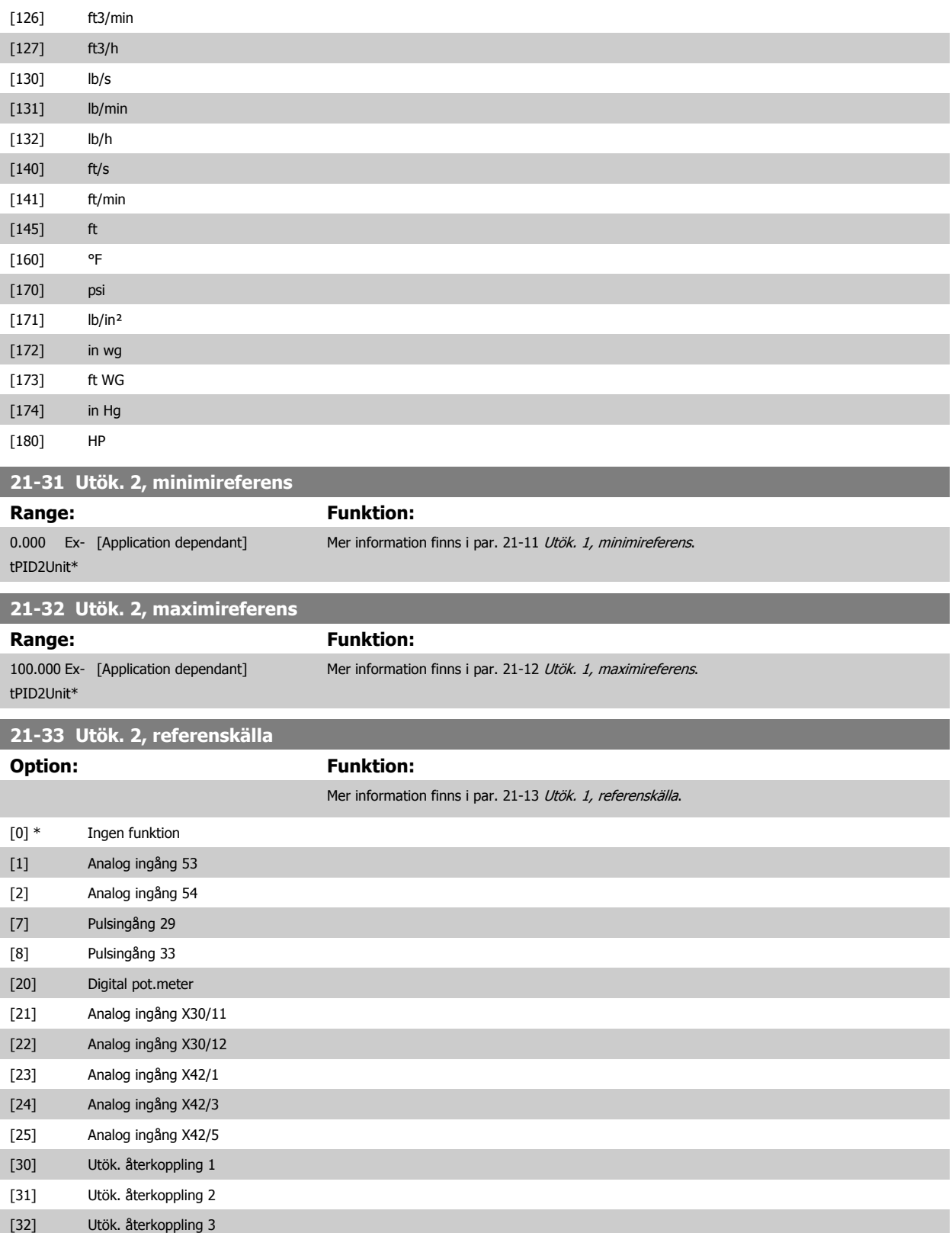

<span id="page-196-0"></span>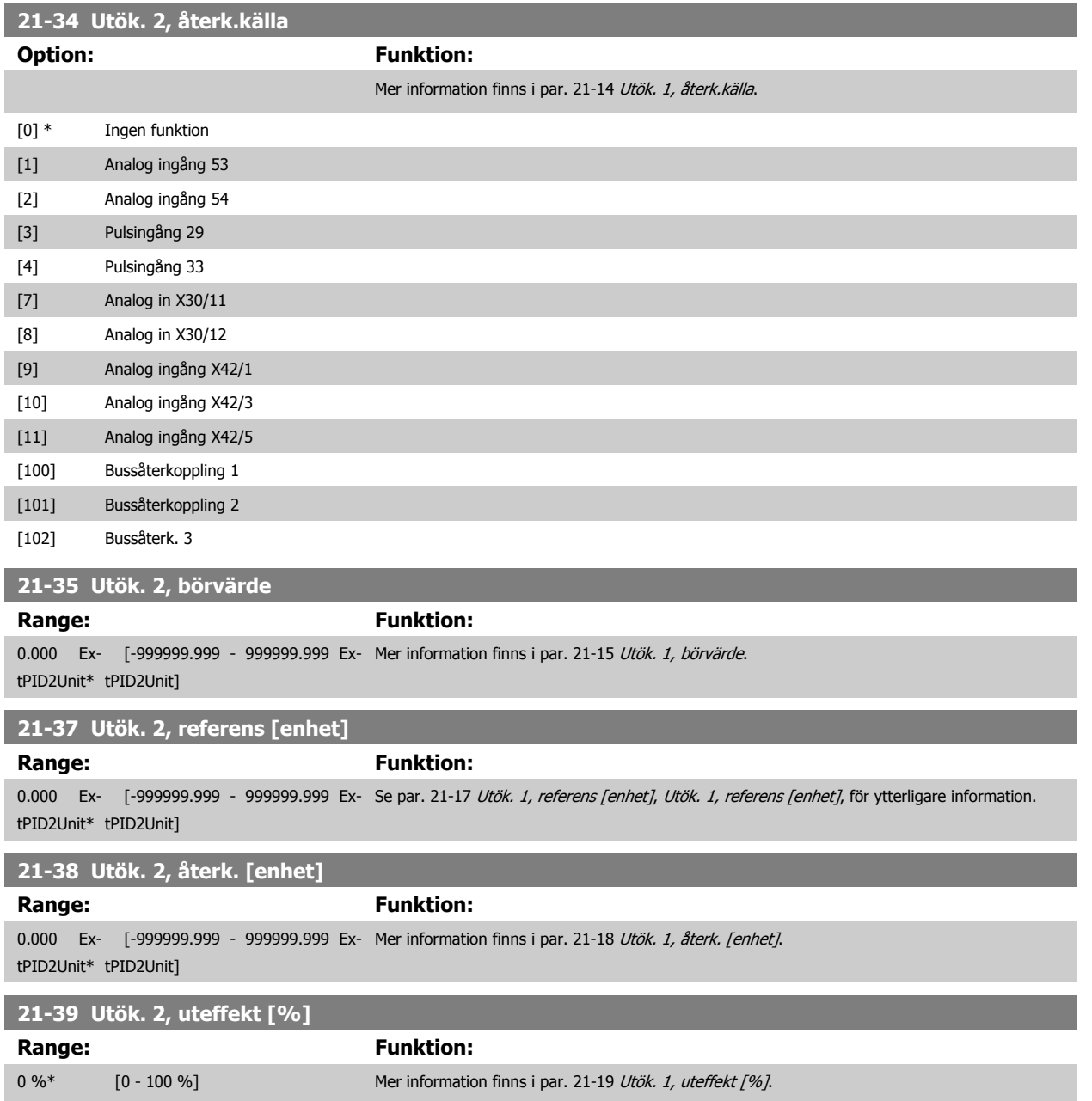

## **3.19.6 21-4\* med återkoppling 2 PID**

Konfigurera PID-återkopplingsregulator 2.

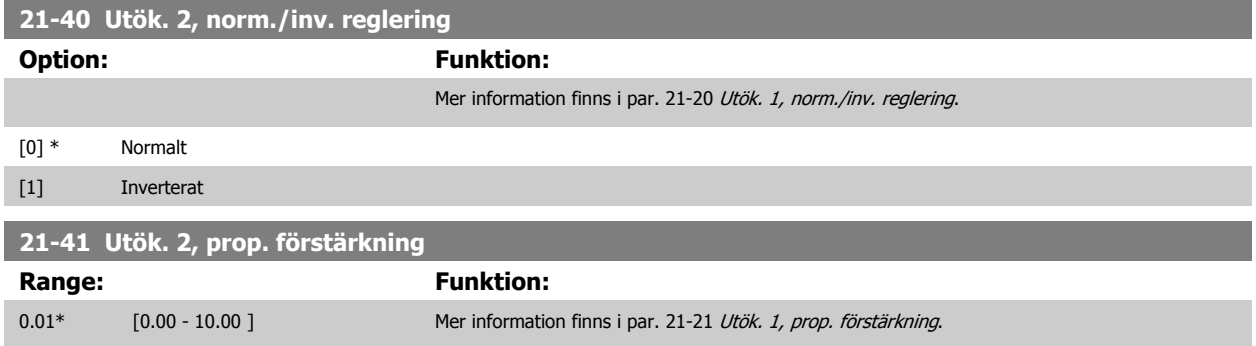

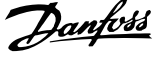

<span id="page-197-0"></span>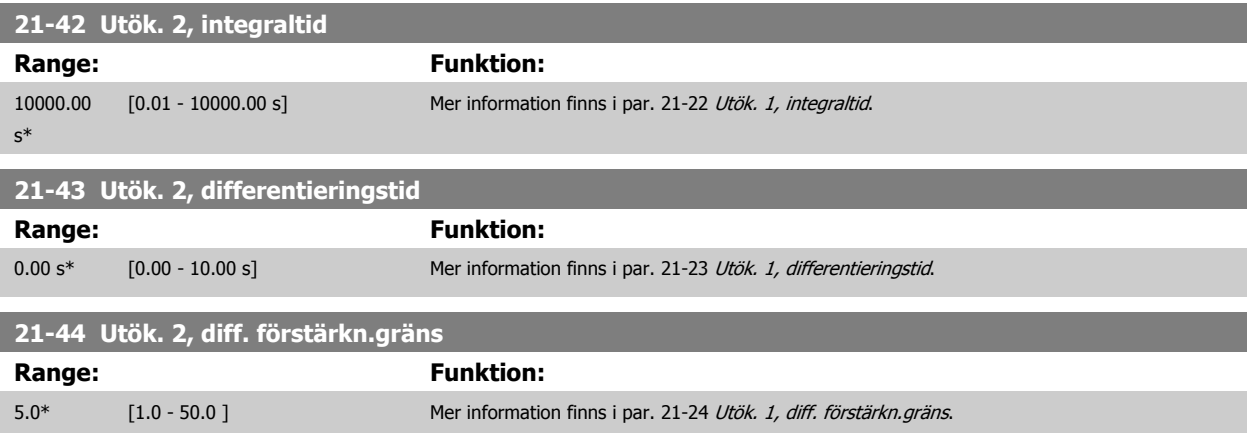

## **3.19.7 21-5\* med återkoppling 3, ref/åk**

Konfigurera referens och återkoppling för utökad återkopplingsregulator 3.

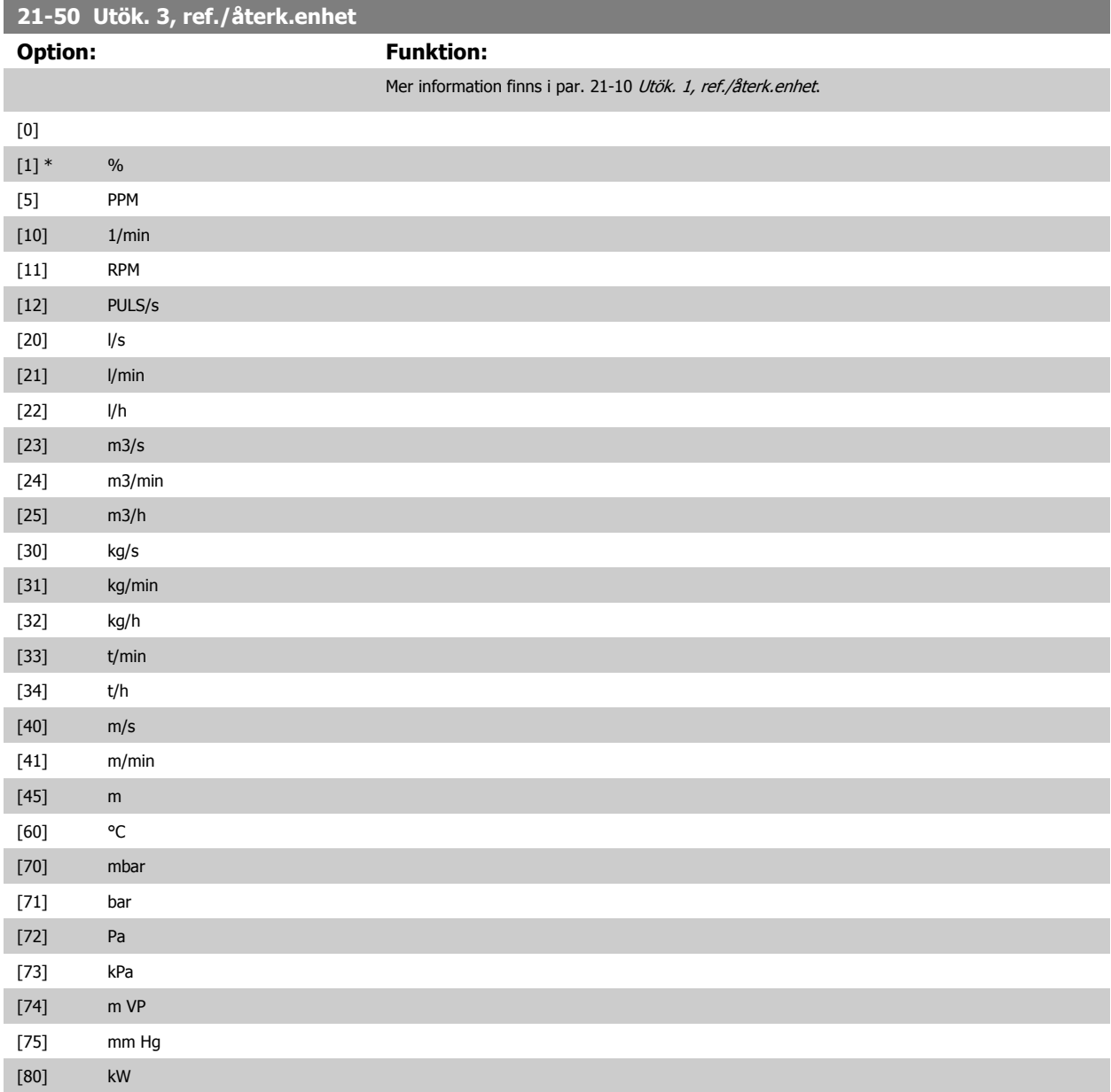

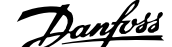

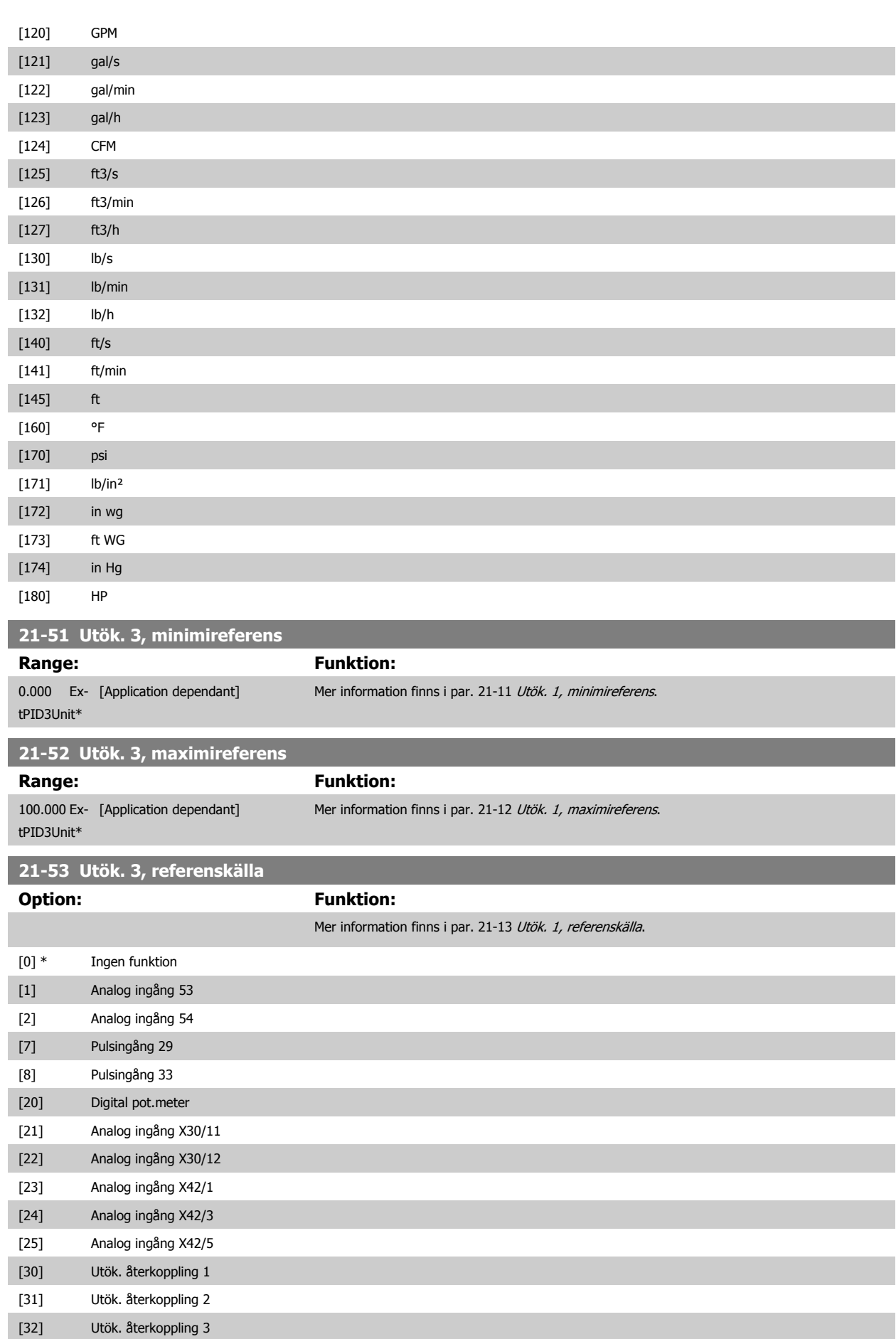

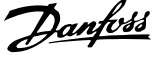

<span id="page-199-0"></span>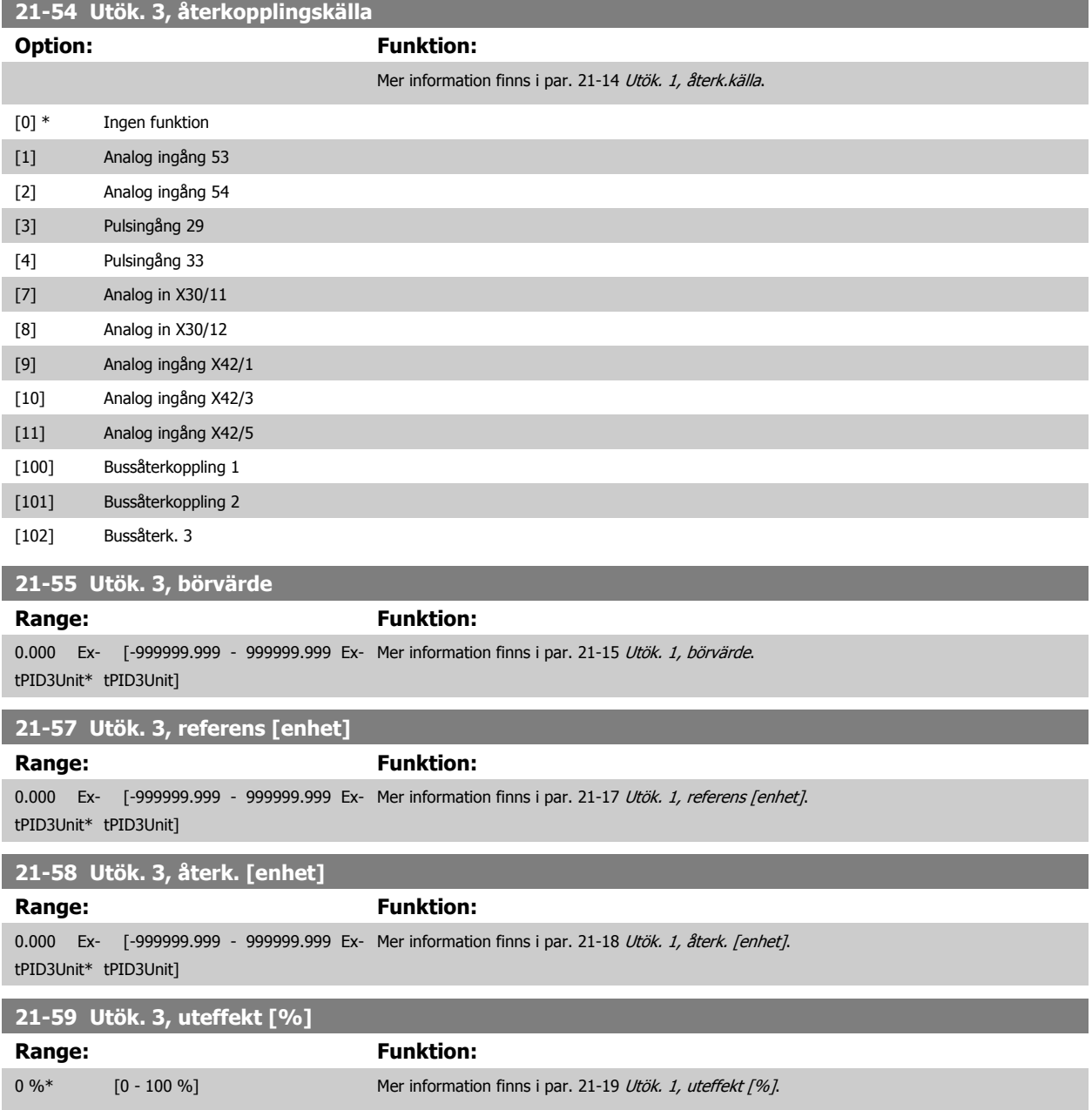

## **3.19.8 21-6\* med återkoppling 3 PID**

Konfigurera PID-återkopplingsregulator 3.

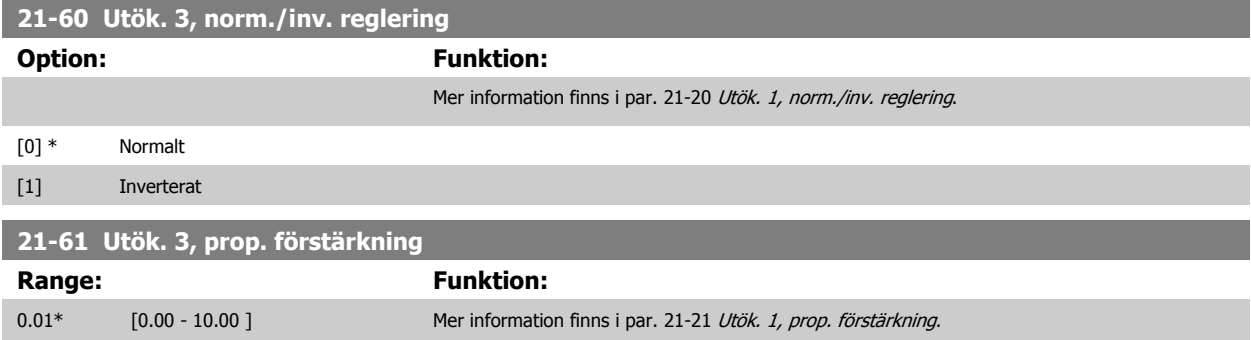

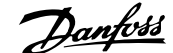

<span id="page-200-0"></span>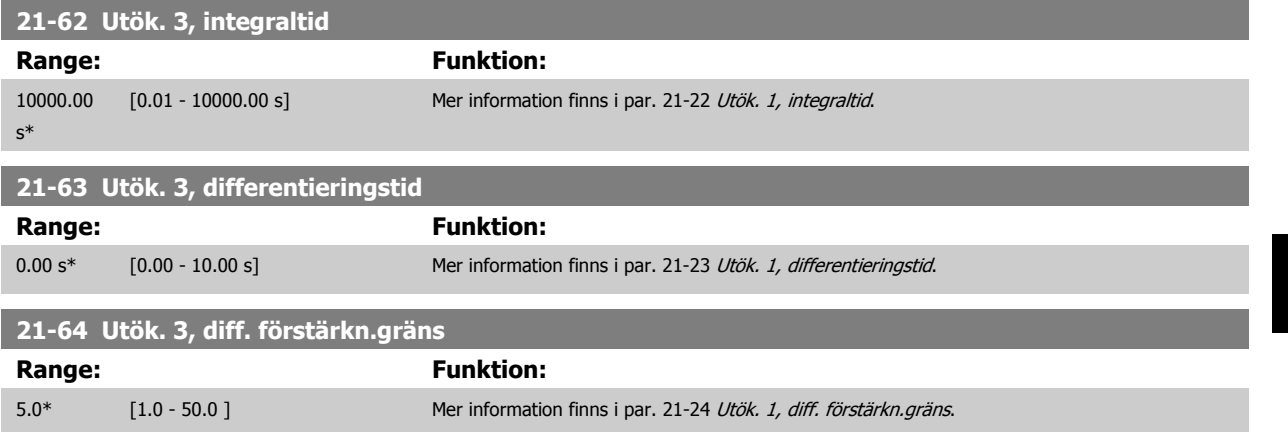

# **3.20 Huvudmeny - Applikationsfunktioner - Grupp 22**

Den här gruppen innehåller parametrar som används för att övervaka VLT HVAC-frekvensomformare-tillämpningar.

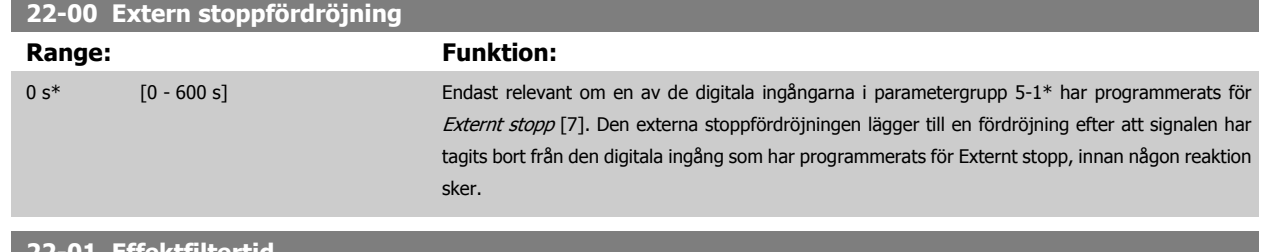

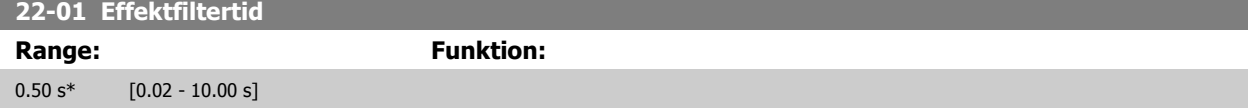

### **3.20.1 22-2\* Inget flöde, detekt.**

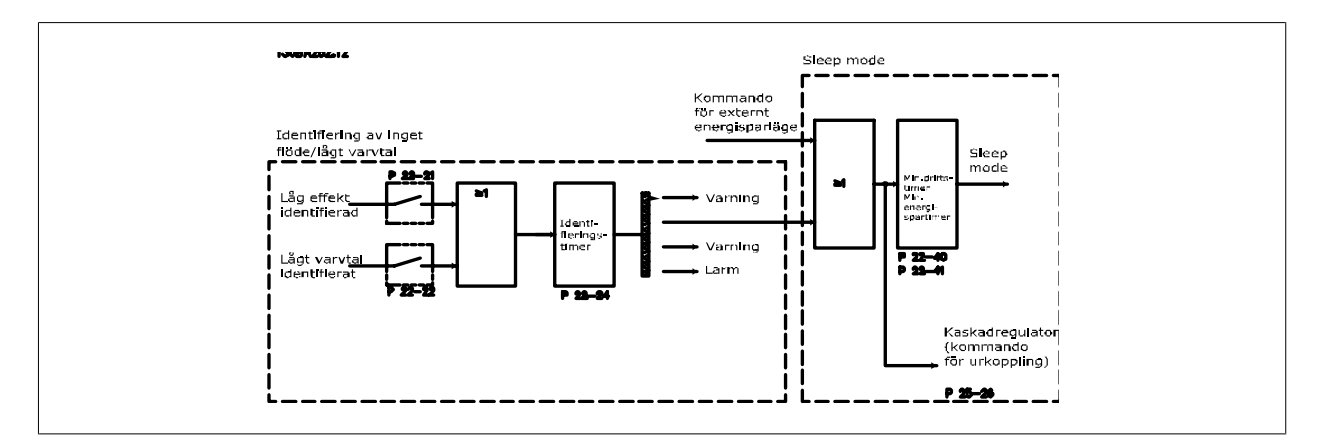

Frekvensomformaren innehåller funktioner för att identifiera belastningsförhållandena i systemet så att motorn kan stoppas:

### \*Detekt. låg effekt

#### \*Detekt. lågt varvtal

En av dessa två signaler måste vara aktiv under en viss tid par. 22-24 [Inget flöde, fördr.](#page-204-0) innan vald åtgärd vidtas. Möjliga åtgärder som kan väljas (par. 22-23 [Inget flöde, funktion](#page-204-0)): Ingen åtgärd, Varning, Larm, Energisparläge.

#### Inget flöde, detekt.:

Den här funktionen används för att identifiera en situation där inget flöde finns i pumpsystem där det går att stänga alla ventiler. Den kan användas både vid styrning av den inbyggda PI-regulatorn i frekvensomformaren eller en extern PI-regulator. Faktisk konfiguration måste programmeras i par. 1-00 [Konfigurationsläge](#page-45-0).

Konfigurationsläge för

- **-** Integrerad PI-regulator Med återkoppling
- **-** Extern PI-regulator Utan återkoppling

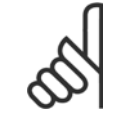

#### **OBS!**

Utför optimering för inget flöde innan du ställer in parametrarna för Pi-regulatorn.

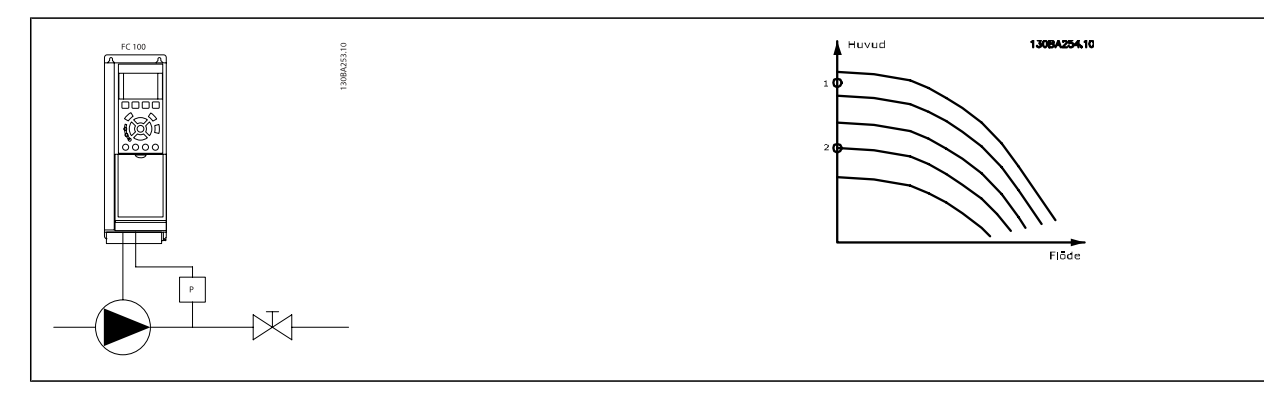

Detektionen av inget flöde baseras på mätningen av varvtal och effekt. För en viss hastighet beräknar frekvensomformaren effekten vid inget flöde. Denna koherens är baserad på justeringen av två uppsättningar värden för varvtal och tillhörande effekt vid inget flöde. Genom att övervaka effekten går det att identifiera förhållanden utan flöde i system med varierande undertryck, om pumpen har en plan egenskap när den närmar sig låga varvtal. De två datauppsättningarna måste vara baserade på effektmätningar vid ca. 50 % och 85 % av maximalt varvtal med ventilerna (en eller flera) stängda. Data programmeras i parametergrupp 22-3\*. Det går även att köra en [Autoinst. av låg effekt](#page-203-0) (par. 22-20 Autoinst. av låg effekt), som automatiskt går igenom igångkörningsprocessen och automatiskt sparar uppmätt data. Frekvensomformaren måste vara inställd för Utan återkoppling i [par. 1-00](#page-45-0) Konfi[gurationsläge](#page-45-0), när den automatiska inställningen genomförs (se Inget flöde, effektoptimering, parametergrupp 22-3\*).

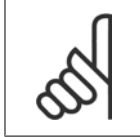

**OBS!**

Om du använder den integrerade PI-regulatorn måste du genomföra justeringen av icke-flöde innan du ställer in parametrarna för PIregulatorn!

#### Detekt. lågt varvtal:

Registrering av lågt varvtal avger en signal om motorn körs med minimivarvtalet som ställts in i par. 4-11 [Motorvarvtal, nedre gräns \[rpm\]](#page-68-0) eller par. 4-12 [Motorvarvtal, nedre gräns \[Hz\]](#page-68-0). Åtgärderna är gemensamma för Inget flöde, detekt. (det går inte att göra separata val).

Användningen av detektion av lågt varvtal begränsas inte till system där en situation utan flöde kan uppstå, utan kan användas i alla system där drift vid minimivarvtal gör att motorn kan stoppas ända tills belastningen begär ett varvtal som överstiger minimivarvtalet, dvs. system med fläktar och kompressorer.

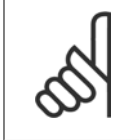

### **OBS!**

I pumpsystem ska du kontrollera att minimivarvtalet i par. 4-11 [Motorvarvtal, nedre gräns \[rpm\]](#page-68-0) och par. 4-12 [Motorvarvtal, nedre](#page-68-0) [gräns \[Hz\]](#page-68-0) har ställts in tillräckligt högt för detektion eftersom pumpen kan köras med ganska höga varvtal även då ventilerna är stängda.

#### Detektion av torrkörning

Registrering av inget flöde kan även användas för att identifiera om pumpen har gått torr (låg effektförbrukning-högt varvtal). Kan användas både med den integrerade PI-regulatorn och en extern PI-regulator.

Villkor för torrkörningssignal:

**-** Effektförbrukning under nivån för inget flöde

och

**-** Pumpen körs med maximalt varvtal eller på maximal referens utan återkoppling, beroende på vilket som är lägst.

Signalen måste vara aktiv under en angiven tid (par. 22-27 [Torrkörning, fördr.](#page-205-0)) innan den valda åtgärden utförs. Möjliga åtgärder som kan väljas (par. 22-26 [Torrkörning, funktion](#page-204-0)):

- **-** Varning
- **-** Larm

Detekt. låg effekt måste vara Aktiverad (par. 22-23 [Inget flöde, funktion](#page-204-0)) och ha tagits i drift (parametergrupp 22-3\*, Inget effektopt.).

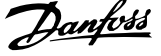

### <span id="page-203-0"></span>**22-20 Autoinst. av låg effekt**

Start av automatisk konfiguration av effektdata för Effektjustering vid Ej flöde.

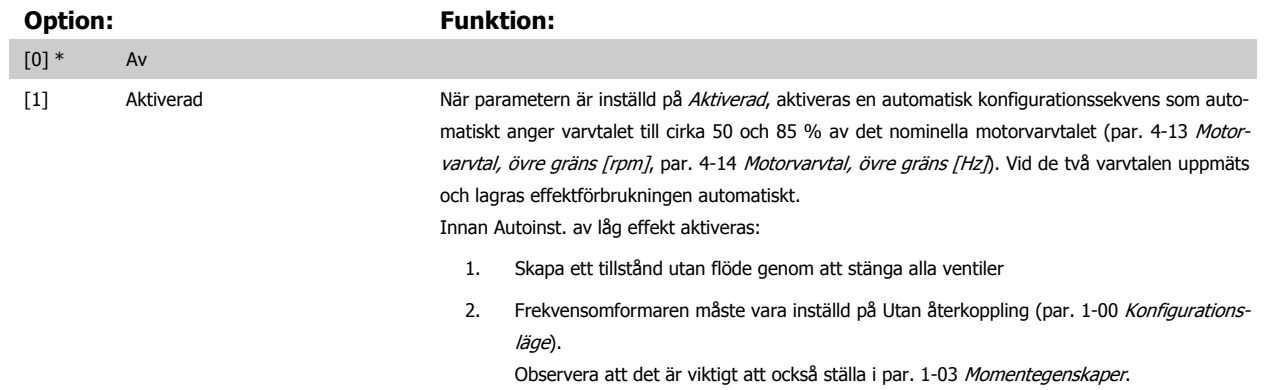

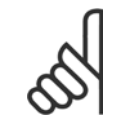

### **OBS!**

Automatisk konfiguration måste utföras när systemet har uppnått normal drifttemperatur!

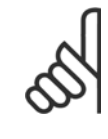

### **OBS!**

Det är viktigt att par. 4-13 [Motorvarvtal, övre gräns \[rpm\]](#page-68-0) eller par. 4-14 [Motorvarvtal, övre gräns \[Hz\]](#page-69-0)har ställts in på motorns maximala driftvarvtal!

Det är viktigt att den automatiska konfigurationen utförs innan den integrerade PI-regulatorn konfigureras, eftersom inställningarna återställs när Med återkoppling ändras till Utan återkoppling i par. 1-00 [Konfigurationsläge](#page-45-0).

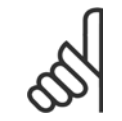

### **OBS!**

Utför optimeringen med samma inställningar i par. 1-03 [Momentegenskaper](#page-45-0), som för drift efter optimeringen.

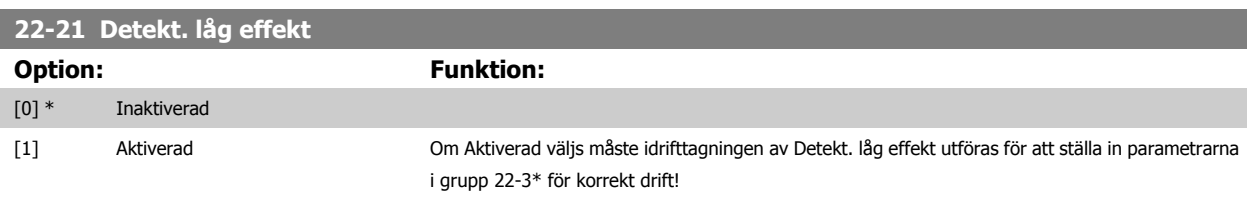

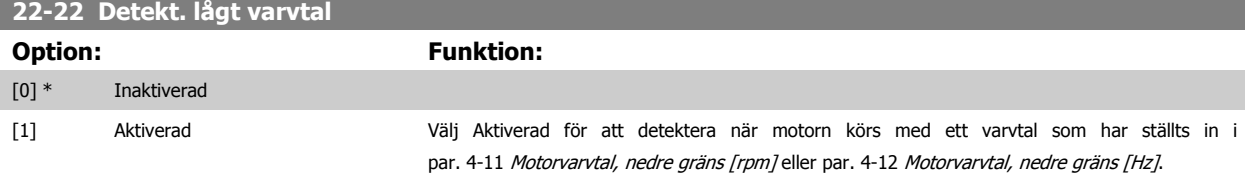

 **3**

<span id="page-204-0"></span>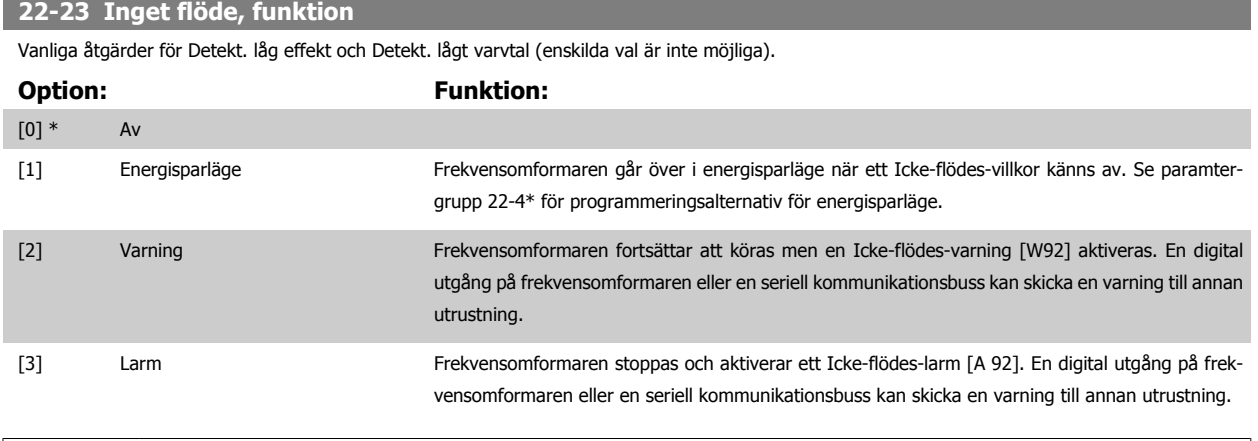

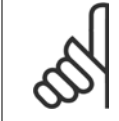

### **OBS!**

Ställ inte in par. 14-20 [Återställningsläge](#page-146-0), på [13] Obegr. autoåterst. , när par. 22-23 Inget flöde, funktion är inställd på [3] Alarm. Om du gör så kommer frekvensomformaren att kontinuerligt växla mellan drift och stopp när en Icke-flödes-varning känns av.

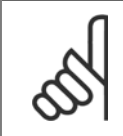

### **OBS!**

Om frekvensomformaren är utrustad med en konstant varvtalsförbikoppling med en automatisk förbikopplingsfunktion som utför förbikopplingen om frekvensomformaren upplever fast larmvillkor, ska den automatiska förbikopplingsfunktionen inaktiveras, om [3] Larm väljs som Icke-flödes-funktion.

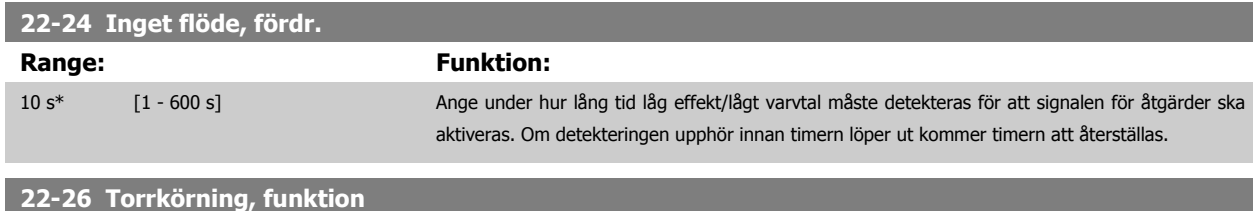

Välj önskad åtgärd vid torrkörning pumpdrift.

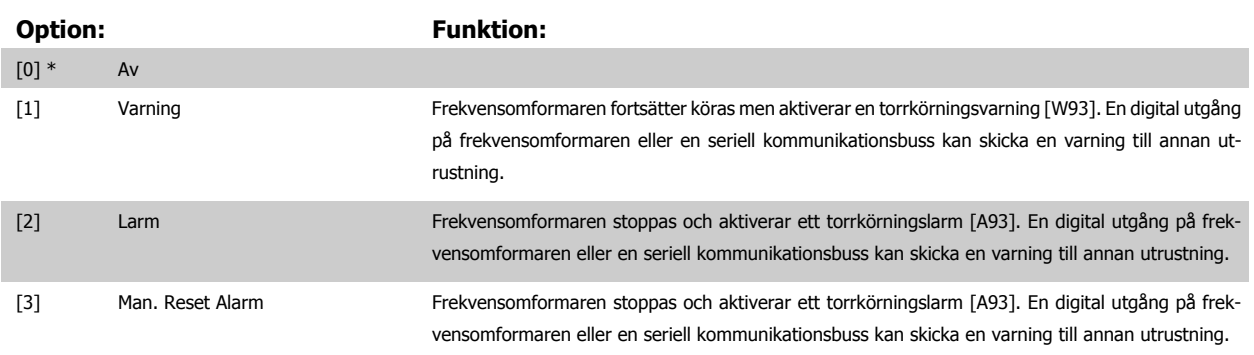

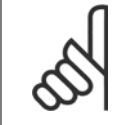

### **OBS!**

[Detekt. låg effekt](#page-203-0) måste vara Aktiverad (par. 22-21 Detekt. låg effekt) och ha tagits i drift (med hjälp av antingen parametergrupp 22-3\*, Inget flöde, effektopt. eller par. 22-20 [Autoinst. av låg effekt](#page-203-0)) för att detektering av torrkörning ska kunna användas.

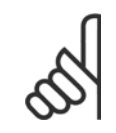

### **OBS!**

Ställ inte in par. 14-20 [Återställningsläge](#page-146-0), to [13] Obegr. autoåterst, när par. 22-26 Torrkörning, funktion är inställd på [2] Larm. Om du gör så kommer frekvensomformaren att kontinuerligt växla mellan drift och stopp när ett torrkörningsvillkor känns av.

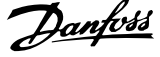

<span id="page-205-0"></span>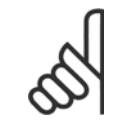

### **OBS!**

Om frekvensomformaren är utrustad med en konstant varvtalsförbikoppling med en automatisk förbikopplingsfunktion som utför förbikopplingen om frekvensomformaren upplever fast larmvillkor, ska den automatiska förbikopplingsfunktionen inaktiveras, om [2] Larm eller [3] Man. Återställningslarm väljs som torrkörningsfunktion.

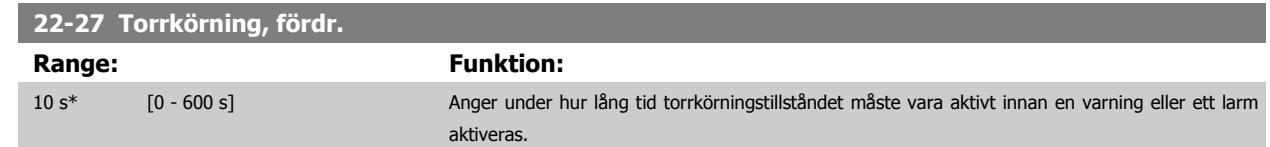

### **3.20.2 22-3\* No- Inget flöde, effektopt.**

Optimeringssekvens, om inte Autoinställning väljs i par. 22-20 [Autoinst. av låg effekt](#page-203-0):

- 1. Stäng huvudventilen för att stoppa flödet
- 2. Kör motorn tills systemet har uppnått normal drifttemperatur
- 3. Tryck på knappen Hand On på den LCP och justera varvtalet till cirka 85 % av nominellt varvtal. Notera det exakta varvtalet
- 4. Läs av effektförbrukningen genom att antingen leta efter faktisk effekt på dataraden på denLCPeller anropa [par. 16-10](#page-161-0) Effekt [kW] eller [par. 16-11](#page-162-0) Effekt [hk] på huvudmenyn. Notera effektavläsningen
- 5. Ändra varvtalet till cirka 50 % av nominellt varvtal. Notera det exakta varvtalet
- 6. Läs av effektförbrukningen genom att antingen leta efter faktisk effekt på dataraden på denLCPeller anropa [par. 16-10](#page-161-0) Effekt [kW] eller [par. 16-11](#page-162-0) Effekt [hk] på huvudmenyn. Notera effektavläsningen
- 7. Programmera de varvtal som används i par. 22-32 Lågt varvtal [RPM], par. 22-33 [Lågt varvtal \[Hz\]](#page-206-0), par. 22-36 [Högt varvtal \[RPM\]](#page-206-0) och par. 22-37 [Högt varvtal \[Hz\]](#page-206-0)
- 8. Programmera de tillhörande effektvärdena i par. 22-34 [Lågt varvtal, effekt \[kW\]](#page-206-0), par. 22-35 [Lågt varvtal, effekt \[HK\]](#page-206-0), par. 22-38 [Högt varvtal,](#page-206-0) [effekt \[kW\]](#page-206-0) och par. 22-39 [Högt varvtal, effekt \[HK\]](#page-206-0)
- 9. Växla tillbaka med hjälp av Auto On eller Off

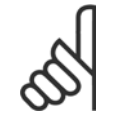

## **OBS!**

Ställ in par. 1-03 [Momentegenskaper](#page-45-0) innan justeringen tar plats.

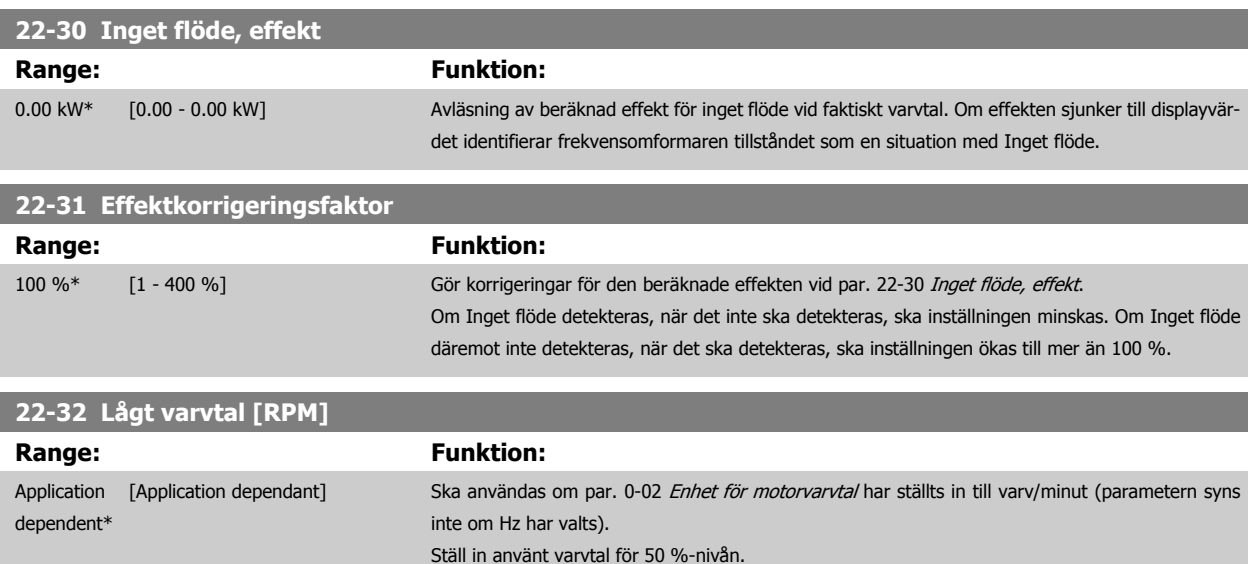

Funktionen används för att lagra värden som behövs för att optimera Inget flöde, detekt.

<span id="page-206-0"></span>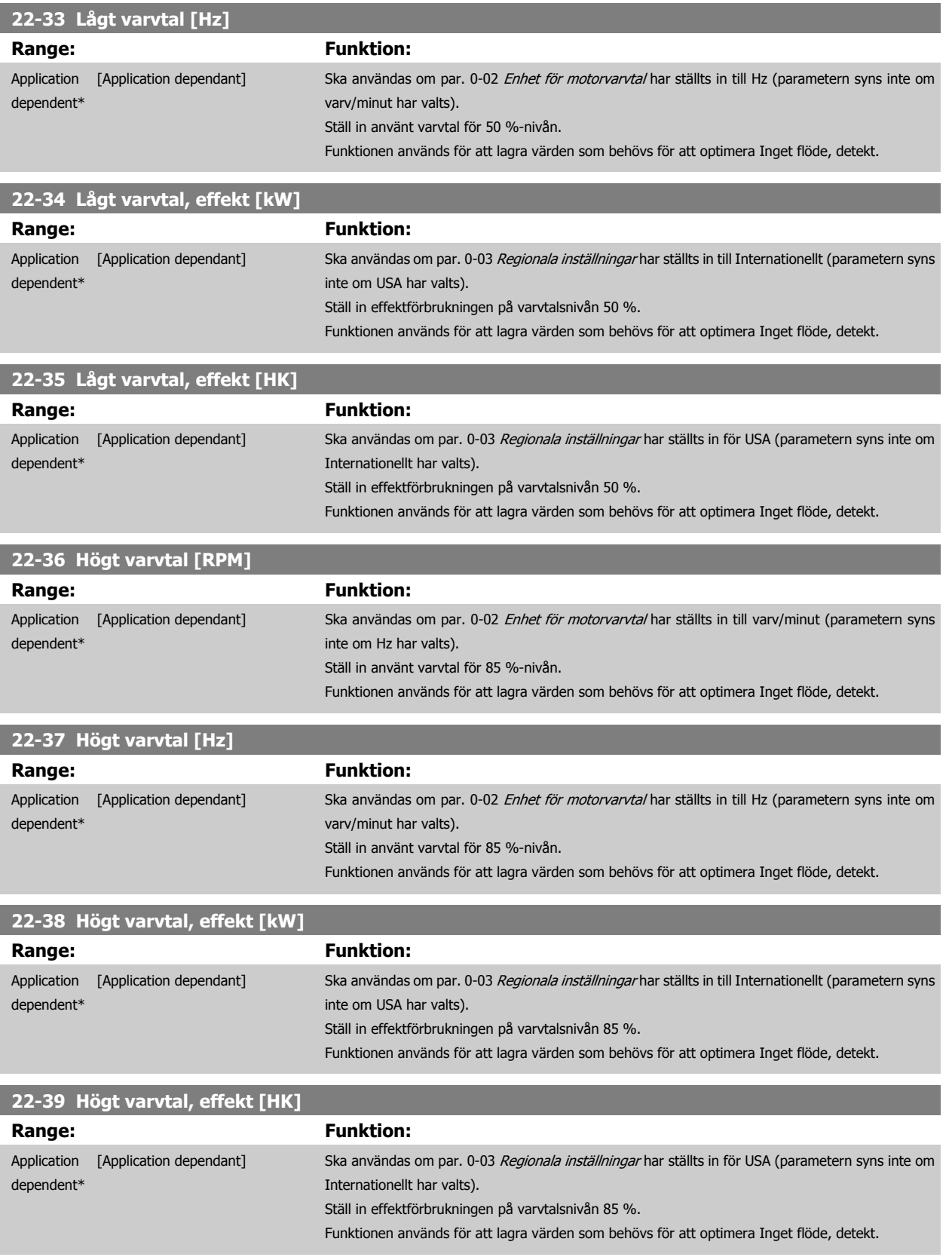

## **3.20.3 22-4\* Energisparläge**

Om belastningen på systemet tillåter att motorn stoppas och belastningen övervakas, kan motorn stoppas genom att funktionen Energisparläge aktiveras. Detta är inte ett normalt stoppkommando, utan ett kommando som utför rampning för motorn ned till 0 v/m och bryter strömmen till motorn. I Energisparläge övervakas vissa funktioner för att kontrollera när systemet utsätts för belastning igen.

Energisparläge kan aktiveras antingen från Registrering av inget flöde/lågt varvtal (måste programmeras via parametrarna för Registrering av Inget flöde, se signalflödesschemat i parametergrupp 22-2\*, Registrering av inget flöde) eller via en extern signal på en av de digitala ingångarna (måste programmeras via parametrarna för konfiguration av de digitala ingångarna, par. 5-1\* genom att [66] Energisparläge väljs). Energisparläge aktiveras endast när inga uppvakningsvillkor är aktiva.

För att göra det möjligt att använda t. ex. en elektromekaniskt flödesbrytare för att registrera inget flöde och aktivera Energisparläge, måste åtgärden utföras vid framflanken på den tillämpade externa signalen (annars kan frekvensomformaren aldrig komma ur Energisparläge på nytt eftersom signalen skulle vara ansluten hela tiden).

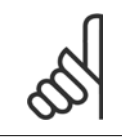

**OBS!**

Om Energisparläge ska baseras på Inget flöde/ Min. varvtal ska Energisparläge [1] i par. 22-23 [Inget flöde, funktion](#page-204-0) väljas.

Ompar. 25-26 [Urkoppling vid inget flöde](#page-243-0) har angetts till Aktiverad, innebär aktivering av Energisparläge att ett kommando skickas till kaskadregulatorn (om den är aktiverad) för att börja koppla ur efterföljande pumpar (fast varvtal) innan huvudpumpen (variabelt varvtal) stoppas.

När Energisparläge aktiveras visas Energisparläge på den nedre statusraden på den lokala manöverpanelen.

Se även signalflödesschemat i avsnitt 22-2\* Registrering av inget flöde. Det finns tre olika sätt att använda funktionen Energisparläge:

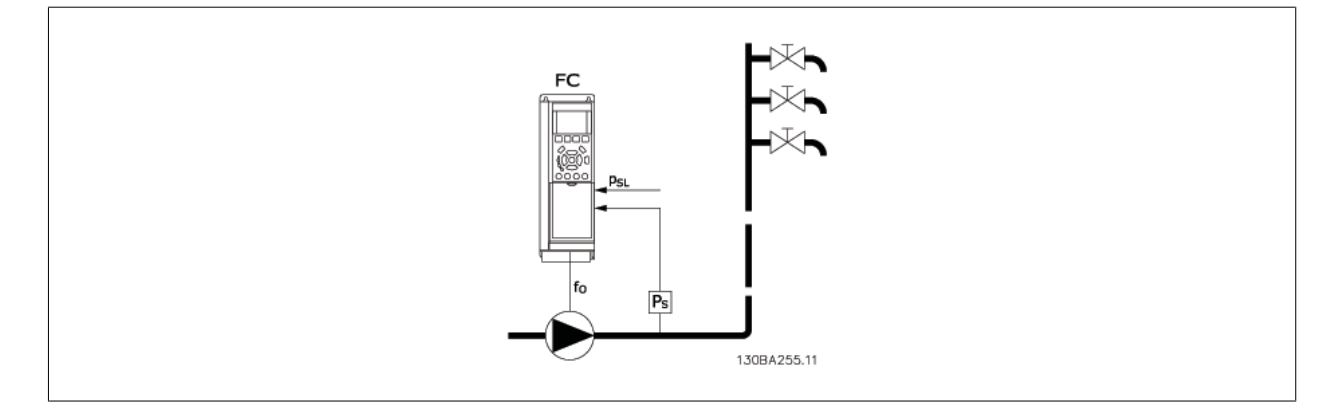

1) System där den integrerade PI-regulatorn används för att reglera tryck eller temperatur, till exempel stegringssystem med en tryckåterkopplingssignal till frekvensomformaren från en tryckgivare.Par. 1-00 [Konfigurationsläge](#page-45-0) måste ställas in på med återkoppling och PI-regulatorn måste konfigureras för önskade referenser och feeback-signaler.

Exempel: Stegringssystem.

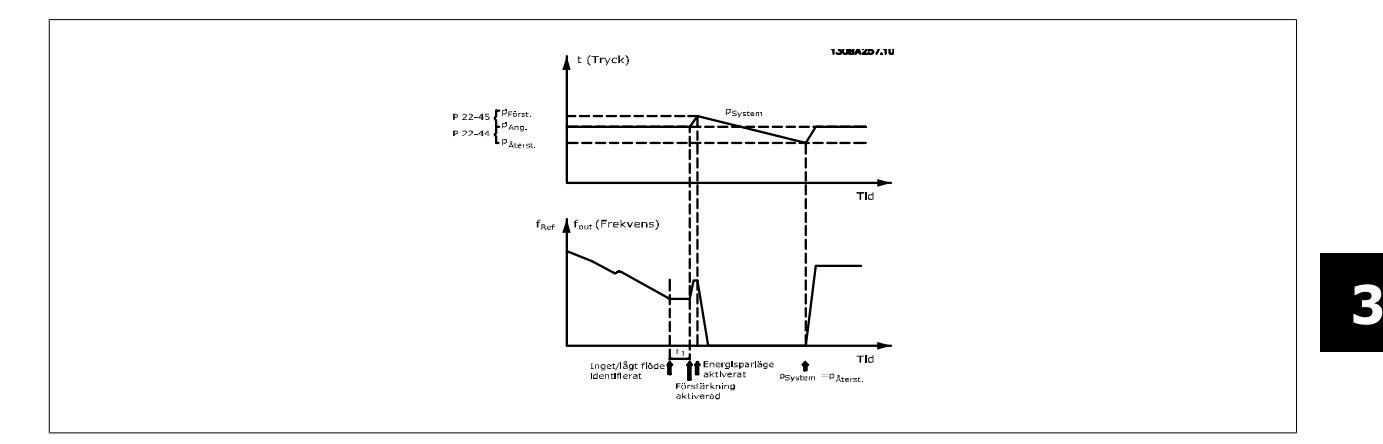

Om inget flöde registreras ökar frekvensomformaren börvärdet för trycket, för att säkerställa ett visst övertryck i systemet (ökningen ska anges i par. 22-45 [Börvärdesökning](#page-210-0)).

Återkopplingen från tryckgivaren övervakas och när det här trycket har fallit med ett inställt procenttal under det normala börvärdet för tryck (Pset), rampar motorn upp igen och trycket regleras så att börvärdet (Pset) uppnås.

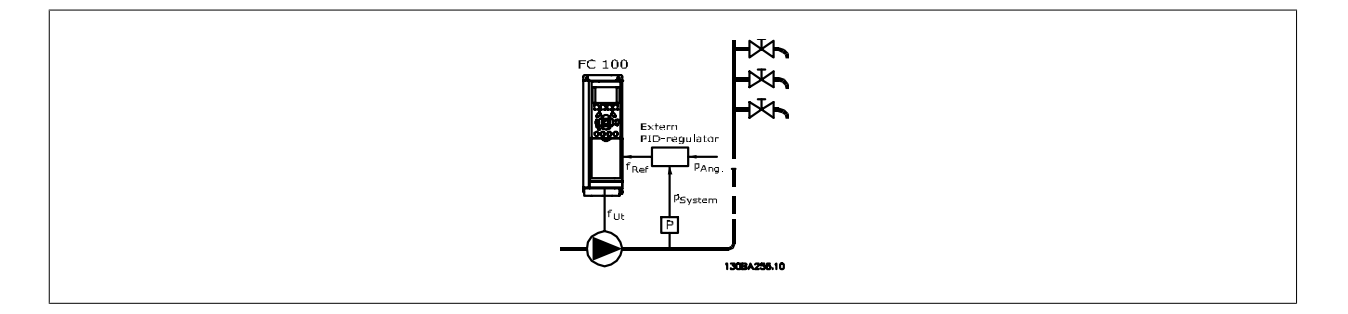

2) I system där trycket eller temperaturen regleras av en extern PI-regulator kan villkoren för återstart inte baseras på återkoppling från tryck-/tempe-raturgivare, eftersom börvärdet inte är känt. I exemplet med ett stegringssystem är önskat Pset för tryck inte känt.Par. 1-00 [Konfigurationsläge](#page-45-0) måste ställas in för utan återkoppling.

Exempel: Stegringssystem.

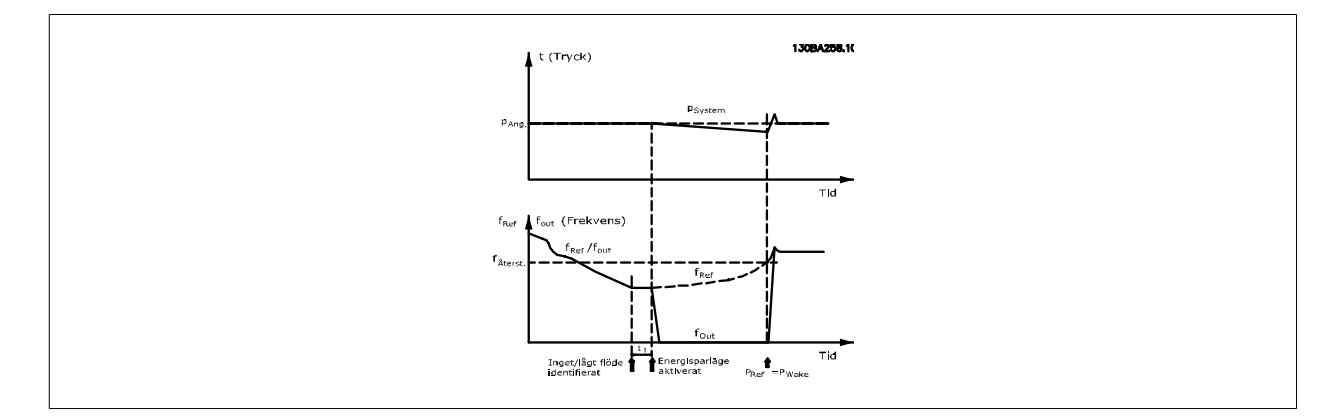

När låg effekt eller lågt varvtal känns av, stoppas motorn men referenssignalen (fref) från den externa regulatorn övervakas fortfarande och på grund av det låga skapade trycket kommer regulatorn att öka referenssignalen för att öka trycket. När referenssignalen har nått det inställda värdet f<sub>wake</sub> startar motorn om.

Varvtalet ställs in manuellt via en extern referenssignal (Extern referens). Inställningarna (parametergrupp 22-3\*) för optimering av funktionen vid inget flöde måste vara inställda enligt fabriksinställningen.

#### Konfigurationsmöjligheter, översikt:

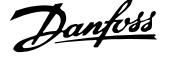

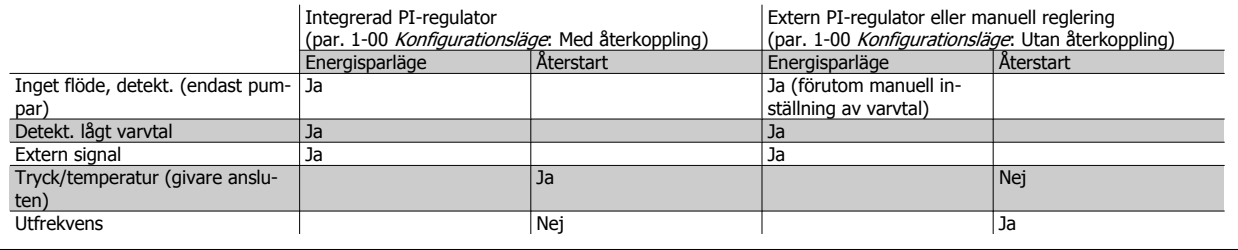

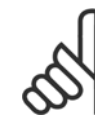

## **OBS!**

Energisparläge är inte aktivt när Lokal referens är aktiv (ställ in varvtalet manuellt med hjälp av pilknapparna på LCP). Se par. 3-13 [Referensplats](#page-60-0).

Fungerar inte i läge Hand. Autoinställningar för Med återkoppling måste utföras innan ingång/utgång ställs in för Med återkoppling.

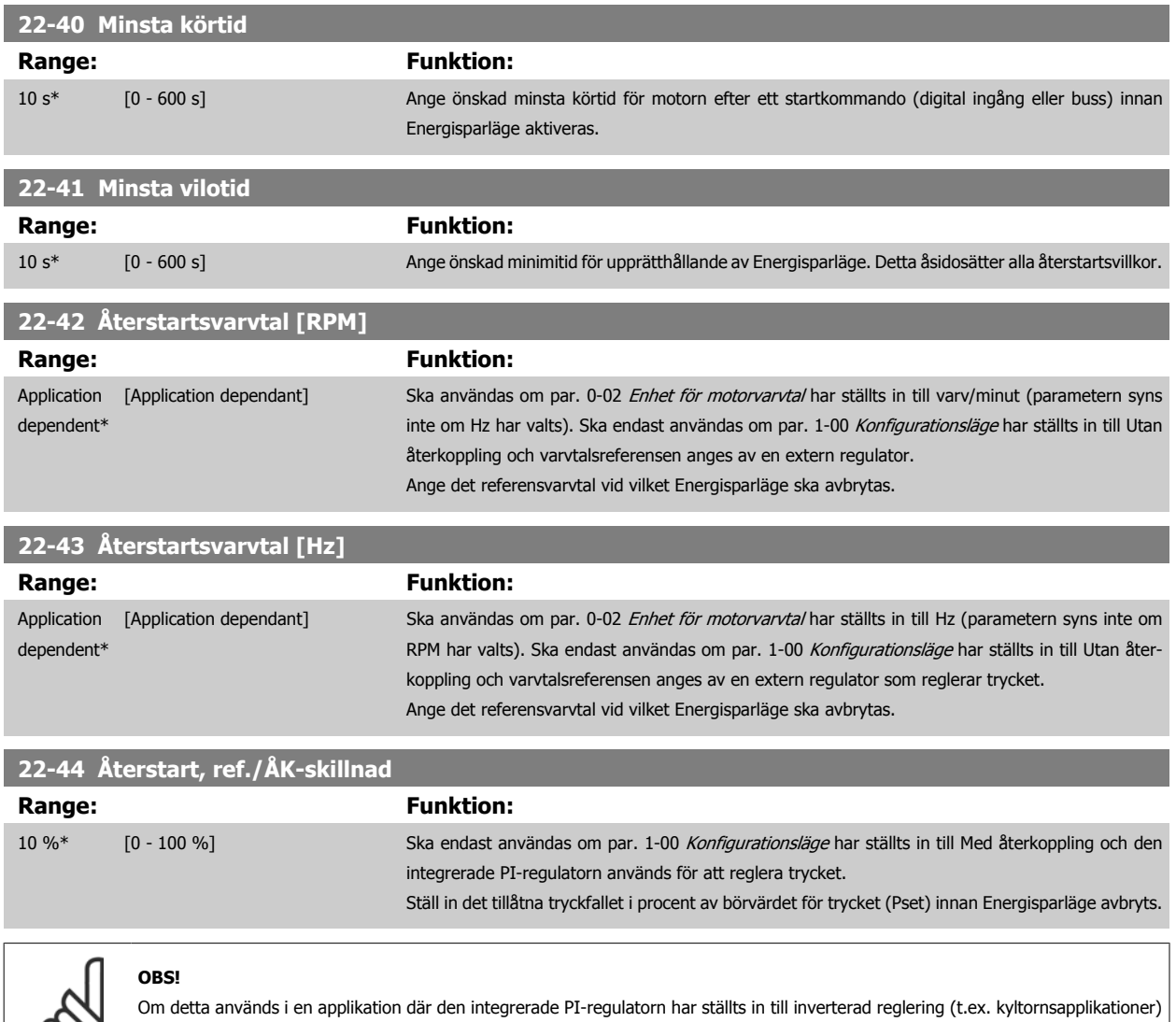

i par. 20-71 [PID-prestanda](#page-184-0) kommer värdet i par. 22-44 Återstart, ref./ÅK-skillnad att läggas till automatiskt.

 **3**

<span id="page-210-0"></span>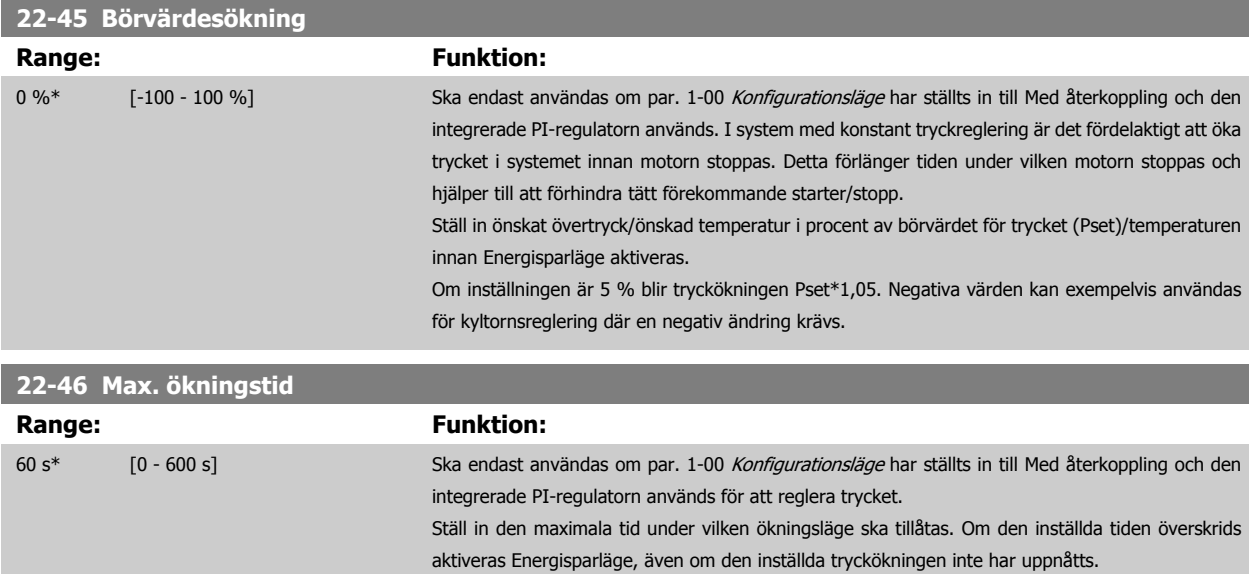

### **3.20.4 22-5\* AP-5# Kurvslut**

Tillstånden för Kurvslut inträffar när en pump ger en för stor volym för att det inställda trycket ska kunna garanteras. Detta kan inträffa om det finns ett läckage i fördelningsrörsystemet efter pumpen, som flyttar arbetspunkten mot slutet av gällande pumpkurva för det maxvarvtal som har ställts in i par. 4-13 [Motorvarvtal, övre gräns \[rpm\]](#page-68-0) eller par. 4-14 [Motorvarvtal, övre gräns \[Hz\]](#page-69-0).

Om återkopplingen är 2,5 % lägre än det programmerade värdet i par. 20-14 [Maximireferens/Återkoppling](#page-178-0) (eller det numeriska värdet i par. 20-13 [Minimireferens/Återkoppling](#page-178-0) beroende på vilket som är högst) under börvärdet för det önskade trycket under en inställd tid [\(par. 22-51](#page-211-0) Kurvslut, [fördr.](#page-211-0)) och pumpen körs med det maxvarvtal som har ställts in i par. 4-13 [Motorvarvtal, övre gräns \[rpm\]](#page-68-0) eller par. 4-14 [Motorvarvtal, övre gräns \[Hz\]](#page-69-0) utförs den funktion som har valts i par. 22-50 Kurvslut, funktion.

Det går att få en signal på en av de digitala utgångarna genom att välja Kurvslut [192] i parametergrupp 5-3\* Digitala utgångar och/eller par. 5-4\*, Reläer. Signalen föreligger när ett kurvslutstillstånd inträffar och valet i par. 22-50 Kurvslut, funktion inte är Av. Kurvslutsfunktionen kan endast användas vid drift med den inbyggda PID-regulatorn (Med återkoppling i par. 1-00 [Konfigurationsläge](#page-45-0)).

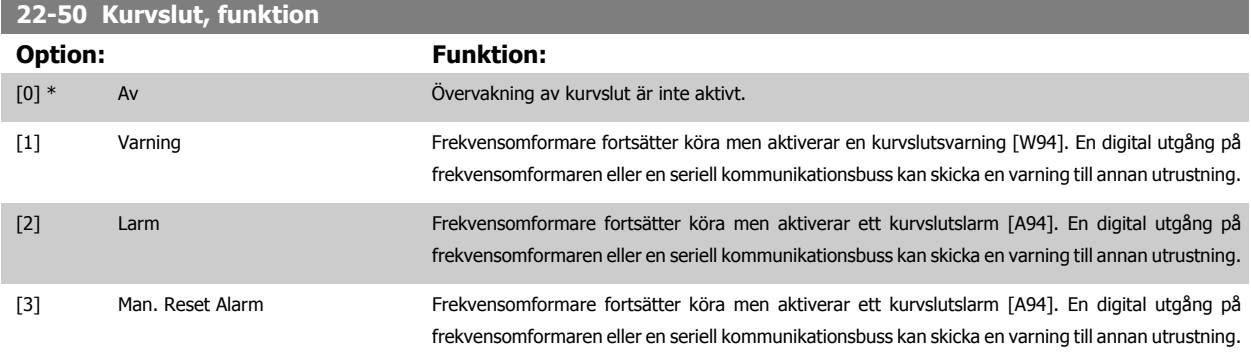

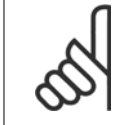

### **OBS!**

Automatisk omstart återställer larmet och startar om systemet.

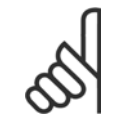

### **OBS!**

Ställ inte in par. 14-20 [Återställningsläge](#page-146-0), på [13] Obegr. autoåterst., när par. 22-50 Kurvslut, funktion är inställd på [2] Larm. Om du gör så kommer frekvensomformaren kontinuerligt att växla mellan drift och stopp när ett kurvslutsvillkor känns av.

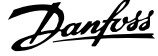

<span id="page-211-0"></span>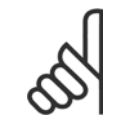

### **OBS!**

Om frekvensomformaren är utrustad med en konstant varvtalsförbikoppling med en automatisk förbikopplingsfunktion som utför förbikopplingen om frekvensomformaren upplever fast larmvillkor, ska den automatiska förbikopplingsfunktionen inaktiveras, om [2] Larm eller [3] Man. återställningslarm väljs som kurvslutsfunktion.

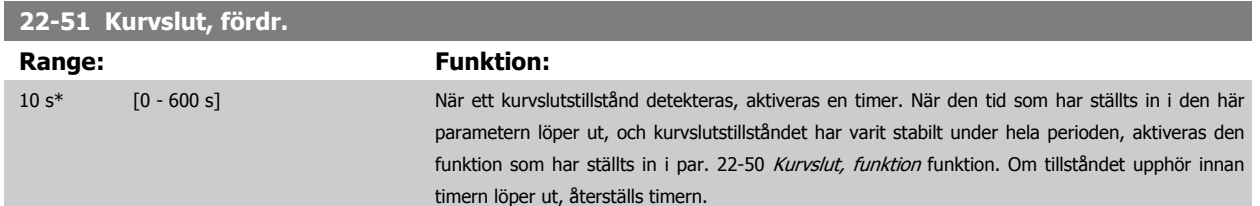

## **3.20.5 22-6\* Rembrottsdetektering**

Rembrottsdetektering kan användas både i system med återkoppling och utan återkoppling för pumpar, fläktar och kompressorer. Om det uppskattade motormomentet ligger under värdet för rembrottsmomentet (par. 22-61 Rembrott, moment) och frekvensomformarens utfrekvens är över eller lika med 15 Hz, utförs funktionen för rembrott (par. 22-60 Rembrott, funktion)

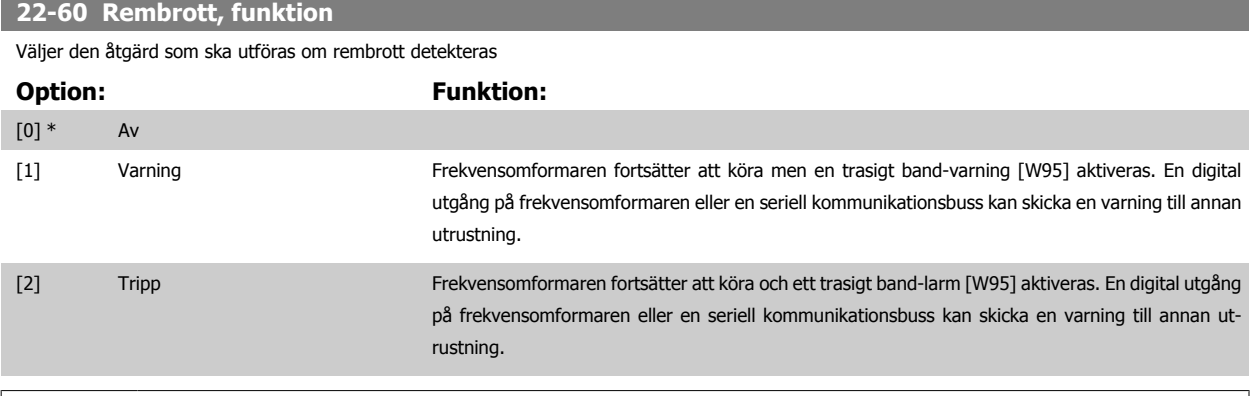

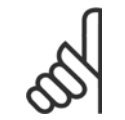

### **OBS!**

Ställ inte in par. 14-20 [Återställningsläge](#page-146-0), till [13] Obegr. autoåterst., när par. 22-60 Rembrott, funktion är inställt på [2] Tripp. Om du gör så kommer frekvensomformaren att kontinuerligt växla mellan drift och stopp när ett trasigt band-villkor känns av.

### **OBS!**

Om frekvensomformaren är utrustad med en konstant varvtalsförbikoppling med en automatisk förbikopplingsfunktion som utför förbikopplingen om frekvensomformaren upplever fast larmvillkor, ska den automatiska förbikopplingsfunktionen inaktiveras, om [2] Tripp väljs som trasigt band-funktion.

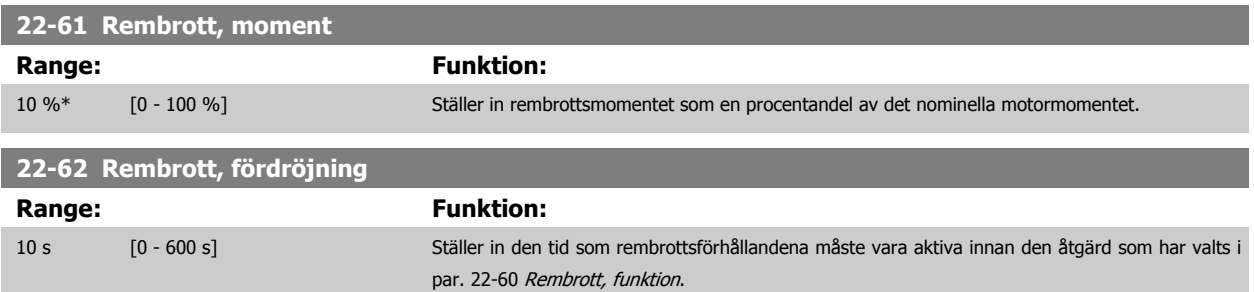

### **3.20.6 22-7\* Kort cykel, skydd**

Vid reglering av kylkompressorer finns det ofta ett behov för begränsning av antalet starter. Ett sätt att göra detta är att säkerställa en minsta körtid (tid mellan en start och ett stopp) och ett minimiintervall mellan starter.

Detta innebär att normala stoppkommandon kan åsidosättas av funktionen Minsta körtid (par. 22-77 Minsta körtid) och att normala startkommandon (Start/Jogg/Frys) kan åsidosättas av funktionen Intervall mellan starter (par. 22-76 Intervall mellan starter).

Ingen av de två funktionerna är aktiva om lägena Hand On eller Off har aktiverats via LCP. Om Hand On eller Off väljs återställs båda timers till 0, och börjar inte räkna förrän Auto trycks ned och ett aktivt startkommando skickas.

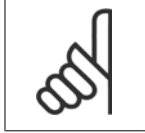

**OBS!** Ett utrullningskommando eller en utebliven signal om drift tillåten förbikopplar både Min. körtid och Intervall mellan startfunktioner.

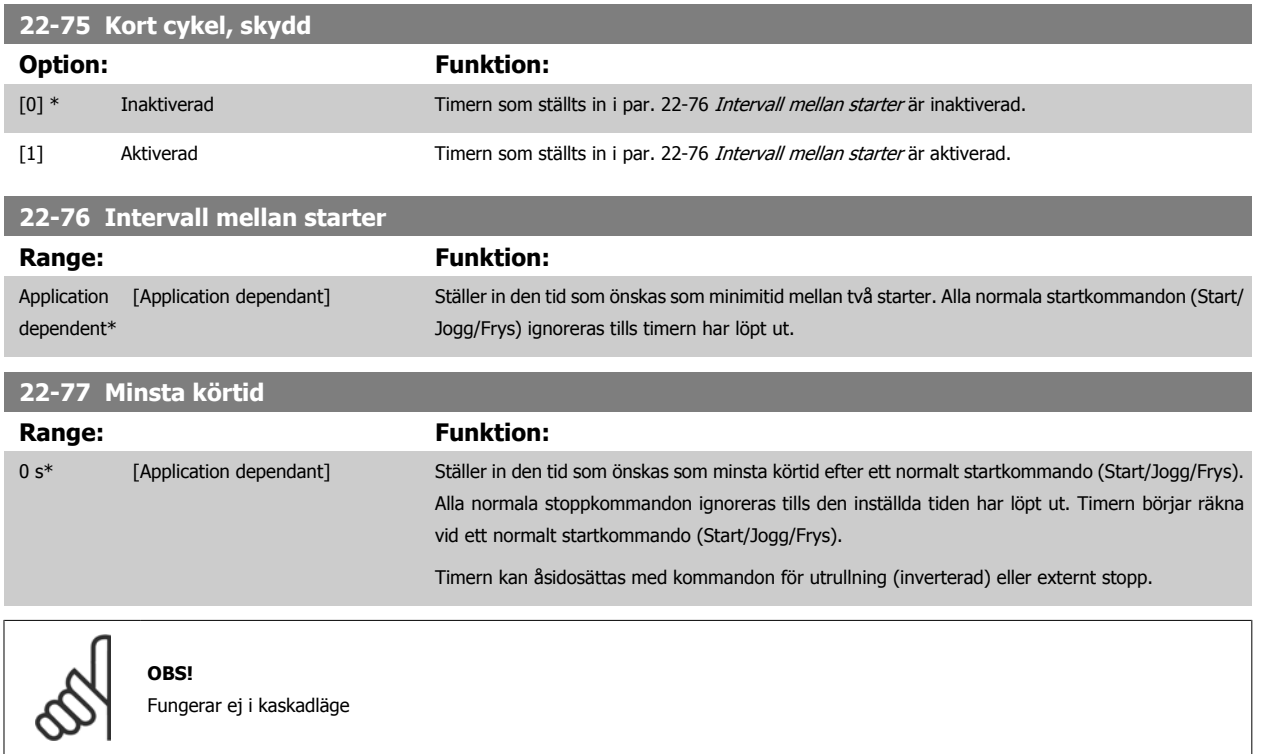

### **3.20.7 22-8\* Flödeskompensation**

Ibland är det omöjligt att placera en tryckgivare på en avlägsen plats i systemet. Den enda möjliga platsen befinner sig precis bredvid fläkt-/pumputgången. Flödeskompensationen styrs genom att justera börvärdespunkten enligt utfrekvensen som nästan är proportionell till flödet, alltså kompenserar för höga förluster vid höga flödeshastigheter.

H<sub>DESIGN</sub> (Krävt tryck) är börvärdet för frekvensomformaren när den körs med återkoppling (PI) och ställs för drift med återkoppling utan flödeskompensation.

Det rekommenderas att använda eftersläpningskompensation och varv per minut som enhet.

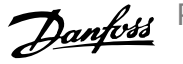

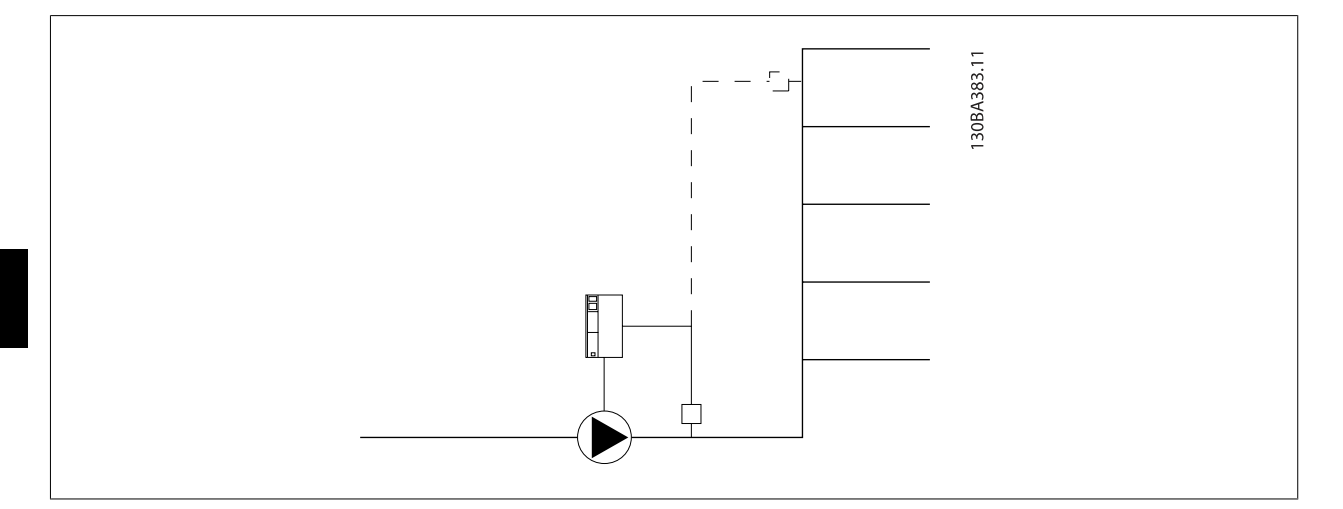

### **OBS!**

När flödeskompensation används med kaskadregulatorn (parametergrupp 25-\*\*), kommer det verkliga börvärdet inte att bero på hastigheten (flödet) utan på antalet pumpar som är igång. Se nedan:

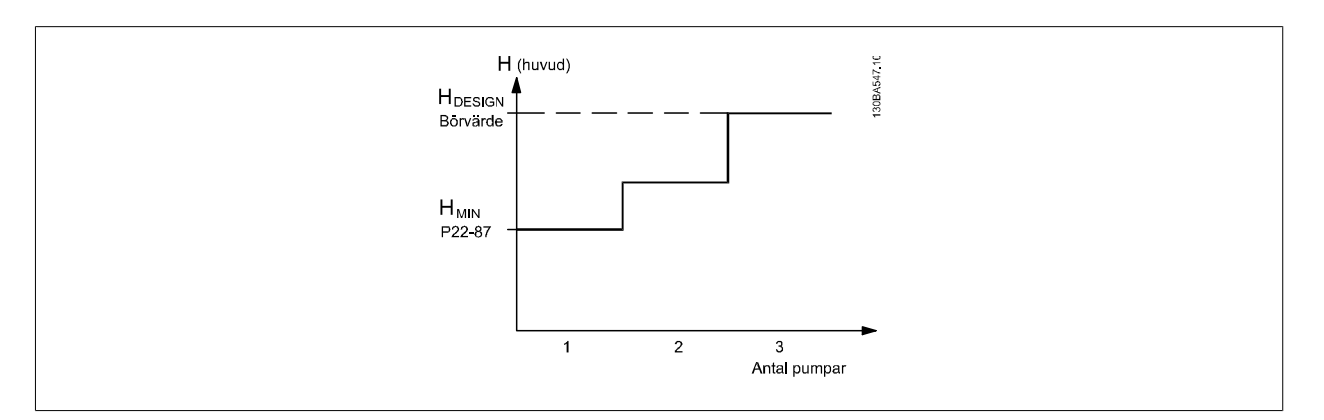

Det finns två metoder som kan användas beroende på om hastigheten vid systemdesignsarbetsgränsen är känd eller inte.

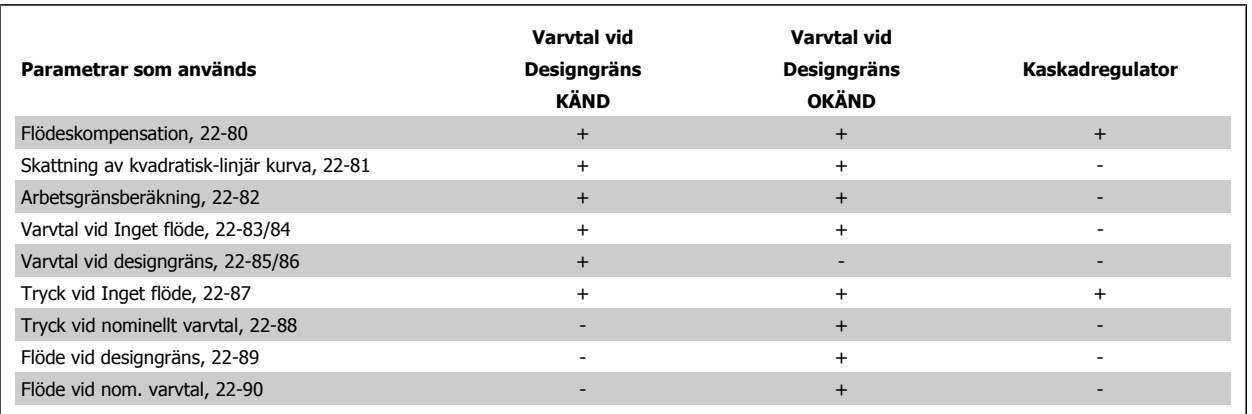

 **3**

<span id="page-214-0"></span>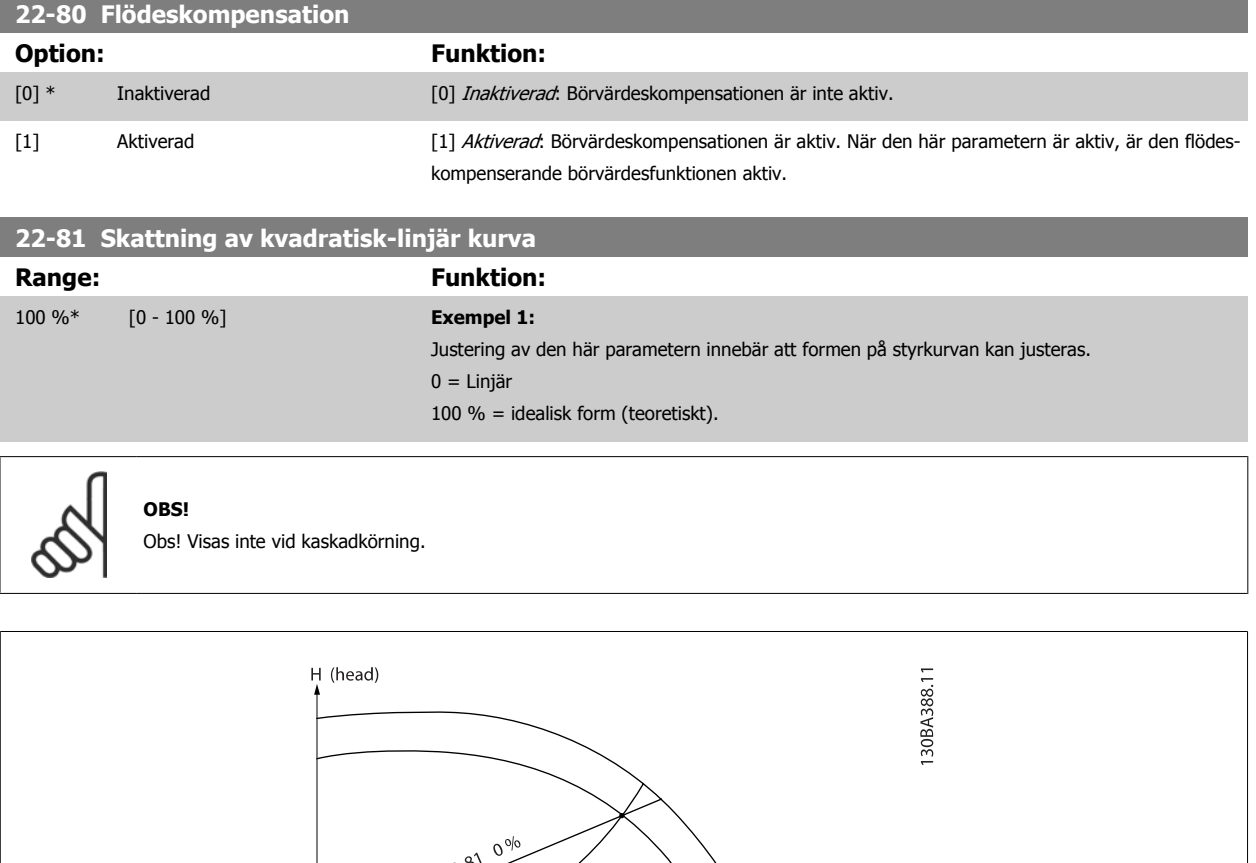

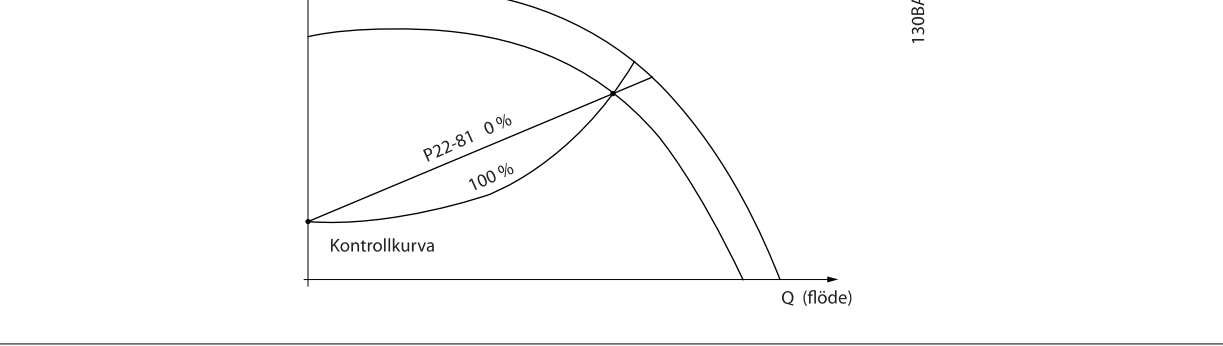

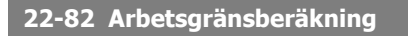

**Option:** Funktion:

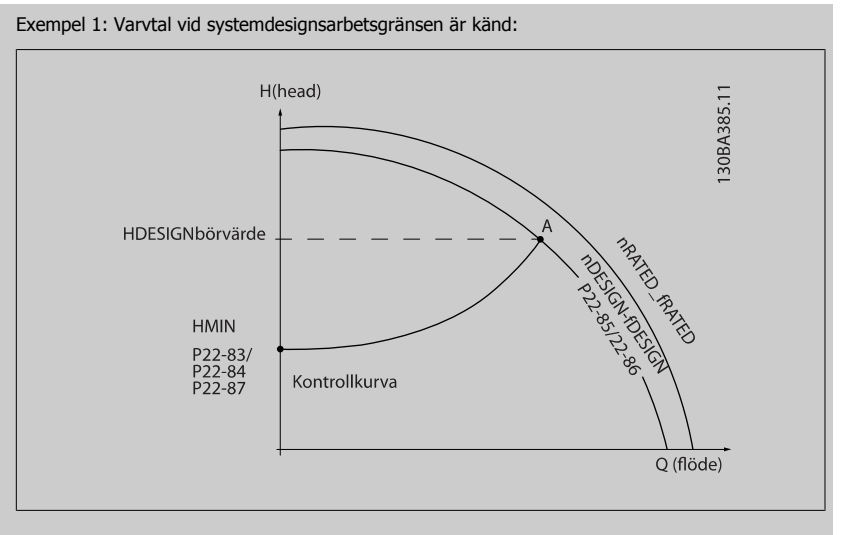

I faktabladet som visar karaktäristik för den specifika utrustningen vid olika varvtal kan man genom att läsa rakt över från punkten H<sub>DESIGN</sub> och punkten Q<sub>DESIGN</sub> hitta punkt A, som motsvarar systemdesignsarbetsgränsen. Pumpegenskaperna vid den här punkten bör identifieras och associerad has-

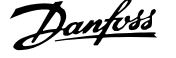

tighet bör programmeras. Att stänga ventilerna och justera varvtalet tills HMIN har uppnåtts gör att varvtalet vid ickeflödespunkten kan identifieras.

Justering av par. 22-81 [Skattning av kvadratisk-linjär kurva](#page-214-0) innebär att formen på styrkurvan kan justeras oändligt.

#### **Exempel 2:**

Hastigheten vid systemdesignsarbetsgränsen är inte känd: När hastigheten vid systemdesignsarbetsgränsen är okänd, måste en annan referenspunkt på kontrollkurvan bestämmas med hjälp av databladet. Genom att titta på kurvan för det nominella varvtalet och genom att plotta designtrycket (HDESIGN, punkt C) kan flödet vid trycket QRATED avgöras. På samma sätt genom att plotta designflödet (QDESIGN, punkt D) kan trycket HD vid detta flöde avgöras. Att känna till dessa två punkter på pumpkurvan, längs med H<sub>MIN</sub> som beskrivs ovangör att frekvensomformaren kan beräkan referenspunkten B och sålunda plotta styrkurvan som också kommer att innehålla systemdesignsarbetsgränsen A.

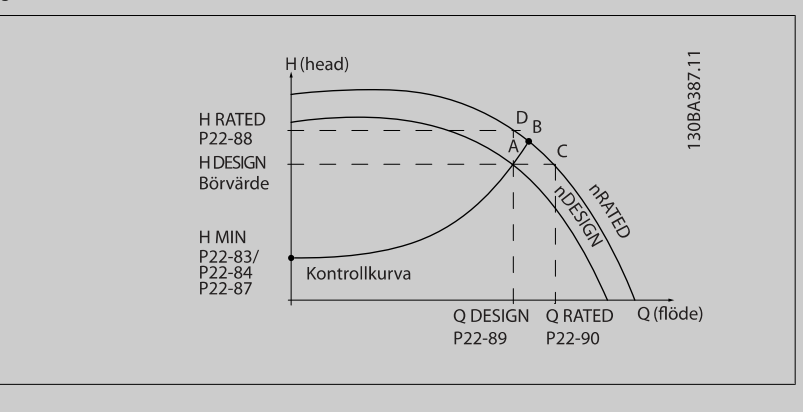

[0] \* Inaktiverad Inaktiverad Inaktiverad [0]: Arbetsgränsberäkningen är inte aktiv. Att användas om hastigheten vid designpunkten är känd (se tabellen ovan). [1] Aktiverad Aktiverad [1]: Arbetsgränsberäkningen är aktiv. När parametern är aktiv går det att beräkna den okända systemdesignsarbetsgränsen vid hastigheten 50/60 Hz från de ingångsdata som angetts i par. 22-83 Varvtal vid inget flöde [RPM], par. 22-84 Varvtal vid inget flöde [Hz], [par. 22-87](#page-216-0) Tryck [vid varvtal utan flöde](#page-216-0), par. 22-88 [Tryck vid nominellt varvtal](#page-216-0), par. 22-89 [Flöde vid designgräns](#page-216-0) och par. 22-90 [Flöde vid nom. varvtal](#page-216-0).

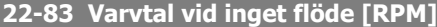

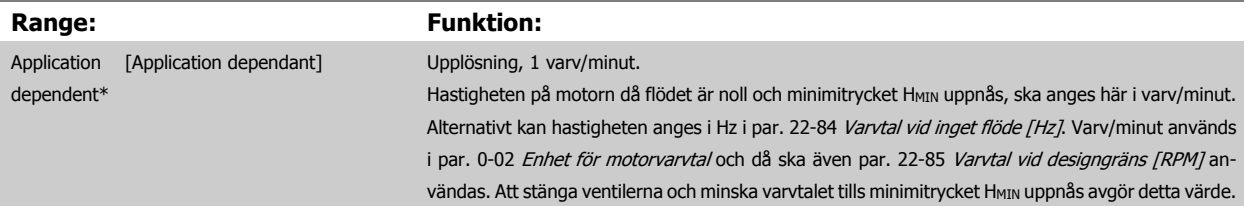

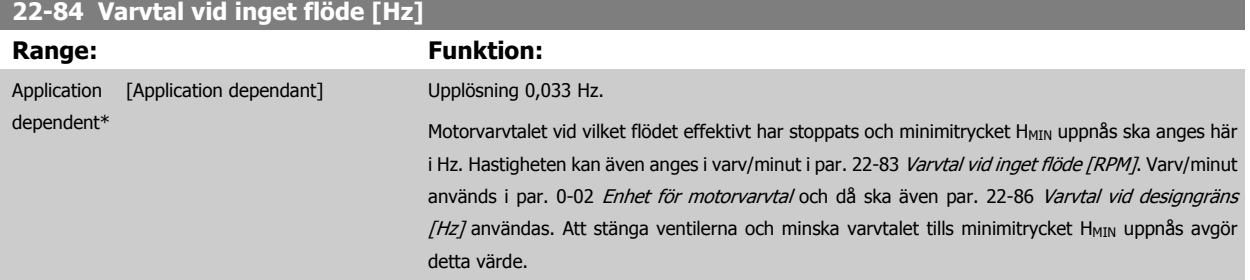
**3**

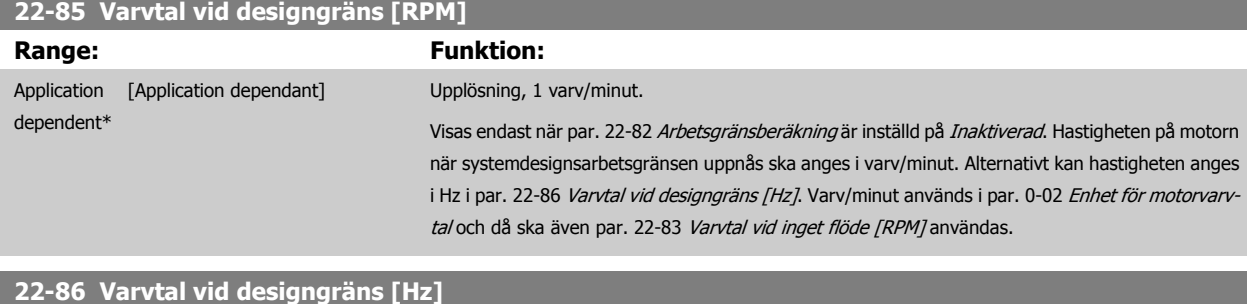

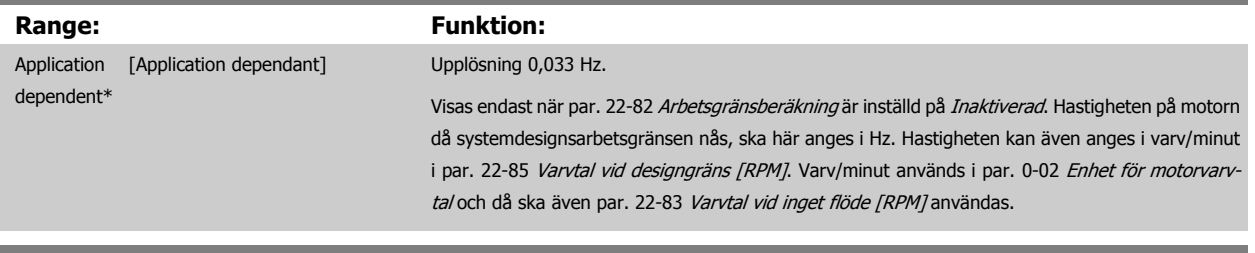

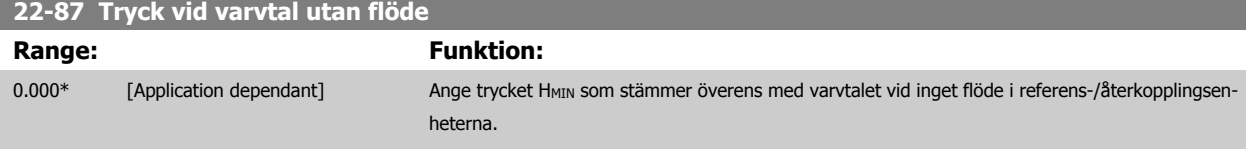

Se också par. 22-82 [Arbetsgränsberäkning](#page-214-0) punkt D.

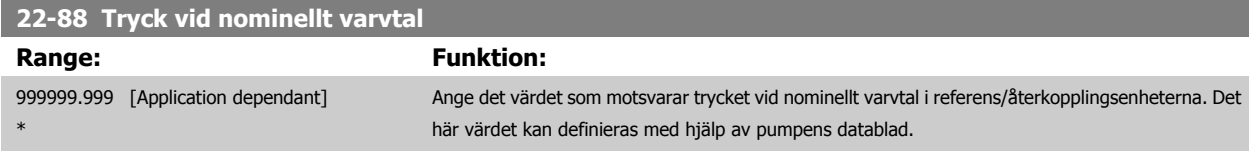

Se även par. 22-82 [Arbetsgränsberäkning](#page-214-0) punkt A.

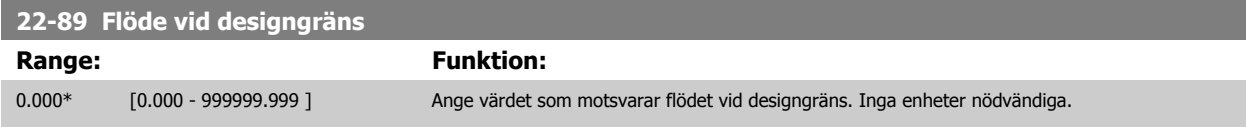

Se också par. 22-82 [Arbetsgränsberäkning](#page-214-0) punkt C.

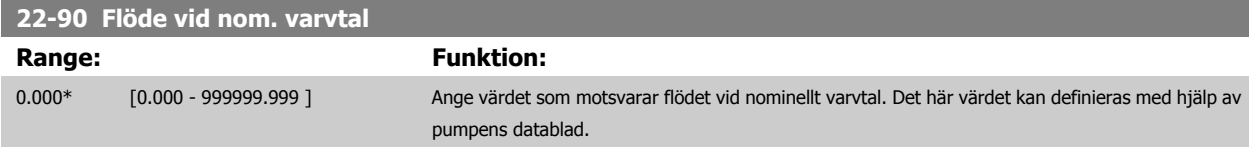

## **3.21 Huvudmeny - Tidsbaserade funktioner - Grupp 23**

#### **3.21.1 23-0\* Tidsstyrda åtgärder**

Använd Tidsstyrda åtgärder för åtgärder som behöver utföras dagligen eller varje vecka, till exempel olika referenser för arbetstimmar/lediga timmar. Det går att programmera upp till 10 tidsstyrda åtgärder i frekvensomformaren. Numret för en tidsstyrd åtgärd väljs i listan när parametergruppen 23-0\* från LCP. [Par. 23-00](#page-217-0) TILL, tid- [par. 23-04](#page-219-0) Inträffar och ange sedan numret på den tidsstyrda åtgärden. Varje tidsstyrd åtgärd delas in i en TILL-tid och en FRÅN-tid, då två olika åtgärder kan utföras.

Åtgärderna som programmeras i Tidsstyrda åtgärder slås ihop med motsvarande åtgärder från digitala ingångar, styr arbete via buss och Smart Logic ControllerLogic Controller, enligt sammanslagningsregler som angetts i 8-5\*O-5#, Digital/Buss.

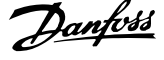

<span id="page-217-0"></span>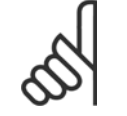

#### **OBS!**

Klockan (parametergrupp 0-7\*) måste vara korrekt programmerad för att Tidsstyrda åtgärder ska fungera korrekt.

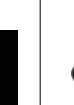

**3** 

#### **OBS!**

Det analoga tillvalskortet MCB 109 levereras med en batteribackup för datum och tid inkluderad.

#### **OBS!**

Det PC-baserade konfigurationverktyget MCT 10DCT 10 består av en specialguide för enkel programmering av tidsstyrda åtgärder.

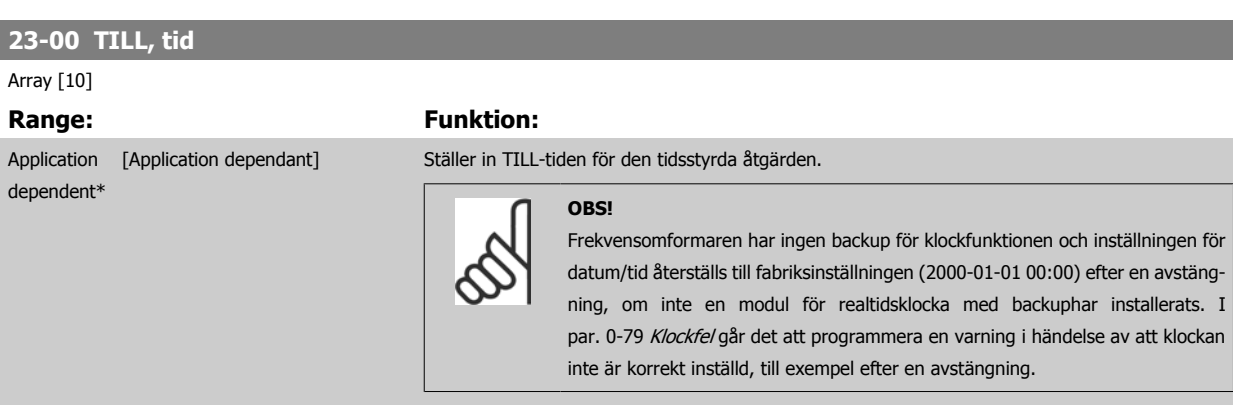

#### **23-01 TILL, åtgärd**

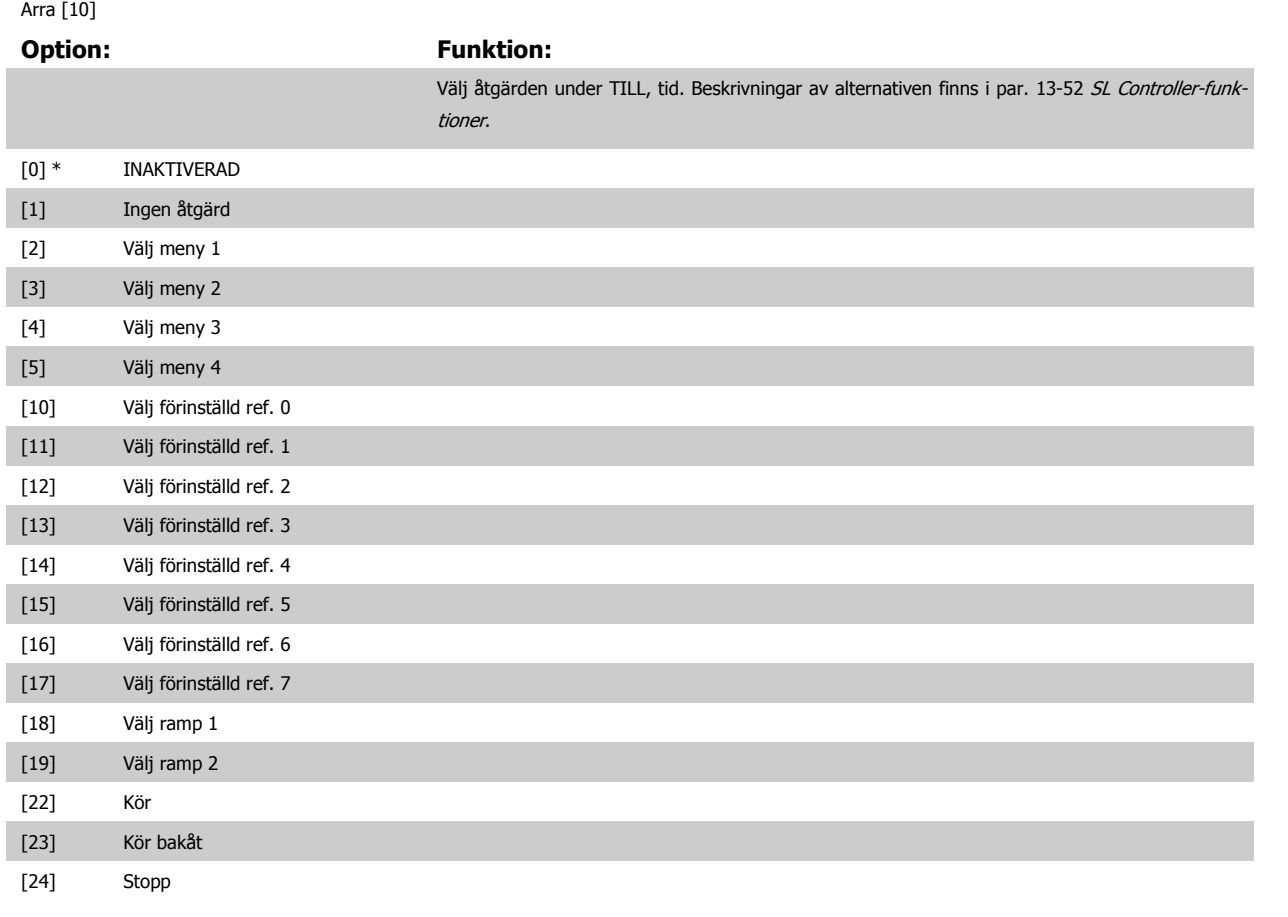

 **3**

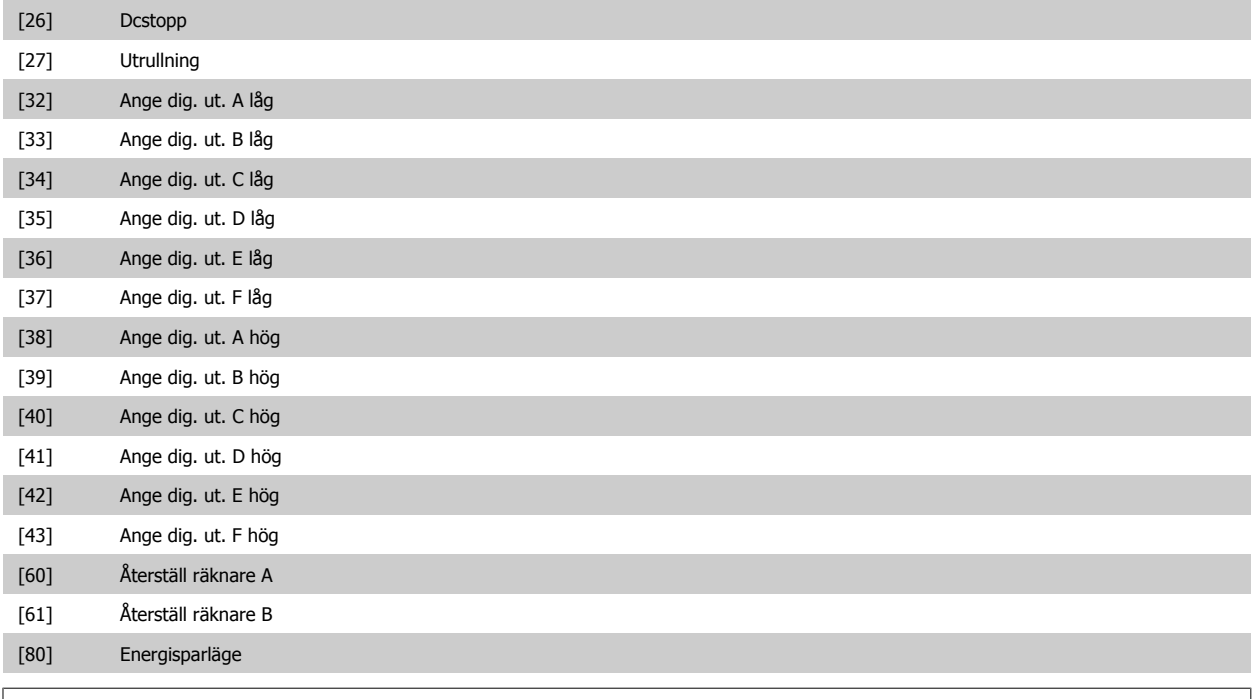

#### **OBS!**

För val [32] - [43], se också parametergrupp 5-3\*e-##, Digitala utgångar och/eller par. 5-4\*, Reläer.

#### **23-02 FRÅN, tid**

#### Array [10]

Application dependent\*

#### **Range: Funktion:**

[Application dependant] Ställer in FRÅN, tid för den tidsstyrda åtgärden.

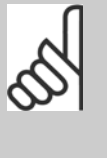

#### **OBS!**

Frekvensomformaren har ingen backup för klockfunktionen och inställningen för datum/tid återställs till fabriksinställningen (2000-01-01 00:00) efter en avstängning, om inte en modul för realtidsklocka med backuphar installerats. I [par. 0-79](#page-44-0) Klockfel går det att programmera en varning i händelse av att klockan inte är korrekt inställd, till exempel efter en avstängning.

#### **23-03 FRÅN, åtgärd**

#### Matris [10]

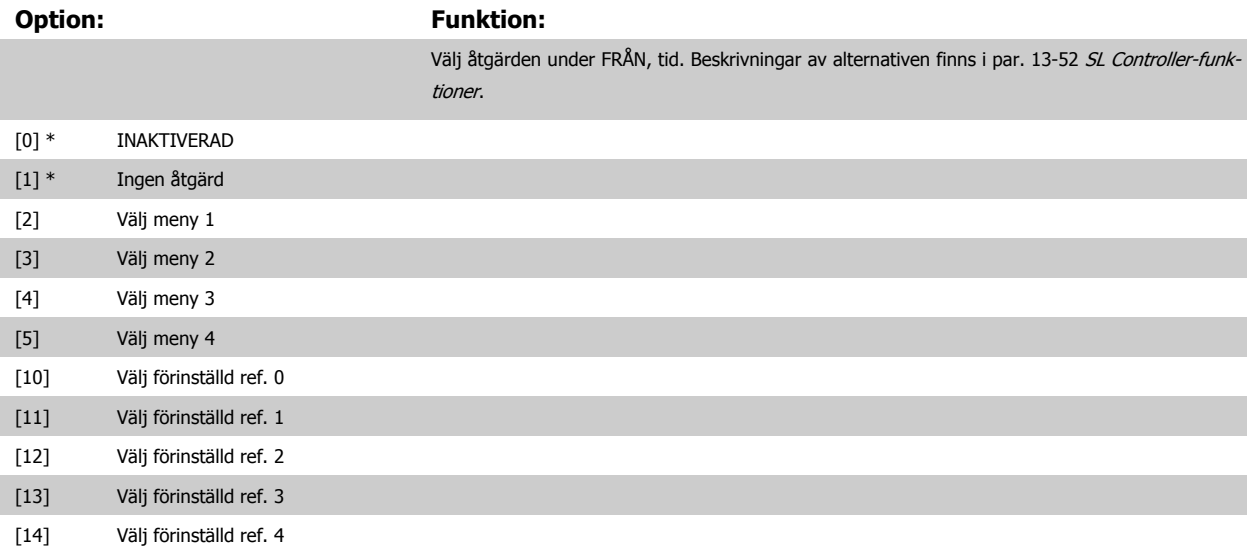

### <span id="page-219-0"></span>3 Parameterbeskrivning

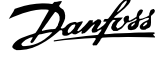

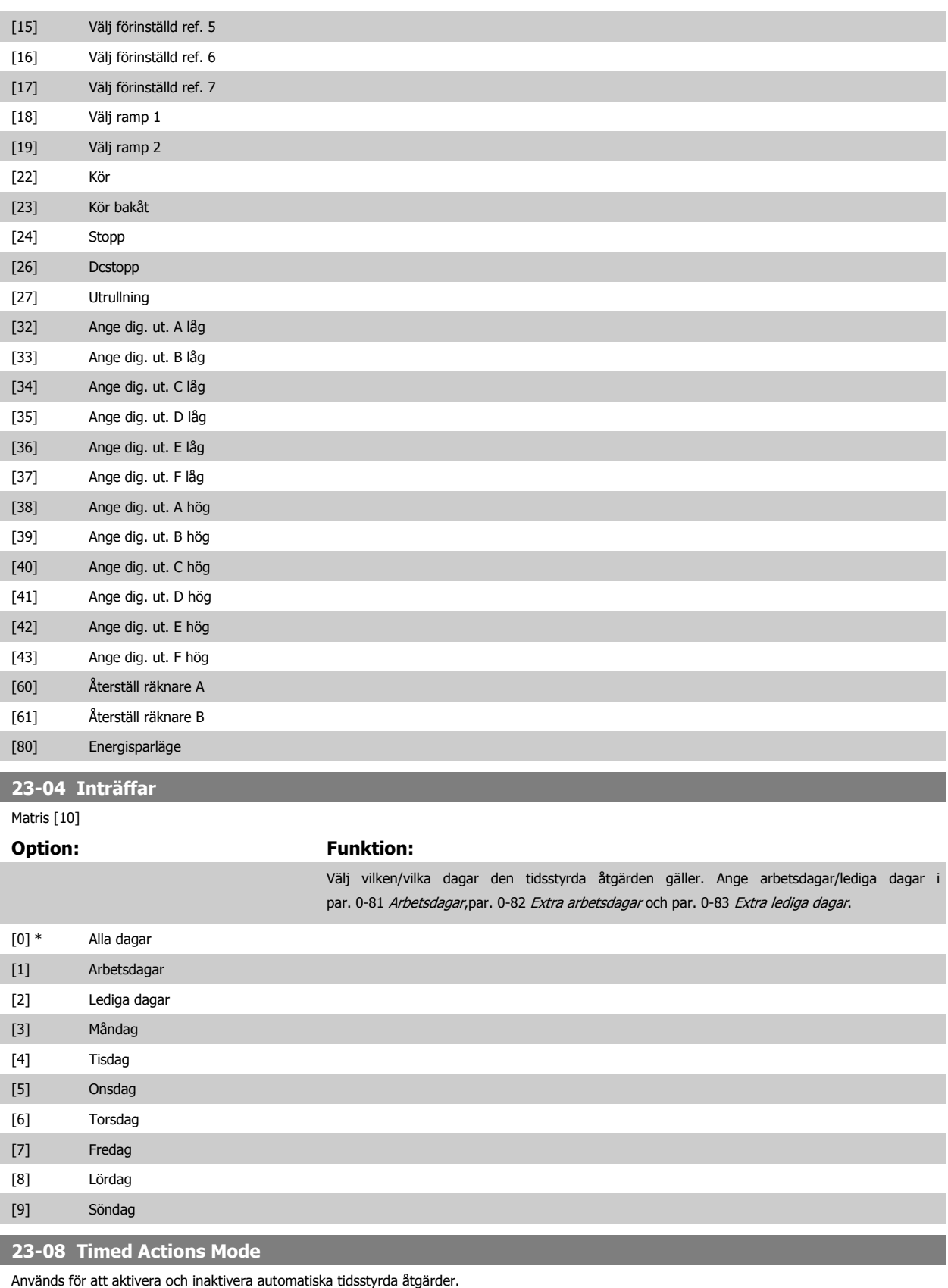

**Option: Funktion:**

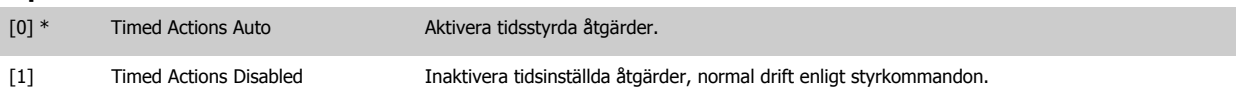

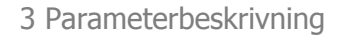

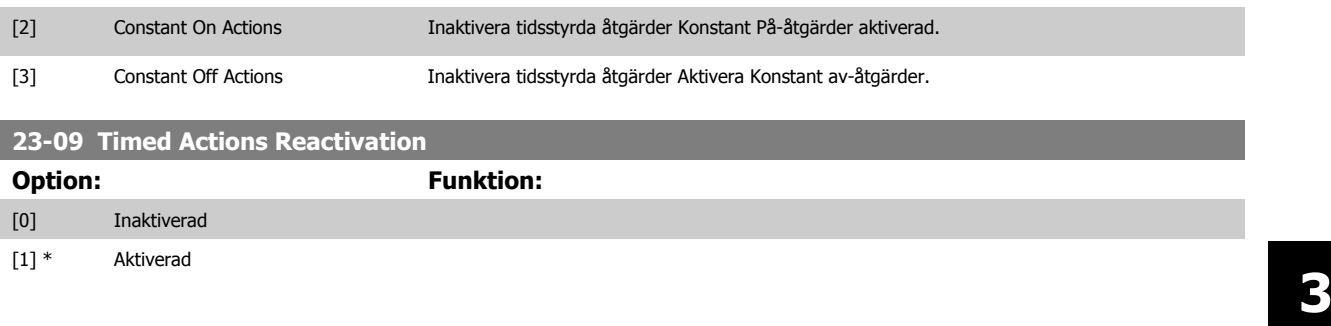

#### **3.21.2 23-1\* Underhåll**

**OBS!**

Slitage innebär att det krävs regelbunden inspektion och service av element i applikationen, till exempel motorlager, återkopplingsgivare och packningar eller filter. Med förebyggande underhåll kan serviceintervallen programmeras i frekvensomformaren. Frekvensomformaren visar ett meddelande när underhåll krävs. Det går att programmera 20 händelser för förebyggande underhåll i frekvensomformaren. För varje händelse måste följande anges:

- Underhållsobjekt (till exempel "Motorlager")
- Underhållsåtgärd (till exempel "Utbyte")
- Underhåll, tidsbas (till exempel "Drifttid" eller ett visst datum och en viss tid)
- Underhåll, tidsintervall eller datum och tid för nästa underhåll

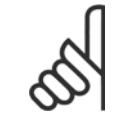

För att en händelse för förebyggande underhåll ska inaktiveras måste par. 23-12 [Underhåll, tidsbas](#page-222-0) ställas in till Inaktiverad [0].

Förebyggande underhåll kan programmeras från LCP, men det rekommenderas att använda det PC-baserade VLT -rörelsekontrollverktygetMCT10.

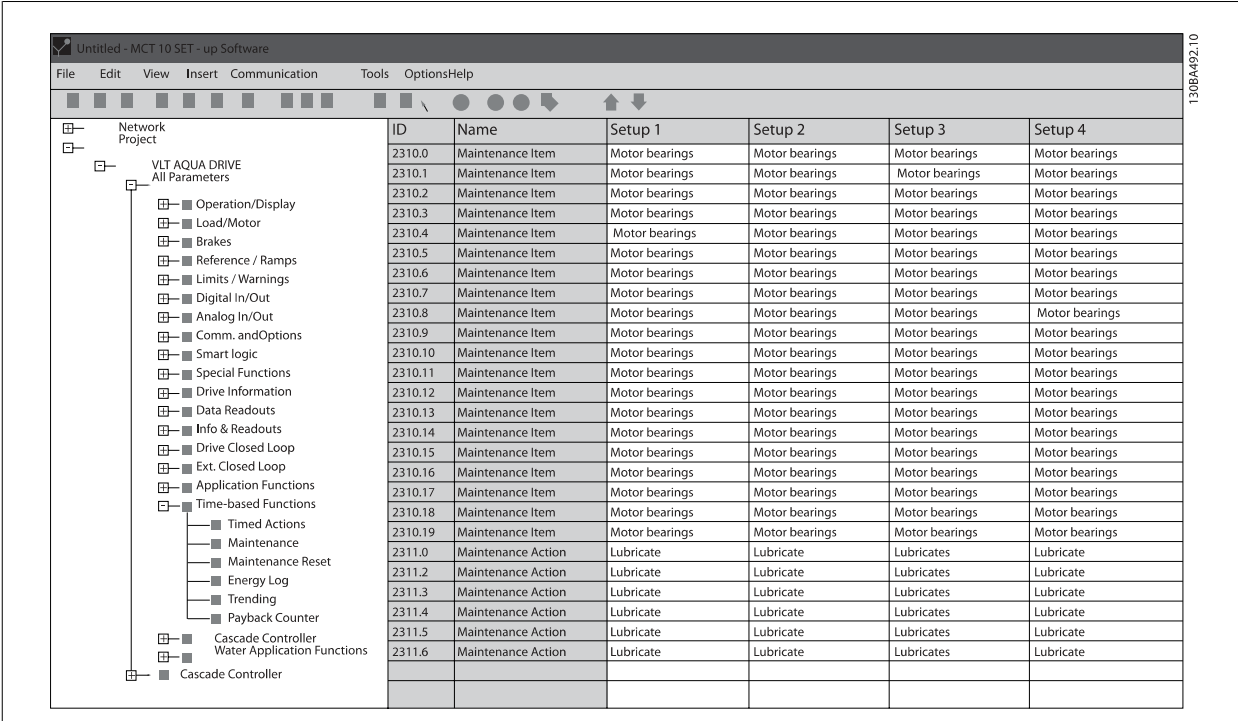

LCP indikerar (med en skruvnyckelikon och ett "M") när det är dags för en förebyggande underhållsåtgärd och detta kan programmeras för att indikeras på en digital utgång i parametergrupp 5-3\*. Status för förebyggande underhåll kan avläsas i par. 16-96 [Underhållsord](#page-169-0). Indikering av förebyggande underhåll kan återställas från en digital ingång, FC-bussen eller manuellt från LCPden lokala manöverpanelen viapar. 23-15 [Återställ underhållsord](#page-223-0).

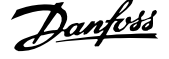

En underhållslogg med de 10 senaste loggningarna kan läsas från parametergruppen 18-0\* och via knappen Larmlogg på LCP efter det att underhållsloggen valts.

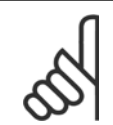

#### **OBS!**

Förebyggande underhållshändelser definieras i en matris med 20 element. Observera att varje förebyggande underhållshändelse måste använda samma matriselementindex i par. 23-10 Underhållsobjekt till par. 23-14 [Underhåll, datum och tid](#page-223-0).

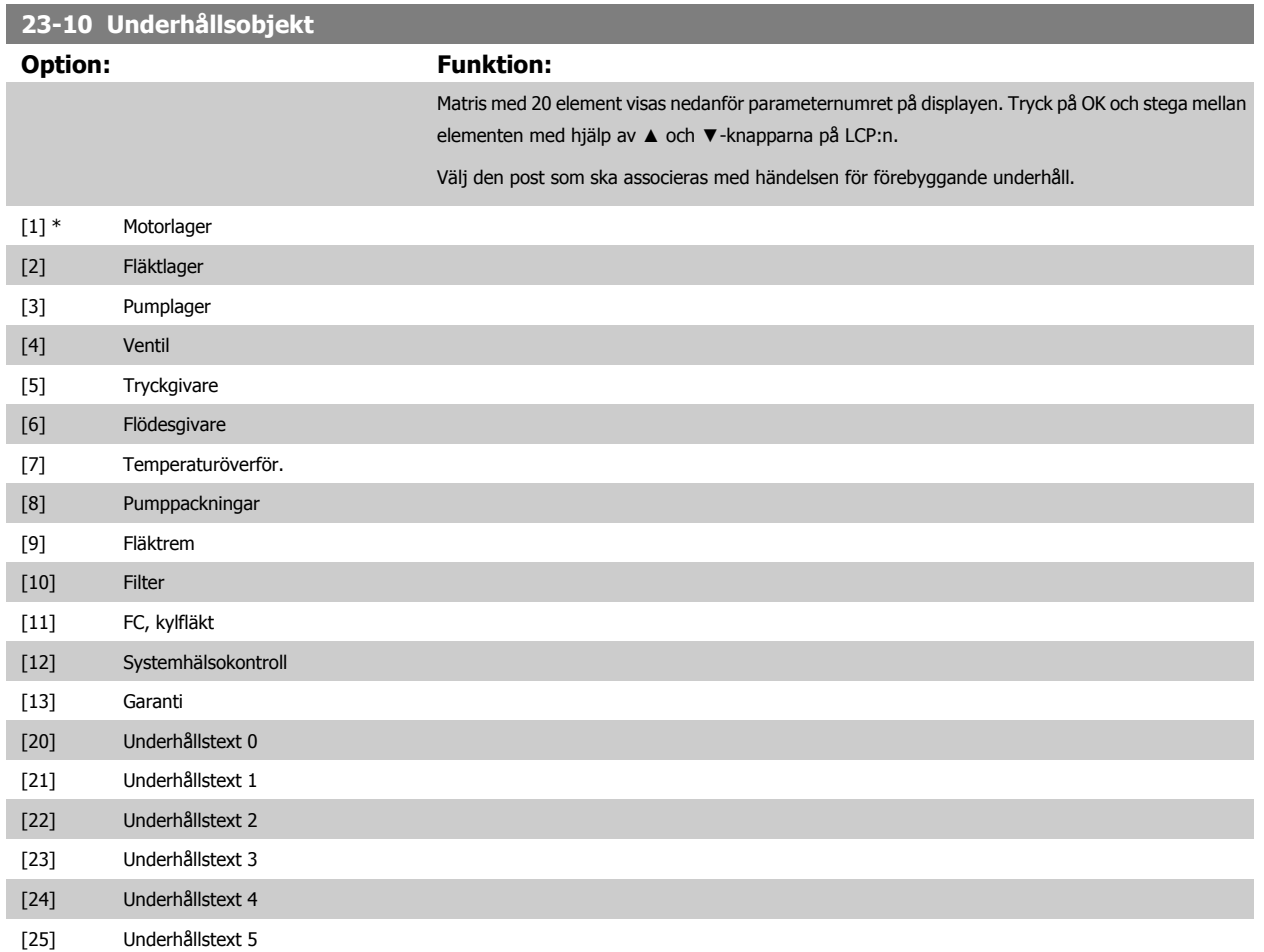

<span id="page-222-0"></span>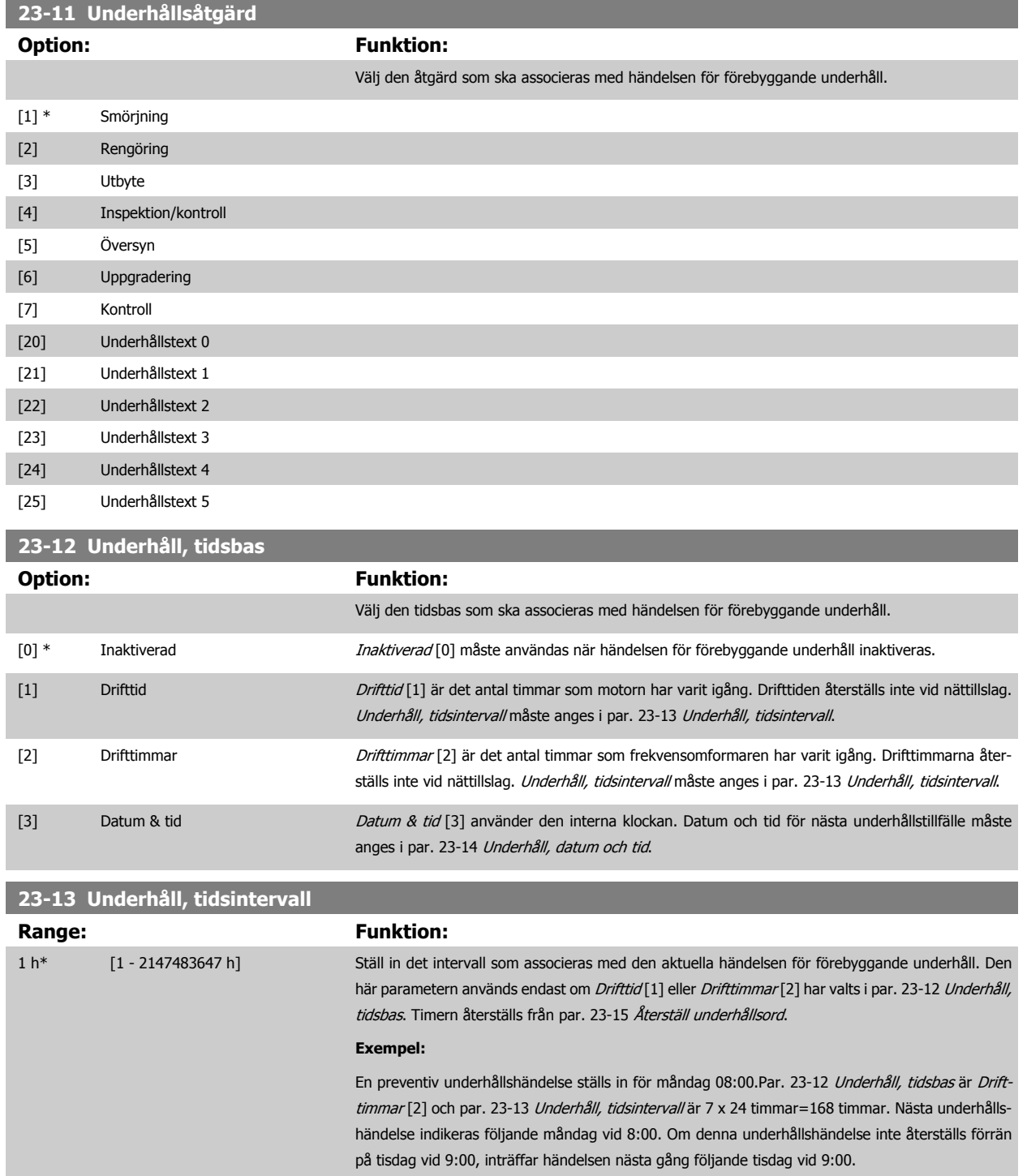

 **3**

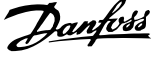

#### <span id="page-223-0"></span>**23-14 Underhåll, datum och tid**

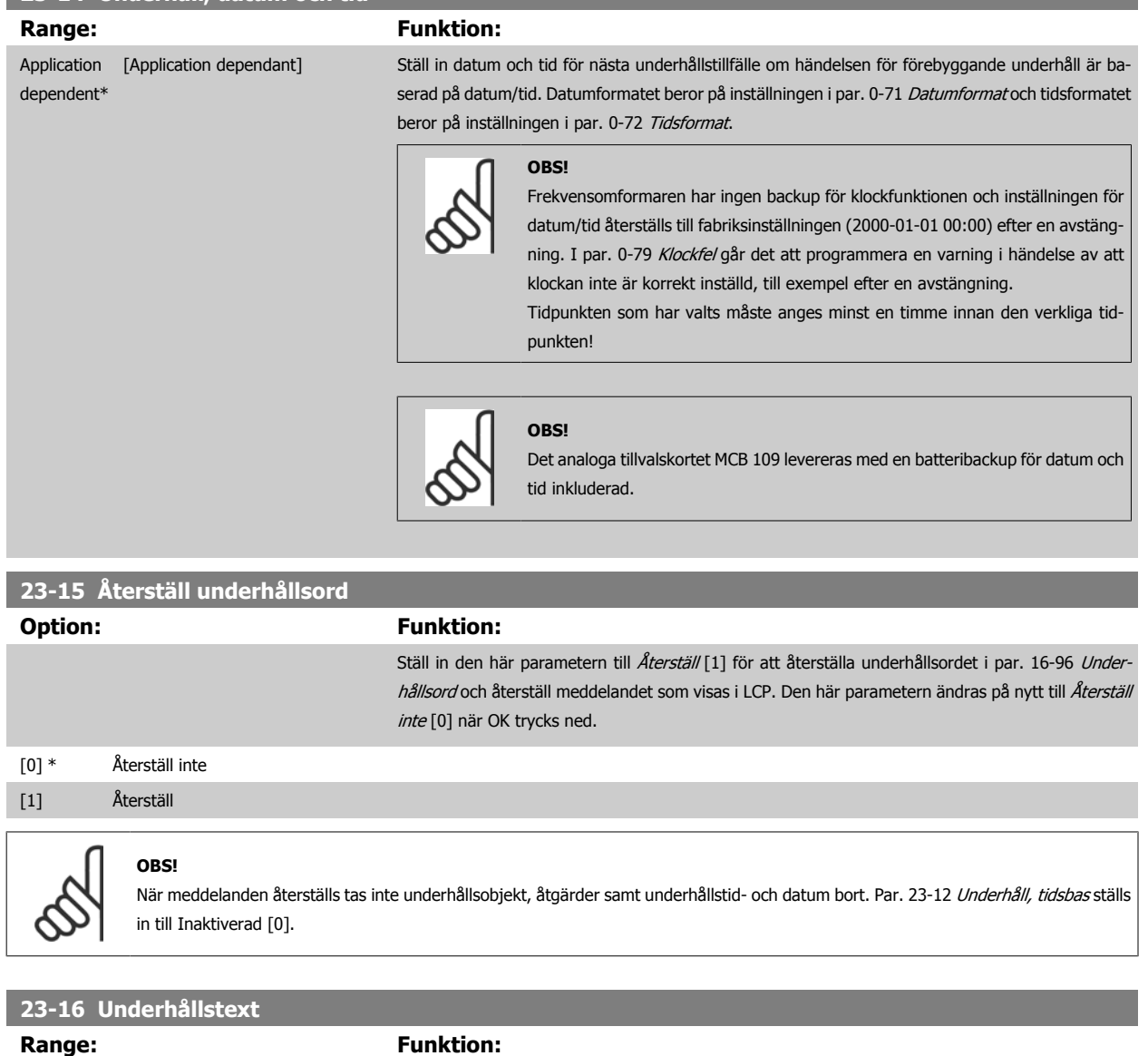

 $0^*$  [0 - 0 ]

#### **3.21.3 23-5\* Energilogg**

Frekvensomformaren samlar kontinuerligt information om den reglerade motorns förbrukning, baserat på den faktiska effekt som frekvensomformaren ger.

Dessa data kan användas för en Energiloggsmätarfunktion som ger användaren möjlighet att jämföra och strukturera informationen om energiförbrukningen i förhållande till tiden.

Det finns i princip två funktioner:

- **-** Data relaterade till en förprogrammerad period, som anges genom att datum och tid för start
- **-** Data relaterade till en fördefinierad, tidigare tidsperiod, till exempel de sju senaste dagarna inom den förprogrammerade perioden

För båda de ovanstående funktionerna lagras data i flera olika räknare, vilket innebär att det går att välja tidsram och indelning i timmar dagar eller veckor.

Perioden/indelningen (upplösningen) kan ställas in i par. 23-50 [Energilogg, upplösning](#page-224-0).

<span id="page-224-0"></span>Data baseras på det värde som registreras av kWh-räknaren i frekvensomformaren. Det här räknarvärdet kan avläsas i [par. 15-02](#page-152-0) kWh-räknare som innehåller det ackumulerade värdet sedan det första nättillslaget eller den senaste återställningen av räknaren (par. 15-06 [Återställ kWh-räknare](#page-153-0)).

Alla data för energiloggningen lagras i räknare som kan avläsas i [par. 23-53](#page-225-0) Energilogg.

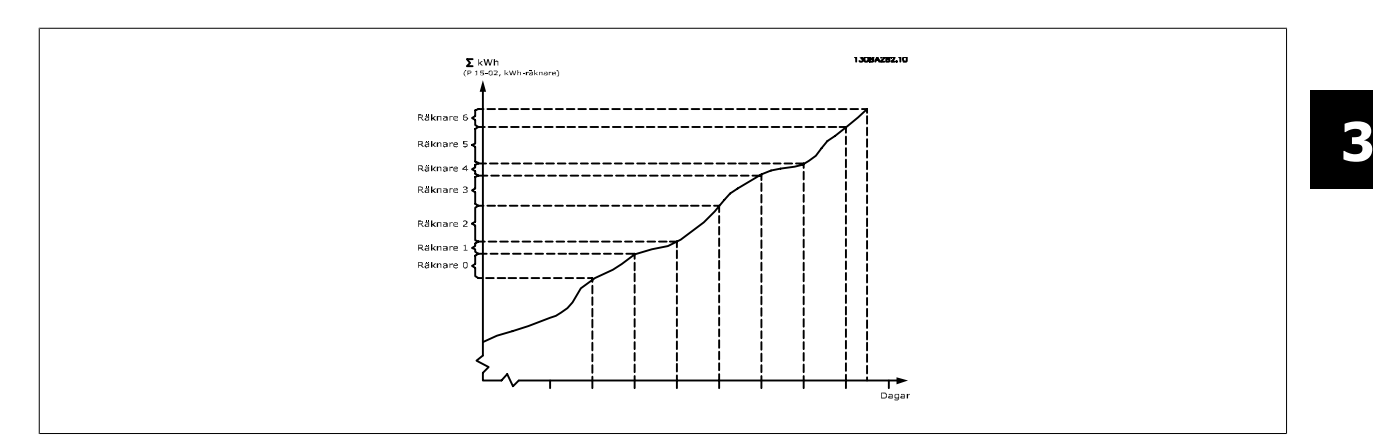

Räknare 00 innehåller alltid de äldsta data. En räknare omfattar en period från XX:00 till XX:59 om timmar eller 00:00 till 23:59 om dagar. Om antingen de sista timmarna eller den sista dagen loggas, växlar räknarna innehåll vid XX:00 varje timme eller vid 00:00 varje dag-Räknaren med högsta index är alltid den som kommer att uppdateras (innehållande data för den faktiska timmen sedan XX:00 eller den faktiska dagen sedan 00:00)

Innehållet i räknarna kan visas som rader på LCP. Välj Snabbmeny, Loggningar, Energiloggningar, kontinuerlig behållare/Trender, tidsstyrd behållare/ Trendjämförelser.

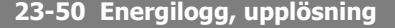

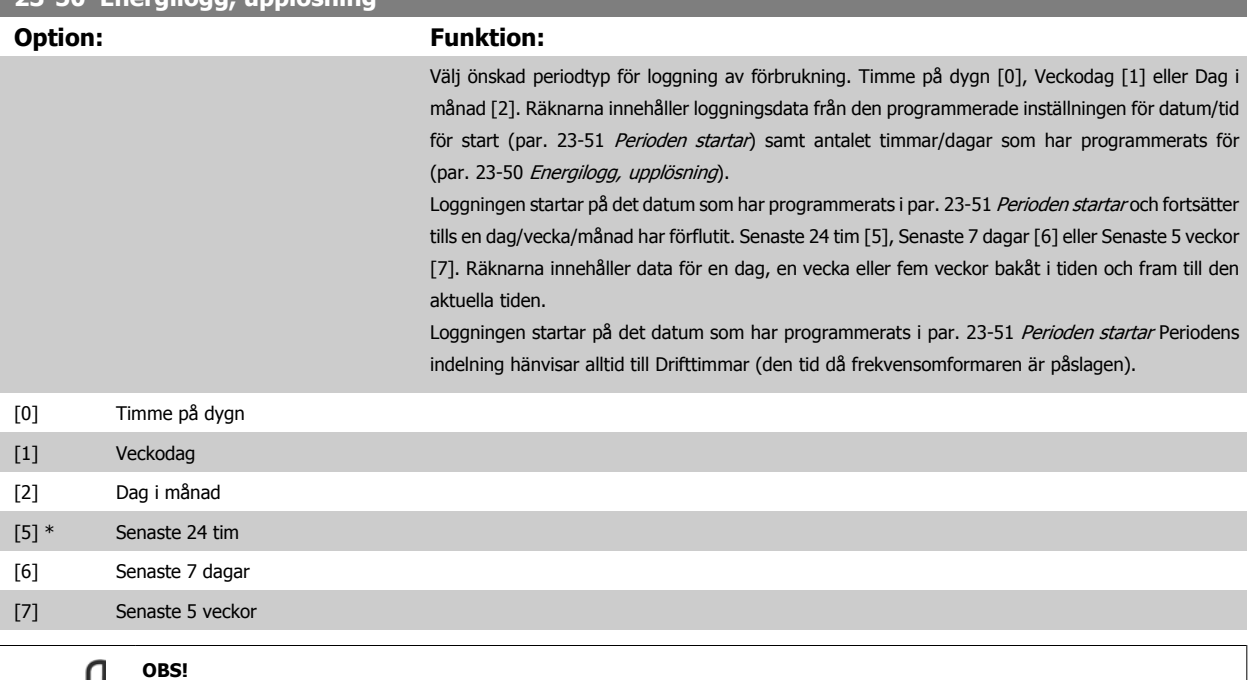

Frekvensomformaren har ingen backup för klockfunktionen och inställningen för datum/tid återställs till fabriksinställningen (2000-01-01 00:00) efter en avstängning, om inte en modul för realtidsklocka med backup har installerats. Följaktligen stoppas logg-ningen tills datum/tid justeras om i par. 0-70 [Datum och tid](#page-43-0). I [par. 0-79](#page-44-0) Klockfel går det att programmera en varning i händelse av att klockan inte är korrekt inställd, till exempel efter en avstängning.

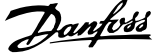

<span id="page-225-0"></span>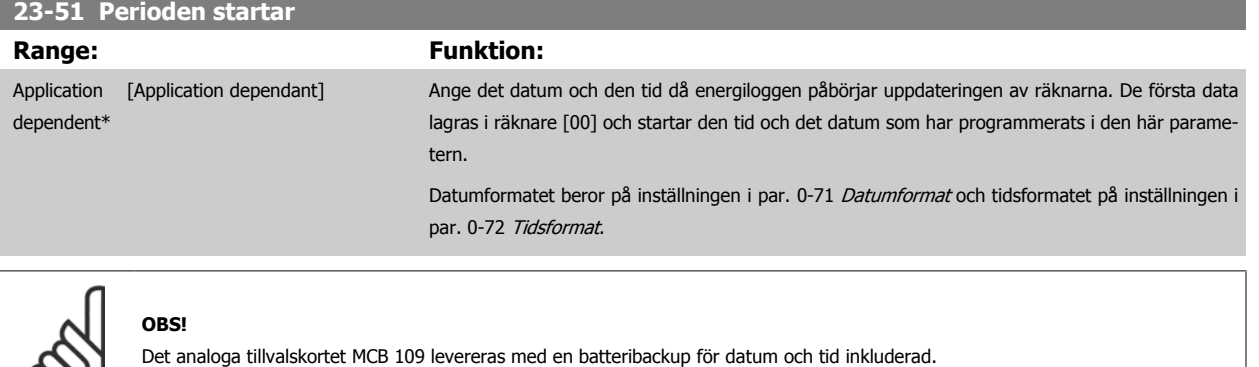

#### **23-53 Energilogg**

∞

# **Range: Funktion:** 0\* [0 - 4294967295 ] En matris med ett antal element motsvarande antalet räknare ([00]-[xx] under parameternumret på displayen). Tryck på OK och stega mellan elementen med hjälp av knapparna ▲ och ▼ på LCP:n. Matriselement: 130BA280.11

Data från den senaste perioden lagras i räknaren med det högsta indexet. Vid avstängning lagras alla räknarvärden så att de kan återupptas vid nästa nättillslag.

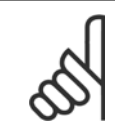

#### **OBS!**

Alla räknare återställs automatiskt när inställningen i par. 23-50 [Energilogg, upplösning](#page-224-0). Vid spill stoppas uppdateringen av räknarna vid det maximala värdet.

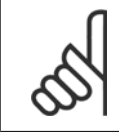

#### **OBS!**

Det analoga tillvalskortet MCB 109 levereras med en batteribackup för datum och tid inkluderad.

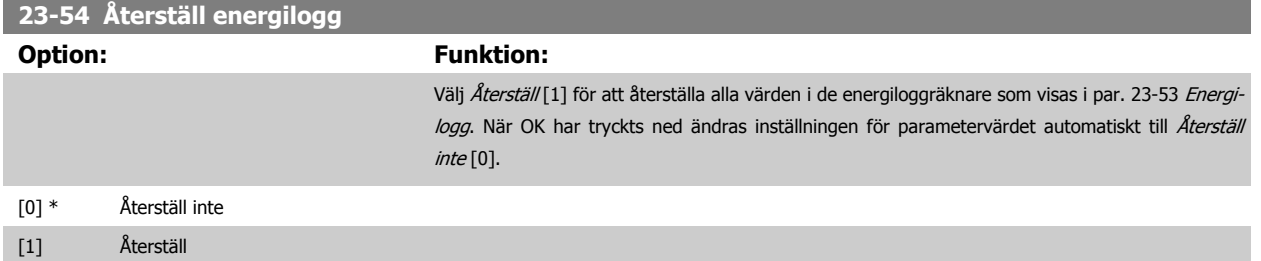

#### **3.21.4 23-6\* Trender**

Trender används för att övervaka en process som varierar över en tidsperiod samt för att registrera hur ofta data faller inom något av de tio användardefinierade dataintervallen. Detta är ett praktiskt verktyg för att få en snabb överblick som talar om var fokus ska läggas för förbättringar av driften.

Två uppsättningar data kan skapas för Trender, för att möjliggöra en jämförelse av aktuella värden för en utvald driftvariabel med data för en viss referensperiod för samma variabel. Denna referensperioden kan förprogrammeras (par. 23-63 [Tidsinst. periodstart](#page-228-0) och par. 23-64 [Tidsinst. periodslut](#page-228-0)). De två uppsättningarna data kan avläsas från par. 23-61 [Kont. binärdata](#page-227-0) och par. 23-62 [Tidsinst. binärdata](#page-228-0) (referens).

Det går att skapa trender för följande driftvariabler:

- **-** Effekt
- **-** ström
- **-** Utfrekvens
- **-** Motorvarvtal

Funktionen Trender inkluderar tio räknare (som utgör en behållare) för varje uppsättning data som innehåller de antal registreringar som visar hur ofta driftvariabeln ligger inom var och ett av de tio fördefinierade intervallen. Sorteringen baseras på ett relativt värde för variabeln.

Det relativa värdet för driftvariabeln är

Faktiskt/nominellt \* 100 %

för Effekt och Ström och

Faktiskt/maximalt \* 100 %.

för Utfrekvens och Motorvarvtal.

Storleken på varje intervall kan justeras enskilt, med fabriksinställningen är 10 % för varje. Effekt och Ström kan överskrida det nominella värdet, men de registreringarna inkluderas i räknaren 90 %-100 % (MAX).

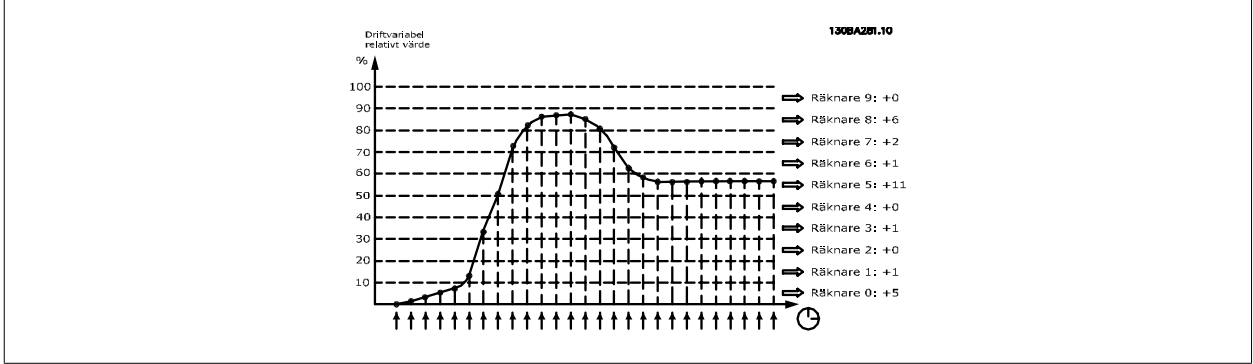

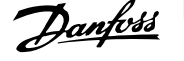

<span id="page-227-0"></span>Värdet för den valda driftvariabeln registreras en gång i sekunden. Om ett värde har registrerats som lika med 13 %, uppdateras räknaren "10 %-<20 %" med värdet "1". Om värdet förblir 13 % under 10 s läggs "10" till i räknarvärdet.

Innehållet i räknarna kan visas som rader på LCP. Select Snabbmeny >Loggningar: Trender, kontinuerlig behållare/trender, tidsstyrd behållare/trendjämförelser.

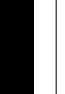

## **OBS!**

Räknaren börjar räkna när frekvensomformaren är startad. Effektcykel kort efter en återställning nollställer räknarna. EEProm-data updateras en gång i timmen.

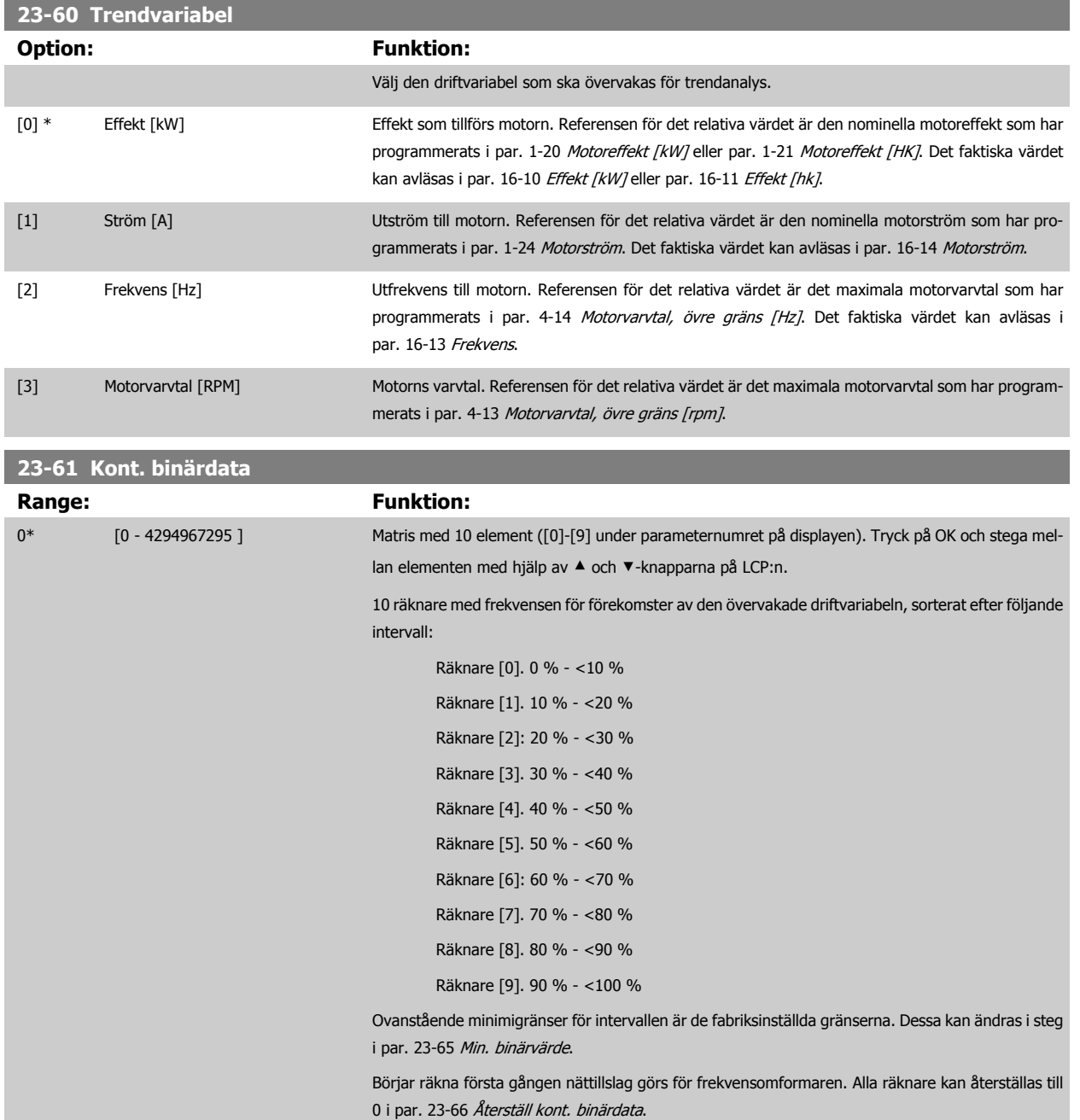

 **3**

<span id="page-228-0"></span>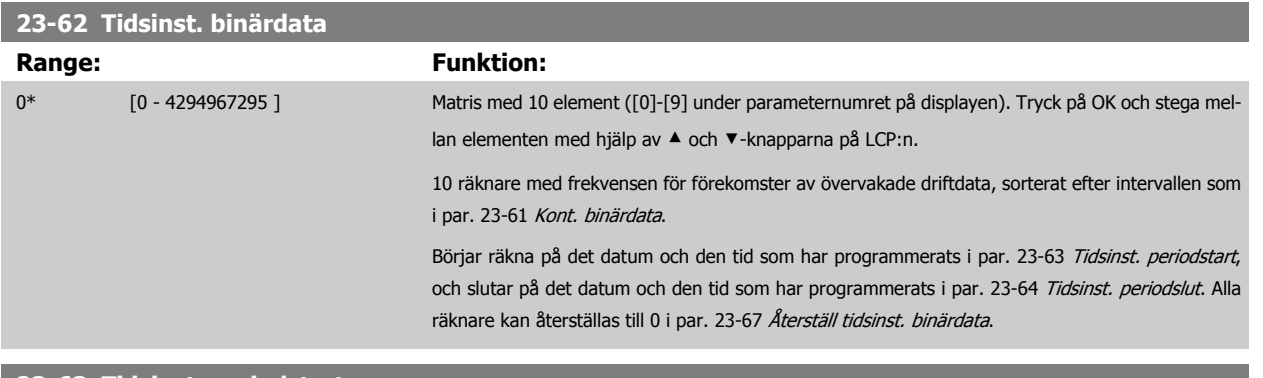

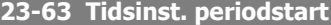

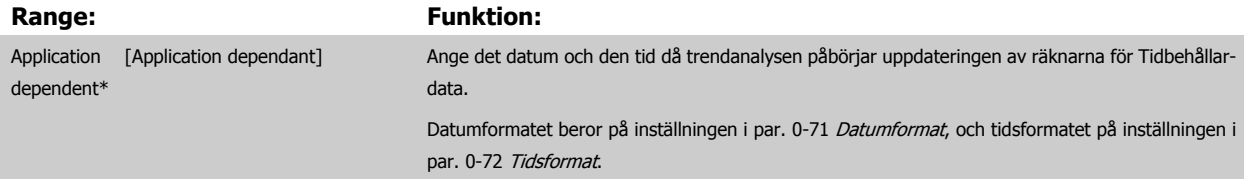

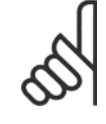

г

## **OBS!**

Frekvensomformaren har ingen backup för klockfunktionen och inställningen för datum/tid återställs till fabriksinställningen (2000-01-01 00:00) efter en avstängning, om inte en modul för realtidsklocka med backuphar installerats. Följaktligen stoppas logg-ningen tills datum/tid justeras om i par. 0-70 [Datum och tid](#page-43-0). I [par. 0-79](#page-44-0) Klockfel går det att programmera en varning i händelse av att klockan inte är korrekt inställd, till exempel efter en avstängning.

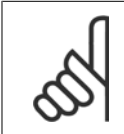

 $\infty$ 

#### **OBS!**

Det analoga tillvalskortet MCB 109 levereras med en batteribackup för datum och tid inkluderad.

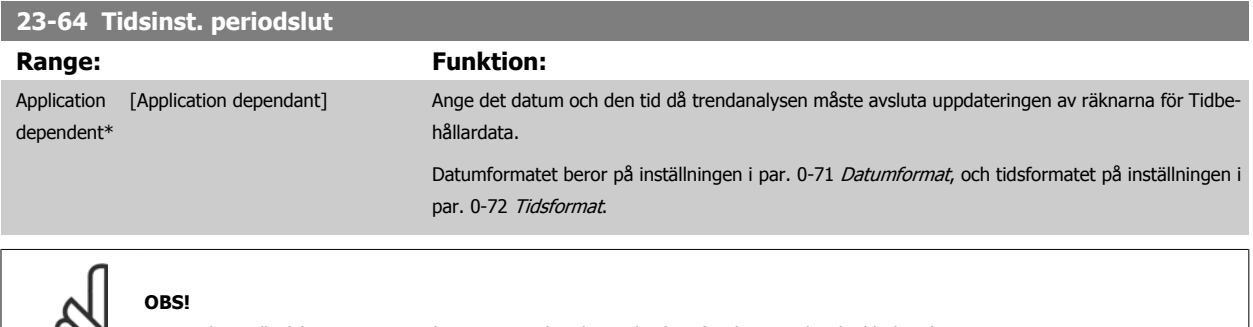

Det analoga tillvalskortet MCB 109 levereras med en batteribackup för datum och tid inkluderad.

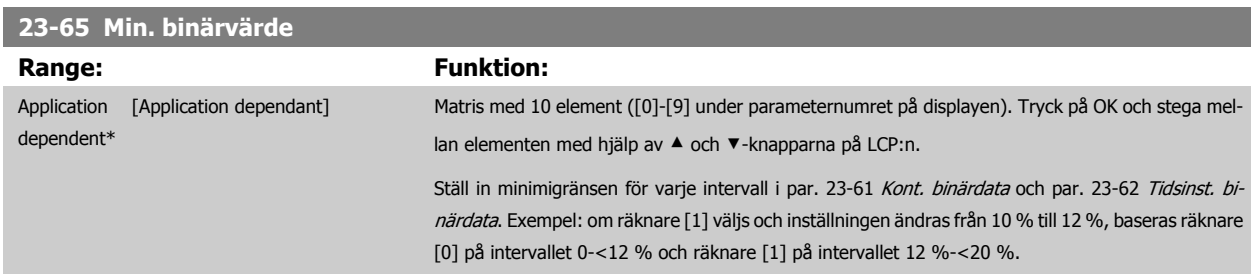

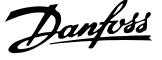

<span id="page-229-0"></span>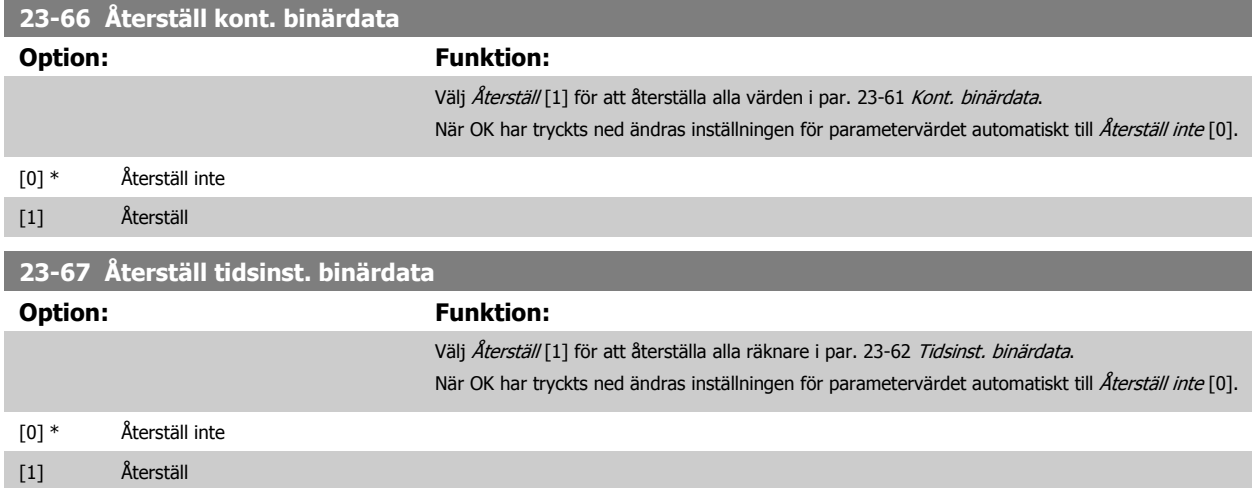

#### **3.21.5 23-8\* Återbetalningsräknare**

Frekvensomformaren har en funktion som kan göra en ungefärlig beräkning av hur snabbt frekvensomformaren betalar sig i situationer där den har installerats i en befintlig anläggning, för att garantera energibesparingar genom byte från fast till variabel varvtalsreglering. Referensen för besparingarna är ett fast värde som representerar den genomsnittliga effekt som gavs innan uppgraderingen med variabel varvtalsreglering.

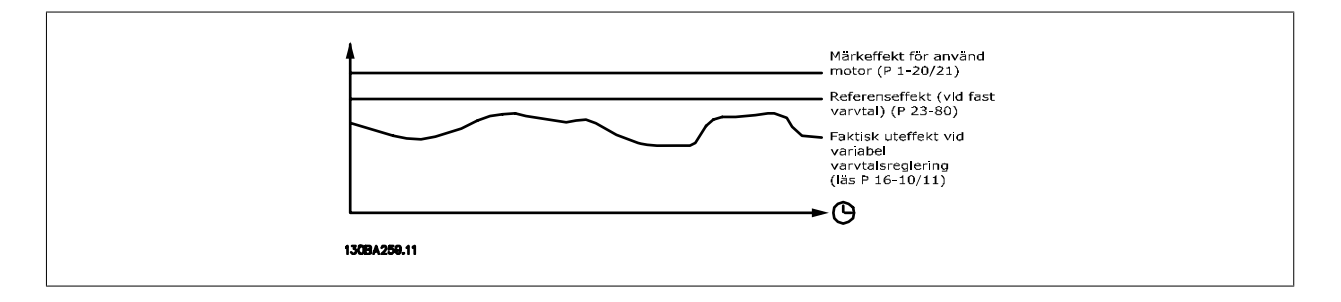

Skillnaden mellan referenseffekten vid fast varvtal och den faktiska effekt som fås med varvtalsreglering motsvarar den faktiska besparingen.

Som värde för situationen med fast varvtal multipliceras den nominella motorstorleken (kW) med en faktor (anges i %) som representerar den effekt som fås med fast varvtal. Skillnaden mellan den här referenseffekten och den faktiska effekten ackumuleras och lagras. Skillnaden i energiåtgång kan avläsas i par. 23-83 [Minskad energiåtgång](#page-230-0).

Det ackumulerade värdet för skillnaden i effektförbrukning multipliceras med energikostnaden i lokal valuta och investeringen subtraheras. Den här beräkningen för minskade kostnader kan också avläsas par. 23-84 [Minskade kostnader](#page-230-0).

Kostnad Besparing = $\sum\limits_{t=0}^{\infty}$ t<br>∑ [(*Rärk Motor Effekt ∗ Effekt Referens Faktor*)

− Faktiskt Effekt förbrukning × Energi Kostnad} − Investering Kostnad

Nollresultat (återbetalning) uppnås när värdet som avläses i parametern växlar från negativt till positivt.

Det går inte att återställa Räknaren för minskad energiåtgång, men räknaren kan stoppas när som helst genom att par. 23-80 [Effektreferensfaktor](#page-230-0) anges till 0.

#### Parameteröversikt:

<span id="page-230-0"></span> $\mathbf{r}$ 

 $\overline{\phantom{0}}$ 

 **3**

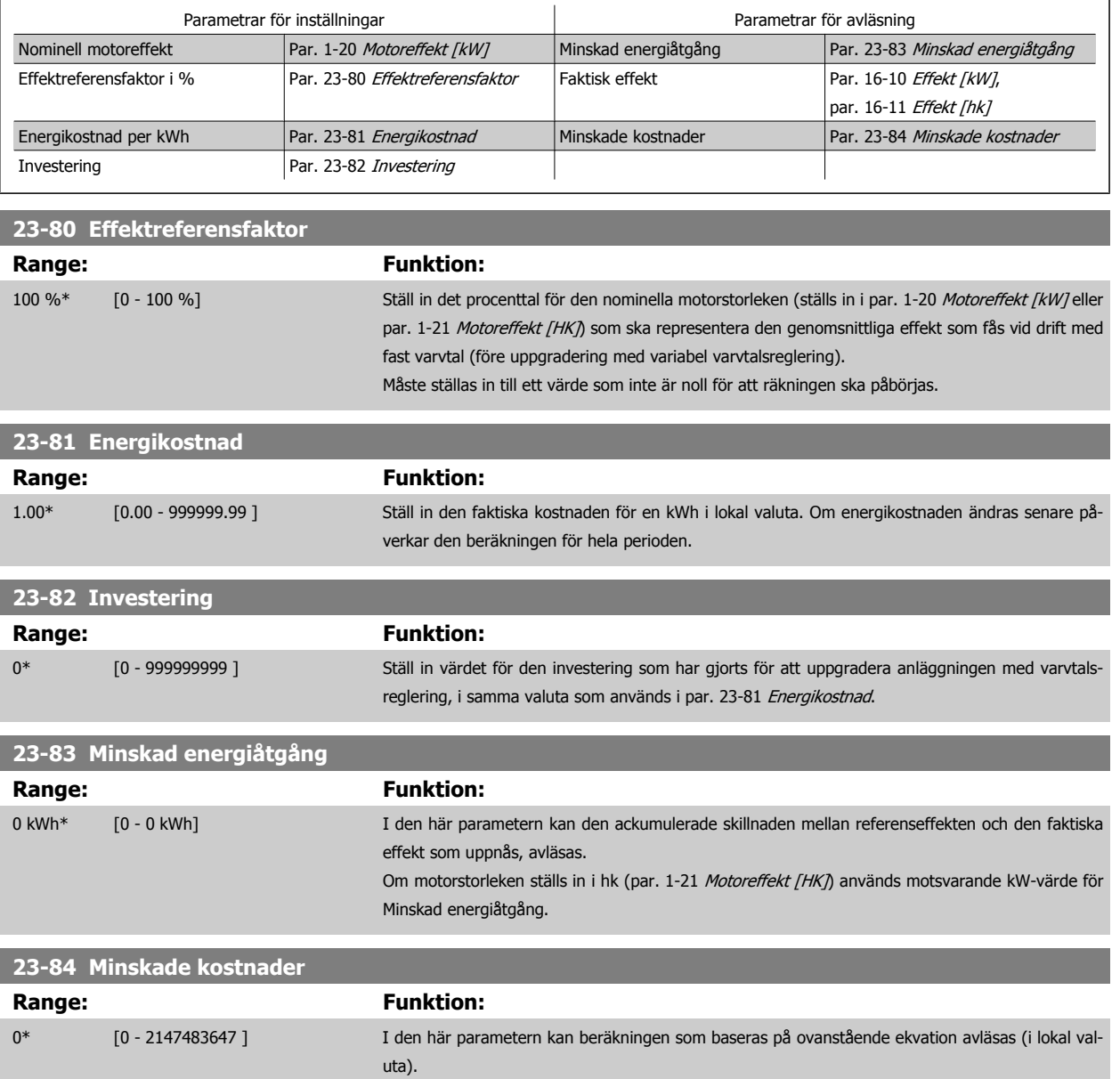

## **3.22 Huvudmeny - Tillämpningsfunktioner 2 - Grupp 24**

#### **3.22.1 24-0\* Fire Mode**

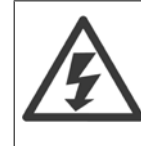

**3** 

Observera att frekvensomformaren endast är en komponent i VLT HVAC-frekvensomformare-systemet. Fire Modets korrekta funktion beror på det korrekta utformandet och urvalet av systemkomponenter. Ventilationssystem som används i livskyddsanordningar måste vara godkända av de lokala brandmyndigheterna. **Avbrottsfri användning av frekvensomformaren på grund av drift i Fire Mode kan orsaka övertryck och resultera i skador på VLT HVAC-frekvensomformare-systemet och dess komponenter, därunder spjäll och luftkanaler. Även frekvensomformaren kan skadas vilket kan leda till skador eller brand. Danfoss påtar sig inget ansvar för fel, funktionsstörningar, personskador eller andra skador på själva frekvensomformaren eller dess komponenter, VLT HVAC-frekvensomformare-systemen och dess komponenter eller annan egendom, om frekvensomformaren har programmerats för Fire Mode. Danfoss kan aldrig vara ansvariga gentemot slutanvändaren eller annan part för eventuell direkt eller indirekt, specifik eller härledd skada eller förlust som lidits av sådan part, som uppstått på grund av att frekvensomformaren programmerats och används i Fire Mode.**

#### **Bakgrund**

Fire Mode ska användas i kritiska situationer när det är av yttersta vikt att motorn fortsätter att köras oavsett frekvensomformarens normala skyddsfunktioner. Dessa kan till exempel innefatta ventilationsfläktar i tunnlar eller trapphus där en en kontinuerlig drift av fläktarna underlättar en säker evakuering av personer i händelse av brand. En del Fire Mode-funktionsval åsidosätter larm- och trippvillkor och gör att motorn kan köras utan avbrott.

#### **Aktivering**

Fire Mode aktiveras enbart via digitala ingångsplintar. Se parametergrupp 5-1\* Digitala ingångar.

#### **Meddelanden i displayen**

När Fire Mode är aktivt kommer displayen att visa ett statusmeddelande "Fire Mode" och en varning "Fire Mode".

När Fire Modet återigen inaktiveras försvinner statusmeddelandet och varningen ersätts av varningen "Fire Mode var aktivt". Detta meddelande kan bara återställas genom att stänga av och sätta på frekvensomformaren. Om ett garantipåverkande larm (se par. 24-09 [Gnistläge, larmhantering](#page-235-0)) aktiveras när frekvensomformaren är i Fire Mode kommer displayen visa varningen "Fire Mode, gränser överskr.".

Digitala utgångar och reläutgångar kan konfigureras för statusmeddelandet "Fire Mode aktivt" och varningen "Fire Mode var aktivt". Se parametergrupp 5-3\* och parametergrupp 5-4\*.

Meddelanden "Fire Mode var aktivt" kan också kommas åt genom varningsord via seriell kommunikation. (Se relevant dokumentation). Statusmeddelandet "Fire Mode" kan kommas åt via det utökade statusordet.

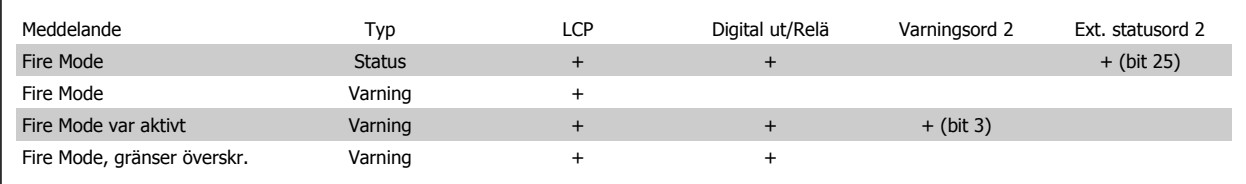

#### **Logg**

En översikt över händelser relaterade till Fire Mode kan hittas i Fire Modeslogg, parametergrupp 18-1\*, eller via knappen Larmlogg på LCP. Loggen innehåller de 10 senaste händelserna. Larm som påverkar garantin har högre prioritet än de två andra händelsetyperna.

Loggen kan inte återställas!

Följande händelser loggas:

\*Garantipåverkande larm (se par. 24-09 [Gnistläge, larmhantering](#page-235-0), Larmhantering, Fire Mode)

\*Fire Mode aktiverat

\*Fire Mode inaktiverat

Alla andra larm som uppstår när Fire Mode är aktiverat kommer att loggas som vanligt.

<span id="page-232-0"></span>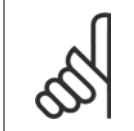

#### **OBS!**

I Fire Mode ignoreras alla stoppkommandon till frekvensomformaren, inklusive Utrullning/Inverterad utrullning och Extern låsning. Men om frekvensomformaren har säkerhetsstopp är denna funktion fortfarande aktiv. Se avsnittet "Så här beställer du/Typkod".

#### **OBS!**

Om det i Fire Mode är önskvärt att använda funktionen Spänning för 0, kommer den också att vara aktiv för andra analoga ingångar än de som används för Fire Mode-börvärde/-återkoppling. Om återkopplingen till någon av dessa andra analoga ingångar förloras, till exempel om en kabel brinner upp, tar funktionen Spänning för 0 över. Om detta inte är önskvärt måste funktionen Spänning för 0 inaktiveras för dessa andra ingångar.

Den önskade funktionen Spänning för 0 vid saknad signal när Fire Mode är aktivt måste ställas in i par. 6-02 [Gnistläge, spänn.för. 0,](#page-90-0) [tidsg.funktion](#page-90-0).

Varning för Spänn.för. 0 har en högre prioritet än varningen "Fire Mode".

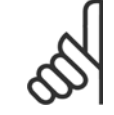

#### **OBS!**

Om kommandot Starta reversering [11] ställs in på en digitalingångsplint i par. 5-10 Plint 18, digital ingång kommer frekvensomformaren att tolka detta som ett reverseringskommando.

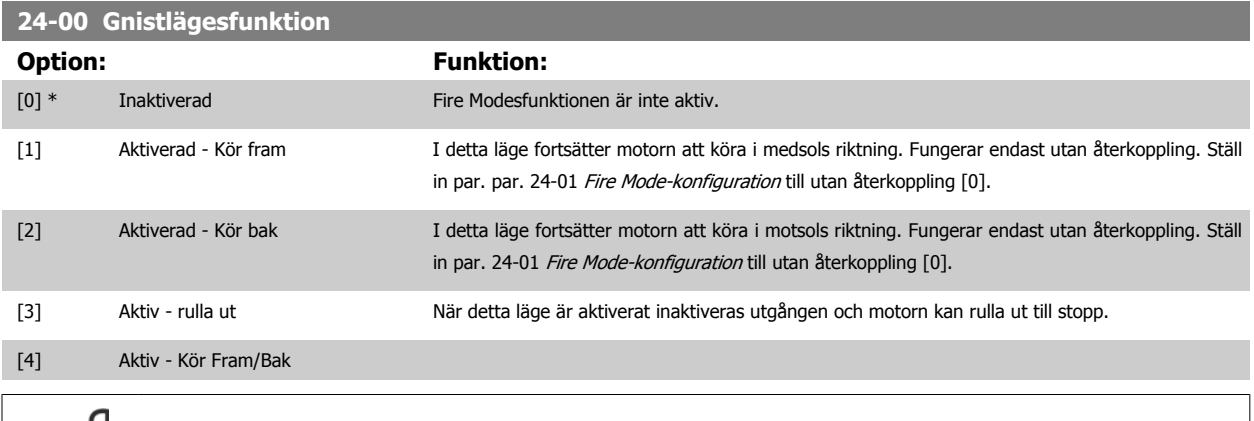

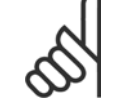

**OBS!**

Ovan åtgärdas eller ignoreras larm i enlighet med valen i par. 24-09 [Gnistläge, larmhantering](#page-235-0).

#### **24-01 Fire Mode-konfiguration**

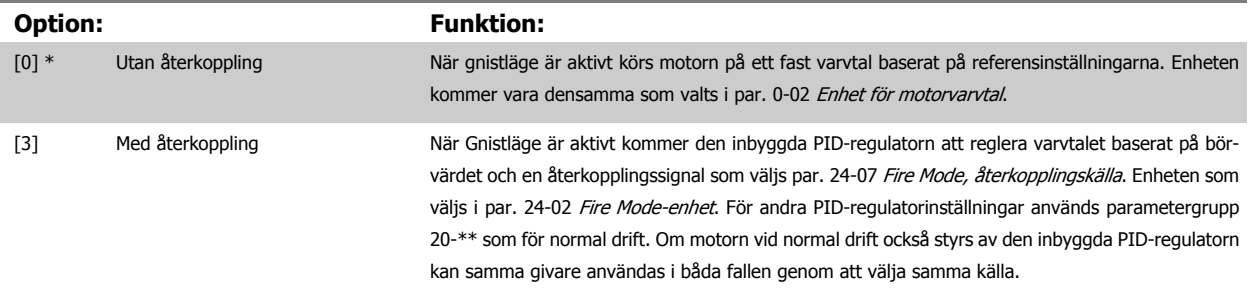

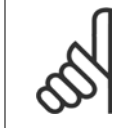

#### **OBS!**

Innan PID-regulatorn justeras ska par. 24-09 [Gnistläge, larmhantering](#page-235-0), [2] Tripp vid alla larm - Test ställas in.

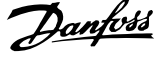

<span id="page-233-0"></span>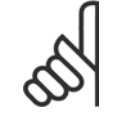

#### **OBS!**

Om Aktivera-Kör bakåt väljs i par. 24-00 [Gnistlägesfunktion](#page-232-0), kan Med återkoppling inte väljas i par. 24-01 [Fire Mode-konfiguration](#page-232-0).

#### **24-02 Fire Mode-enhet**

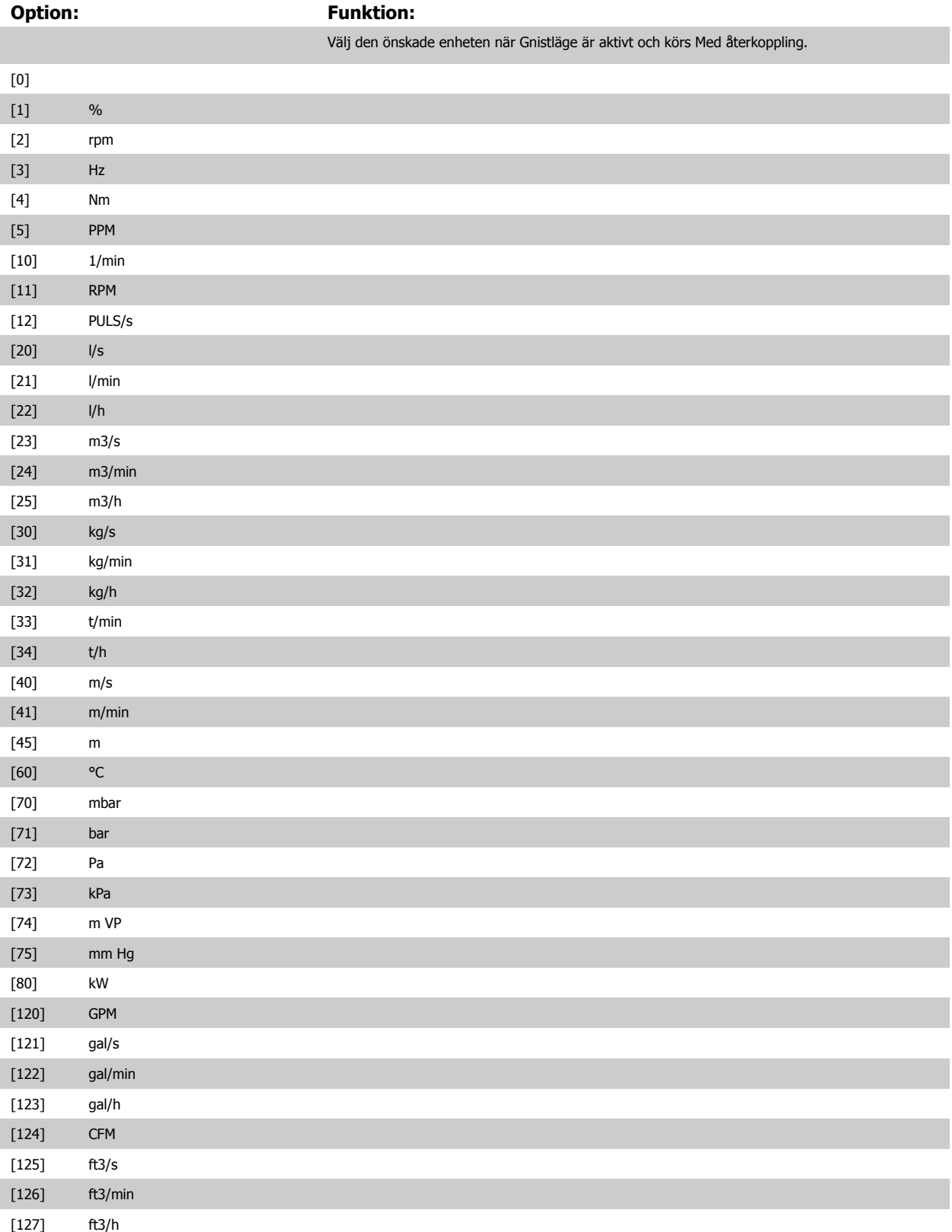

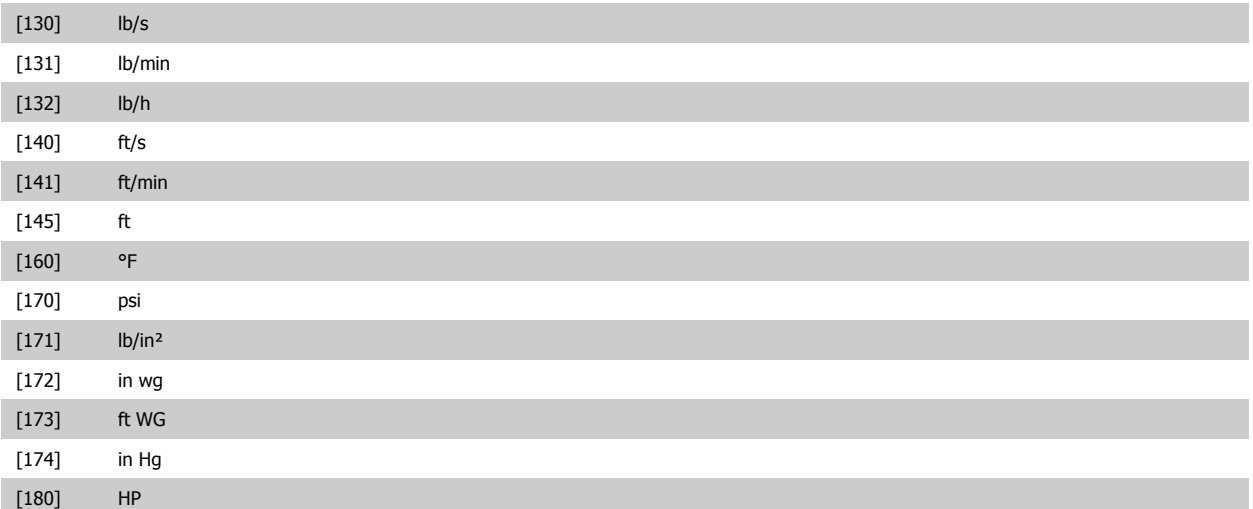

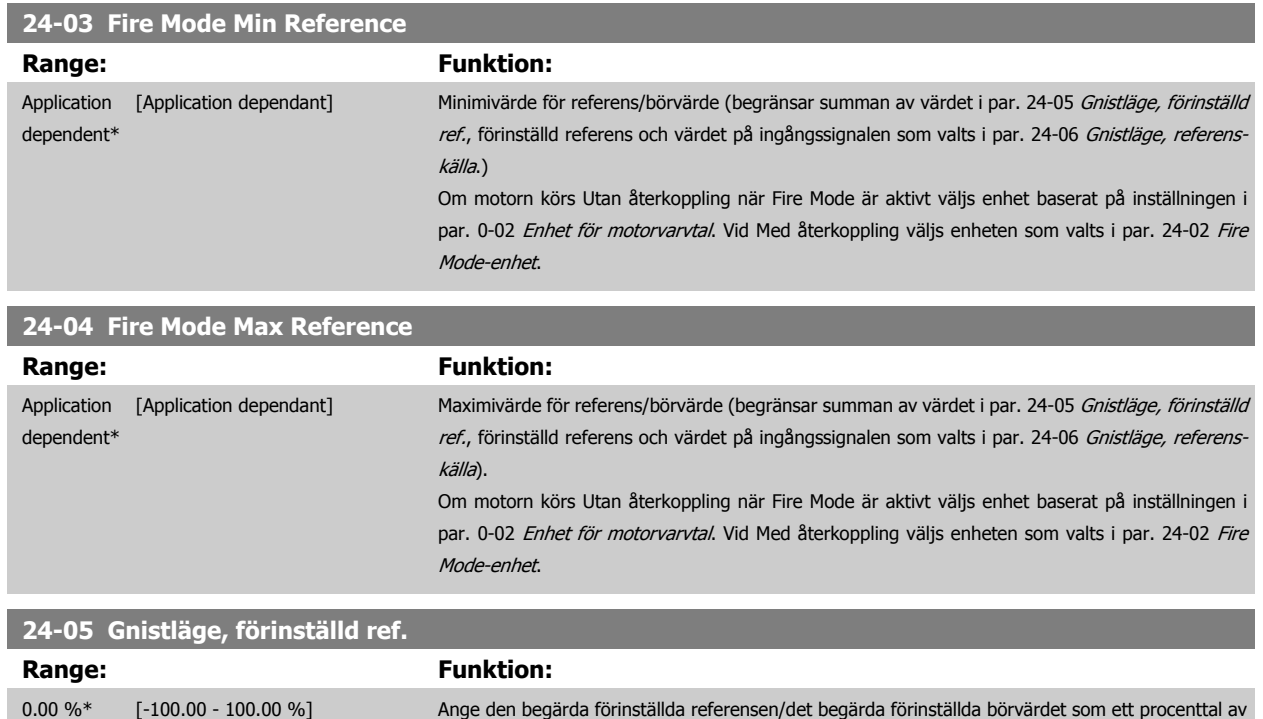

par. 24-06 [Gnistläge, referenskälla](#page-235-0).

Gnistläge, max. referens som ställts in par. 24-04 Fire Mode Max Reference. Det inställda värdet kommer att läggas till värdet som representeras av signalen på den analoga ingången som valts i  **3**

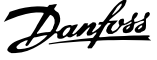

<span id="page-235-0"></span>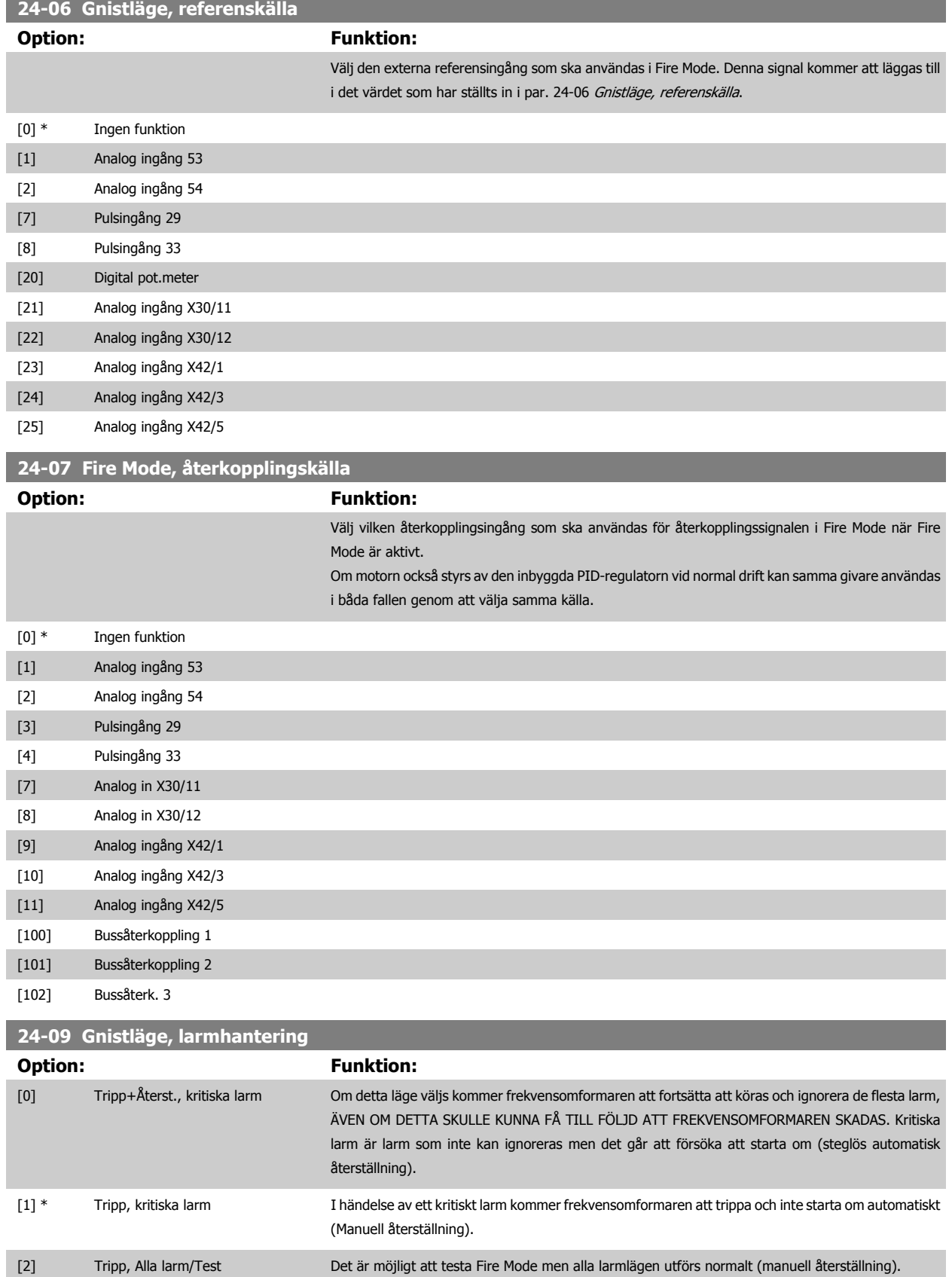

 **3**

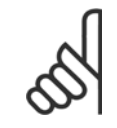

#### **OBS!**

Garantipåverkande larm. Vissa larm kan påverka livslängden på frekvensomformaren. Om ett av dessa ignorerade larm skulle inträffa i Fire Mode lagras en logghändelse i Fire Mode-loggen.

Här lagras de 10 senaste garantipåverkande larmen, Fire Mode-aktivering och Fire Mode-inaktivering.

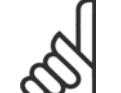

#### **OBS!**

Inställningen i par. 14-20 [Återställningsläge](#page-146-0) åsidosätts om Fire Mode är aktivt (se par. 24-0\*,, Fire Mode).

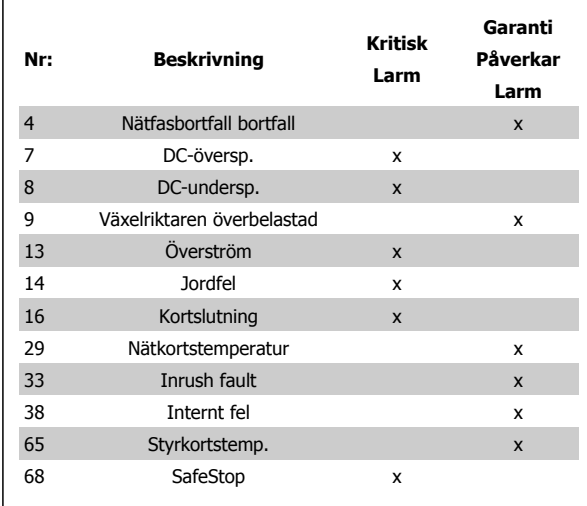

#### **3.22.2 24-1\* Förbikoppling**

Frekvensomformaren har en funktion som kan användas för att automatiskt aktivera en extern elektro-mekanisk förbikoppling om frekvensomformaren låses av en tripp eller i händelse av en Fire Mode-utrullning (se par. 24-00 [Gnistlägesfunktion](#page-232-0)).

Förbikopplingen kommer att växla motorn till online-drift. Den externa förbikopplingen aktiveras genom en av av frekvensomformarens relän eller digitala utgångar som har programmerats i parametergrupp 5-3\* eller parametergrupp 5-4\*.

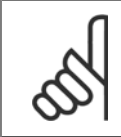

#### **OBS!**

Viktigt! Efter att förbikopplingsfunktionen har aktiverats är frekvensomformaren inte längre Safety Certified (det går inte att använda säkerhetsstopp i de versioner där det ingår).

För att inaktivera frekvensomformarens förbikoppling vid normal drift (Fire Mode, ej aktiverat) måste en av följande åtgärder utföras:

- Tryck på Av-knappen på LCP (eller programmera två av de digitala igångarna för Hand On Off Auto).
- Aktivera externa lås via digitala ingångar
- Utför en effektcykel.

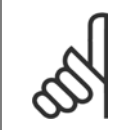

#### **OBS!**

Frekvensomformarens förbikoppling kan inte inaktiveras vid Fire Mode. Den kan enbart inaktiveras genom att ta bort Fire Mode-signalen eller genom att bryta strömmen till frekvensomformaren!

När förbikopplingsfunktionen är aktiverad kommer displayen på LCP visa statusmeddelande för frekvensomformarens förbikoppling. Det här meddelandet har en högre prioritet än meddelandet för Fire Mode-status. När den automatiska förbikopplingsfunktionen är aktiverad, kommer den att bryta in i den externa förbikopplingen enligt nedanstående sekvens:

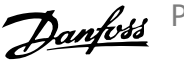

<span id="page-237-0"></span>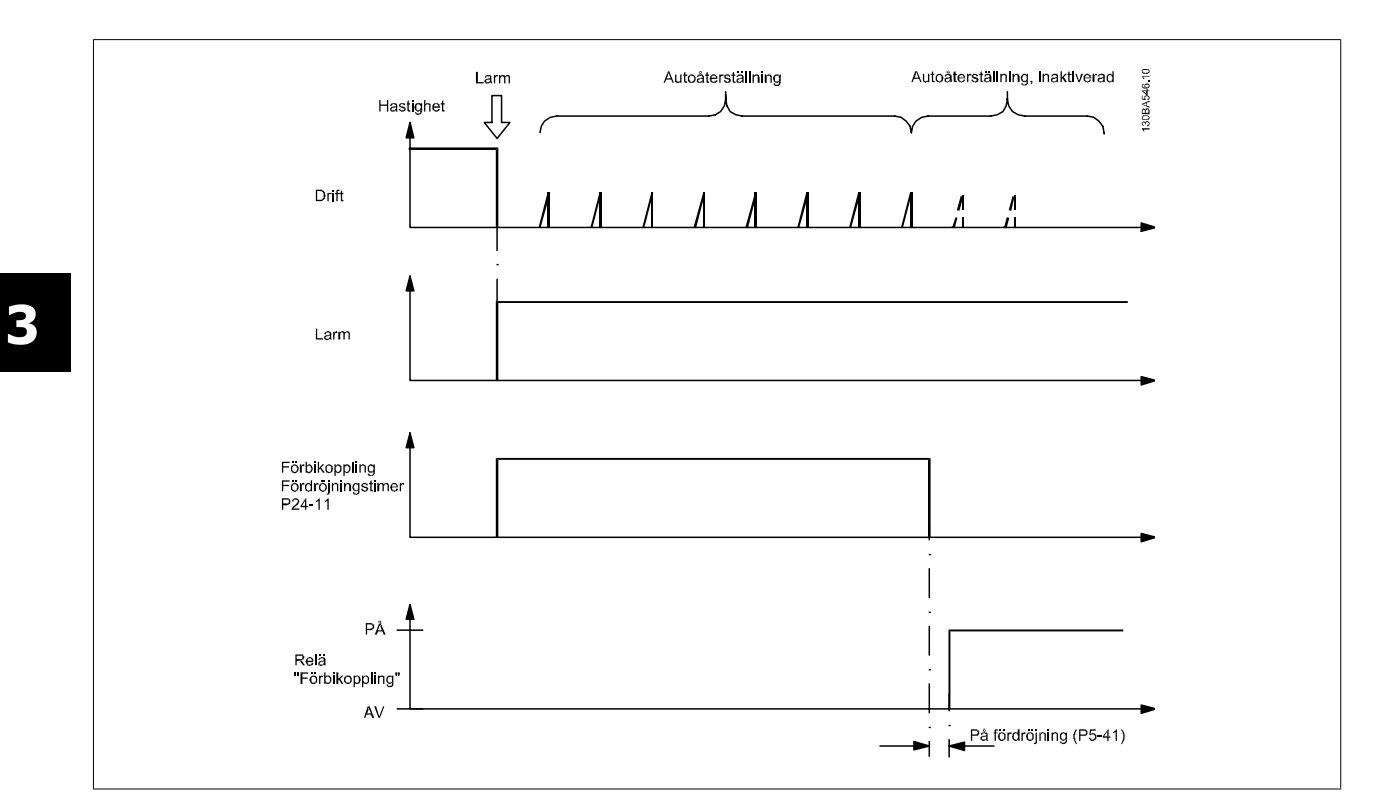

Statusen kan läsas i utökat statusord 2, bitnummer 24.

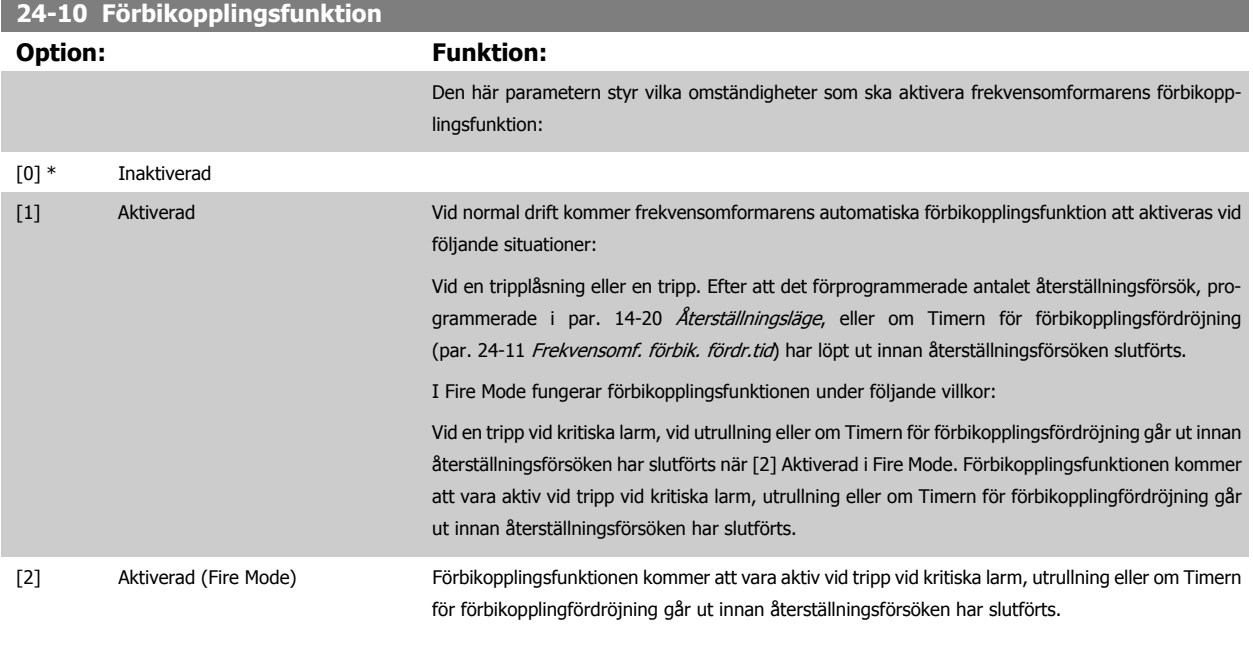

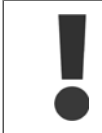

Viktigt! Efter att förbikopplingsfunktionen har aktiverats uppfyller säkerhetsstopp (i de versioner där det ingår) inte längre installationskraven i EN 954-1, Cat 3.

 **3**

<span id="page-238-0"></span>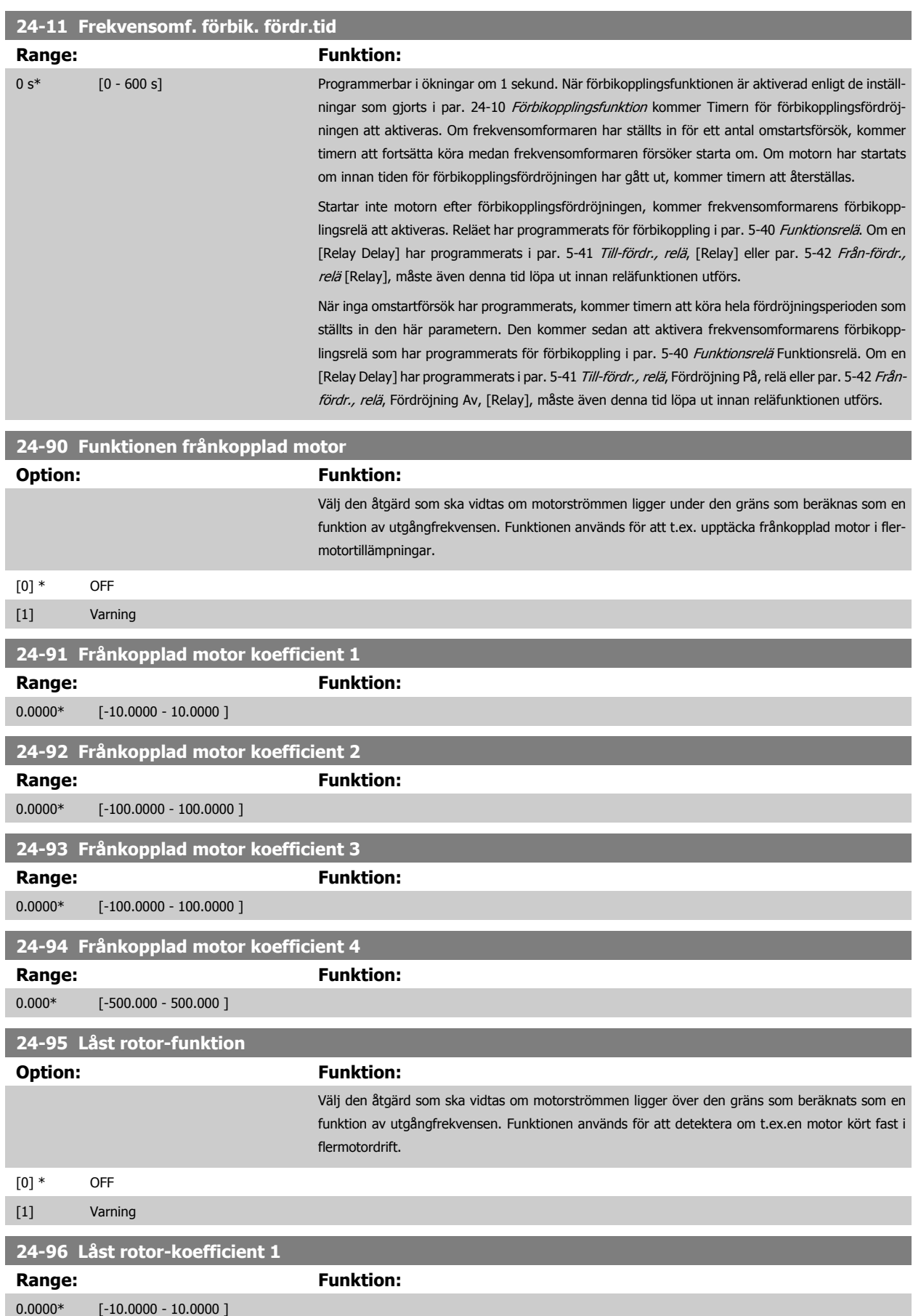

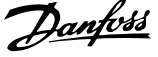

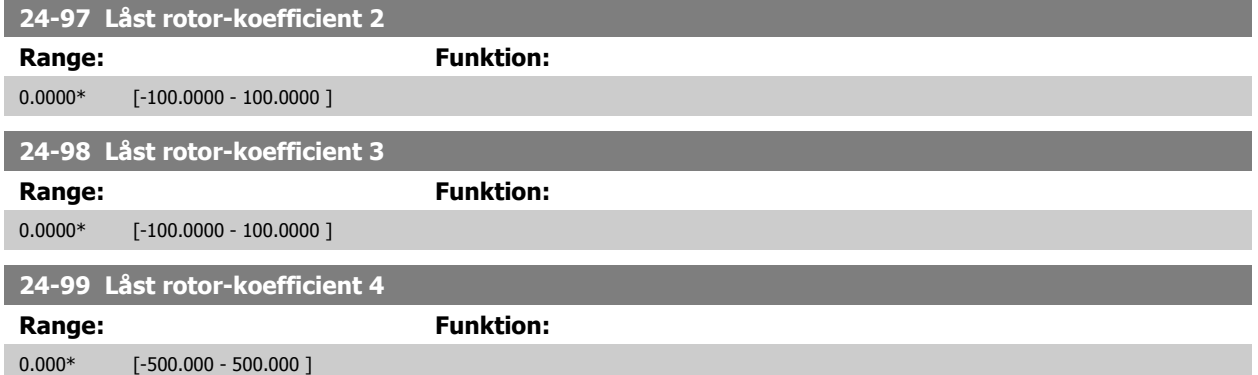

## **3.23 Huvudmeny - Kaskadregulator - Grupp 25**

#### **3.23.1 25-\*\* Kaskadregulator**

**OBS!**

Parametrar för konfigurering av baskaskadregulatorn för sekvensreglering av flera pumpar. En mer applikationsorienterad beskrivning samt kopplingsexempel finns i kapitlet Tillämpningsexempel, baskaskadregulator i Design Guide.

När kaskadregulatorn konfigureras för det faktiska systemet och den önskade styrprincipen, rekommenderas det att nedanstående sekvens följs. Börja med 25-0\* Systeminställningar och därefter 25-5\* Alterneringsinst. De här parametrarna kan normalt ställas in i förväg. Parametrar i 25-2\* Bandbreddsinställningar och 25-4\* Inkopplingsinställningar, är ofta beroende av systemets dynamik och den slutgiltiga justering som görs vid idrifttagningen av anläggningen.

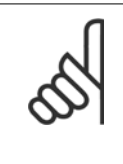

Kaskadregulatorn ska användas med återkoppling som regleras av den inbyggda PI-regulatorn (Med återkoppling väljs i Konfigura-tionsläge, par. 1-00 [Konfigurationsläge](#page-45-0)). Om Utan återkoppling väljs i par. 1-00 Konfigurationsläge, kopplas alla pumpar med fast varvtal ur. Pumpen med variabelt varvtal regleras däremot fortfarande av frekvensomformaren, men nu med konfiguration utan återkoppling:

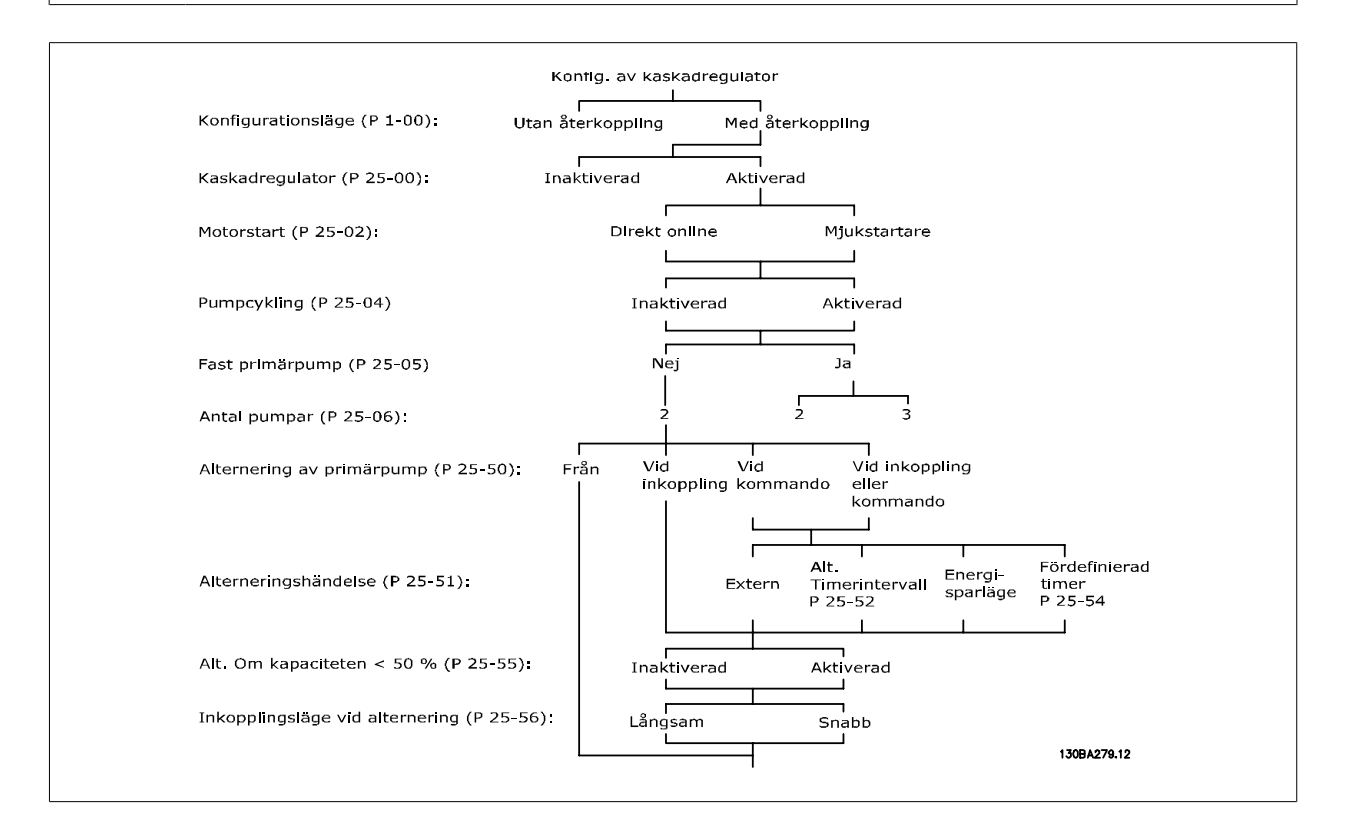

 **3**

#### <span id="page-240-0"></span>**3.23.2 25-0\* Systeminställningar**

Parametrar som är relaterade till styrprinciper och konfiguration av systemet.

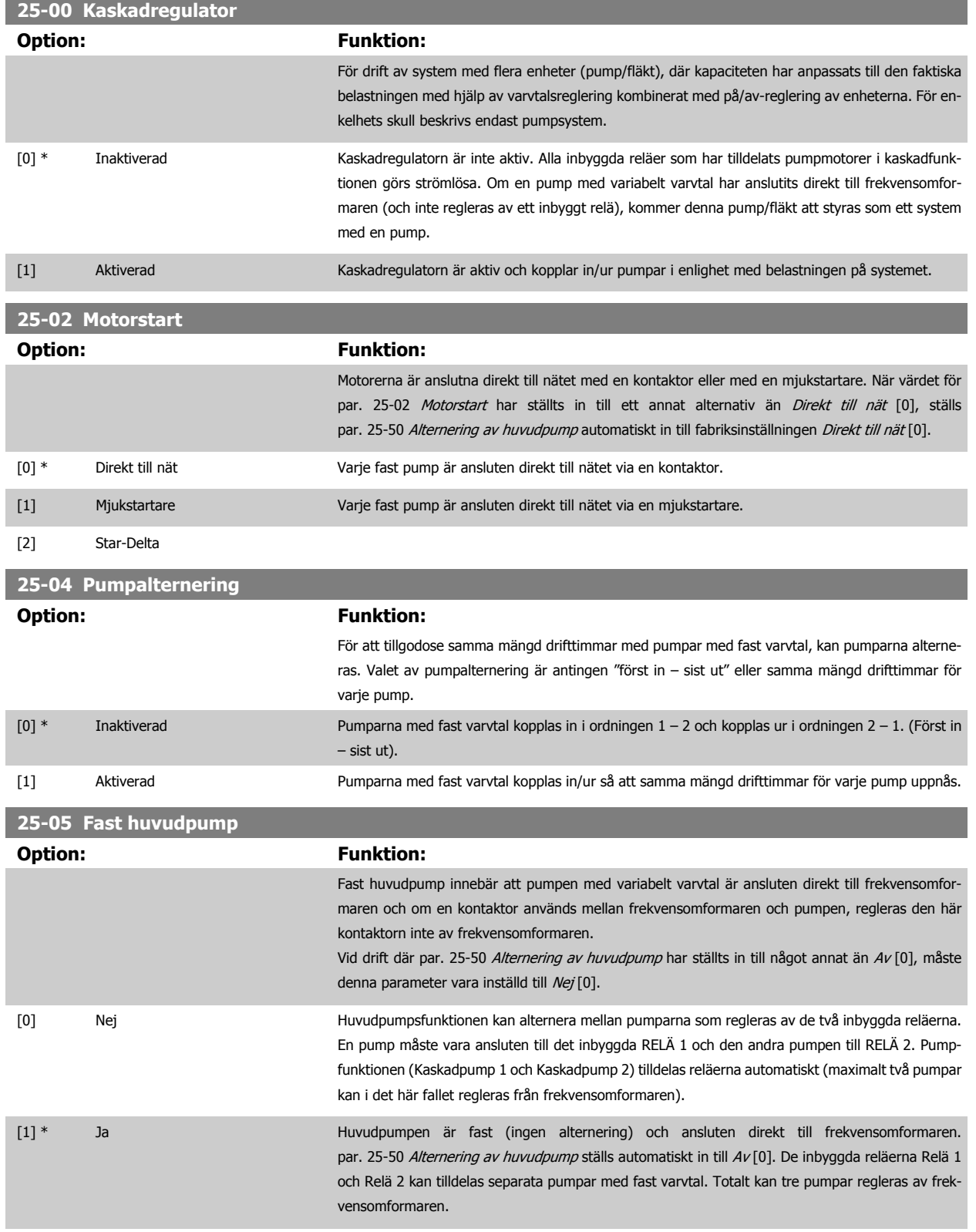

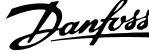

<span id="page-241-0"></span>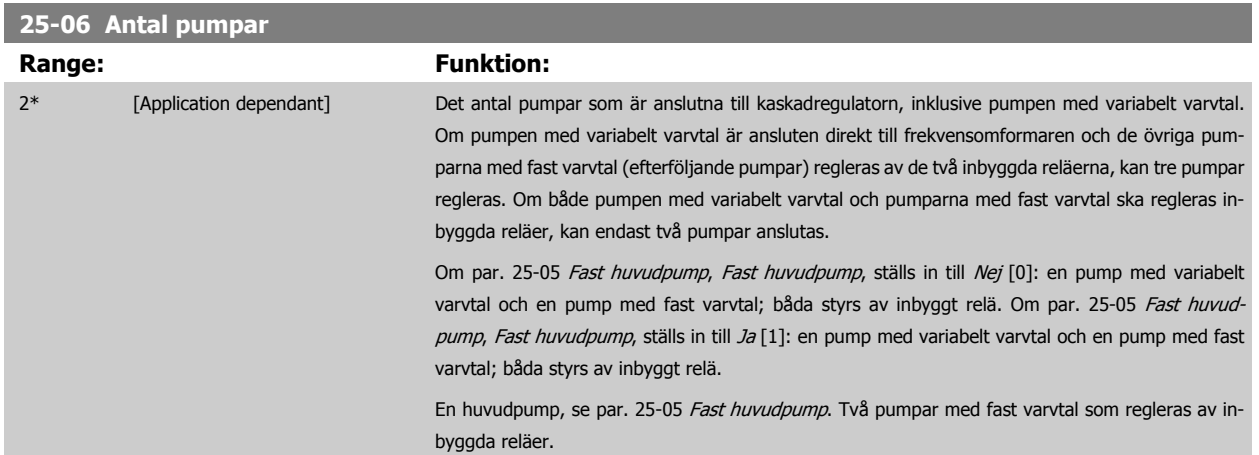

#### **3.23.3 25-2\* Bandbreddsinst.**

Parametrar för att ställa in den bandbredd inom vilken trycket tillåts ligga innan pumparna med fast varvtal kopplas in/ur. Inkluderar också olika timers för att stabilisera regleringen.

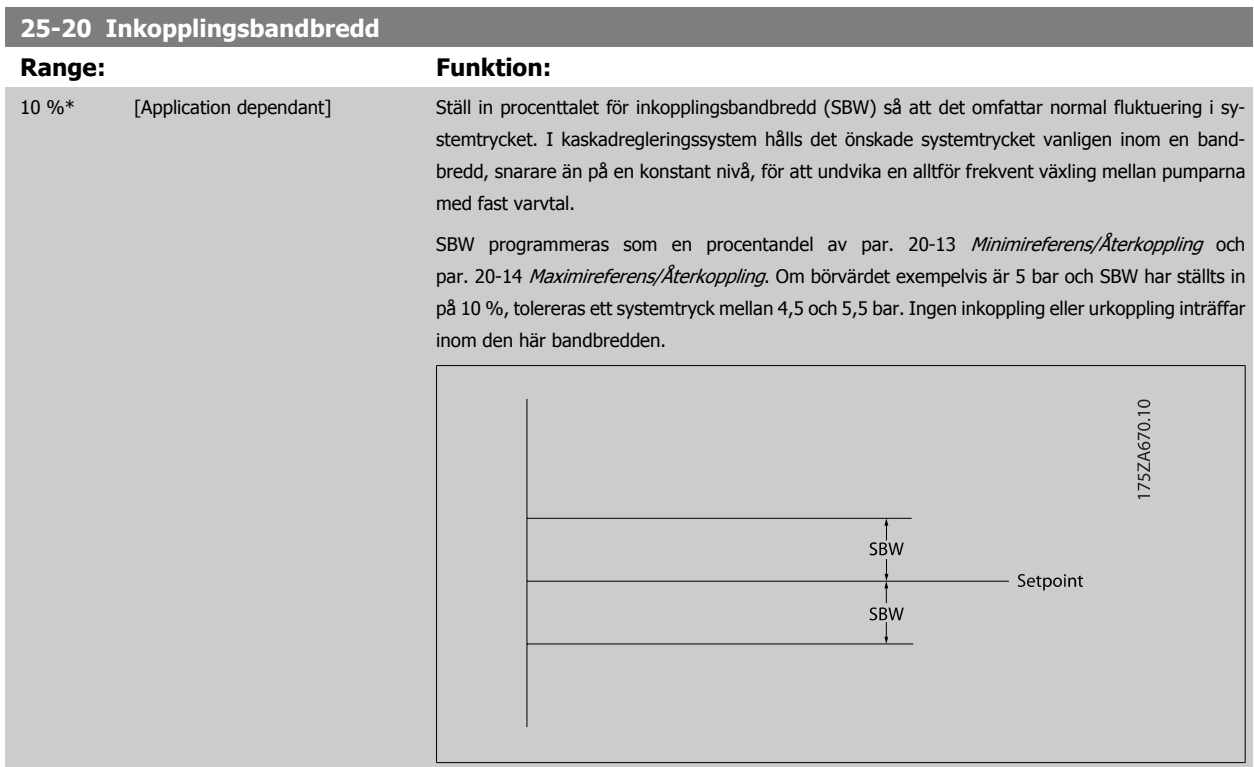

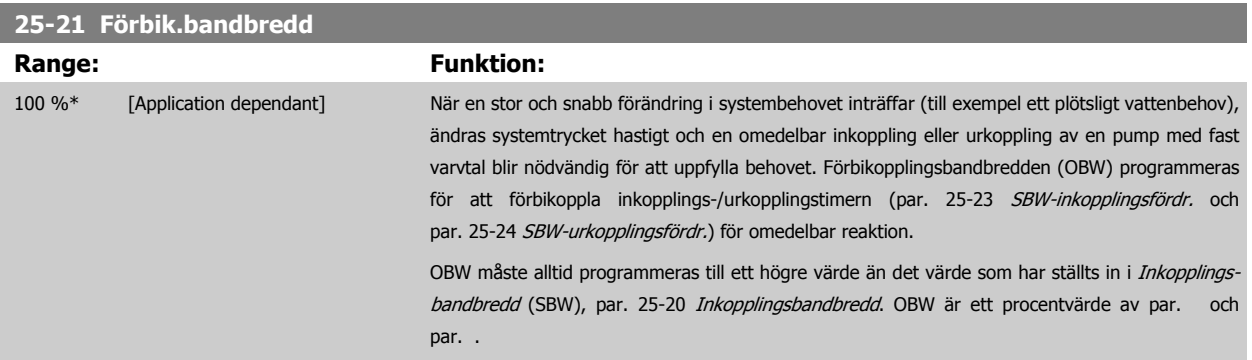

**25-22 Bandbredd, fast varvtal**

 **3**

<span id="page-242-0"></span>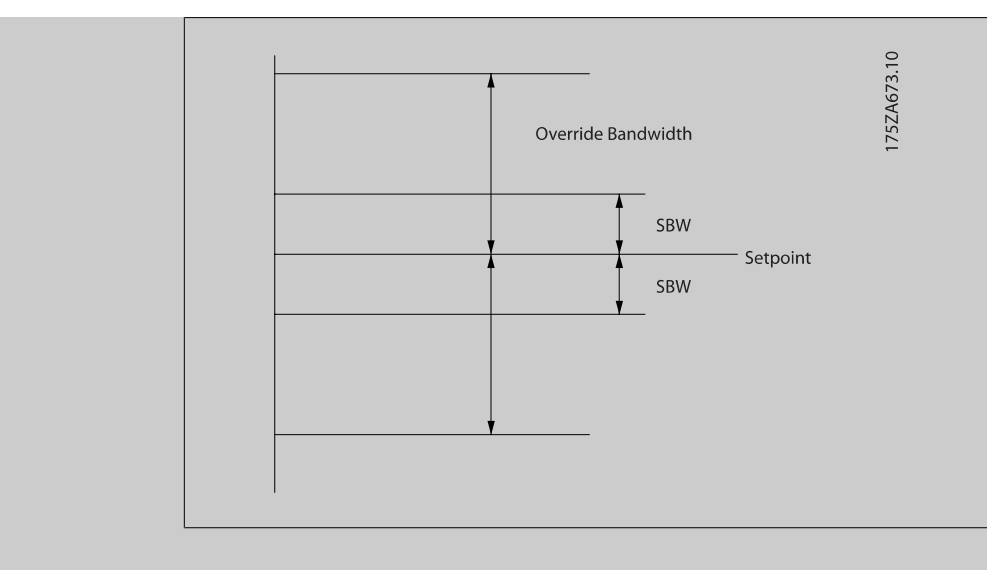

Om OBW ställs in för nära SBW kan detta motverka syftet med frekvent inkoppling vid plötsliga tryckförändringar. Om OBW ställs in för högt kan detta leda till oacceptabelt högt eller lågt tryck i systemet medan SBW-timers körs. Värdet kan optimeras i takt med att kännedomen om systemet ökar. Se [par. 25-25](#page-243-0) OBW-tid.

Undvik oönskad inkoppling under idrifttagningsfasen och finjusteringen av regulatorn genom att inledningsvis lämna OBW med fabriksinställningen 100 % (Av). När finjusteringen har slutförts ska OBW ställas in till önskat värde. Ett inledande värde på 10 % rekommenderas.

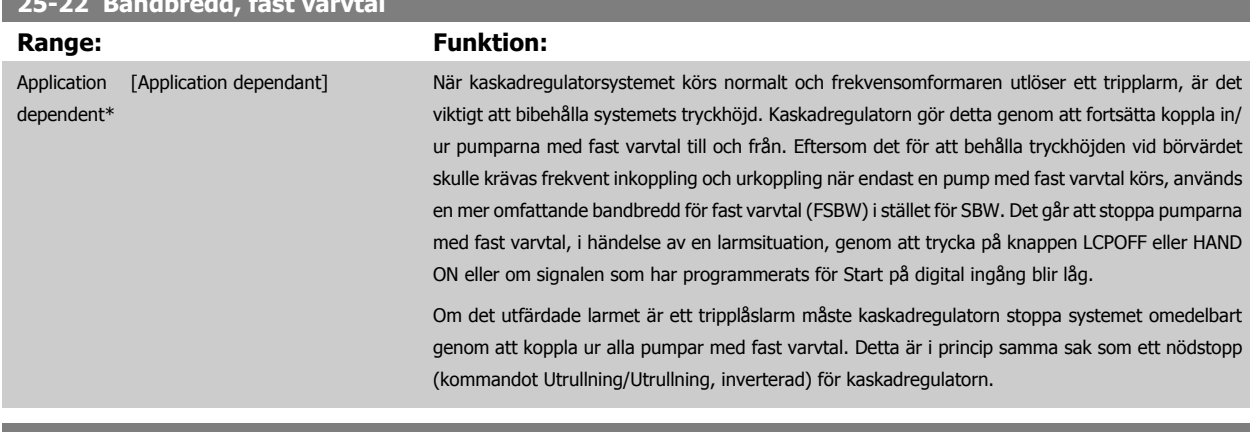

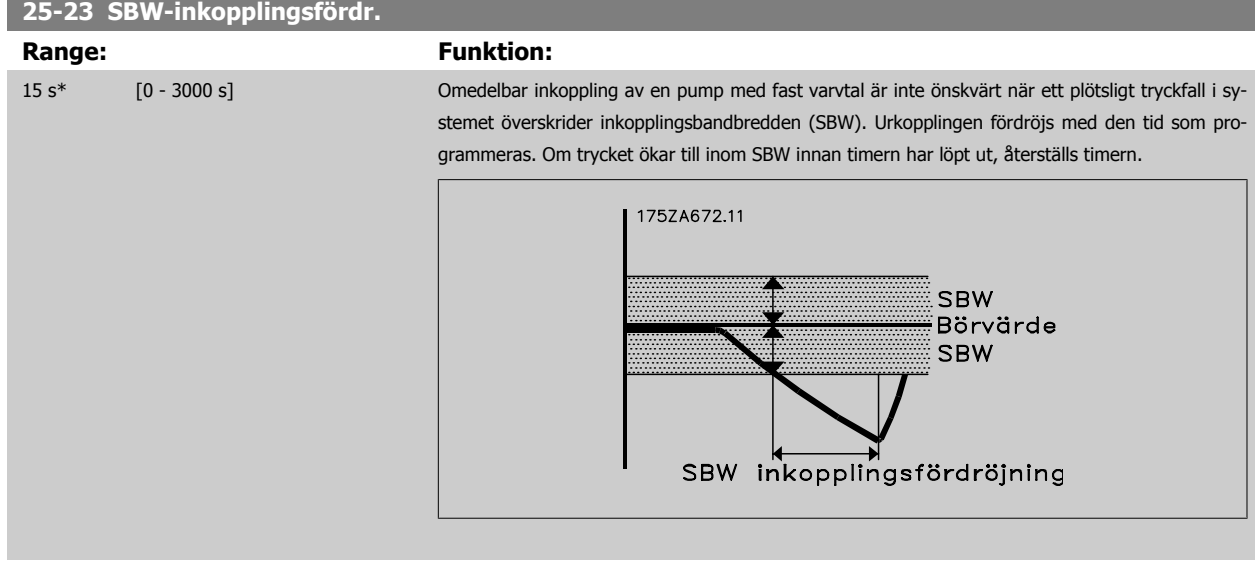

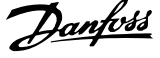

## <span id="page-243-0"></span>**25-24 SBW-urkopplingsfördr. Range:** Funktion: 15 s\* [0 - 3000 s] Omedelbar urkoppling av en pump med fast varvtal är inte önskvärt när en plötslig tryckökning i systemet överskrider inkopplingsbandbredden (SBW). Urkopplingen fördröjs med den tid som programmeras. Om trycket minskar till inom SBW innan timern har löpt ut, återställs timern. SBW-urkopplingsförd **SBW** Börvärde **SBW** 175ZA671.10

#### **25-25 OBW-tid**

#### **Range: Funktion:**

10 s\* [0 - 300 s] Vid inkoppling av en pump med fast varvtal skapas en plötslig trycktopp i systemet, som kan överskrida förbikopplingsbandbredden (OBW). Det är inte önskvärt att en pump kopplas ur till följd av en inkopplingstrycktopp. OBW-tiden kan programmeras för att förhindra inkoppling tills systemtrycket har stabiliserats och normal reglering har upprättats. Ställ in timern på ett värde som innebär att systemet hinner stabiliseras efter inkoppling. Fabriksinställningen på 10 sekunder kan användas i de flesta tillämpningar. I väldigt dynamiska system kan det vara bra att använda en kortare tid.

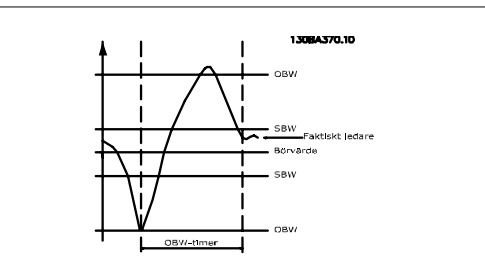

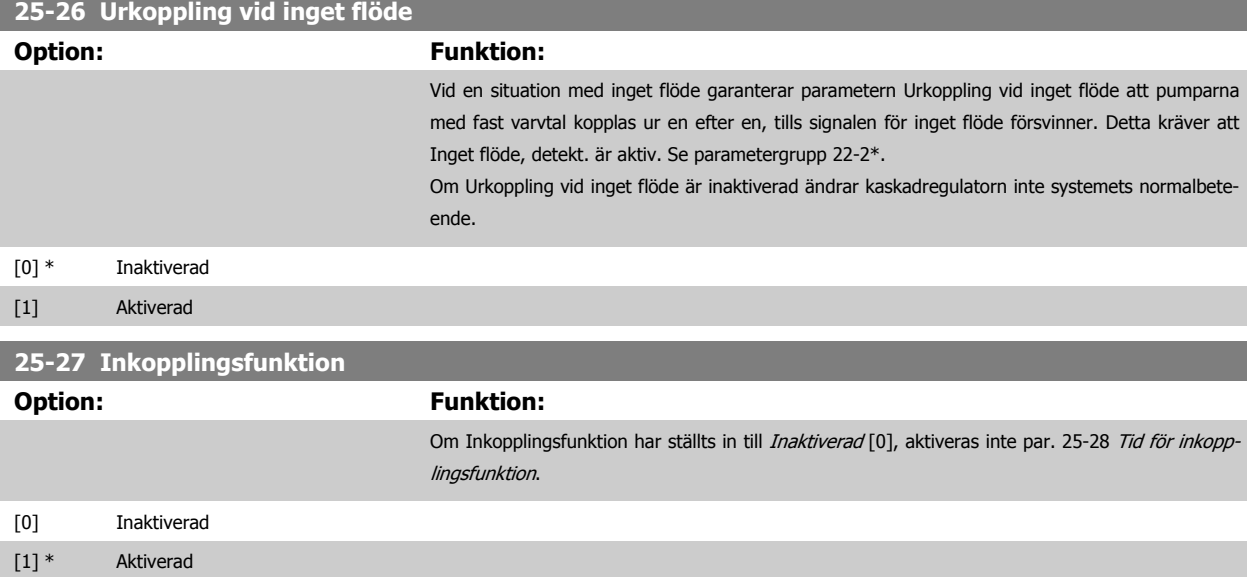

 **3**

<span id="page-244-0"></span>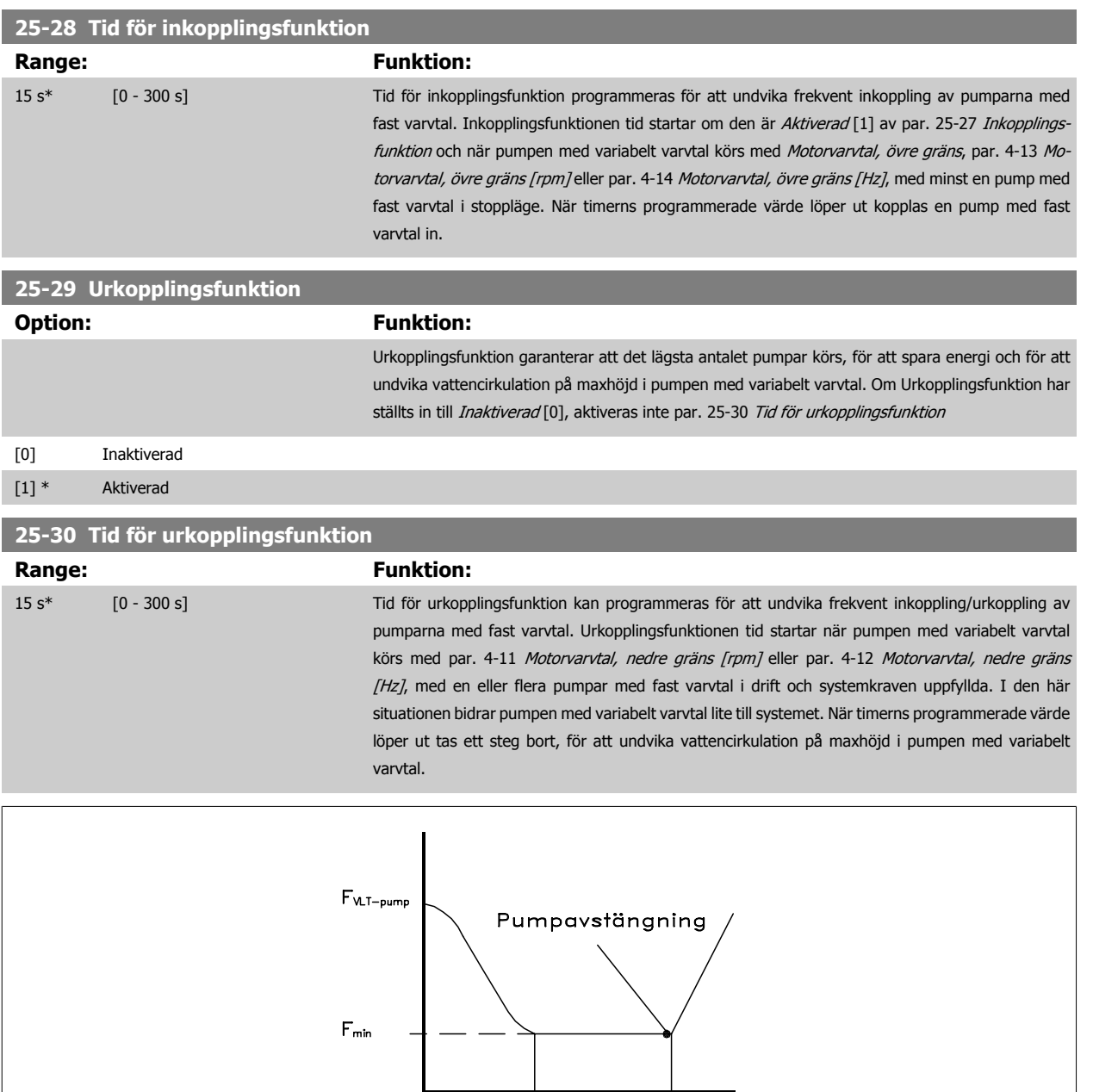

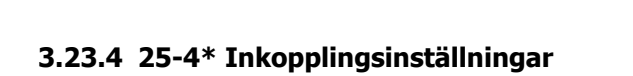

175ZA640.10

Parametrar som styr villkoren för inkoppling/urkoppling av pumparna.

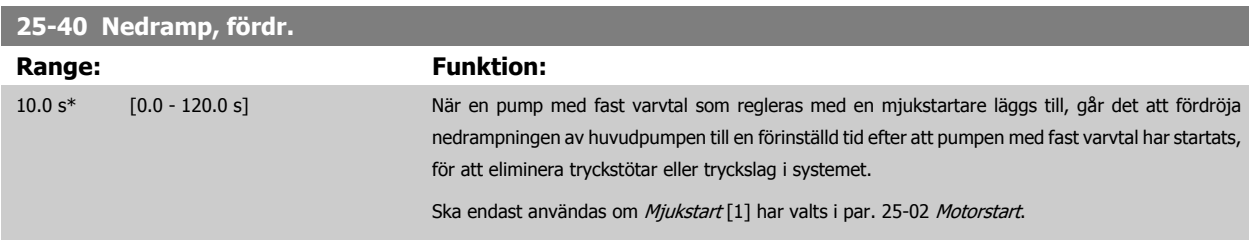

Urkoppling,<br>tidsperiod

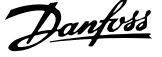

 $\overline{\phantom{a}}$ 

+1<br>Huvudpumpen pättörjer<br>Tupprampning

Kaskadregulator<br>förbereder<br>borttagning av pump

<span id="page-245-0"></span>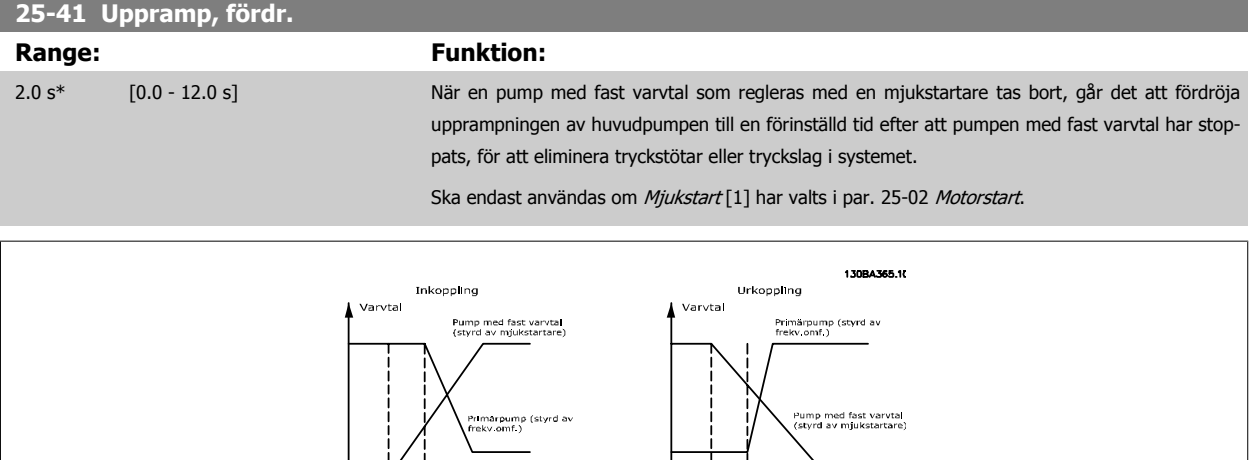

## **25-42 Inkopplingströskel**

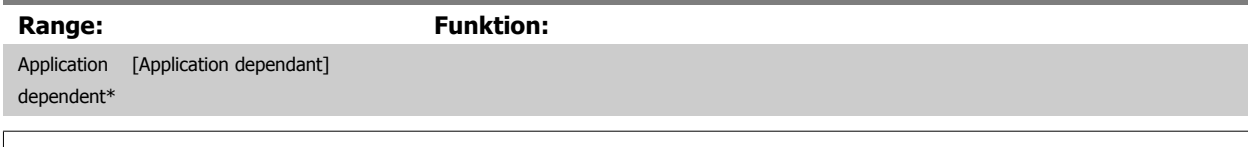

 $\overline{a}$ 

märpump<br>:der urkoppling

Print<br>11 Inte iulator<br>Julator<br>Jump till

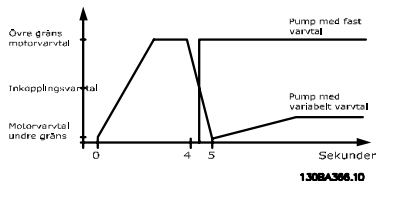

#### **OBS!**

Om börvärdet nås efter inkoppling men innan pumpen med variablet varvtal når sitt minimivarvtal, kommer systemet att drivas med återkoppling så snart som återkopplingstrycket överstiger börvärdet.

#### **25-43 Urkopplingströskel**

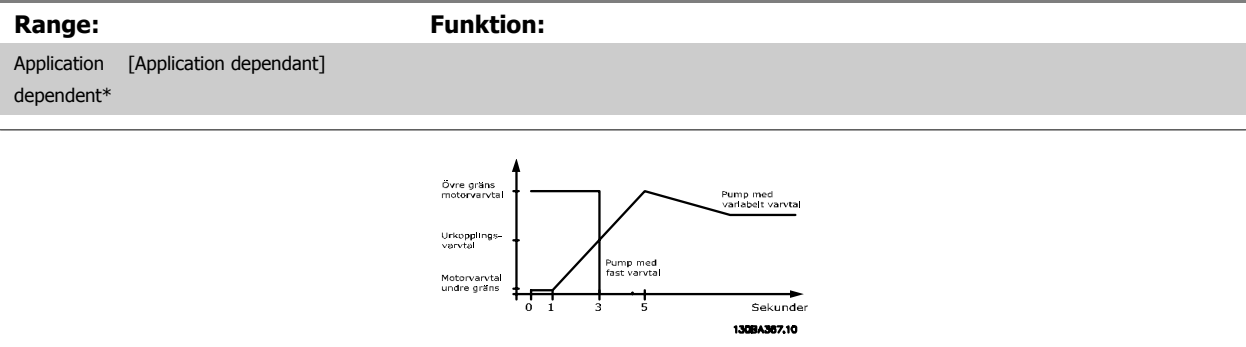

#### **OBS!**

Om börvärdet nås efter inkoppling men innan pumpen med variablet varvtal når sitt maximivarvtal, kommer systemet att drivas med återkoppling så snart som återkopplingstrycket överstiger börvärdet.

 **3**

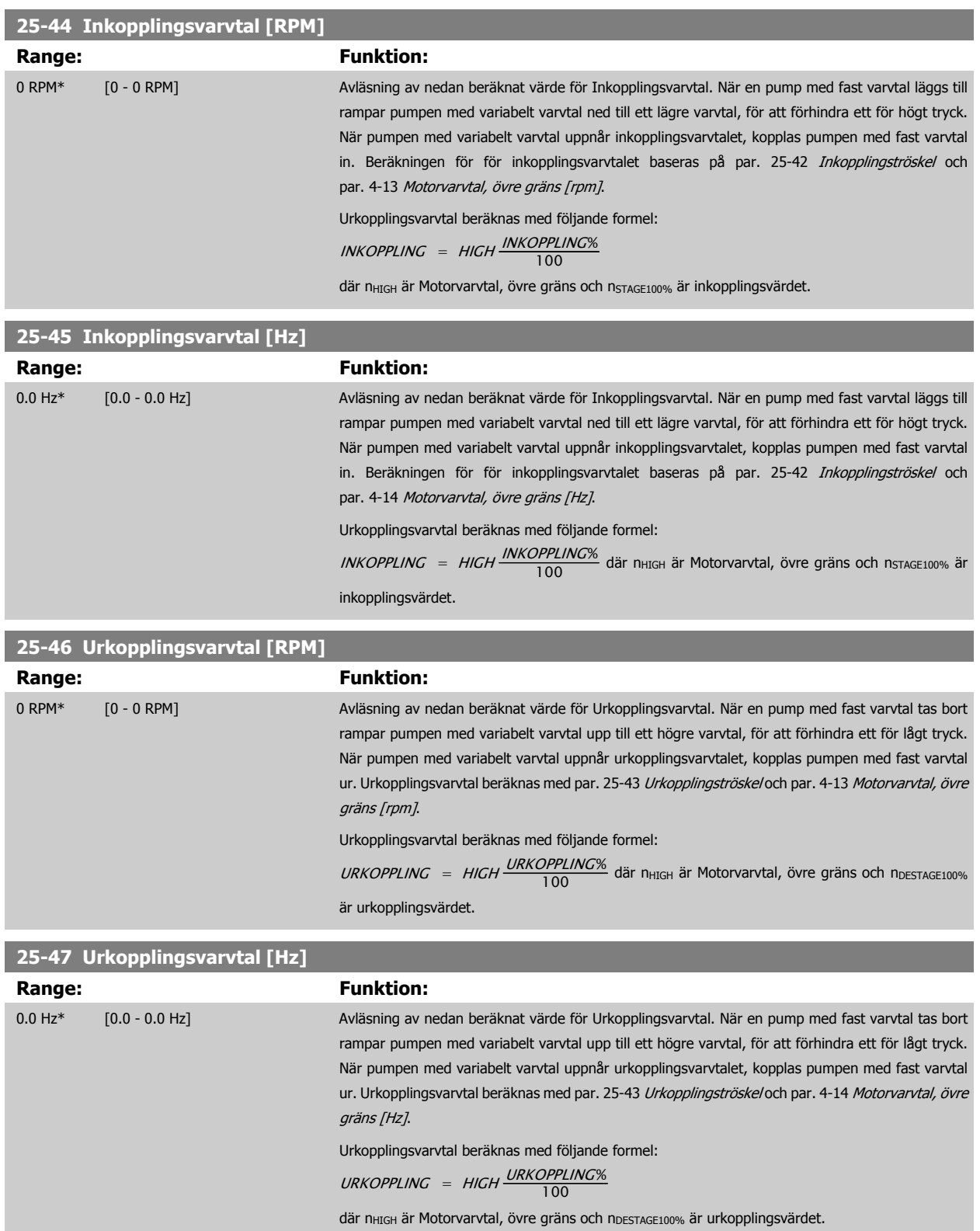

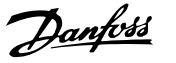

<span id="page-247-0"></span>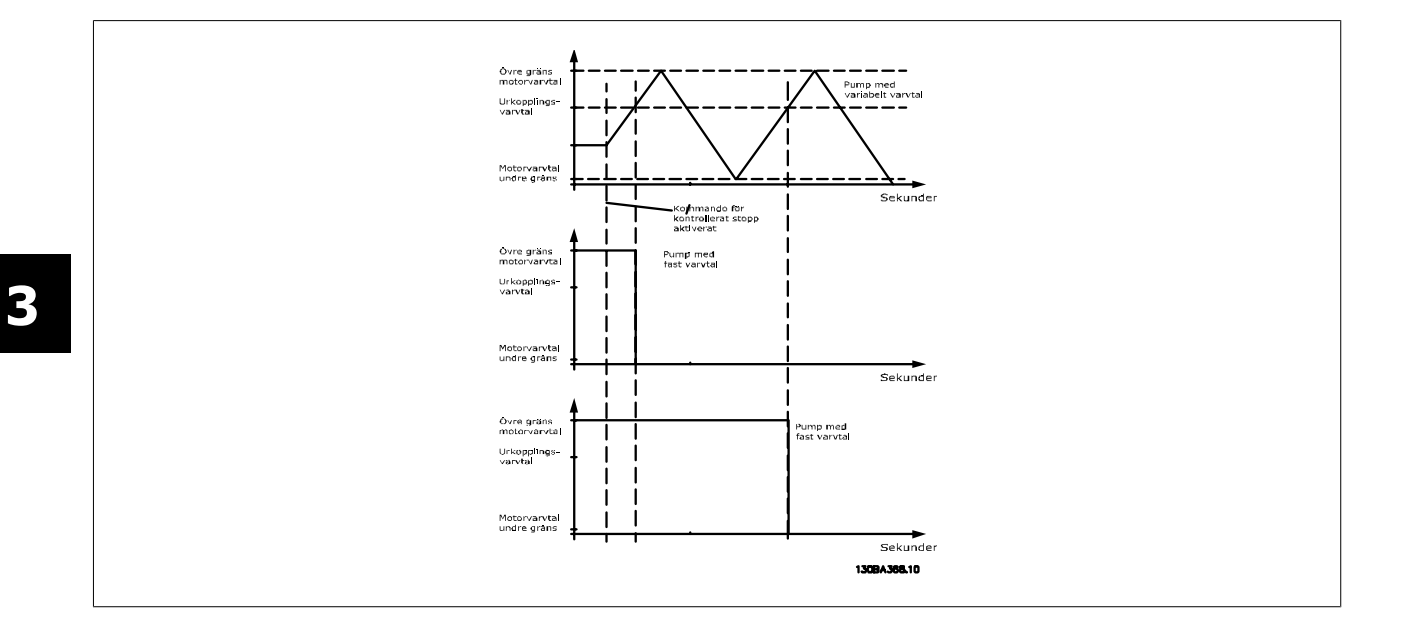

#### **3.23.5 25-5\* Alterneringsinställningar**

Parametrar för att definiera villkoren för alternering av pumpen med variabelt varvtal (huvudpumpen), om detta väljs som en del av styrprincipen.

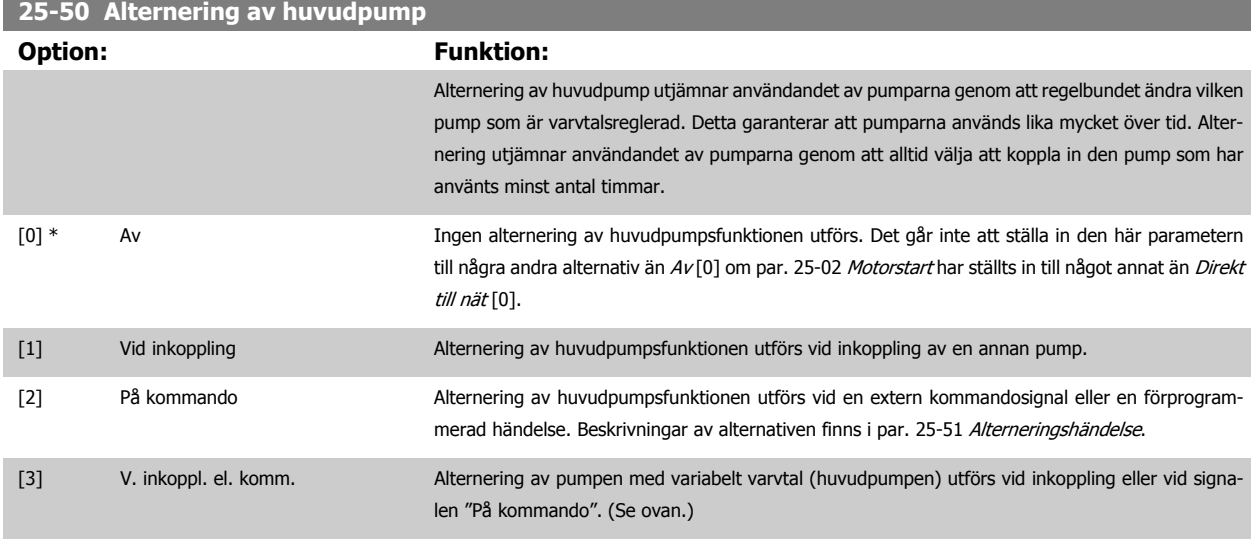

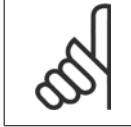

**OBS!**

Det går inte att välja något annat än Av [0] om par. 25-05 [Fast huvudpump](#page-240-0) har ställts in till Ja [1].

 **3**

<span id="page-248-0"></span>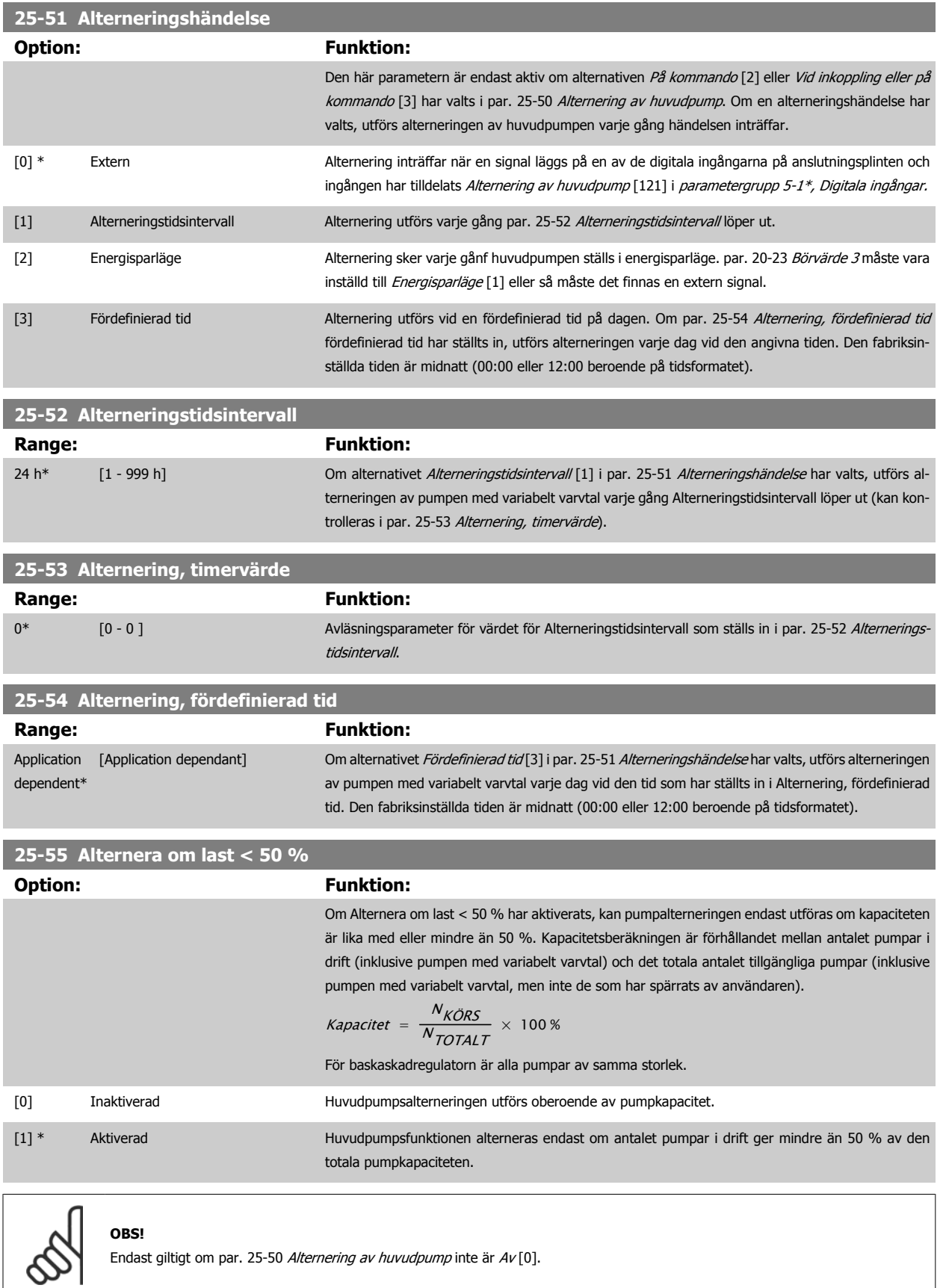

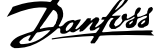

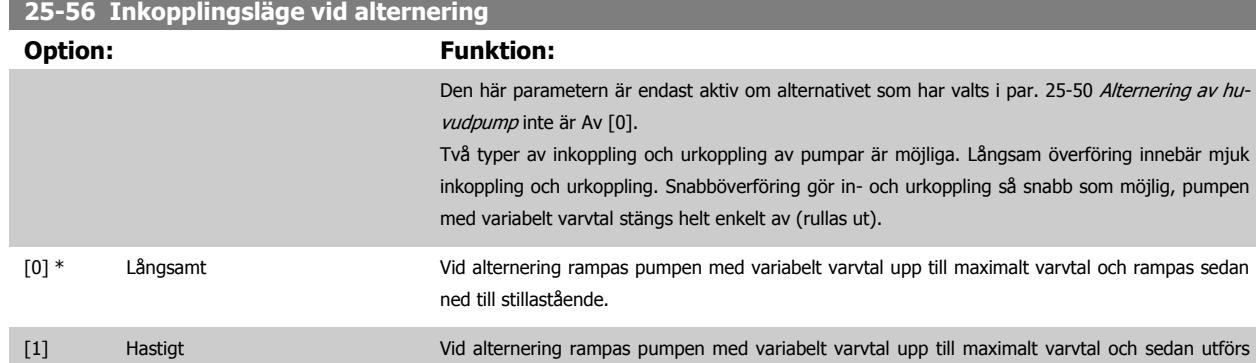

Figuren nedan är ett exempel på inkoppling med långsam överföring. Pumpen med variabelt varvtal (övre diagram) och en pump med fast varvtal (nedre diagram) körs innan inkopplingskommandot. När överföringskommandot Långsamt [0] aktiveras, utförs en alternering genom att pumpen med variabelt varvtal rampas upp till par. 4-13 [Motorvarvtal, övre gräns \[rpm\]](#page-68-0) eller par. 4-14 [Motorvarvtal, övre gräns \[Hz\]](#page-69-0) och sedan retarderas till nollvarvtal. Efter en "fördröjning före start av nästa pump" par. 25-58 Kör nästa pump, fördr.accelereras nästa huvudpump (mittendiagram) och en annan ursprunglig huvudpump (övre diagram) läggs till efter "fördröjningen före körning på nät" par. 25-59 Kör på nät, fördr. som en pump med fast varvtal. Nästa huvudpump (mittendiagram) retarderas till Motorvarvtal, nedre gräns och tillåts därefter variera varvtalet för att upprätthålla systemtrycket.

utrullning stillastående.

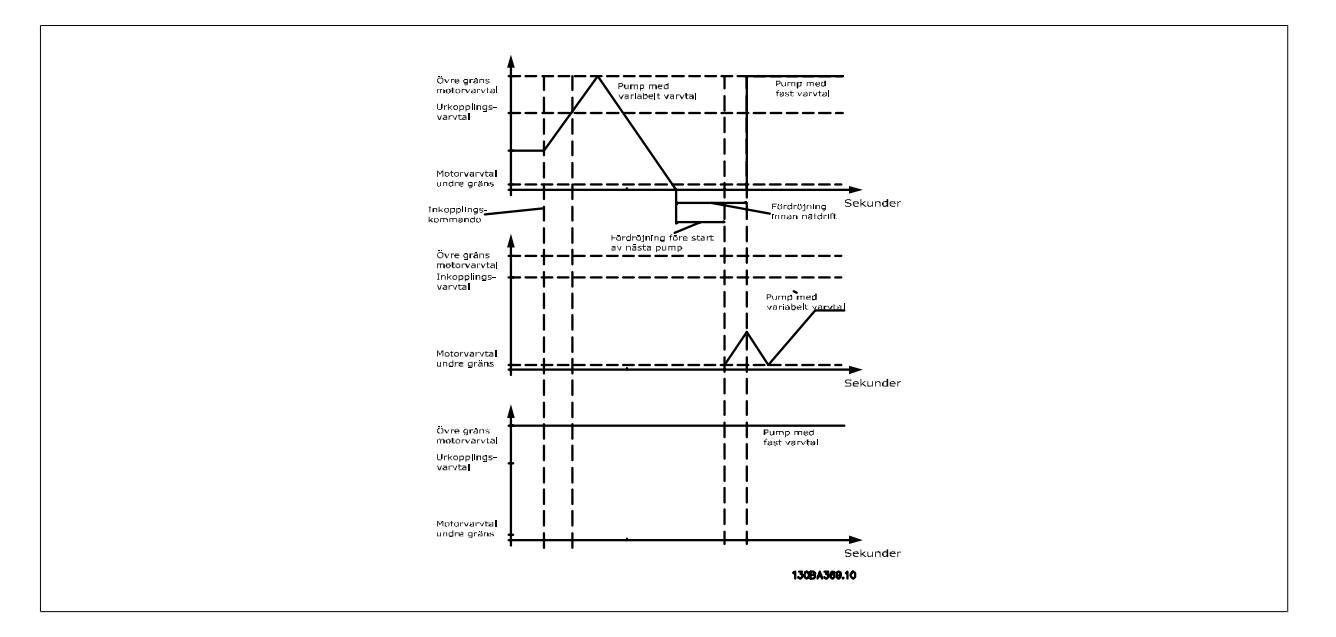

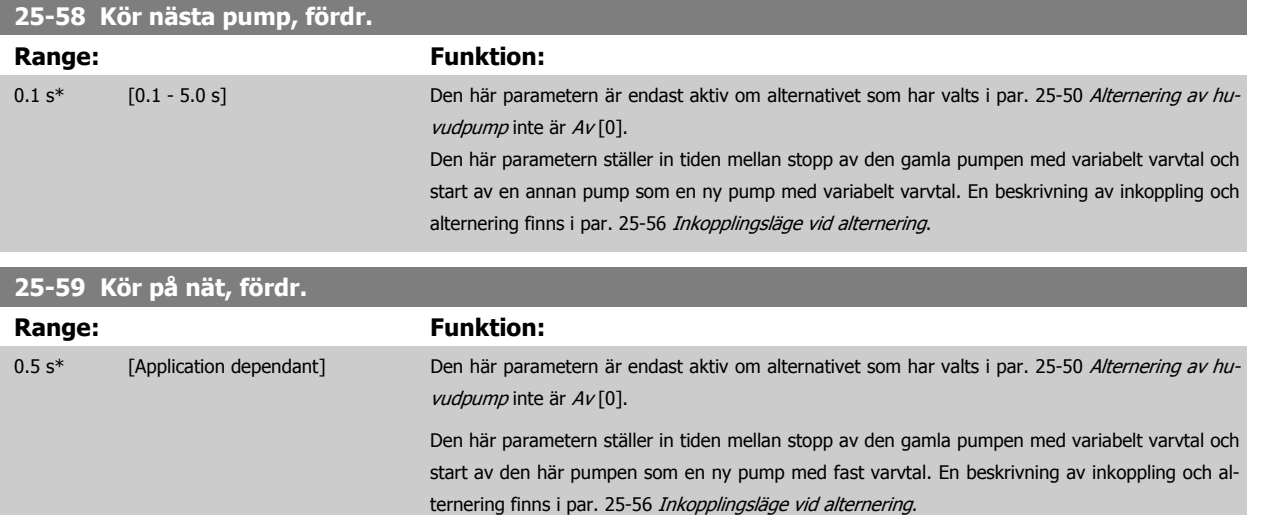

#### **3.23.6 25-8\* Status**

Avläsningsparametrar med information om driftstatus för kaskadregulatorn och de pumpar som regleras.

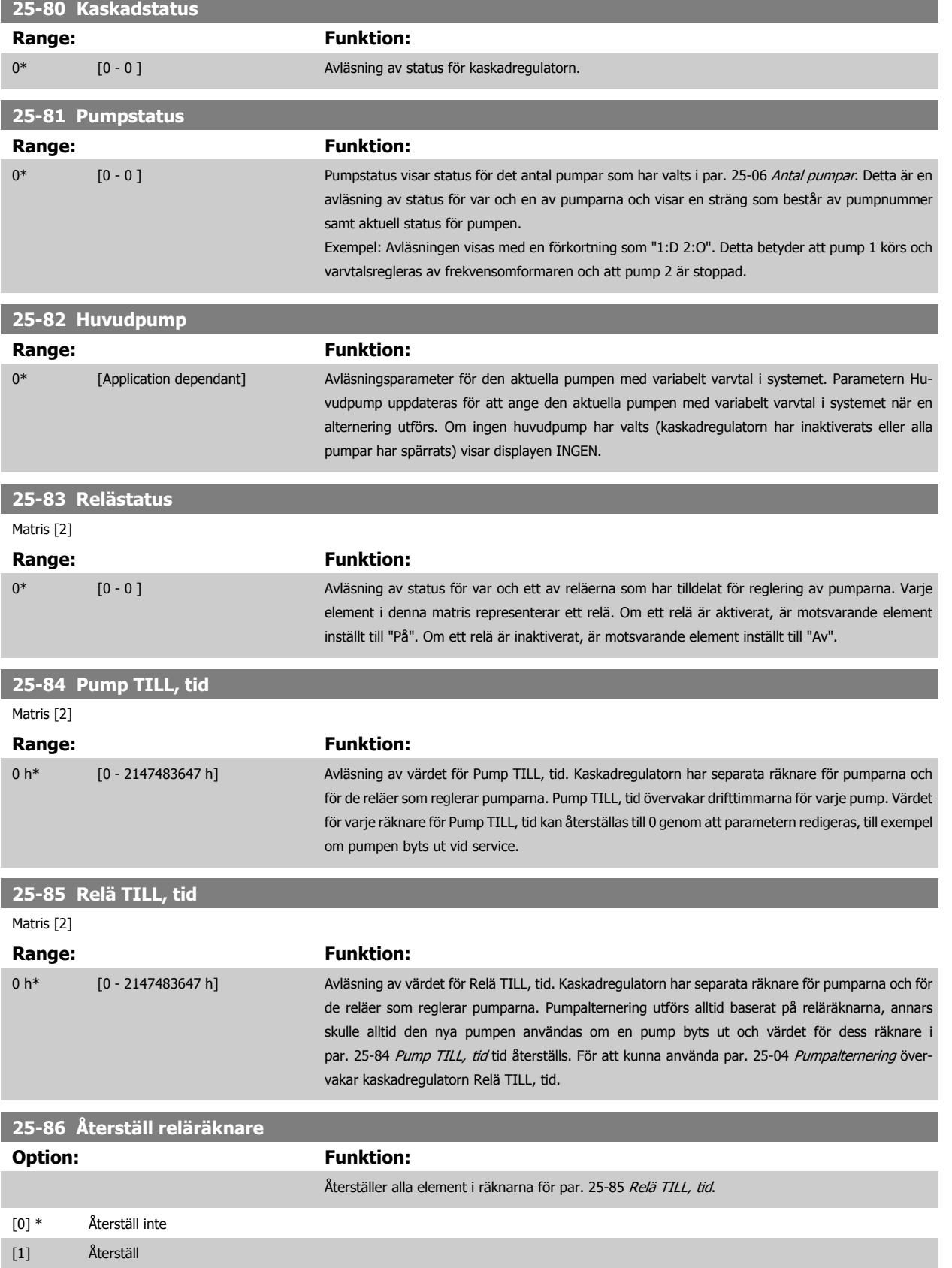

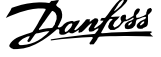

#### **3.23.7 25-9\* Service**

Parametrar som används i händelse av service på en eller flera av de reglerade pumparna.

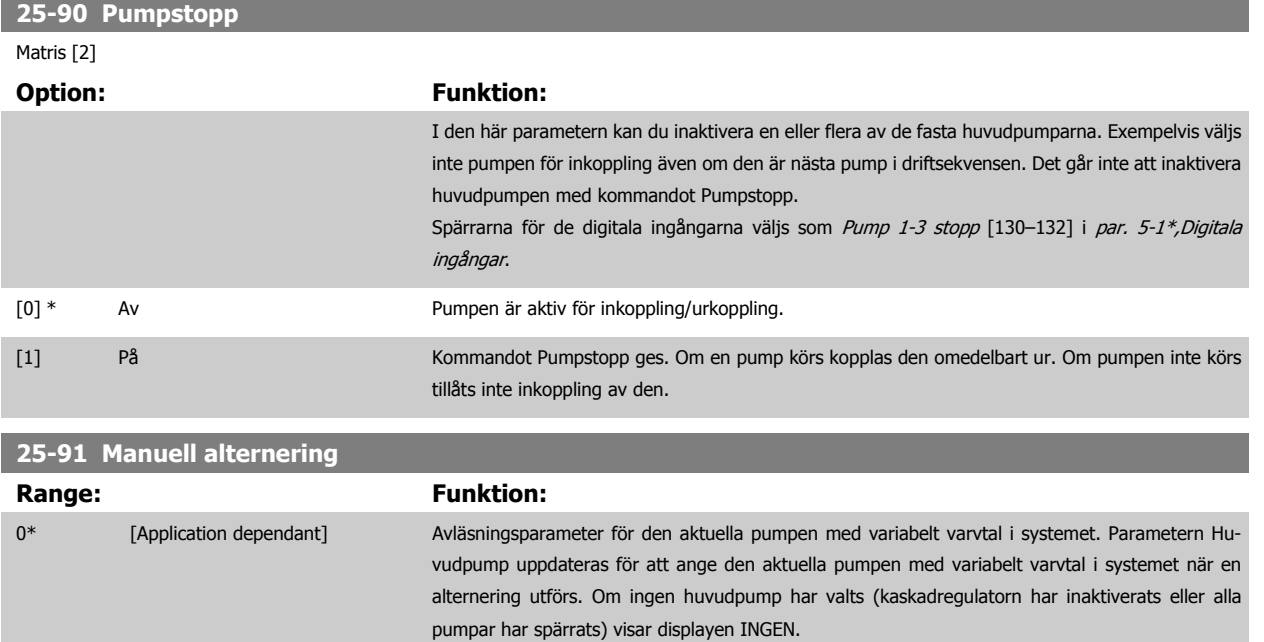
**3**

# **3.24 Huvudmeny - Analogt I/O-tillval MCB109 - Grupp 26**

# **3.24.1 26-\*\*, Analogt I/O-tillval MCB 109**

Analoga I/O -tillvalet MCB109 ökar funktionaliteten på VLT HVAC-frekvensomformare-frekvensomformare genom att lägga till ett antal programerbara analoga ingångar och utgångar. Detta kan vara speciellt användbart i konstruktionshanteringssystem där frekvensomformaren kan användas som en decentraliserad I/O. Det tar bort behovet av en utestation minskar därmed kostnaderna.

Beakta diagrammet:

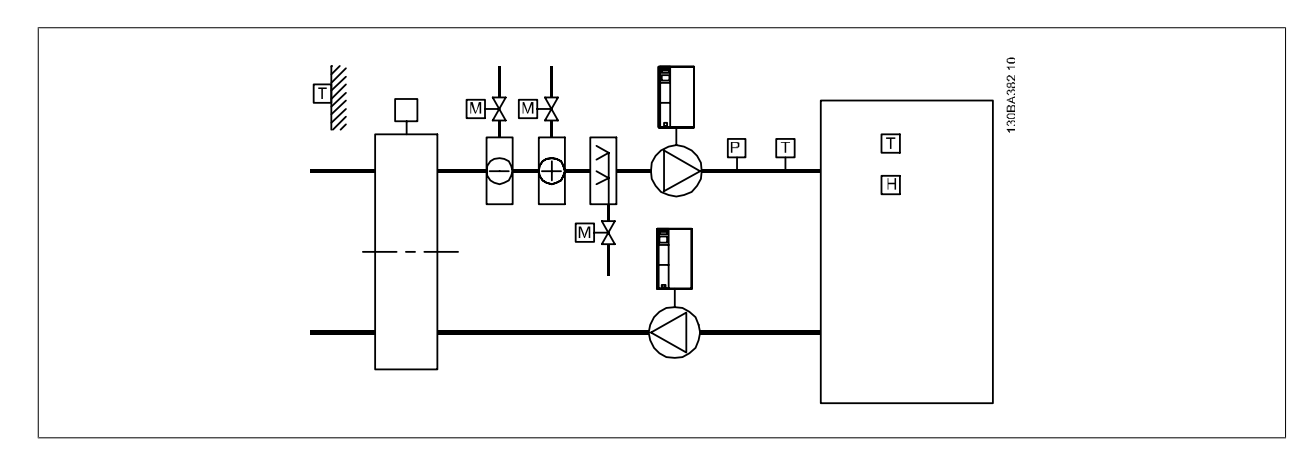

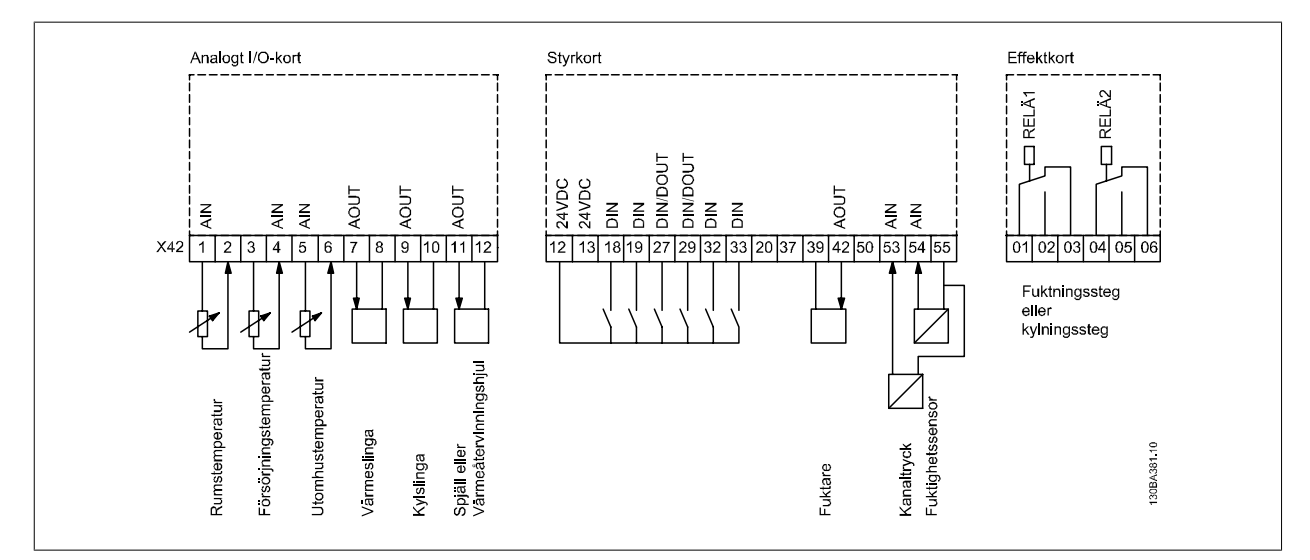

Detta visar en typisk lufthanteringsenhet. Som visas, kan man om man installerar en analog I/O, ha möjligheten att styra alla temperatur- och tryckmätningsfunktioner med frekvensomformaren, till exempel inlopp, retur- och utblåsdämpare eller uppvärmnings- och kylspolar.

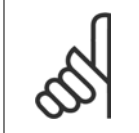

**OBS!**

Maximal ström för de analoga utgångarna 0-10 V är 1 mA.

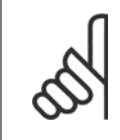

# **OBS!**

När övervakning av strömförande nolla används är det viktigt att analoga ingångar inte används till frekvensomformaren. Om den används som en del av ett BMS-systems (bygghanteringssystem) decentraliserade I/O, ska alltså funktionen strömförande nolla inaktiveras.

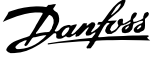

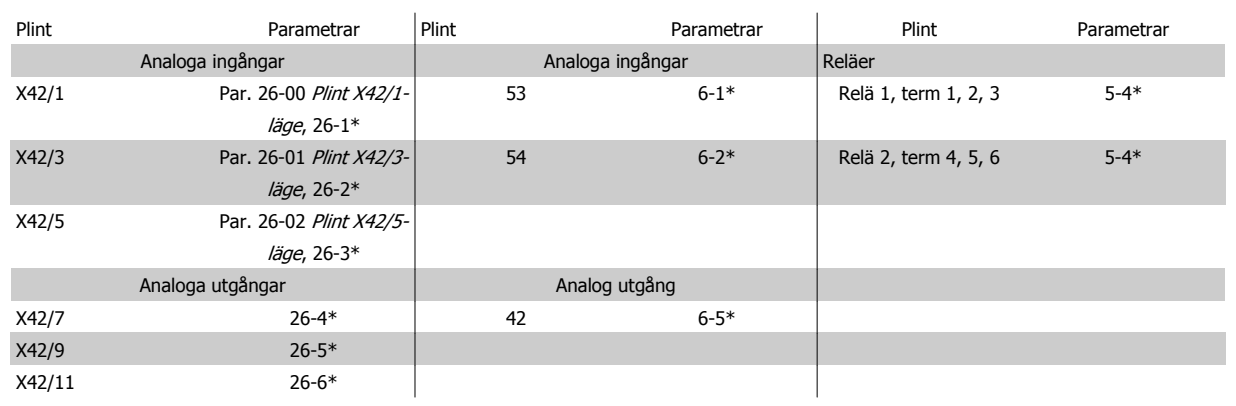

Tabell 3.3: Relevanta parametrar

Det är också möjligt att läsa av de analoga ingångarna, skriva till de analoga utgångarna och styra reläer med hjälp av kommunikation via den seriell bussen. I det här fallet, är de här de relevanta parametrarna.

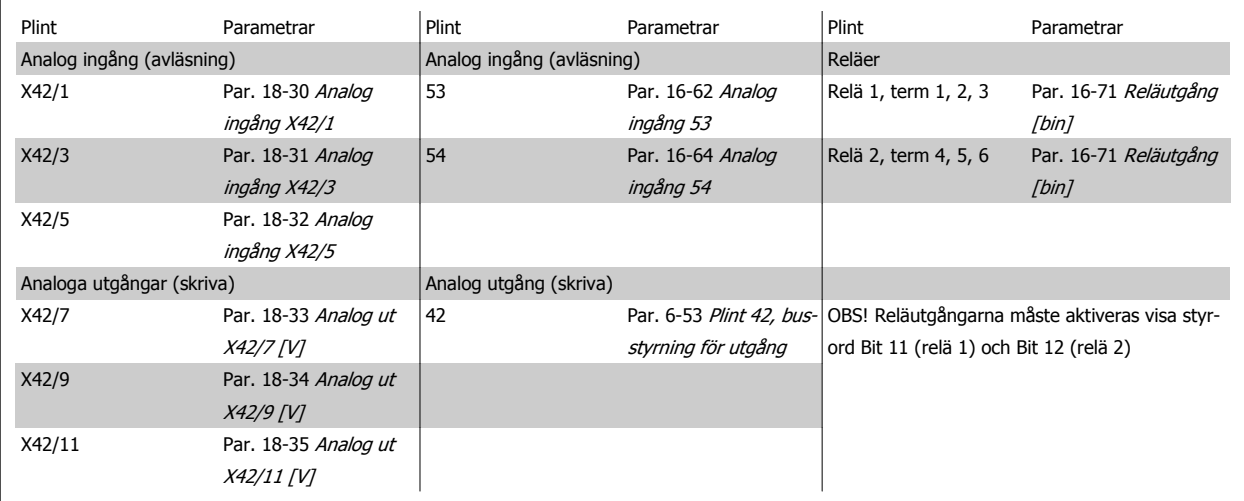

Tabell 3.4: Relevanta parametrar

Inställning av inbyggd realtidsklocka

Det analoga I/O-valet inkluderar en realtidklocka med batteribackup. Den kan användas som en backup av klockfunktionen som finns i frekvensomformaren som standard. Se avsnitt Klockinställningar, parametergrupp 0-7\*.

Det analoga I/O-valet kan användas till att styra enheter som till exempel ställdon och ventiler med funktionen Utökad återkoppling, som alltså tar bort styrningen från konstruktionshanteringssystemet. Se avsnitt Parametrar: Ext. Med återkoppling – FC 100 parametergrupp 21-\*\*. Det finns tre oberoende PID-regulatorer med återkoppling.

# <span id="page-254-0"></span>**3.24.2 26-0\* Analogt I/O-läge**

Parametergrupp för inställning av analog I/O-konfiguration. Alternativet är utrustad med 3 analoga ingångar: De analoga ingångarna kan allokeras fritt till antingen spänning (0 V -+10 V), Pt 1000- eller Ni 1000-temperaturgivaringång.

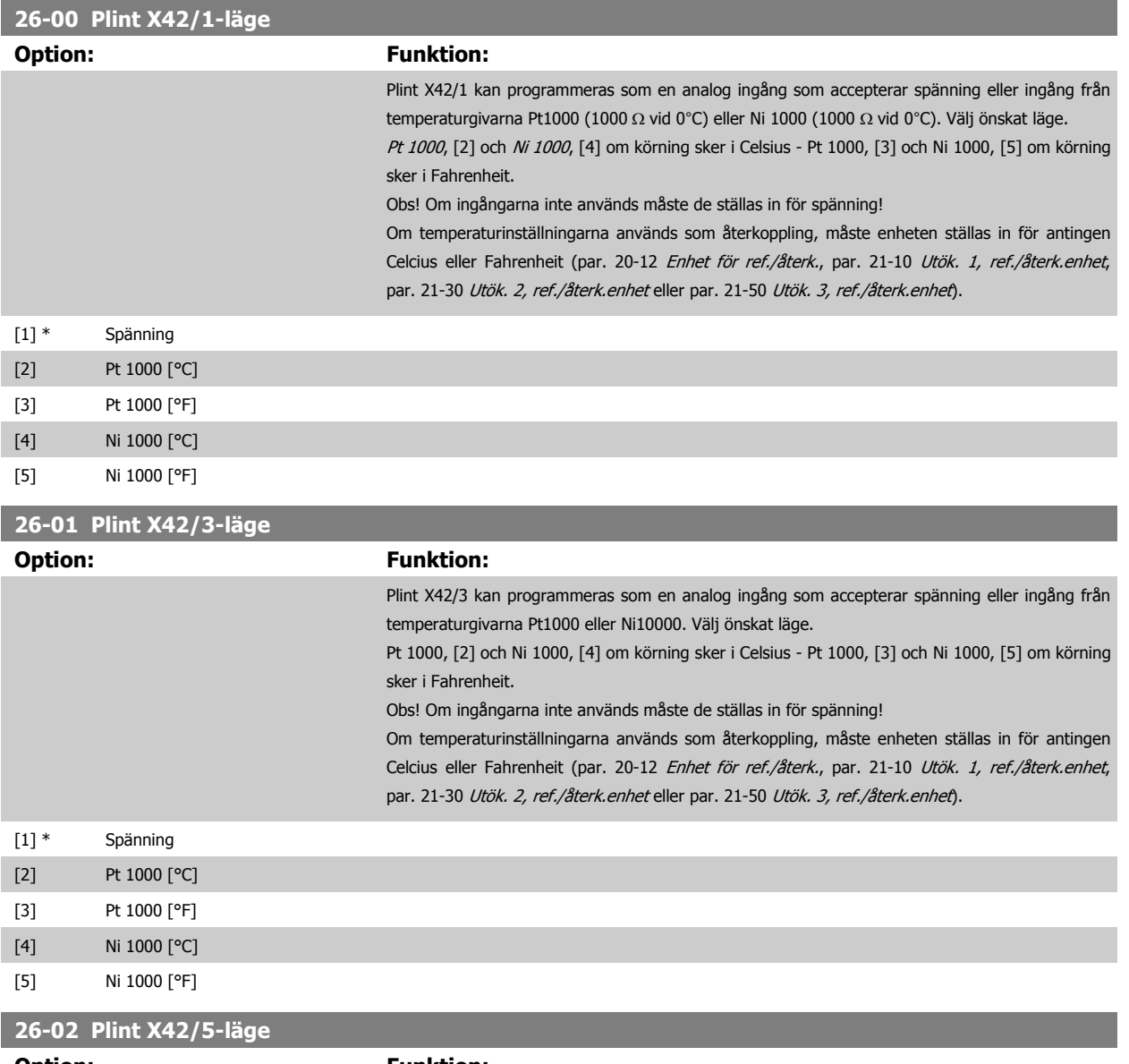

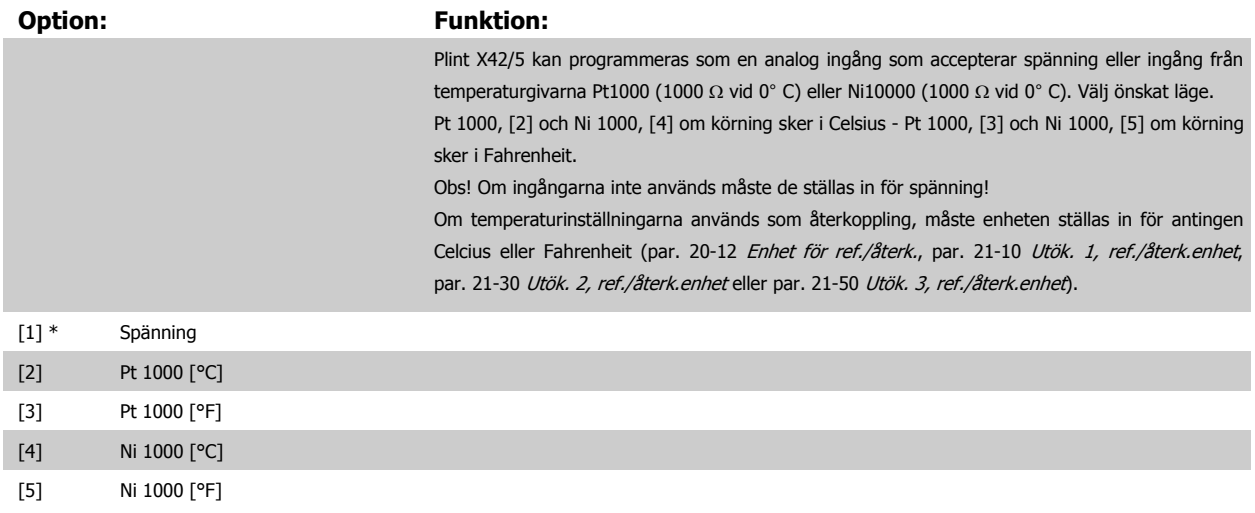

 **3**

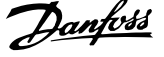

# <span id="page-255-0"></span>**3.24.3 26-1\* Analog ingång X42/1**

Parametrar för konfiguration av skalning och gränser för analog ingång, plint X42/1.

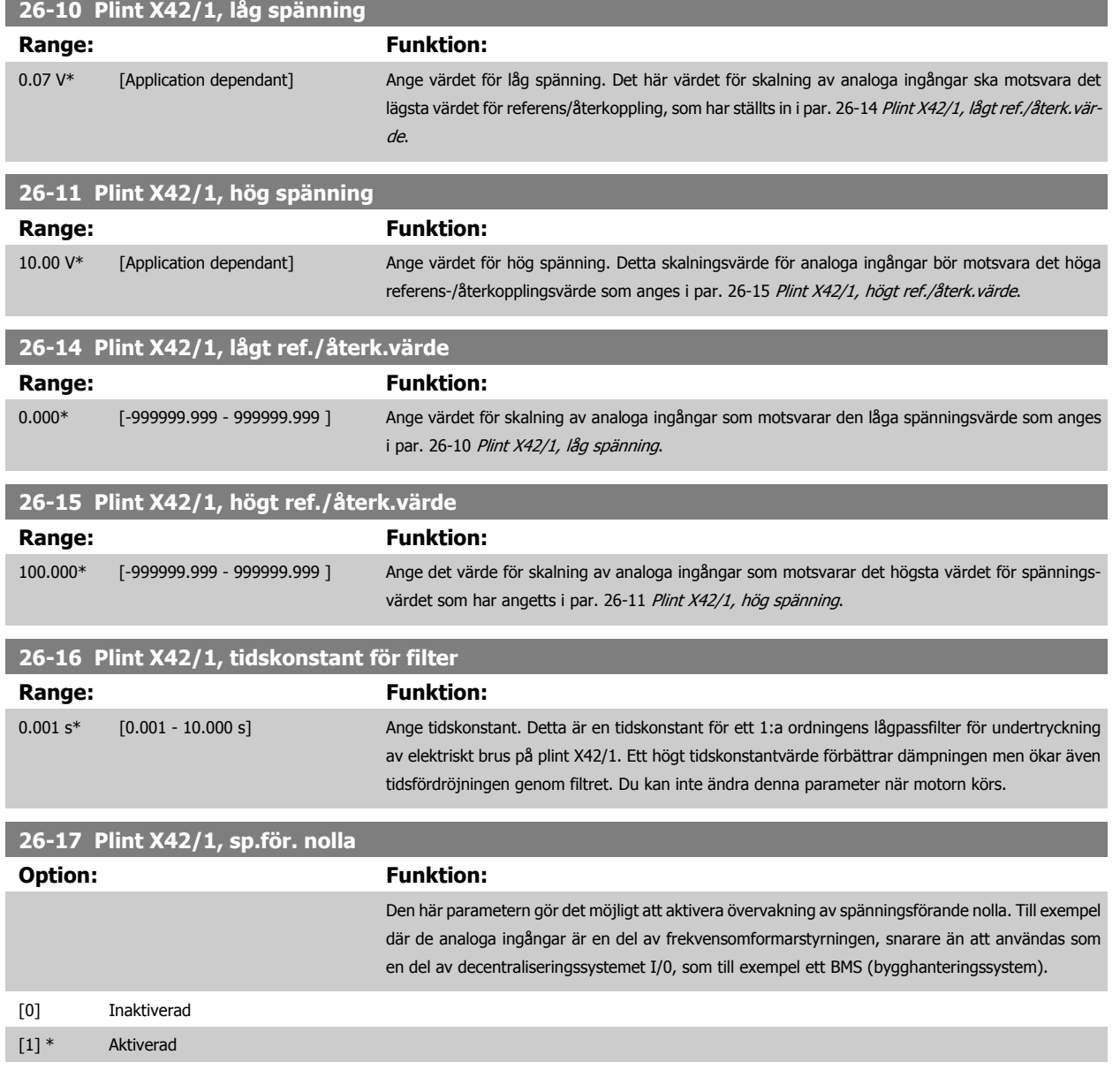

# **3.24.4 26-2\* Analog ingång X42/3**

Parametrar för konfiguration av skalning och gränser för analog ingång, plint X42/3.

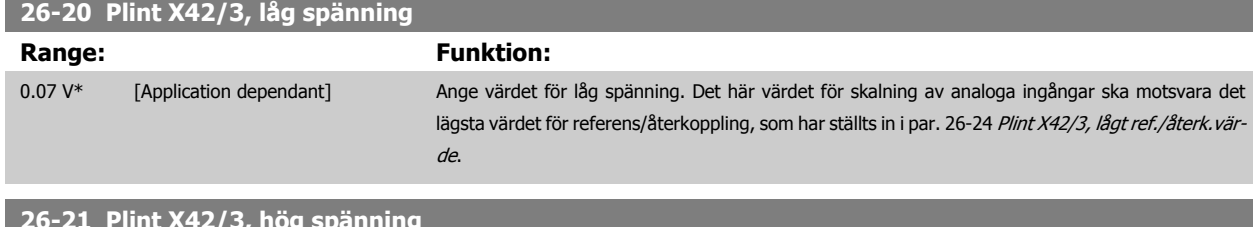

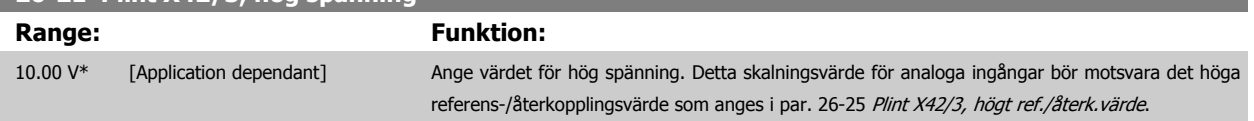

п

 **3**

<span id="page-256-0"></span>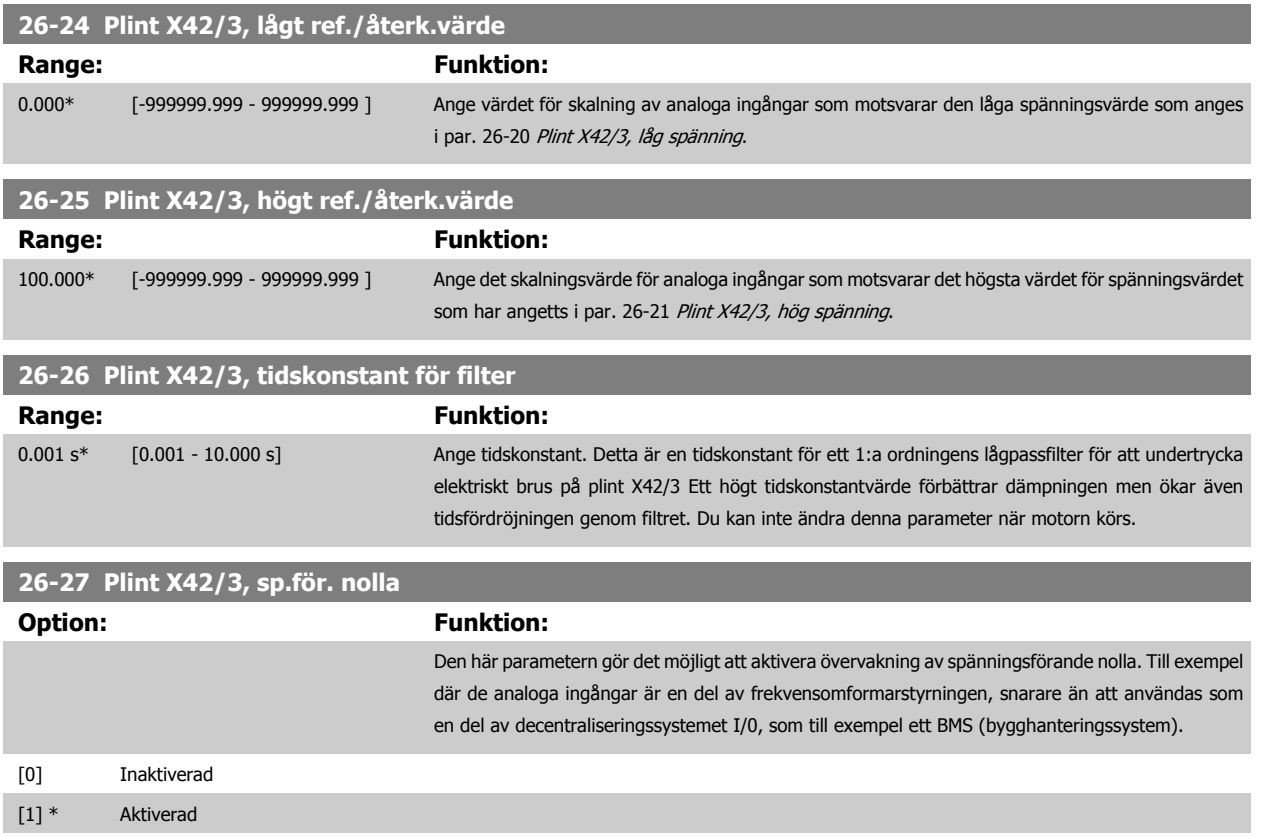

## **3.24.5 26-3\* Analog ingång X42/5**

Parametrar för konfiguration av skalning och gränser för analog ingång, plint X42/5.

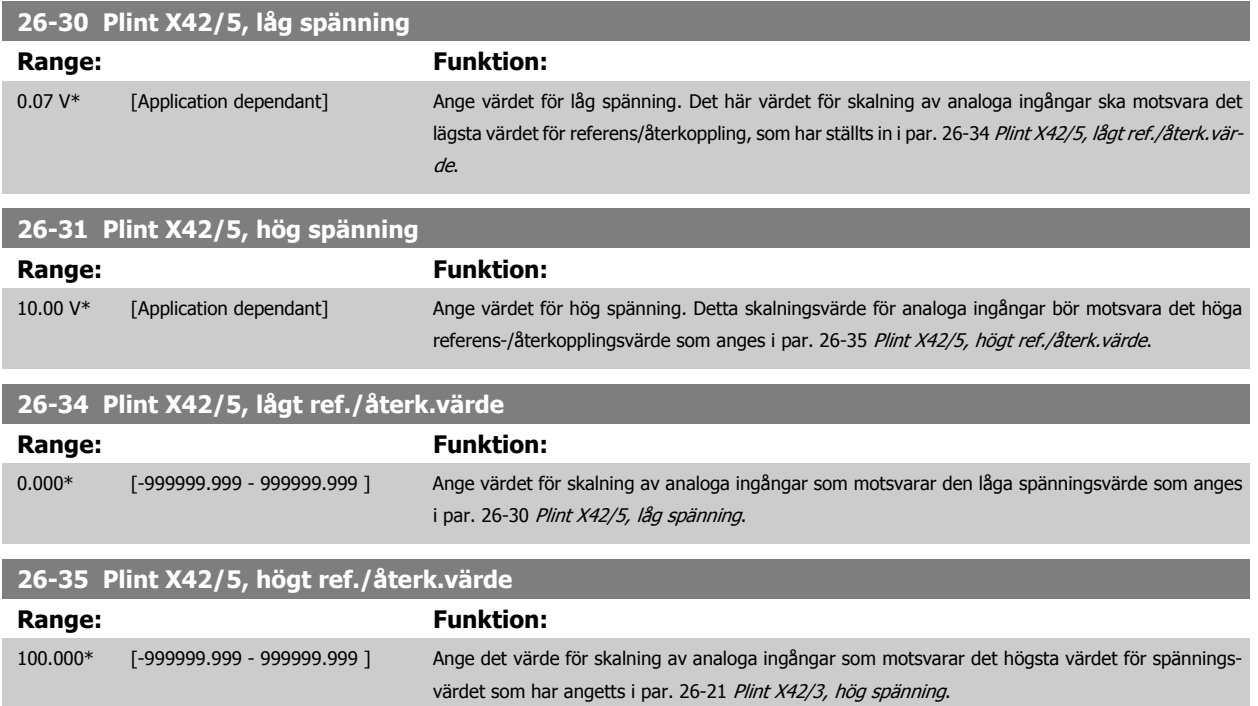

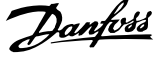

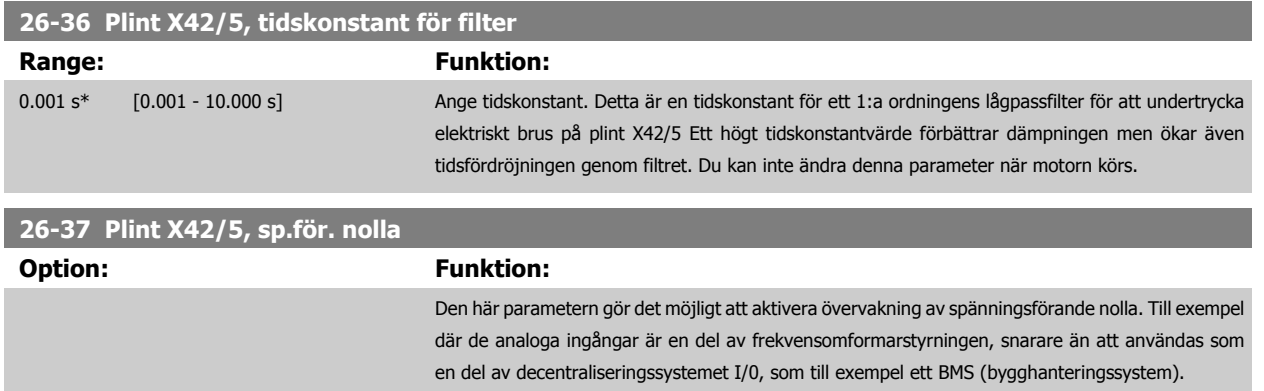

[0] Inaktiverad [1] \* Aktiverad

## **3.24.6 26-4\* Analog ut X42/7**

Parametrar för konfiguration av skalning och utfunktion för analog utgång, dvs. plint X42/7.

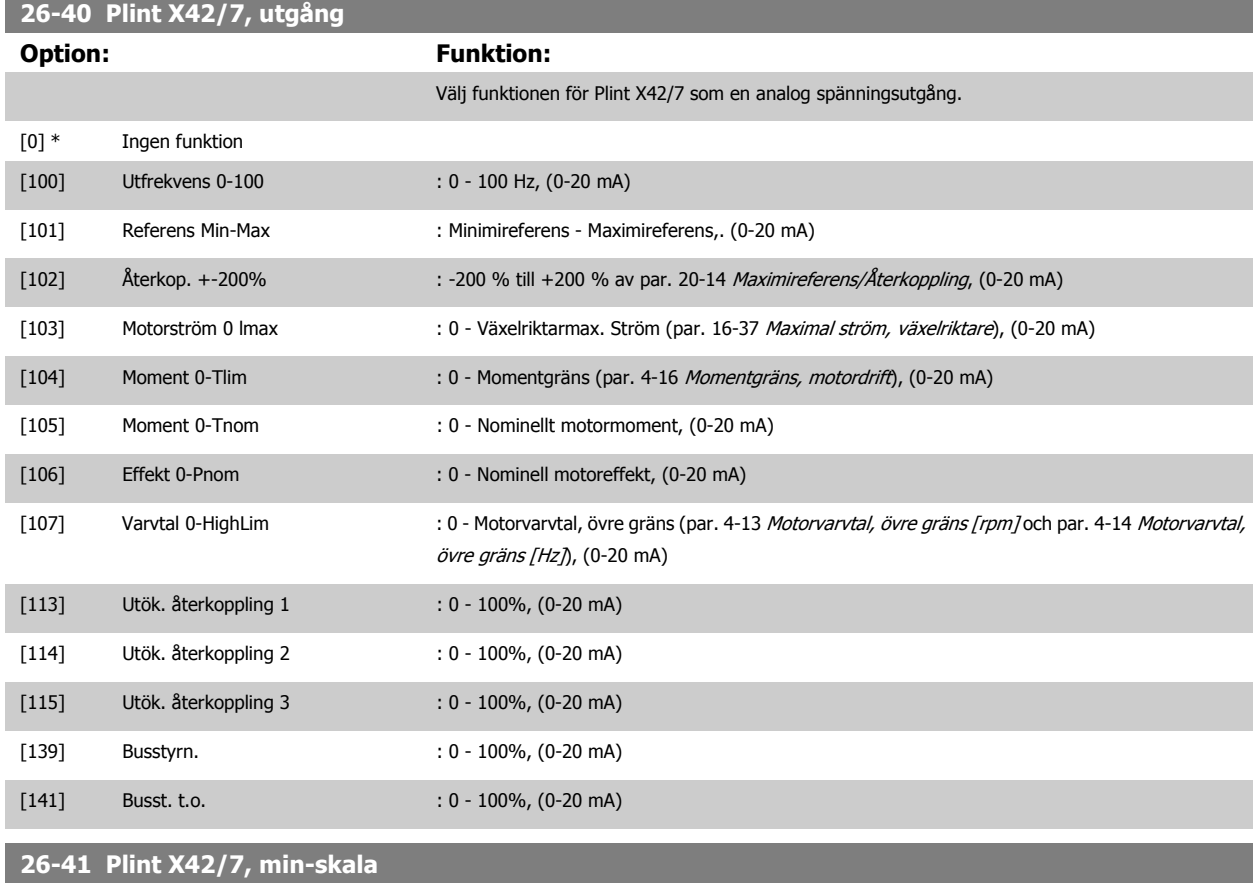

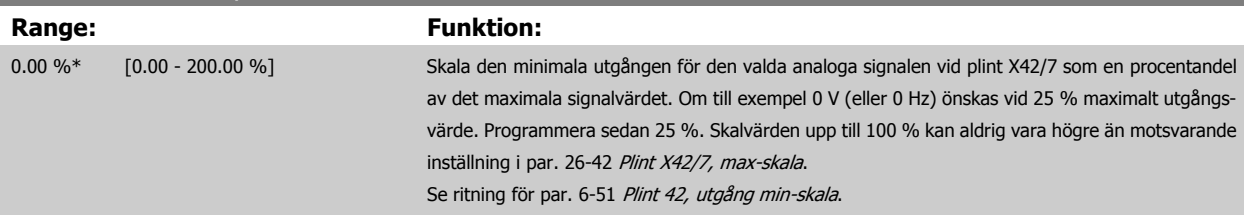

<span id="page-258-0"></span>Programmeringshandboken för frekvensomformaren VLT® HVAC **3** Parameterbeskrivning

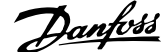

 **3**

## **26-42 Plint X42/7, max-skala**

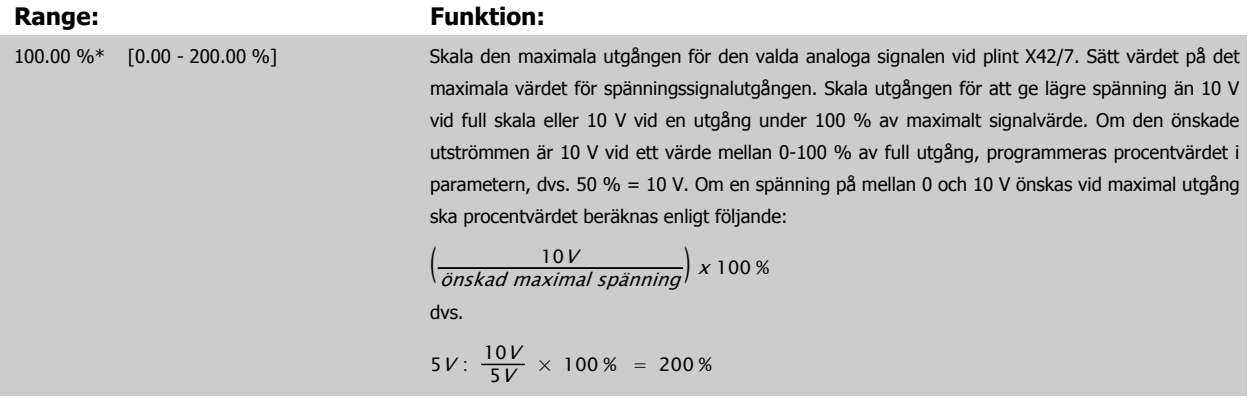

Se ritning för par. 6-52 [Plint 42, utgång max-skala](#page-95-0).

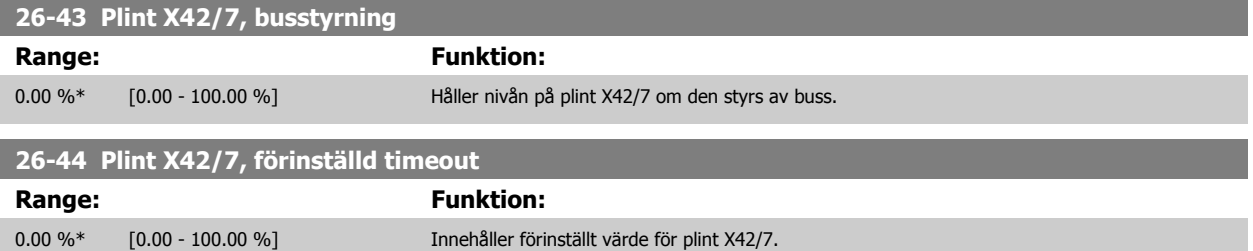

utgången förinställd till denna nivå.

I händelse av en busstimeout när en timeoutfunktion har valts i par. 26-50 Plint X42/9, utgång, blir

## **3.24.7 26-5\* Analog ut X42/9**

Parametrar för konfiguration av skalning och utfunktion för analog utgång, plint X42/9.

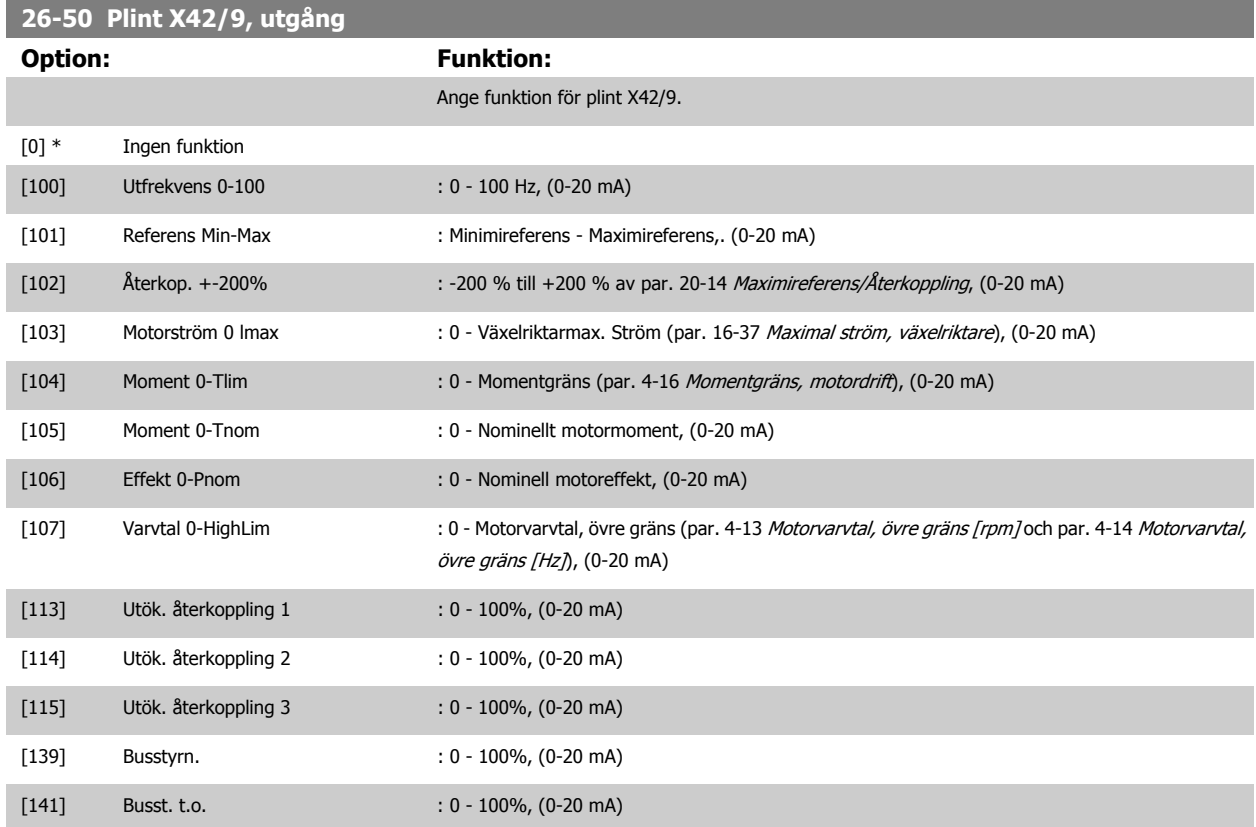

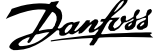

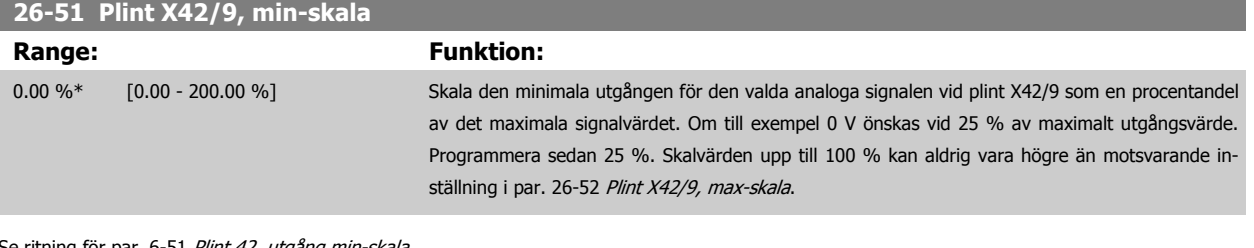

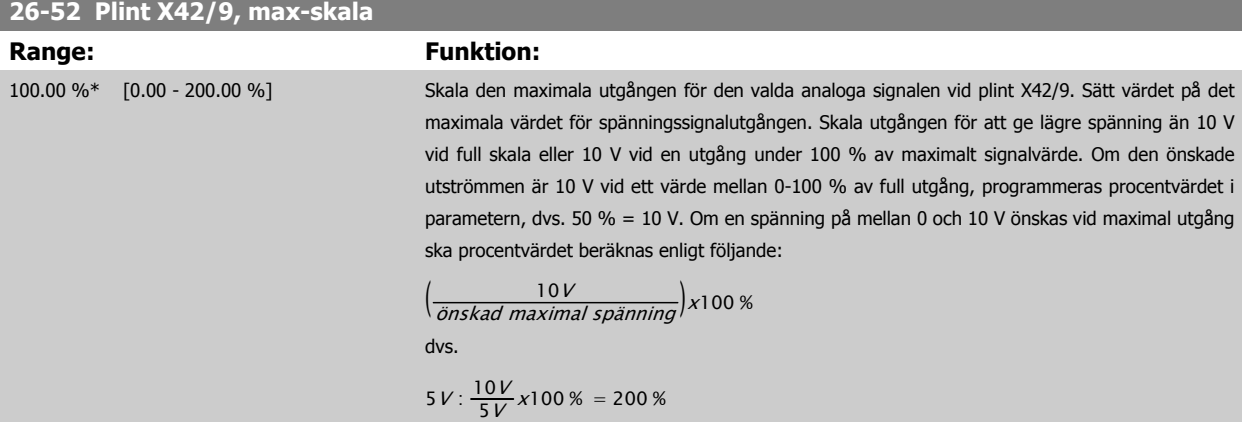

Se ritning för par. 6-52 [Plint 42, utgång max-skala](#page-95-0).

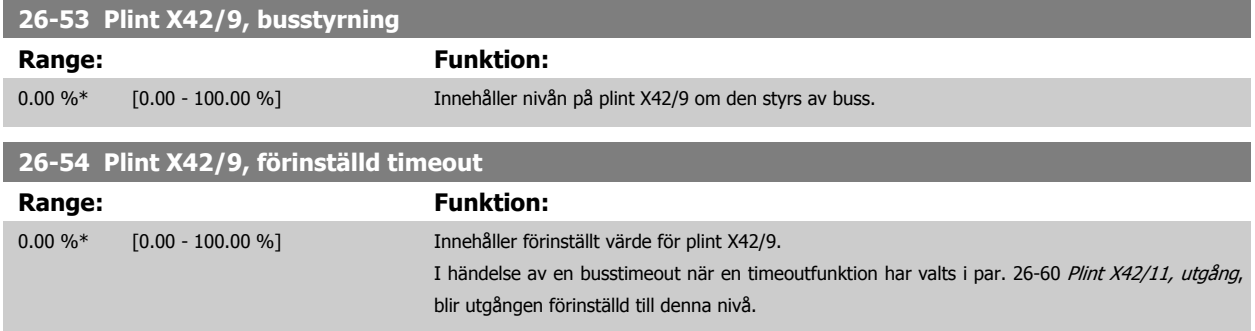

# **3.24.8 26-6\* Analog ut X42/11**

Parametrar för konfiguration av skalning och utfunktion för analog utgång, plint X42/11.

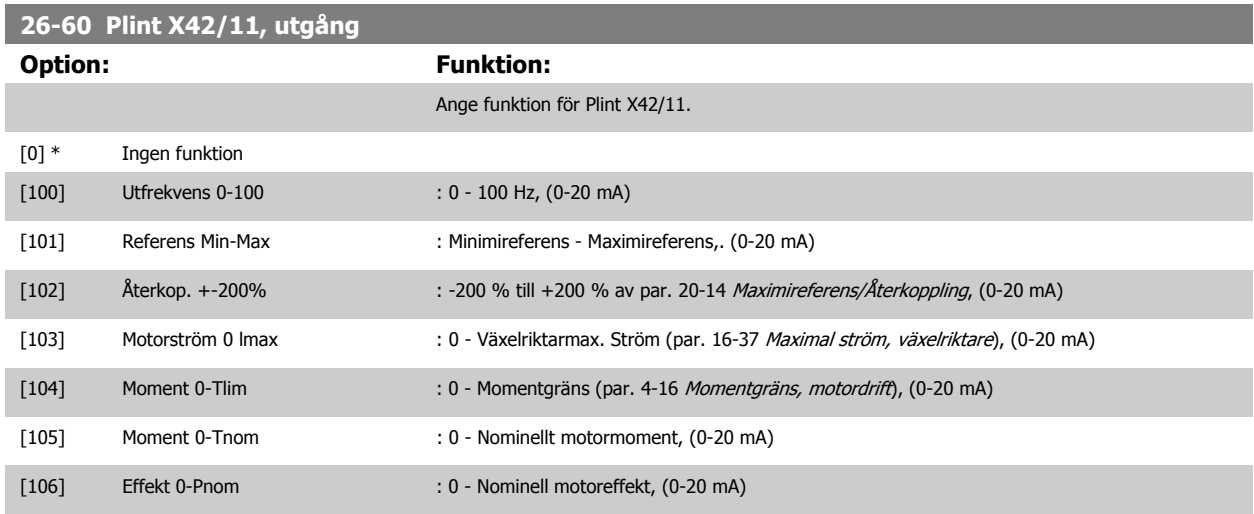

Programmeringshandboken för frekvensomformaren VLT® HVAC **3** Parameterbeskrivning

 **3**

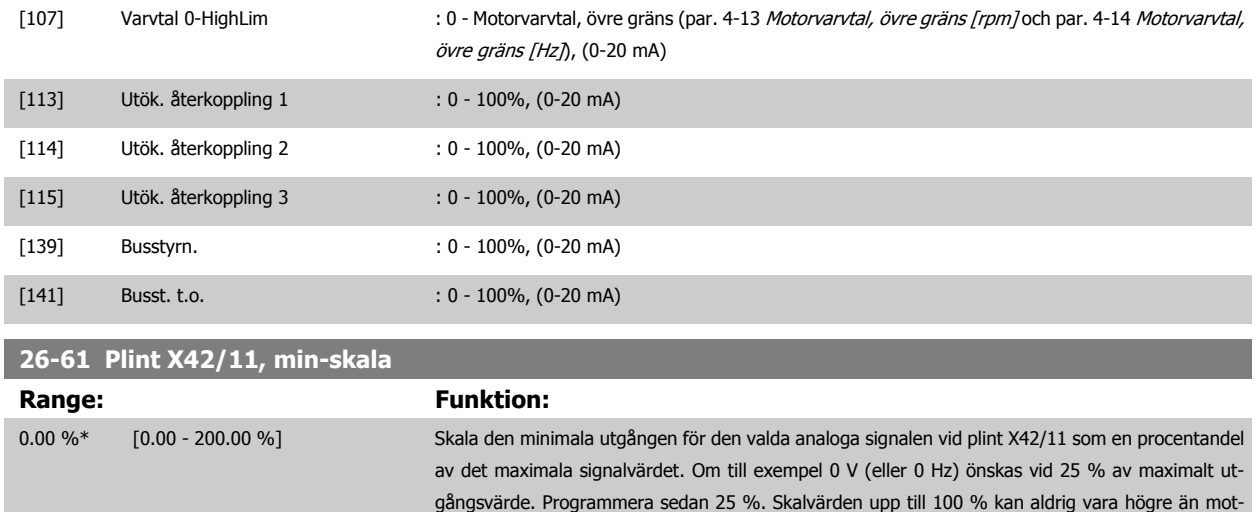

svarande inställning i par. 26-62 Plint X42/11, max-skala.

#### Se ritning för par. 6-51 [Plint 42, utgång min-skala](#page-95-0).

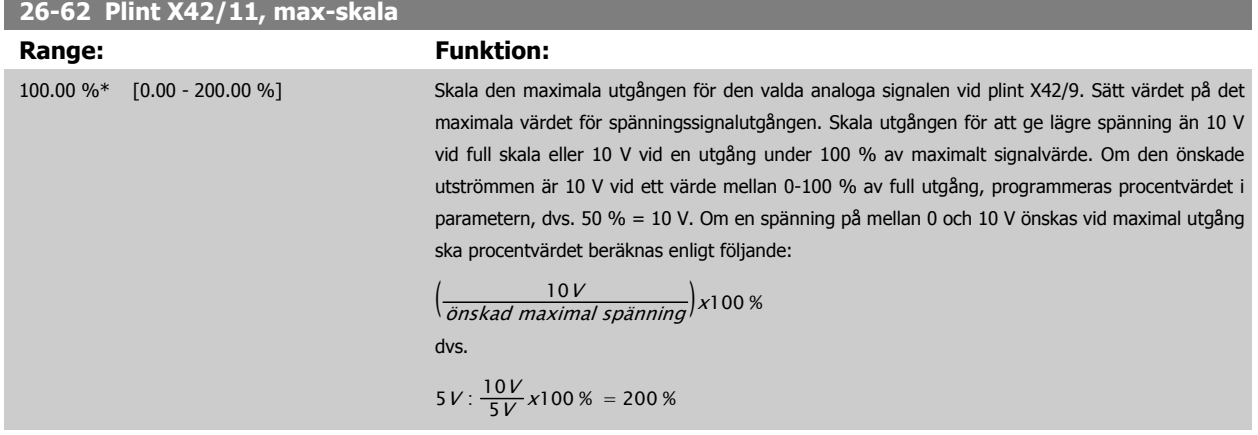

Se ritning för par. 6-52 [Plint 42, utgång max-skala](#page-95-0).

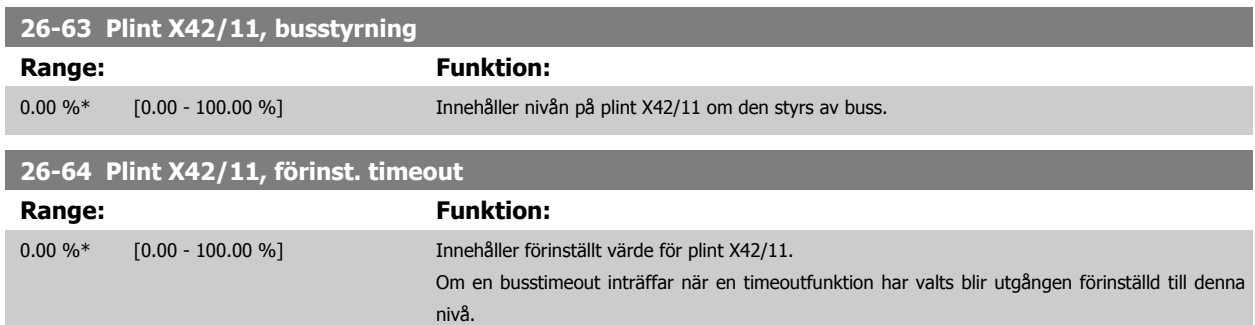

4 Felsökning

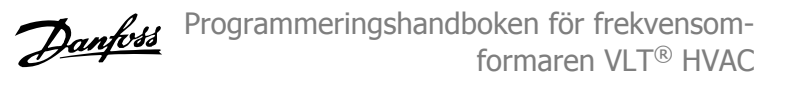

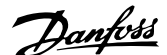

# **4 Felsökning**

En varning eller ett larm indikeras av den relevanta lysdioden på framsidan av frekvensomformaren samt med en kod på displayen.

En varning förblir aktiv tills dess orsak åtgärdats. Under vissa förhållanden kan motordriften fortsätta. Varningsmeddelanden kan vara kritiska men är det inte nödvändigtvis.

I händelse av ett larm kommer frekvensomformaren att ha trippat. Larm måste återställas för att driften ska startas om efter det att dess orsak rättats till.

#### **Detta kan göras på tre sätt:**

- 1. Genom att använda kontrollknappen [RESET] på LCP.
- 2. Via en digital ingång med funktionen "Återställning".
- 3. Via seriell kommunikation/fältbuss(tillval).
- 4. Automatisk återställning med funktionen [Auto Reset] är en standardinställning för VLT HVAC-frekvensomformare-frekvensomformare. Se par. 14-20 [Återställningsläge](#page-146-0) i FC 100**Programmeringshandbok**

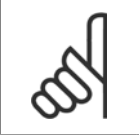

## **OBS!**

Efter en manuell återställning med [RESET]-knappen på LCP måste [AUTO ON]- eller [HAND ON]-knappen aktiveras för att motorn ska startas om.

Om ett larm inte kan återställas, kan det bero på att orsaken inte åtgärdats, eller att larmet är tripplåst (se även tabell på följande sida).

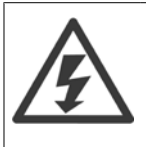

Larm som är tripplåsta ger extra skydd, vilket innebär att nätförsörjningen måste vara avstängd innan larmet går att återställa. När frekvensomformaren satts igång igen är den inte längre blockerad och kan återställas som beskrivs ovan efter det att orsaken åtgärdats. Larm som inte är tripplåsta kan också återställas med hjälp av den automatiska återställningsfunktionen i par. 14-20 [Återställningslä](#page-146-0)[ge](#page-146-0) (Varning! Automatisk väckning kan inträffa!)

Om en varning och ett larm är markerat mot en kod i tabellen på följande sida, betyder det antingen att en varning kommer före ett larm eller att det går att definiera om en varning eller ett larm ska visas för ett visst fel.

Detta är möjligt i till exempel par. 1-90 [Termiskt motorskydd](#page-54-0). Efter ett larm eller en tripp roterar motorn fritt (utrullning) och larmet och varningen blinkar på frekvensomformaren. Så snart problemet har åtgärdats, fortsätter bara larmet att blinka.

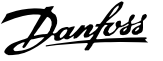

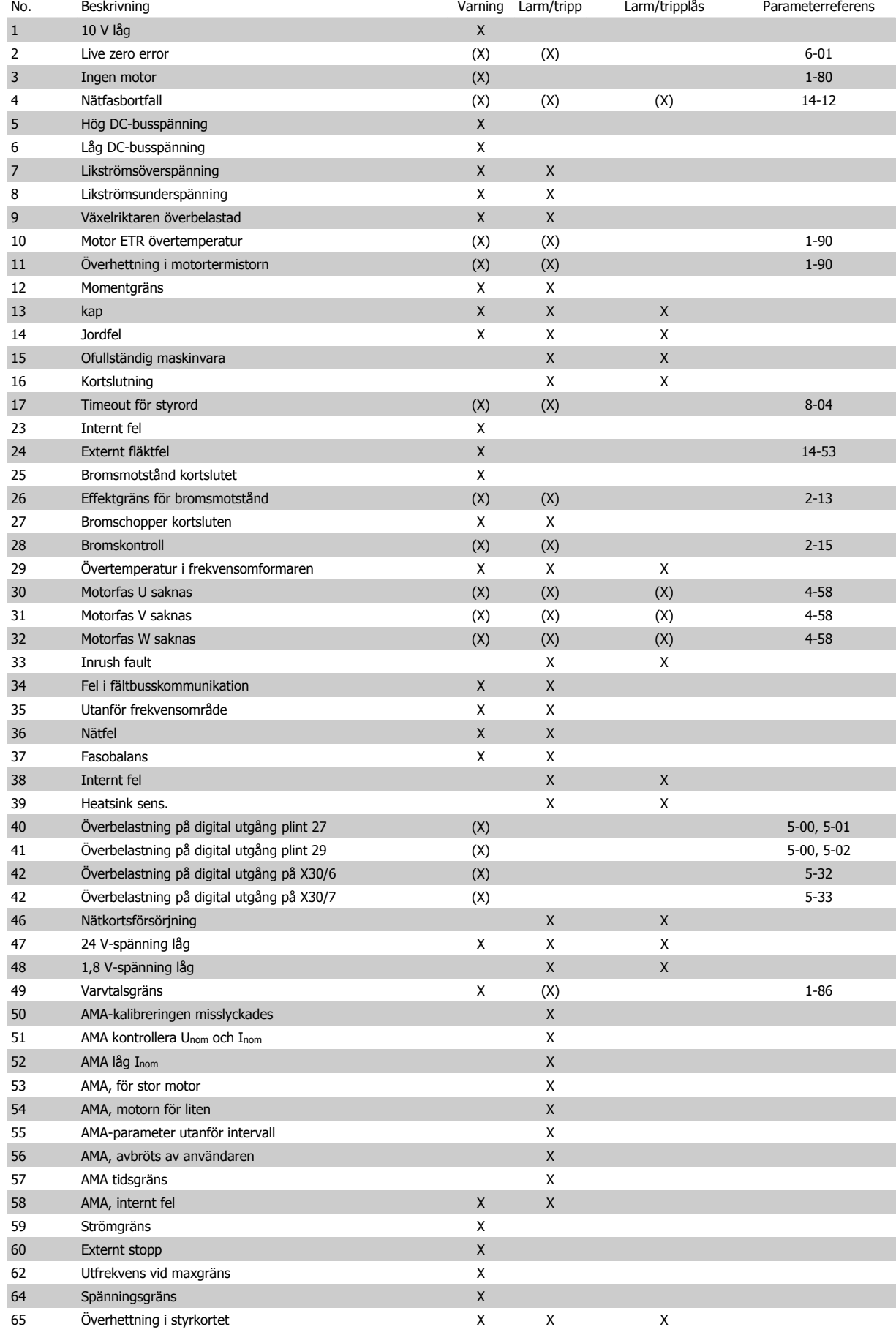

Tabell 4.1: Lista över larm-/varningskoder

 **4**

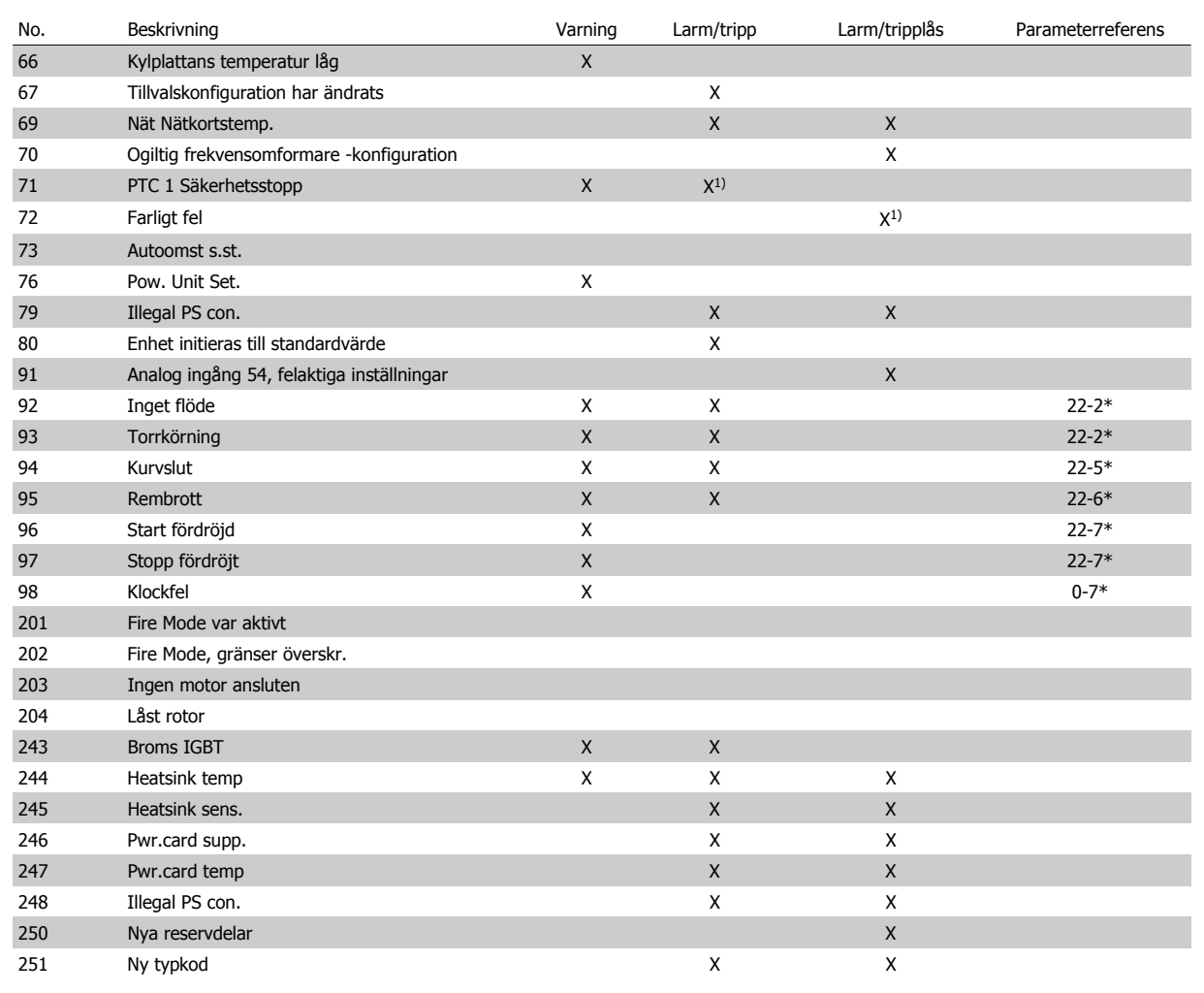

Tabell 4.2: Lista över larm-/varningskoder

(X) Beroende på parameter

1) Kan inte återställas automatiskt via par. 14-20 [Återställningsläge](#page-146-0)

En tripp är den åtgärd som utförs när ett larm har utlösts. Trippen innebär att motorn rullar ut och kan återställas genom att RESET trycks in eller genom att en återställning utförs via en digital ingång (parametergrupp 5-1\* [1]). Den utlösande händelse som orsakar ett larm kan inte skada frekvensomformaren eller orsaka farliga tillstånd. Ett tripplås är en åtgärd som följer på ett larm som anger att frekvensomformaren eller anslutna delar kan skadas. Ett tripplås kan endast återställas med hjälp av en startsekvens.

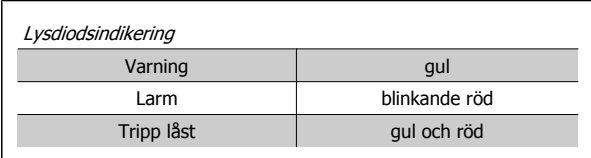

Tabell 4.3: Lysdiodsindikering

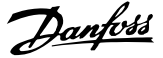

 $\overline{\phantom{a}}$ 

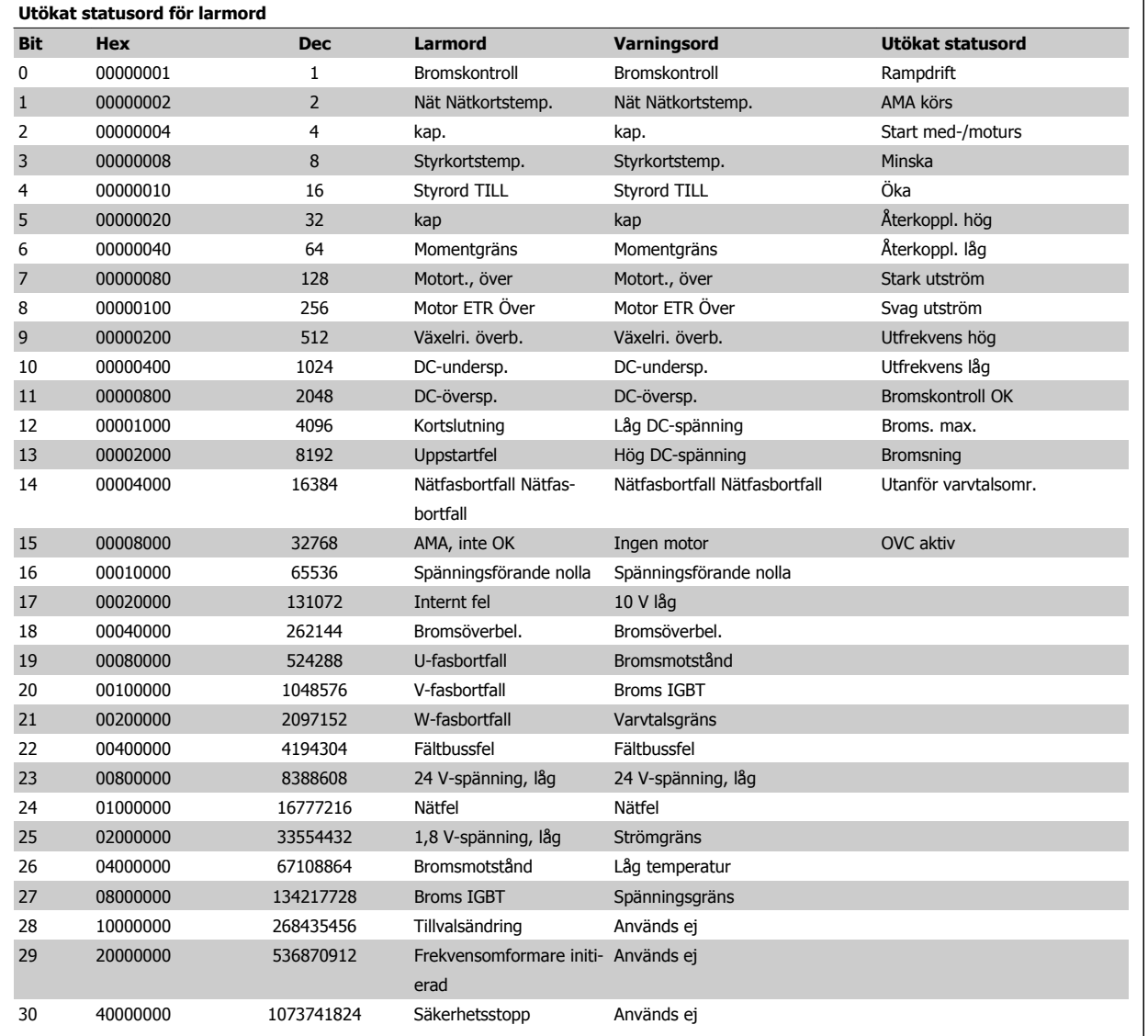

Tabell 4.4: Beskrivning av larmord, varningsord och utökat statusord

Larmorden, varningsorden och de utökade statusorden kan avläsas via seriebussen eller fältbussen för diagnostisering. Se även [par. 16-90](#page-168-0) Larmord, par. 16-92 [Varningsord](#page-169-0) och par. 16-94 [Utök. statusord](#page-169-0).

Programmeringshandboken för frekvensomformaren VLT® HVAC **1999 - 1999 - 1999 - 1999 - 1999 - 1999 - 1999 - 1999 - 1999 - 1999 - 1999 - 199** 

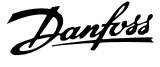

**Larmord 2, [par. 16-91](#page-169-0) Larmord 2**

 **4**

# **4.1.1 Larmord**

## **Larmord, [par. 16-90](#page-168-0) Larmord**

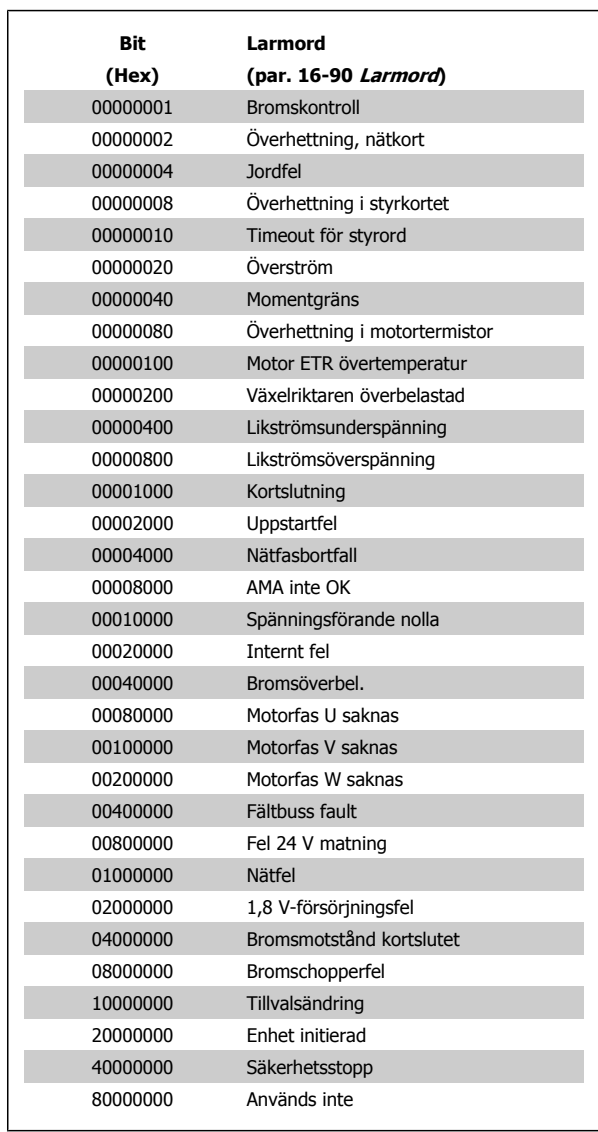

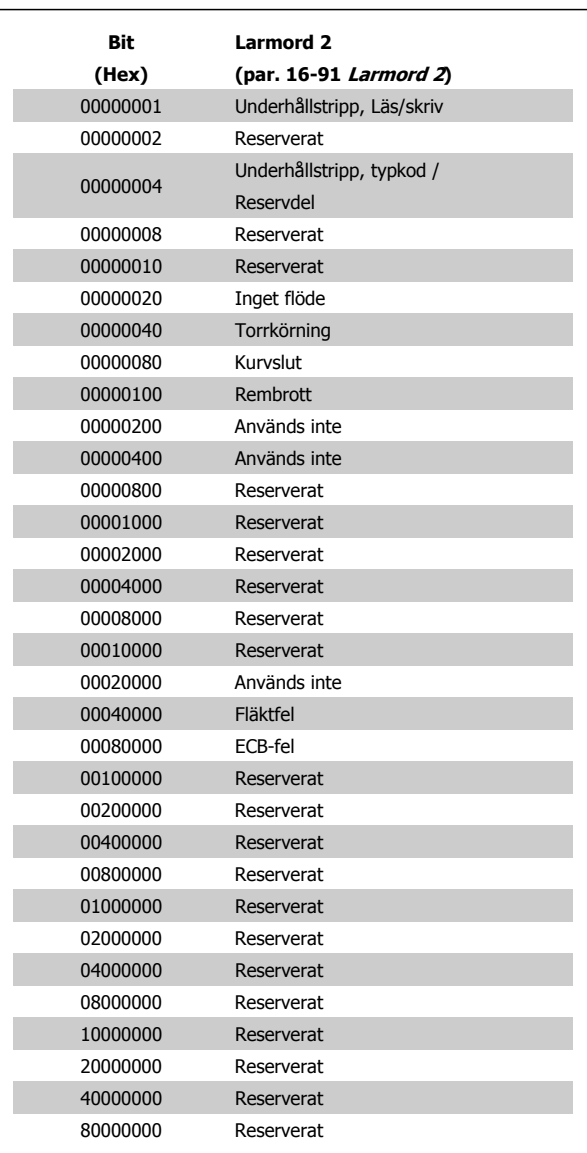

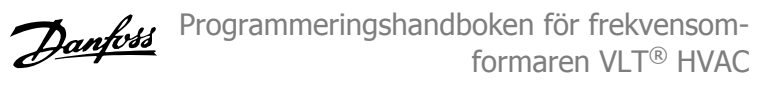

# **4.1.2 Varningsord**

**Varningsord , par. 16-92 [Varningsord](#page-169-0)**

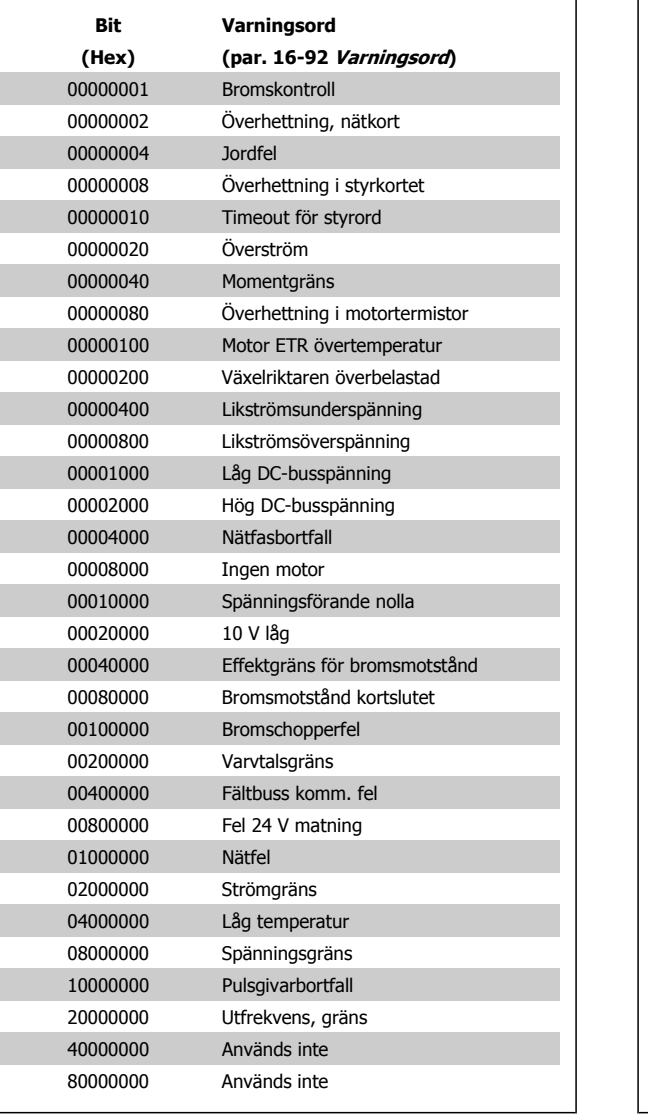

## **Varningsord 2, par. 16-93 [Varningsord 2](#page-169-0)**

⅂

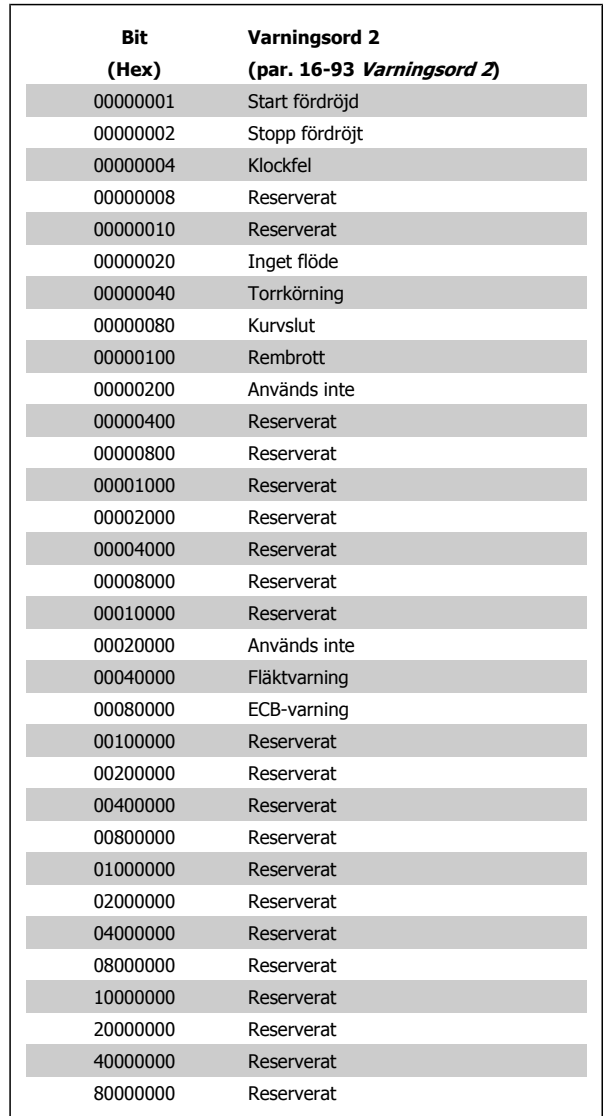

Programmeringshandboken för frekvensomformaren VLT® HVAC **1999 - 1999 - 1999 - 1999 - 1999 - 1999 - 1999 - 1999 - 1999 - 1999 - 1999 - 199** 

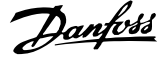

 **4**

## **4.1.3 Utökade statusord**

**Utökat statusord, par. 16-94 [Utök. statusord](#page-169-0)**

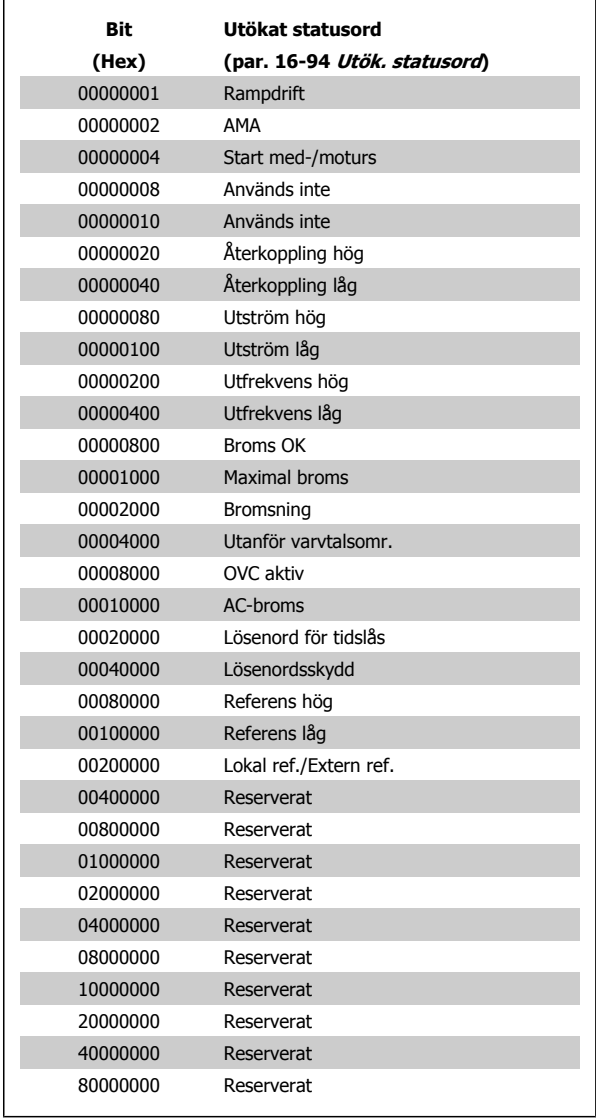

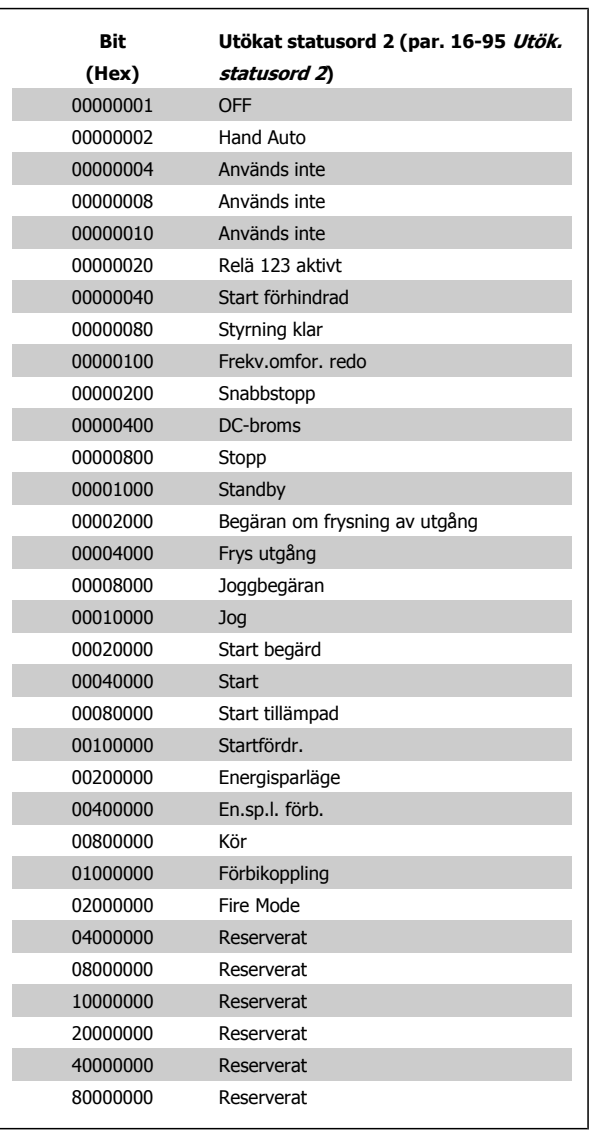

**Utökat statusord 2, par. 16-95 [Utök. statusord 2](#page-169-0)**

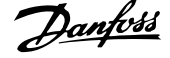

## **4.1.4 Felmeddelande**

### **VARNING 1, 10 V, låg**

Styrkortets spänning ligger under 10 V från plint 50. Minska belastningen på plint 50, eftersom 10 V-försörjningen är överbelastad. Max. 15 mA eller min. 590  $\Omega$ .

Detta tillstånd kan orsakas av en kortslutning i en ansluten potentiometer eller felaktig kabeldragning i potentiometer.

**Felsökning:** Så här tar du bort kabeln från plint 50. Om varningen försvinner ligger problemet i kundens kabeldragning. Byt ut styrkortet om varningen inte försvinner.

### **VARNING/LARM 2 Spänningsförande nolla**

Varningen eller larmet visas bara om den har programmerats av använ-daren i par. 6-01 [Spänn.för. 0, tidsg.funktion](#page-89-0). Signalen på en av de analoga ingångarna ligger under 50 % av det minimivärde som programmerats för den ingången. Detta tillstånd kan orsakas av trasig kabeldragning eller en felaktig enhet som sänder signalen.

#### **Felsökning:**

**4** 

Kontrollera anslutningar på alla analoga ingångsplintar. Styrkortsplintarna 53 och 54 för signaler, plint 55 gemensam. MCB 101 OPCGPIO-plintar 11 och 12 för signaler, plint 10 gemensam. MCB 109 OPCAIO plintar 1, 3, 5 för signaler, plintar 2, 4, 6 gemensamma).

Kontrollera att frekvensomformarprogrammering och switch-inställningar matchar den analoga signaltypen.

Utför signaltest på ingångplint

#### **VARNING/LARM 3 Ingen motor**

Ingen motor har anslutits till frekvensomformarens utgång. Varningen eller larmet visas bara om den har programmerats av användaren i par. 1-80 [Funktion vid stopp](#page-52-0).

**Felsökning:** Kontrollera anslutningen mellan frekvensomformare och motor.

VARNING/LARM 4 Fasbortfall En fas saknas på försörjningssidan, eller så är nätspänningsobalansen för hög. Det här meddelandet visas också vid fel i ingångslikriktaren för frekvensomformaren. Alternativen program-meras i par. 14-12 [Funktion vid nätfel](#page-146-0).

**Felsökning:** Kontrollera nätspänningen och matningsströmmen till frekvensomformaren.

#### **VARNING 5, Hög DC-bussspänning**

Mellankretsspänningen (DC) är högre än varningsgränsen för överspänning. Gränsen är beroende på frekvensomformarens spänningsmärkning. Frekvensomformaren är fortfarande aktiv.

## **VARNING 6, låg mellankretsspänning**

Mellankretsspänningen (DC) är lägre än varningsgränsen för underspänning. Gränsen är beroende på frekvensomformarens spänningsmärkning. Frekvensomformaren är fortfarande aktiv.

## **VARNING/LARM 7 DC-överspänning**

Om mellankretsspänningen överskrider gränsvärdet kommer frekvensomformaren att trippa efter en tid.

#### **Felsökning:**

Anslut ett bromsmotstånd

Förläng ramptiden

Ändra ramptyp

Aktivera funktionerna i par. 2-10 [Bromsfunktion](#page-57-0)

Ökning par. 14-26 [Trippfördröjning vid växelriktarfel](#page-148-0)

## **VARNING/LARM 8, DC-underspänning**

Om mellankretsspänningen (DC) sjunker under gränsvärdet för varning för låg spänning kontrollerar frekvensomformaren om 24 V-reservförsörjningen är ansluten. Om ingen 24 V-reservförsörjning har anslutits trippar frekvensomformaren efter en angiven tid, beroende på enhet. Tidsfördröjningen varierar med enhetsstorlek.

#### **Felsökning:**

Kontrollera att frekvensomformaren får rätt nätspänning.

Utför ingångsspänningstest

Utför mjukladdning och test av likriktarens kretsar

#### **VARNING/LARM 9, Växelriktaren överbelastad**

Frekvensomformaren slås snart från på grund av en överbelastning (för hög ström under för lång tid). Räknaren för elektroniskt, termiskt växelriktarskydd varnar vid 98 % och trippar vid 100 % samtidigt som ett larm utlöses. Frekvensomformaren kan inte återställas förrän räknaren ligger under 90 %.

Felet är att frekvensomformaren har belastats med mer 100 % under för lång tid.

#### **Felsökning:**

Jämför utströmmen som visas på LCP med frekvensomformarens nominella ström.

Jämför utströmmen som visas på LCP med uppmätt motorström.

Visa den Termiska frekvensomformarbelastningen och övervaka värdet. Vid drift över frekvensomformarens kontinuerliga strömmärkning ska räknaren öka. Vid drift under frekvensomformarens kontinuerliga strömmärkning ska räknaren minska.

Obs! I nedstämplingsavsnittet i Design Guide om du vill ha mer information om när en hög switchfrekvens krävs.

#### **VARNING/LARM 10, Motor överbelastningstemperatur**

Enligt det elektronisk-termiska skyddet (ETR) är motorn överhettad. Välj om frekvensomformaren ska ge varning eller larm när det beräknade värdet stigit till 100 % i par. 1-90 [Termiskt motorskydd](#page-54-0). Orsaken till felet är att motorn är överbelastad med mer än 100 % under alltför lång tid.

#### **Felsökning:**

Kontrollera om motorn är överhettad.

Kontrollera om motorn är mekaniskt överbelastad

Kontrollera att motor [par. 1-24](#page-47-0) Motorström är korrekt inställd.

Motordata i paraameter 1-20 till 1-25 är korrekt inställda.

Inställning i par. 1-91 [Extern motorfläkt](#page-55-0).

Kör AMA i par. 1-29 [Automatisk motoranpassning \(AMA\)](#page-47-0).

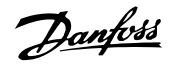

#### **VARNING/LARM 11, Motortermistor överhettad**

Termistorn eller termistoranslutningen har kopplats ur. Välj om frekvensomformaren ska ge varning eller larm när det beräknade värdet stigit till 100 % i par. 1-90 [Termiskt motorskydd](#page-54-0).

#### **Felsökning:**

Kontrollera om motorn är överhettad.

Kontrollera om motorn är mekaniskt överbelastat.

Kontrollera att termistorn har anslutits korrekt mellan plint 53 eller 54 (analog spänningsingång) och plint 50 (+10 V-försörjning) eller mellan plint 18 eller 19 (digital ingång, endast PNP) och plint 50.

Om en KTY-givare används ska anslutningen mellan plint 54 och 55 kontrolleras.

Kontrollera att programmeringen i par. 1-93 [Termistorkälla](#page-55-0) matchar givarens kabeldragning om du använder en termisk brytare eller termistor.

Kontrollera att programmeringen i parameter 1-95, 1-96 och 1-97 matchar givarens kabeldragning, om du använder en KTYgivare.

#### **Felsökning:**

Detta fel kan orsakas av chockbelastning eller snabb acceleration vid höga, tröga belastningar.

Stäng av frekvensomformaren. Kontrollera om motoraxeln går att vrida.

Kontrollera att motorstorleken passar till frekvensomformaren.

Inkorrekt motordata i parameter 1-20 till 1-25.

#### **LARM 14, Jordfel:**

Det finns en läckström från utfaserna till jord, antingen i kabeln mellan frekvensomformaren och motorn eller i själva motorn.

#### **Felsökning:**

Stäng av frekvensomformaren och åtgärda jordfelet.

Mät motståndet till jord på motorledningarna och motorn med en megohmmeter och kontrollera om det finns jordfel i motorn. Utför strömgivartest.

#### **LARM 15, Ofullständig maskinvara**

Ett monterat tillval fungerar inte med det aktuella styrkortets maskinvara eller programvara.

Notera värdet på följande parametrar och kontakta din Danfoss-återförsäljare:

- [Par. 15-40](#page-157-0) FC-typ
- [Par. 15-41](#page-157-0) Effektdel
- [Par. 15-42](#page-157-0) Spänning
- Par. 15-43 [Programversion](#page-157-0)
- Par. 15-45 [Faktisk typkodsträng](#page-158-0)
- Par. 15-49 [Program-ID, styrkort](#page-158-0)
- Par. 15-50 [Program-ID, nätkort](#page-158-0)

Par. 15-60 [Tillval monterat](#page-158-0)

Par. 15-61 [Programversion för tillval](#page-158-0)

### **LARM 16, Kortslutning**

Kortslutning mellan motorplintarna eller i själva motorn.

Stäng av frekvensomformaren och åtgärda kortslutningen.

#### **VARNING/LARM 17, Tidsgräns för styrord**

Det finns ingen kommunikation med frekvensomformaren.

Varningen är bara aktiv när par. 8-04 [Tidsg.funktion för styrord](#page-100-0) INTE är inställd på AV.

Om par. 8-04 [Tidsg.funktion för styrord](#page-100-0) har ställts in på Stopp och Tripp visas en varning och frekvensomformaren utför sedan nedrampning tills den trippar, samtidigt som ett larm utlöses.

#### **Felsökning:**

Kontrollera anslutningar på den seriella kommunikationskabeln.

Ökning par. 8-03 [Tidsgräns för styrord](#page-99-0)

Kontrollera att kommunikationsutrustningen fungerar.

Kontrollera att installationen är gjord enligt EMC-krav.

#### **VARNING 23, Internt fläktfel**

Fläktvarningsfunktionen är en extra skyddsfunktion som kontrollerar om fläkten går/är monterad. Fläktvarningen kan inaktiveras i par. 14-53 [Fläktövervakning](#page-150-0) ([0] Inaktiverad).

I frekvensomformare med D-, E- och F-ramar övervakas den reglerade spänningen till fläktarna.

## **Felsökning:**

Kontrollera fläktmotståndet.

Kontrollera mjukladdningssäkringar.

### **VARNING 24, Externt fläktfel**

Fläktvarningsfunktionen är en extra skyddsfunktion som kontrollerar om fläkten går/är monterad. Fläktvarningen kan inaktiveras i par. 14-53 [Fläktövervakning](#page-150-0) ([0] Inaktiverad).

I frekvensomformare med D-, E- och F-ramar övervakas den reglerade spänningen till fläktarna.

#### **Felsökning:**

Kontrollera fläktmotståndet.

Kontrollera mjukladdningssäkringar.

#### **VARNING 25, Bromsmotstånd kortslutet**

Bromsmotståndet övervakas under drift. Om det kortsluts kopplas bromsfunktionen ur och varningen visas. Frekvensomformaren fungerar fortfarande, men utan bromsfunktionen. Stäng av frekvensomformaren och byt ut bromsmotståndet (se par. 2-15 Bromskontroll).

#### **LARM/VARNING 26, Effektgräns för bromsmotstånd**

Effekten som överförs till bromsmotståndet beräknas: som en procentsats, som ett medelvärde för de senaste 120 sekunderna, med utgångspunkt från bromsmotståndets motståndsvärde och mellankretsspänningen. Varningen aktiveras när den förbrukade bromseffekten är högre än 90 %. Om Tripp [2] har valts i par. 2-13 Bromseffektövervakning stängs

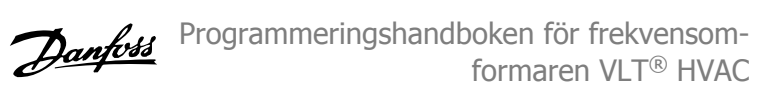

frekvensomformaren av och detta larm utlöses när den förbrukade bromseffekten är större än 100 %.

### **VARNING/LARM 27, Bromschopperfel**

Bromstransistorn övervakas under drift. Om den kortsluts kopplas bromsfunktionen ur och varningen visas. Frekvensomformaren kan fortfarande köras, men eftersom bromstransistorn har kortslutits överförs en avsevärd effekt till bromsmotståndet, även om detta inte är aktivt. Stäng av frekvensomformaren och ta bort bromsmotståndet.

Detta larm/denna varning kan också inträffa om bromsmotståndet överhettas. Plint 104 till 106 är tillgängliga som bromsmotstånd. Klixoningångar, se avsnittet Temperaturbrytare för bromsmotstånd.

### **LARM/VARNING 28, Bromstest misslyckades**

Fel i bromsmotstånd: bromsmotståndet är inte anslutet eller är defekt. Kontrollera par. 2-15 [Bromskontroll](#page-58-0).

## **LARM 29, Kylplattans temp**

Kylplattans maxtemperatur har överskridits. Temperaturfelet återställs inte förrän kylplattans temperatur sjunkit under en definierad kylplattetemperatur. Tripp och återställningspunkt är olika baserat på frekvensomformarens effektstorlek

#### **Felsökning:**

**4** 

- För hög omgivningstemperatur.
- För lång motorkabel.
- För litet utrymme över och under frekvensomformaren.

Smutsig kylplatta.

- Blockerat luftflöde runt frekvensomformaren.
- Kylplattans fläkt är skadad.

I D-, E- och F-ramar baseras detta larm på den temperatur som mäts av kylplattans givare som är monterad inuti IGBT-modulen. I F-ramar kan detta larm också orsakas av den termiska givaren i likriktarmodulen.

#### **Felsökning:**

Kontrollera fläktmotståndet.

Kontrollera mjukladdningssäkringar.

IGBT-termisk givare.

#### **LARM 30, Motorfas U saknas**

Motorfas U mellan frekvensomformaren och motorn saknas.

Stäng av frekvensomformaren och kontrollera motorfas U.

#### **LARM 31, Motorfas V saknas**

Motorfas V mellan frekvensomformaren och motorn saknas.

Stäng av frekvensomformaren och kontrollera motorfas U.

#### **LARM 32, Motorfas W saknas**

Motorfas W mellan frekvensomformaren och motorn saknas.

Stäng av frekvensomformaren och kontrollera motorfas W.

## **LARM 33, Uppstartfel**

För många nättillslag har inträffat inom en kort tidsperiod. Låt enheten svalna till driftstemperatur.

#### **VARNING/LARM 34, Fältbuss kommunikationsfel:**

Fältbussen på kommunikationstillvalskortet fungerar inte.

### **VARNING 35, Utanför frekvensområde:**

Den här varningen blir aktiv när utfrekvensen har nått övre gräns (ställs in i 4-53) eller undre gräns (ställs in i par. 4-52). I Processreglering, med återkoppling (par. 1-00) visas varningen på displayen.

## **VARNING/LARM 36, Nätfel**

Varningen/larmet är endast aktivt om spänningsförsörjningen till frekvensomformaren försvinner och [par. 14-10](#page-144-0) Nätfe/INTE är inställda på AV. Kontrollera säkringarna på frekvensomformaren

 **4**

## **LARM 38, Internt fel**

Vid det här larmet kan det bli nödvändigt att kontakta Danfoss-leverantören. Några vanliga larmmeddelanden:

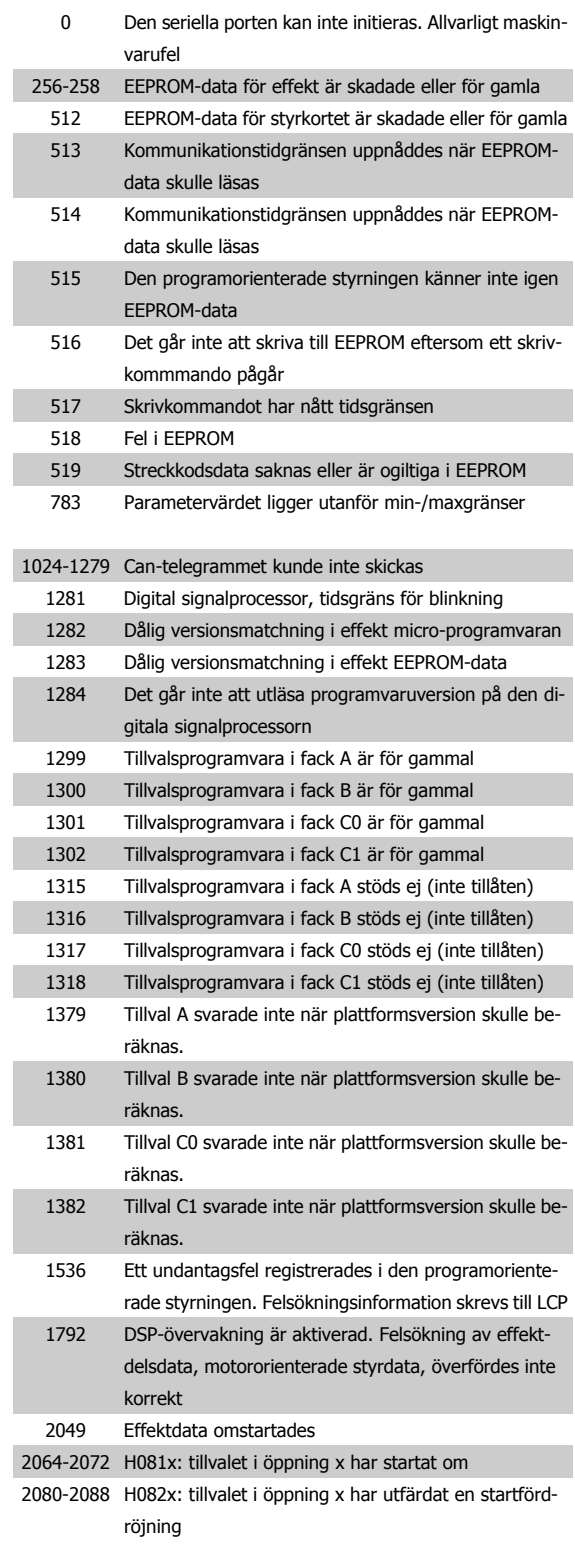

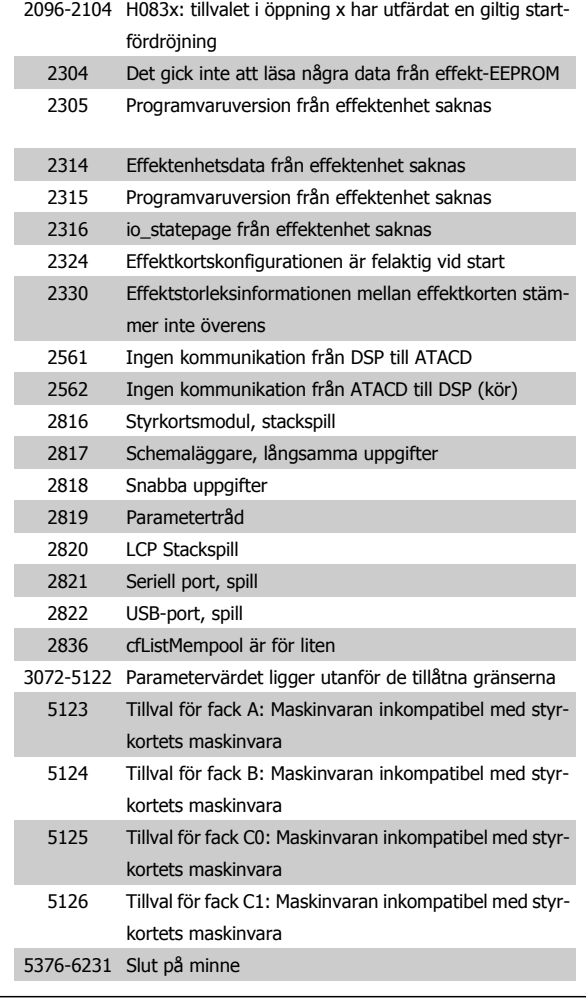

## **LARM 39, Kylplattans givare**

Ingen återkoppling från kylplattans temperaturgivare.

Signalen från den IGBT-termiska givaren är inte tillgänglig på effektkortet. Problemet kan finnas på effektkortet, på växelriktarkortet eller på kabeln mellan effektkortet och växelriktarkortet.

## **VARNING 40, Överbelastning på digital utgång plint 27**

Kontrollera belastningen på plint 27 eller ta bort kortslutningsanslutning-en. Kontrollera par. 5-00 [Digitalt I/O-läge](#page-73-0) och par. 5-01 [Plint 27, funk](#page-73-0)[tion](#page-73-0).

#### **VARNING 41, Överbelastning på digital utgång plint 29**

Kontrollera belastningen på plint 29 eller ta bort kortslutningsanslutning-en. Kontrollera par. 5-00 [Digitalt I/O-läge](#page-73-0) och par. 5-02 [Plint 29, funk](#page-73-0)[tion](#page-73-0).

## **VARNING 42, Överbelastning på digital utgång på X30/6 eller X30/7:**

Kontrollera belastningen på X30/6 eller ta bort kortslutningsanslutningen. Kontrollera par. 5-32 Plint X30/6, digital utgång.

För X30/7, kontrollera belastningen på X30/7 eller ta bort kortslutningsanslutningen. Kontrollera par. 5-33 Plint X30/7, digital utgång.

## **LARM 46, Effektkortsförsörjning**

Effektkortets matning är utanför specifikationen.

Det finns tre strömförsörjningar som skapas av SMPS (switch-läges strömförsörjning) på effektkortet: 24 V, 5 V, +/- 18 V. Endast 24 V och

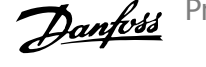

Danford Programmeringshandboken för frekvensomformaren VLT® HVAC

5 V övervakas när strömförsörjning sker med 24 V DC MCB 107-tillvalet. Alla tre övervakas när trefasspänning används.

### **VARNING 47, låg 24 V-försörjning**

24 VDC är uppmätt på på styrkortet. Den externa V DC-reservförsörjningen kan vara överbelastad, i annat fall kontaktar du din Danfoss-leverantör.

#### **VARNING 48, låg 1,8 V-försörjning**

1,8 V DC-försörjning som används på styrkortet ligger utanför tillåtna gränser. Effektförsörjning är uppmätt på styrkortet.

### **VARNING 49, Varvtalsgräns**

**4** 

När varvtalet inte är i det specificerade området i par. 4-11 och par. 4-13 kommer frekvensomformaren visa en varning. När varvtalet är under den angivna gränsen i par. 1-86 [Tripp lågt varvtal \[RPM\]](#page-53-0) (förutom vid start eller stopp) kommer frekvensomformaren att trippa.

#### **LARM 50, AMA misslyckades**

Kontakta din Danfoss-leverantör.

#### **ALARM 51, AMA kontrollera Unom och Inom**

Inställningen för motorspänning, motorström och motoreffekt är troligen felaktig. Kontrollera inställningarna.

**ALARM 52, AMA låg Inom**

Motorströmmen är för låg. Kontrollera inställningarna.

**ALARM 53, AMA för stor motor** Motorn är för stor för att AMA ska kunna genomföras.

#### **ALARM 54, AMA för liten motor**

Motorn är för stor för att AMA ska kunna genomföras.

#### **LARM 55, AMA Parameter utanför område**

Parametervärdena som hittades för motorn ligger utanför acceptabelt intervall.

#### **ALARM 56, AMA avbrutet av användaren**

The AMA har avbrutits av användaren.

#### **LARM 57, AMA-tidsgräns**

Försök att starta om AMA några gånger tills AMA kopplas på. Tänk på att upprepade körningar kan hetta upp motorn till en nivå där motstånden Rs och Rr ökas. Normalt är detta inget problem.

#### **ALARM 58, AMA internt fel**

Kontakta din Danfoss-leverantör.

## **VARNGING 59, Strömgräns**

Strömmen är högre än värdet i par. 4-18 [Strömbegränsning](#page-69-0).

#### **VARNING 60, Externt stopp**

Externt stopp har aktiverats. Återuppta normal drift genom att lägga 24 V DC på plinten som är programmerad för Externt stopp och återställ frekvensomformaren (via seriell kommunikation, digital I/O eller genom att trycka på återställningsknappen på knappsatsen).

## **VARNING 62, Utfrekvens på maximigräns**

Utfrekvensen är högre än det värde som ställts in i [par. 4-19](#page-69-0) Max. ut[frekvens](#page-69-0)

### **VARNING 64, Spänningsgräns**

Kombinationen av belastning och varvtal kräver en motorspänning som är högre än den faktiska DC-busspänningen.

## **VARNING/LARM/TRIPP 65, Överhettning i styrkortet**

Överhettning i styrkortet: Frånslagningstemperaturen för styrkortet är 80 °C.

### **VARNING 66, Låg temperatur i kylplattan**

Denna varning baseras på temperaturgivaren i IGBT-modulen.

## **Felsökning:**

Temperaturen i kylplattan mäts som 0°C. Detta kan tyda på att temperaturgivaren är defekt och fläkthastigheten ökas därmed till max. Denna varning ges om givarkabeln mellan IGBT och växelriktarkortet kopplas ifrån. Kontrollera IGBT:ns termiska givare.

#### **LARM 67, Tillvalstillvalsmodulkonfigurationen har ändrats**

Ett eller flera tillval har antingen lagts till eller tagits bort sedan det senaste nätfrånslaget.

### **LARM 68, Säkerhetsstopp aktiverat**

Säkerhetsstoppet har aktiverats. Om du vill återgå till normal drift ansluter du 24 V DC till plint 37 och skickar sedan en återställningssignal (via buss, Digital I/O eller återställnings knappen. Se par. .

## **LARM 69, Effektkortstemperatur**

Temperaturgivaren på effektkortet är antingen för varm eller för kall.

## **Felsökning:**

Kontrollera att dörrfläktarna fungerar.

Kontrollera att filtren för dörrfläktarna inte är blockerade.

Kontrollera att boxplåten är korrekt installerad på frekvensomformare IP 21 och IP 54 (NEMA 1 och NEMA 12)

### **LARM 70, Ogiltig frekvensomformarkonfiguration**

Den aktuella kombinationen av styrkort och nätkort är ogiltig.

#### **LARM 72, Allvarligt fel**

Säkerhetsstop med tripplås. Oväntade signalnivåer på Säkerhetsstopp och den digitala ingången från termistorkortet MCB 112 PTC.

#### **Varning 73, Automatisk omstart efter säkerhetsstopp**

Säkerhetsstoppad. Observera att om automatisk omstart är aktiverad kan motorn starta när felet åtgärdats.

## **VARNING 76, Effektlägesinställning**

Antalet effektenheter stämmer inte överens med det upptäckta antalet aktiva effektenheter.

## **Felsökning:**

När en F-rammodul byts ut inträffar detta om de effektspecifika data i modulens effektkort inte stämmer överens de i frekvensomformare. Bekräfta att reservdelen och dess effektkort har rätt artikelnummer.

#### **VARNING 77, Reducerat effektläge:**

Denna varning indikerar att frekvensomformaren körs i reducerat effektläge (det vill säga mindre än det tillåtna antalet växelriktaravsnitt). Denna varning skapas på effektcykeln när frekvensomformaren är inställd på att köras med färre växelriktare och fortsätter att vara på.

#### **ALARM 79, Ogiltig effektdelskonfiguration**

Skalningskortet är felaktigt eller inte installerat. Dessutom gick det inte att installera MK102-anslutningen på effektkortet.

#### **LARM 80, Frekvensomformaren initierad med standardvärden**

Parameterinställningarna initieras till fabriksinställning efter en manuell återställning.

#### **LARM 91, Analog ingång 54 Fel inställningar**

Switch S202 måste ställas i position AV (spänningsingång) när en KTYsensor är ansluten till den analoga ingångsplinten 54.

#### **LARM 92, Inget flöde**

En icke-belastningssituation har upptäckts i systemet. Se parametergrupp 22-2.

## **LARM 93, Torrkörning**

En inget flöde och högt varvtal indikerar att pumpen körs torr. Se parametergrupp 22-2.

## **LARM 94, Kurvslut**

Återkopplingen är lägre än börvärdet vilket kan indikera ett läckage i rörsystemet. Se parametergrupp 22-5.

## **LARM 95, Rembrott**

Momentet understiger den vridmomentsnivå som ställts in för ingen belastning som indilerar rembrott. Se parametergrupp 22-6.

## **LARM 96, Start fördröjd**

Starten av motorn har fördröjts på grund av att det korta periodskyddet är aktivt. Se parametergrupp 22-7.

## **VARNING 97, Stopp fördröjt**

Stopp av motorn har fördröjts på grund av för kort körtid. Se parametergrupp 22-7.

## **VARNING 98, Klockfel**

Klockfel. Tiden är inte inställd eller RTC-klockan (om den finns monterad) fungerar ej. Se parametergrupp 0-7.

## **VARNING 201, Fire Mode var aktivt**

Fire Mode har varit aktivt.

## **VARNING 202, Fire Mode, gränser överskr.**

Ett eller flera garantibegränsande larm har undertryckts i Fire Mode.

## **VARNING 203, Ingen motor ansluten**

En belastningsituation med flera motorer upptäcktes. Detta kan bero på frånkopplad motor.

## **VARNING 204, Låst rotor**

En överbelastningsituation med flera motorer upptäcktes. Detta kan bero på en låst rotor.

## **LARM 243, Broms IGBT**

Det här larmet gäller endast frekvensomformare medF-ram,. Likvärdig med Larm 27. Rapportvärdet i larmloggen indikerar vilken effektmodul som genererade larmet:

1 = växelriktarmodulen till vänster.

2 = den mellersta växelriktarmodulen i F2- eller F4-frekvensomformare.

2 = växelriktarmodulen till höger i F1- eller F3-frekvensomformare.

3 = växelriktarmodul till höger i F2- eller F4--frekvensomforma-

re.

## 5 = likriktarmodul.

## **LARM 244, Kylplattans temp**

Det här larmet gäller endast frekvensomformare medF-ram,. Likvärdig med Larm 29. Rapportvärdet i larmloggen indikerar vilken effektmodul som genererade larmet:

1 = växelriktarmodulen till vänster.

2 = den mellersta växelriktarmodulen i F2- eller F4-frekvensomformare.

2 = växelriktarmodulen till höger i F1- eller F3-frekvensomformare.

- 3 = växelriktarmodul till höger i F2- eller F4--frekvensomformare.
- 5 = likriktarmodul.

## **LARM 245, Kylplattans givare**

Det här larmet gäller endast frekvensomformare medF-ram,. Likvärdig med Larm 39. Rapportvärdet i larmloggen indikerar vilken effektmodul som genererade larmet:

1 = växelriktarmodulen till vänster.

2 = den mellersta växelriktarmodulen i F2- eller F4-frekvensomformare.

2 = växelriktarmodulen till höger i F1- eller F3-frekvensomformare.

3 = växelriktarmodul till höger i F2- eller F4--frekvensomformare.

5 = likriktarmodul.

### **LARM 246, Effektkortsförsörjning**

Det här larmet gäller endast frekvensomformare medF-ram,. Likvärdig med Larm 46. Rapportvärdet i larmloggen indikerar vilken effektmodul som genererade larmet:

1 = växelriktarmodulen till vänster.

2 = den mellersta växelriktarmodulen i F2- eller F4-frekvensomformare.

2 = växelriktarmodulen till höger i F1- eller F3-frekvensomformare.

3 = växelriktarmodul till höger i F2- eller F4--frekvensomformare.

5 = likriktarmodul.

#### **LARM 247, Effektkortstemperatur**

Det här larmet gäller endast frekvensomformare medF-ram,. Likvärdig med Larm 69. Rapportvärdet i larmloggen indikerar vilken effektmodul som genererade larmet:

1 = växelriktarmodulen till vänster.

2 = den mellersta växelriktarmodulen i F2- eller F4-frekvensomformare.

2 = växelriktarmodulen till höger i F1- eller F3-frekvensomformare.

3 = växelriktarmodul till höger i F2- eller F4--frekvensomforma-

re.

5 = likriktarmodul.

## **ALARM 248, Ogiltig effektdelskonfiguration**

Det här larmet gäller endast frekvensomformare medF-ram,. Likvärdig med Larm 79. Rapportvärdet i larmloggen indikerar vilken effektmodul som genererade larmet:

1 = växelriktarmodulen till vänster.

2 = den mellersta växelriktarmodulen i F2- eller F4-frekvensomformare.

2 = växelriktarmodulen till höger i F1- eller F3-frekvensomformare.

3 = växelriktarmodul till höger i F2- eller F4--frekvensomformare.

5 = likriktarmodul.

Programmeringshandboken för frekvensomformaren VLT® HVAC

## **LARM 250, Ny reservdel**

Effekten eller strömförsörjningens switchläge har ändrats. Kodtypen i frekvensomformaren måste återställas i EEPROM. Välj korrekt typkod i par. 14-23 Typkodsinställning i enlighet med etiketten på enheten. Kom ihåg att välja "Spara till EEPROM" för att slutföra.

**LARM 251, Ny typkod** Frekvensomformaren har en ny typkod. Programmeringshandboken för frekvensomformaren VLT® HVAC 5 Parameterlistor

**5 Parameterlistor**

# **5.1 Parametertillval**

## **5.1.1 Fabriksinställningar**

## Ändring under drift:

"TRUE" ("SANT") innebär att parametern kan ändras när frekvensomformaren är igång och "FALSE" ("FALSKT") betyder att frekvensomformaren måste stoppas innan några ändringar kan utföras.

## 4-meny:

Alla konfigurationer: parametern kan ställas in individuellt i alla fyra menyer, dvs. en enskild parameter kan ha fyra olika datavärden. En meny datavärdet blir detsamma i alla menyer.

SR:

Storleksrelaterad

Inte tillämpligt: Inget standardvärde tillgängligt.

## Konverterings-index:

Den här siffran refererar till en omvandlingssiffra som används när du skriver till eller läser från frekvensomformaren.

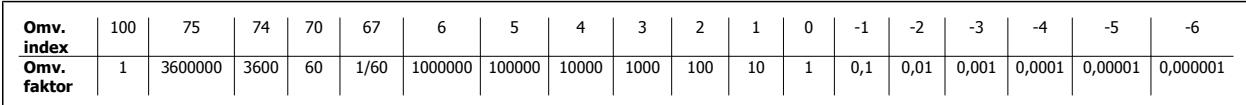

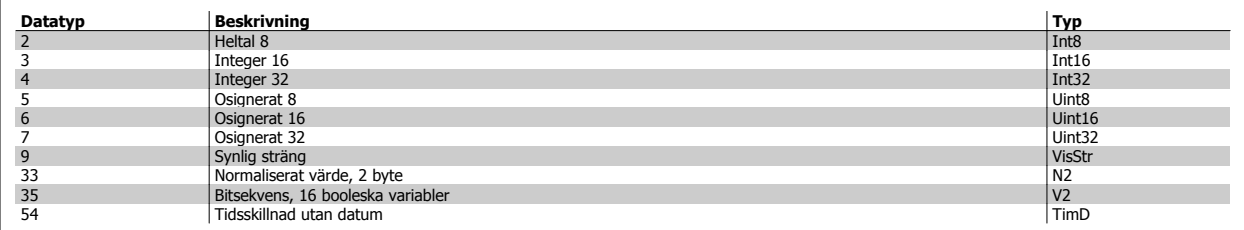

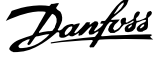

# **5.1.2 0-\*\* Drift och display**

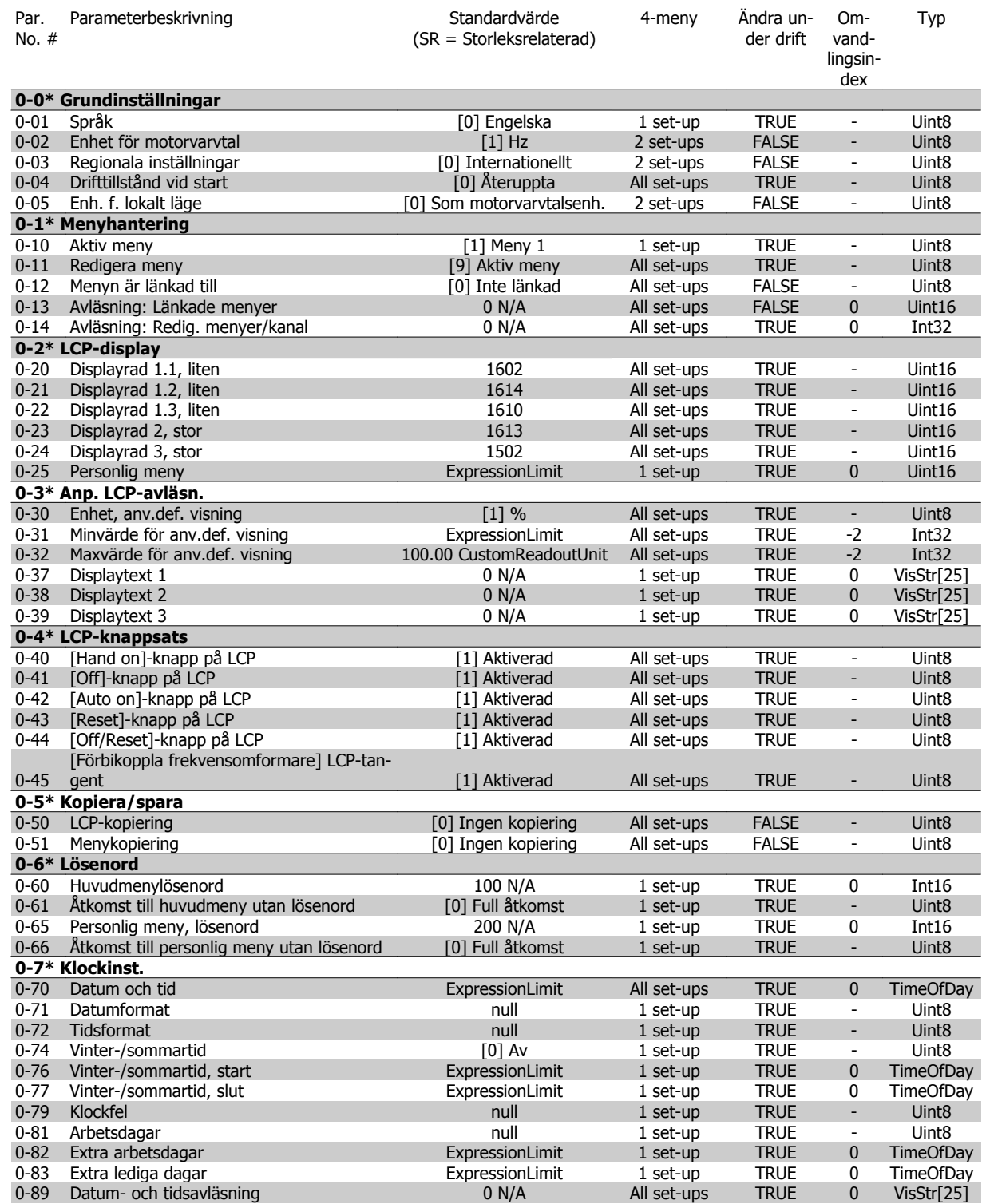

Programmeringshandboken för frekvensomformaren VLT® HVAC 5 Parameterlistor

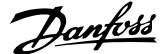

# **5.1.3 1-\*\* Last / motor**

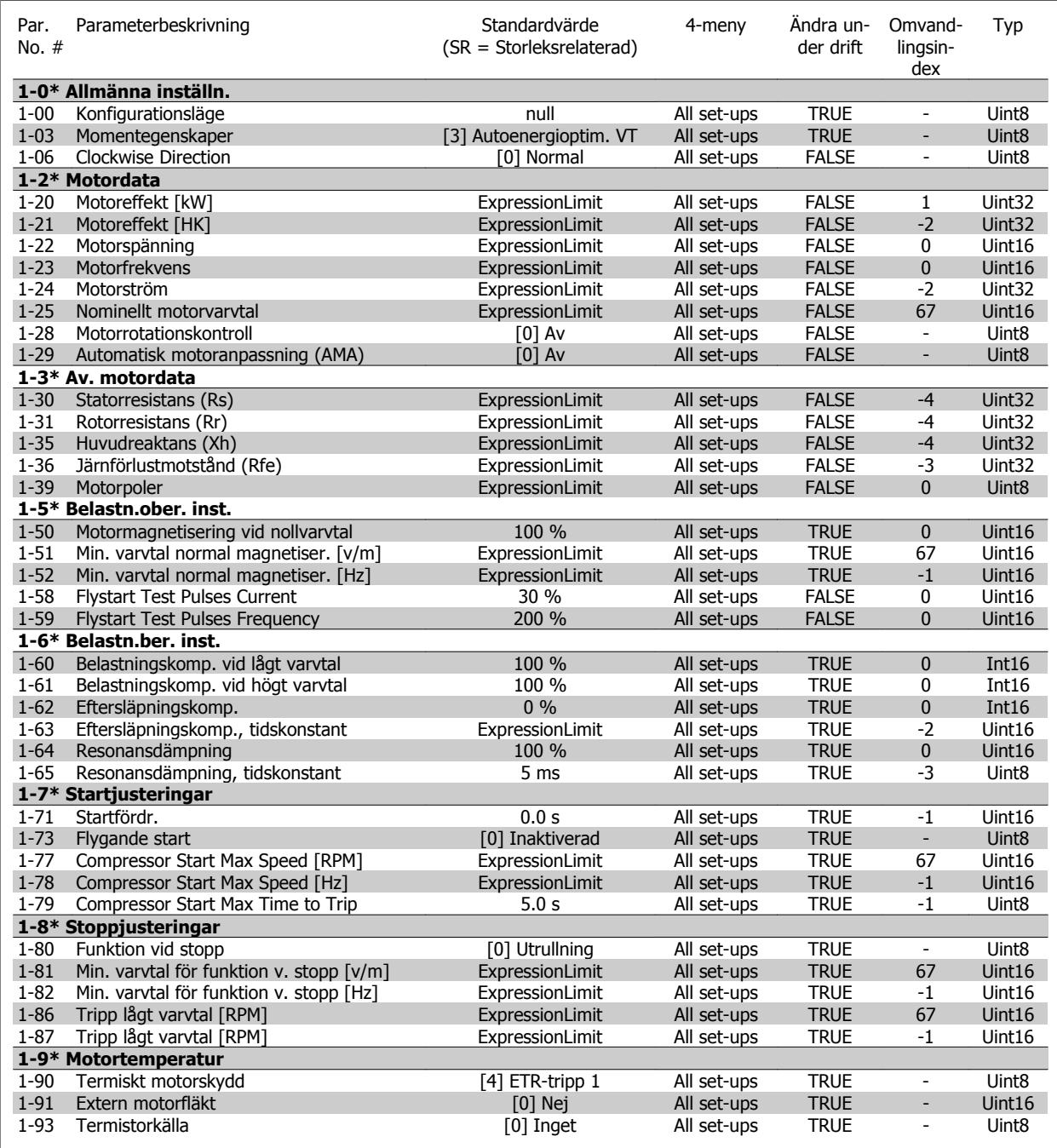

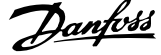

# **5.1.4 2-\*\* Bromsar**

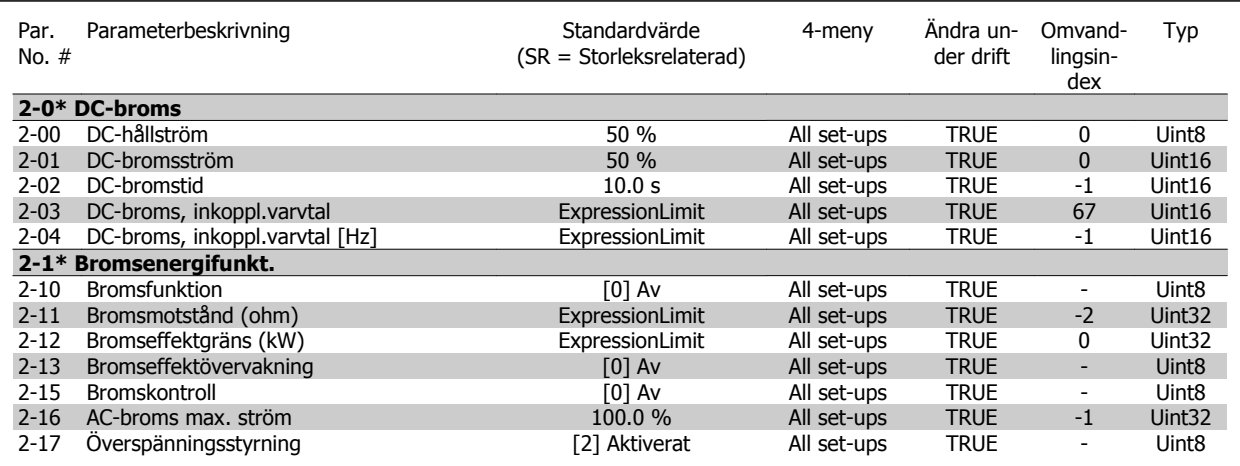

# **5.1.5 3-\*\* Referens / Ramper**

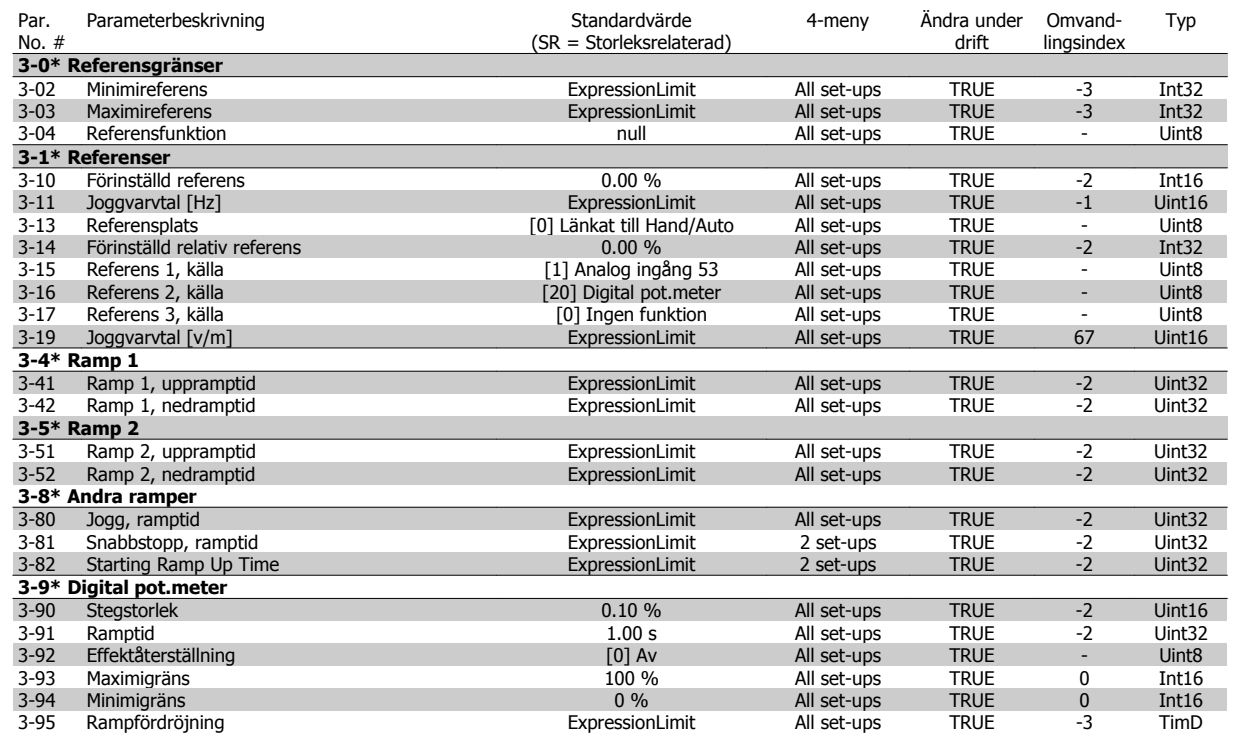

Programmeringshandboken för frekvensomformaren VLT® HVAC 5 Parameterlistor

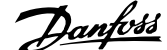

# **5.1.6 4-\*\* Gränser/Varningar**

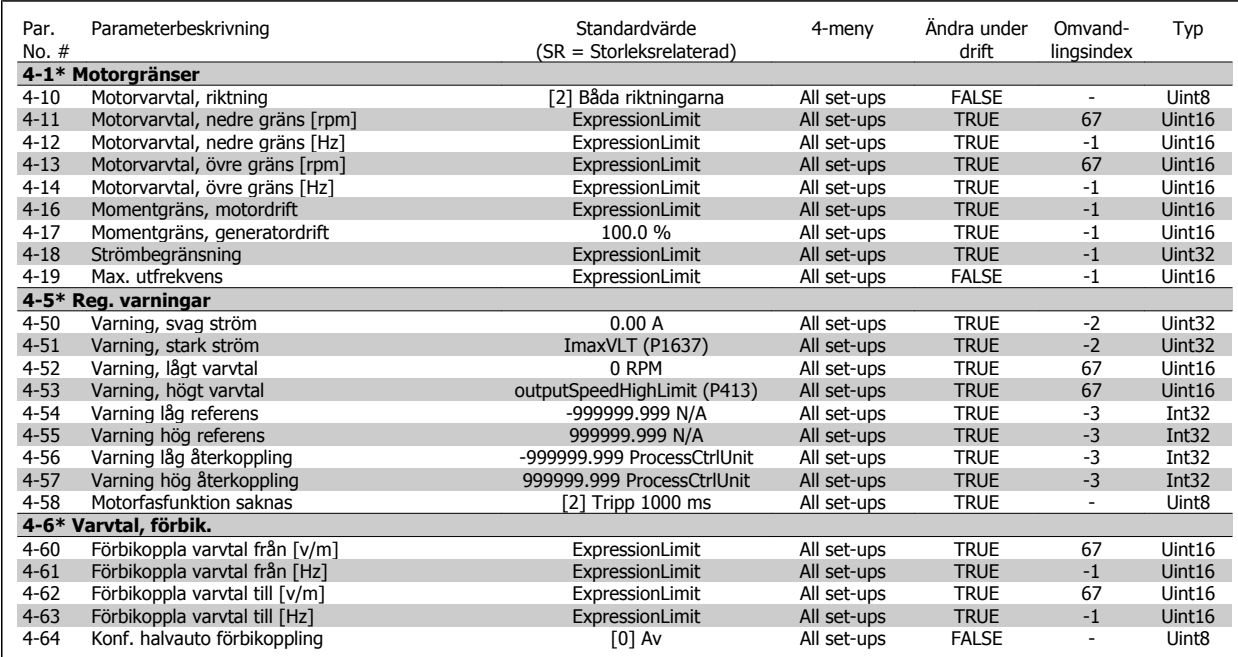

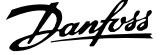

# **5.1.7 5-\*\* Digital I/O**

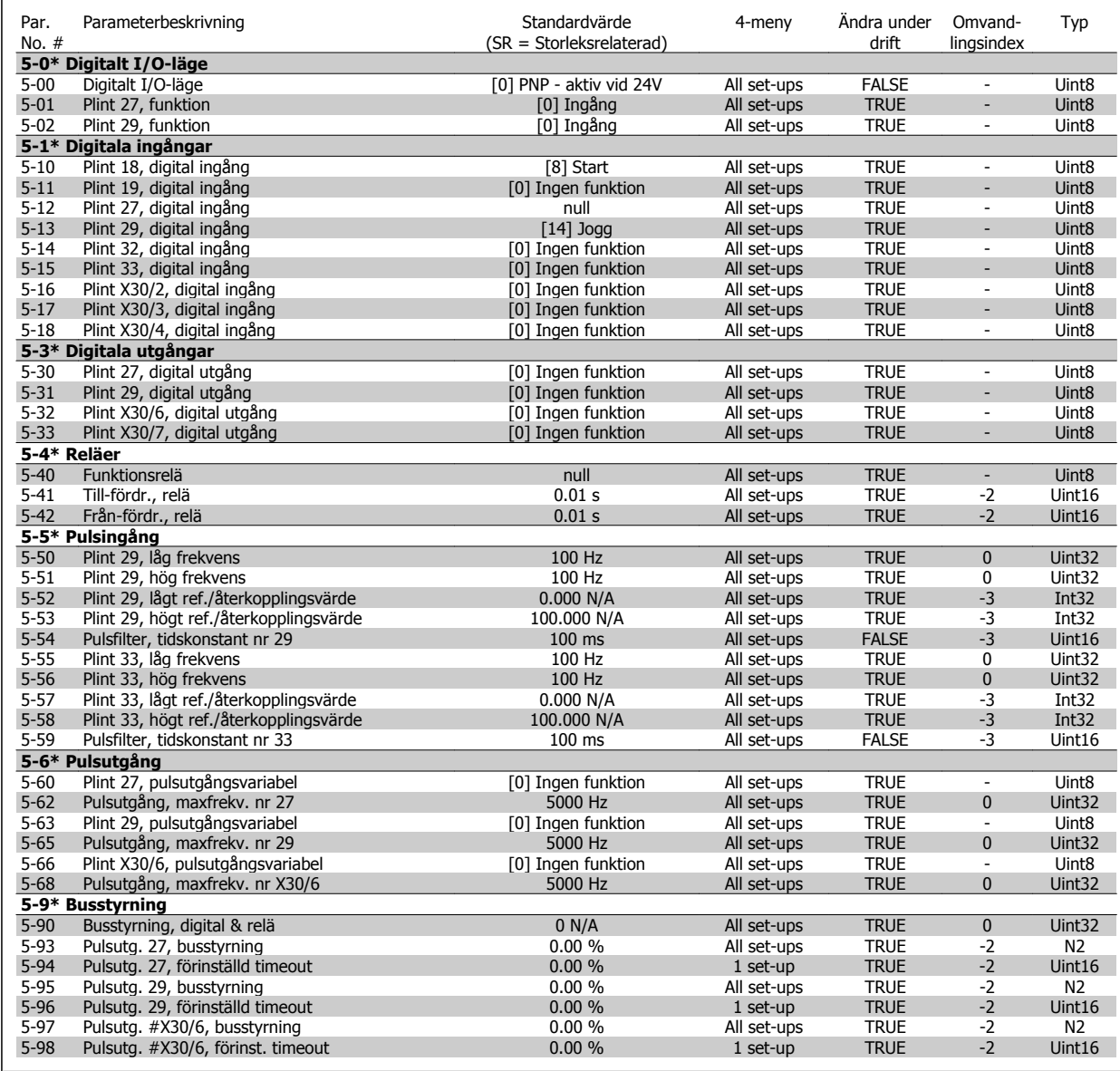

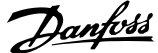

# **5.1.8 6-\*\* Analog I/O**

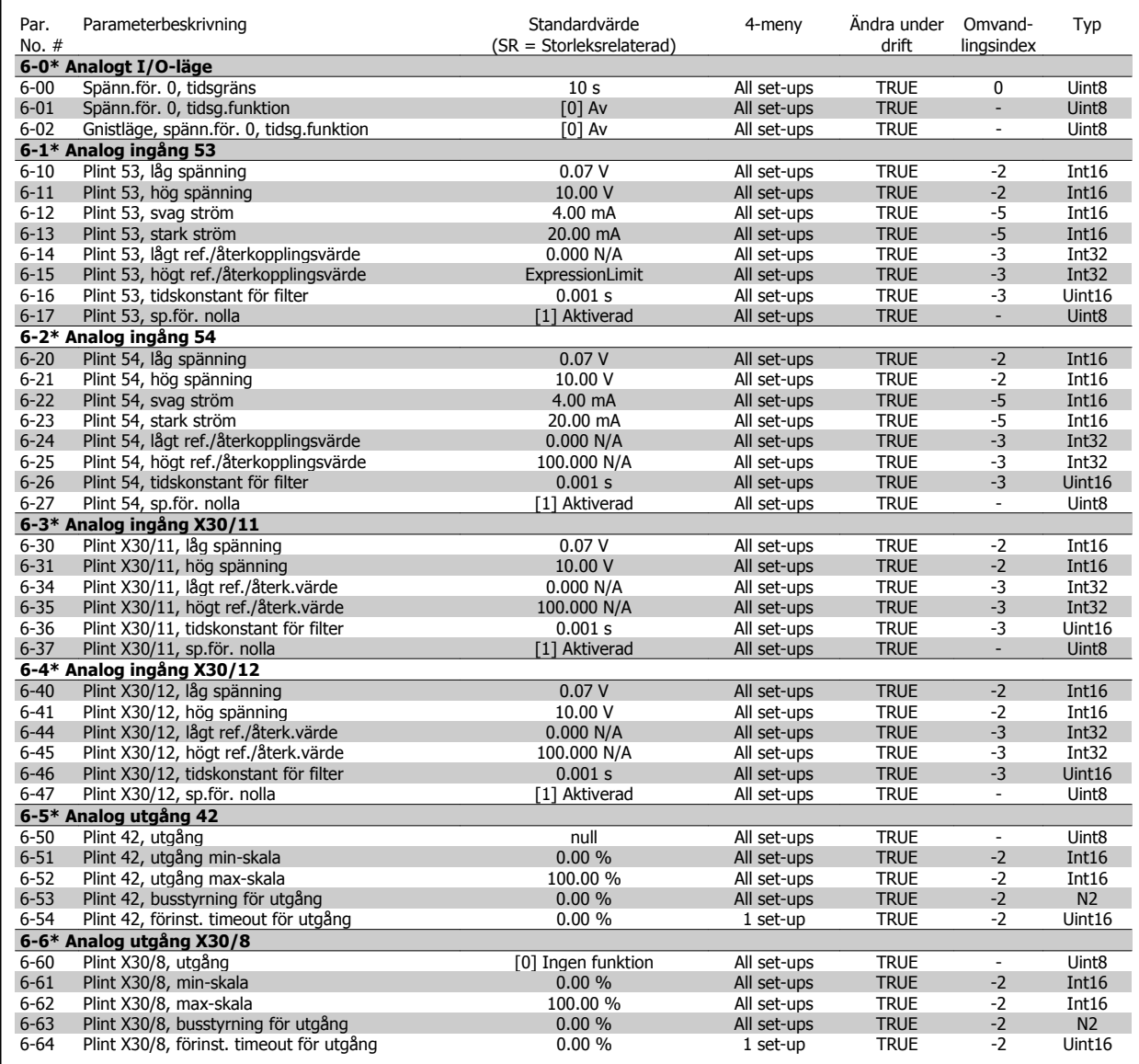

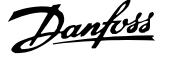

# **5.1.9 8-\*\* Kommunikation och alternativ**

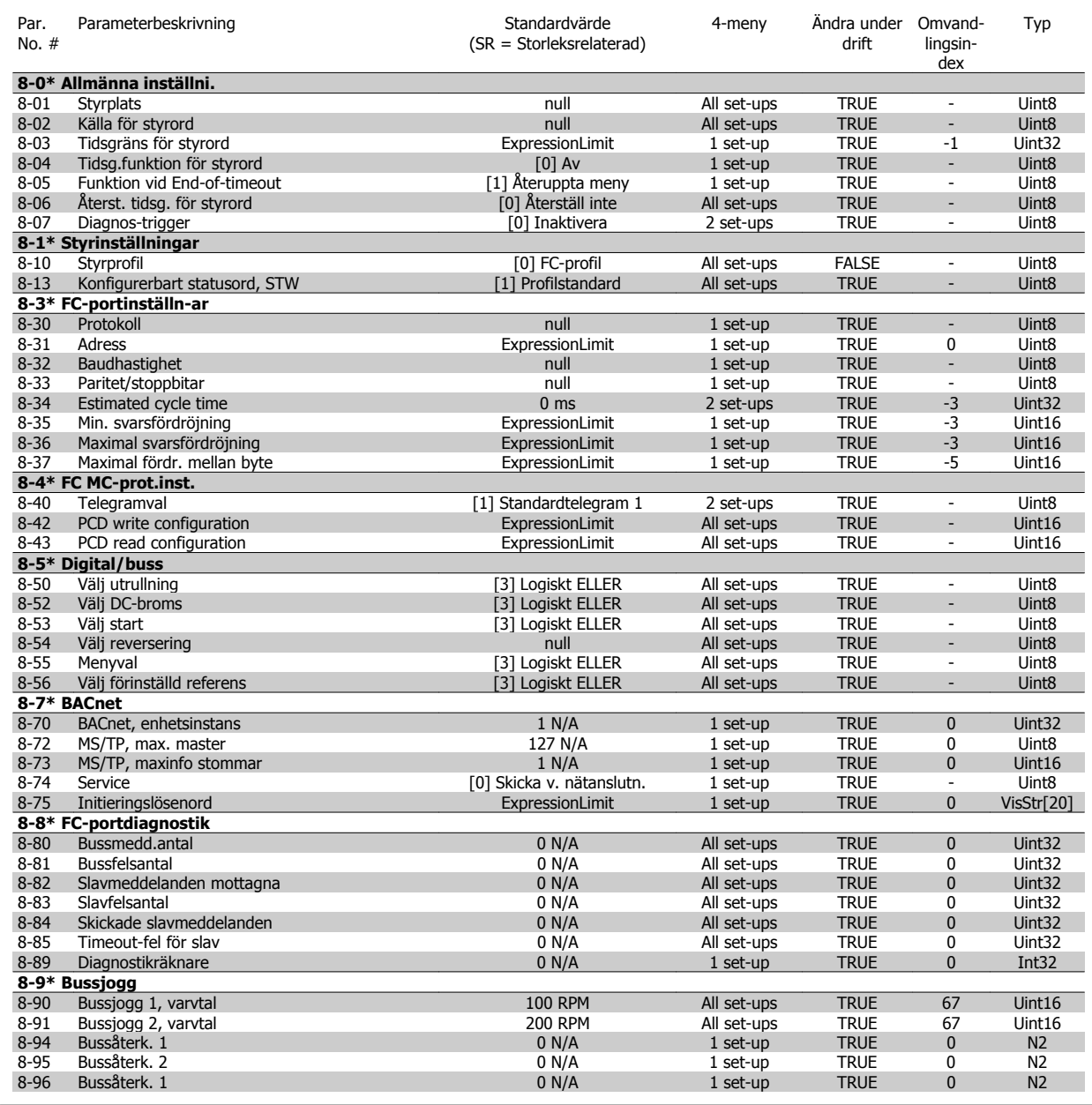

Programmeringshandboken för frekvensomformaren VLT® HVAC 5 Parameterlistor

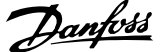

## **5.1.10 9-\*\* Profibus**

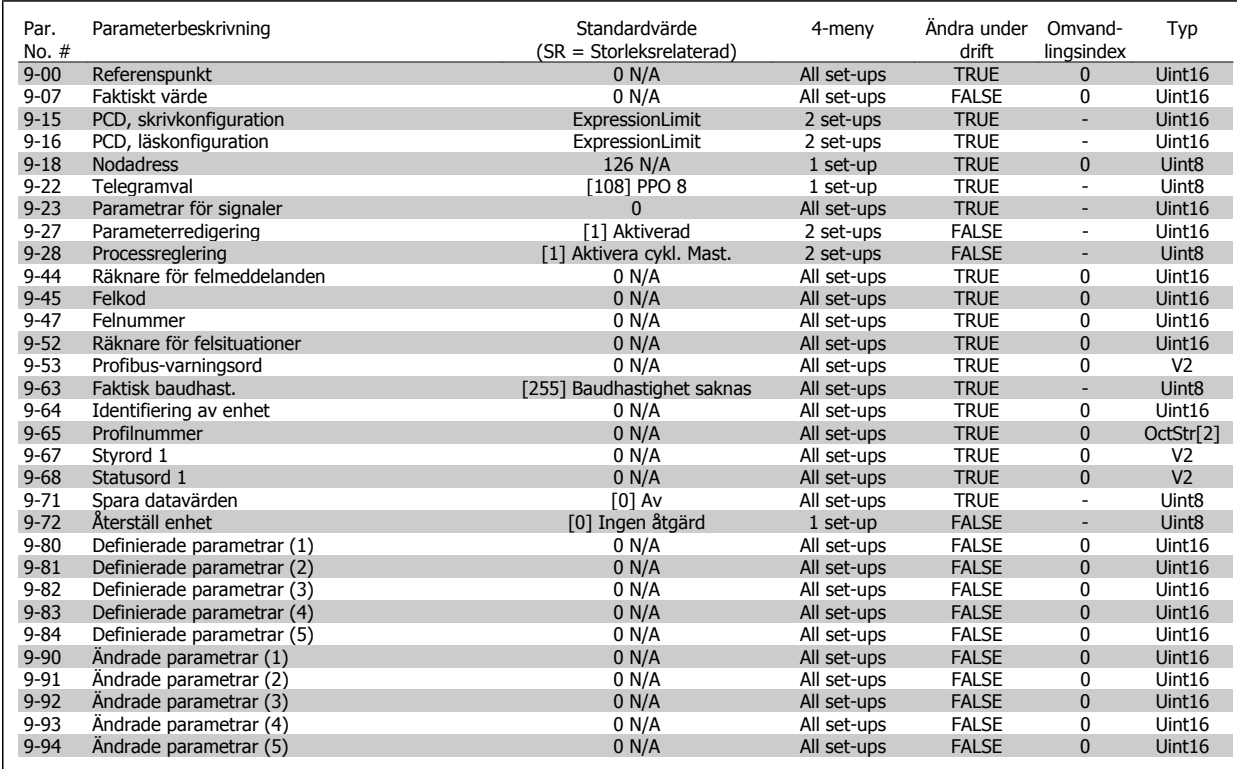

## **5.1.11 10-\*\* CAN-fältbuss**

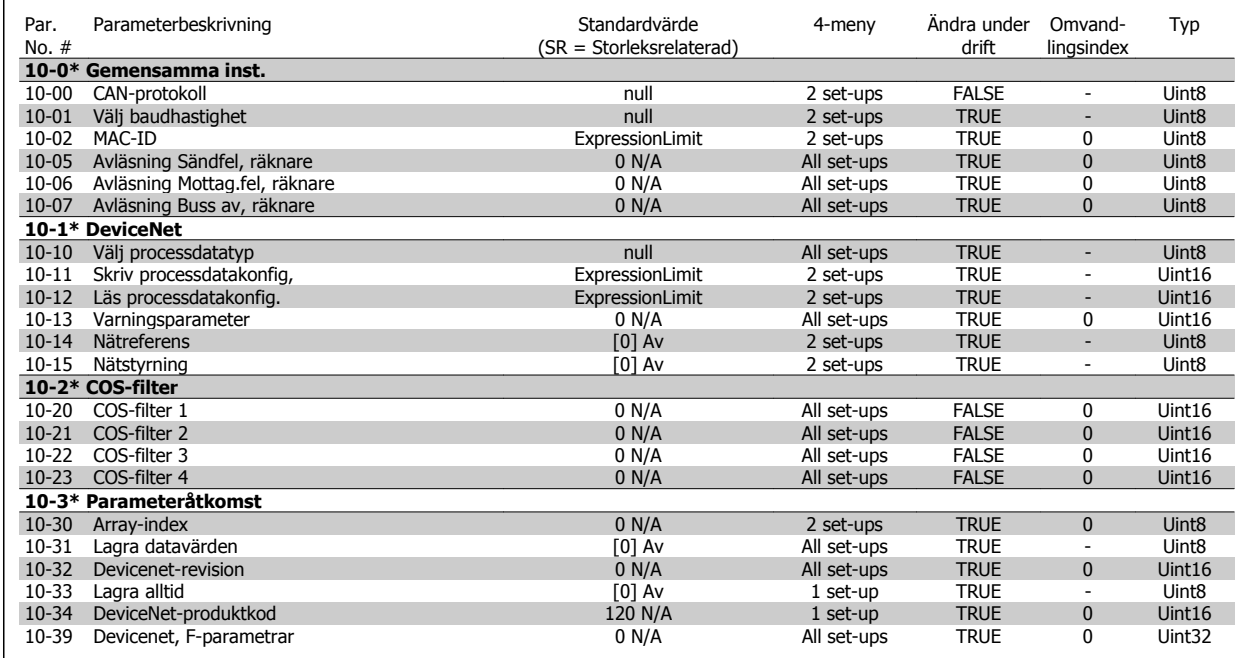

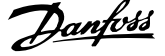

# **5.1.12 11-\*\* LonWorks**

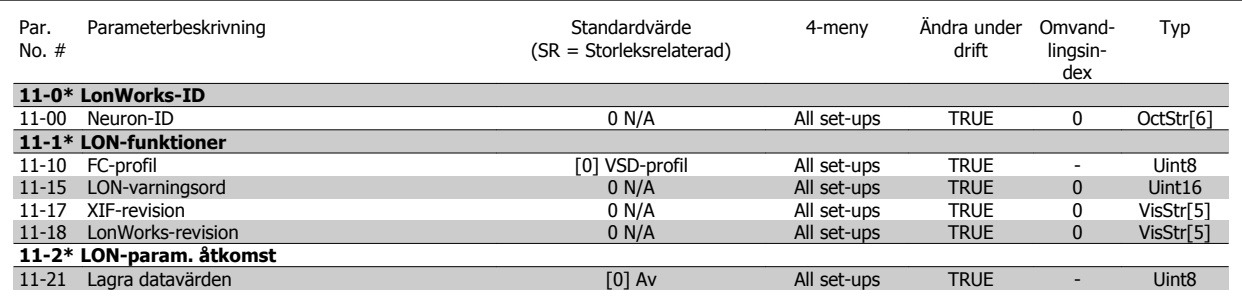

# **5.1.13 13-\*\* SL-regulator (Smart Logic)**

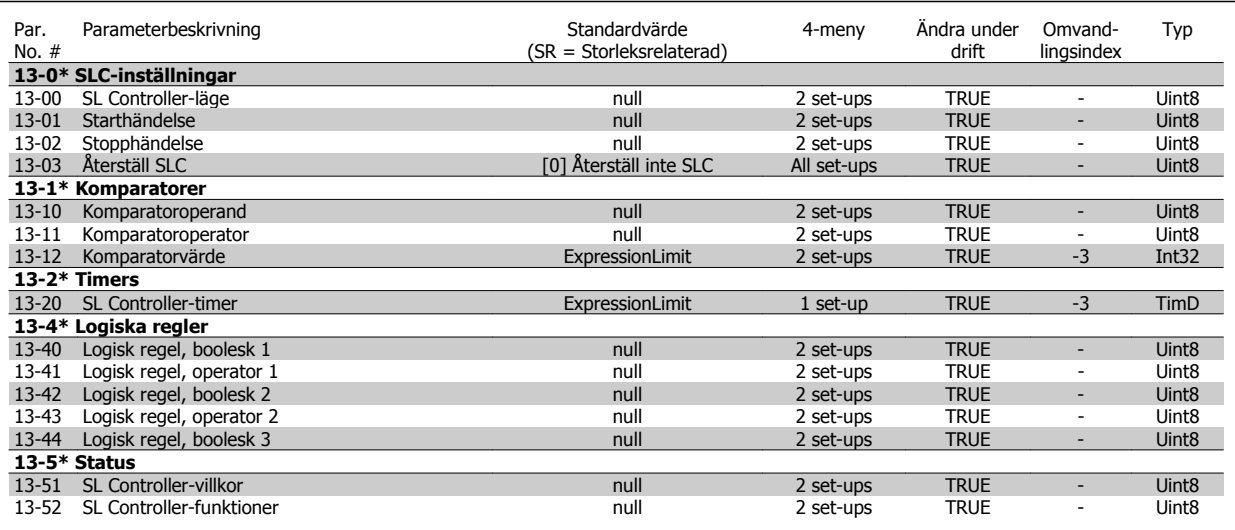

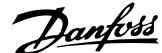

# **5.1.14 14-\*\* Specialfunktioner**

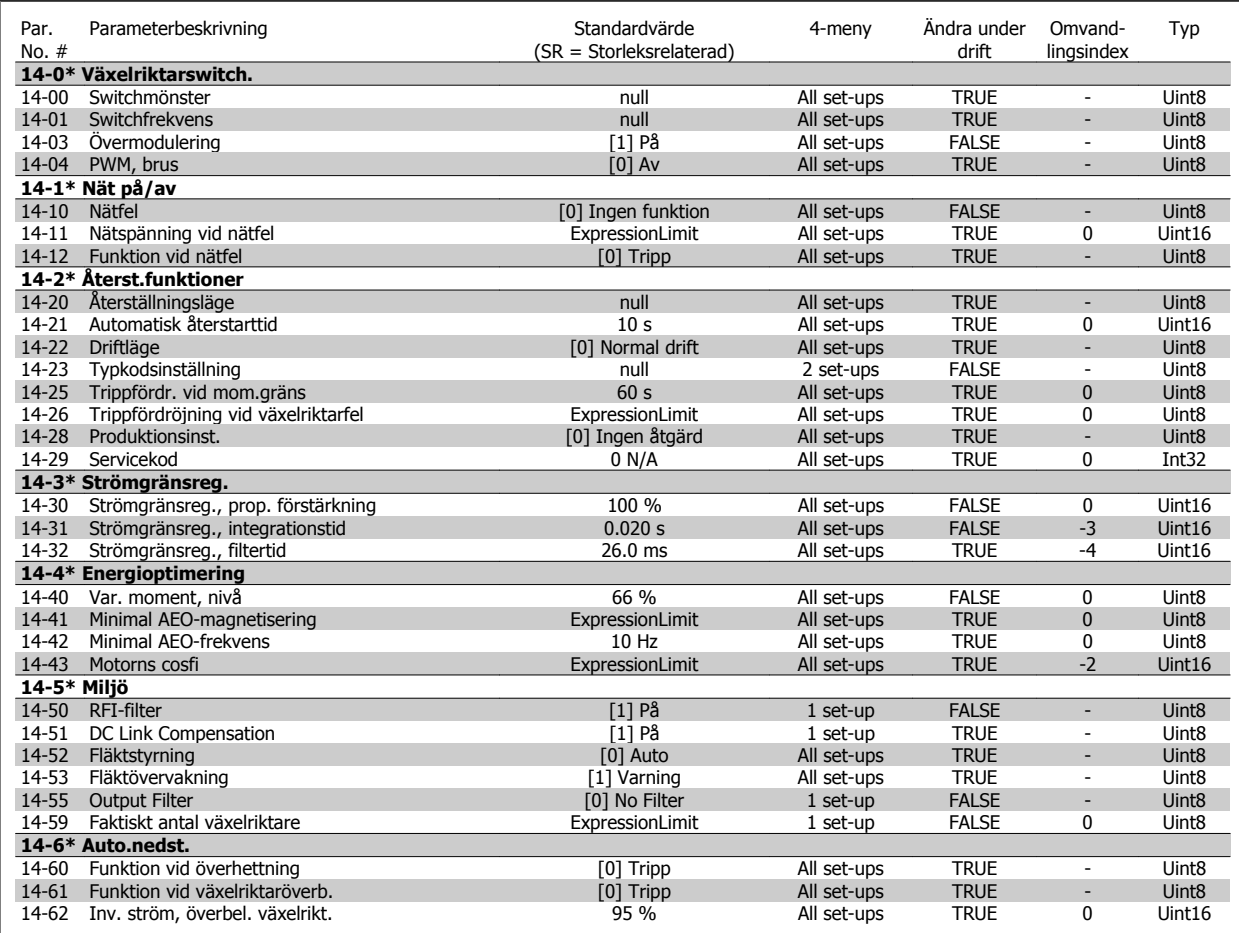

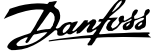

# **5.1.15 15-\*\* FC-information**

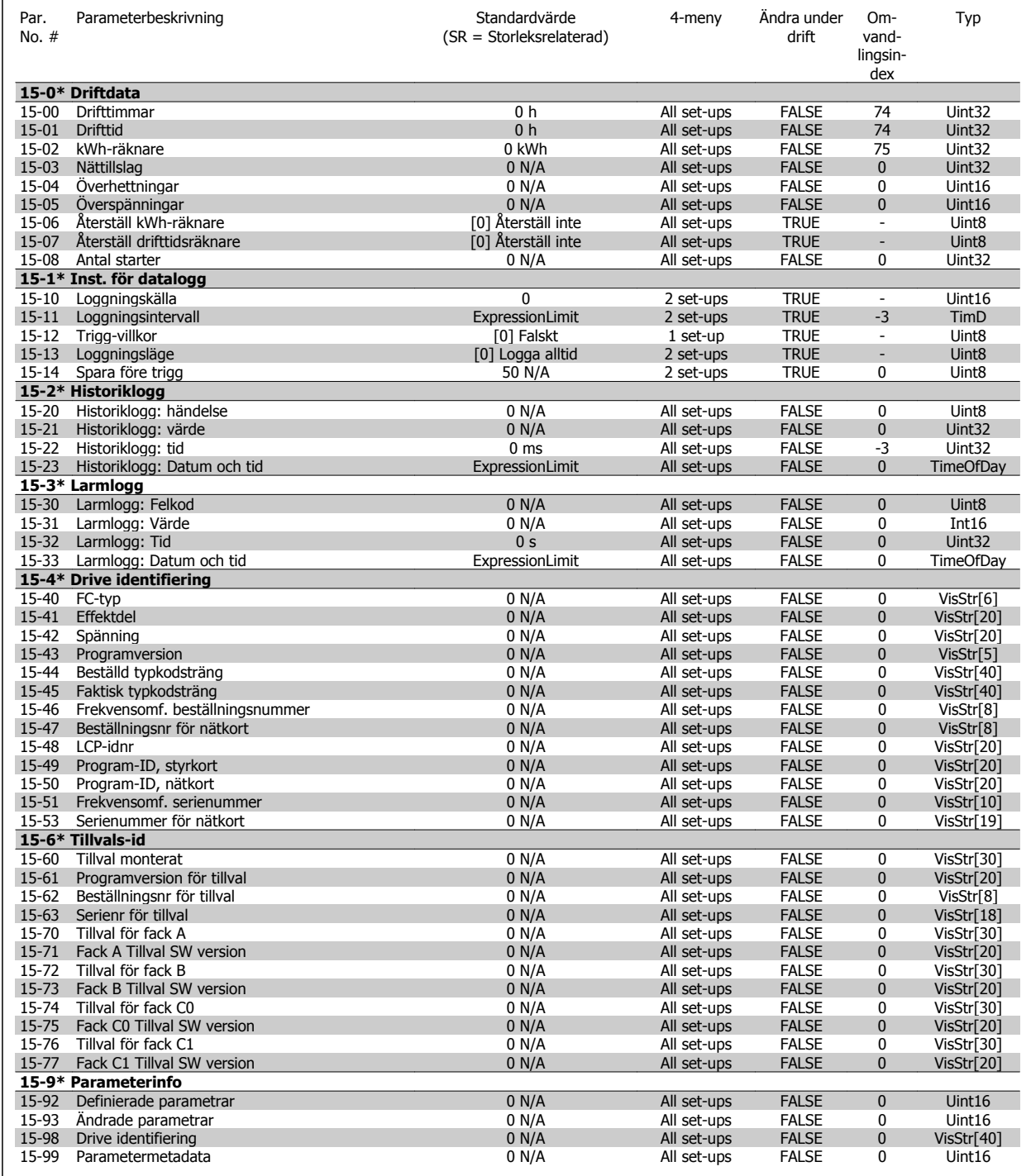
Programmeringshandboken för frekvensomformaren VLT® HVAC 5 Parameterlistor

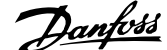

#### **5.1.16 16-\*\* Dataavläsningar**

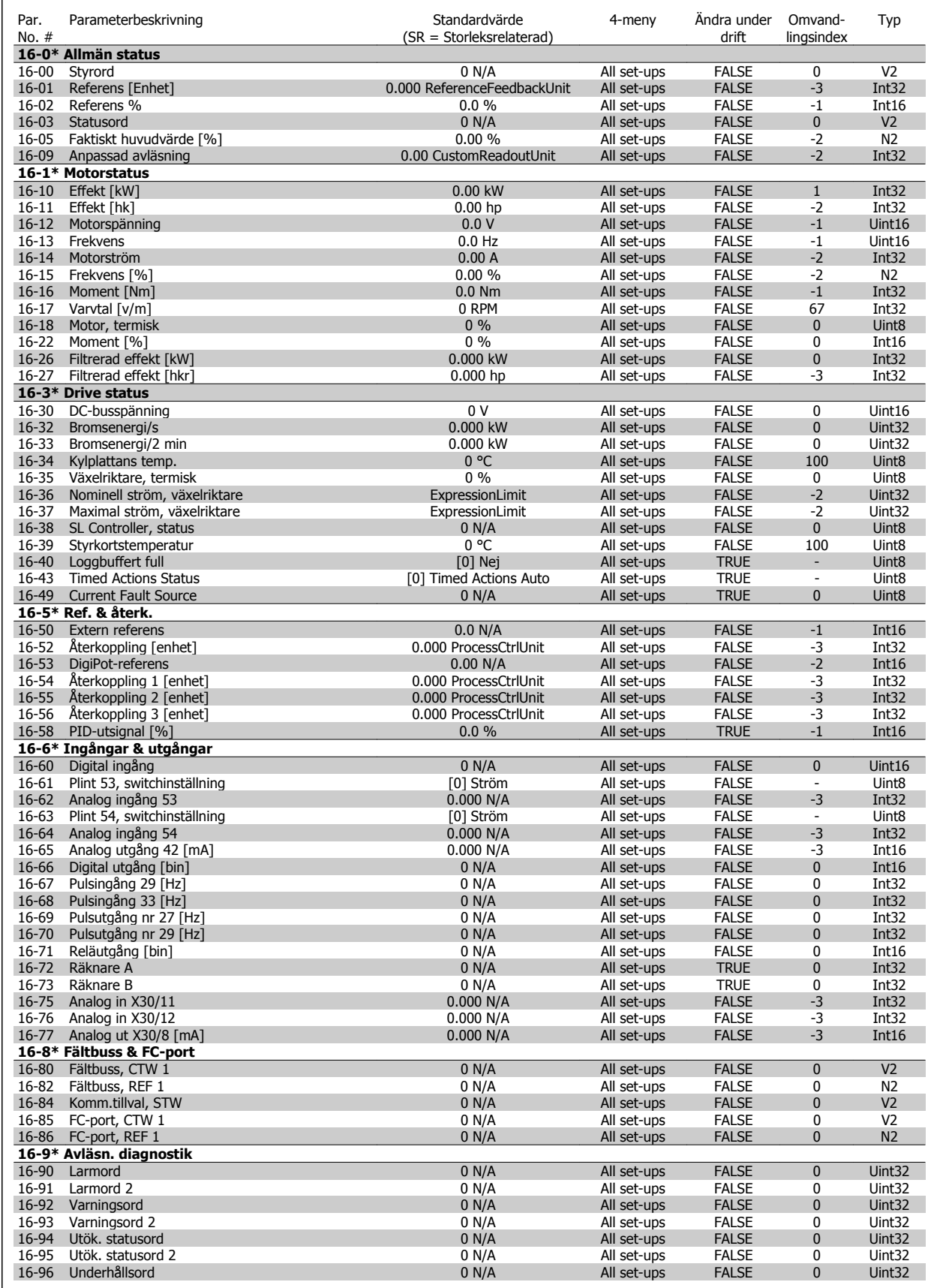

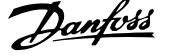

#### **5.1.17 18-\*\* Info och avläsningar**

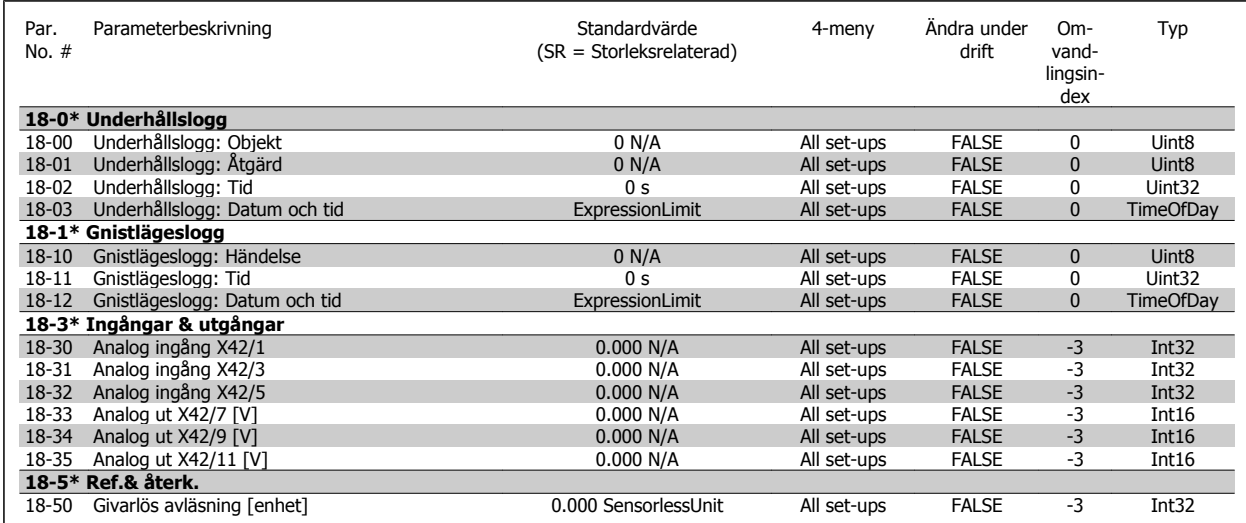

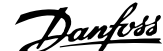

#### **5.1.18 20-\*\* FC med återkoppling**

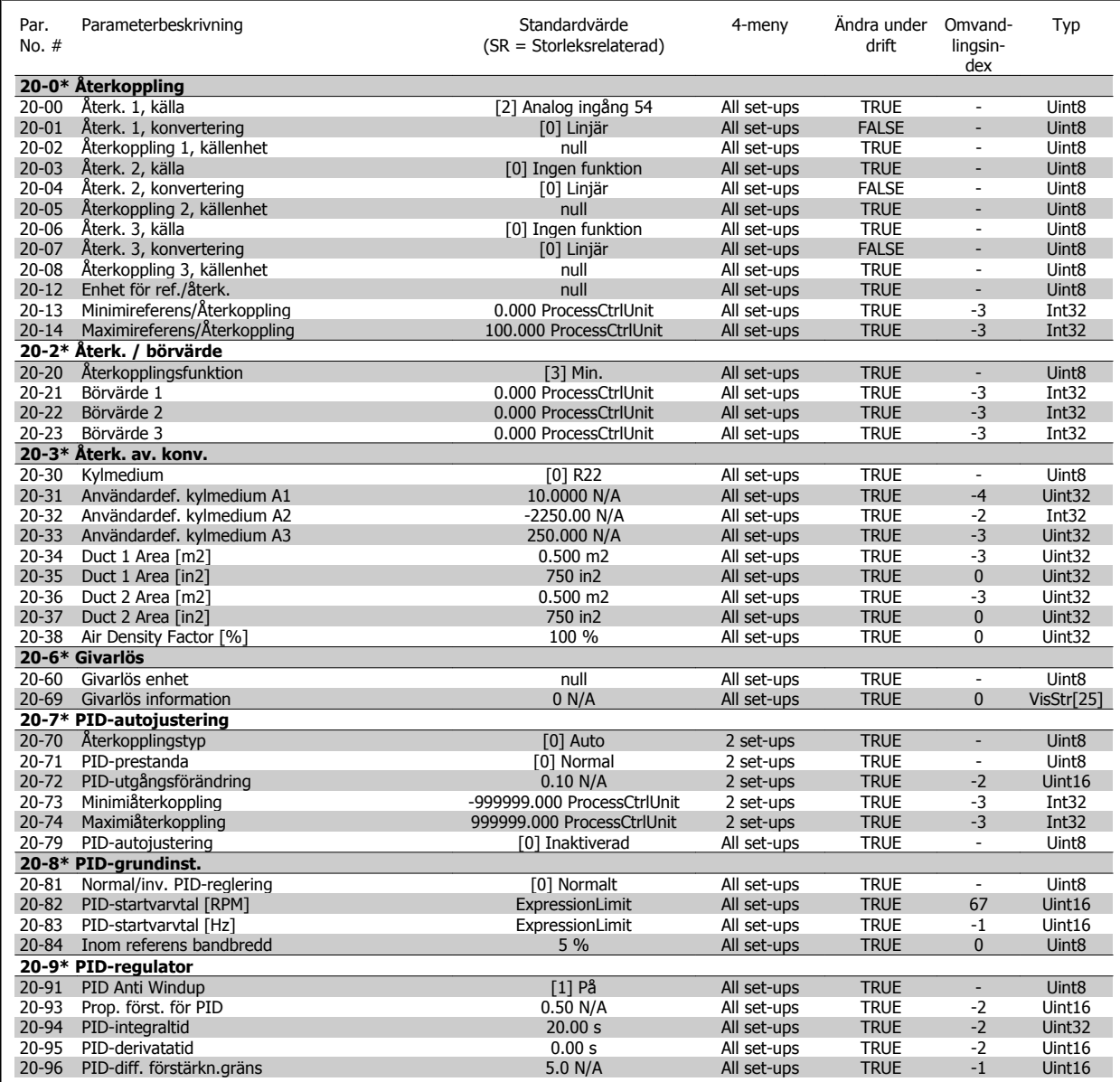

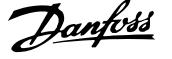

## **5.1.19 21-\*\* Utök. återkoppling**

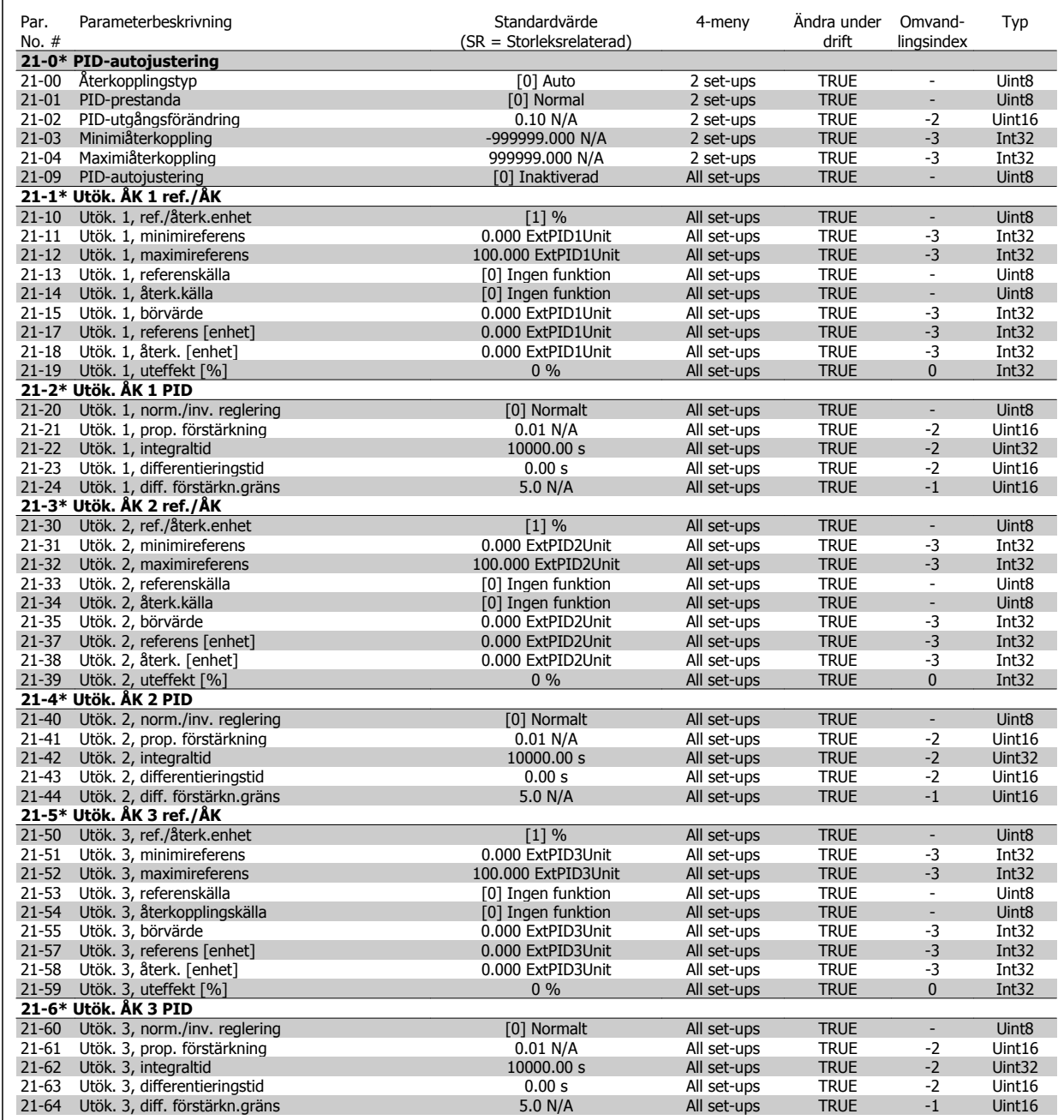

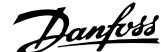

#### **5.1.20 22-\*\* Applikationsfunktioner**

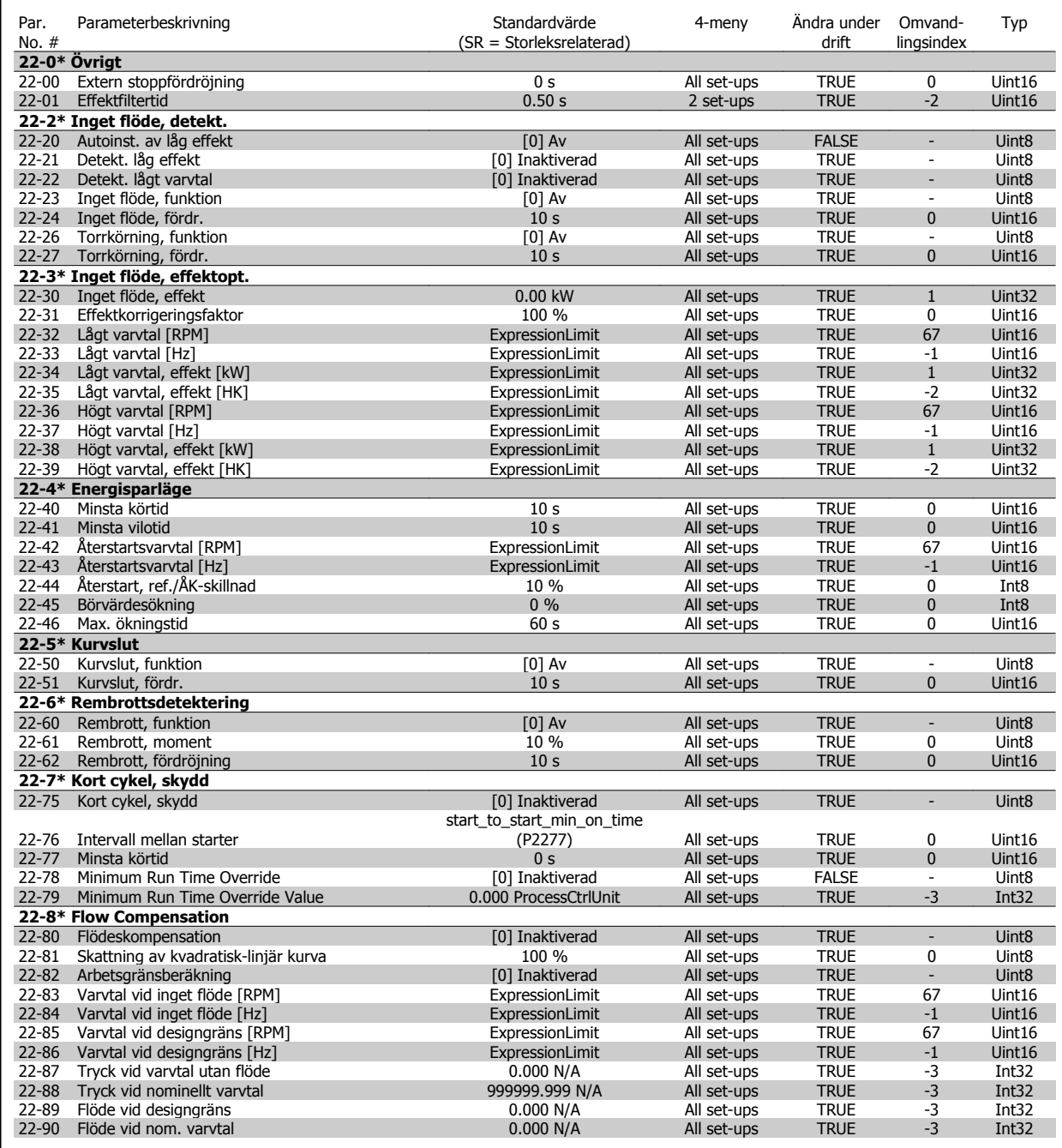

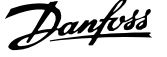

#### **5.1.21 23-\*\* Tidsbaserade funktioner**

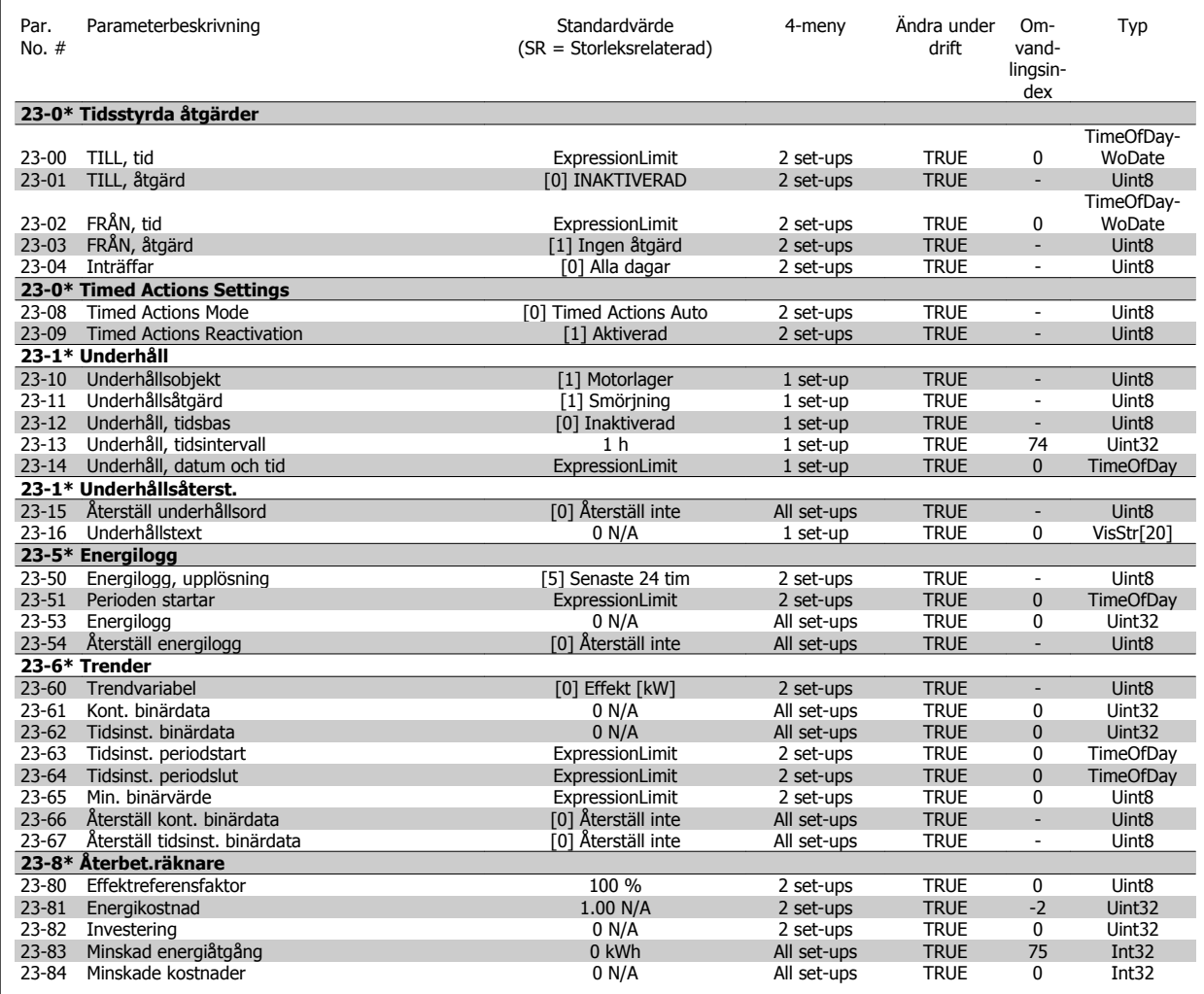

#### **5.1.22 24-\*\* Applikationsfunktioner 2**

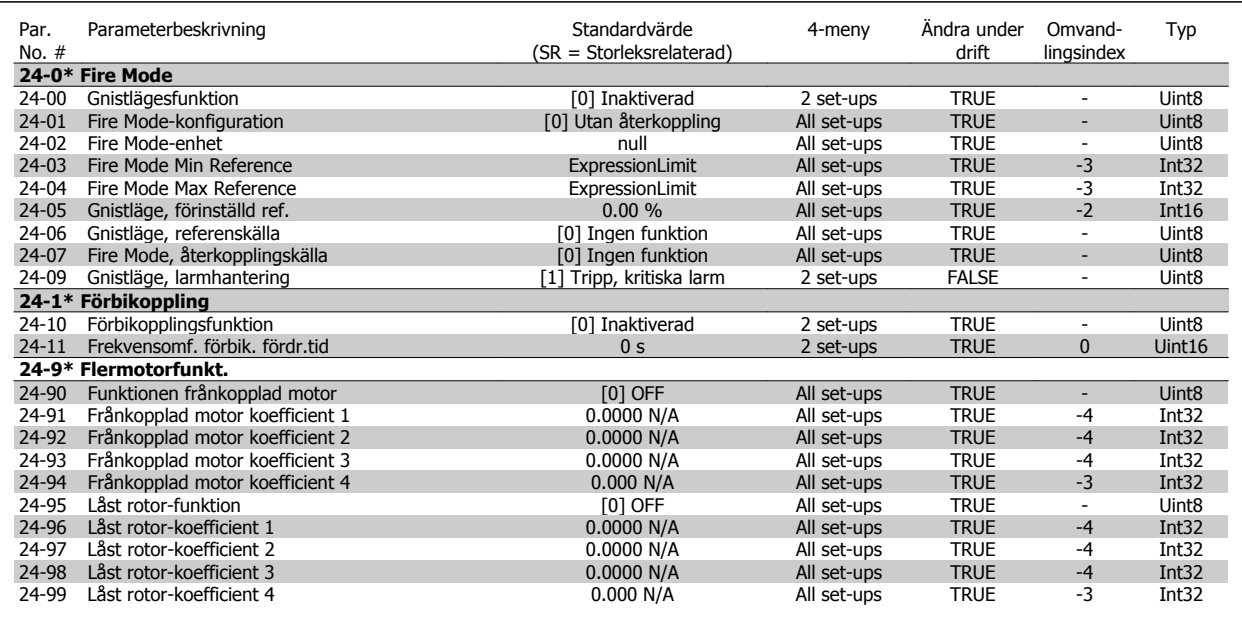

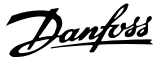

#### **5.1.23 25-\*\* Kaskadregulator**

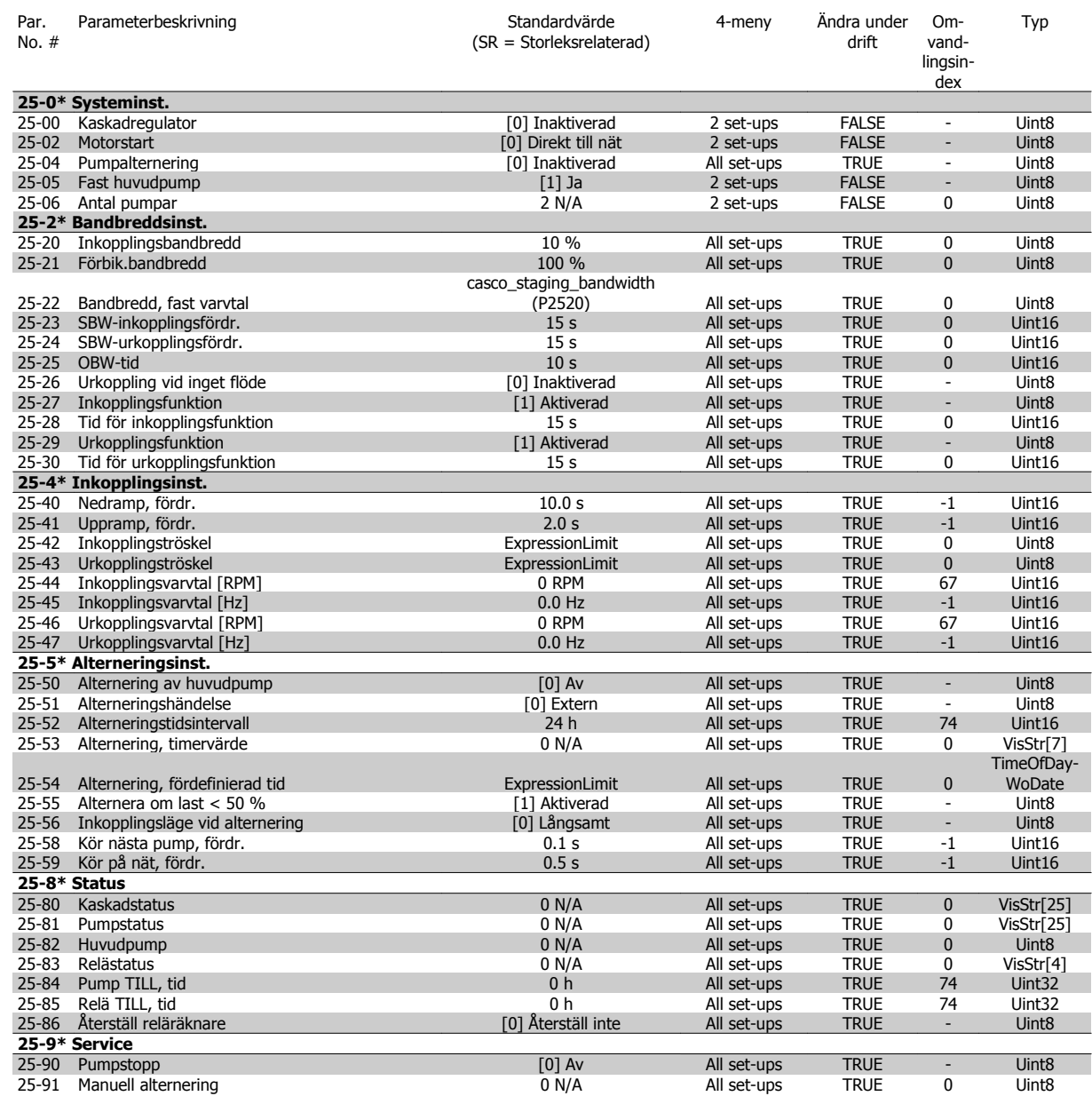

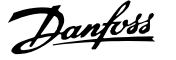

#### **5.1.24 26-\*\* Analogt I/O-tillval MCB 109**

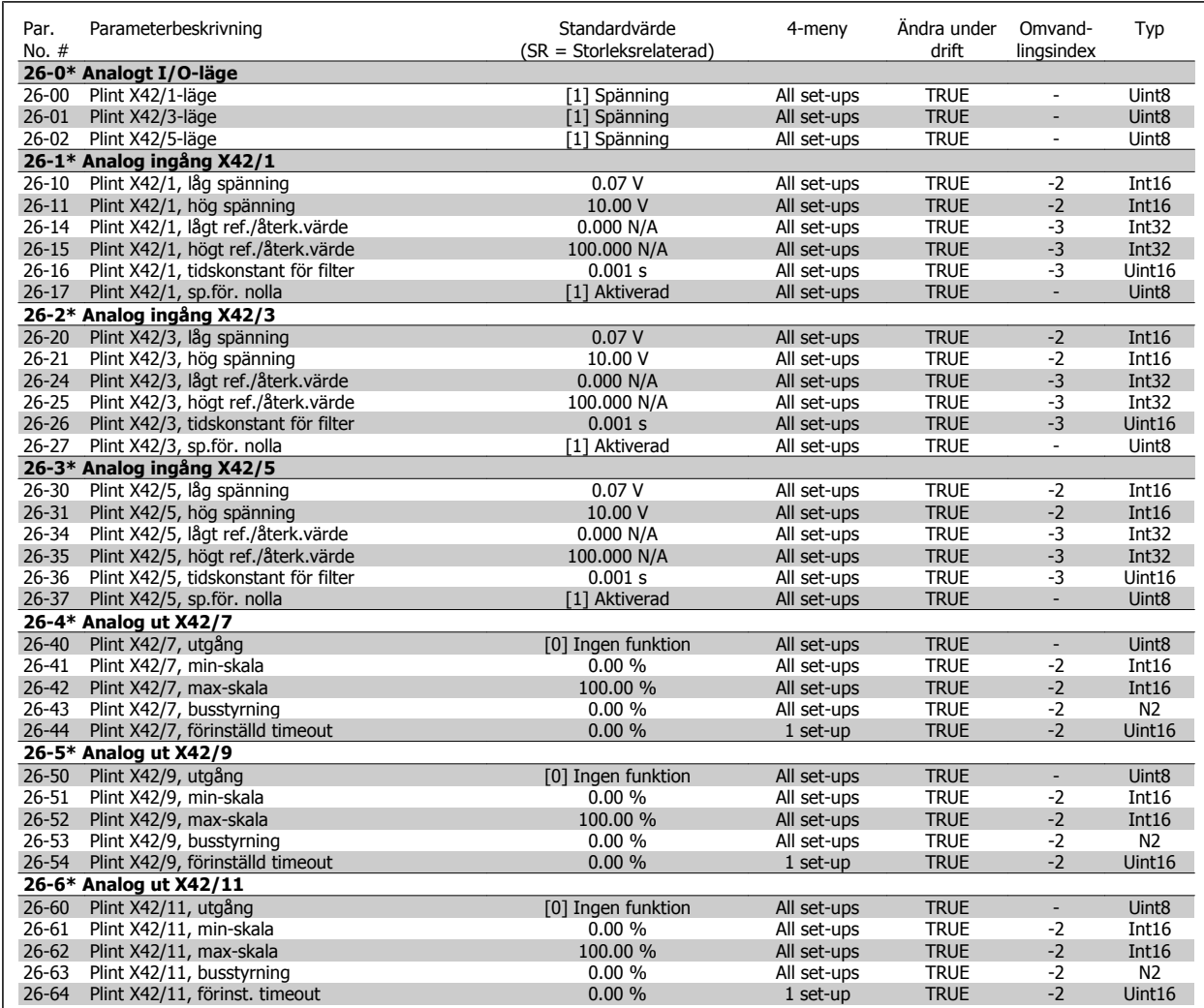

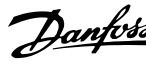

## **Index**

## **2**

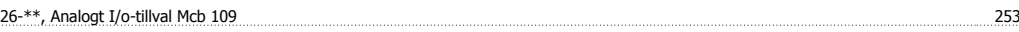

## **A**

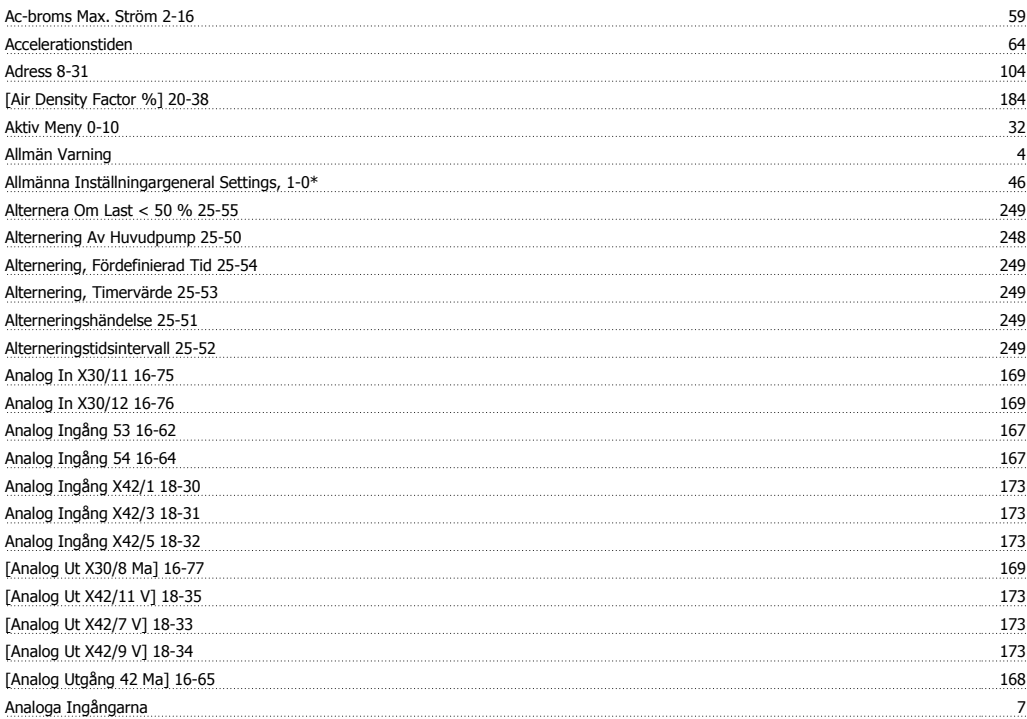

# **Ä**

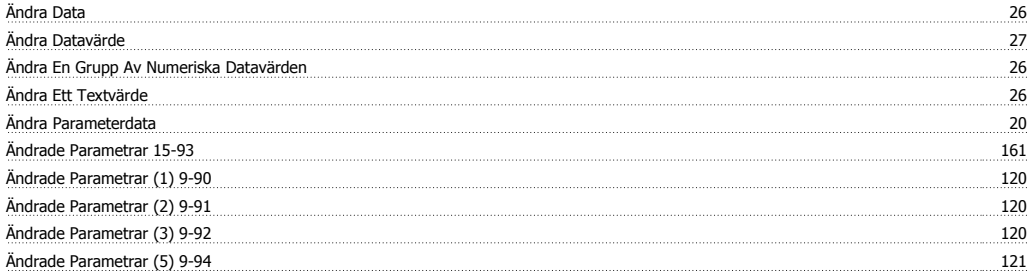

#### **A**

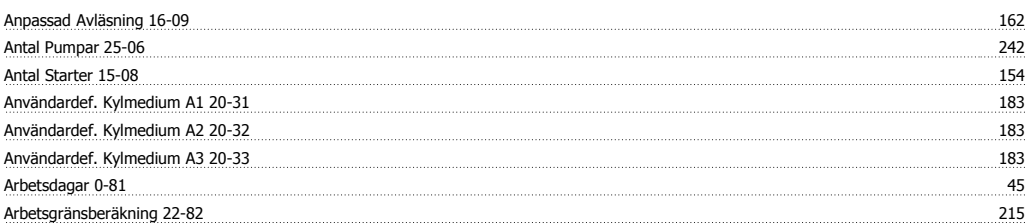

## **Å**

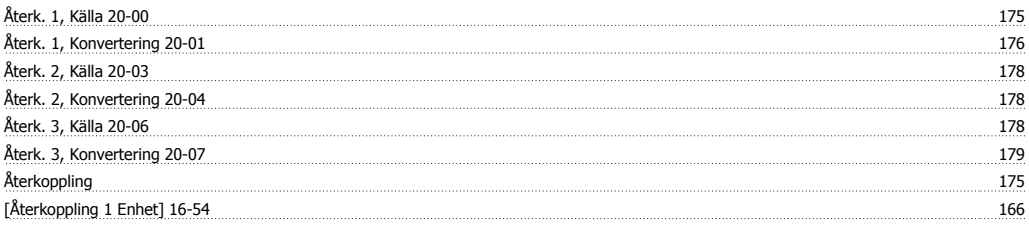

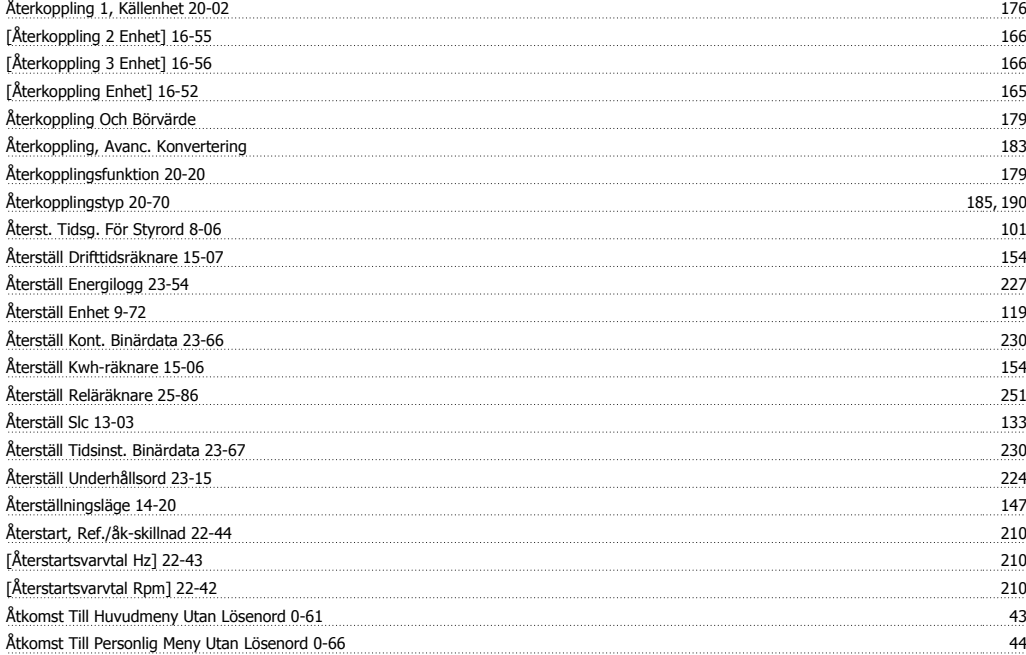

## **A**

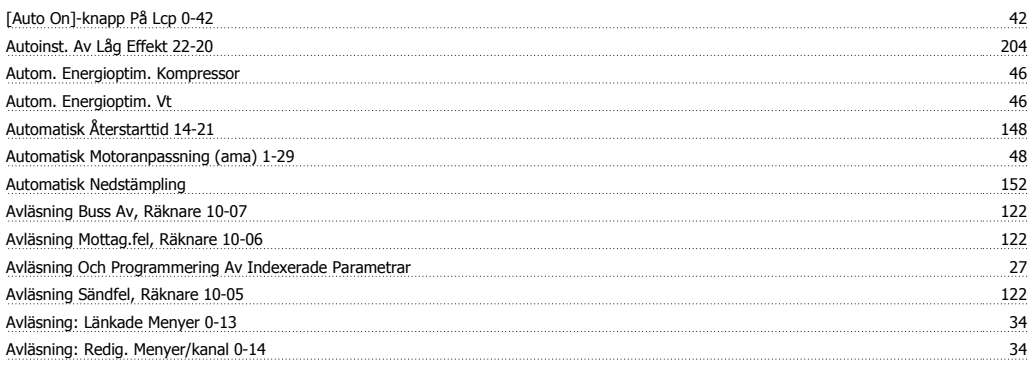

## **B**

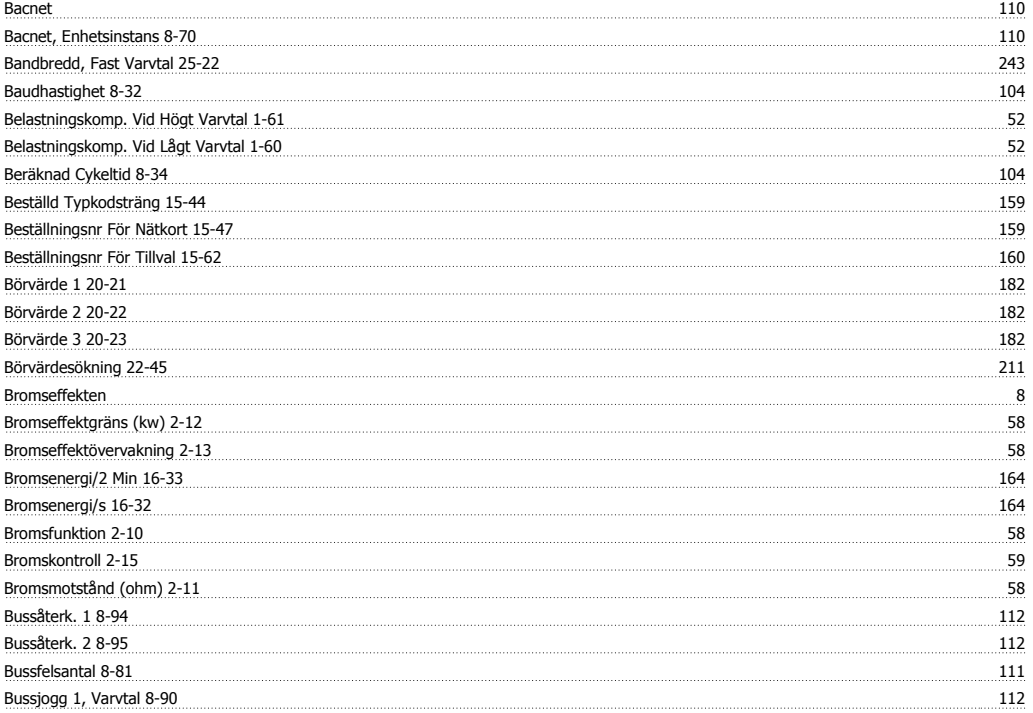

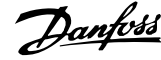

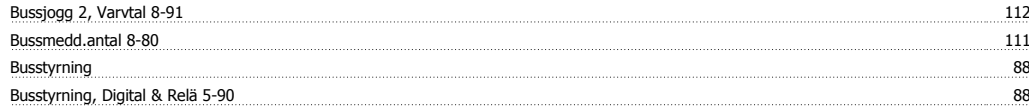

## **C**

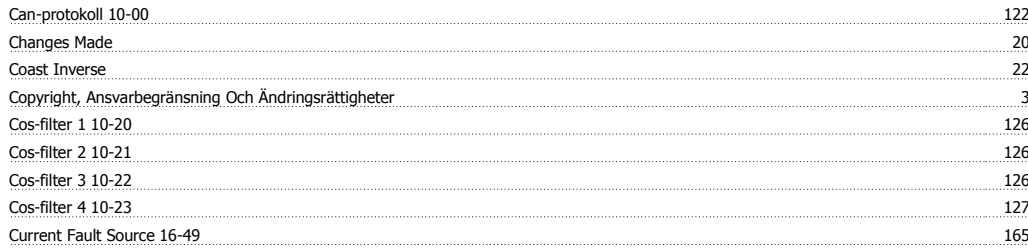

## **D**

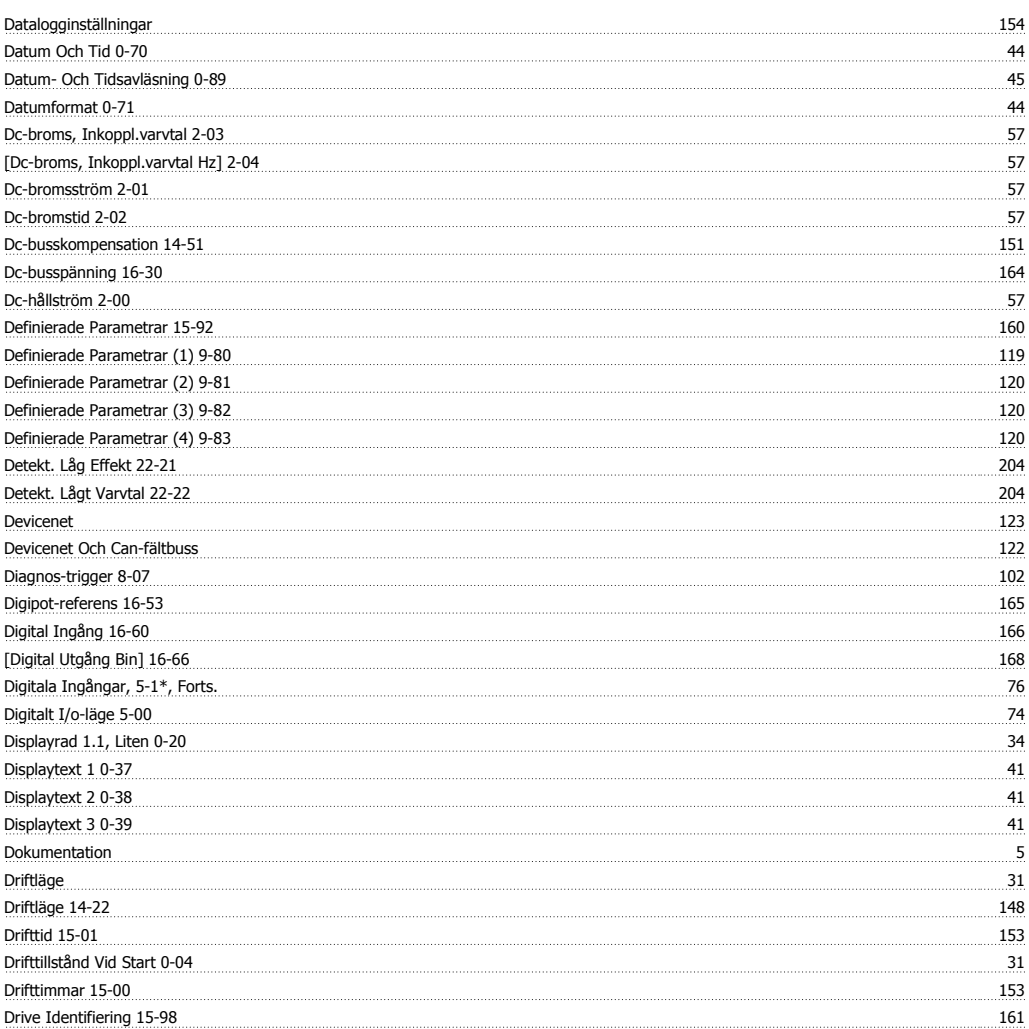

## **E**

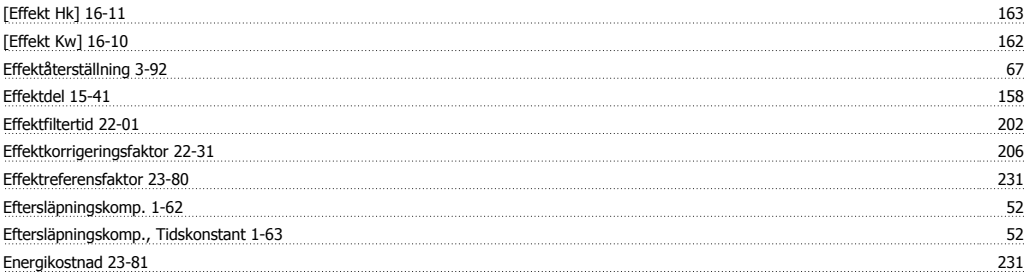

Index

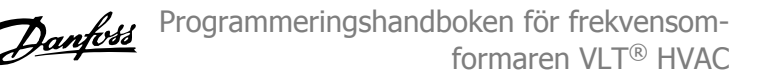

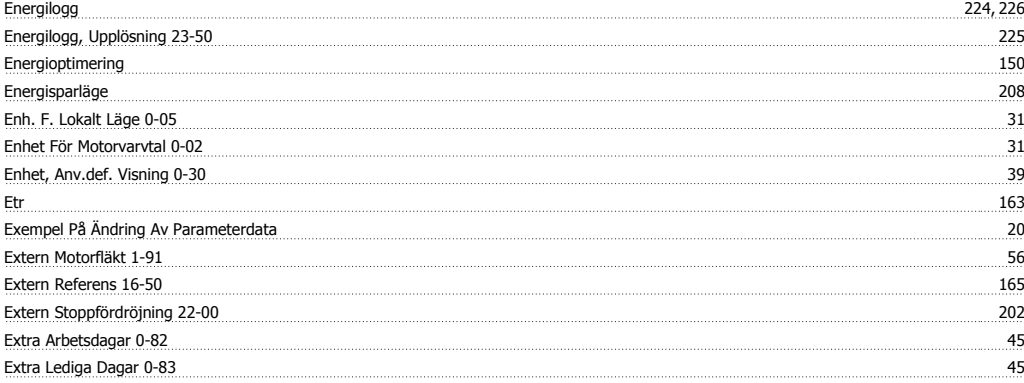

#### **F**

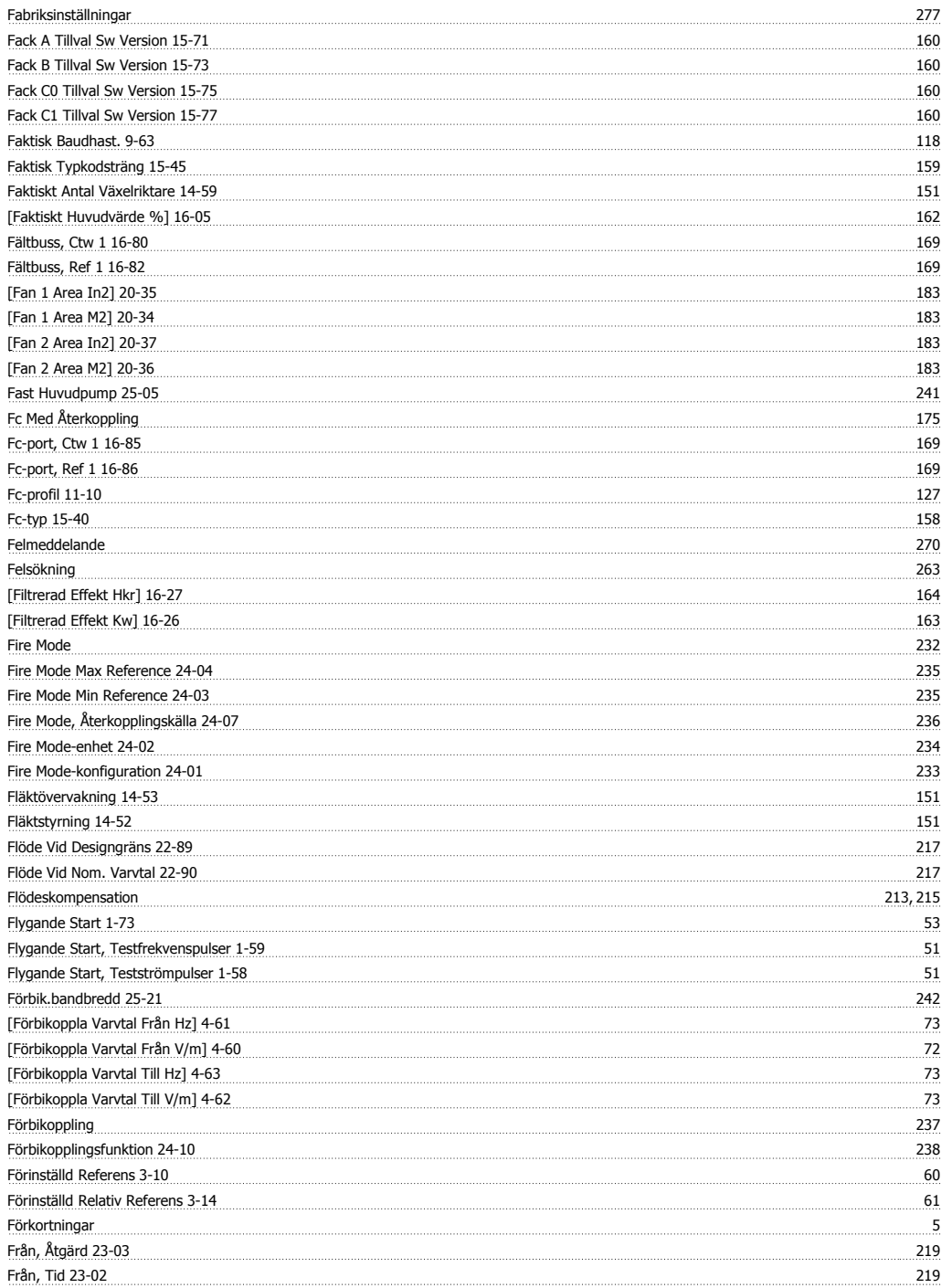

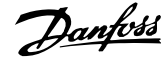

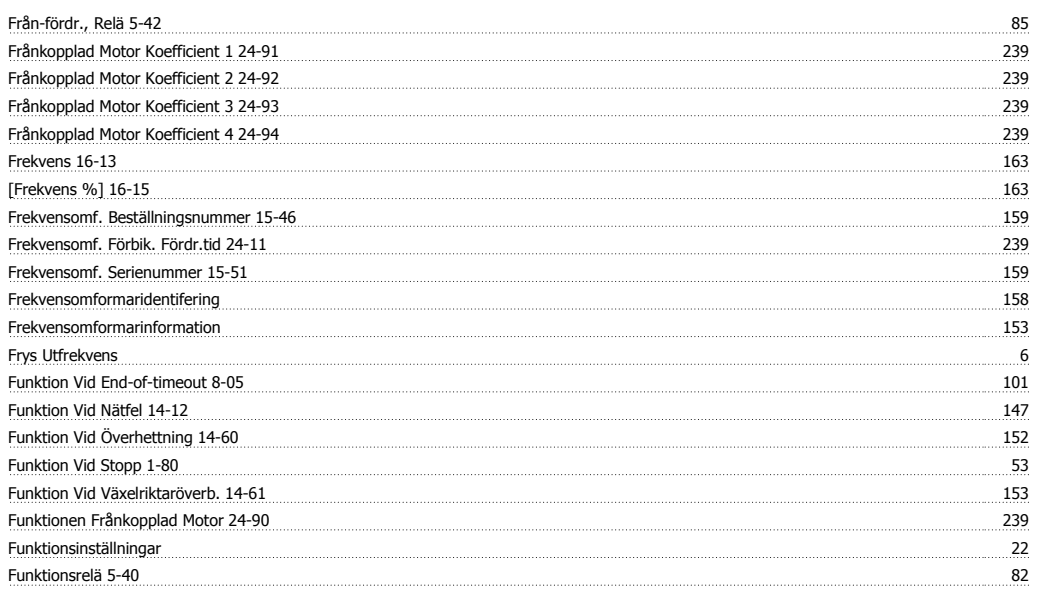

## **G**

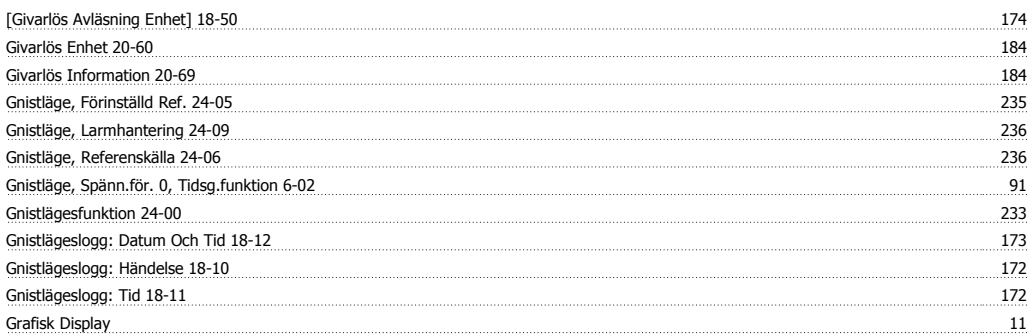

#### **H**

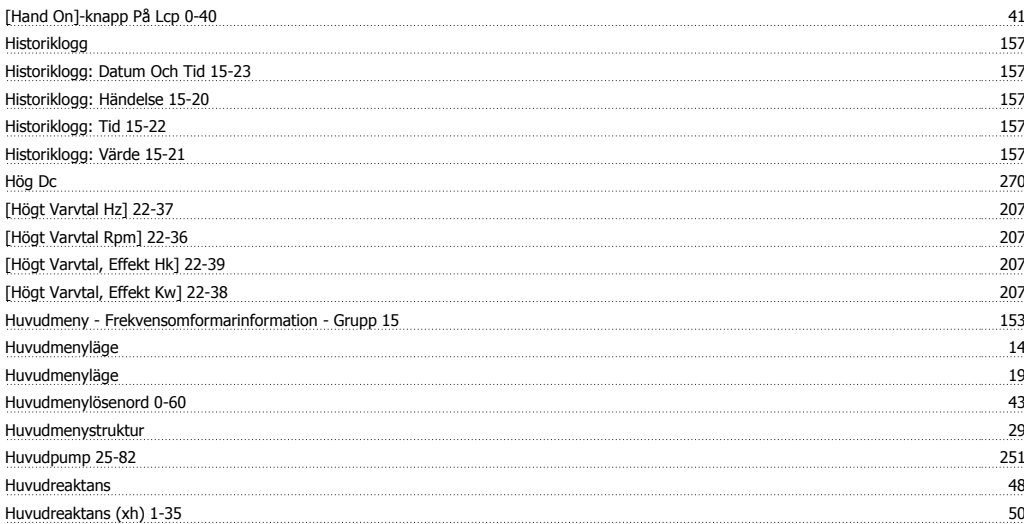

## **I**

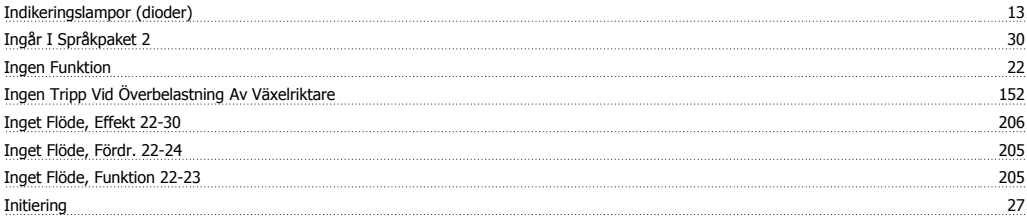

Index

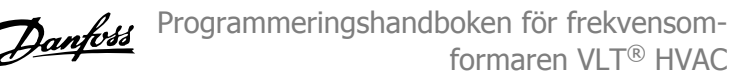

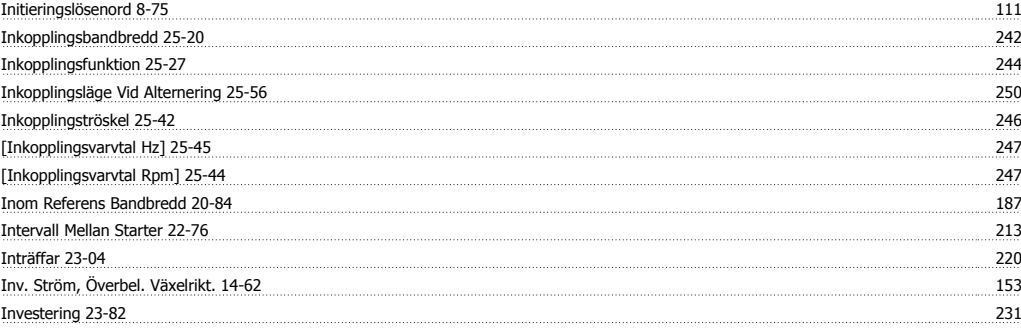

## **J**

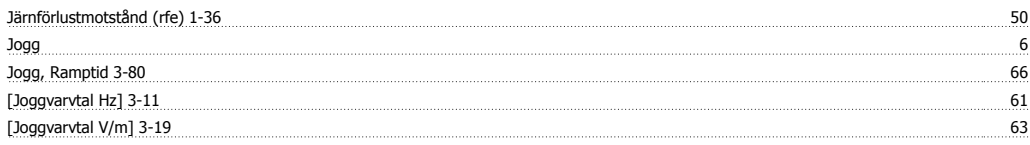

#### **K**

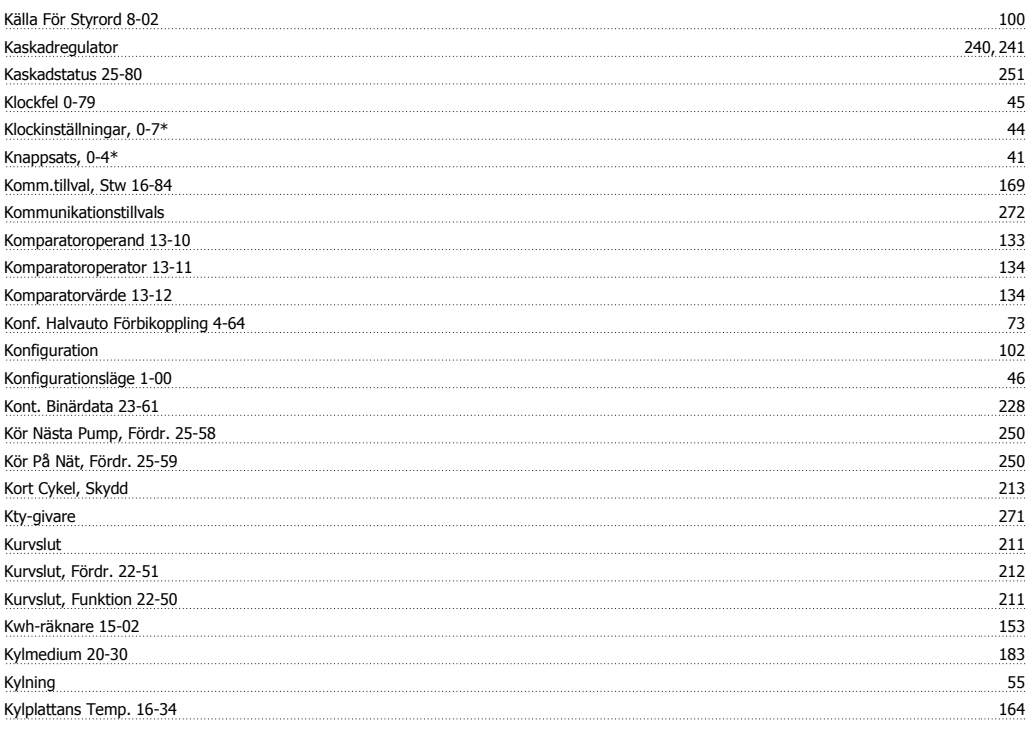

## **L**

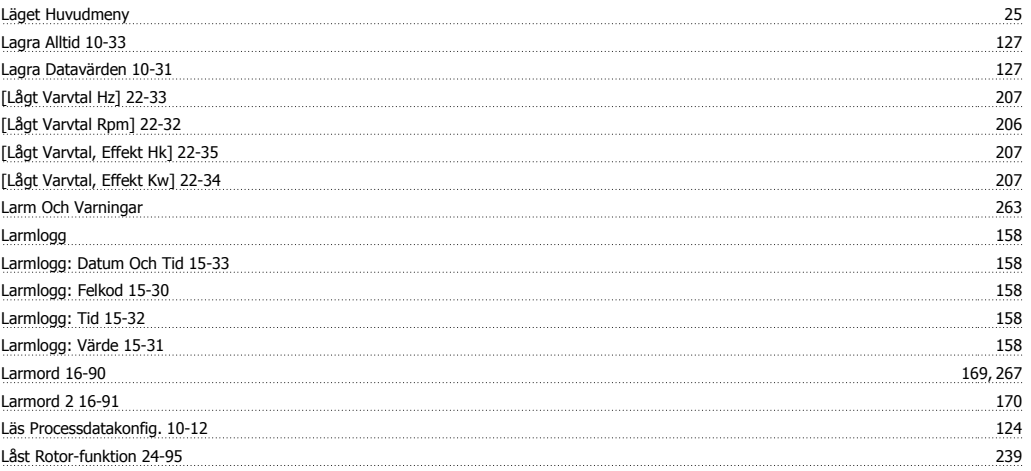

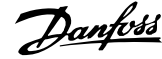

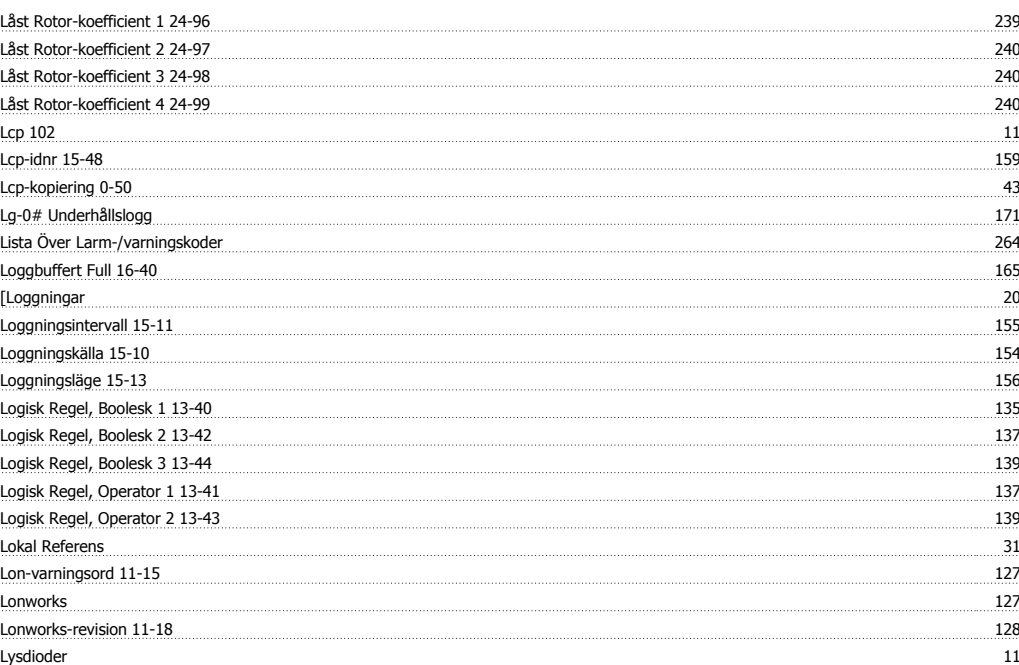

#### **M**

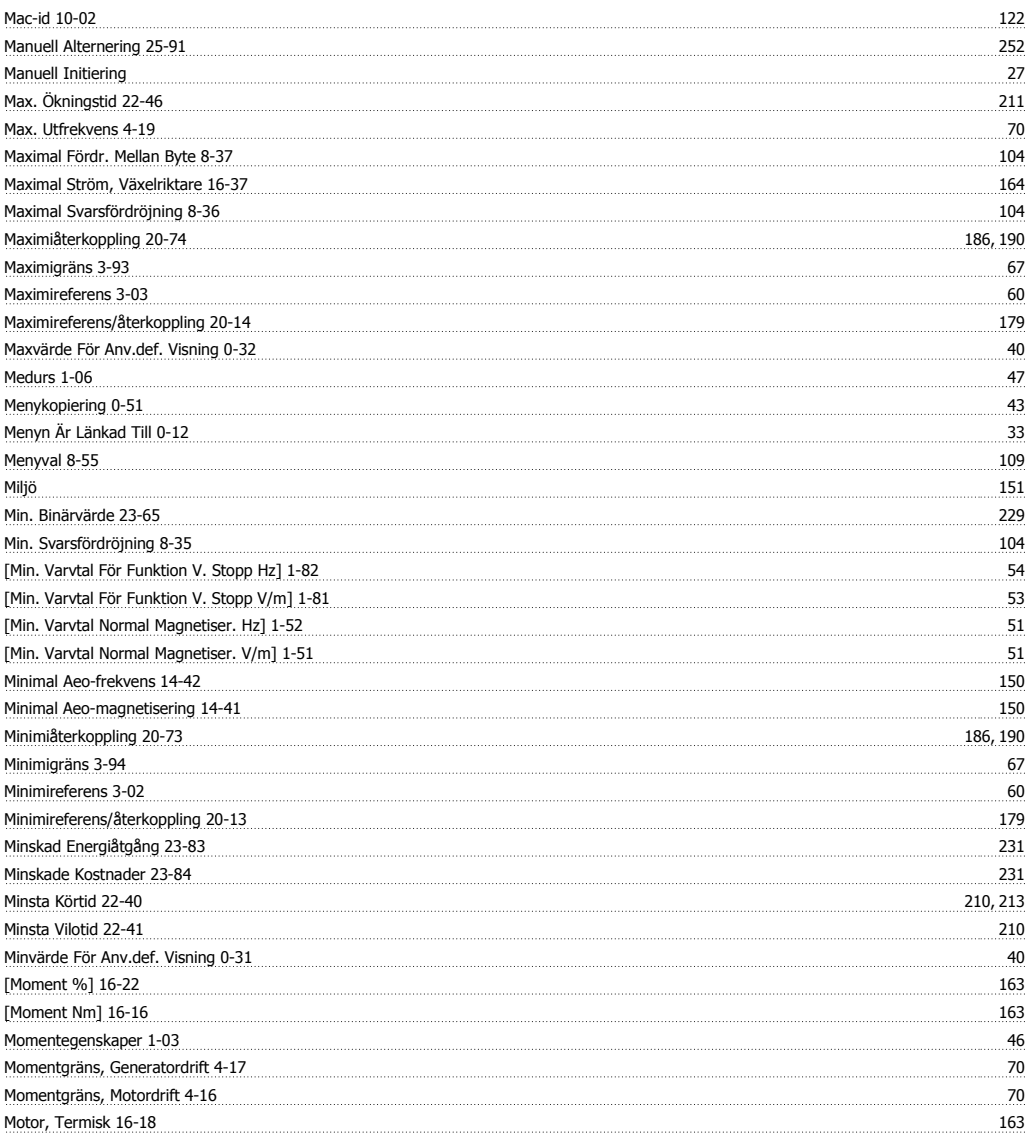

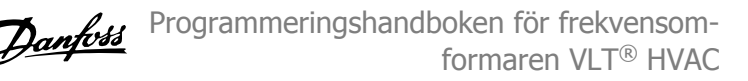

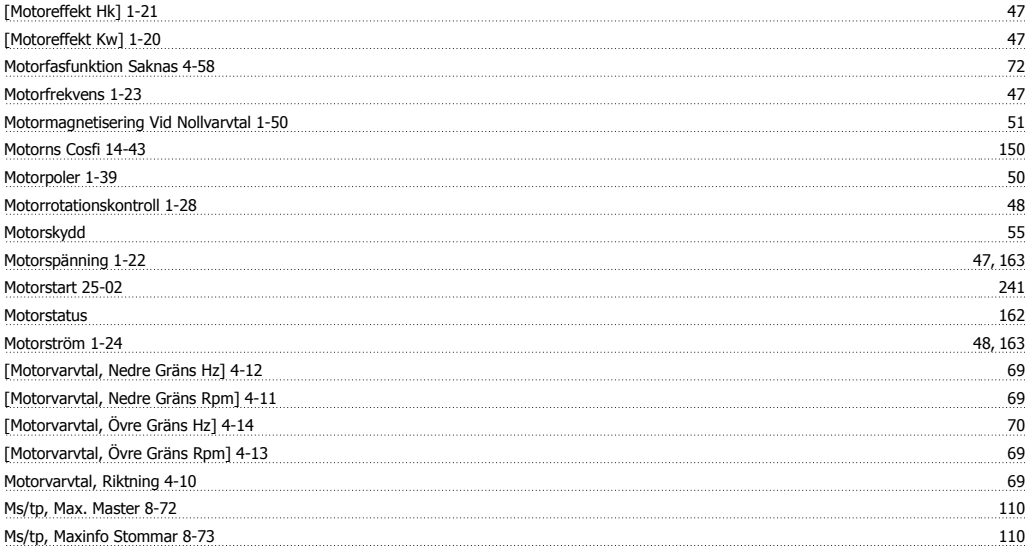

#### **N**

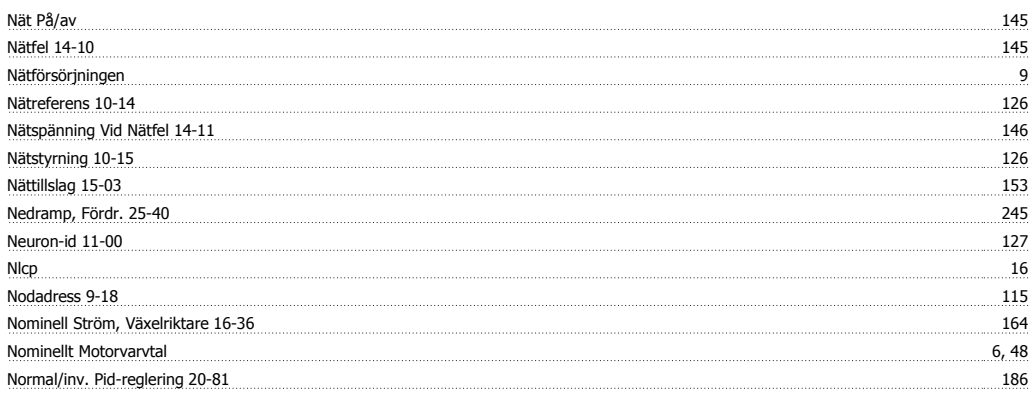

# **O**

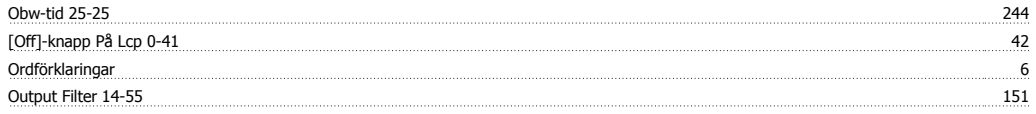

# **Ö**

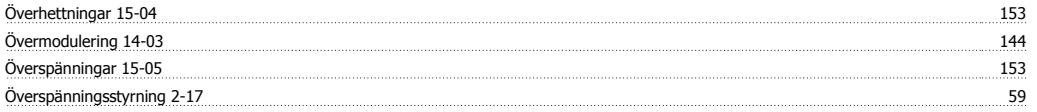

### **P**

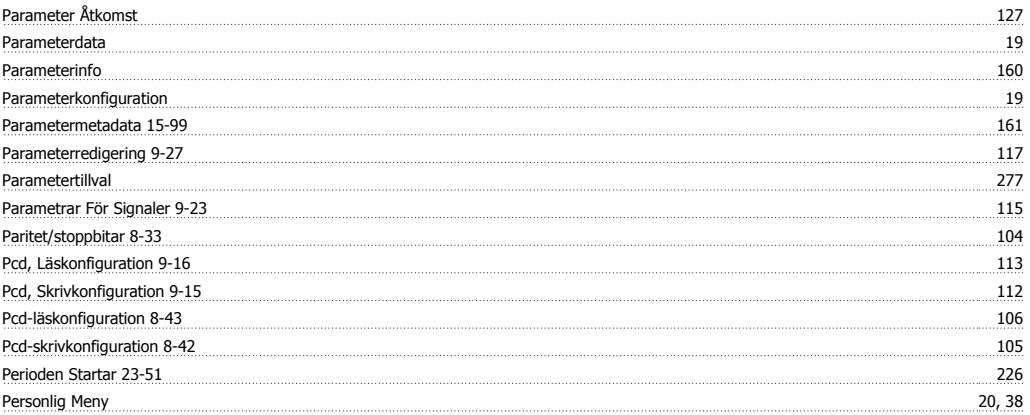

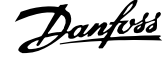

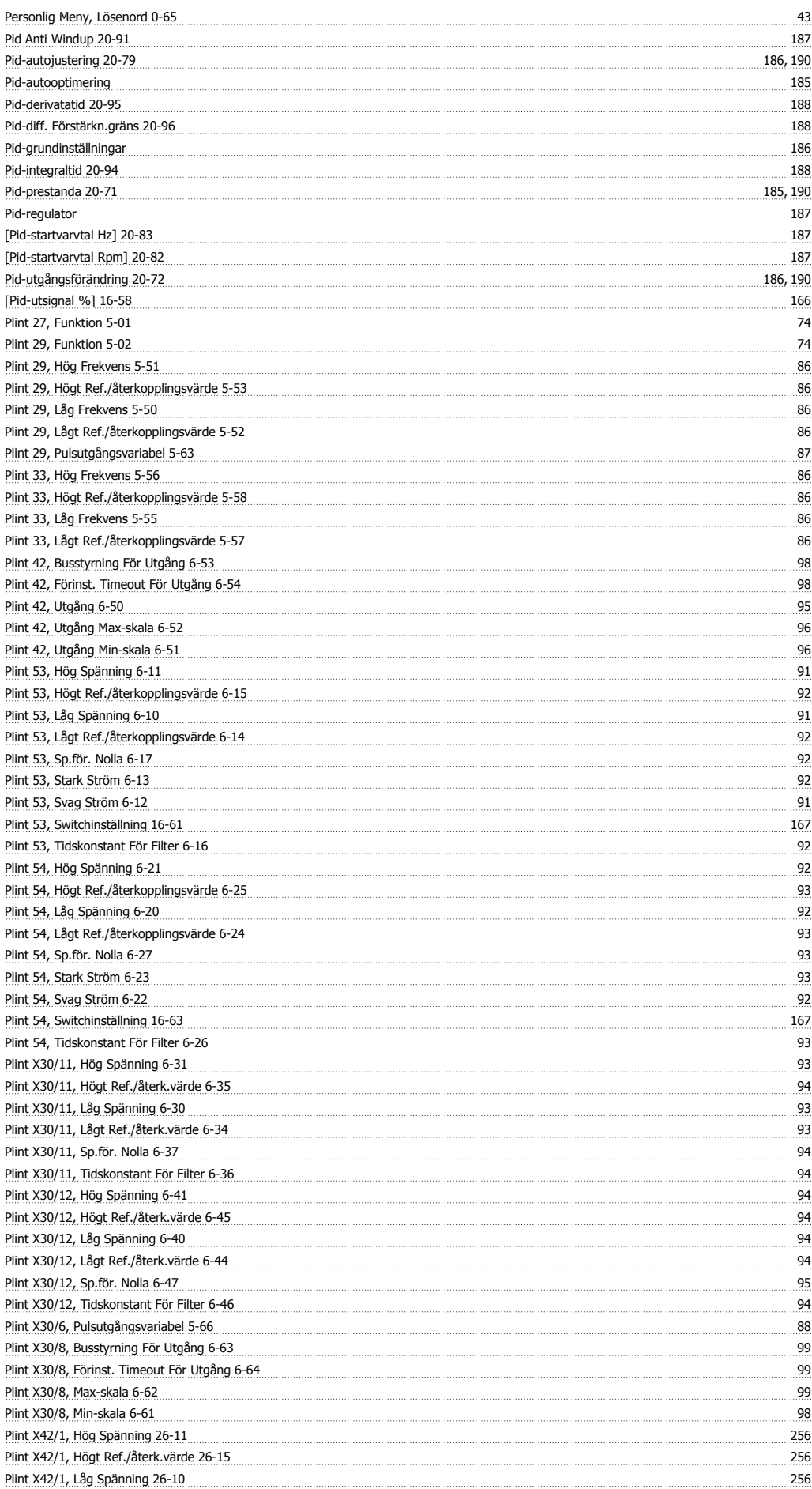

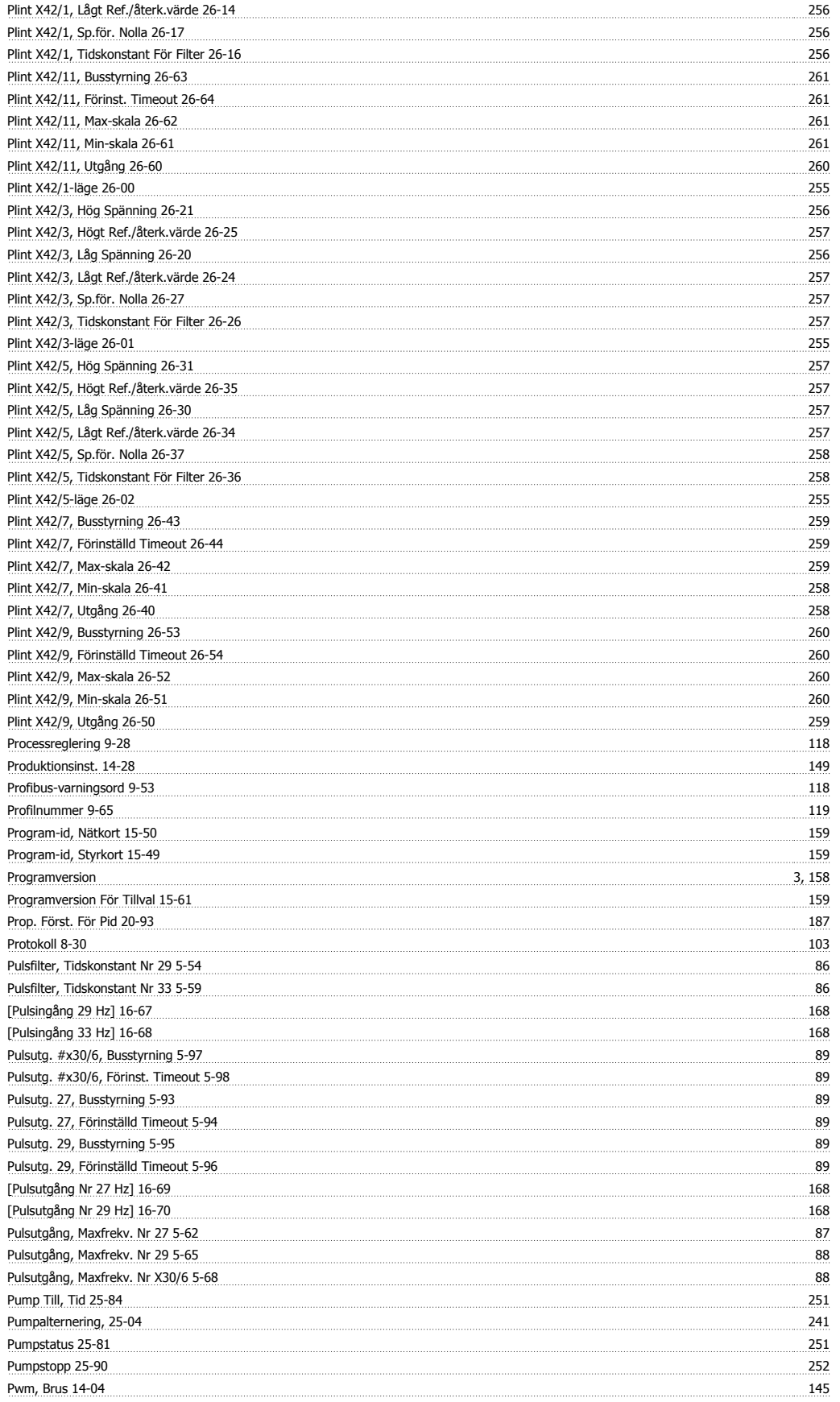

Q<br>Quick Menu Quick Menu 13

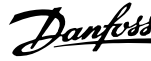

#### **R**

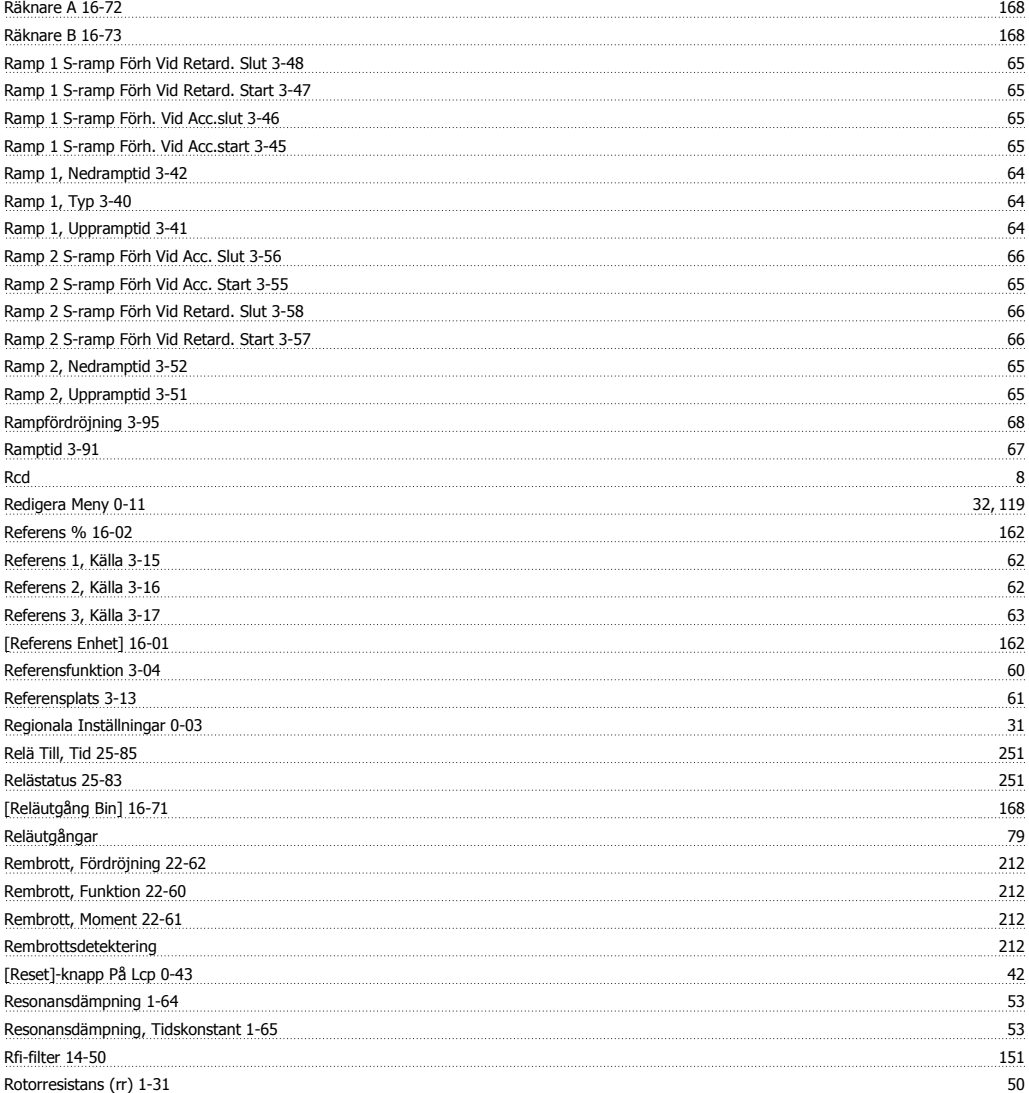

## **S**

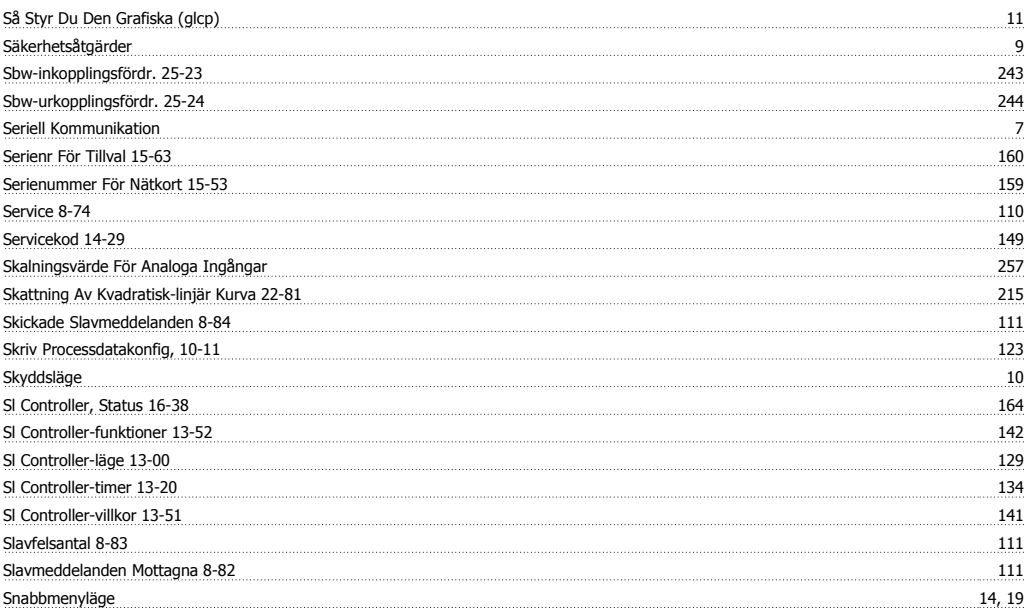

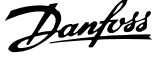

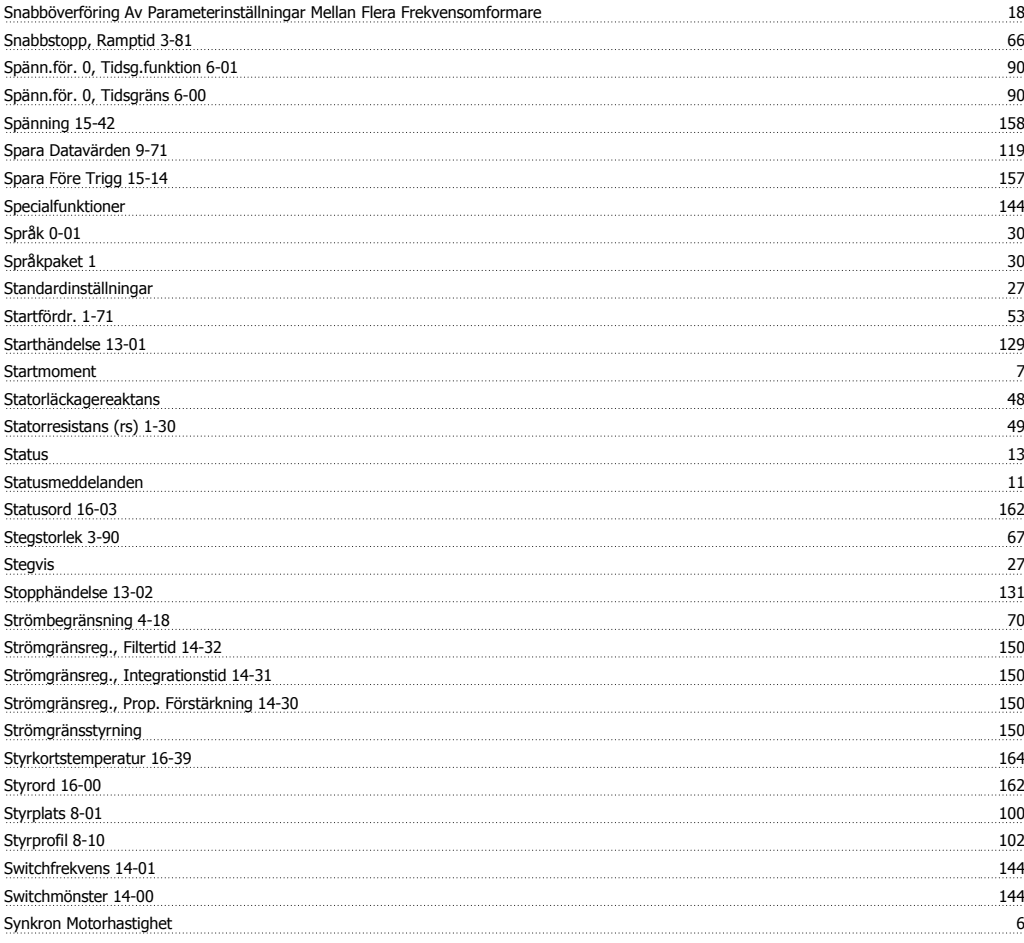

## **T**

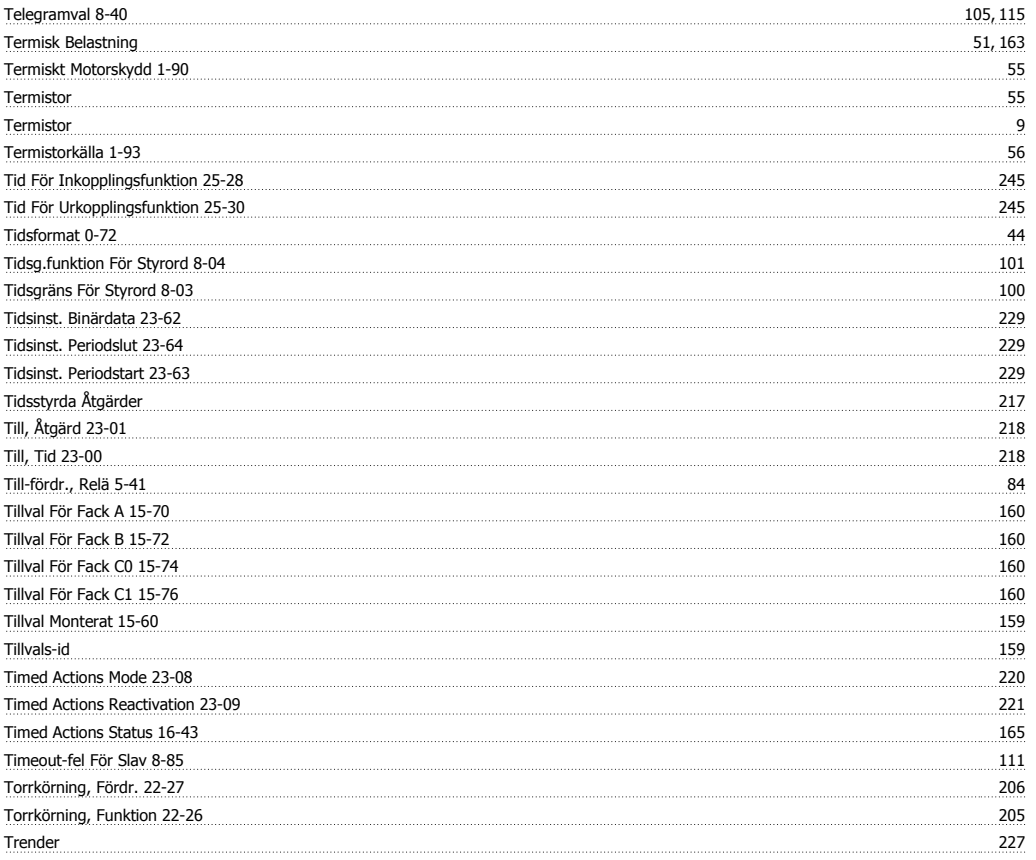

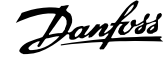

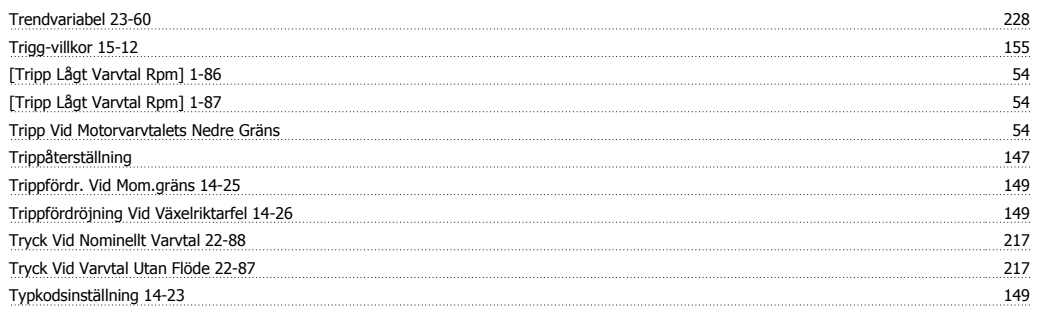

## **U**

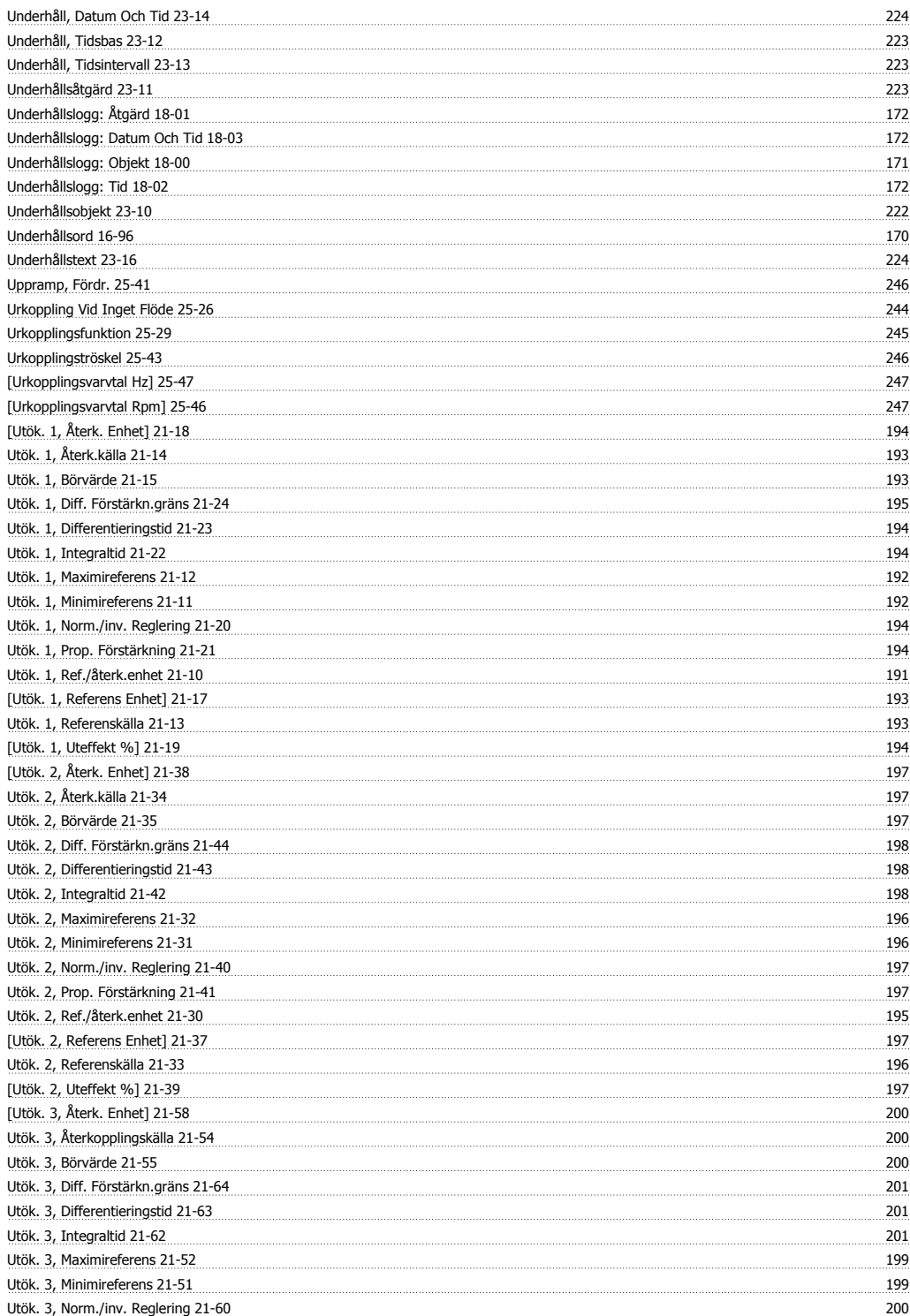

Index

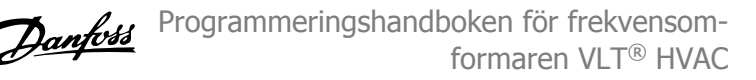

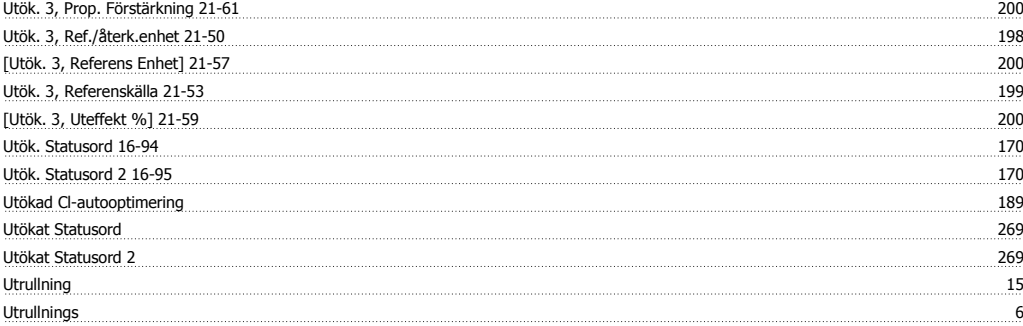

#### **V**

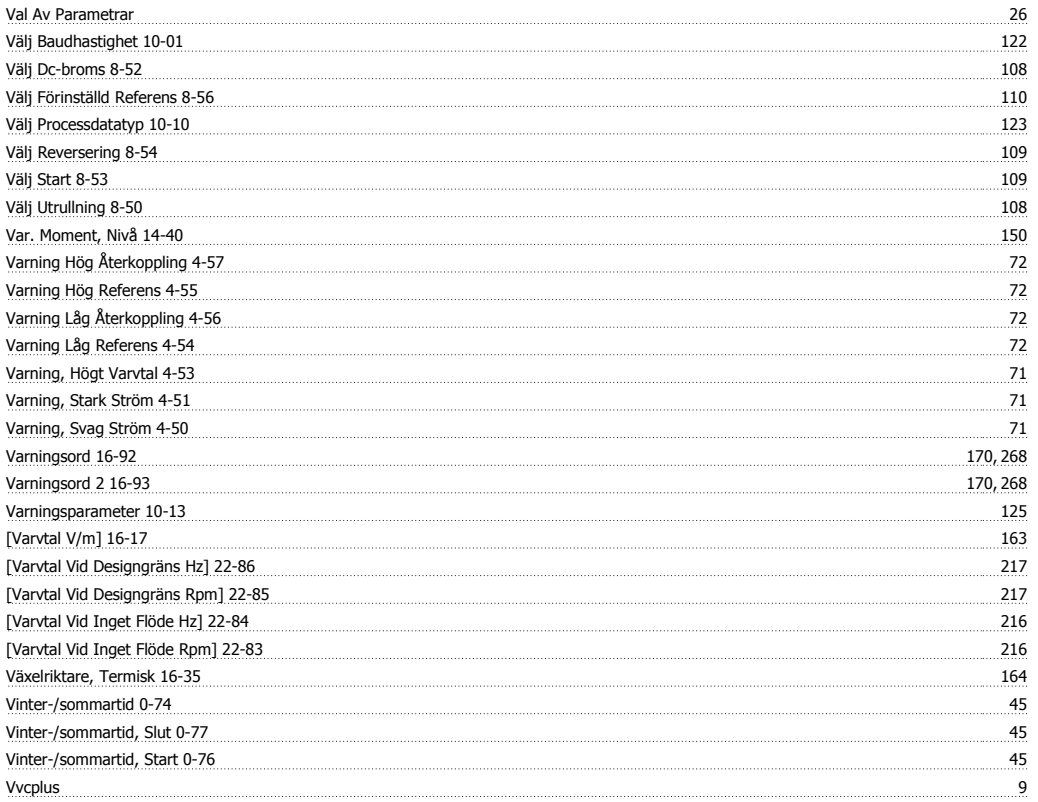

#### **X**

Xif-revision 11-17 128